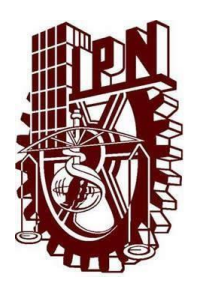

**Instituto Politécnico Nacional Unidad Profesional Interdisciplinaria de Ingeniería campus Zacatecas**

**Trabajo Terminal**

Aplicación web para la gestión de las actividades de Trabajo Terminal I (TT-1)

Que para obtener el título de

**Ingeniero en Sistemas Computacionales**

**Presenta:** Cesar Alexis Fajardo Flores

**Asesores:**

Dr. En C.C Fernando Flores Mejía Mtro. Efraín Arredondo Morales

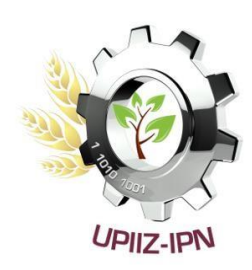

Zacatecas, Zacatecas. a 11 de noviembre de 2021.

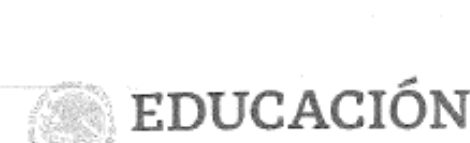

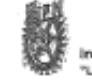

Instituto Politécnico Nacional Técnica al Servicio de la Patria

> 85 Aniversario del Instituto Politicanico Nacional<br>70 Aniversario del CECyT 11 "Wilfrido Massieu" 60 Aniversario de la Escuela Superior de Física y Matemáticas 50 Aniversario del CEOyT 12 'José Ma, Monelos' y del CEOyT 13 "Ricardo Flores Magón"

Folio UPIIZ/ESA/408/2021

Asunto DESIGNACIÓN CÉSAR ALEXIS FAJARDO FLORES INGENIERÍA EN SISTEMAS COMPUTACIONALES BOLETA: 2015670049 GENERACIÓN: 2015-2019

Zacatecas, Zac., a 04 de octubre de 2021

Unidad Profesional Interdisciplinaria de

Ingeniería Campus Zacatecas

#### C. CÉSAR ALEXIS FAJARDO FLORES PRESENTE

Mediante el presente se hace de su conocimiento que este Departamento acepta que el Dr. Fernando Flores Mejía y el Ing. Efraín Arredondo Morales sea Asesores en el tema que propone usted a desarrollar como prueba escrita de la opción Curricular, con el título y contenido siguiente:

"Aplicación web para la gestión de las actividades de Trabajo Terminal I (TT-1" Se concede un plazo de máximo de un año, a partir de esta fecha, para presentarlo a revisión por el jurado asignado. **COOOS** SECRETARIA DE EDUCACIÓN PUBLICANANDO FLOTRES MEJÍA M. EN C. JULIA JANETH ROSALES MARES INSTITUTO POLITECNICO NACIONADI reserva de UPIIZ Jefa del Departamento de Evaluación y Seguimiento Académico DE INGENIERIA CAMBUS ZAFATECAS DIRECCIÓN Calle Circuito del Gato No. 202, Col. Ciudad Administrativa, Zacatecas, Zac. C.P. 98160 Tel/Fax: (01-492) 9242419 y 9255988, Correo Electrónico: zacateces@lpn.mx

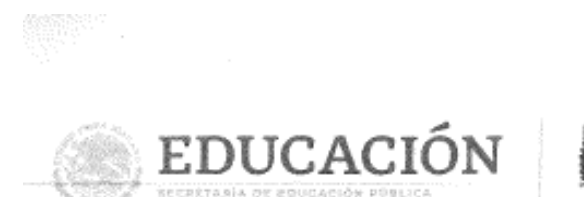

Unidad Profesional Interdisciplinaria de Ingeniería Campus Zacatecas

Instituto Politécnico Naciona a Técnica al Servicio de la Patria

Folio UPIIZ/ESA/414/2021

85 Aniversario del Instituto Politécnico Nacional 70 Aniversario del CECyT 11 "Wilfrido Massieu" 60 Aniversario de la Escuela Superior de Fisica y Matemáticas

Asynto AUTORIZACIÓN DE IMPRESIÓN DE TRABAJO DE TITULACIÓN CESAR ALEXIS FAJARDO FLORES INGENIERÍA EN SISTEMAS COMPUTACIONALES BOLETA: 2015670049 GENERACIÓN: 2015-2019

Zacatecas, Zac., a 05 de noviembre de 2021

El suscrito tengo el agrado de informar a usted, que habiendo procedido a revisar el trabajo de titulación que presenta con fines de titulación denominada:

"Aplicación web para la gestión de las actividades de Trabajo Terminal I (TT-1)"

Encontré que el citado Trabajo de Titulación, reúne los requisitos para autorizar la impresión y proceder a la presentación del Examen Profesional debiendo tomar en consideración las indicaciones y correcciones que al respecto se hicieron.

Dr. Fernando Flores Mejia

Ing. Efrain Arredondo Morales

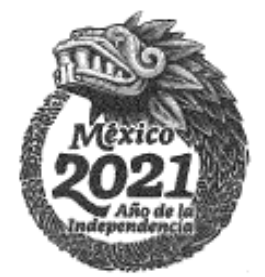

Celle Cricurto del Gato fo, 202, fiol - Capded Adsinistestane, Sacaledea, 1944, -C.V. 98100<br>Tel/fax: (91-482) 9242419 y STSSS90, Correo Bleatmanico: catatecuspipp.08

READY STARK SPACE TO BE

#### Autorización de uso de obra

#### Instituto Politécnico Nacional Presente

Bajo protesta de decir verdad el que suscribe Cesar Alexis Fajardo Flores, estudiante del programa de Ingeniería en Sistemas Computacionales, con numero de boleta 201 5670049, adscrito a la Unidad Profesional Interdisciplinaria de Ingeniería campus Zacatecas; manifiesto ser autor y titular de los derechos morales y patrimoniales de la obra titulada Aplicación web para la gestión de las actividades de Trabajo Terminal I (TT-1), en adelante "El Trabajo de Titulación" v de la cual se adjunta copia, por lo que por medio del presente y con fundamento en el artículo 27 fracción II, inciso b) de la Ley Federal del Derecho de Autor, otorgo a el Instituto Politécnico Nacional, en adelante El IPN, autorización no exclusiva para comunicar y exhibir públicamente total o parcialmente en medios digitales "El Trabajo de Titulación" por un periodo de *INDEFINIDO* contado a partir de la fecha de la presente autorización, dicho periodo se renovará automáticamente en caso de no dar aviso expreso a "El IPN" de su terminación.

En virtud de lo anterior, "El IPN" deberá reconocer en todo momento mi calidad de autor de "El Trabajo de Titulación".

Adicionalmente, y en mi calidad de autor y titular de los derechos morales y patrimoniales de "El Trabajo de Titulación", manifiesto que la misma es original y que la presente autorización no contraviene ninguna otorgada por el suscrito respecto de "El Trabajo de Titulación", por lo que deslindo de toda responsabilidad a El IPN en caso de que el contenido de "El Trabajo de Titulación" o la autorización concedida afecte o viole derechos autorales, industriales, secretos industriales, convenios o contratos de confidencialidad o en general cualquier derecho de propiedad intelectual de terceros y asumo las consecuencias legales y económicas de cualquier demanda o reclamación que puedan derivarse del caso.

Zacatecas, Zac., a 11 de noviembre del 2021.

Atentamente Cour Alan Fe<u>sardo</u> Flores

Nombre y firma del alumno

# **Dedicatoria.**

A mi familia, por ser la parte más importante en mi vida, por estar siempre para mí y confiar en mi capacidad para hacer las cosas y por todo el amor que de una u otra manera me han demostrado a lo largo de todo este tiempo.

Pero en especial para mis padres, las personas que más amo y admiro en la vida, este logro es todo suyo y para ustedes, por darme el privilegio de estudiar, por nunca escatimar en ningún aspecto si se trataba de mi educación, hoy todos sus esfuerzos y sacrificios rinden frutos.

## **Agradecimientos.**

A dios y a la virgen de Guadalupe, por todas las cosas que me ha dado, pero en especial por darme salud y una familia maravillosa. Muchas gracias.

A mi familia, por todo su apoyo, por todo su amor, por estar siempre conmigo en cada paso que daba, por los valores que me han inculcado desde pequeño, valores que me han hecho el hombre que soy hoy en día, por todos los momentos maravillosos que hemos pasado y pasaremos. Muchas gracias.

A mi madre, por ser mi primer amor, por ser la guerrera que es, por ser la definición perfecta de sacrificio y esfuerzo, por todo su amor, por todos sus consejos, por ser la guía durante toda mi vida, por todo el empeño que ha puesto para que mis hermanos y yo seamos unas personas de bien. Muchas gracias mamá.

A mi padre, por ser el hombre más bondadoso que conozco, por siempre motivarme a superarme, por todos los sacrificios y esfuerzos que ha hecho por la familia, por cada gota de sudor que derramó para que nada nos faltará. Muchas gracias papá.

A mi hermana, por estar siempre conmigo, por preocuparse por mí, por todo lo que me ha dado sin esperar nada a cambio, por todo su amor y confianza. Muchas gracias hermana.

A mi hermano, por las cosas buenas que le aprendí cuando era niño y por los momentos que hemos pasado juntos. Muchas gracias hermano.

A mis asesores, por confiar en mí y aceptar inmediatamente mi invitación, pero en especial muchas gracias al Dr. Fernando Flores Mejía por estar siempre al pendiente de mi proyecto, por nunca negarme su ayuda a pesar de estar ocupado, por siempre resolver mis dudas y hacer de este proyecto un mejor proyecto en base a sus ideas y consejos. Muchas gracias.

A mis compañeros, por hacer de esta etapa una de las mejores de mi vida, por todas las risas y momentos que pasamos. Muchas gracias.

A la Unidad Profesional Interdisciplinaria de Ingeniería Campus Zacatecas, por brindarme una educación de calidad y a todos los docentes que lograron transmitirme su conocimiento. Muchas gracias.

# Índices

# Índice de contenido.

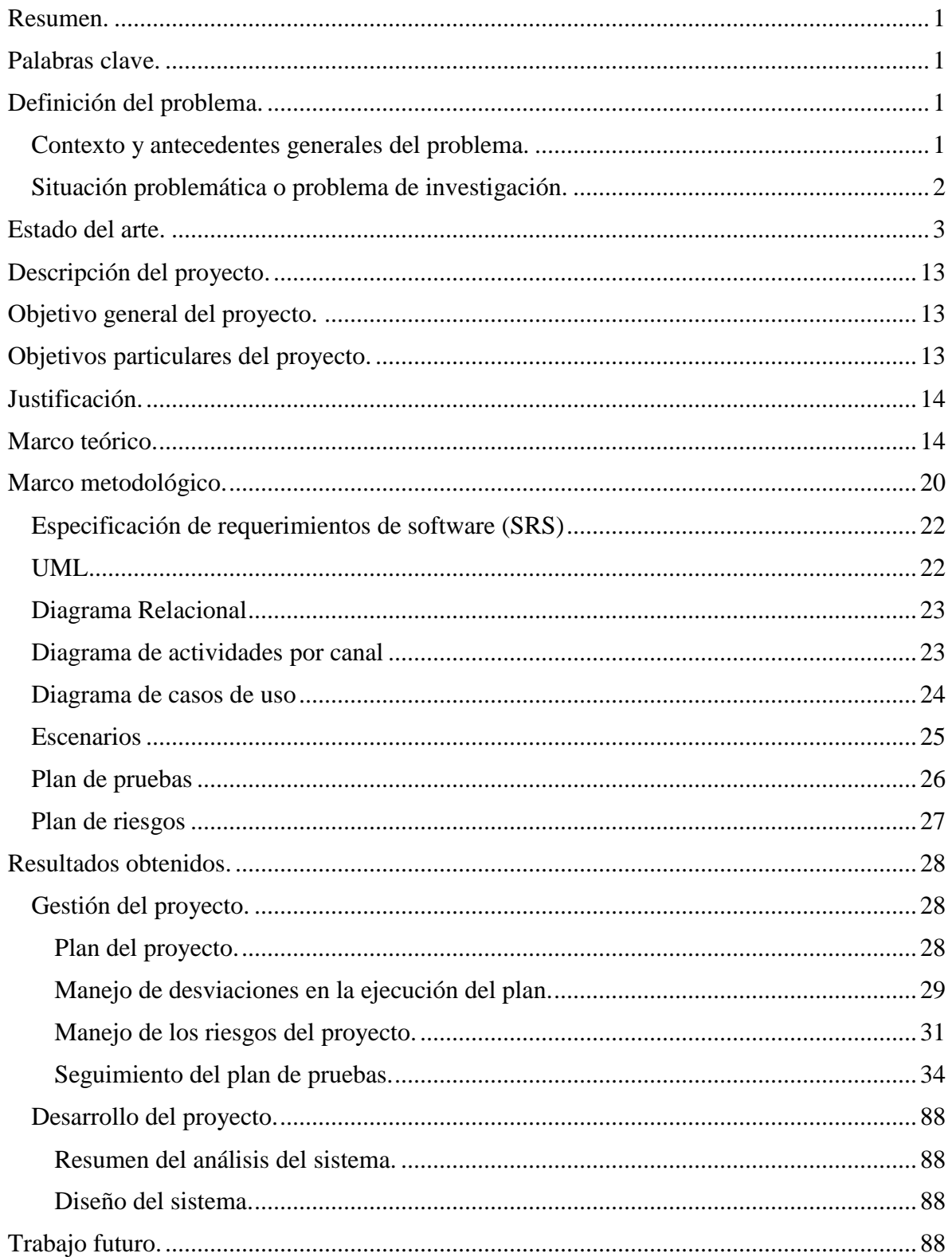

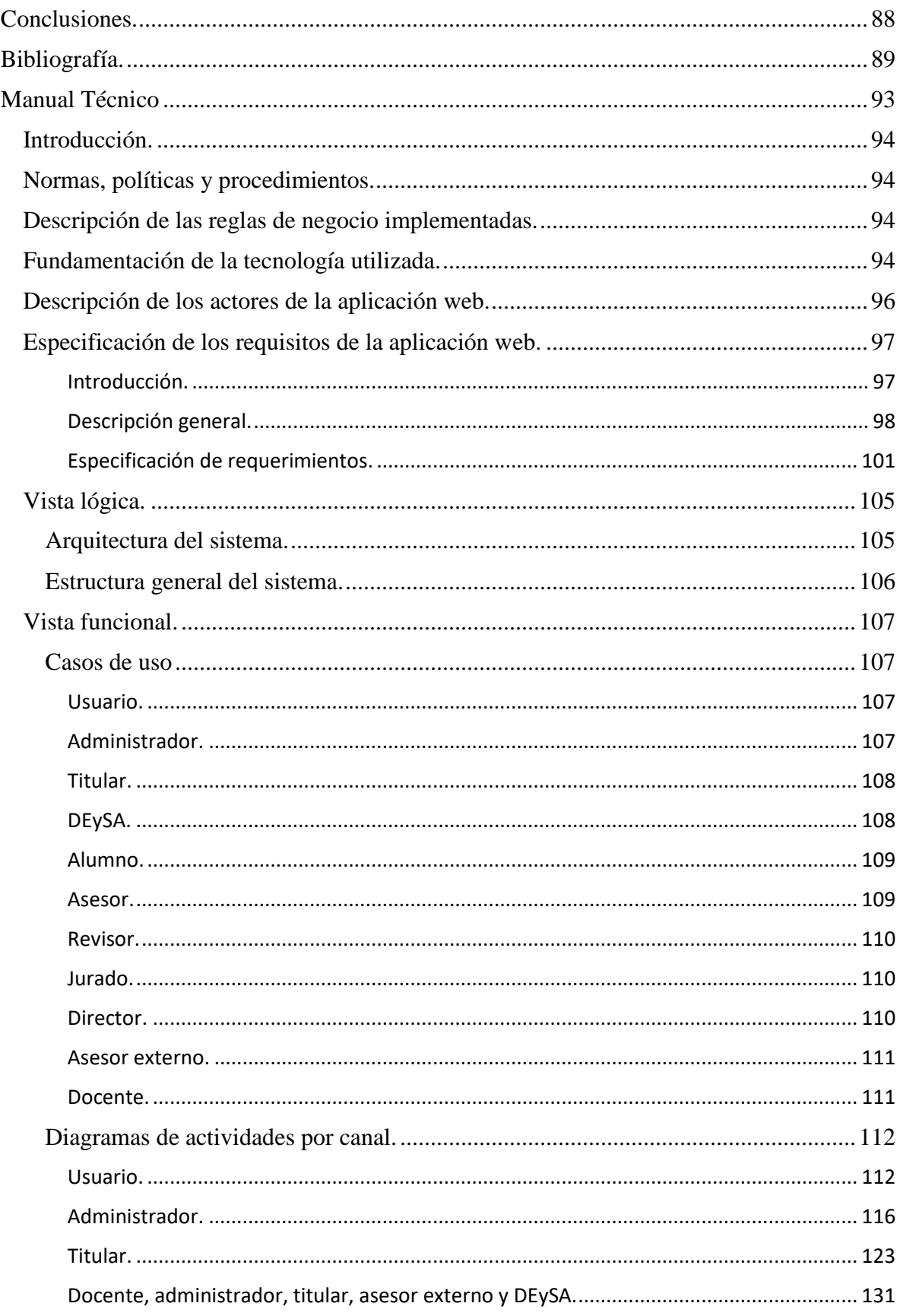

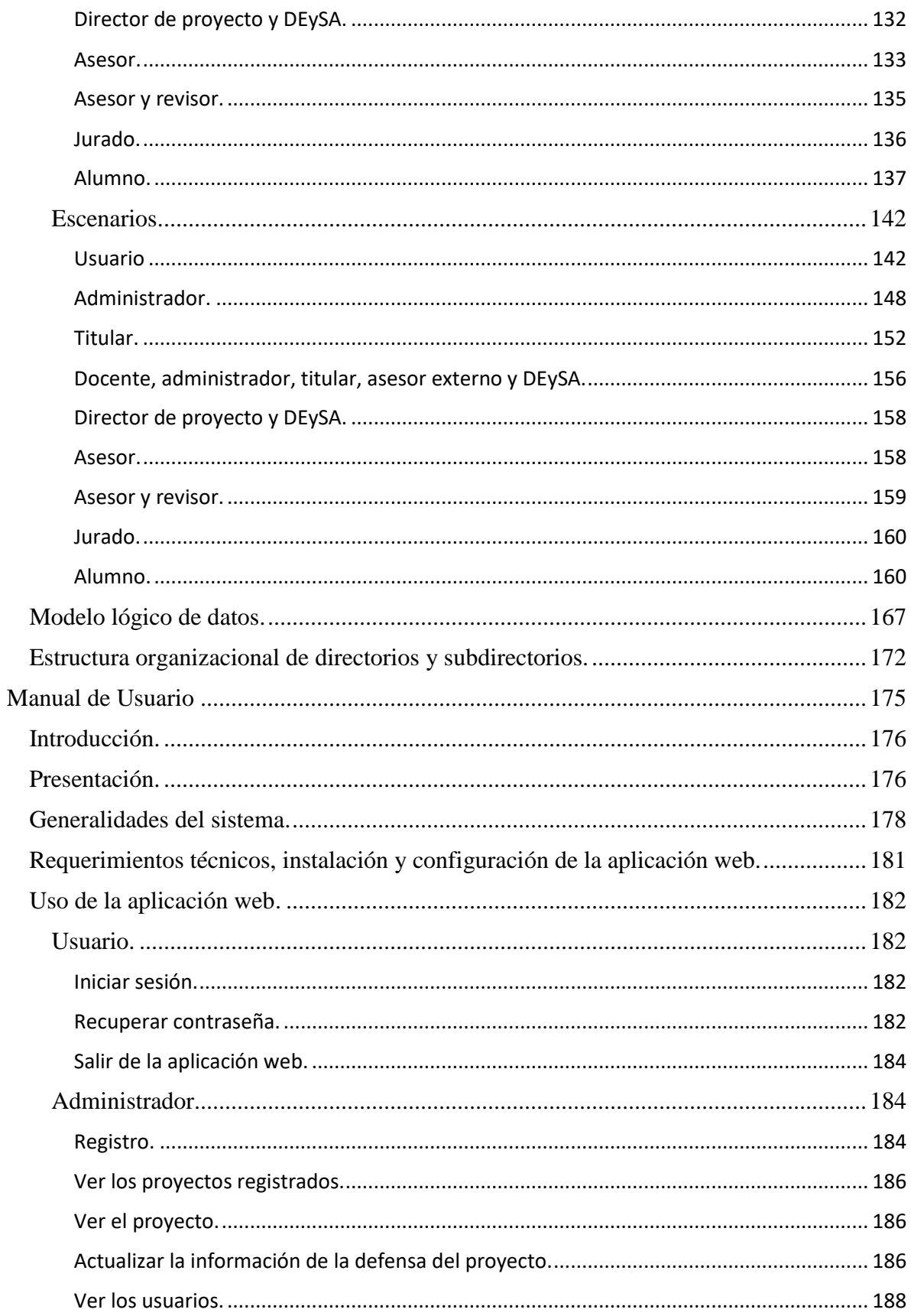

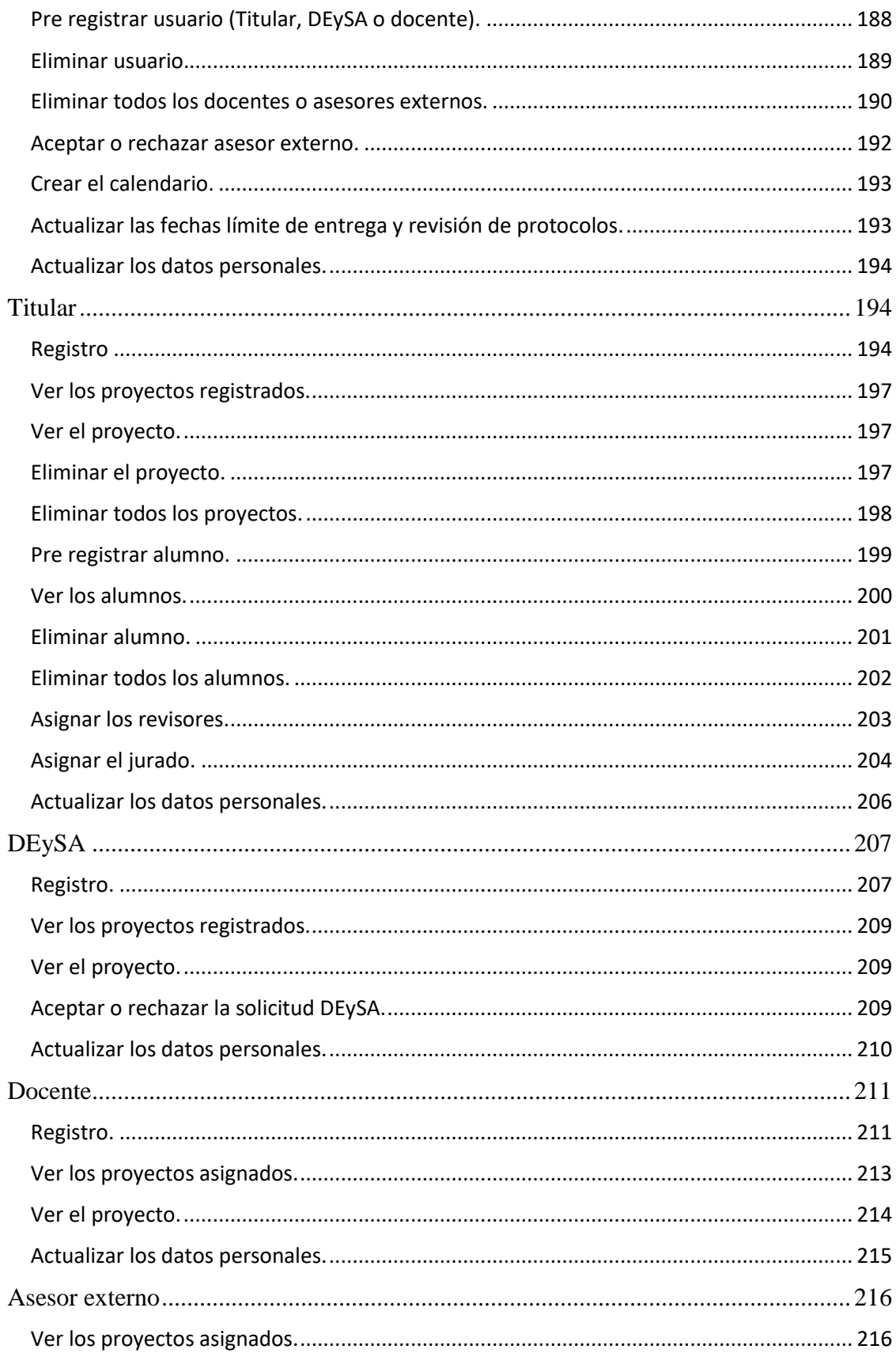

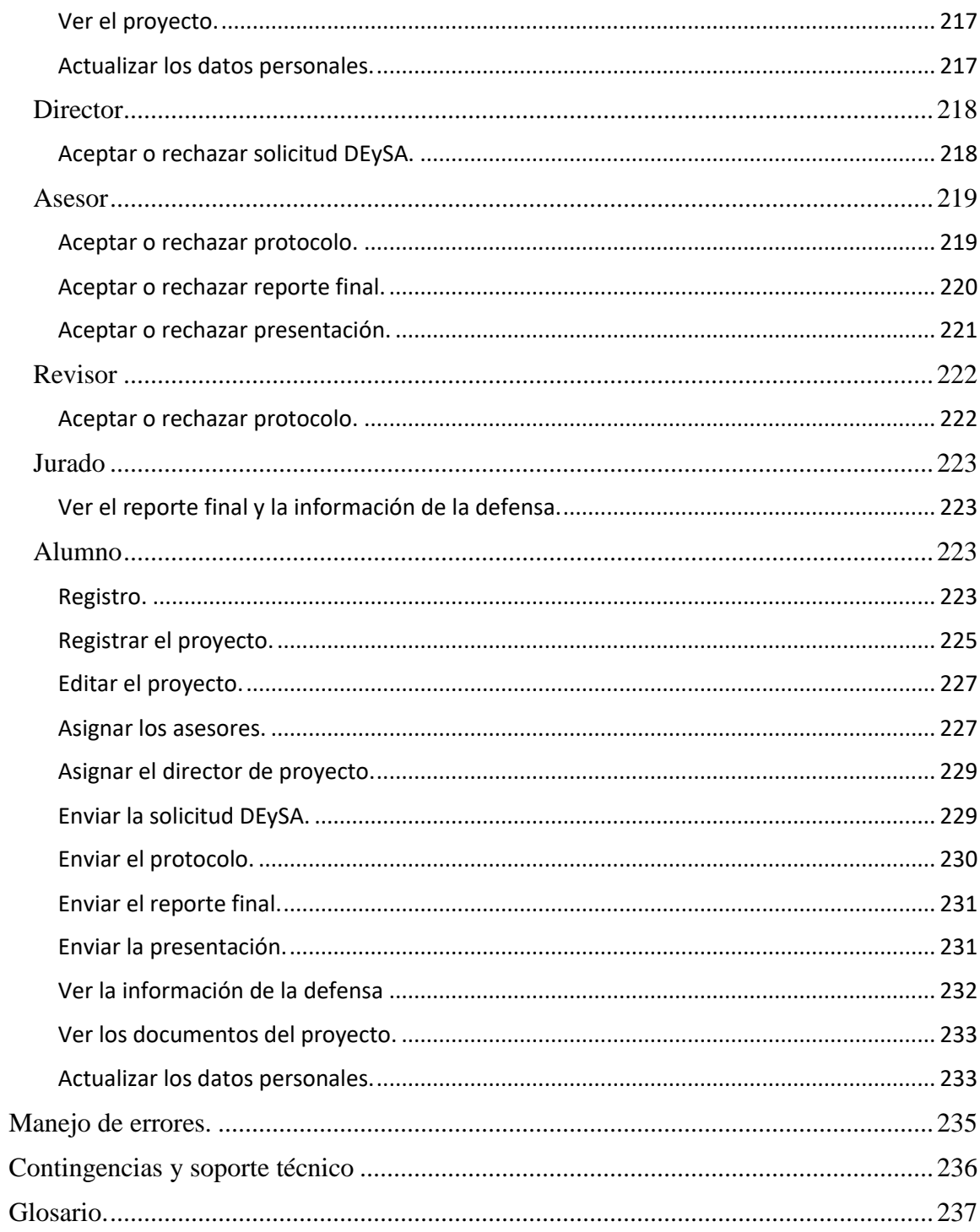

# **Índice de figuras.**

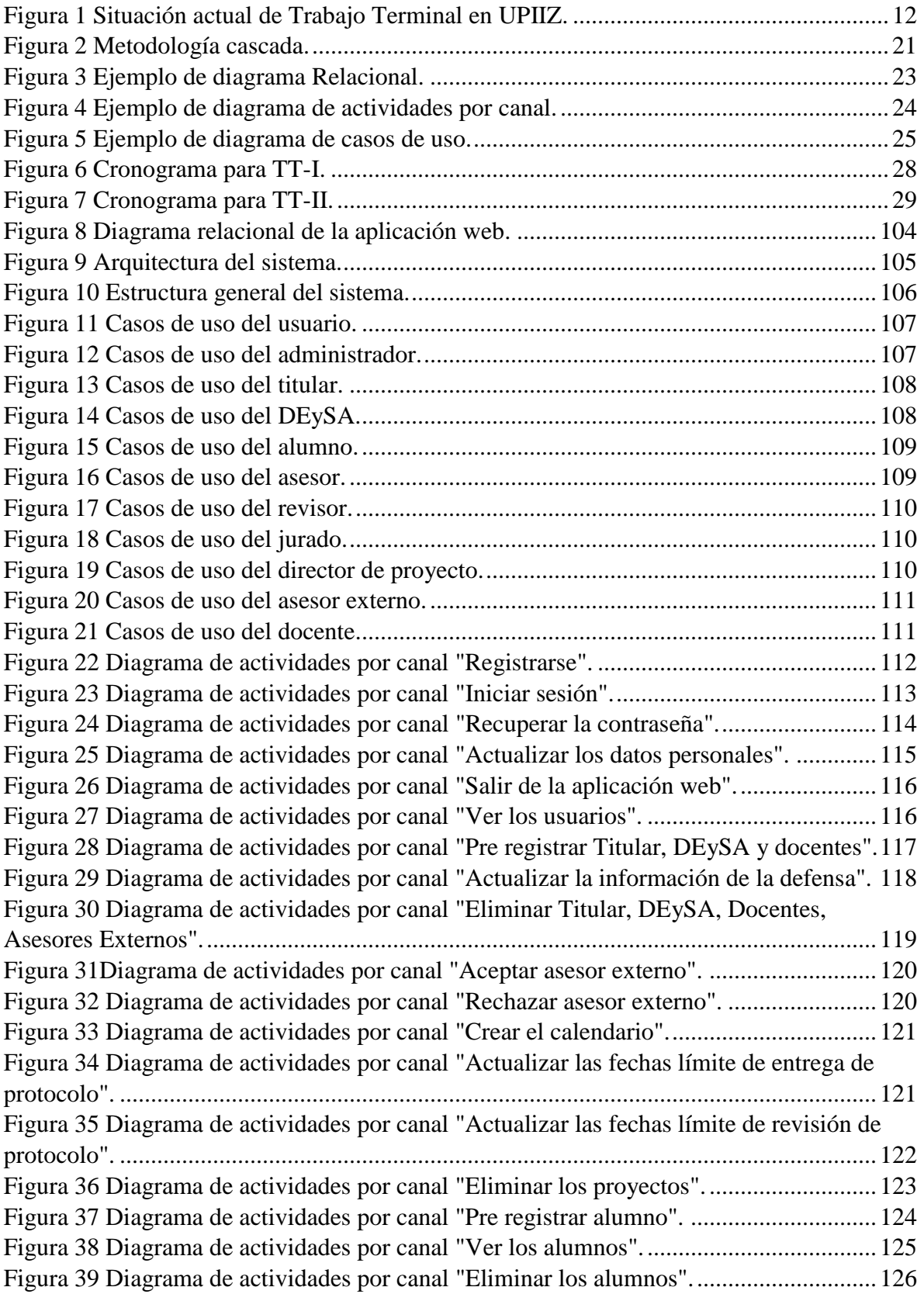

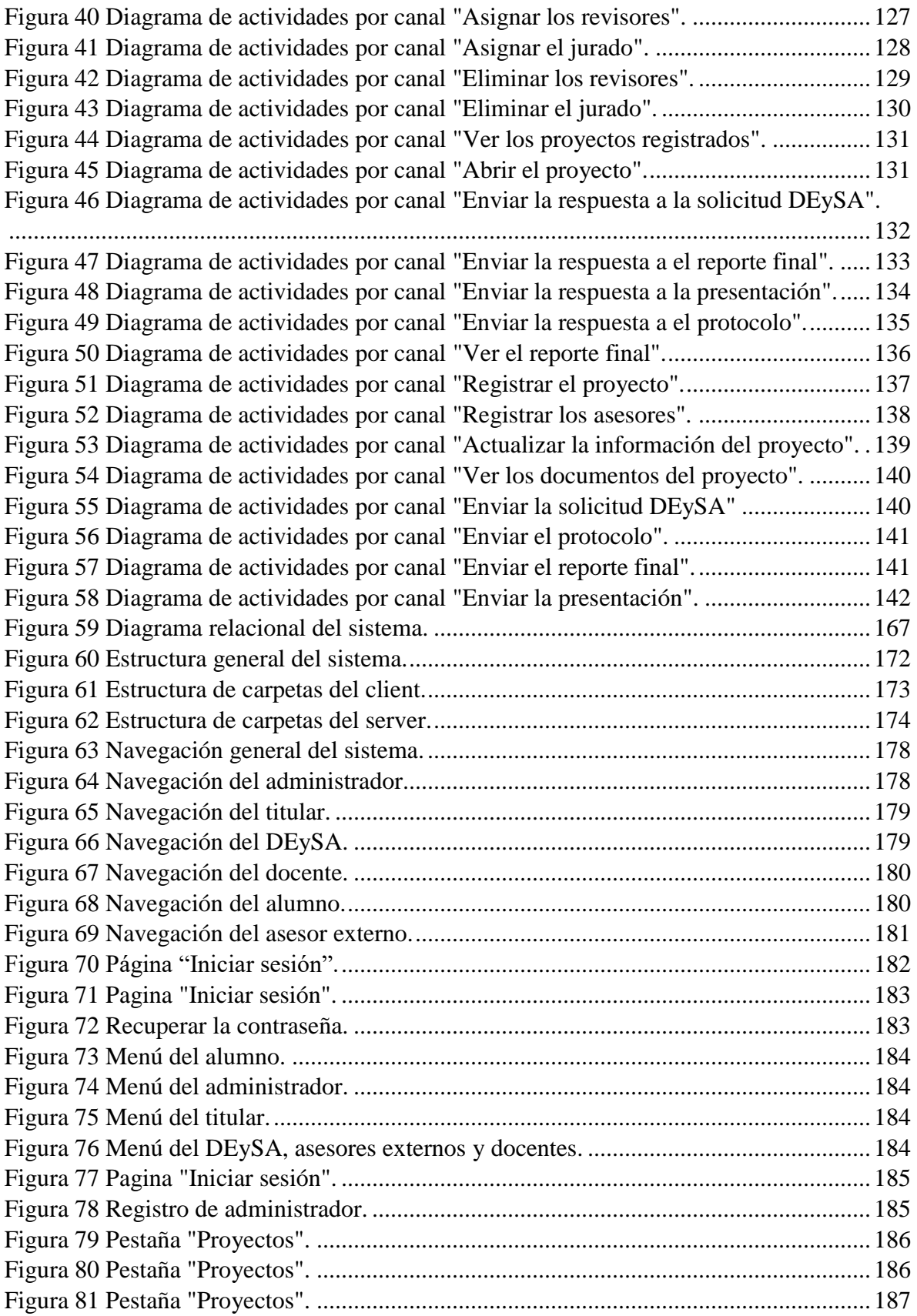

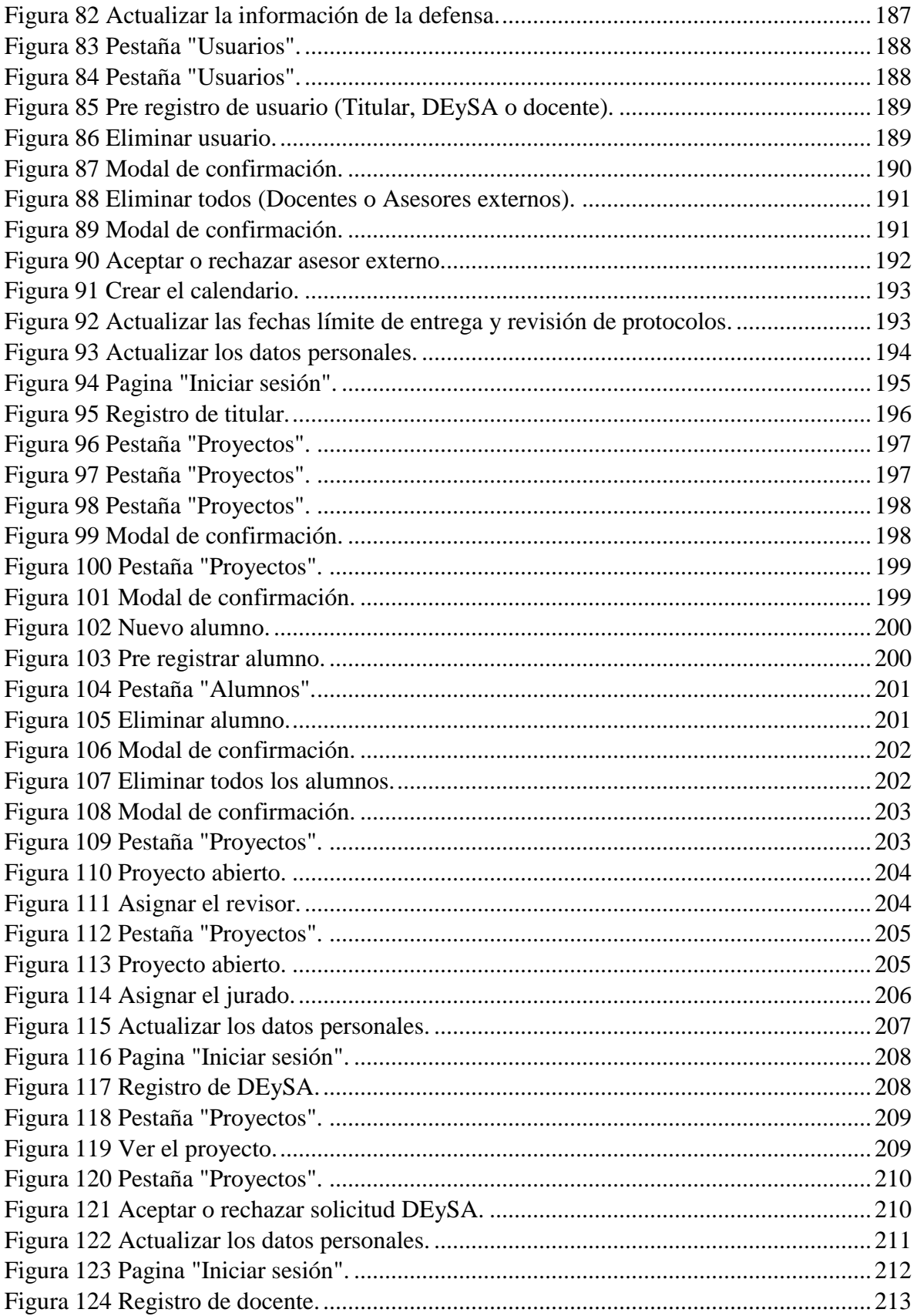

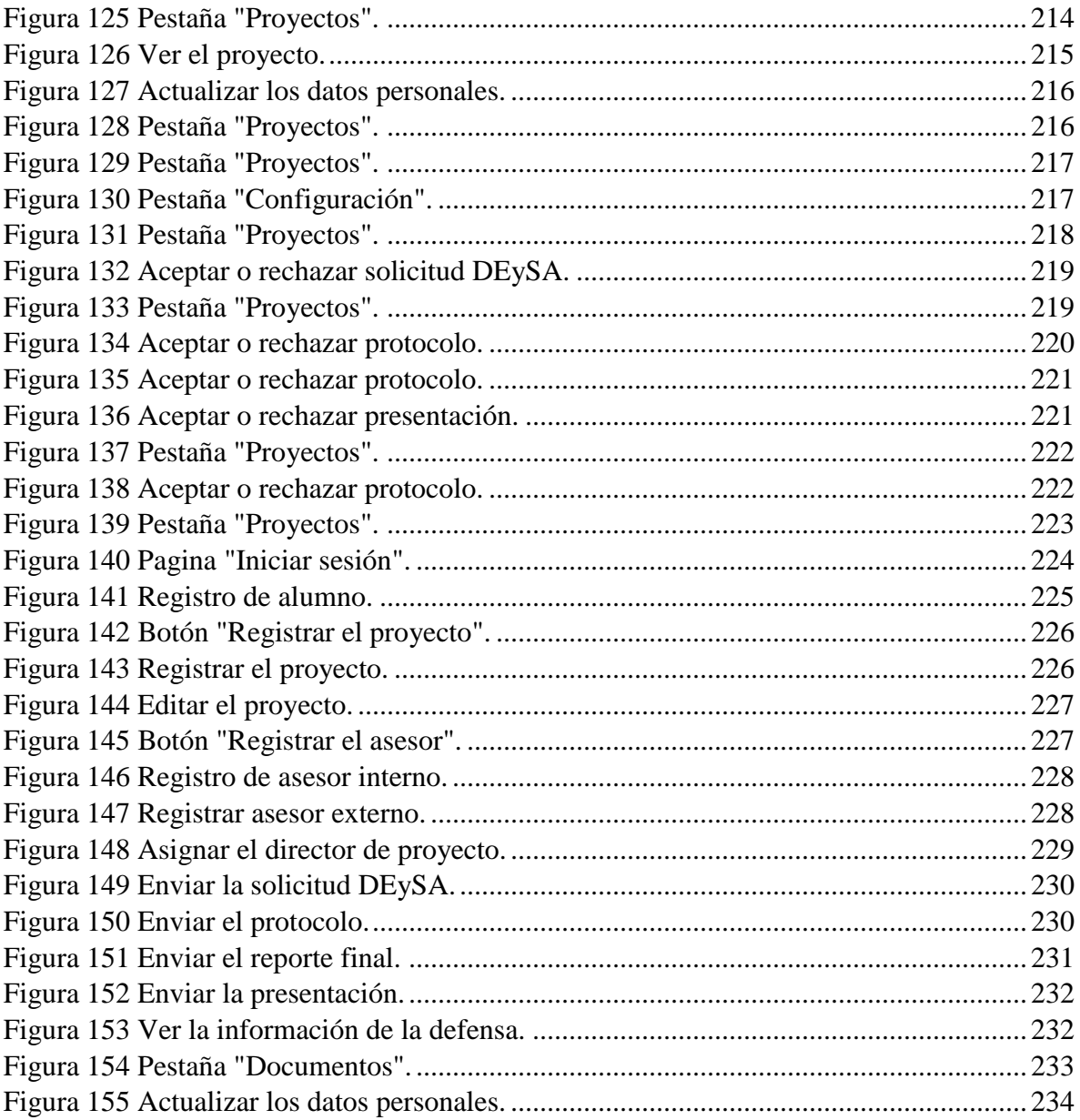

# **Índice de tablas.**

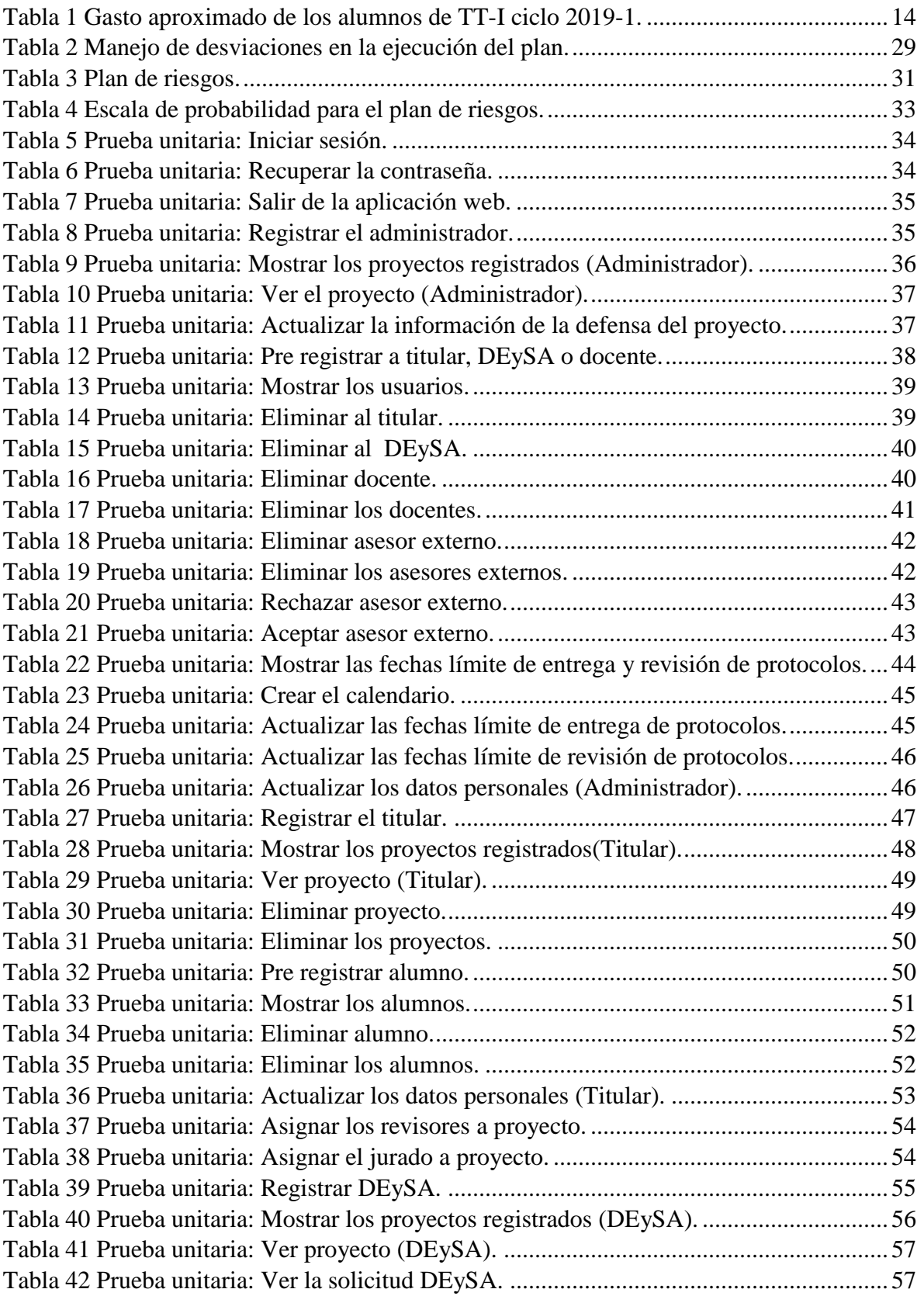

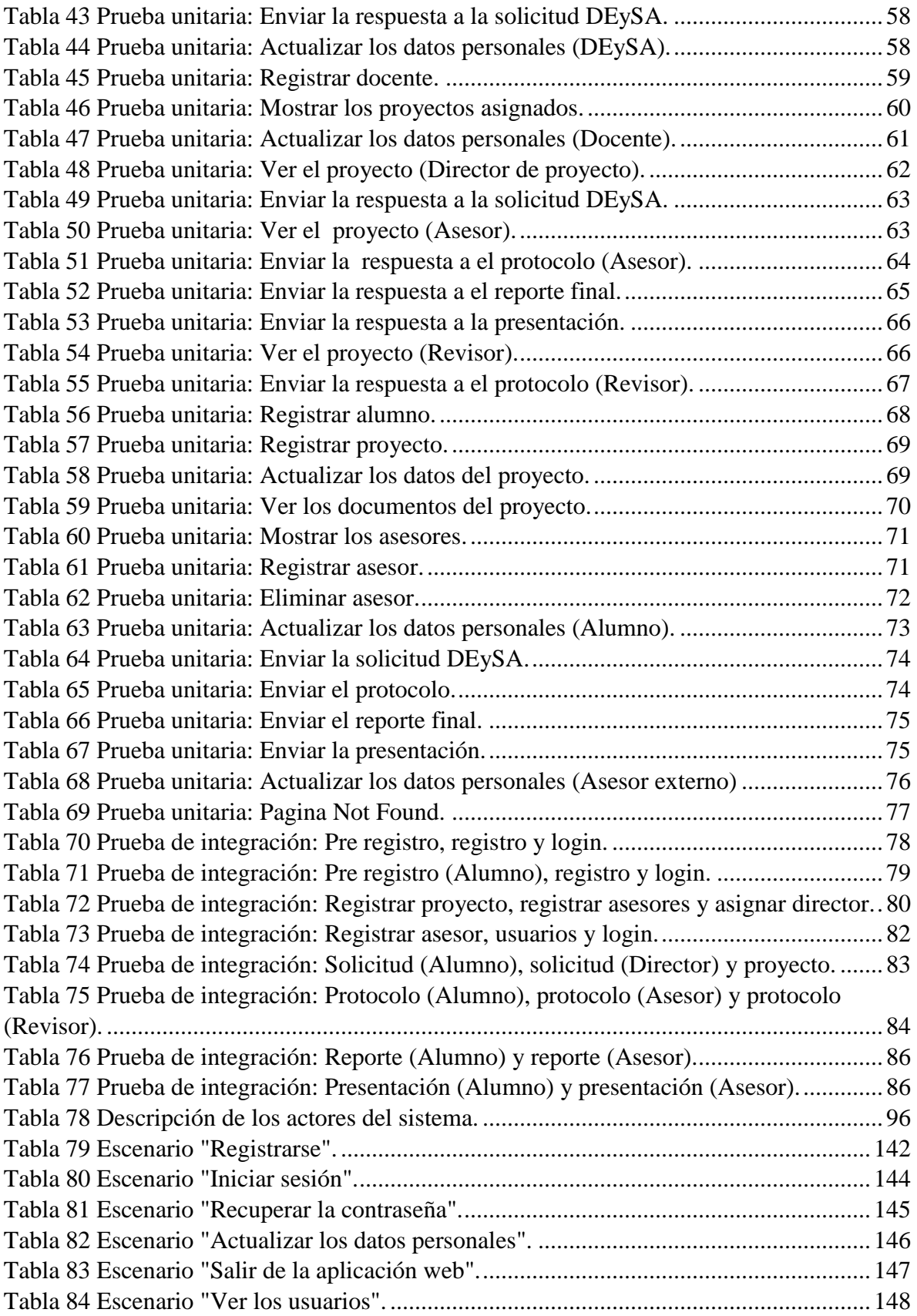

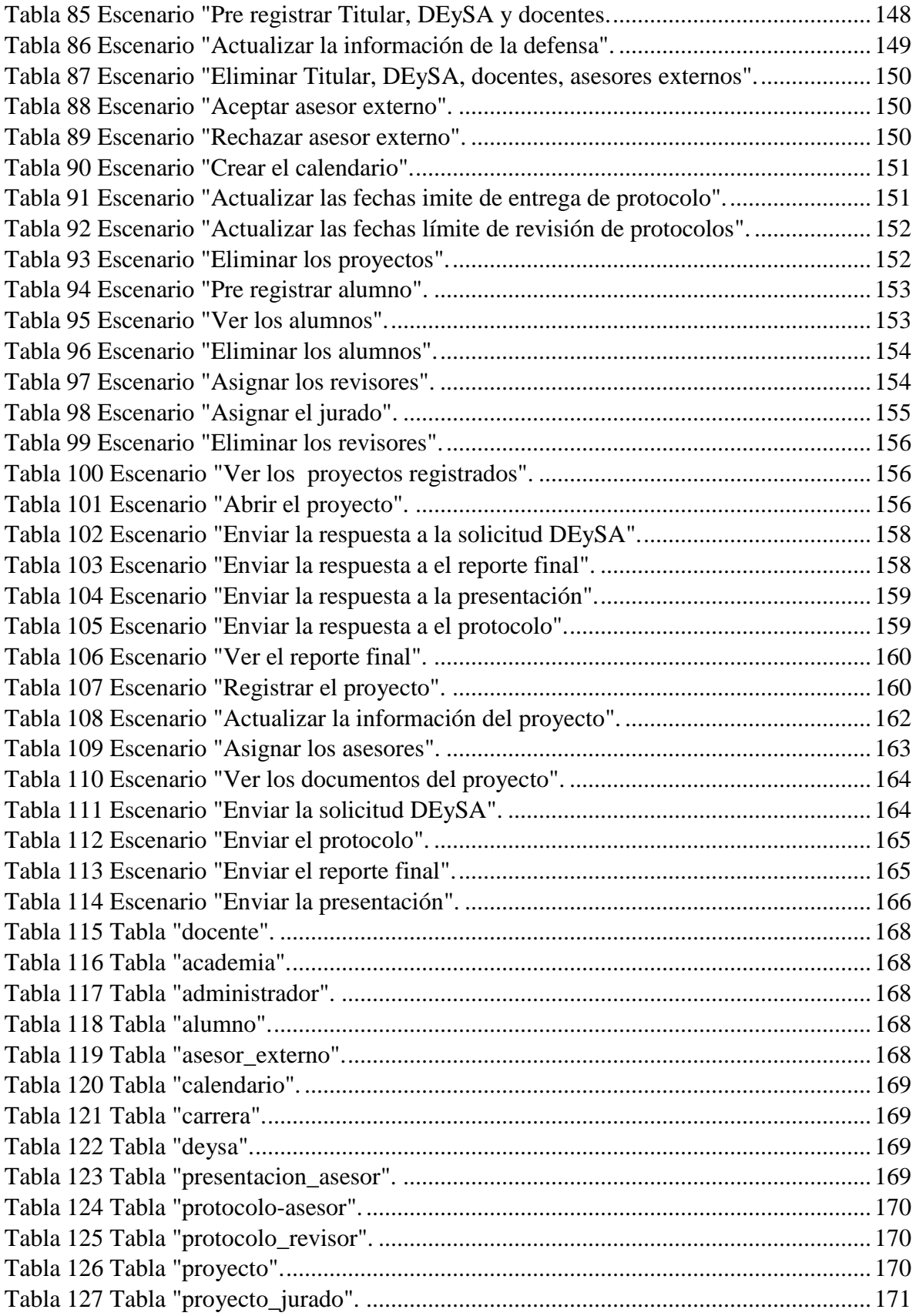

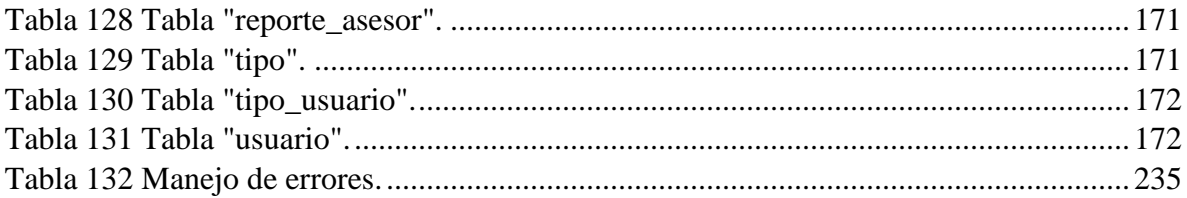

## **Abstract.**

Curricular is a graduating alternative in the IPN, currently, the activities performed during this alternative in UPIIZ are performed manually and prescencial; it is for this reason that by using a web application, this project helps to manage activities such as: registration, the approval by the consultants, the verification of non-duplication of topics, the review by the auditing commission, and the progress in the development of the project.The products resulting from this project are the following: Web application for the activities management, technical manual and user manual.

# **Keywords.**

Web Application, Finishing project Guidelines, Curricular option, Project Review.

#### **Resumen.**

<span id="page-20-0"></span>El Trabajo Terminal (TT) es una de las alternativas de implementación de la opción curricular de titulación dentro del Instituto Politécnico Nacional (IPN) [1], en la actualidad las actividades realizadas durante el desarrollo de la unidad de aprendizaje de Trabajo Terminal-I (TT-I) para la gestión de los proyectos de TT que se realizan en la Unidad Profesional Interdisciplinaria de Ingeniería Campus Zacatecas (UPIIZ), son llevadas a cabo de forma manual y/o presencial; es por esto que, mediante una aplicación web el presente proyecto ayuda a gestionar actividades como: el registro, la aprobación por parte de los asesores, la verificación de no duplicidad de los temas, la revisión por parte de la comisión revisora, y los avances en el desarrollo del proyecto de TT. La metodología que se empleó en el desarrollo de esta aplicación fue Cascada. Los productos de software resultantes de este proyecto son los siguientes: Aplicación web para la gestión de las actividades de TT-I en el programa académico de Ingeniería en Sistemas Computacionales ofertado por la UPIIZ, manual técnico y manual de usuario.

#### **Palabras clave.**

<span id="page-20-1"></span>Aplicación web, Lineamientos de Trabajo Terminal, Protocolo de Trabajo Terminal I, Revisión de Proyectos, Trabajo Terminal.

### **Definición del problema.**

#### <span id="page-20-3"></span><span id="page-20-2"></span>**Contexto y antecedentes generales del problema.**

El artículo 5 del Reglamento de Titulación Profesional del Instituto Politécnico Nacional (IPN) [1] menciona que para obtener el título profesional de Técnico o de Licenciatura, los pasantes pueden elegir entre una de las once alternativas de titulación; una de ellas es la opción curricular que de acuerdo al artículo 14 del mismo documento "*consiste en la acreditación de cursos o de una serie de actividades equivalente a los mismos. Los cursos o actividades equivalente deberán estar incorporados al plan de estudios de la carrera que se trate, conforme lo establecido por el artículo 10 del Reglamento para la aprobación de los Planes y Programas de Estudio del Instituto Politécnico Nacional."*

Para efectos de titulación los cursos o actividades equivalentes deben reunir las siguientes características:

- Su contenido debe estar relacionado con los objetivos de la carrera y la práctica profesional.
- Deben cubrirse a nivel superior ciento cincuenta horas como mínimo durante los últimos cinco semestres de la carrera.
- Deben ser acreditados con una asistencia mínima del noventa por ciento y una calificación no menor a ocho.

En el caso de la Unidad Profesional Interdisciplinaria de Ingenierías Campus Zacatecas (UPIIZ) implementa la opción curricular mediante dos unidades de aprendizaje, la Unidad de Aprendizaje Trabajo Terminal I y Trabajo Terminal II; las que a su vez son reguladas a través de los "Lineamientos internos de las unidades de aprendizaje de Trabajo Terminal" [2] en el cual se "establecen las bases de organización, operación y evaluación de las Unidades de Aprendizaje de Trabajo Terminal I y Trabajo Terminal II".

#### <span id="page-21-0"></span>**Situación problemática o problema de investigación.**

Dentro de la UPIIZ existen varios factores que retrasan el desarrollo de los proyectos de Trabajo Terminal I, como factor principal se encuentran los tiempos "muertos" generados en los procesos de revisión, desde el proceso de revisión de la no duplicidad, proceso que no se viene haciendo y que por consecuencia en ocasiones genera problemas de duplicidad o de proyectos no factibles, lo cual obliga a los alumnos a cambiar de proyecto en etapas avanzadas del desarrollo del proyecto. Otro de los procesos que más tiempos "muertos" genera es el proceso de revisión de protocolos, ya que, por lo general se dan dos semanas para entregar resultados de revisión por parte de los revisores del proyecto y en muchas ocasiones los alumnos reciben estos resultados justo la fecha límite de entrega o incluso después de la fecha límite, teniendo así menos tiempo para la corrección de errores basados en las observaciones de los resultados de estas revisiones en sus protocolos. La principal causa de la generación de estos retrasos es que el proceso de revisión se maneja de forma colectiva, es decir, todos los alumnos entregan los protocolos la misma fecha, sin importar que los alumnos y revisores tengan listos tanto las entregas y los resultados de revisión antes de las fechas establecidas, lo cual permitiría a los alumnos de esos proyectos continuar el desarrollo de su proyecto inmediatamente y así contar con más tiempo para la corrección de errores y mejoras en su proyecto. Además de los tiempos "muertos" se producen gastos en las impresiones y los engargolados de los protocolos y el reporte final, gastos que se pueden evitar mediante entregas digitales.

En resumen, actualmente las actividades correspondientes a TT-I como: el registro de proyectos, la entrega de protocolos y reportes finales, la verificación de no duplicidad de los temas por parte del Departamento de Evaluación y Seguimiento Académico (DEySA), la aprobación de los protocolos por parte de los asesores, los reportes finales y las presentaciones, los resultados de revisión por parte de la comisión revisora, la asignación de revisores y jurado, las observaciones por parte de asesores y revisores, entre otras son llevadas a cabo de forma totalmente manual y/o presencial, ocasionando tiempos "muertos", gastos innecesarios, incumplimiento de responsabilidades, atrasos en fechas establecidas para entregas y revisiones, confusiones etc.

#### **Estado del arte.**

<span id="page-22-0"></span>Realmente no existe ningún sistema de software que ayude a la gestión de Trabajos Terminales en ninguna Unidad Académica del IPN, solo la Unidad Profesional Interdisciplinaria en Ingeniería y Tecnologías Avanzadas (UPIITA) y la Escuela Superior de Computo (ESCOM) informan de las actividades a realizar durante la Unidad de Aprendizaje de Trabajo Terminal I y Trabajo Terminal II mediante cronogramas de actividades por medio de su página web. Adicionalmente publican los documentos "Lineamientos que regulan el seguimiento, implementación y operación de los proyectos de ingeniería desarrollados en las unidades de aprendizaje Trabajo Terminal I, Trabajo Terminal II, Proyecto Terminal I, y Proyecto Terminal II" [3] para UPIITA y el "Documento rector de operación y evaluación para los Trabajos Terminales en la Escuela Superior de Computo" [4] en el caso de ESCOM.

El documento "Lineamientos que regulan el seguimiento, implementación y operación de los proyectos de ingeniería desarrollados en las unidades de aprendizaje Trabajo Terminal I, Trabajo Terminal II, Proyecto Terminal I, y Proyecto Terminal II" [3] "tiene como objeto definir los criterios para el seguimiento, implementación y condiciones de operación en los proyectos de ingeniería desarrollados en las Unidades de Aprendizaje: Trabajo Terminal I y Trabajo Terminal II en los programas académicos de Ingeniería Biónica e Ingeniería Mecatrónica y Proyecto Terminal I y Proyecto Terminal II en el programa académico de Ingeniería Telemática." Este documento menciona que para la realización de los proyectos de TT es requisito indispensable que el alumno cuente con un Protocolo Terminal con dictamen Aprobatorio, para de esta forma desarrollar el proyecto en las Unidades de Aprendizaje antes mencionadas. Las modalidades en las que los alumnos pueden realizar su proyecto son:

- Individual: estará conformada por un solo alumno.
- Colectiva: estará conformada por al menos 2 alumnos.
- Interdisciplinaria: estará conformada por al menos dos alumnos de diversos programas académicos.
- Multidisciplinaria: estará conformada por al menos dos alumnos de diversos programas académicos del IPN y uno de ellos debe estar inscrito en UPIITA.
- Movilidad: estará conformado por al menos un alumno que se encuentre en Movilidad Académica, pero que esté inscrito en TT-I o TT-II.

Además de informar de aspectos generales relacionados con estos proyectos, este documento hace mención a las distintas funciones que tienen los actores que participan activamente en el desarrollo de los proyectos, estos actores son:

- La Comisión Evaluadora.
- El Profesor o Profesores Titulares de las Unidades de Aprendizaje.
- Los Asesores Internos y Externos.
- Los Alumnos.
- La Comisión Académica de Trabajos Terminales (CATT).
- El Suplente.

La Comisión Evaluadora está integrada por tres docentes asignados por el Departamento de Tecnologías Avanzadas con asesoría del Presidente de Academia, deben tener conocimientos referentes a los temas relacionados en el desarrollo del proyecto que revisarán. Su principal función es revisar los Protocolos de los proyectos de Trabajo Terminales para generar un dictamen en el que expresarán si el Protocolo es aprobado o rechazado empleando los criterios definidos por cada Academia de especialidad.

El Profesor Titular es el encargado de dar seguimiento a los avances del proyecto en el tiempo definido para cada Unidad de Aprendizaje. Podrá hacer comentarios y sugerencias técnicas a los alumnos, pero estos comentarios no deberán formar parte de la evaluación de los reportes parciales. Entre sus funciones destacan:

- Entregar los lineamentos, el Calendario de Trabajos y Proyectos Terminales y las fechas de entrega de reportes parciales del semestre y el programa de estudio que corresponda en el primer día de clases.
- Evaluar los reportes parciales de las Unidades de Aprendizaje ya mencionadas.
- Fungir como secretario del jurado en la defensa oral.
- Asentar la calificación en las actas oficiales.
- Crear un expediente electrónico por proyecto.
- Realizar una propuesta de calendario para las defensas orales de los proyectos.

El asesor, tanto interno como externo, es el encargado de dar seguimiento técnico y orientación a los alumnos en lo referente al proyecto que estén desarrollando. Entre sus funciones destacan:

- Dar seguimiento técnico en el desarrollo del proyecto.
- Verificar el funcionamiento y dar el visto bueno al prototipo o implementación desarrollador por el alumno antes de la defensa oral.
- Aprobar los reportes finales del alumno.
- Formar parte del jurado para la defensa oral de los alumnos.

El jurado es designado por la Subdirección Académica, y es el encargado de evaluar el proyecto considerando el aspecto técnico del reporte final del proyecto, la defensa oral y el resultado final del proyecto.

El suplente es el encargado de sustituir en la mesa de Jurado al Secretario o al miembro de la Comisión Evaluadora designado a ese proyecto en caso de ausencia.

Los alumnos son los encargados de desarrollar el proyecto aprobado en el Protocolo Terminal, presentando sus avances mediante reportes parciales, los documentos finales, las defensas orales, los prototipos y su implementación. Entre sus responsabilidades destacan:

- Desarrollar y presentar para revisión el Protocolo Terminal en la unidad de aprendizaje de Metodología de la Investigación en las fechas indicadas.
- Proponer a los asesores internos y externos que participen en el proyecto.
- Entregar los reportes parciales al profesor Titular.
- Entregar a cada miembro del jurado el reporte final para su evaluación.
- Respetar las fechas, horarios y lugares programados para las defensas orales del proyecto.

La evaluación para acreditar las Unidades de Aprendizaje se concreta al desarrollo el proyecto establecido en el Protocolo Terminal. Dentro de este proceso de valuación destacan actividades como:

- El Protocolo Terminal a revisión deberá tener al menos un asesor interno que avale el Protocolo Terminal, utilizando los formatos establecidos.
- Se incluirán tres revisiones por parte de la Comisión Revisora, ésta emitirá dos dictámenes parciales incluyendo comentarios y respetando los criterios de evaluación. Por ultimo entregará un tercer dictamen el cual se considerará definitivo.
- Los reportes parciales se entregarán en las fechas establecidas por el Profesor Titular con la aprobación del Departamento de Tecnologías Avanzadas.
- Los reportes parciales deberán incluir la aprobación de todos los asesores del proyecto.
- Los alumnos deberán el reporte final al jurado, y el formato de recepción al Profesor Titular.
- La evaluación de prototipos o implementación está sujeta a los criterios de evaluación establecidos por la Academia de Especialidad.
- Se dará por concluido el proyecto cuando los alumnos hayan presentado la defensa oral, tengan una copia del Acta, hayan entregado el documento impreso a los miembros del jurado y al Departamento de Servicios Estudiantiles y realicen el trámite correspondiente para la baja del mismo ante el Departamento de Tecnología Avanzadas.

En el caso de ESCOM, el documento "Documento rector de operación y evaluación para los Trabajos Terminales en la Escuela Superior de Computo" [4] "rige y norma la operación y evaluación de las UA de TT-I y TT-II del programa académico de Ingeniería en Sistemas Computacionales". Los involucrados en el proceso son:

- Los alumnos.
- La CATT.
- Los directores de TT.
- Los profesores de TT.
- El jurado evaluador.

La CATT es un cuerpo colegiado que está integrada por el Director, el subdirector académico, el jefe del Departamento Académico, los jefes de los Departamentos Académicos, los Presidentes de Academia y los Ex presidentes de Academia anteriores a los actuales y que tiene entre sus funciones:

- Planear las actividades inherentes a los TT en coordinación con la Academia de TT.
- Asignar los sinodales a cada equipo de TT.
- Elaborar, aprobar y aplicar el Calendario de Actividades.
- Resolver controversias derivadas de los TT.

Los alumnos deberán registrar su Protocolo con el formato establecido por la CATT y éste tendrá que contar con el visto bueno del director. En sesión de trabajo la CATT revisara los protocolos y determinara las Academias los evaluaran, además de asignar los sinodales. Los sinodales podrán aprobar o rechazar el Protocolo.

El director de TT tiene entre sus responsabilidades:

- Dirigir al estudiante durante el desarrollo de TT.
- Dar seguimiento al TT.
- Revisar los reportes escritos de las actividades.

En cuanto a los sinodales estos tienen como obligación:

- Evaluar el protocolo.
- Entregar en tiempo y forma la evaluación del Protocolo.
- Dar seguimiento al desarrollo del TT.
- Fungir como miembro del jurado.

Para el jurado las obligaciones son:

- Asistir a cada una de sus evaluaciones.
- Manifestar la calificación del TT.

Por último, entre las responsabilidades del Profesor de seguimiento de TT destacan:

- Brindar el documento rector a los alumnos en el primer día de clases.
- Dar seguimiento a los avances de TT y registrar evidencias.
- Reportar las calificaciones.

Por su parte la Unidad Profesional Interdisciplinaria de Ingenierías Campus Zacatecas (UPIIZ) no cuenta con cronogramas que informen de las actividades a realizar durante TT, sin embargo, cuentan con el documento "Lineamientos internos de las unidades de aprendizaje de Trabajo Terminal" [2]. En este documento se "establecen las bases de organización, operación y evaluación de las Unidades de Aprendizaje de Trabajo Terminal I y Trabajo Terminal II".

En el artículo 8 se establece que el propósito de Trabajo Terminal I es desarrollar la primera fase de un proyecto tecnológico o de investigación en base en metodologías y técnicas de desarrollo de sistemas, mientras que el propósito de Trabajo Terminal II es implementar un proyecto tecnológico o de investigación, pero ahora en base técnicas y herramientas de desarrollo.

Entre los actores que intervienen activamente en la Unidad de Aprendizaje se tiene al Profesor Titular, entre sus funciones destacan:

- Dar seguimiento a las actividades de los alumnos con el fin de detectar posibles dificultades y proponerle soluciones.
- Presentar exposiciones en clase que ayuden a los alumnos a generar experiencia en el uso de las TIC, estrategias de comunicación y redacción.
- Hacer llegar a los presidentes de academia los proyectos de TT registrados.
- Crear con los alumnos un expediente digital.
- Revisar ye valuar los parciales.
- Informar a la Academia de todos los protocolos que fueron sometidos a revisión.
- Promediar la calificación del Jurado Evaluador con la suya y presentar la calificación en el SAES.

Los alumnos son también parte de los actores que intervienen, ellos tienen entre sus obligaciones:

Dar a conocer al Profesor Titular las características de su proyecto.

- Dar de alta Trabajo Terminal en el SAES.
- Escoger los asesores internos y/o externos.
- Registrar el protocolo de su proyecto ante la Academia.
- Respetar fechas y horarios para cualquier actividad relacionada con TT.
- Entregar cuatro ejemplares impresos del trabajo escrito del proyecto.

En cuanto a los asesores, éstos sirven a los alumnos como guía para la buena realización de su proyecto, se clasifican en internos y externos y entre sus funciones destacan:

- Revisar y avalar el protocolo que se presentará a la comisión revisora por parte de los alumnos.
- Revisar el desarrollo y los avances del proyecto que estén asesorando.
- Evaluar los informes de los alumnos.
- Emitir el visto bueno del informe escrito y la Presentación Oral.

La Comisión revisora será formada por tres docentes de la Academia estos tendrán como funciones:

- Revisar el protocolo.
- Emitir en un máximo de 5 días su dictamen al DEySA.
- Realizar observaciones acerca de los protocolos revisados.

Los TT serán aprobados por un Jurado Evaluador, éste estará integrado por un presidente, un secretario y tres vocales. Entre sus funciones esta:

- Cuidar que la Defensa del Proyecto se realice con seriedad, decoro y solemnidad.
- Indicar el orden y tiempo para que los sinodales examinen a los alumnos.
- Levantar el acta respectiva.
- Recabar las firmas de todos los sinodales.

Dar conocer el resultado mediante a lectura del acta.

Por último, se encuentra el Departamento de Evaluación y Seguimiento Académico (DEySA) quien tiene como responsabilidad:

- Llevar a cabo los trámites que realicen los alumnos para sus procesos de Titulación.
- Proponer y programar las fechas para la recepción de protocolos y defensa del proyecto.
- Registrar las actas y toma de protesta.
- Brindar la lista actualizada de los docentes de academia que serán parte de la Comisión Revisora.
- Recibir un ejemplar por parte de los alumnos de su trabajo éxito del proyecto.
- Entregar los protocolos a la Comisión Revisora para su revisión.

A pesar de contar con este documento, existen actividades que no se llevan a cabo como está establecido, y que por distintas causas y circunstancias son modificadas con el fin de que el proceso de Trabajo Terminal no se vea interrumpido.

<span id="page-31-0"></span>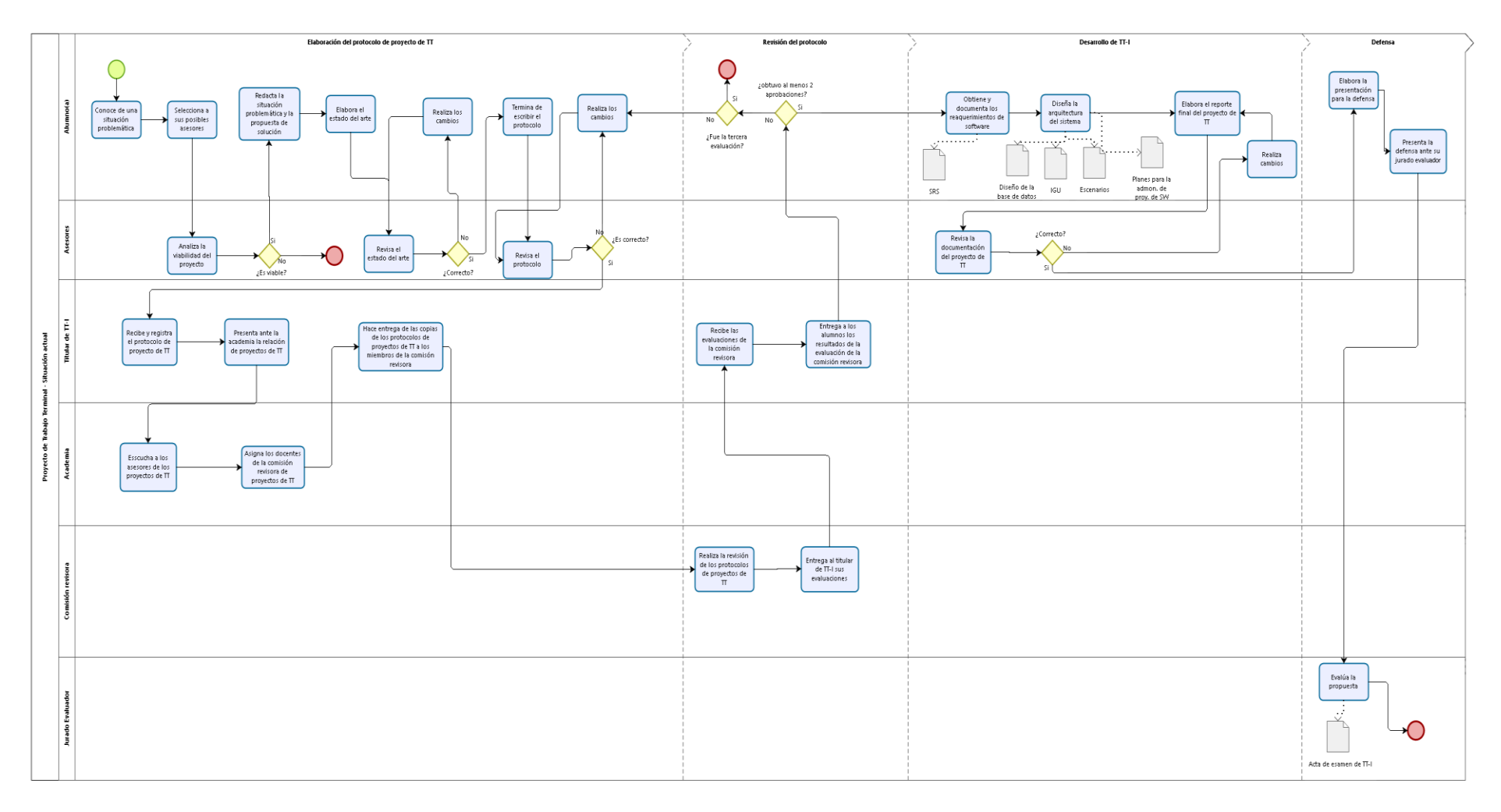

*Figura 1 Situación actual de Trabajo Terminal en UPIIZ.*

**Fuente: Dr. Fernando Flores Mejía.**

## **Descripción del proyecto.**

<span id="page-32-0"></span>Desarrollo de una aplicación web que permite gestionar las actividades relacionadas a los protocolos de proyectos de TT, tales como: el registro, la aprobación por parte de los asesores, la verificación de no duplicidad de los temas, los resultados de revisión por parte de la comisión revisora, y los avances en el desarrollo del proyecto (TT-I). El sistema tiene como base el documento "Lineamientos internos de las Unidades de Aprendizaje de trabajo terminal" de la UPIIZ y fue desarrollado bajo la metodología Cascada, obteniendo como resultado un sistema en ambiente web que logra satisfacer las necesidades planteadas en la justificación de este documento.

### **Objetivo general del proyecto.**

<span id="page-32-1"></span>Gestionar las actividades del registro, la aprobación por parte de los asesores, la verificación de no duplicidad de los temas, la revisión por parte de la comisión revisora, y los avances en el desarrollo del proyecto de Trabajo Terminal I (TT-I) a través de la aplicación web desarrollada.

## **Objetivos particulares del proyecto.**

- <span id="page-32-2"></span>• Permitir el registro de proyectos.
- Incluir entregas digitales de los protocolos de proyectos de TT.
- Generar un control de fechas.
- Guardar la información correspondiente de cada proyecto.
- Disponer de la información de los proyectos.
- Generar una sección de retroalimentación asesor-alumno.
- Disponer de procesos de revisión por parte de asesores y revisores.

## **Justificación.**

<span id="page-33-0"></span>En la actualidad no se cuenta con un sistema de software que gestione las actividades a realizar durante el desarrollo del proyecto de Trabajo Terminal dentro la Unidad de Aprendizaje TT-I dentro de la UPIIZ, actividades tales como el registro de proyectos, las entregas de los protocolos, la verificación de la no duplicidad del proyecto, la retroalimentación entre alumnos y asesores entre otras. Las actividades son desarrolladas y controladas de manera manual y/o presencial, los tiempos de revisión por parte de los miembros de la comisión revisora lamentablemente con frecuencia no se cumplen, provocando con ello tropiezos en la aprobación de un protocolo de proyecto de trabajo terminal (TT); adicionalmente a esta situación, los revisores requieren de los protocolos impresos (tres tantos por cada protocolo), representando gastos a los alumnos (impresión y engargolado). La realimentación de los resultados en la evaluación se entorpece también, sumando tiempos "muertos" al desarrollo de los proyectos de TT.

<span id="page-33-2"></span>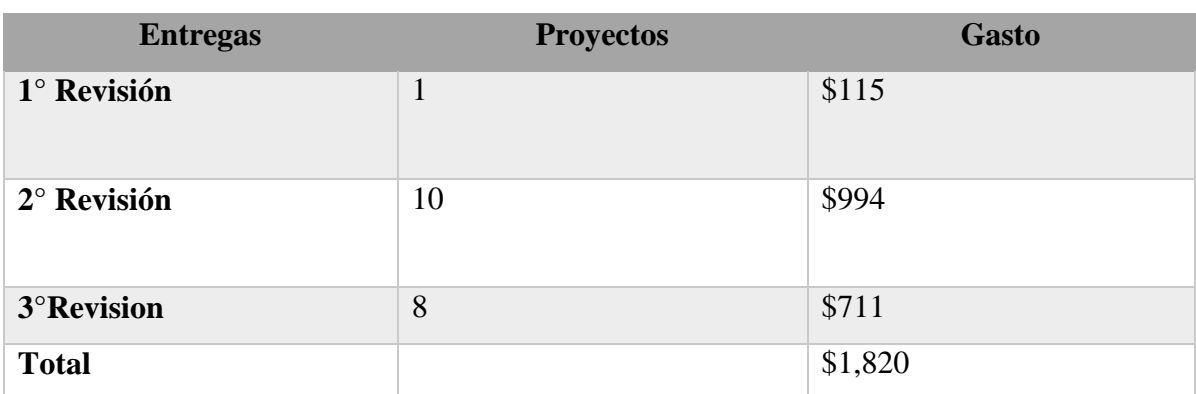

*Tabla 1 Gasto aproximado de los alumnos de TT-I ciclo 2019-1.*

**Fuente: Elaboración propia.**

### **Marco teórico.**

<span id="page-33-1"></span>Para la mejor comprensión del contenido presentado en este documento se recomienda tener en cuenta la siguiente información:

#### **Lineamientos internos de las Unidades de Aprendizaje de Trabajo Terminal.**

De acuerdo al artículo 1 del documento "Lineamientos internos de las Unidades de Aprendizaje de Trabajo Terminal" de la UPIIZ [2]. Estos lineamientos "establecen bases de organización y evaluación de las Unidades de Aprendizaje de Trabajo Terminal I y Trabajo Terminal II del Programa Académico de Ingeniería en Sistemas Computacionales que se imparte en la UPIIZ". En caso de ser procedente, estos lineamientos pueden ser revisados y actualizados cada 3 años o cuando sea solicitado por parte de los miembros y demás involucrados al Departamento de Formación Profesional Genérica con bases fundamentadas.

Su observancia y cumplimiento es obligatoria para el Personal Académico, Alumnos, Asesores Internos y Externos y para aquellas personas que de manera individual o en grupos participen en las actividades relacionadas a las Unidades de Aprendizaje Trabajo Terminal I y Trabajo Terminal II y no excluye otra reglamentación que resulte aplicable.

#### **Trabajo Terminal.**

De acuerdo al artículo 5 del "Reglamento de Titulación Profesional del Instituto Politécnico Nacional", [1] Trabajo terminal forma parte de las opciones de titulación para obtener el título profesional de Técnico o de Licenciatura. "Consiste en la acreditación de cursos o de una serie de actividades equivalente a los mismos, diseñados expresamente para efectos de titulación.

Los cursos o actividades equivalentes deberán estar incorporados al plan de estudios de la carrera que se trate, conforme a lo establecido por el artículo 10 del Reglamente para la Aprobación de los Planes y Programas de Estudio del Instituto Politécnico Nacional.

Para efectos de titulación, estos cutos o actividades equivalentes deberán reunir las siguientes características:

- I. Su contenido deberá estar relacionado con los objetivos de la carrera y la práctica profesional.
- II. Deberán cubrirse, para el nivel superior, en ciento cincuenta horas como mínimo, durante los últimos cinco semestres de la carrera: y, para el nivel medio superior, en noventa horas cubiertas durante los últimos cuatro semestres del plan de estudios.

III. Se considerarán con una asistencia mínima del noventa por ciento y con una calificación no menor de ocho".

Según el artículo 2 del documento "Lineamientos internos de las Unidades de Aprendizaje de Trabajo Terminal" de la UPIIZ [2] "el objetivo principal de Trabajo Terminal, de acuerdo a sus Programas Sintéticos es desarrollar las habilidades para descubrir un problema, plantear una hipótesis de solución con base en un estudio previo, definir el alcance y el progreso del mismo, identificar y justificar la viabilidad del proyecto, identificar la metodología adecuada, seleccionar las herramientas adecuadas e integrar las habilidades para diseñar, analizar, reportar, planear las actividades necesarias e implementar los proyectos de Trabajo Terminal, así como desarrollar el pensamiento estratégico, creativo, el trabajo colaborativo y participativo en equipos inter y multidisciplinarios".

En el mismo documento y según el artículo 8 se plantean como objetivos generales de las Unidades de Aprendizaje:

- Trabajo Terminal I (TT-I): "Desarrollar la primera fase de un proyecto tecnológico o de investigación viable y factible con base en metodologías y técnicas de desarrollo de sistemas".
- Trabajo Terminal dos (TT-II): "Implementar un proyecto tecnológico o de investigación, con base en las técnicas y herramientas de desarrollo, así como documentación sistemática".

#### **Protocolo de Trabajo Terminal I.**

De acuerdo a lo establecido en el artículo 58 del documento [2], el Protocolo de Trabajo Terminal I es un documento en el que se presenta la proyección, planeación y descripción de las actividades, alcance, objetivos y justificación del Proyecto Terminal I. Este documento debe ser presentado ante el Departamento de Evaluación y Seguimiento Académico (DEySA) para ser evaluado por la Comisión Revisora. Dicho Departamento Académico, será el responsable de toda la gestión de los procesos administrativos que se involucren en Trabajo Terminal.
Este Protocolo de Trabajo Terminal deberá ser presentado por los alumnos. Una vez presentados ante el DEySA, serán revisados por una Comisión Revisora, quien definirá si el Proyecto es ACEPTADO o RECHAZADO según los resultados obtenidos en el Instrumento de Evaluación de Protocolo de acuerdo al artículo 62.

### **Aplicación web.**

Se denomina aplicación web a los productos de software que los usuarios pueden utilizar accediendo a un servidor web a través de Internet o de una intranet mediante un navegador web. Inicialmente el concepto web era asociado a un conjunto de documentos estáticos los cuales eran asequibles desde cualquier parte del mundo, sin embargo, actualmente su misión es brindar un conjunto de funcionalidades y servicios al usuario, más allá de solo consultar información [5].

Las aplicaciones web emplean la arquitectura cliente-servidor, en la cual el cliente emplea un navegador para acceder a la aplicación mediante la dirección en la que está ubicado el servidor web. La comunicación entre el cliente y el servidor, se realiza mediante el protocolo de comunicación HTTP [6].

Entre las características más sobresalientes de las aplicaciones web tenemos:

- La portabilidad, permitiendo ejecutarse desde cualquier plataforma.
- No se necesita instalar la aplicación del lado del cliente, basta con acceder a través de un navegador web.
- No se requieren sofisticados equipos, lo que implica una reducción de costos en cuanto a infraestructura.
- No ocupan espacio en el disco duro del usuario [6].

Las aplicaciones web pueden tener numerosos usos tanto para los visitantes como para los desarrolladores. Por ejemplo:

- Permitir a los usuarios localizar información de manera sencilla y rápida en un sitio web en el que se encuentra almacenada una gran cantidad de contenido.
- Recoger, guardar y analizar los datos suministrados por los usuarios de los sitios.

Actualizar sitios web cuyo contenido cambia de manera constante [7].

#### **Programación.**

Se le conoce como programación al conjunto de órdenes e instrucciones que se le dan al ordenador para que éste resuelva un problema o ejecute una determinada misión [8]. Un programa informático se escribe en un lenguaje de programación, el cual define la sintaxis de las instrucciones, así como, las reglas de escritura y semántica de los tipos de datos, instrucciones, definiciones y todos los otros elementos que constituyan el programa [9].

#### **Framework.**

El concepto de framework se emplea en distintos ámbitos del desarrollo de sistemas de software, se pueden encontrar en el desarrollo de aplicaciones médicas, de visión por computador, para el desarrollo de juegos etc. En general, el termino framewok hace referencia a una estructura de software compuesta de componentes personalizables e intercambiables para el desarrollo de una aplicación. Se puede considerar como una aplicación genérica incompleta y configurable a la que se le puede añadir piezas que logren construir una aplicación en concreto.

Entre los objetivos principales de un framework se tienen:

- Acelerar el proceso de desarrollo.
- Reutilizar código ya existente.
- Promover buenas prácticas de desarrollo [10].

Dentro del desarrollo web, los frameworks del lado del servidor simplifican tareas comunes como el enrutado de Localizadores Uniforme de Recursos o por sus siglas en inglés URLs, la interacción con bases de datos, el soporte de sesiones y las autorizaciones de usuario, formateado de la salida y mejora de la seguridad. Algunos ejemplos de frameworks del lado del servidor son:

- Django (Python).
- Ruby on Rails (Ruby).
- ASP.NET [11].

#### **Biblioteca.**

El concepto "biblioteca (Library)" es más ambiguo que el de framework. Las bibliotecas son una colección de clases o métodos que brindan comportamiento a otra aplicación. Algunos ejemplos de bibliotecas son:

- Jquery.
- $\bullet$  Bootstrap [12].

### **Bootstrap.**

Es un conjunto de herramientas de código abierto para desarrollar con HTML, CSS y JS. [13]

### **Angular.**

Es un framework de JavaScript de código abierto que sirve para construir aplicaciones modernas para la web el móvil o el escritorio. [14]

### **Node Js.**

Es un entorno de ejecución para JavaScript construido con el motor de JavaScript v8 de Chrome. [15]

### **TypeScript.**

Es un supe conjunto de JavaScript que se compila a un JavaScript simple. [16]

### **APIs REST.**

Es cualquier interfaz entre sistemas que usen HTTP para obtener daos o generar operaciones sobre eses datos en todos los formatos posibles como XML y JSON. [17]

#### **Metodología de Desarrollo de Software.**

Es un modelo de trabajo usado para estructurar, planificar y controlar el proceso de desarrollo en sistemas de software. Ayuda a definir: *Quién* debe hacer *Qué Cuándo* y *Cómo* debe hacerlo. Es un modo sistemático de realizar, gestionar y administrar un proyecto para levarlo a cabo con altas posibilidades de éxito. Comprende una serie de actividades a seguir para

idear, implementar y mantener un producto de software desde que surge la necesidad hasta que se cumple el objetivo para el que el producto fue creado.

La metodología busca cumplir los siguientes objetivos:

- Asegurar la uniformidad y calidad del desarrollo del sistema en sí.
- Satisfacer las necesidades de los usuarios del sistema.
- Conseguir un mayor nivel de rendimiento y eficiencia del personal asignado al desarrollo.
- Ajustarse a los plazos y costos previstos en la planificación.
- Facilitar el mantenimiento posterior de los sistemas.
- Definir actividades a llevarse a cabo.
- Proporcionar puntos de control y revisión.
- Construir un sistema documentado y fácil de mantener.
- Identificar cualquier cambio necesario a realizar dentro del proceso de desarrollo [18].

Para la realización de este proyecto se implementó la metodología Cascada, la cual se describe en el marco metodológico.

# **Marco metodológico.**

Para el desarrollo de cualquier software es necesario la implementación de algún modelo o metodología de desarrollo. Dicha metodología se elige en base a las necesidades y propósitos de cada proyecto de software, ayudando al control en el desarrollo del mismo. El modelo de cascada es una de las metodologías más utilizadas por su adaptabilidad y por la sencilla comunicación que existe entre sus etapas.

De acuerdo a Sommerville [19] las principales etapas de este modelo se transforman en actividades fundamentales de desarrollo:

- *Análisis y definición de requerimientos*. En esta etapa se definen los servicios, restricciones y metas del sistema en base a las consultas con los usuarios.
- *Diseño del sistema y del software*. En esta etapa se identifica y describe las abstracciones fundamentales del sistema de software y sus relaciones.
- *Implementación y prueba de unidades*. En esta etapa se verifican las unidades de programas antes diseñadas con el fin de saber si cumplen su especificación.
- *Integración y prueba del sistema*. En esta etapa el sistema de software se entrega al cliente después de haber integrado y probado las unidades individuales como un sistema completo verificando que se cumplan los requerimientos del software.
- *Funcionamiento y mantenimiento*. En esta etapa se pone en funcionamiento practico el sistema. El mantenimiento implica corregir errores y mejorar la implementación de las unidades del sistema.

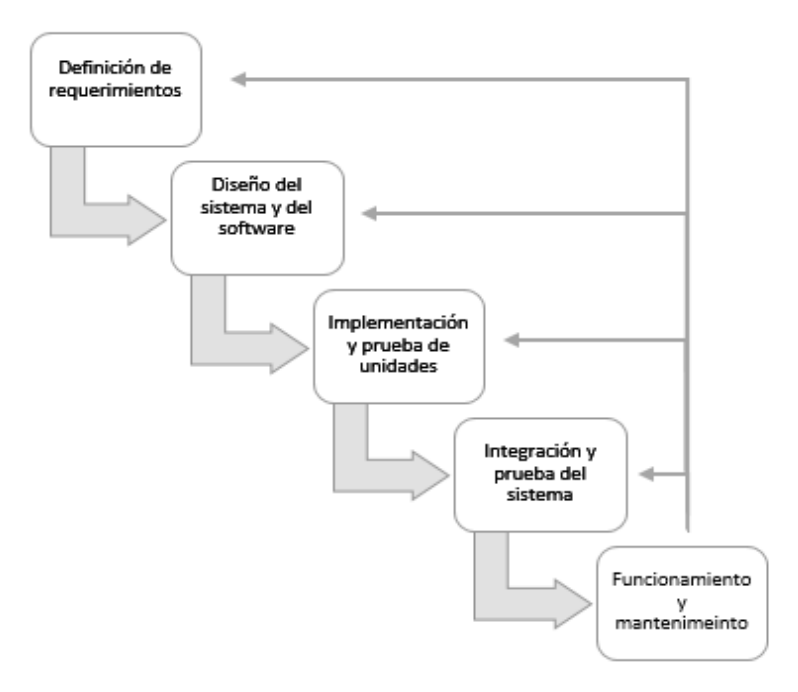

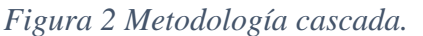

**Fuente: Tomada de** [19]**.**

### **Especificación de requerimientos de software (SRS)**

Es un documento que define, de forma completa, precisa y verificable, los requisitos, el diseño y el comportamiento u otras características, de un sistema o componente de un sistema.

Para el éxito en el desarrollo de un sistema, es esencial tener una especificación completa de los requerimientos, ya que, aunque el sistema esté bien diseñado o codificado, si el sistema esta pobremente especificado, éste terminara decepcionando al usuario.

La especificación de requerimientos puede ser vista como un proceso para la representación del sistema a desarrollar independientemente del modo en que se realice. Los requerimientos se deben de representar de forma que conduzcan a una correcta implementación. [20]

Sommerville, 2005 plantea que para una buena especificación de requerimientos se debe tener en cuenta:

- Separar la funcionalidad de implementación: Una especificación es una descripción de lo que se desea realizar no del cómo se realizará dicha acción. Esto en la práctica puede llegar a no ser del todo cierto.
- Una especificación debe abarcar el entorno en el que el sistema opera
- Debe ser modificable: Ninguna especificación pueden estar siempre totalmente completa debido a que es una abstracción de alguna situación real y siempre existirán niveles de detalle.

# **UML**

El Lenguaje de Modelado Unificado Unified Modeling Language (UML) es un lenguaje estándar para escribir diseños de software. El UML puede usarse para visualizar, especificar, construir y documentar los artefactos de un sistema de software. Los arquitectos de software crean diagramas de UML para ayudar a los desarrolladores de software a construir el software [21].

#### **Diagrama Relacional**

Un modelo representativo es el modelo relacional, en el cual los datos y las relaciones entre los datos se representan por medio de una serie de tablas cada una de las cuales tiene varias columnas con nombres únicos. [22].

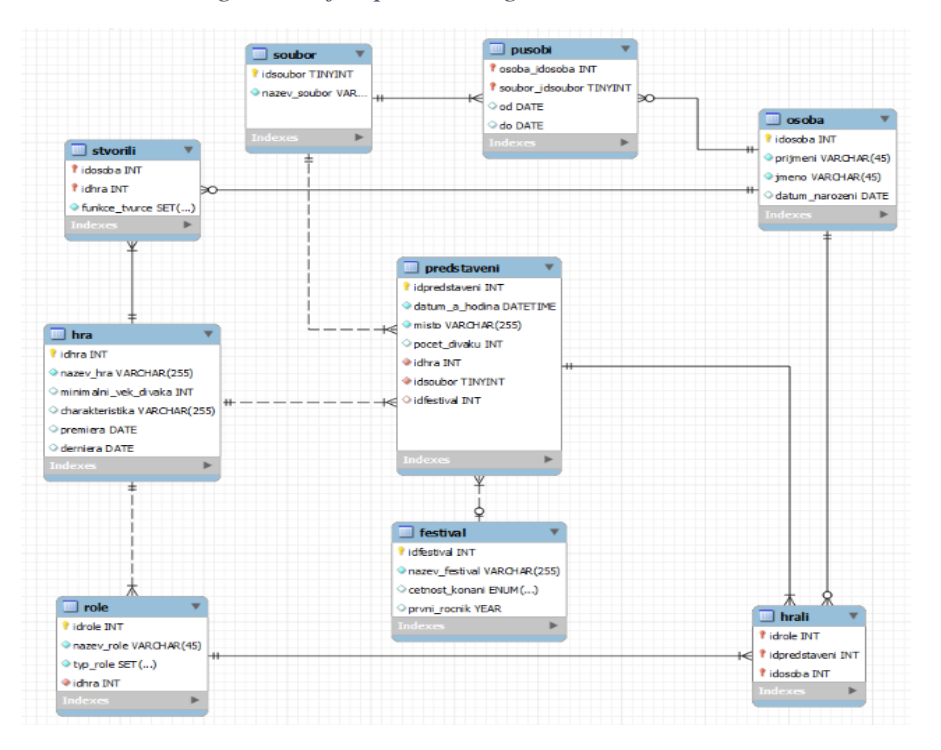

*Figura 3 Ejemplo de diagrama Relacional.*

**Fuente: Tomada de** [23]

#### **Diagrama de actividades por canal**

Un diagrama de actividad UML muestra el comportamiento dinámico de un sistema o de parte de un sistema a través del flujo de control entre acciones que realiza el sistema. Es similar a un diagrama de flujo, excepto porque un diagrama de actividad puede mostrar flujos concurrentes. El componente principal de un diagrama de actividad es un nodo acción, representado mediante un rectángulo redondeado, que corresponde a una tarea realizada por el sistema de software. Las flechas desde un nodo acción hasta otro indican el flujo de control; es decir, una flecha entre dos nodos acción significa que, después de completar la primera acción, comienza la segunda acción. Un punto negro sólido forma el nodo inicial que indica el punto de inicio de la actividad. Un punto negro rodeado por un círculo negro es el nodo final que indica el fin de la actividad. Los canales, como lo indica su nombre, se forman dividiendo el diagrama en tiras o "carriles", cada uno de los cuales corresponde a uno de los actores. Todas las acciones en un carril las realiza el actor correspondiente [21].

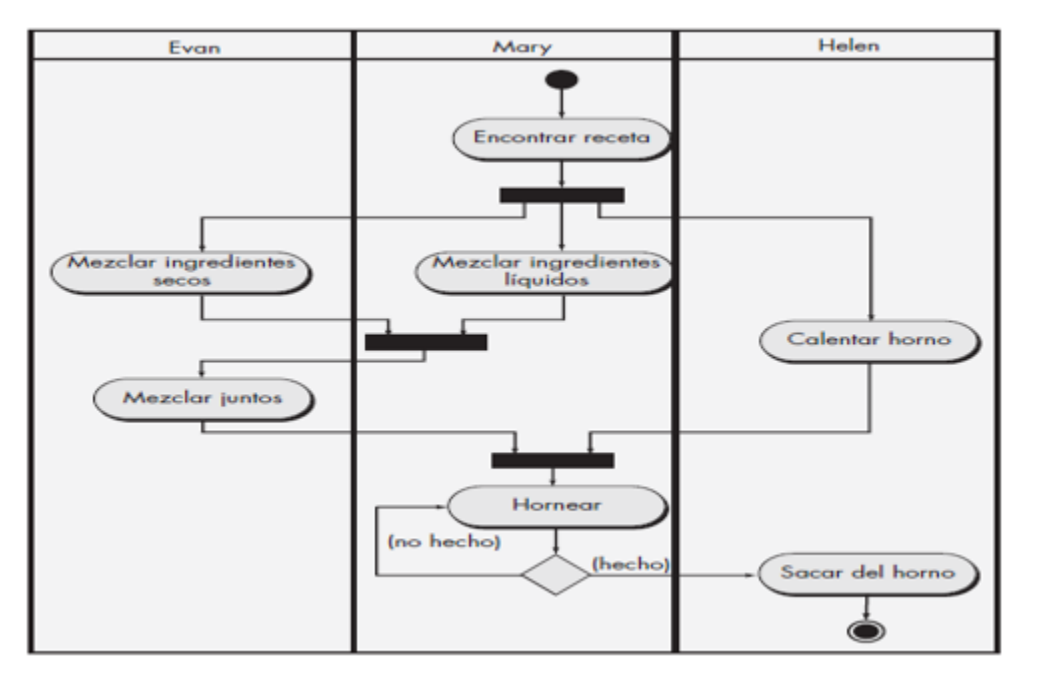

*Figura 4 Ejemplo de diagrama de actividades por canal.*

**Fuente: Tomada de** [21]**.**

# **Diagrama de casos de uso**

Los casos de uso y el diagrama de uso de caso UML ayudan a determinar la funcionalidad y características del software desde la perspectiva del usuario. Un caso de uso describe la manera en la que un usuario interactúa con el sistema. En el diagrama de uso de caso, los casos de uso se muestran como óvalos. Los actores se conectan mediante líneas a los casos de uso que realizan [21].

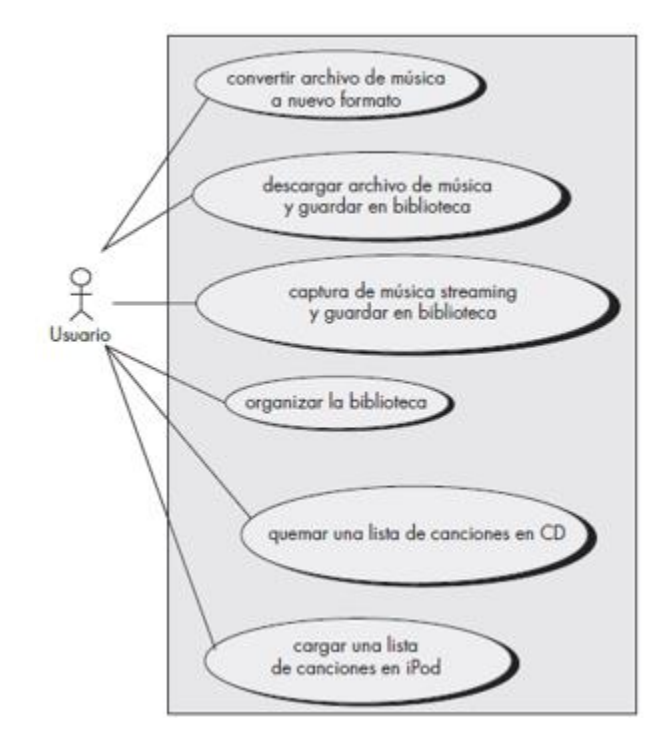

*Figura 5 Ejemplo de diagrama de casos de uso.*

**Fuente: Tomada de** [21]**.**

### **Escenarios**

Un escenario es una descripción parcial y concreta del comportamiento de un sistema en una determinada situación, A pesar de estar acotados a un determinado comportamiento, describen todo el contexto que involucra a esa actividad. Describen situaciones teniendo en cuenta aspectos de uso. Entre sus objetivos destacan:

- Capturar requisitos.
- Proveer un medio de comunicación entre los stakeholders
- Proveer un soporte para trazabilidad.

Los escenarios pueden estar escritos de distintas formas, pero por lo general siempre incluyen los siguientes elementos:

- Una descripción del estado del sistema antes de entrar al escenario.
- El flujo normal de eventos en el escenario.
- Excepciones.
- Información de otras actividades que puedan estar sucediendo al mismo tiempo.
- Una descripción del estado del sistema después de completar el escenario [24].

# **Plan de pruebas**

Las pruebas de software son importantes porque aseguran el correcto funcionamiento del producto, gracias a ellas se gana confianza y se confirma la fiabilidad del uso del producto. Son una actividad primordial en el proceso de aseguramiento de la calidad.

Entre los propósitos de diseñar un plan de pruebas se encuentra:

- Detectar la mayor cantidad de posibles errores.
- Evaluar la calidad.
- Reducción de costos y riesgos.
- Satisfacer compromisos [25].

Pruebas Unitarias: Este tipo de pruebas que se realiza a cada unidad pequeña especificada en un sistema con el objetivo de verificar que la implementación se esté llevando de manera correcta, este tipo de pruebas generalmente son realizadas durante la fase de implementación.

Pruebas Integrales: Este tipo de pruebas comprueban la interacción entre las unidades pequeñas del sistema, asumen que éstas unidades han sido probadas de manera individual. Implican una progresión ordenada de pruebas que van des de las unidades más pequeñas y que culminan en el sistema completo.

Pruebas de sistema: Son pruebas que se hacen a un software completo para decidir acerca de su aceptación, para analizar defectos globales o para estudiar aspectos especifico de su comportamiento, tales como seguridad o rendimiento.

# **Plan de riesgos**

El plan de pruebas tiene como objetivos principales:

- Identificar, analizar y cuantificar los posibles riesgos que puedan aparecer durante el desarrollo de un proyecto.
- Desarrollar respuestas adecuadas para los posibles riesgos.
- Monitorizar el transcurso del proyecto para evaluar el estado de los riesgos y actuar en consecuencia.
- Disminuir la probabilidad o el impacto de los riesgos mediante actividades y recursos en la planificación del proyecto [26].

# **Resultados obtenidos.**

# **Gestión del proyecto.**

# **Plan del proyecto.**

# *Figura 6 Cronograma para TT-I.*

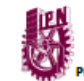

Instituto Politécnico Nacional<br>Unidad Profesional Interdisciplinaria de Ingeniería campus Zacatecas<br>Proyecto: Aplicación web para la gestión de las actividades de Trabajo Terminal I (TT-I)

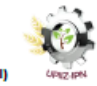

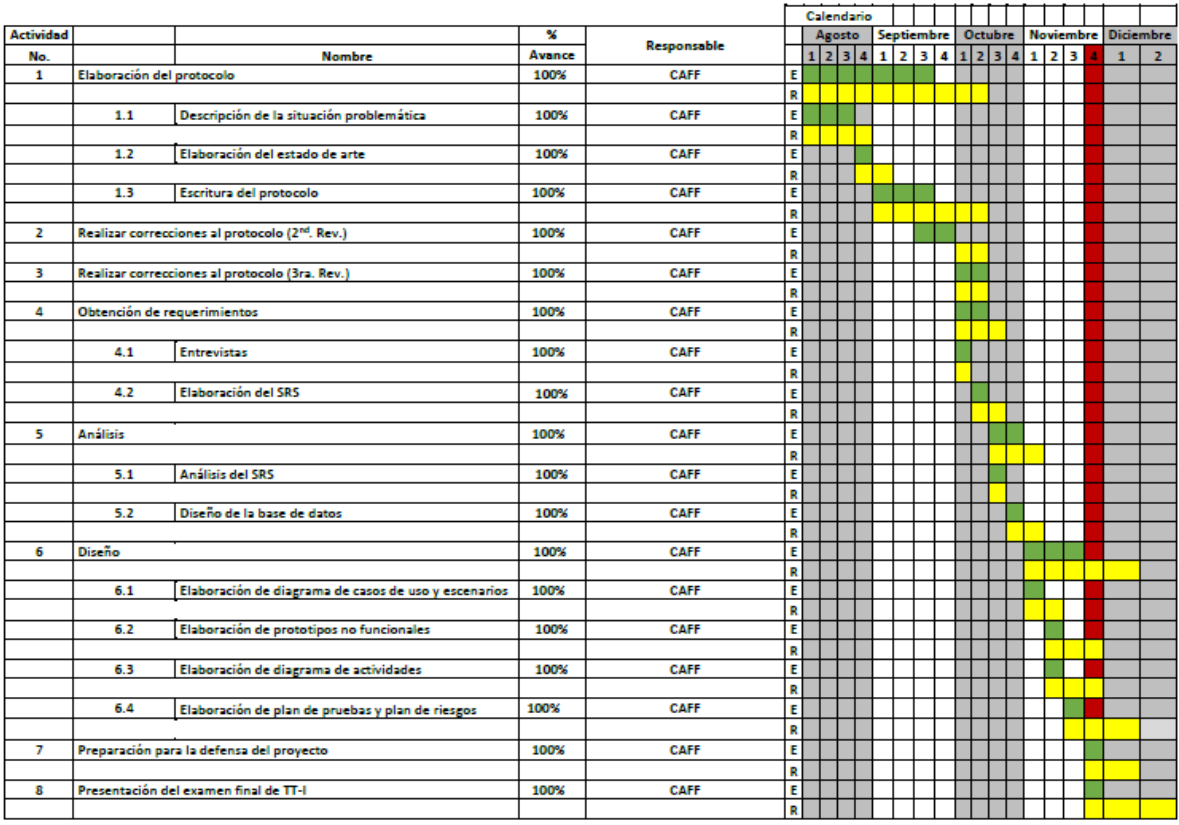

# *Figura 7 Cronograma para TT-II.*

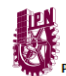

Instituto Politécnico Nacional Unidad Profesional Interdisciplinaria de Ingeniería campus Zacatecas<br>royecto: Aplicación web para la gestión de las actividades de Trabajo Terminal I (TT-I)

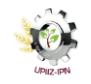

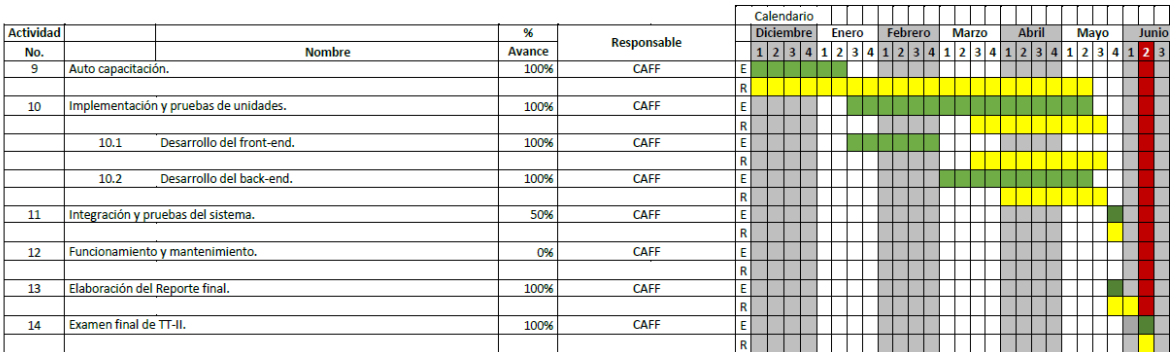

**Fuente: Elaboración propia.**

# **Manejo de desviaciones en la ejecución del plan.**

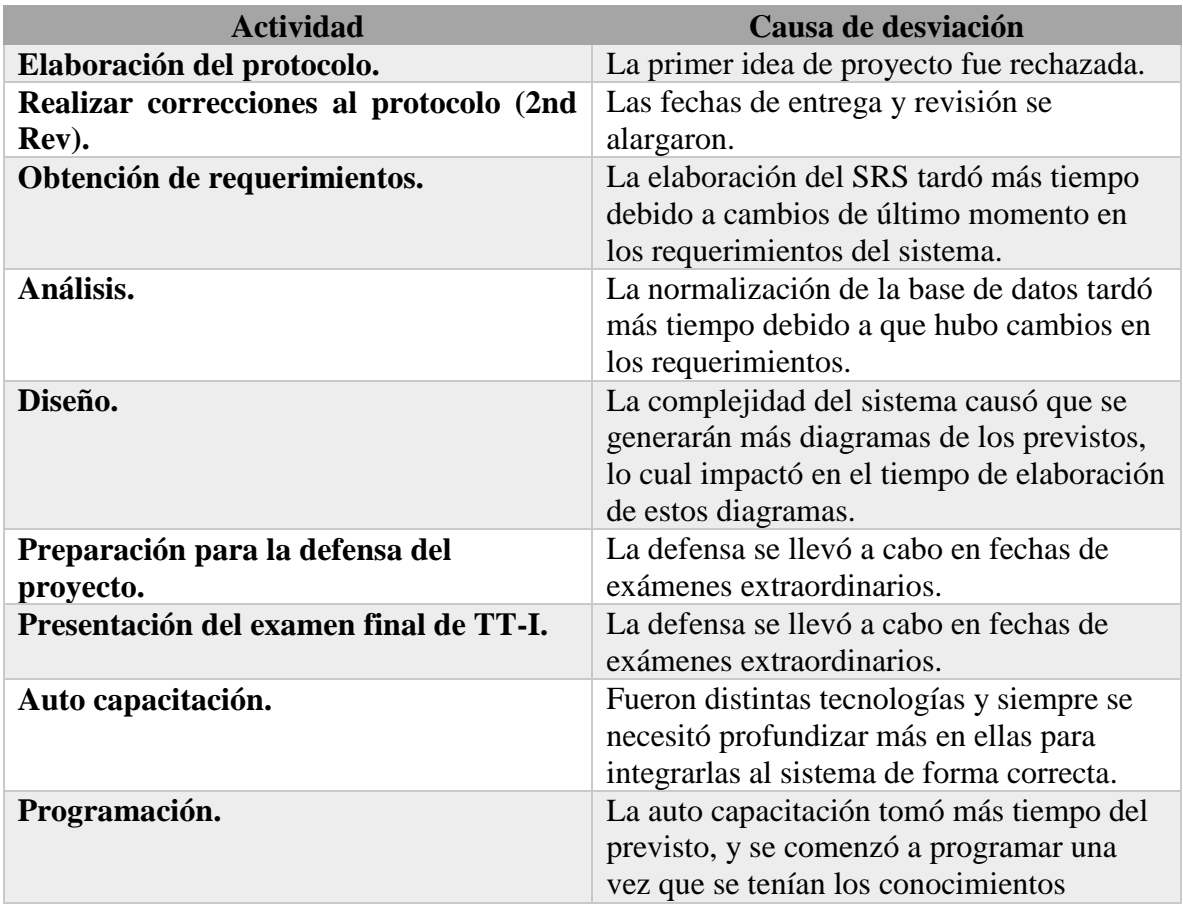

### *Tabla 2 Manejo de desviaciones en la ejecución del plan.*

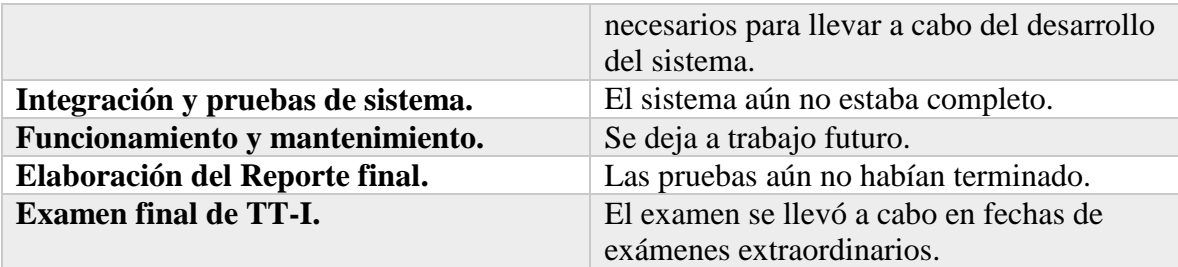

#### **Manejo de los riesgos del proyecto.**

#### **Id Descripción Condición de disparo Probabilidad Impacto Plan de mitigación Plan de contingencia Responsable R1** Inyecciones de código en campos de entrada datos. Un usuario introduce código malicioso en los campos de entrada de datos. Baja. Alto. Implementación de validación de campos de entrada de datos. Deshabilitar temporalmente la aplicación y volver a verificar los campos y si fuera el caso cambiar el tipo de validación Cesar Alexis Fajardo Flores. **R2** Los archivos no se guardan en la aplicación web. Un usuario intenta subir un documento a la aplicación web. Media. Alto. Codificar la subida de archivos de forma asíncrona. Mostrar mensaje al usuario informándole que no es posible guardar el archivo y pedirle que intente más tarde. Cesar Alexis Fajardo Flores. **R3** Los archivos que se intentan subir no tienen un formato válido Un usuario intenta subir un documento a la aplicación web. Media. Bajo. Implementar validación de formato de archivos y notificarle al usuario que el archivo que intenta subir no tiene un formato válido. Mostrar mensaje de formato incorrecto y pedirle al usuario que seleccione un archivo válido. Cesar Alexis Fajardo Flores.

#### *Tabla 3 Plan de riesgos.*

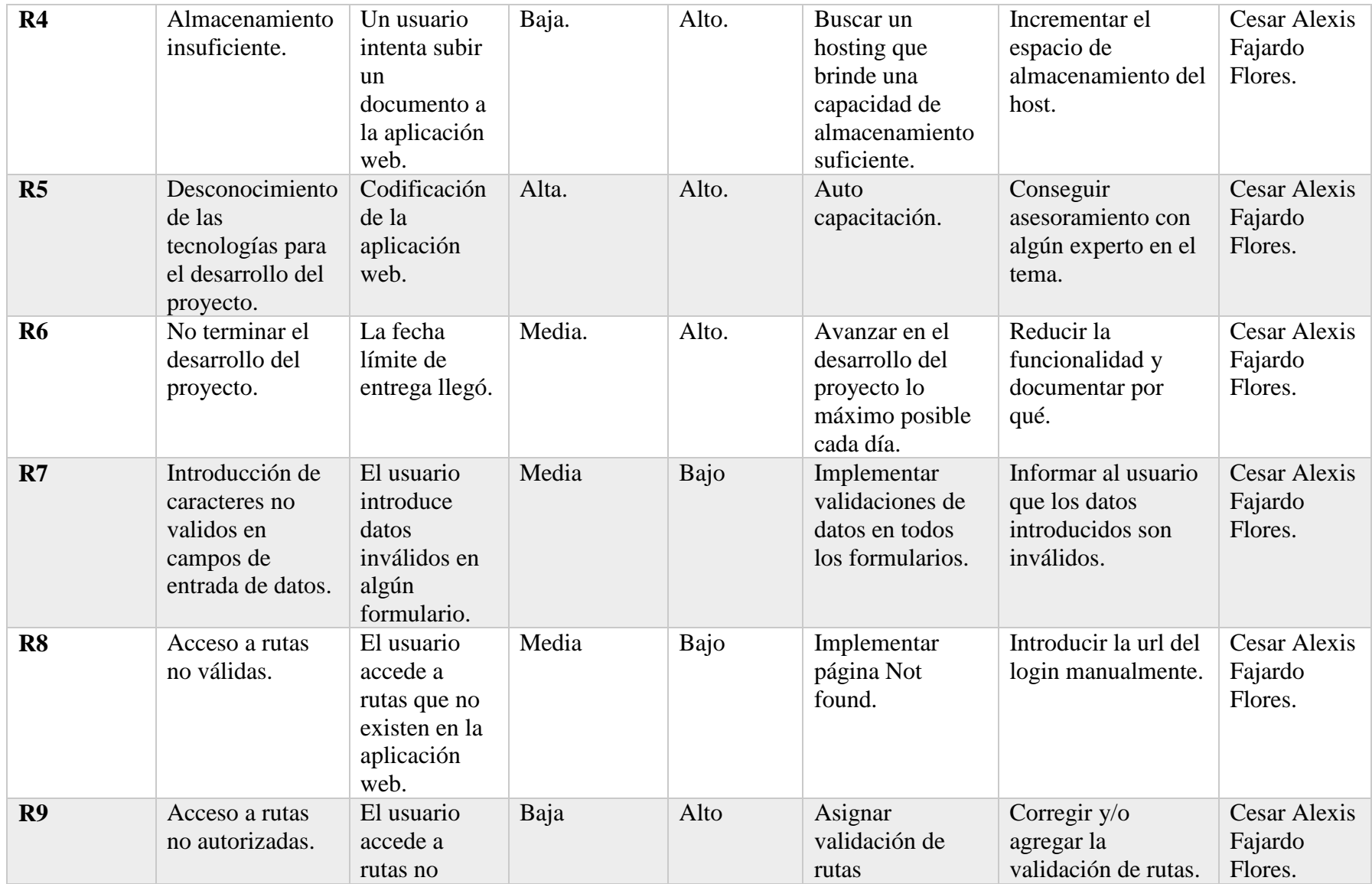

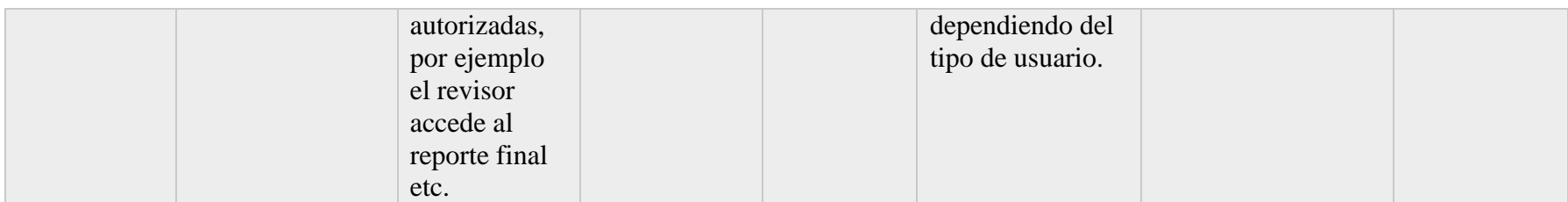

# *Tabla 4 Escala de probabilidad para el plan de riesgos.*

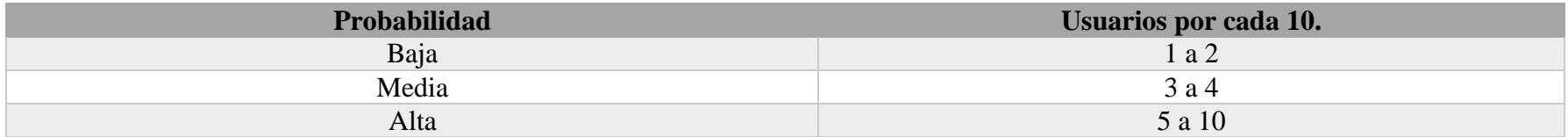

# **Seguimiento del plan de pruebas.**

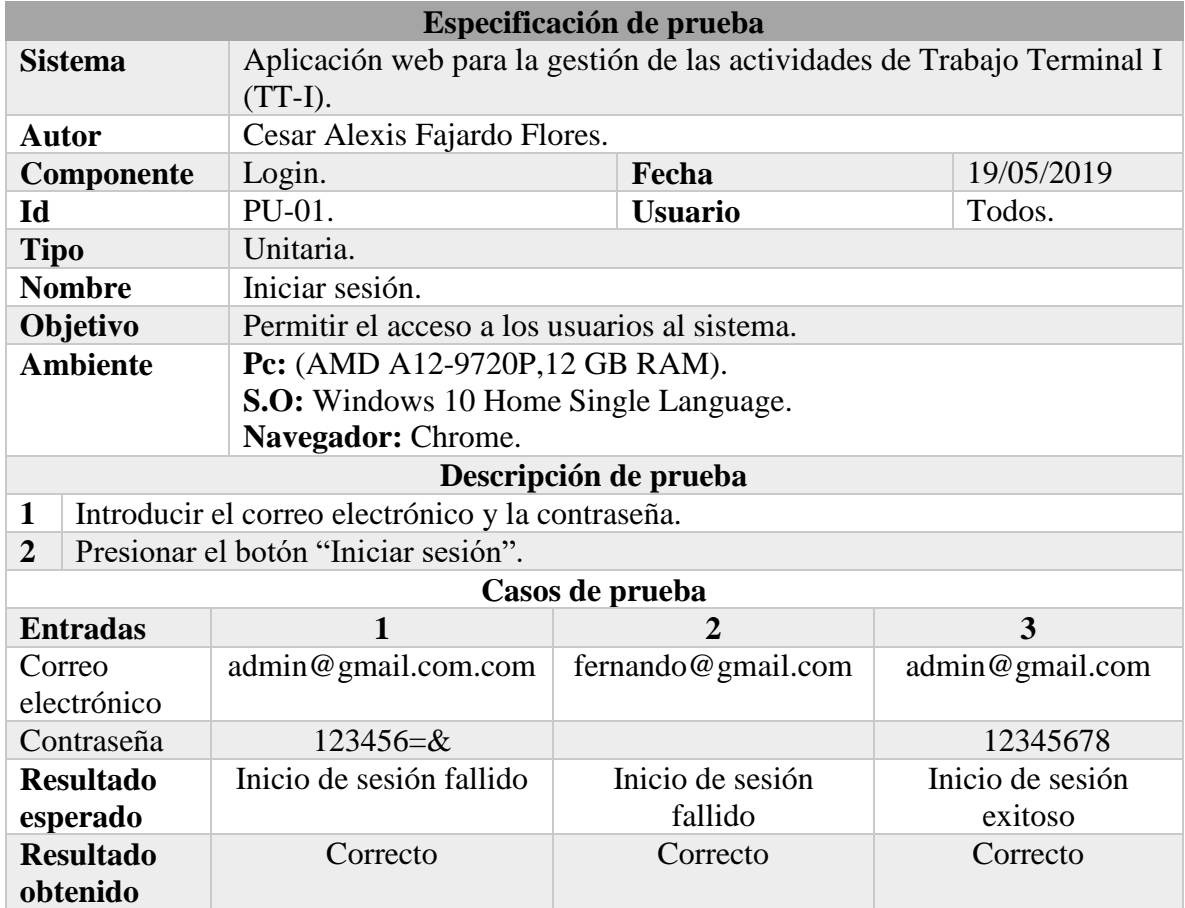

# *Tabla 5 Prueba unitaria: Iniciar sesión.*

# **Fuente: Elaboración propia.**

### *Tabla 6 Prueba unitaria: Recuperar la contraseña.*

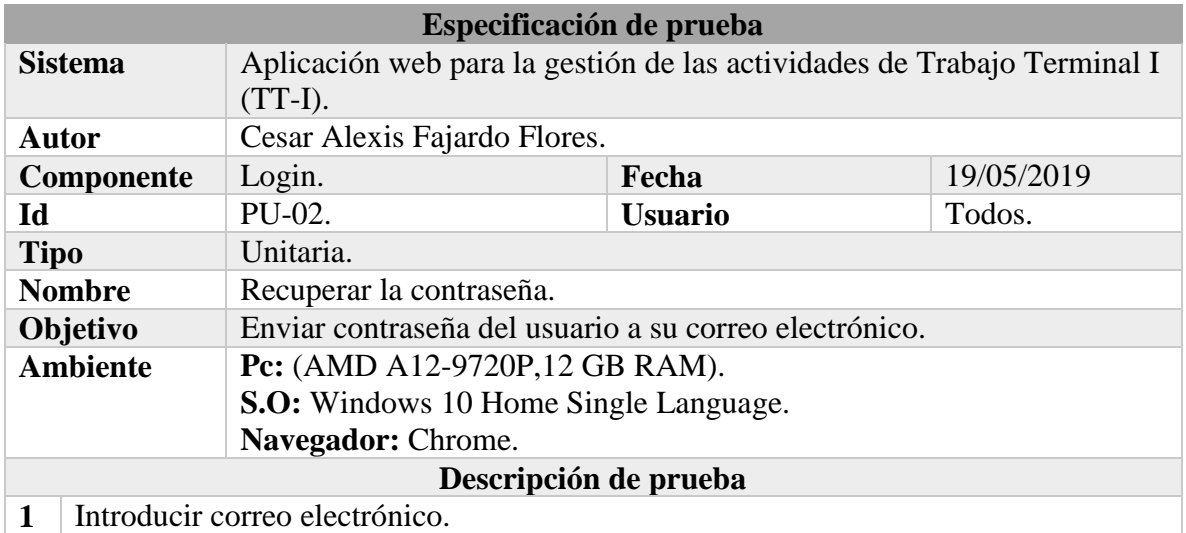

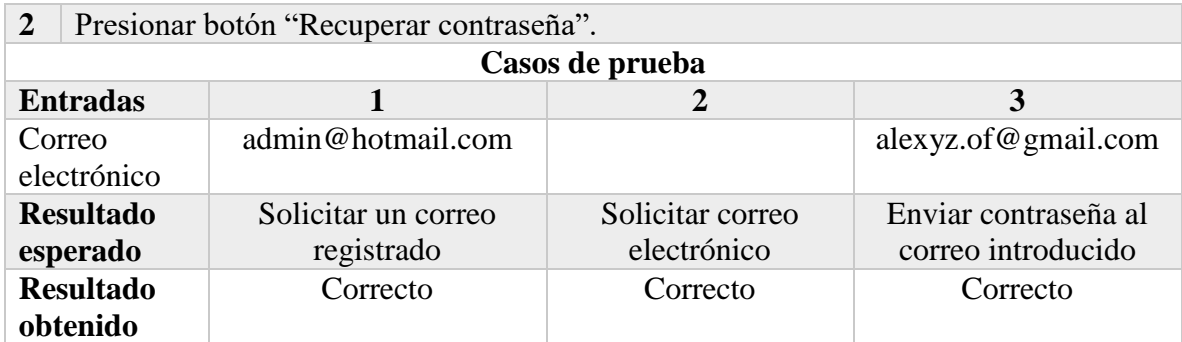

# *Tabla 7 Prueba unitaria: Salir de la aplicación web.*

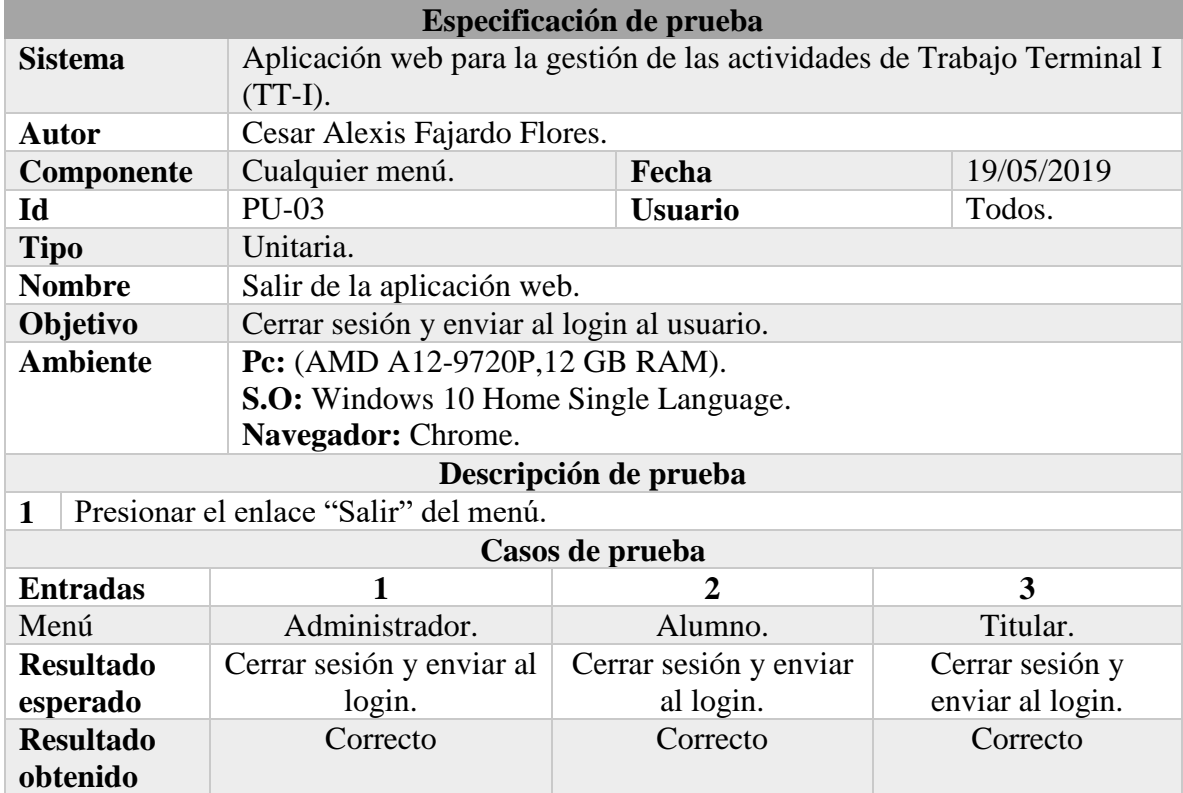

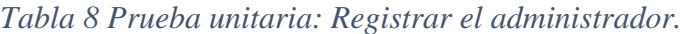

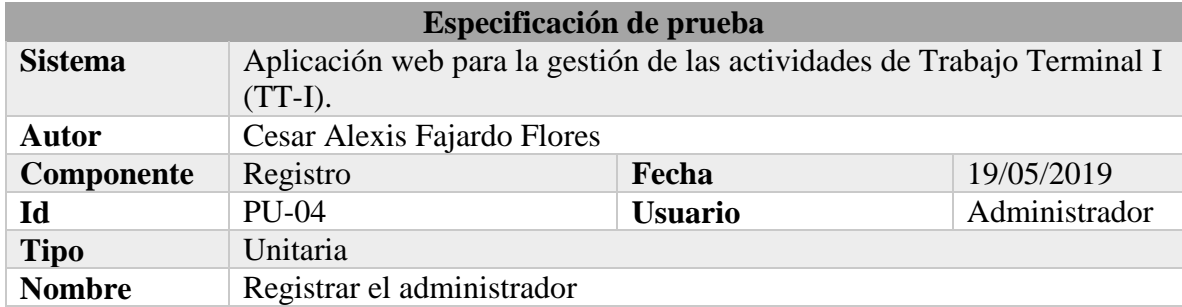

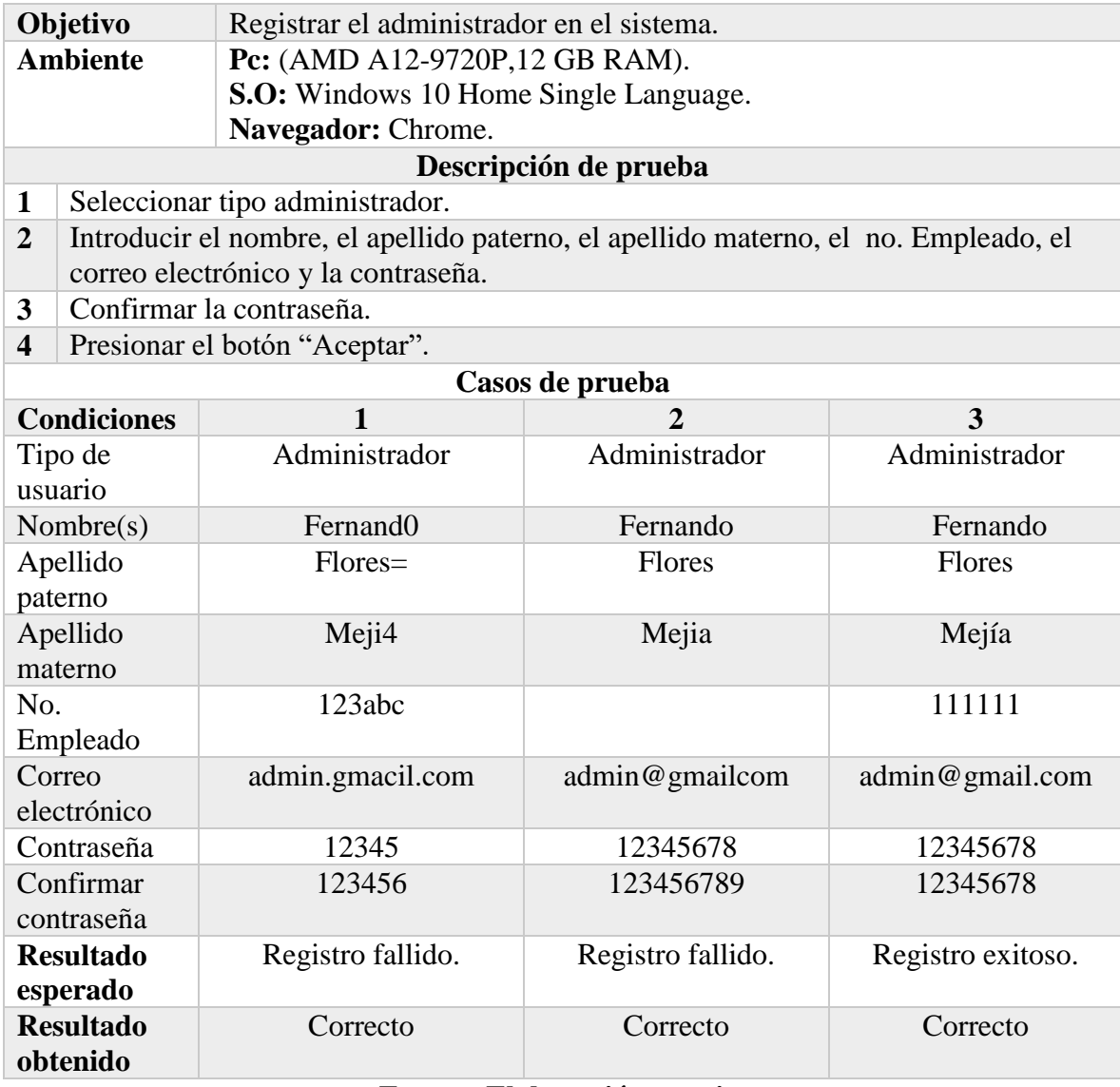

*Tabla 9 Prueba unitaria: Mostrar los proyectos registrados (Administrador).*

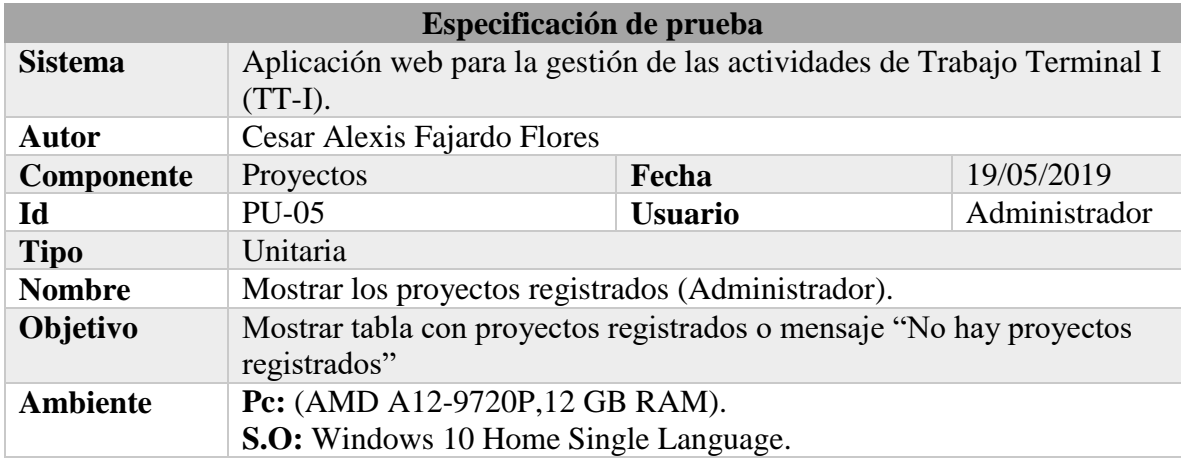

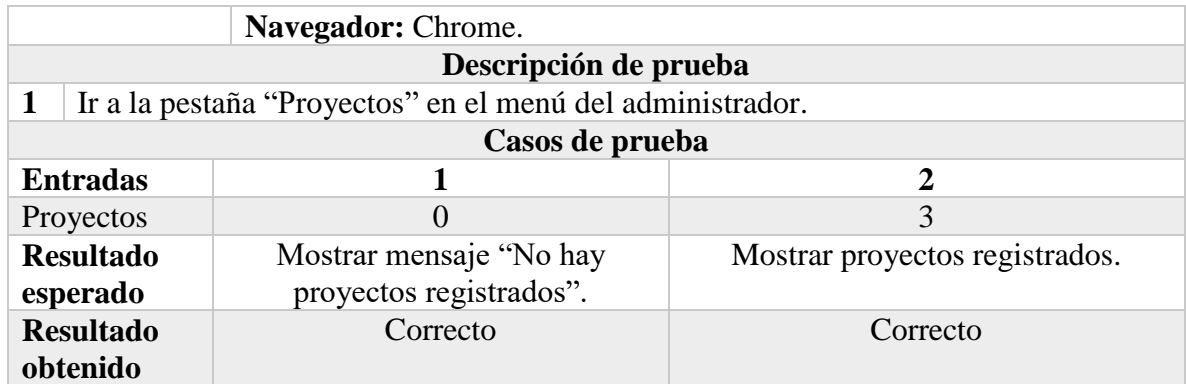

# *Tabla 10 Prueba unitaria: Ver el proyecto (Administrador).*

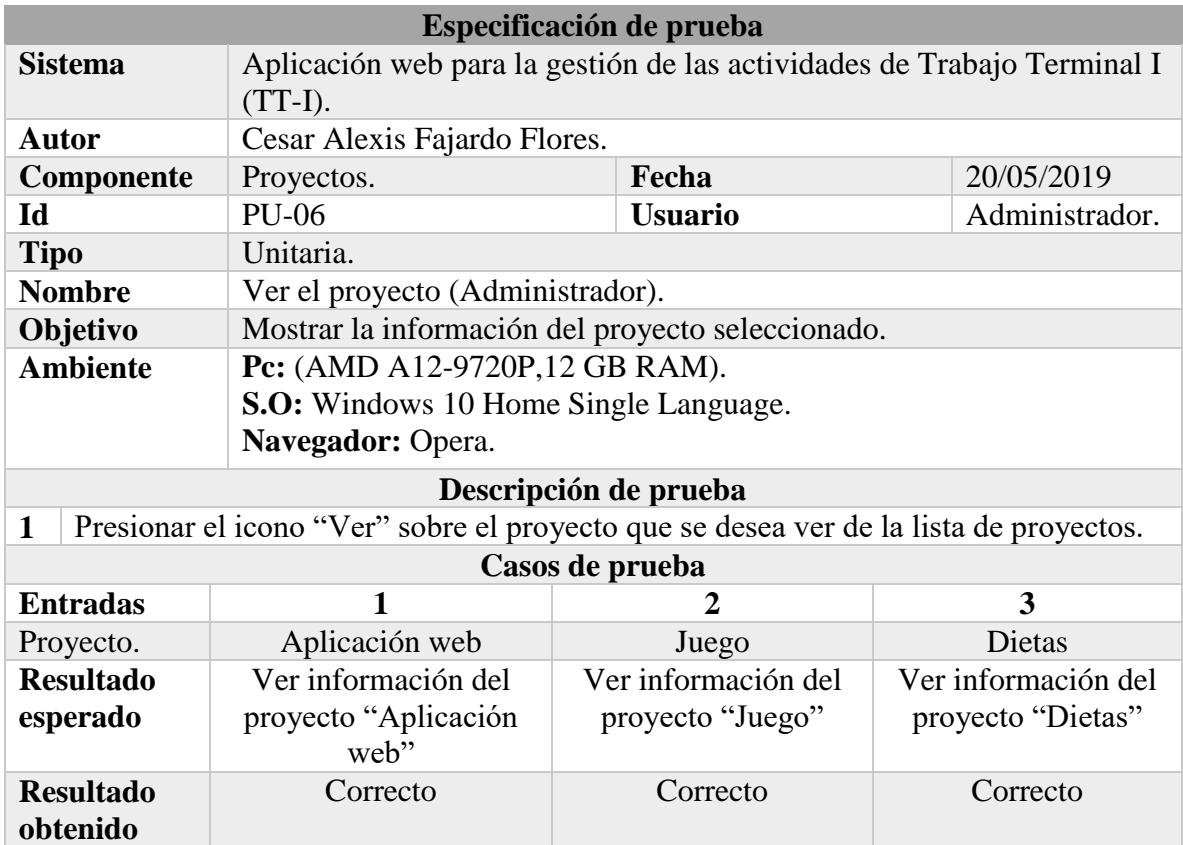

**Fuente: Elaboración propia.**

### *Tabla 11 Prueba unitaria: Actualizar la información de la defensa del proyecto.*

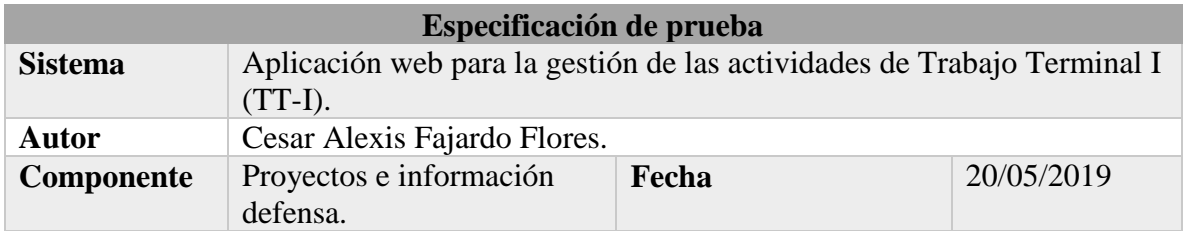

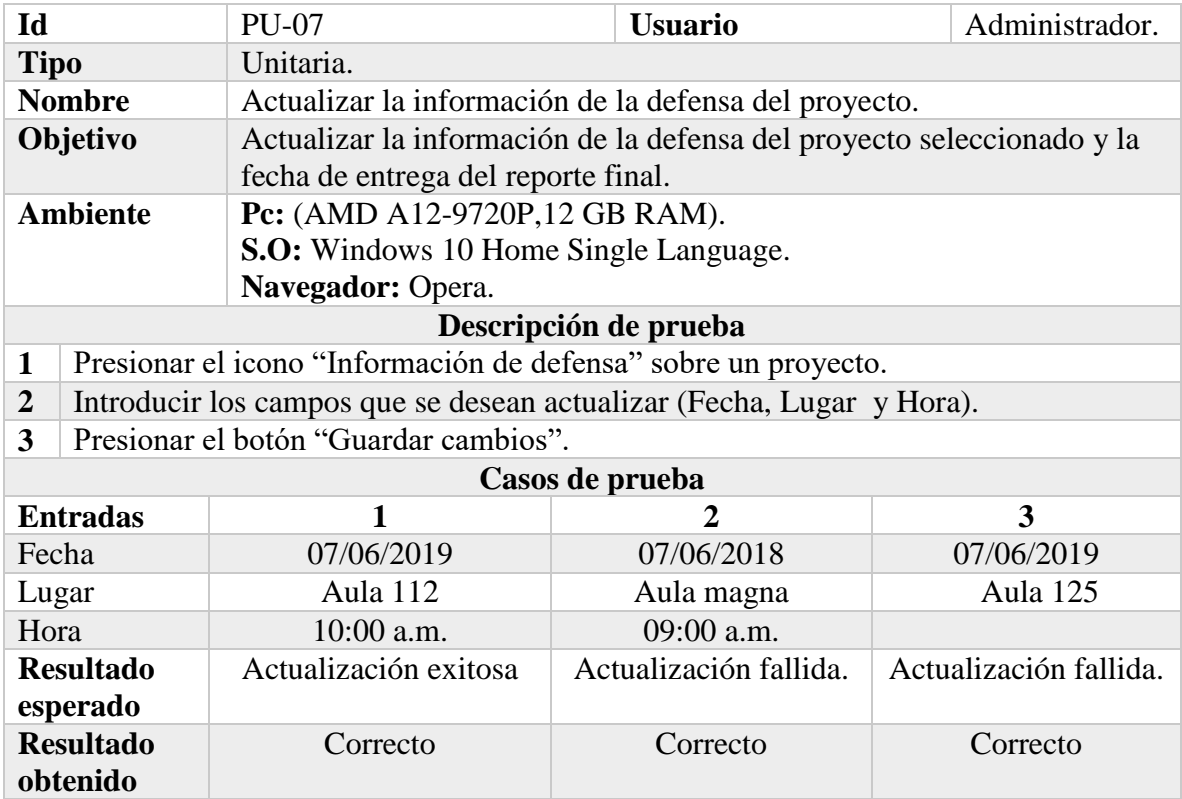

# *Tabla 12 Prueba unitaria: Pre registrar a titular, DEySA o docente.*

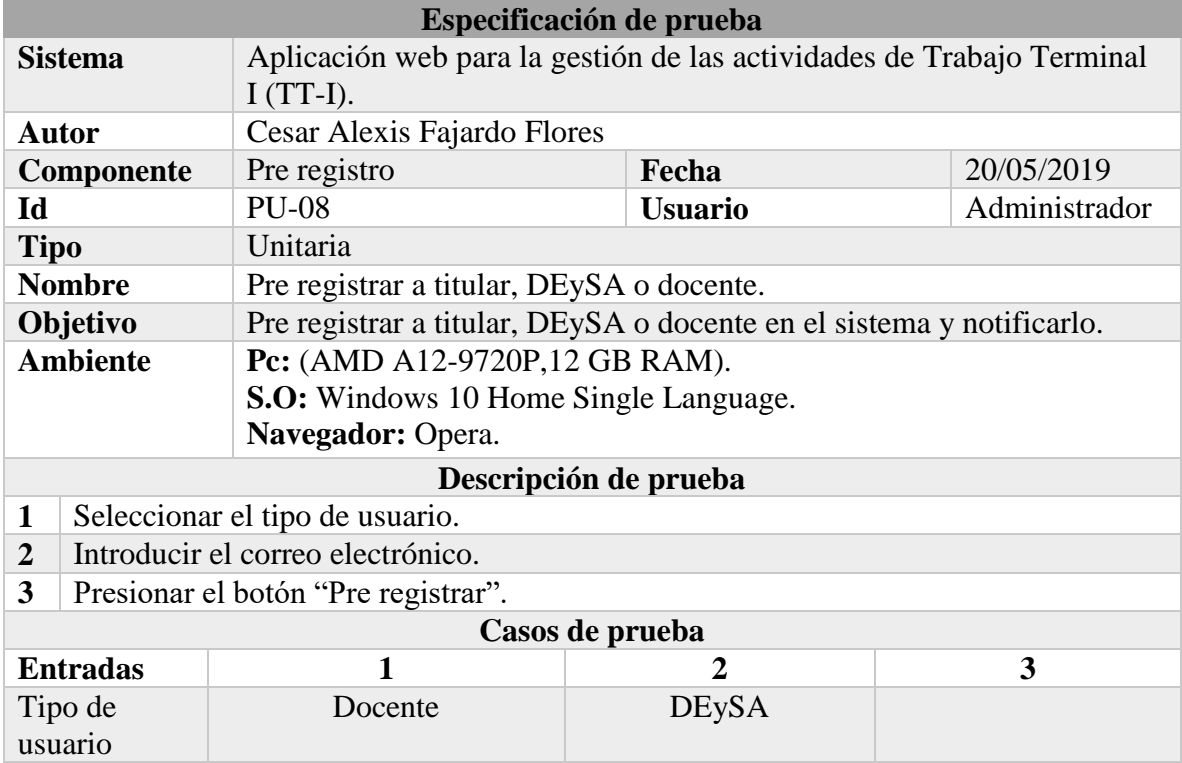

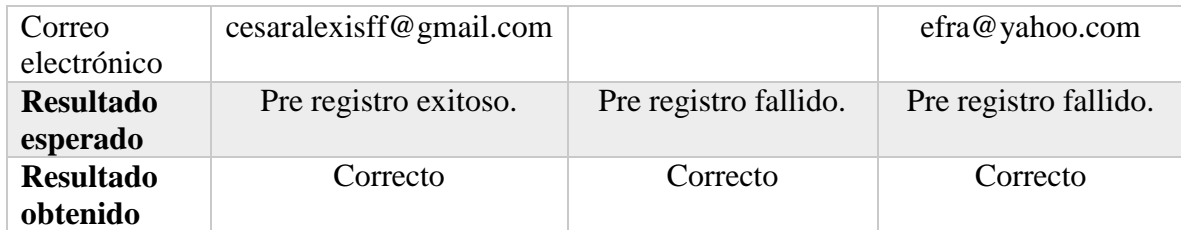

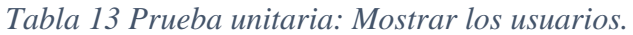

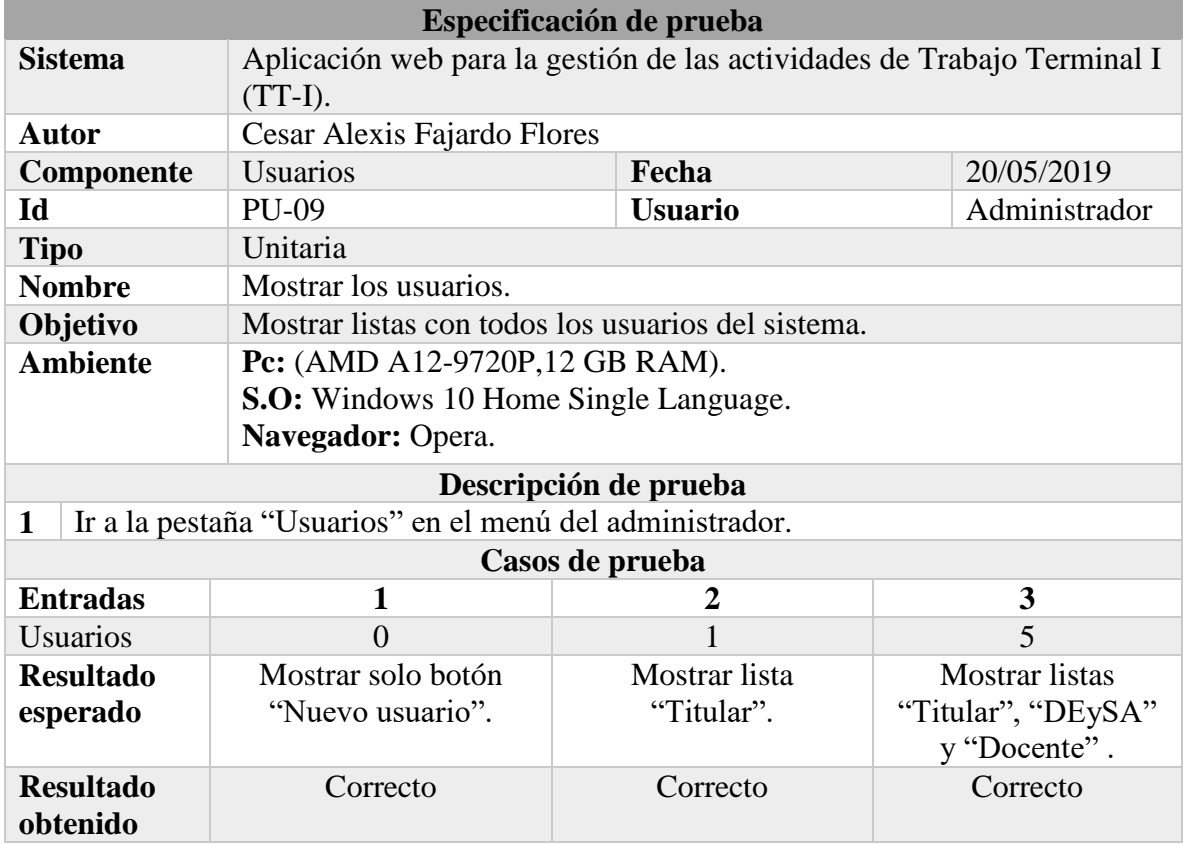

**Fuente: Elaboración propia.**

*Tabla 14 Prueba unitaria: Eliminar al titular.*

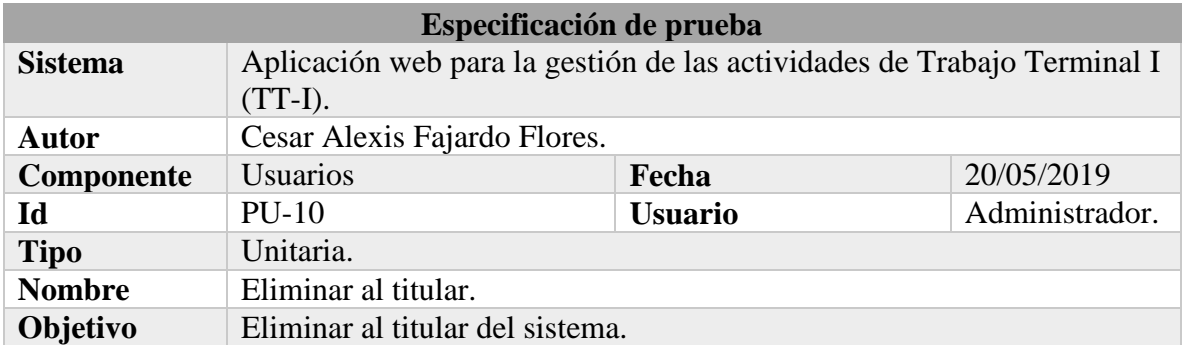

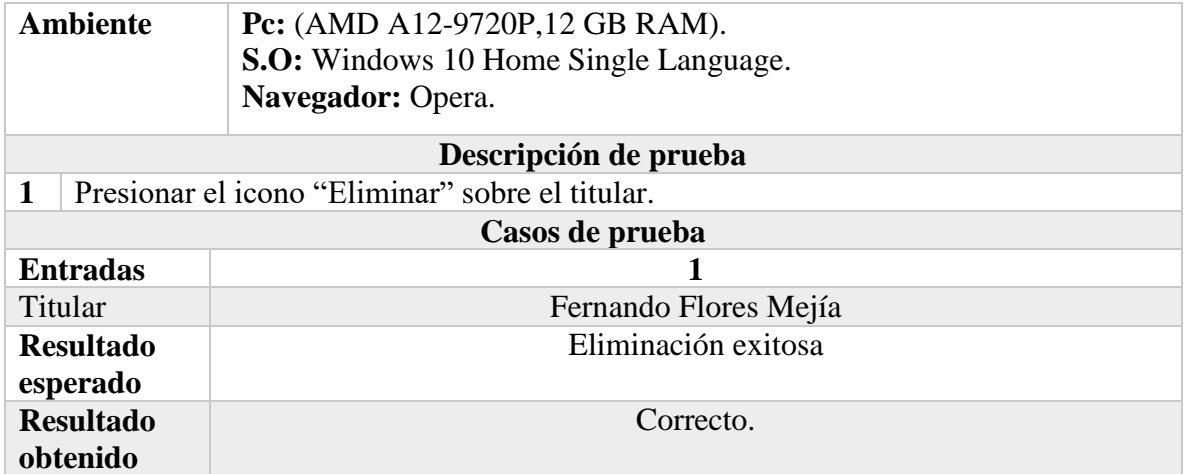

# *Tabla 15 Prueba unitaria: Eliminar al DEySA.*

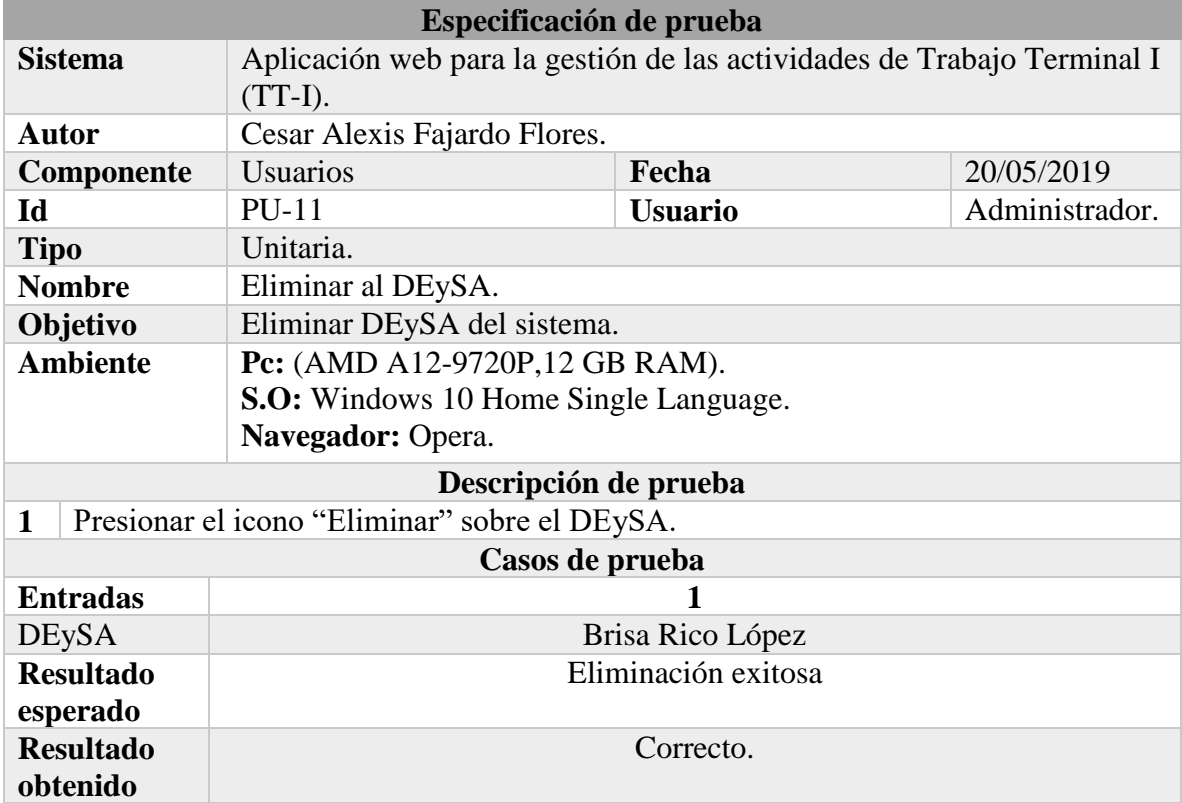

# **Fuente: Elaboración propia.**

### *Tabla 16 Prueba unitaria: Eliminar docente.*

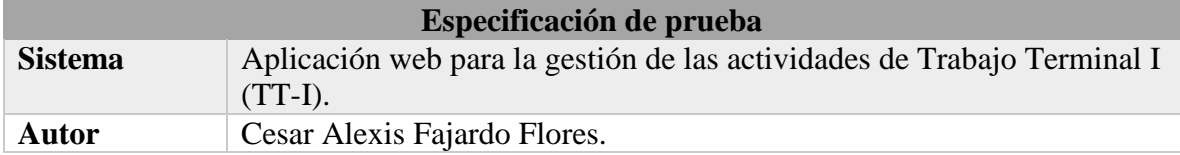

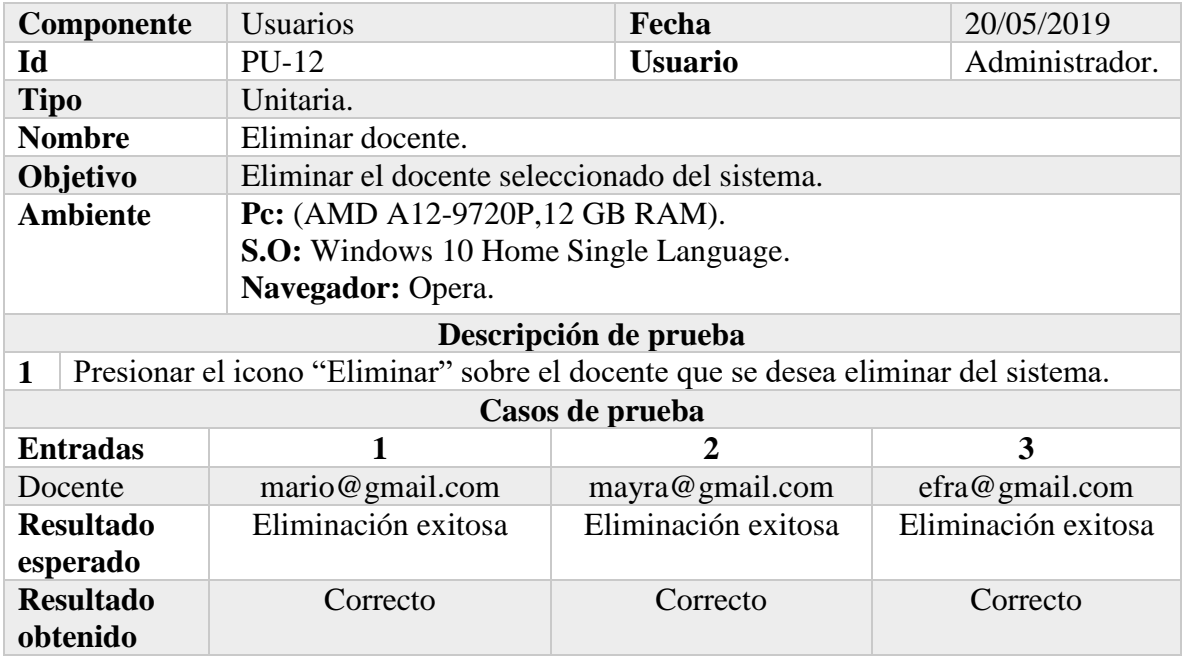

# *Tabla 17 Prueba unitaria: Eliminar los docentes.*

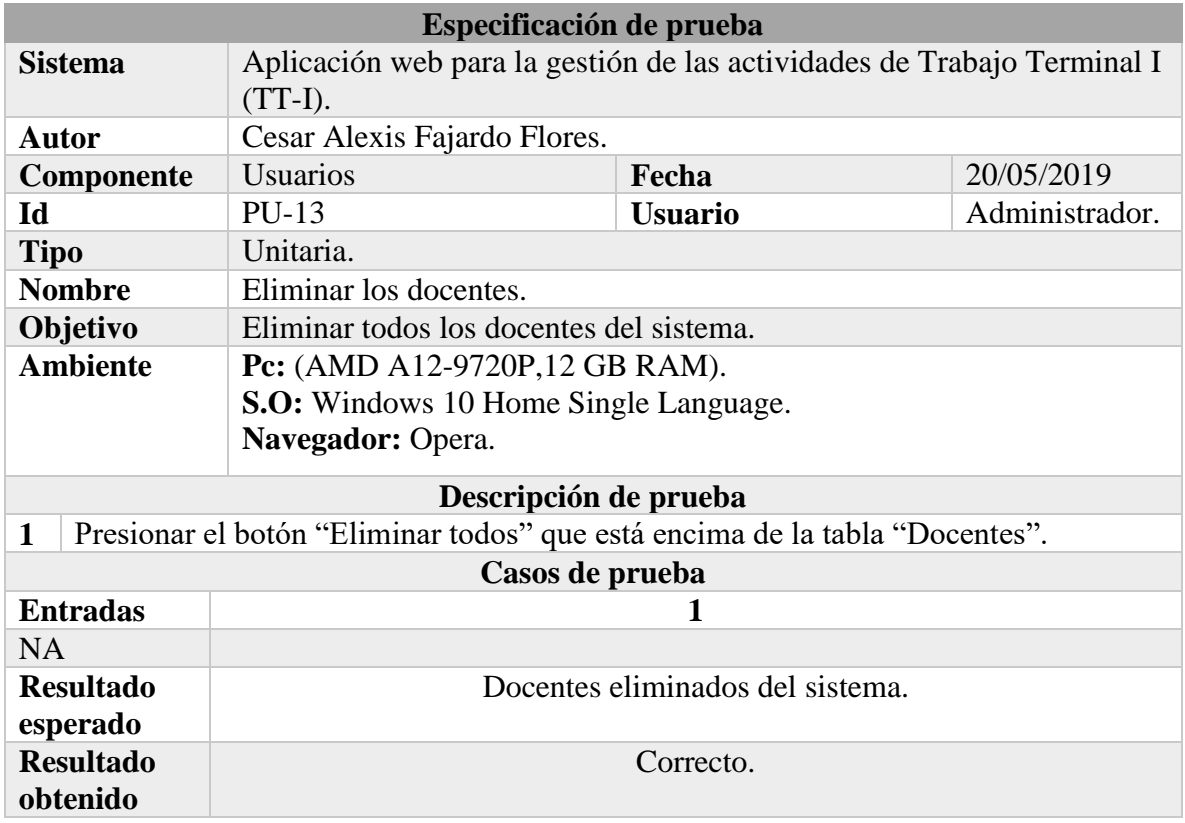

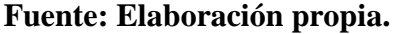

# *Tabla 18 Prueba unitaria: Eliminar asesor externo.*

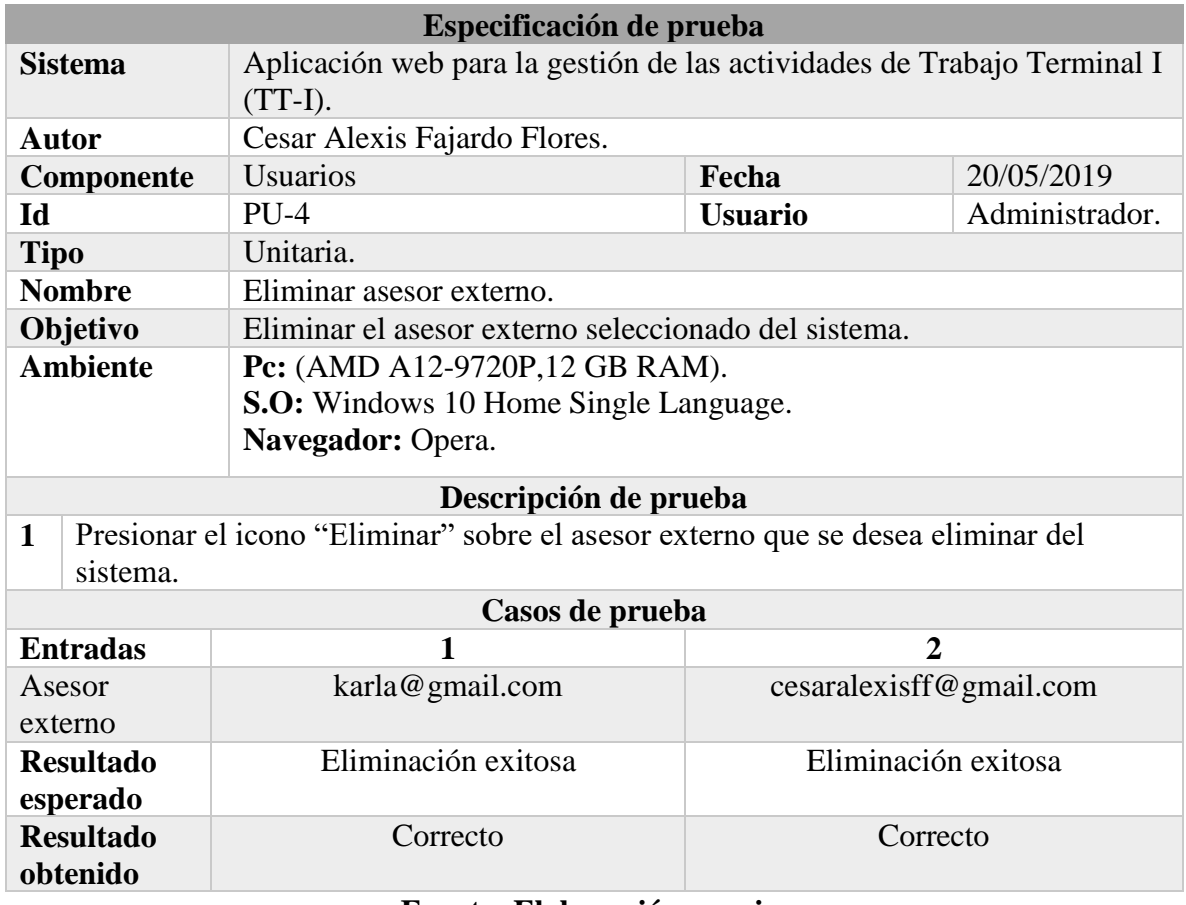

## **Fuente: Elaboración propia.**

# *Tabla 19 Prueba unitaria: Eliminar los asesores externos.*

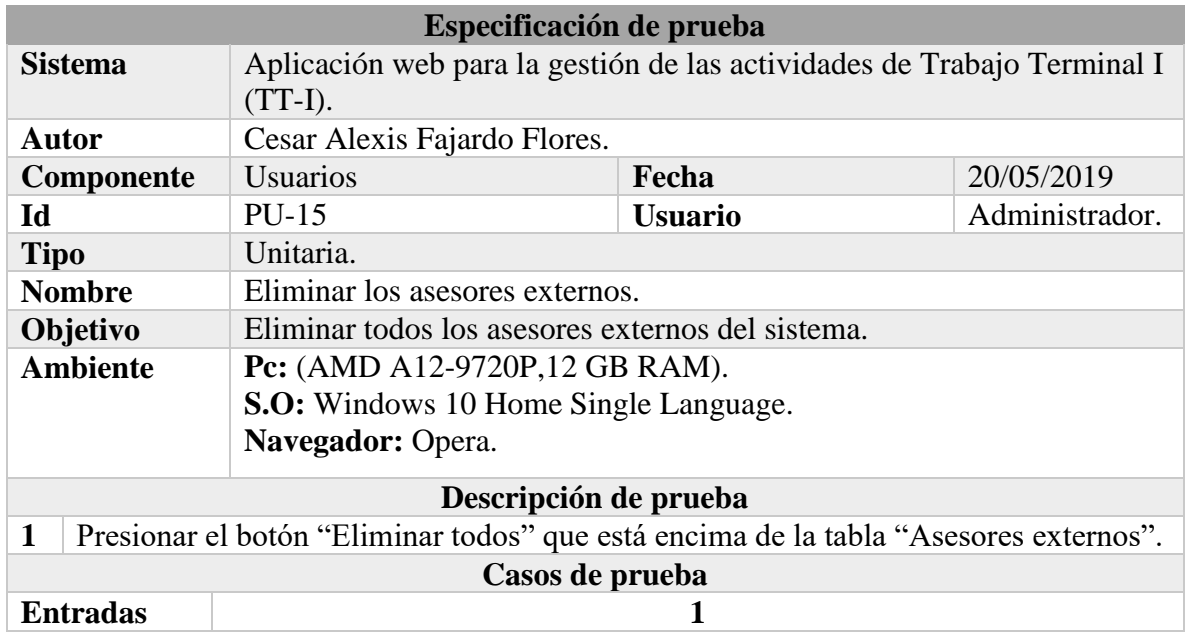

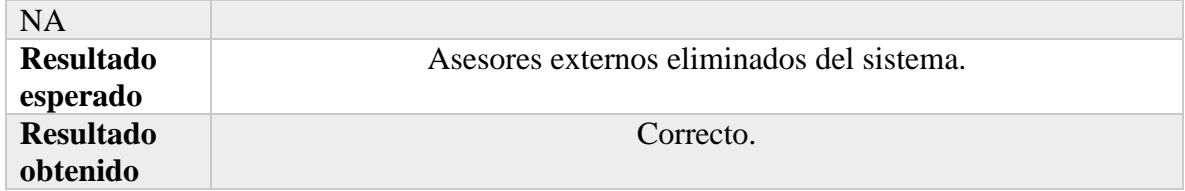

# *Tabla 20 Prueba unitaria: Rechazar asesor externo.*

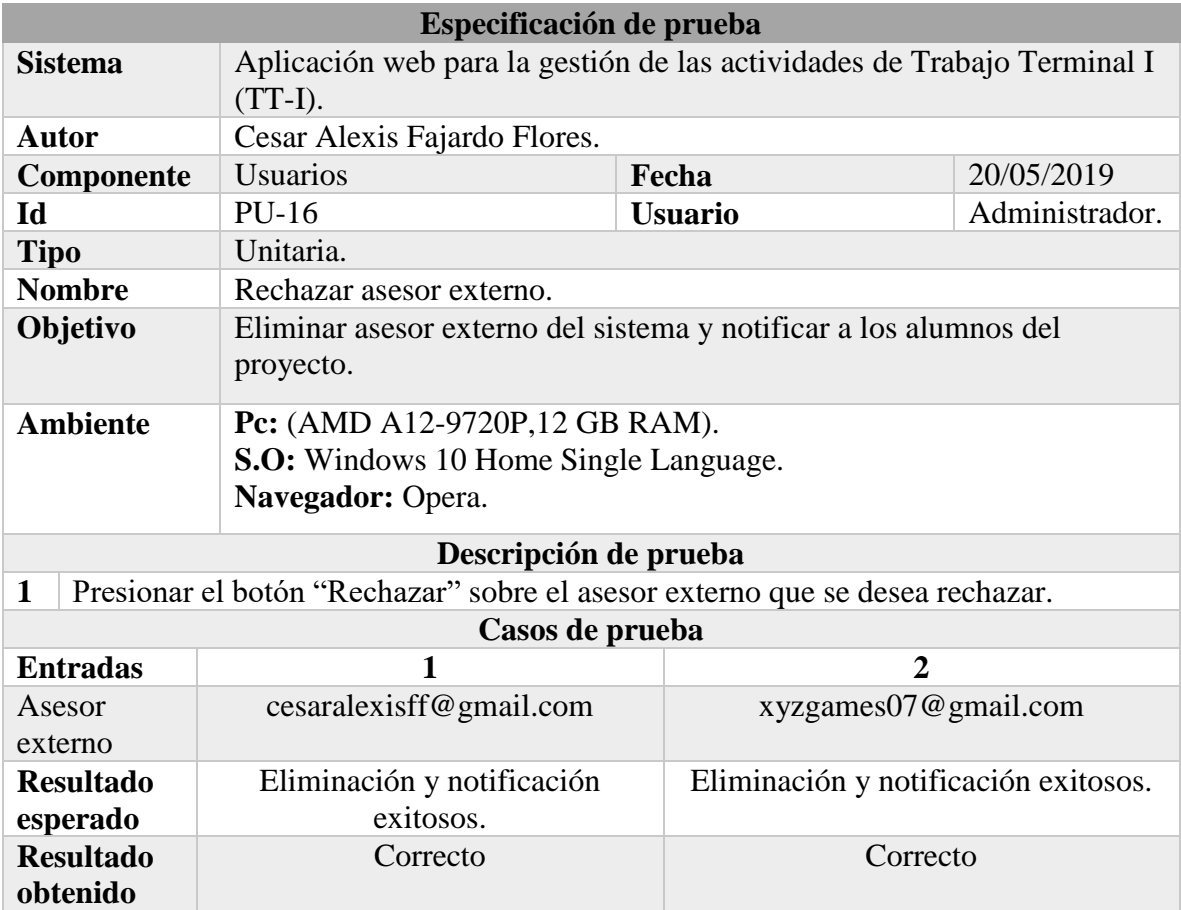

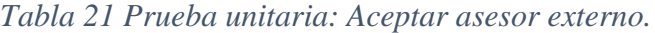

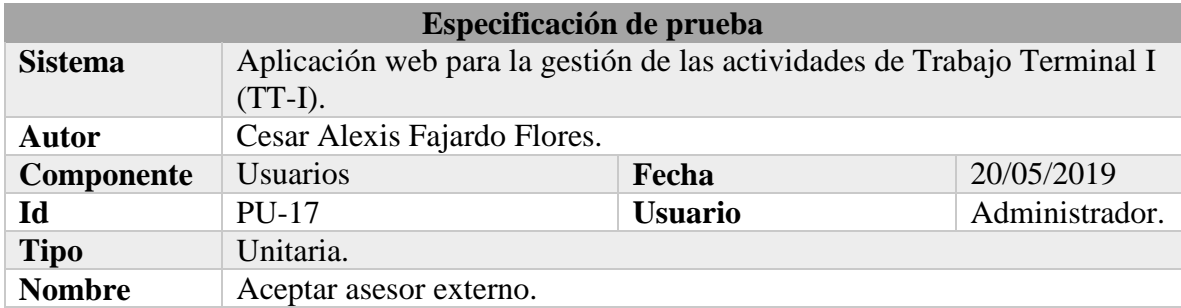

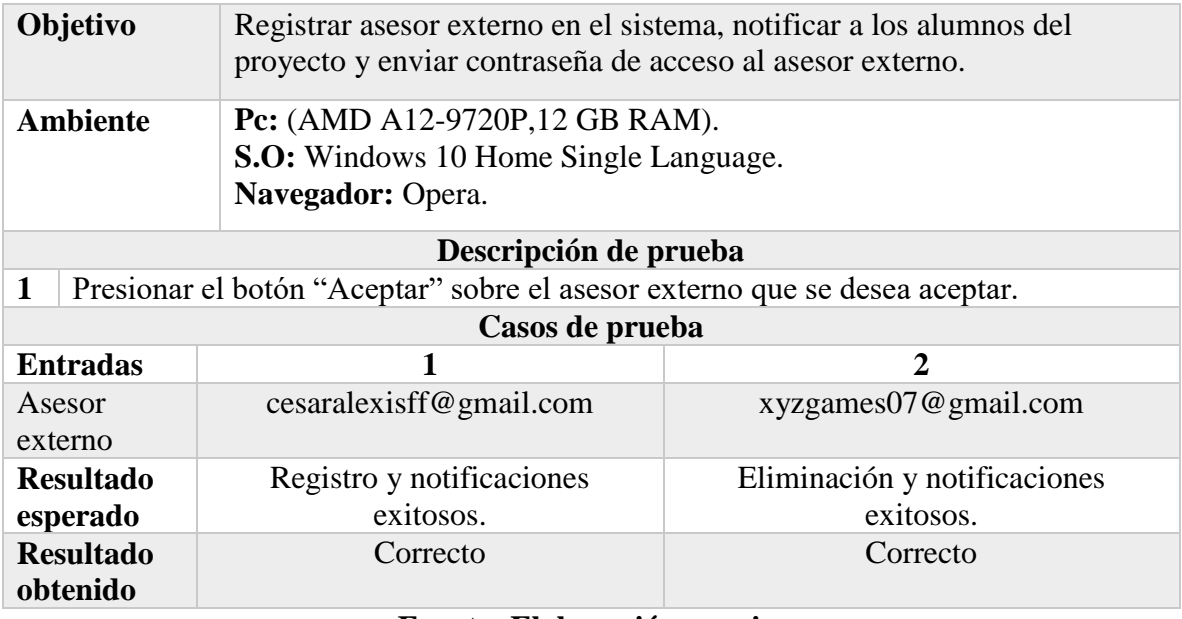

*Tabla 22 Prueba unitaria: Mostrar las fechas límite de entrega y revisión de protocolos.*

| Especificación de prueba                                               |                                                                         |                                     |               |  |  |
|------------------------------------------------------------------------|-------------------------------------------------------------------------|-------------------------------------|---------------|--|--|
| <b>Sistema</b>                                                         | Aplicación web para la gestión de las actividades de Trabajo Terminal I |                                     |               |  |  |
|                                                                        | $(TT-I).$                                                               |                                     |               |  |  |
| <b>Autor</b>                                                           | Cesar Alexis Fajardo Flores                                             |                                     |               |  |  |
| Componente                                                             | Fechas                                                                  | Fecha                               | 19/05/2019    |  |  |
| Id                                                                     | <b>PU-18</b>                                                            | <b>Usuario</b>                      | Administrador |  |  |
| <b>Tipo</b>                                                            | Unitaria                                                                |                                     |               |  |  |
| <b>Nombre</b>                                                          | Mostrar las fechas límite de entrega y revisión de protocolos.          |                                     |               |  |  |
| Objetivo                                                               | Mostrar las fechas límite de entrega y revisión de protocolo o botón    |                                     |               |  |  |
|                                                                        | "Nuevo calendario".                                                     |                                     |               |  |  |
| <b>Ambiente</b>                                                        | <b>Pc:</b> (AMD A12-9720P,12 GB RAM).                                   |                                     |               |  |  |
|                                                                        | <b>S.O:</b> Windows 10 Home Single Language.                            |                                     |               |  |  |
|                                                                        | Navegador: Opera.                                                       |                                     |               |  |  |
| Descripción de prueba                                                  |                                                                         |                                     |               |  |  |
| $\mathbf{1}$<br>Ir a la pestaña "Fechas" en el menú del administrador. |                                                                         |                                     |               |  |  |
| Casos de prueba                                                        |                                                                         |                                     |               |  |  |
| <b>Entradas</b>                                                        | 1                                                                       | $\overline{2}$                      |               |  |  |
| Calendarios                                                            | $\Omega$                                                                |                                     |               |  |  |
| <b>Resultado</b>                                                       | Mostrar botón "Nuevo                                                    | Mostrar formularios con las fechas. |               |  |  |
| esperado                                                               | calendario".                                                            |                                     |               |  |  |
| <b>Resultado</b>                                                       | Correcto                                                                | Correcto                            |               |  |  |
| obtenido                                                               |                                                                         |                                     |               |  |  |

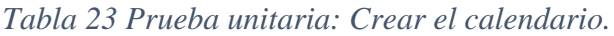

| Especificación de prueba                    |                                                                          |                |                |  |  |
|---------------------------------------------|--------------------------------------------------------------------------|----------------|----------------|--|--|
| <b>Sistema</b>                              | Aplicación web para la gestión de las actividades de Trabajo Terminal I  |                |                |  |  |
|                                             | $(TT-I).$                                                                |                |                |  |  |
| Autor                                       | Cesar Alexis Fajardo Flores.                                             |                |                |  |  |
| Componente                                  | Fechas                                                                   | Fecha          | 20/05/2019     |  |  |
| $\mathbf{Id}$                               | <b>PU-19</b>                                                             | <b>Usuario</b> | Administrador. |  |  |
| <b>Tipo</b>                                 | Unitaria.                                                                |                |                |  |  |
| <b>Nombre</b>                               | Crear el calendario                                                      |                |                |  |  |
| Objetivo                                    | Crear el calendario de fechas límite de entrega y revisión de protocolos |                |                |  |  |
|                                             | en el sistema.                                                           |                |                |  |  |
| <b>Ambiente</b>                             | <b>Pc:</b> (AMD A12-9720P,12 GB RAM).                                    |                |                |  |  |
|                                             | <b>S.O:</b> Windows 10 Home Single Language.                             |                |                |  |  |
|                                             | Navegador: Opera.                                                        |                |                |  |  |
| Descripción de prueba                       |                                                                          |                |                |  |  |
| Presionar el botón "Nuevo calendario".<br>1 |                                                                          |                |                |  |  |
| Casos de prueba                             |                                                                          |                |                |  |  |
| <b>Entradas</b>                             | 1                                                                        |                |                |  |  |
| NA                                          |                                                                          |                |                |  |  |
| <b>Resultado</b>                            | El calendario se crea.                                                   |                |                |  |  |
| esperado                                    |                                                                          |                |                |  |  |
| <b>Resultado</b><br>obtenido                |                                                                          | Correcto.      |                |  |  |

**Fuente: Elaboración propia.**

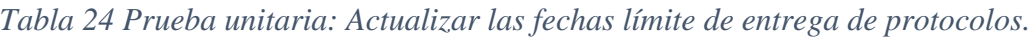

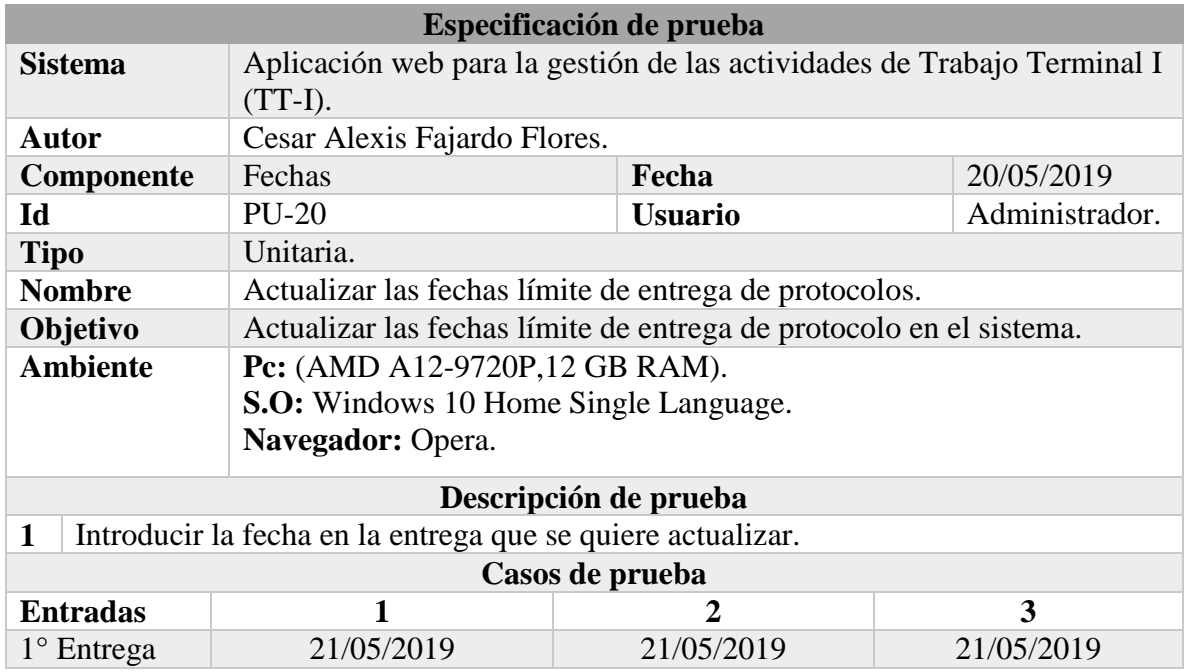

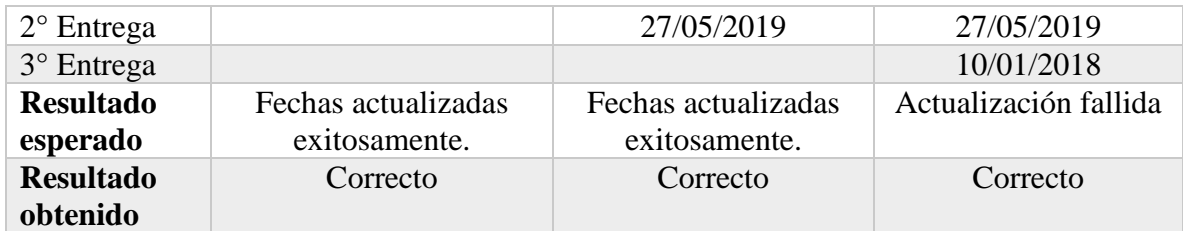

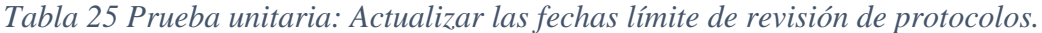

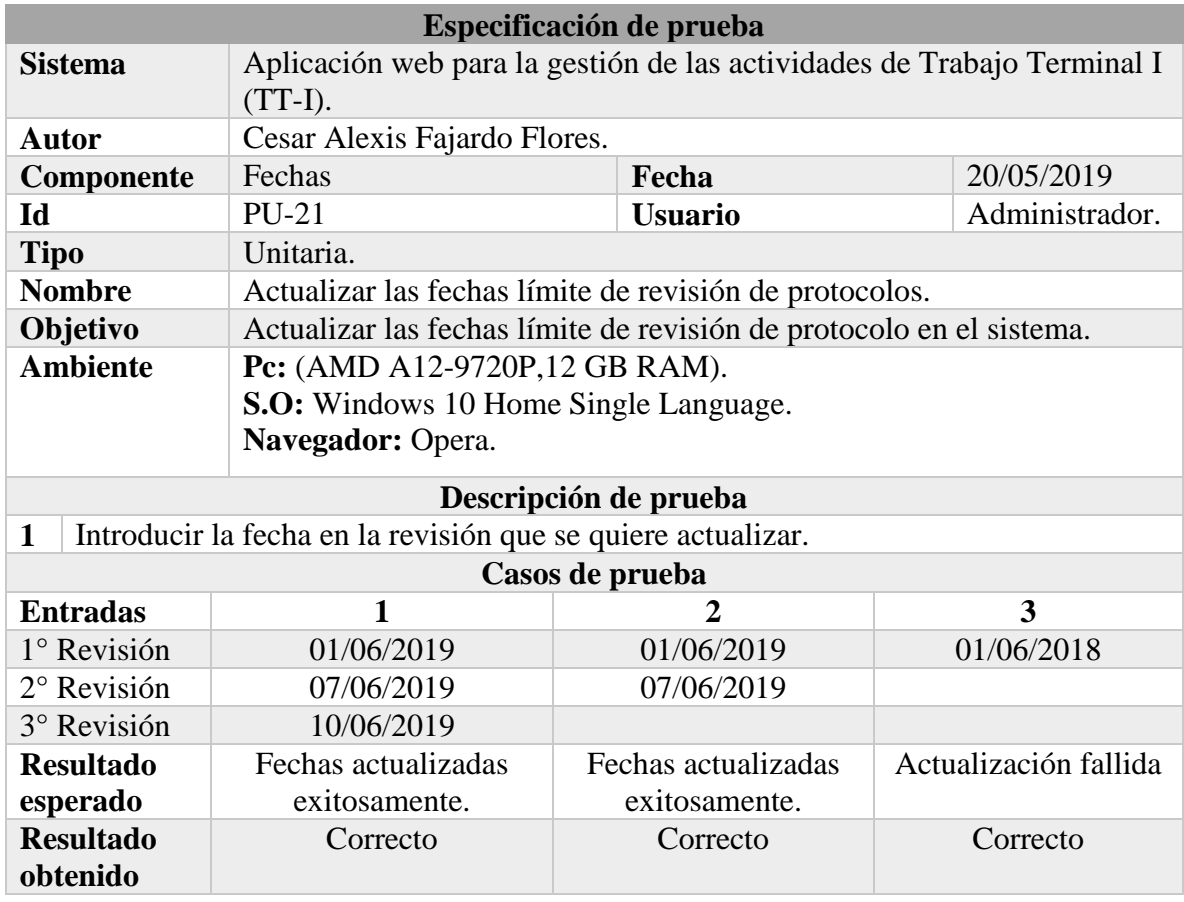

**Fuente: Elaboración propia.**

*Tabla 26 Prueba unitaria: Actualizar los datos personales (Administrador).*

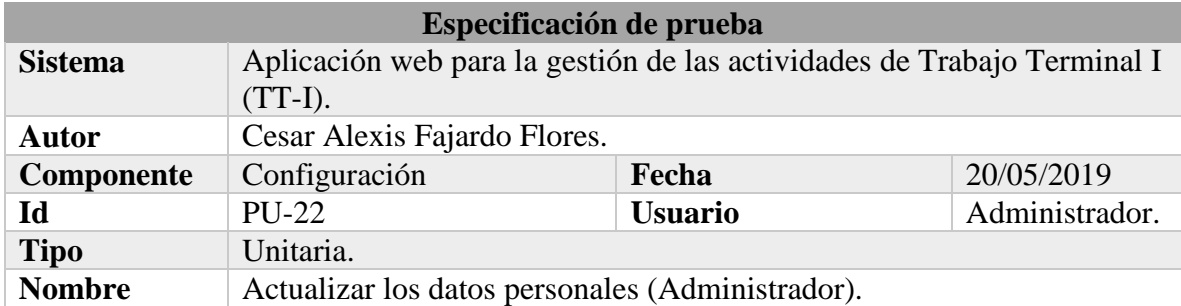

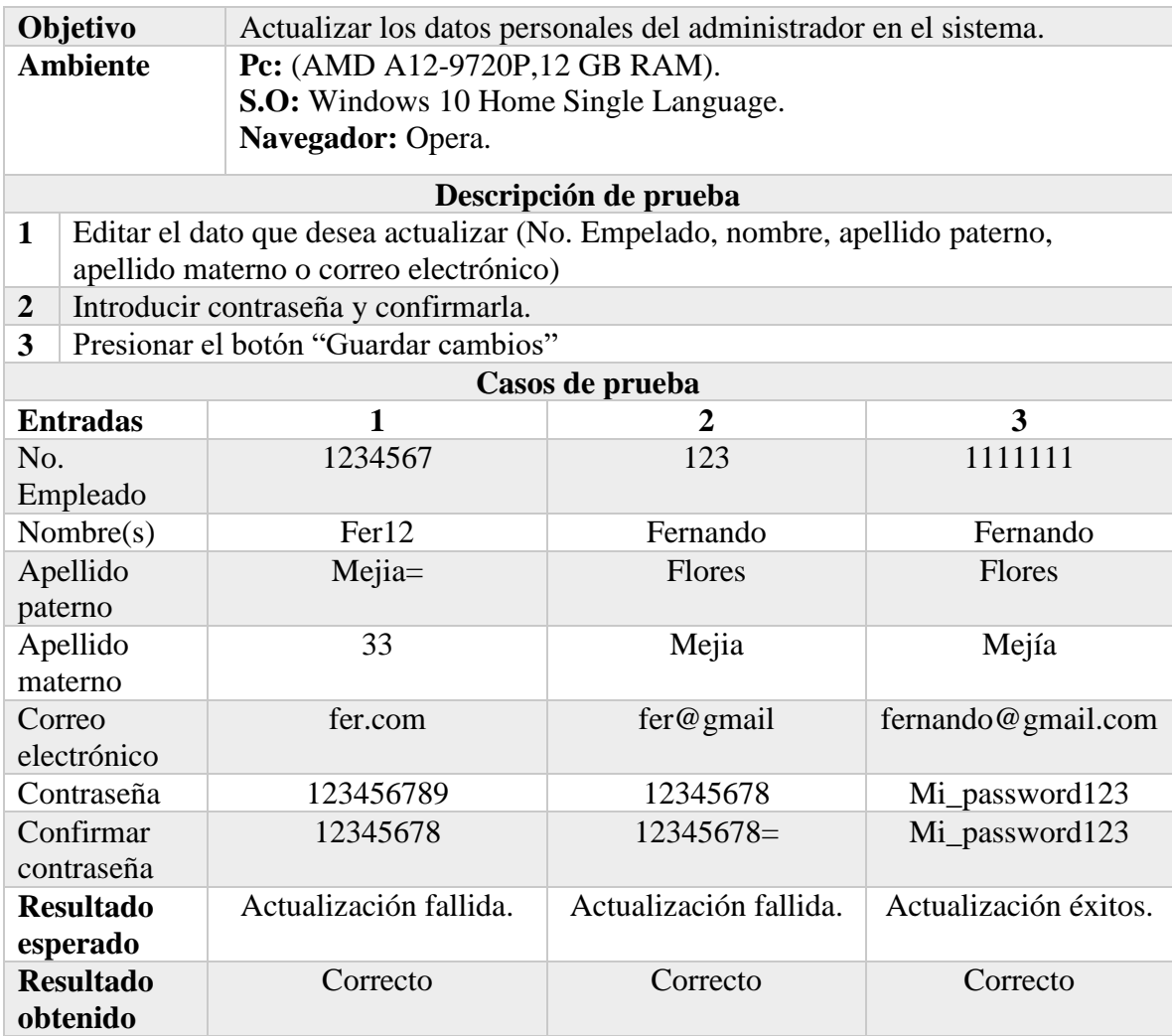

# *Tabla 27 Prueba unitaria: Registrar el titular.*

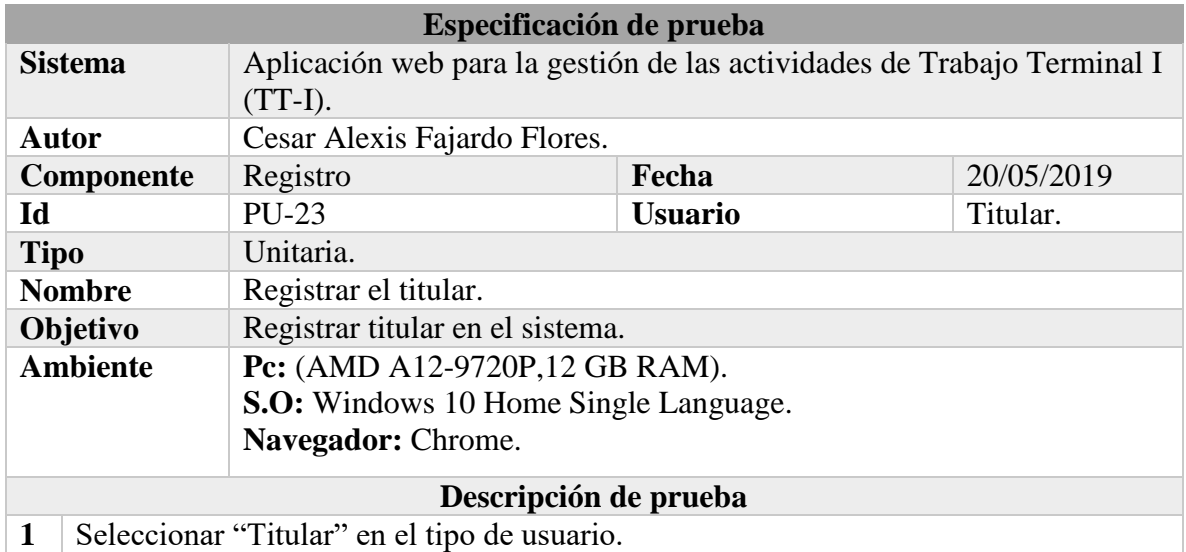

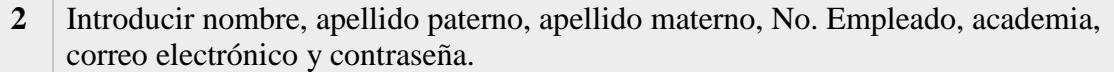

- **3** Confirmar contraseña.
- **4** Seleccionar currículum.
- **5** Presionar el botón "Aceptar".

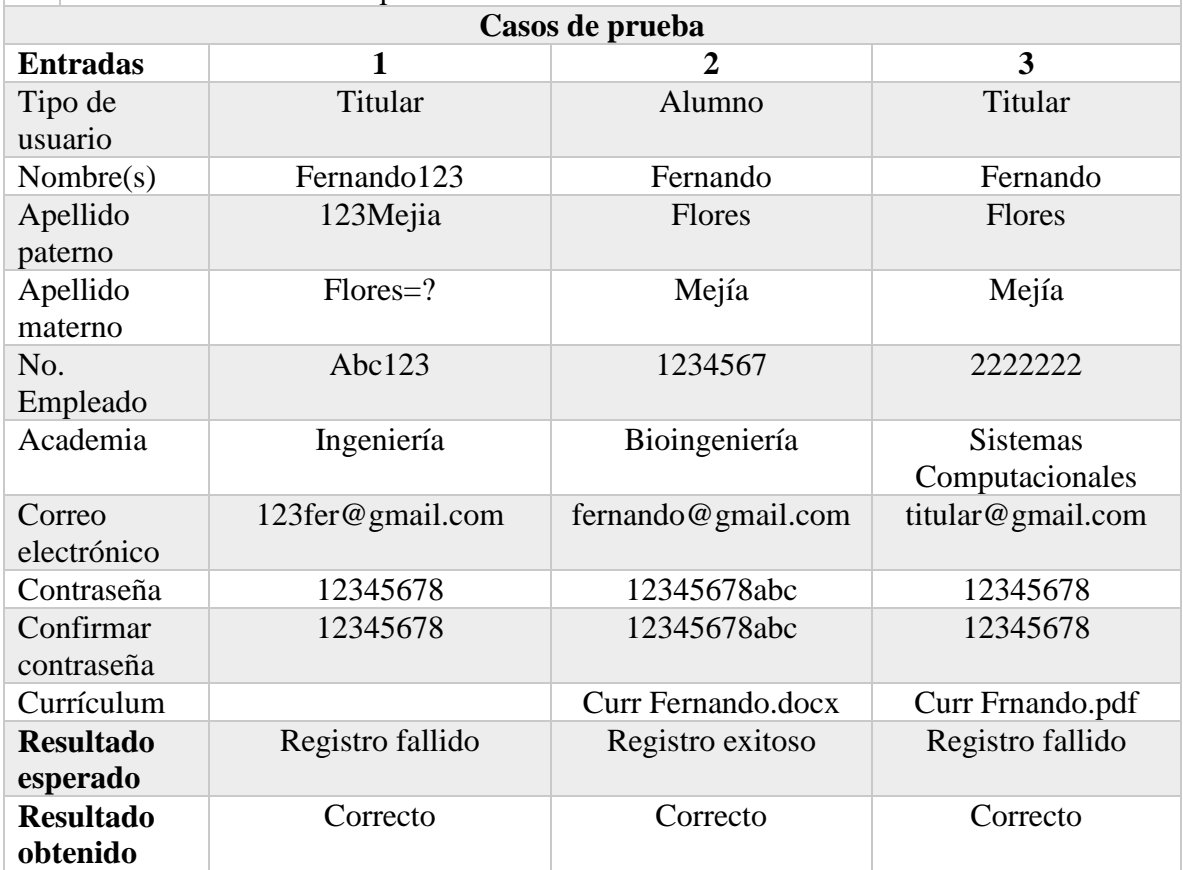

# *Tabla 28 Prueba unitaria: Mostrar los proyectos registrados(Titular).*

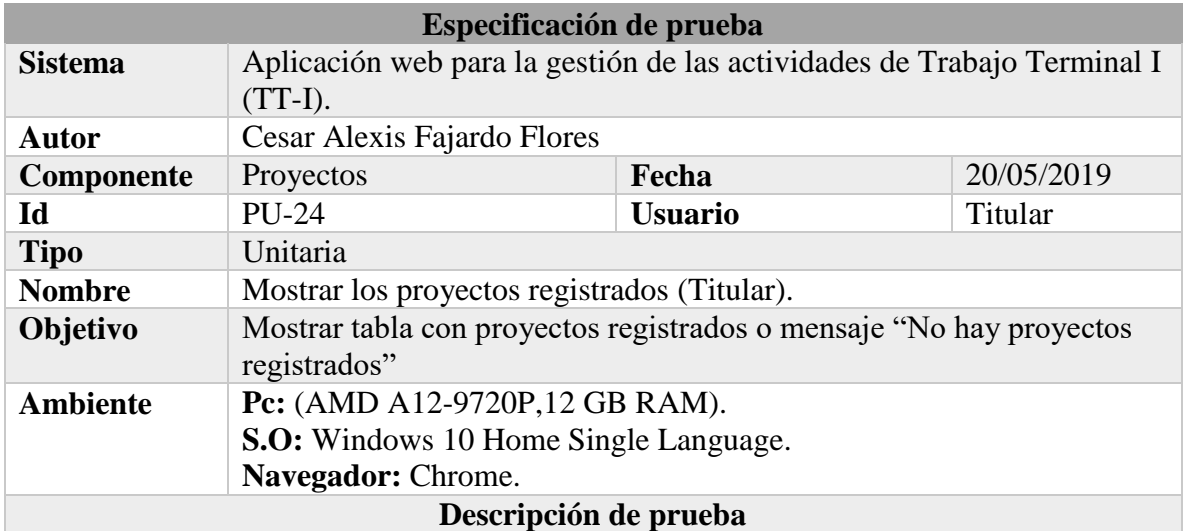

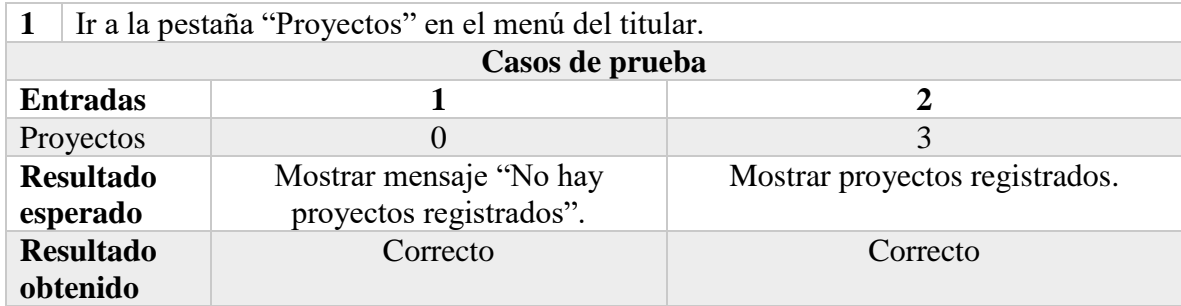

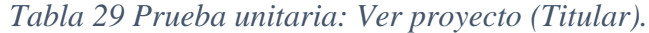

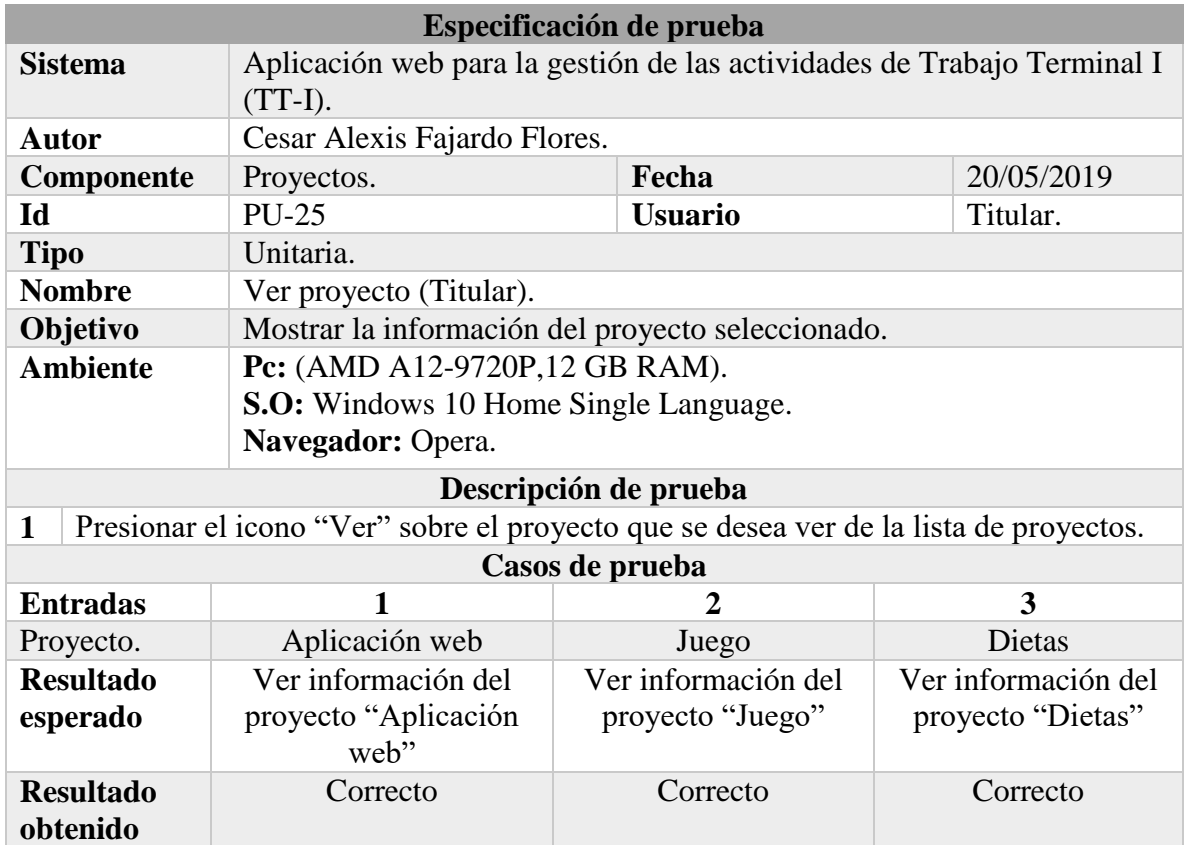

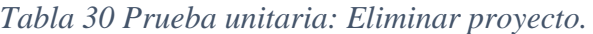

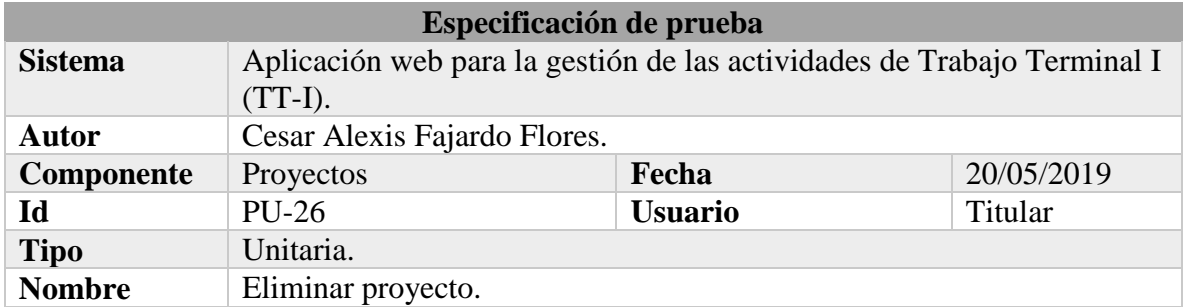

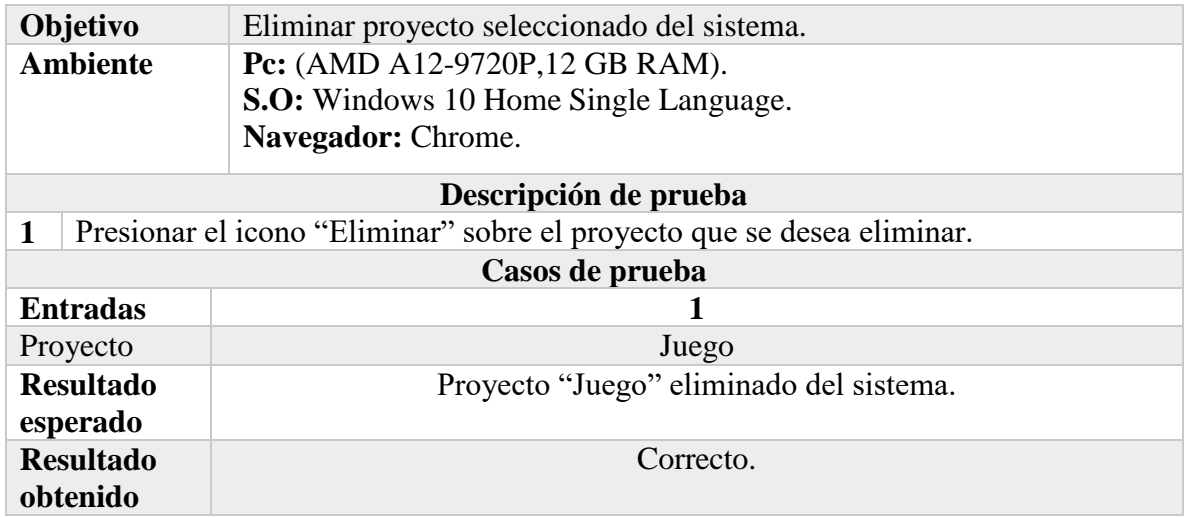

### *Tabla 31 Prueba unitaria: Eliminar los proyectos.*

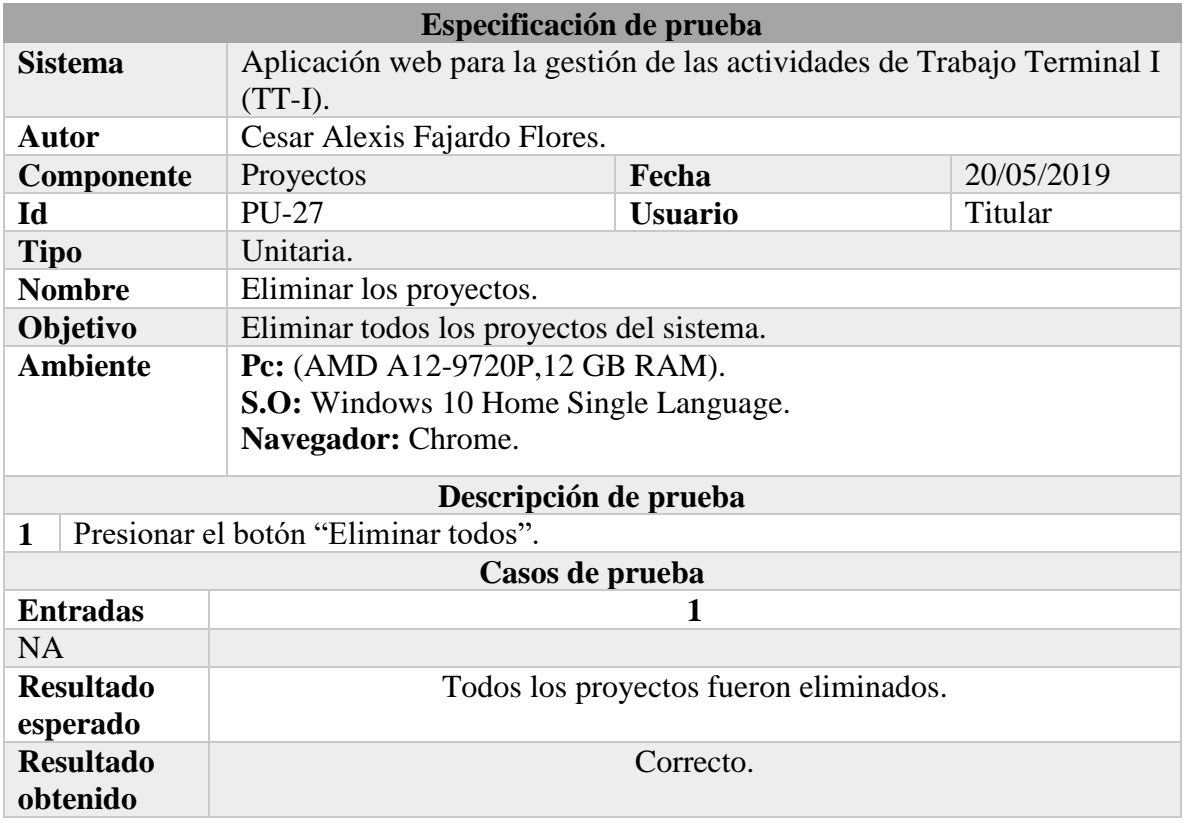

### **Fuente: Elaboración propia.**

### *Tabla 32 Prueba unitaria: Pre registrar alumno.*

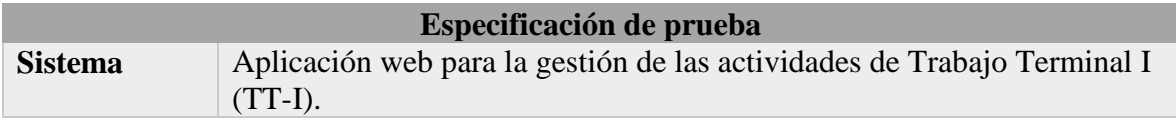

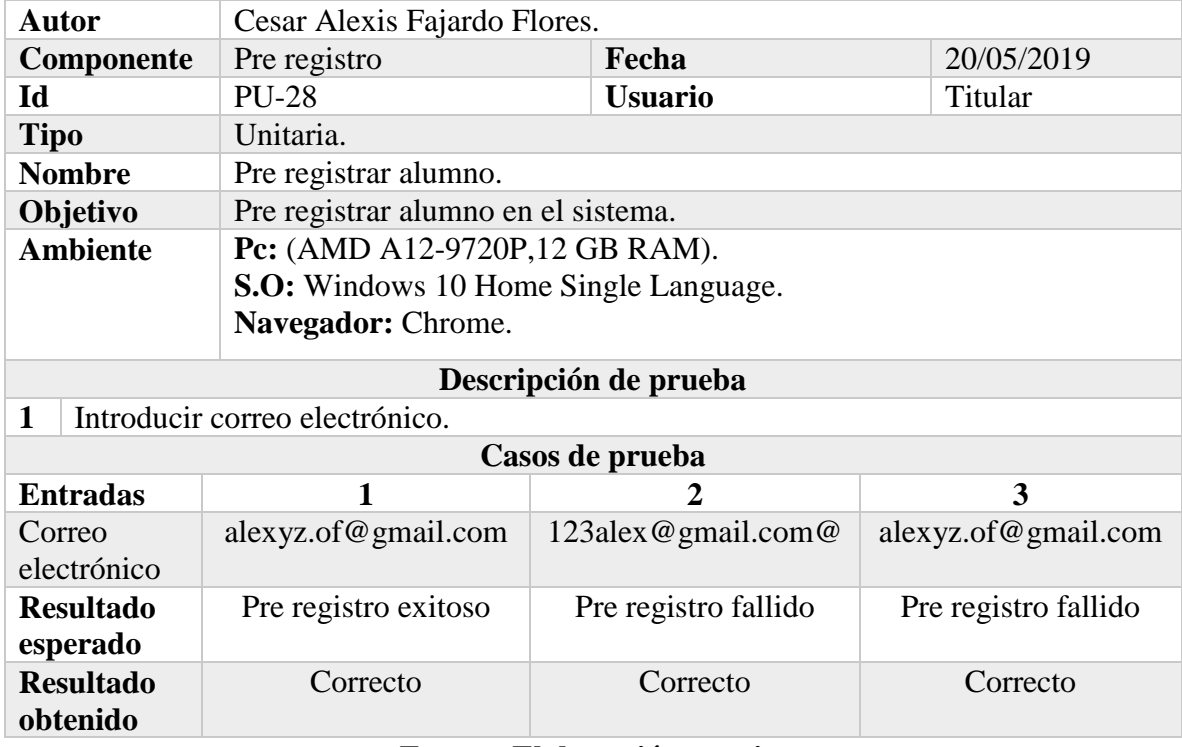

# *Tabla 33 Prueba unitaria: Mostrar los alumnos.*

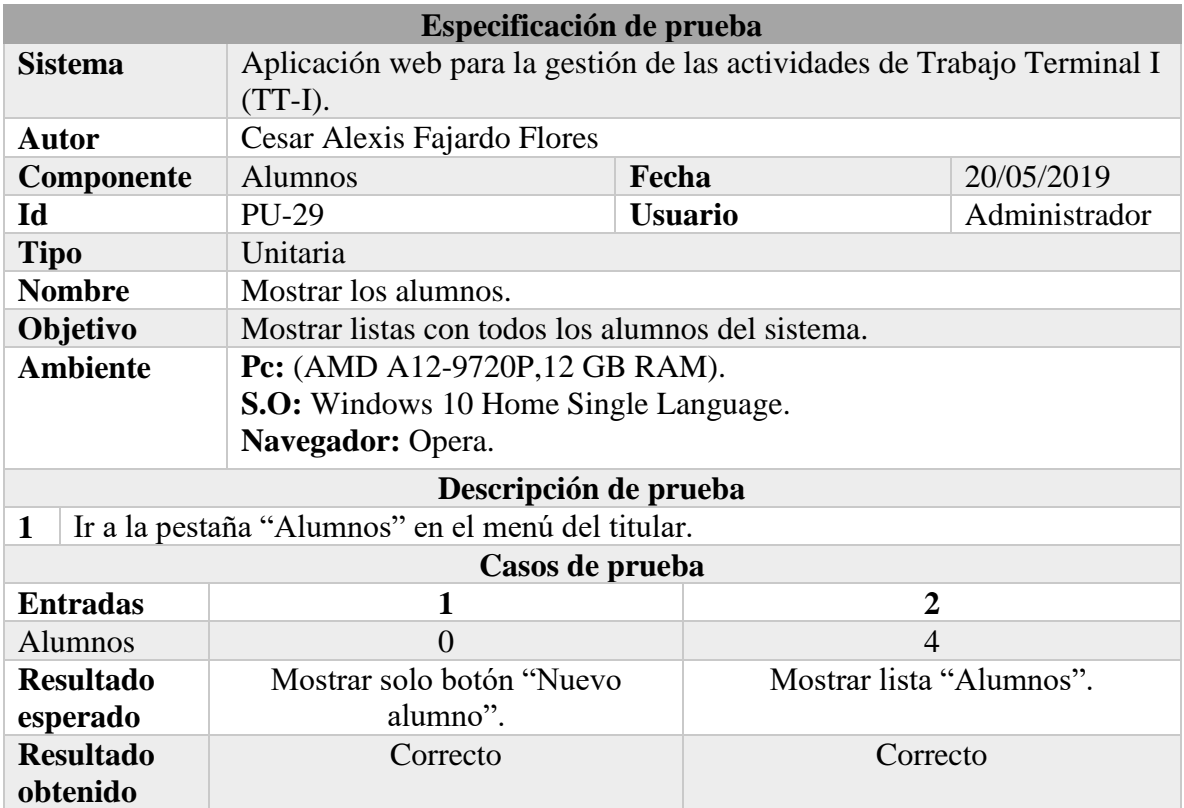

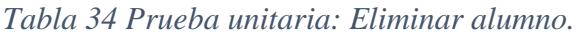

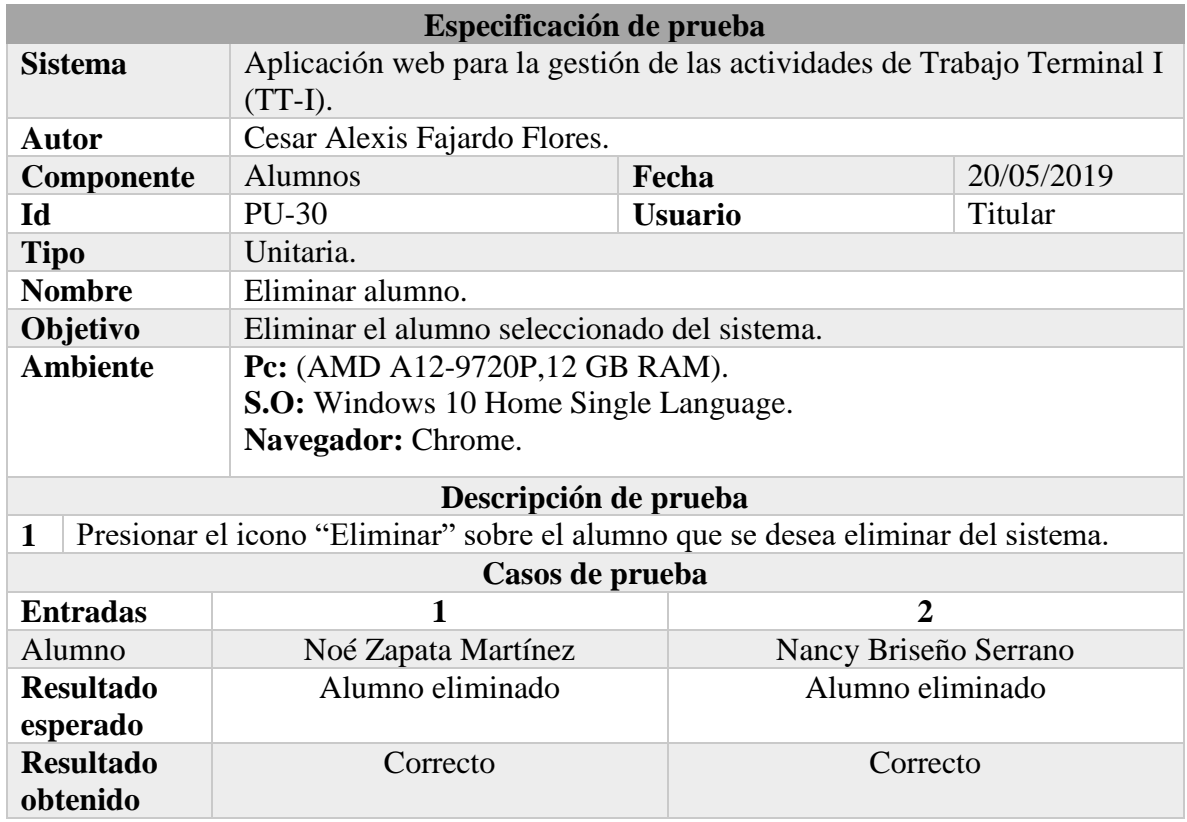

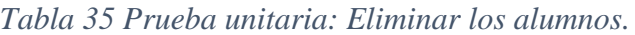

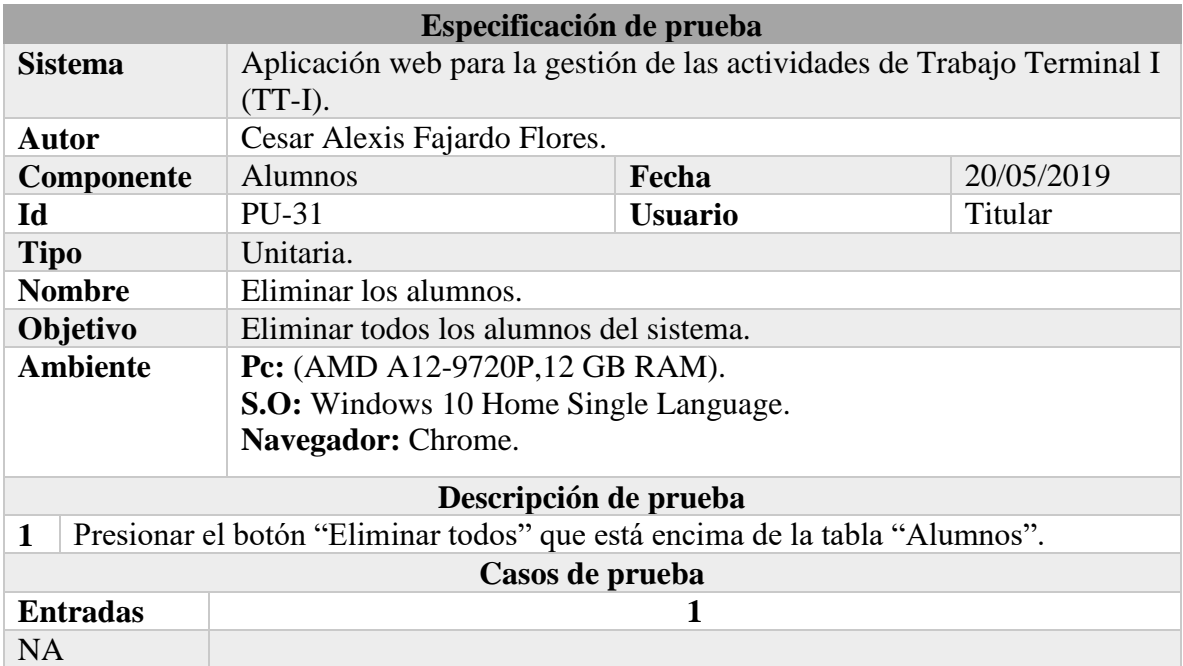
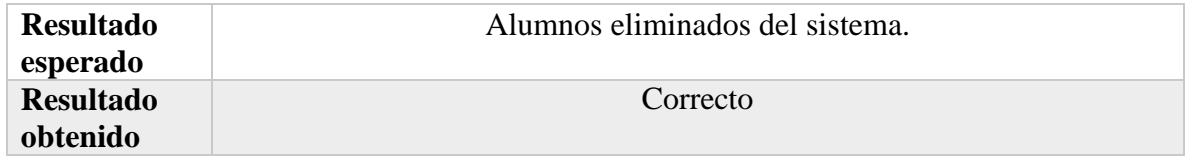

*Tabla 36 Prueba unitaria: Actualizar los datos personales (Titular).*

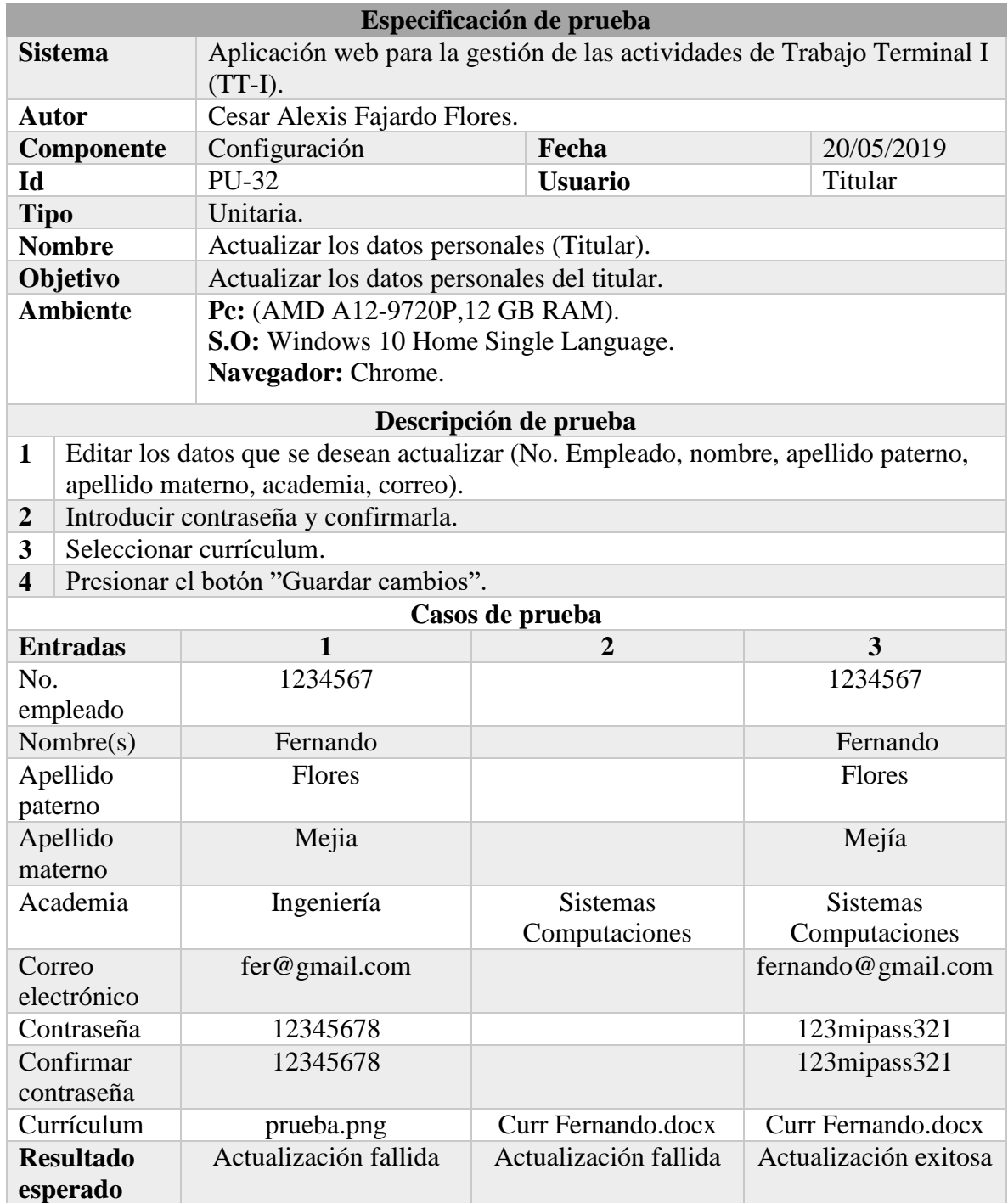

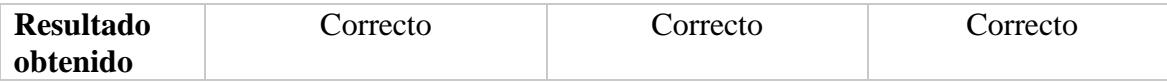

## *Tabla 37 Prueba unitaria: Asignar los revisores a proyecto.*

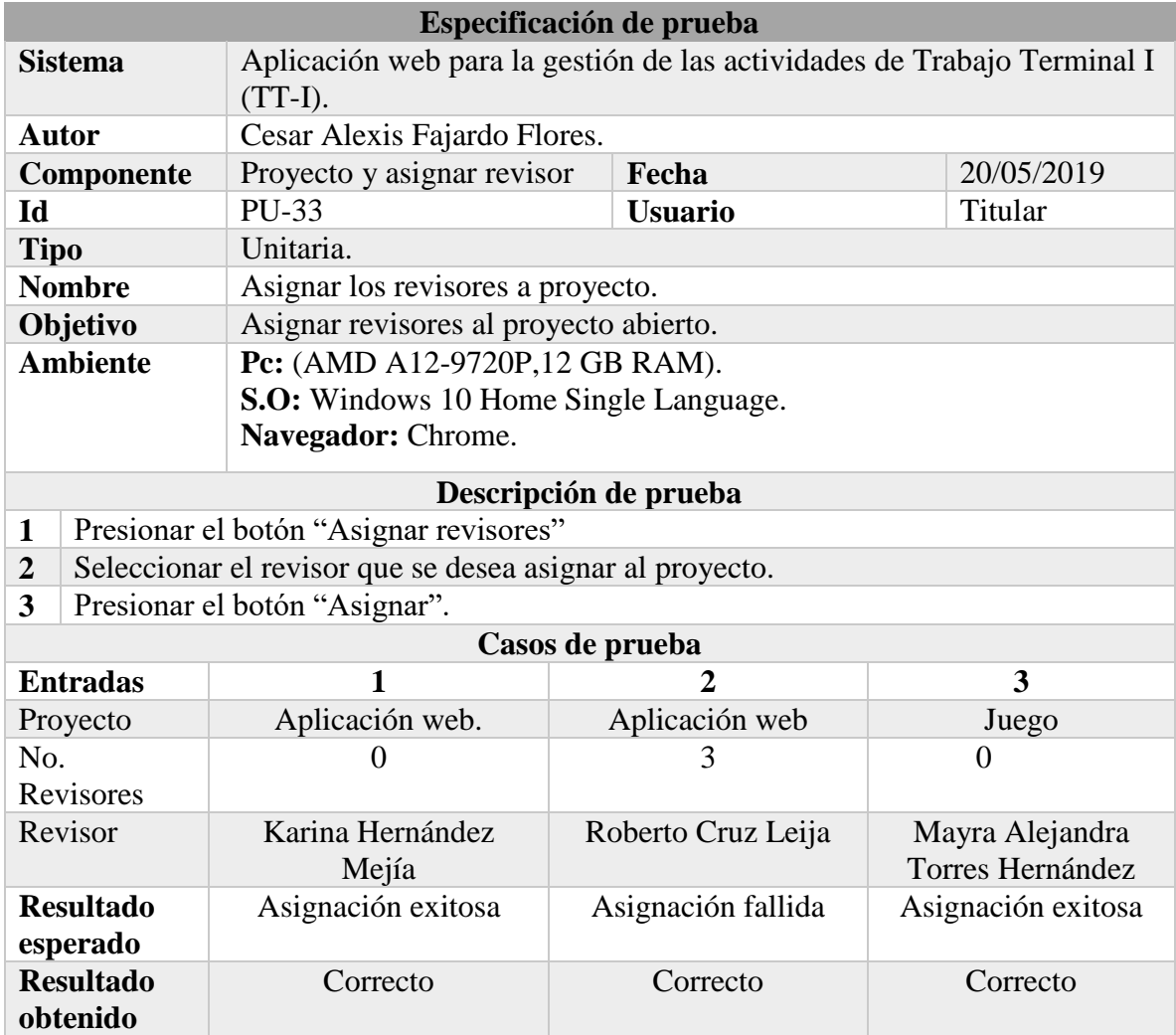

## **Fuente: Elaboración propia.**

#### *Tabla 38 Prueba unitaria: Asignar el jurado a proyecto.*

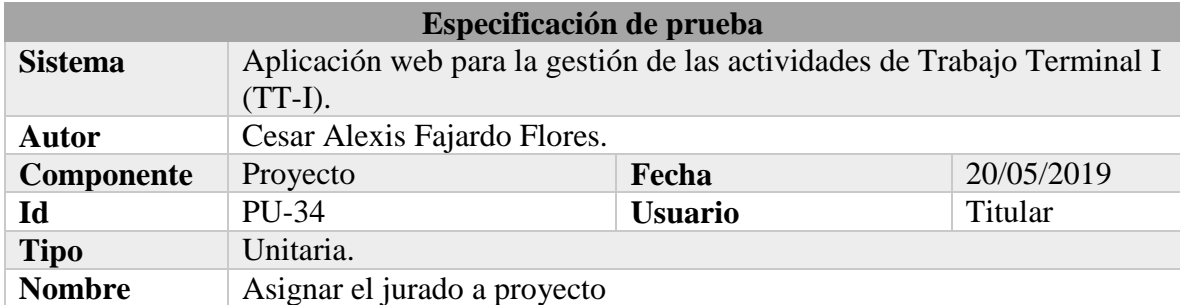

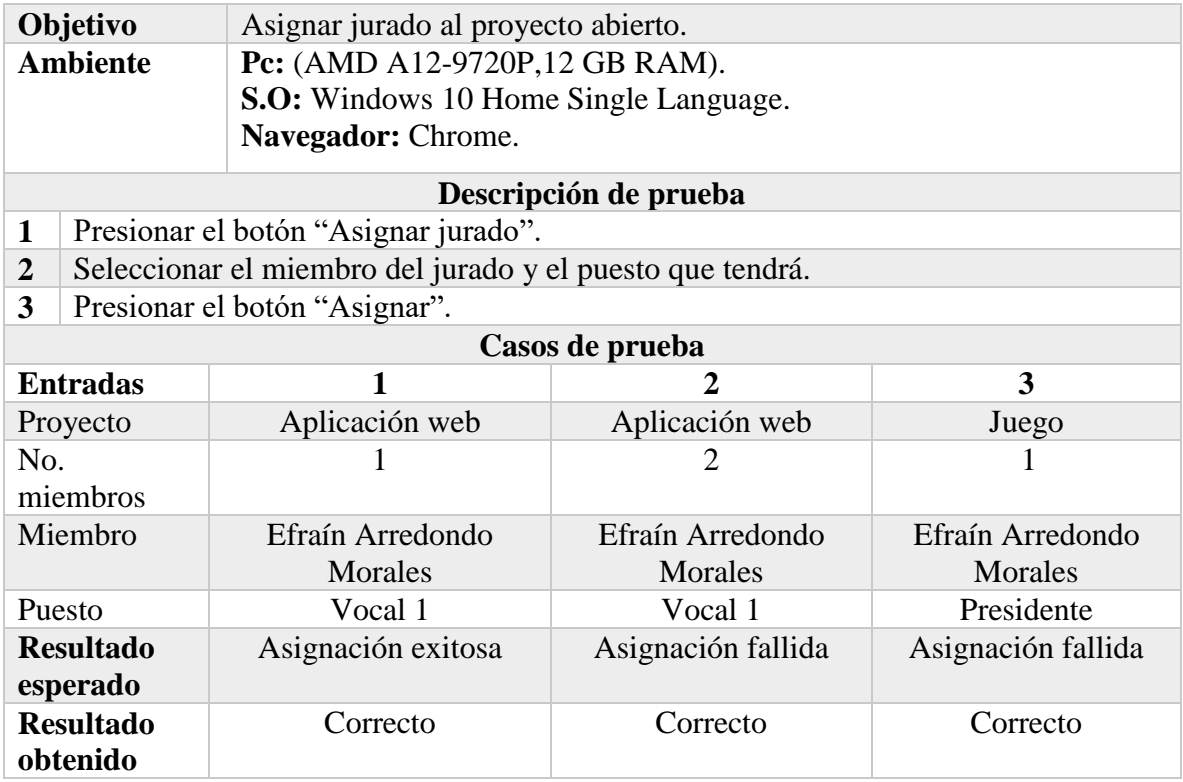

# *Tabla 39 Prueba unitaria: Registrar DEySA.*

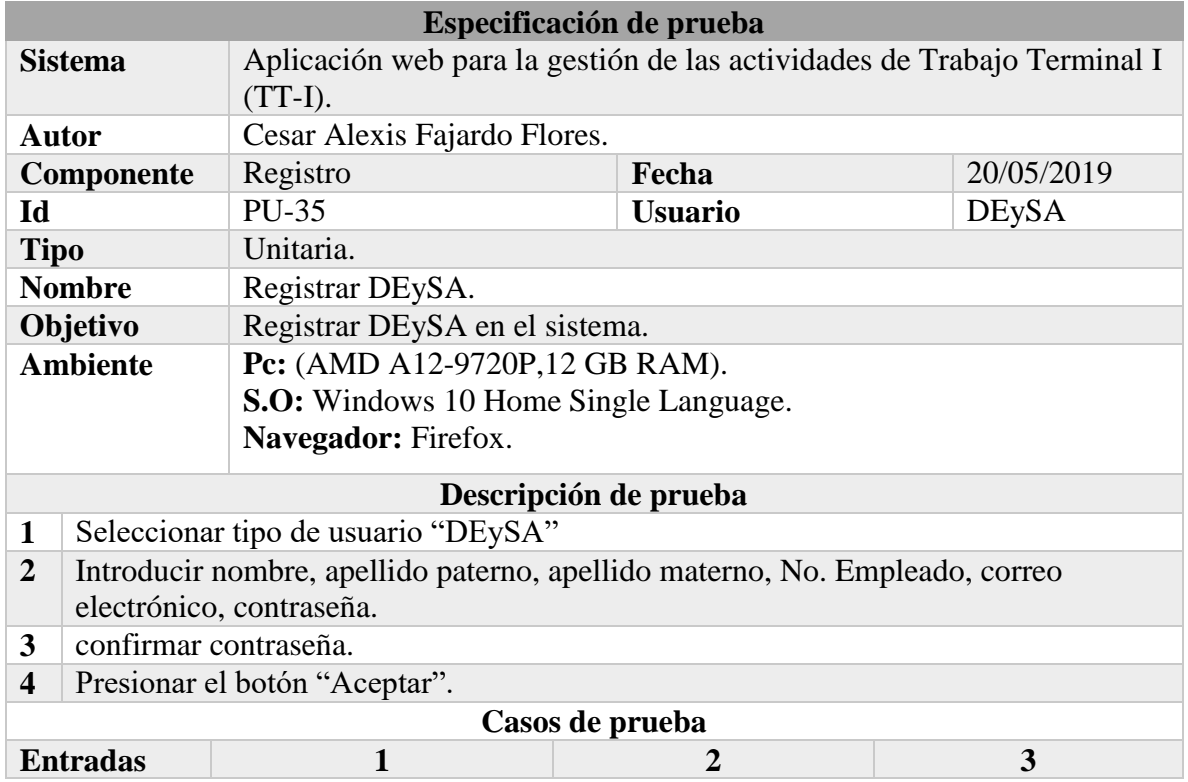

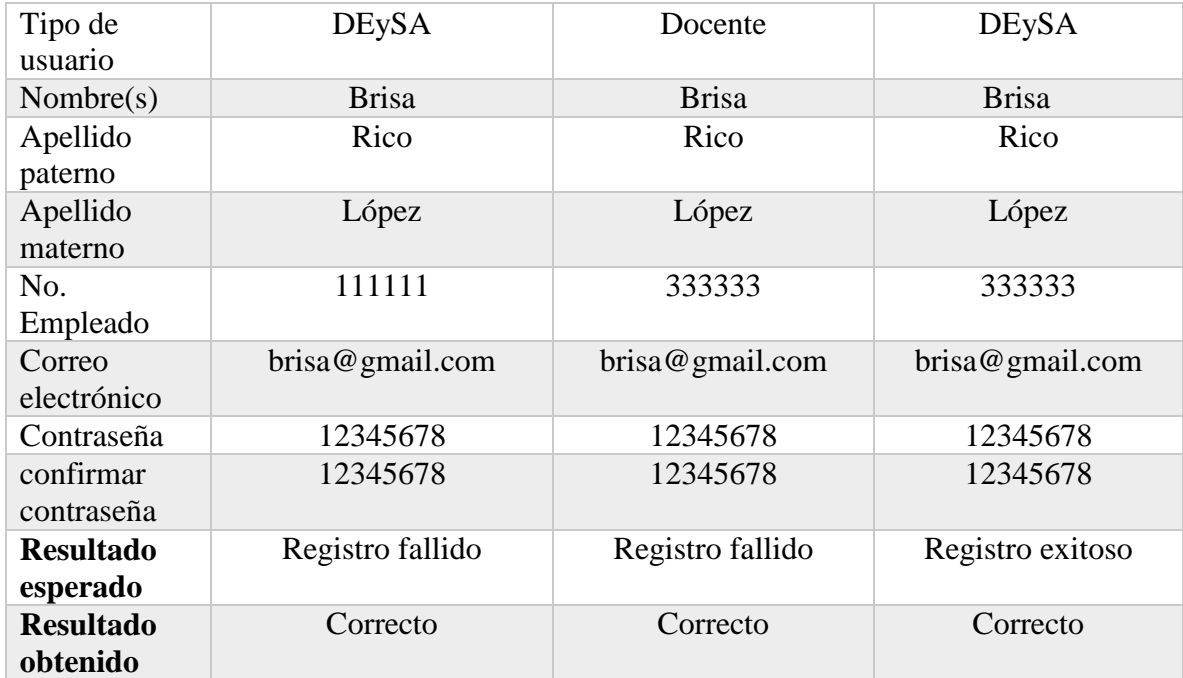

# *Tabla 40 Prueba unitaria: Mostrar los proyectos registrados (DEySA).*

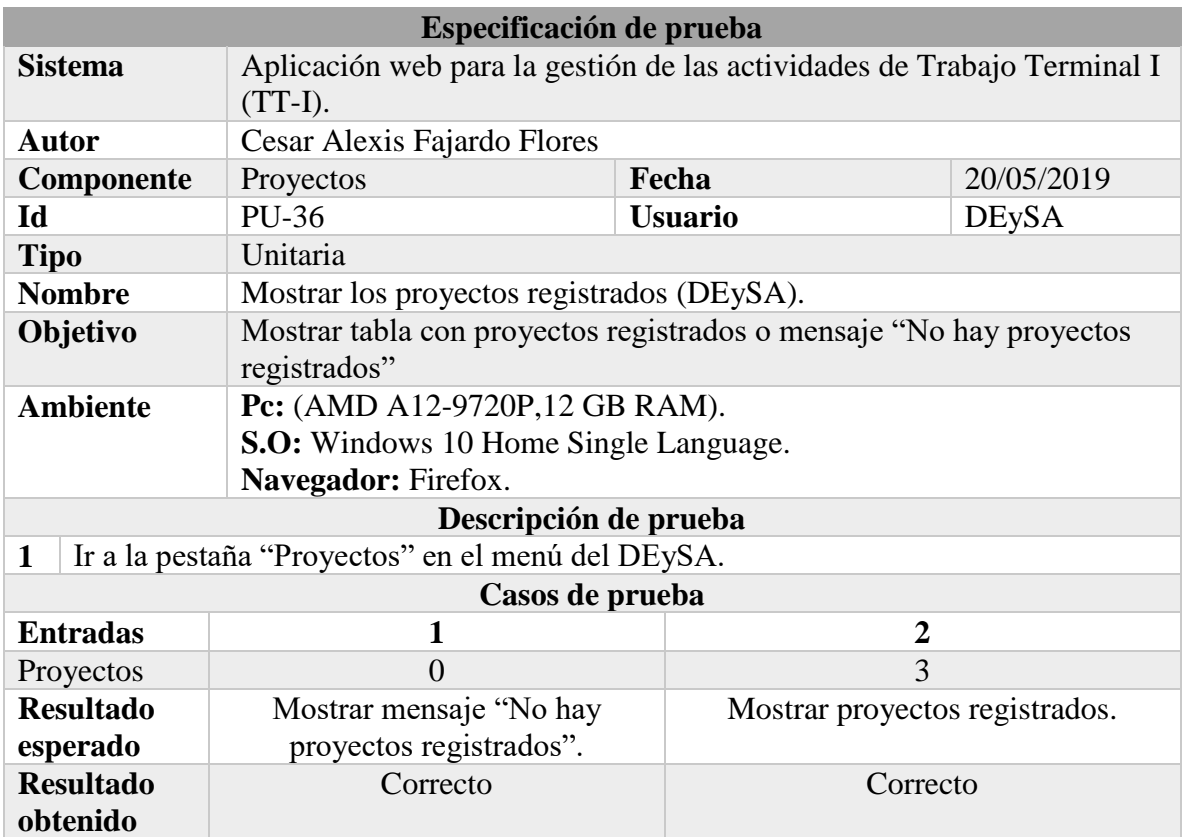

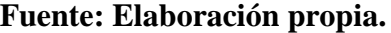

## *Tabla 41 Prueba unitaria: Ver proyecto (DEySA).*

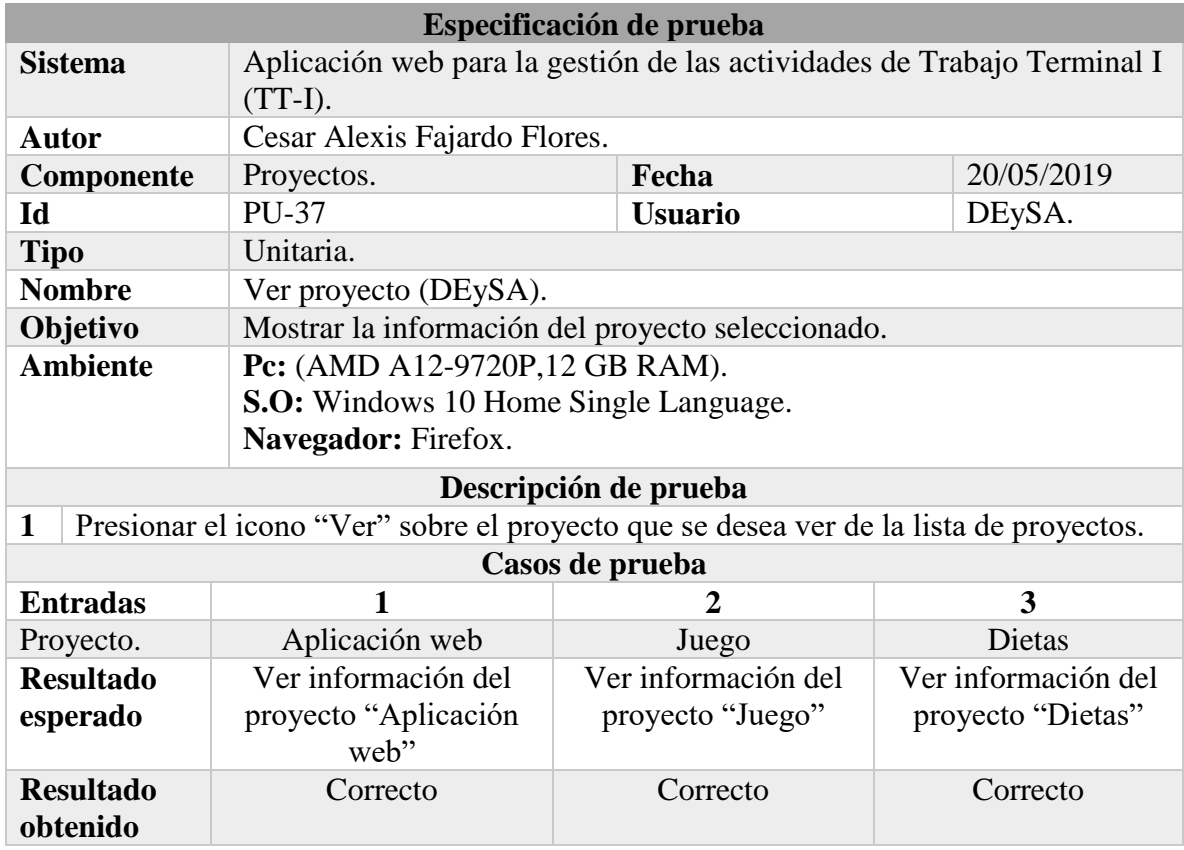

**Fuente: Elaboración propia.**

## *Tabla 42 Prueba unitaria: Ver la solicitud DEySA.*

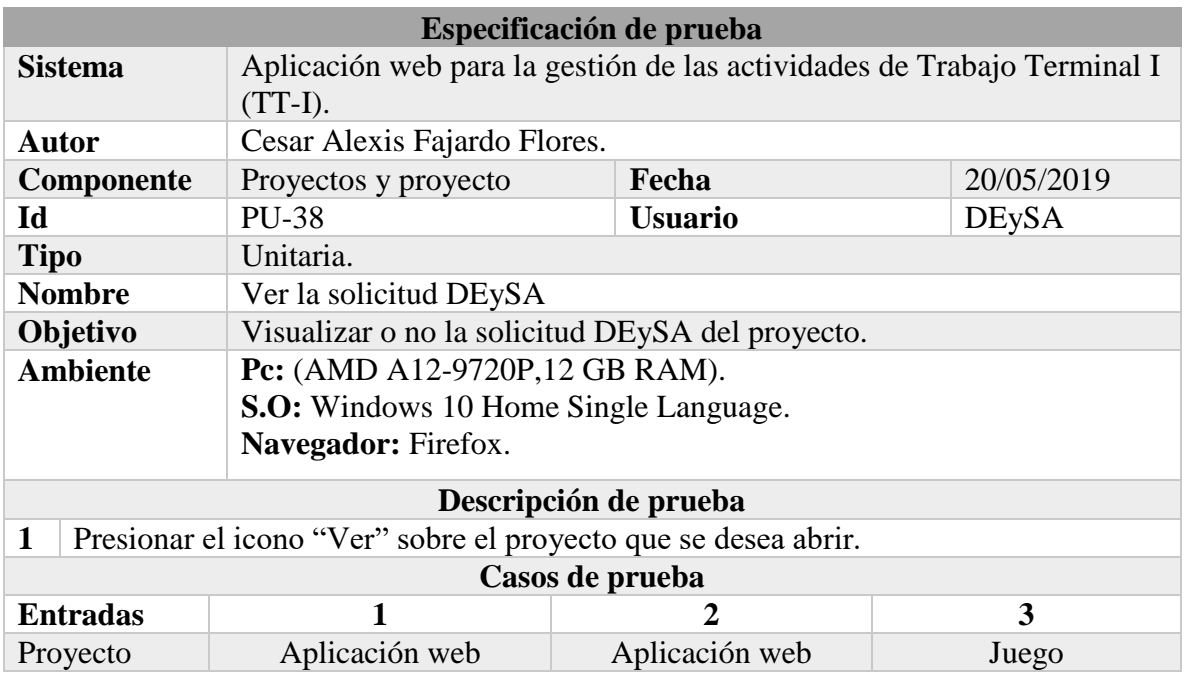

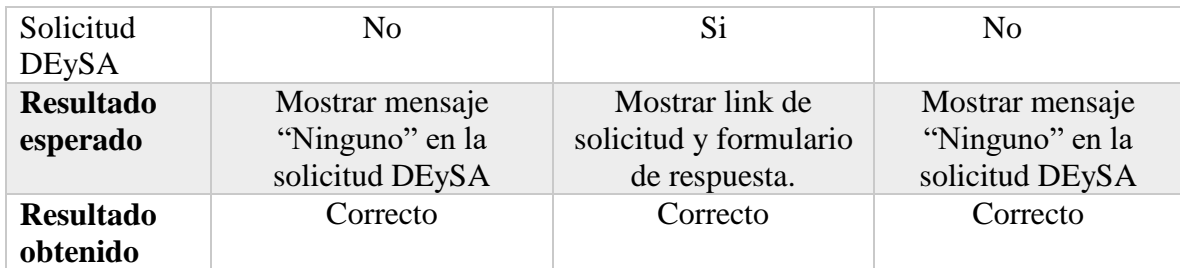

## *Tabla 43 Prueba unitaria: Enviar la respuesta a la solicitud DEySA.*

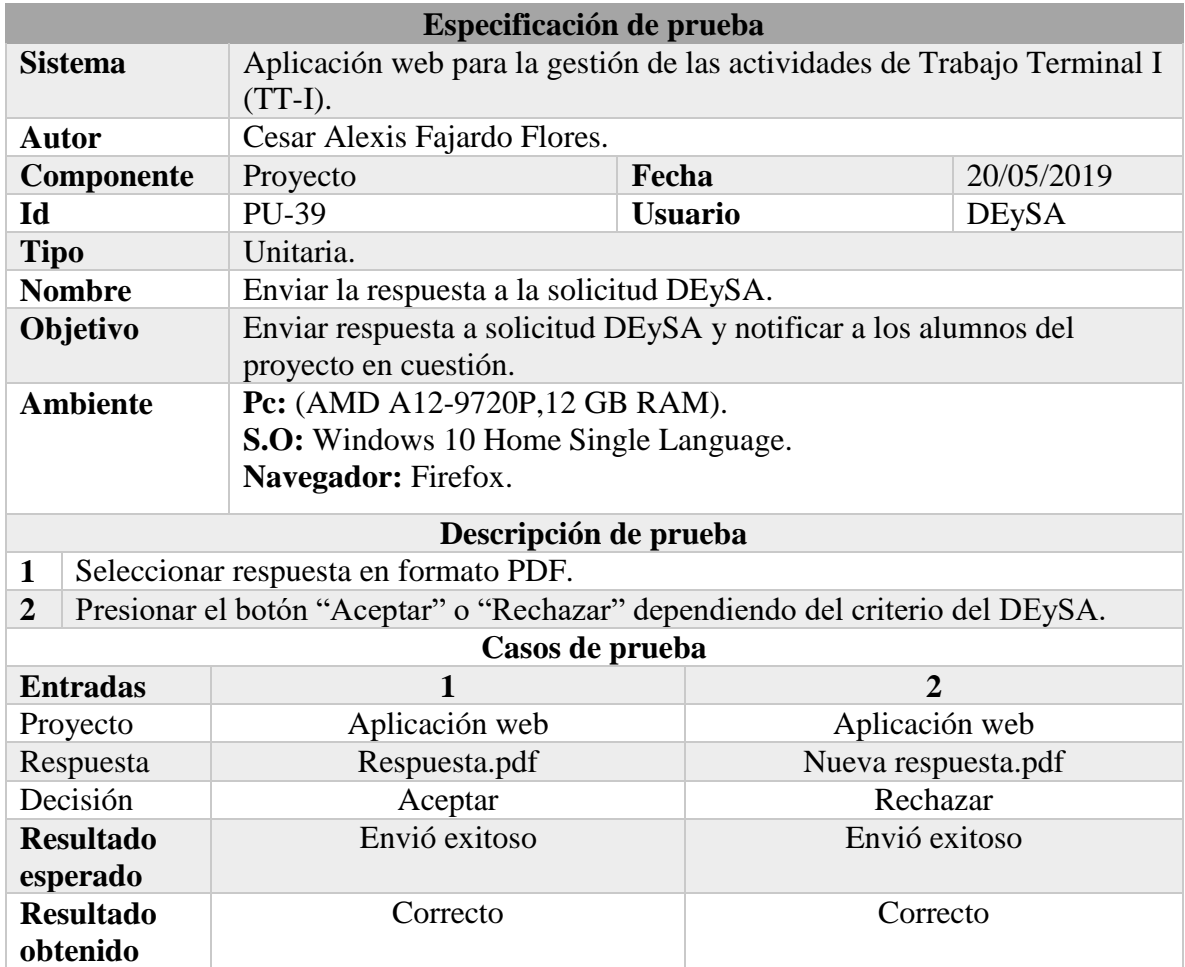

## **Fuente: Elaboración propia.**

#### *Tabla 44 Prueba unitaria: Actualizar los datos personales (DEySA).*

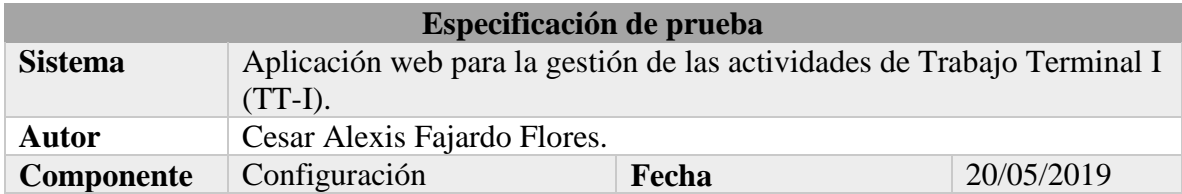

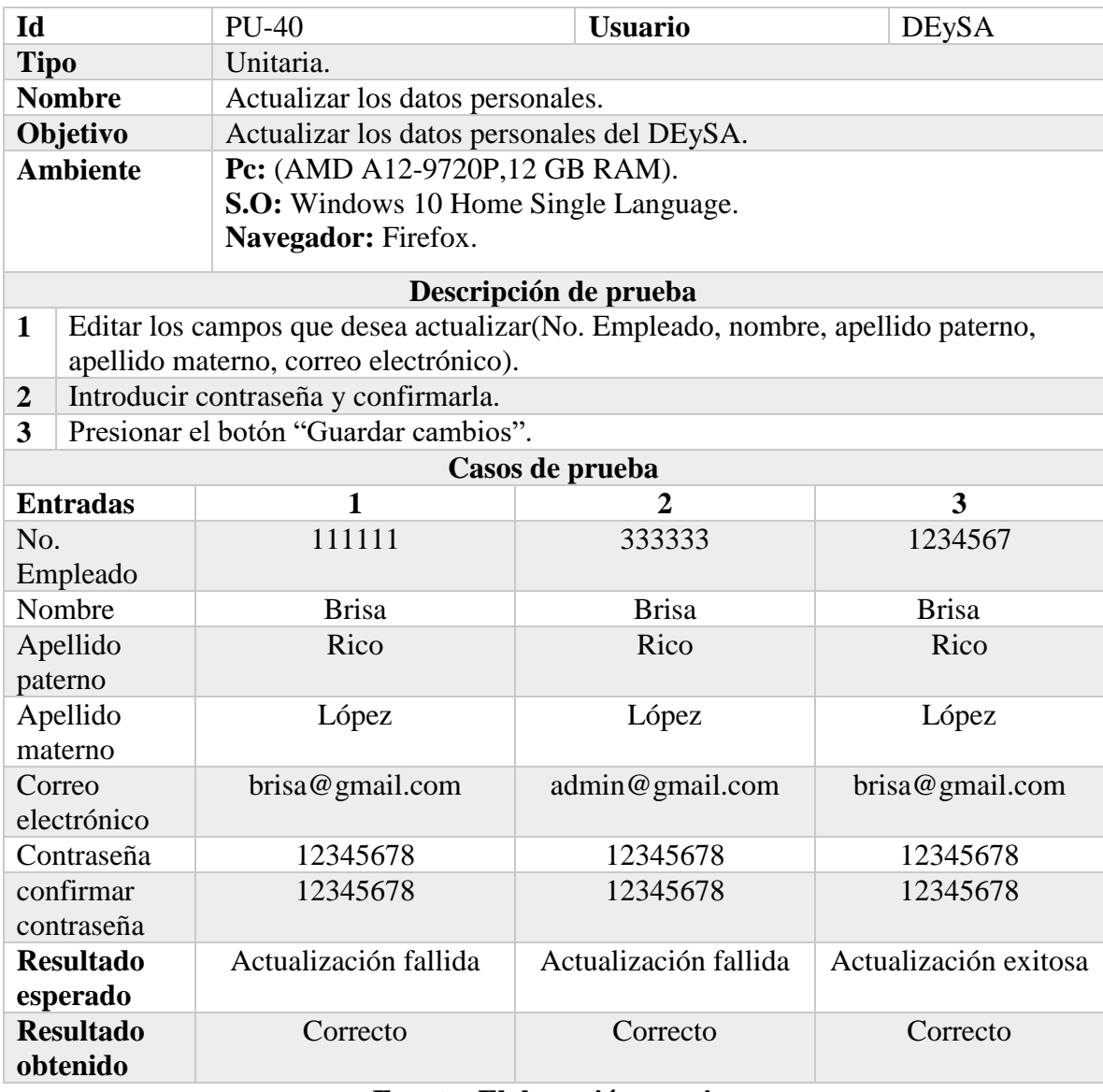

# *Tabla 45 Prueba unitaria: Registrar docente.*

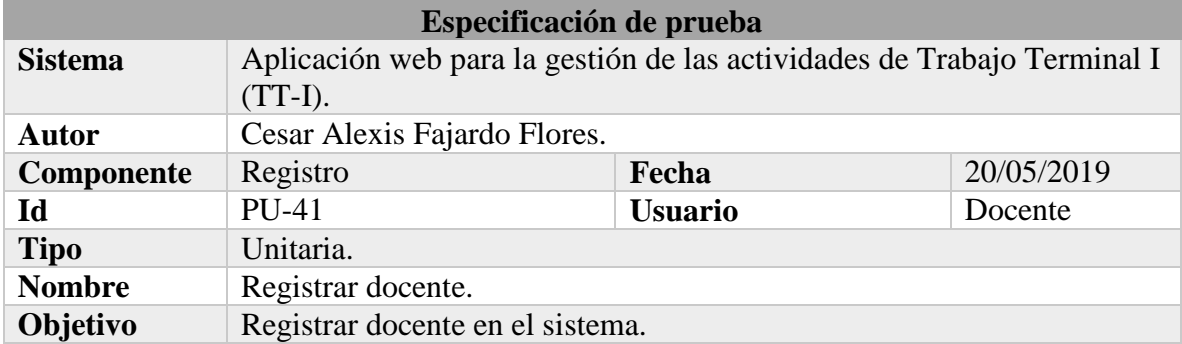

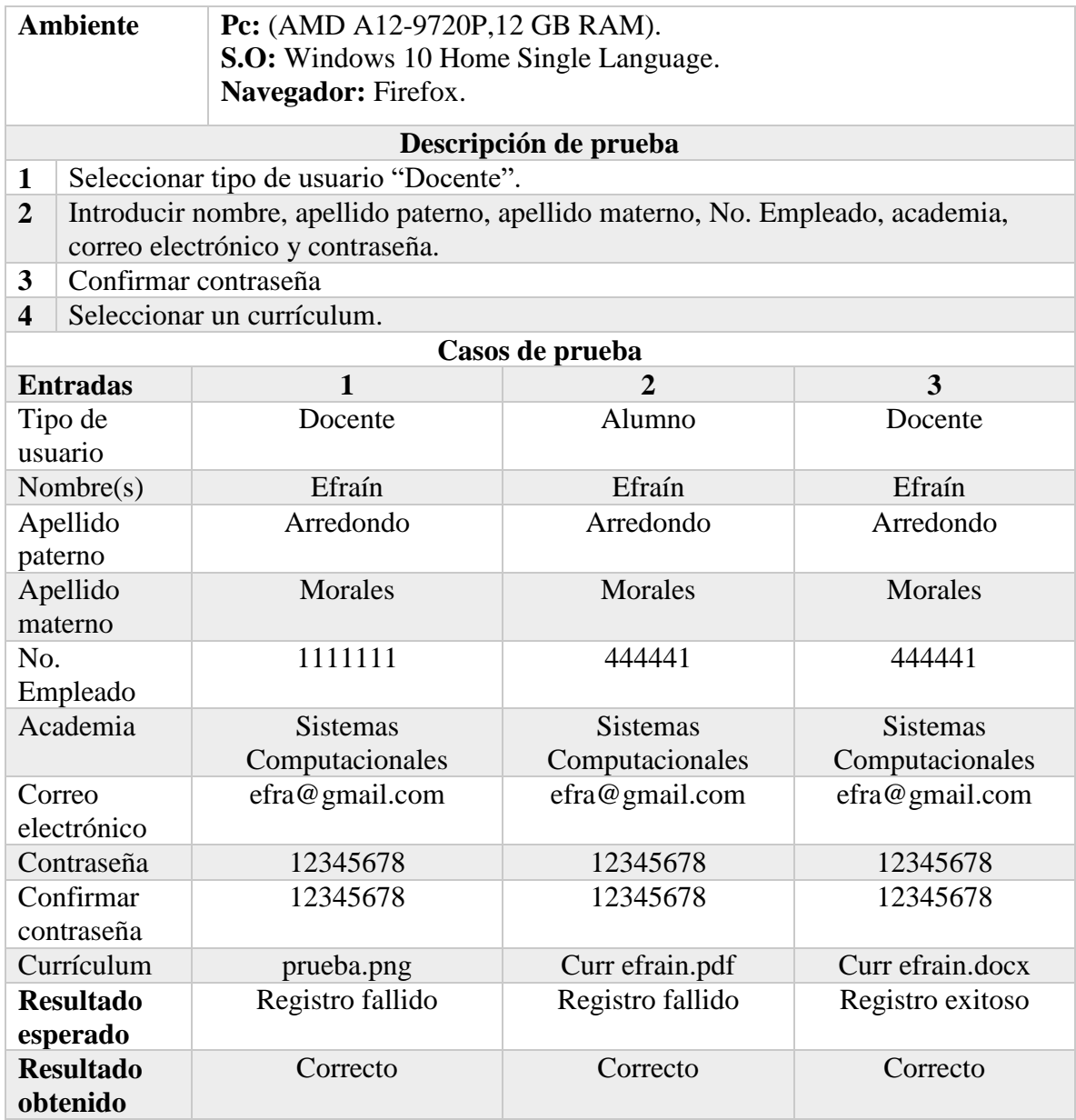

# *Tabla 46 Prueba unitaria: Mostrar los proyectos asignados.*

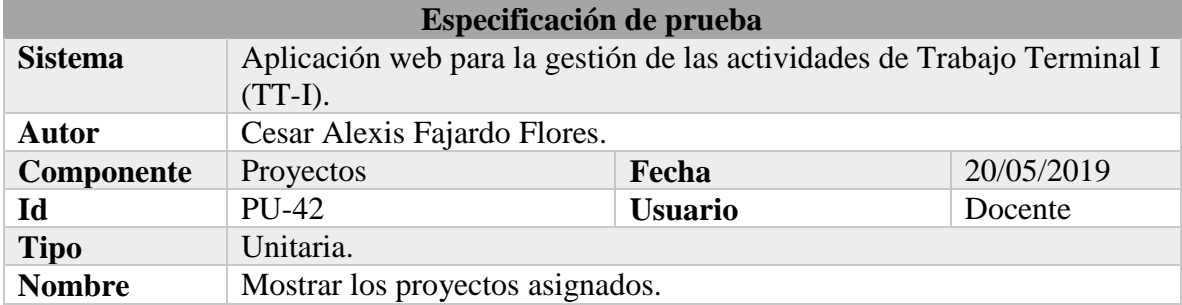

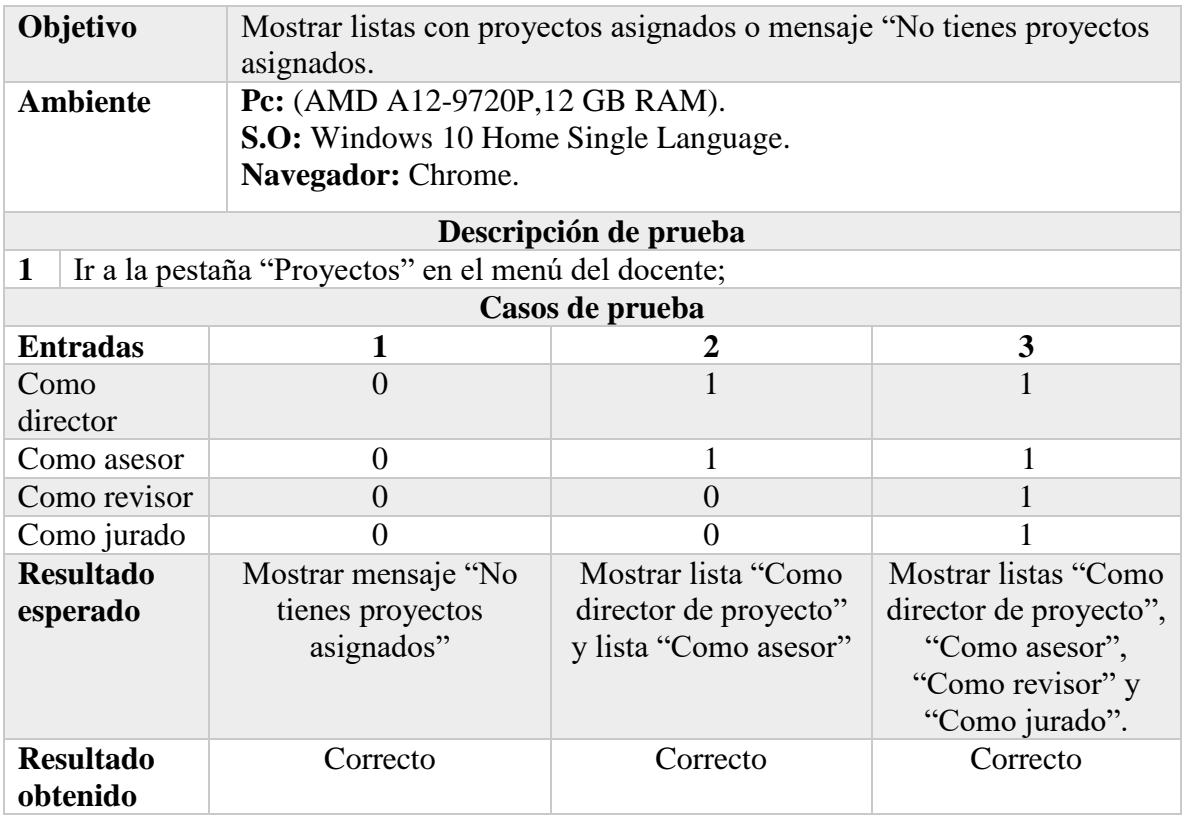

# *Tabla 47 Prueba unitaria: Actualizar los datos personales (Docente).*

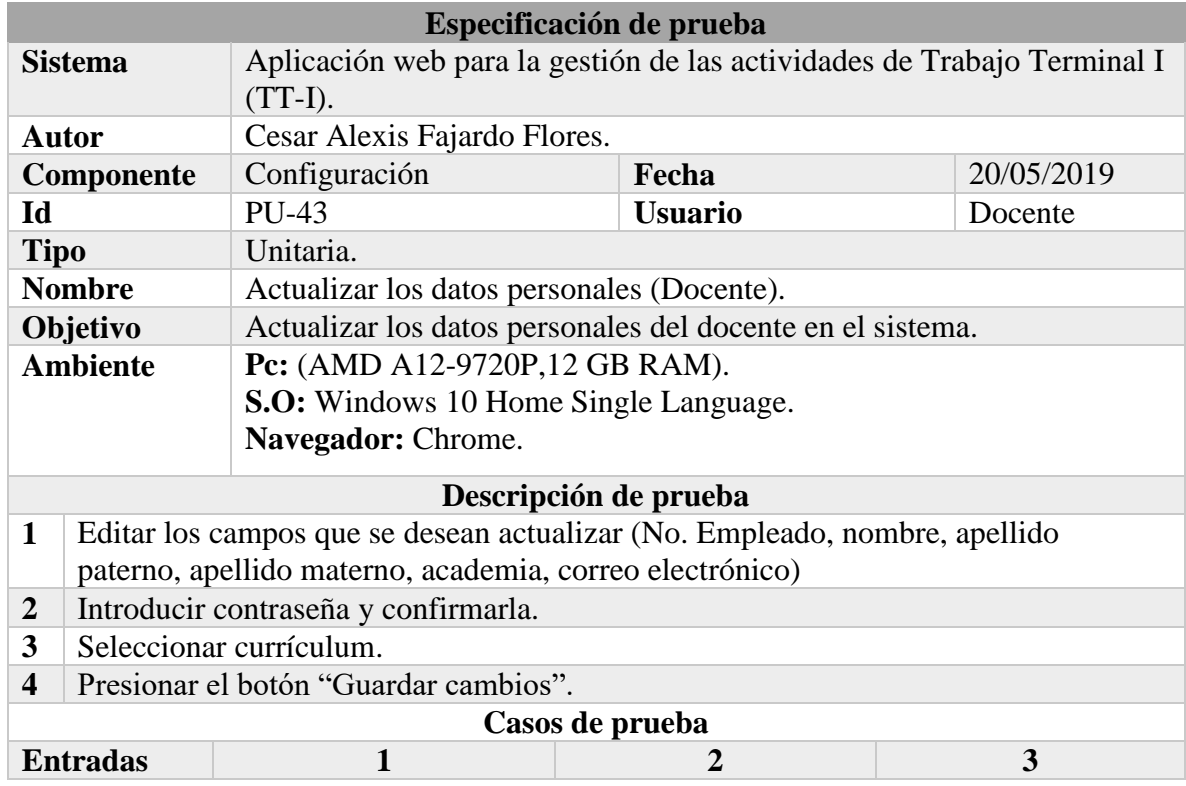

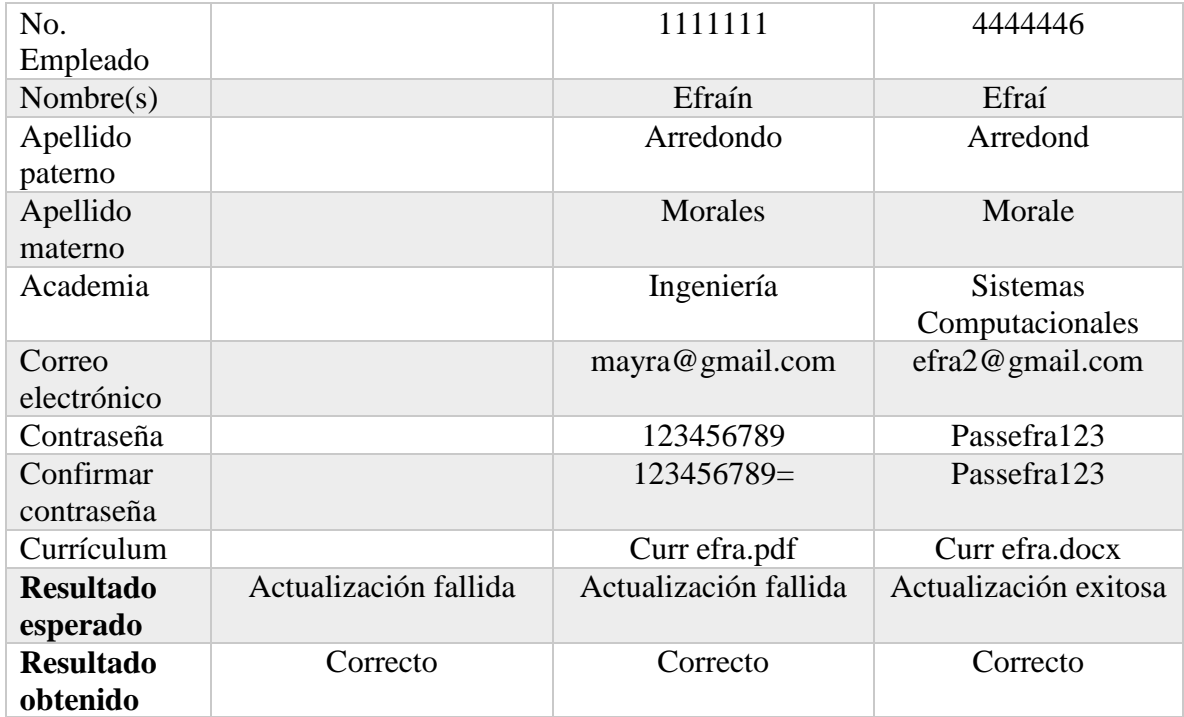

## *Tabla 48 Prueba unitaria: Ver el proyecto (Director de proyecto).*

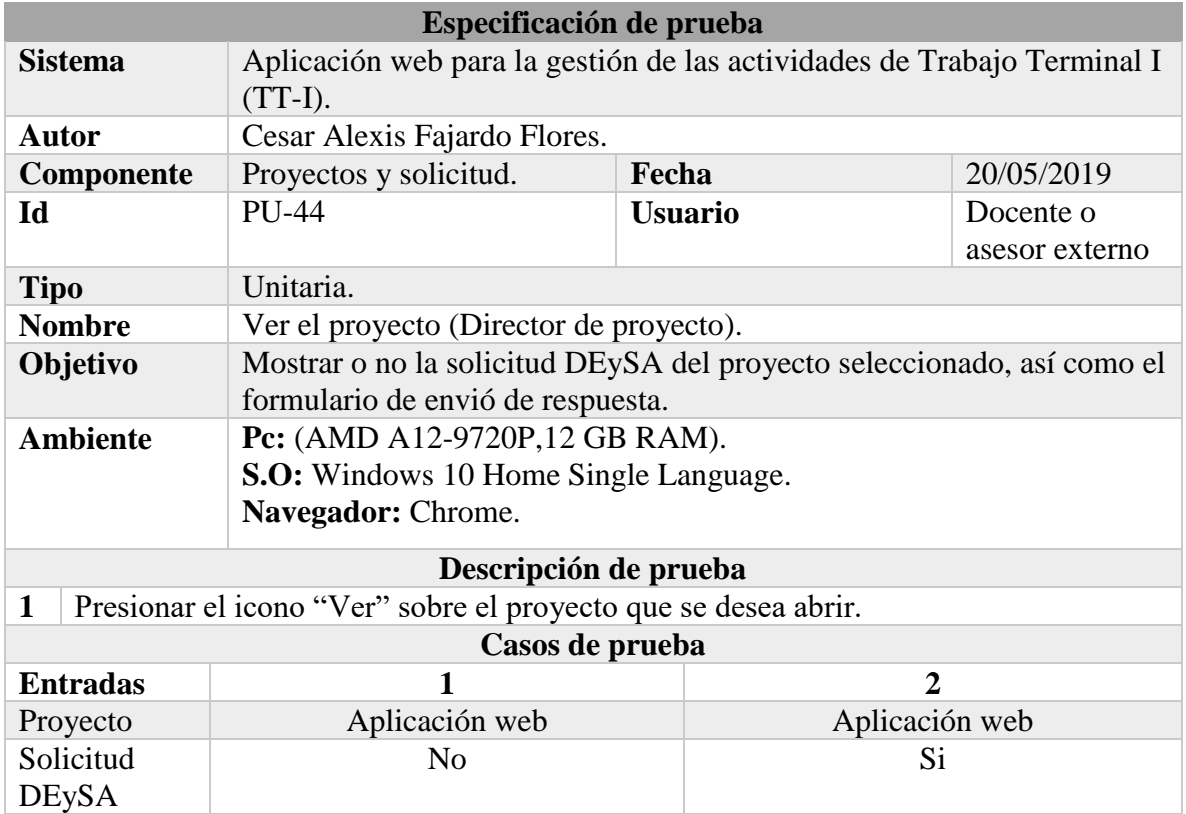

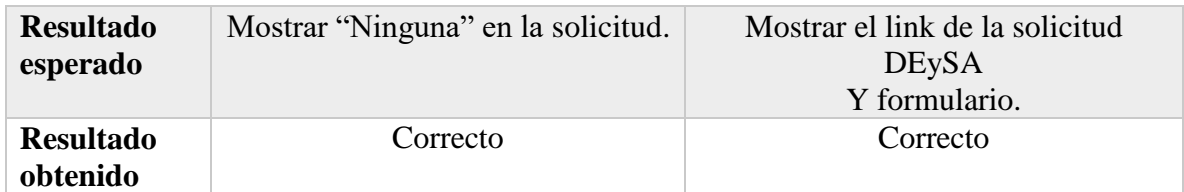

*Tabla 49 Prueba unitaria: Enviar la respuesta a la solicitud DEySA.*

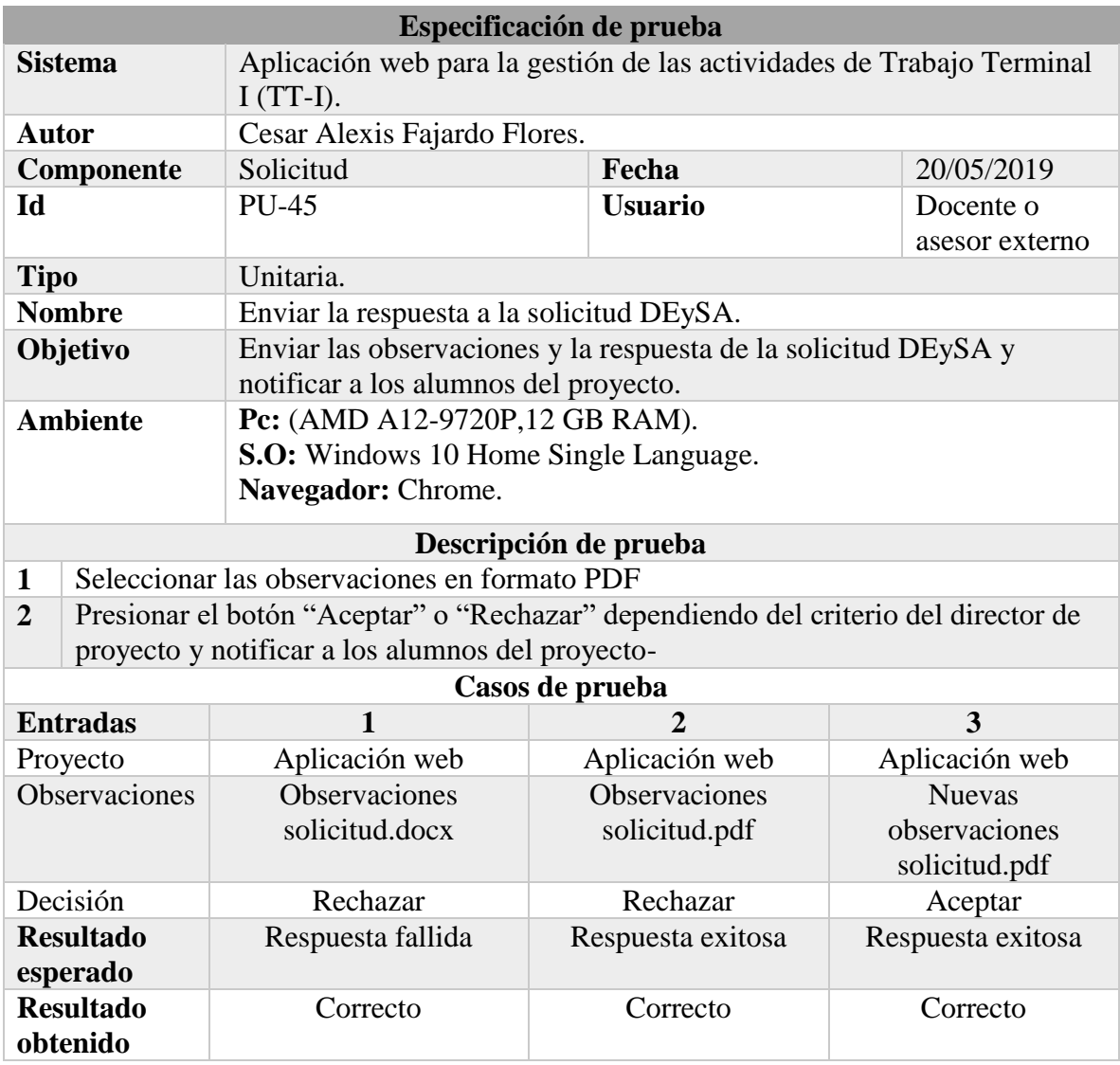

## **Fuente: Elaboración propia.**

## *Tabla 50 Prueba unitaria: Ver el proyecto (Asesor).*

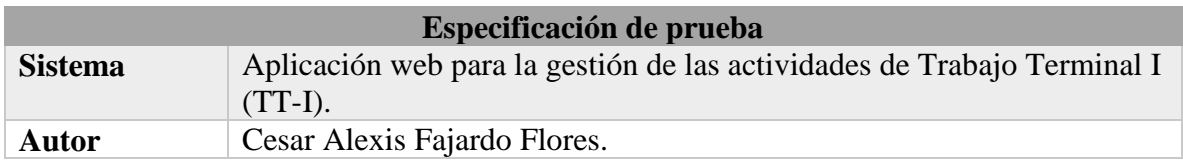

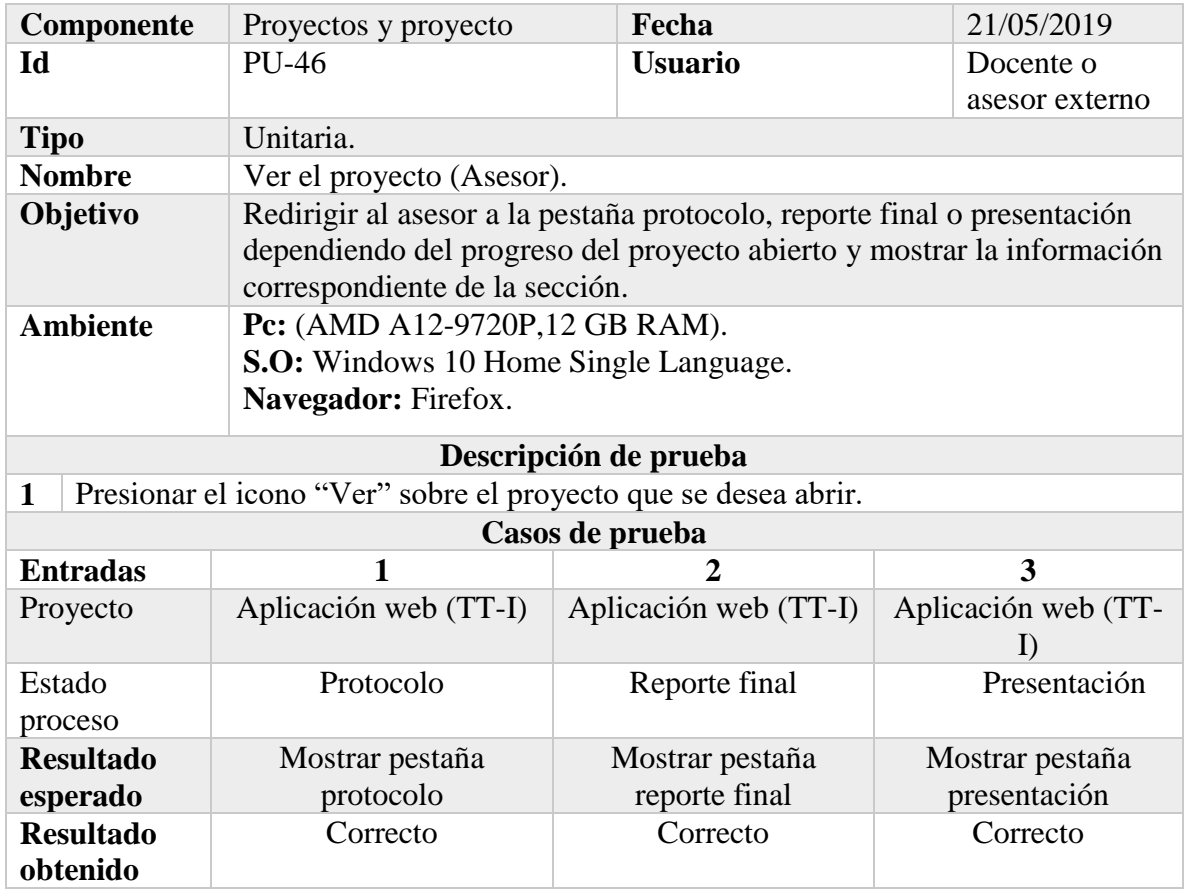

# *Tabla 51 Prueba unitaria: Enviar la respuesta a el protocolo (Asesor).*

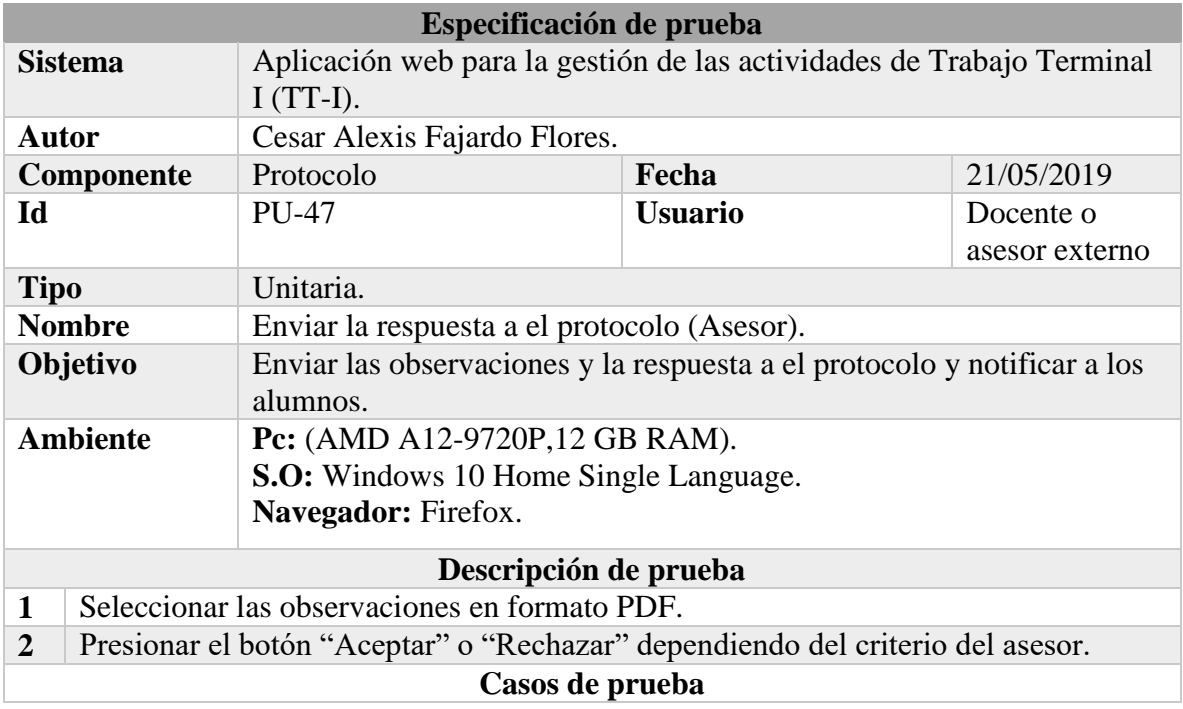

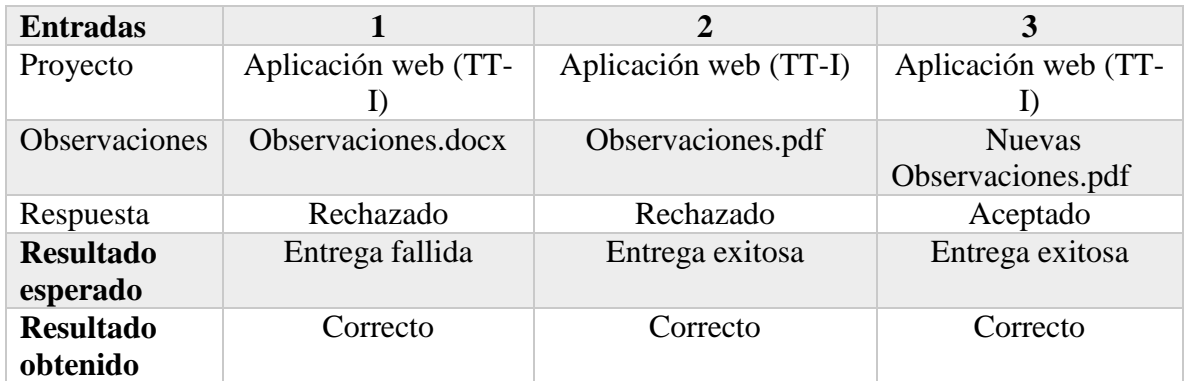

## *Tabla 52 Prueba unitaria: Enviar la respuesta a el reporte final.*

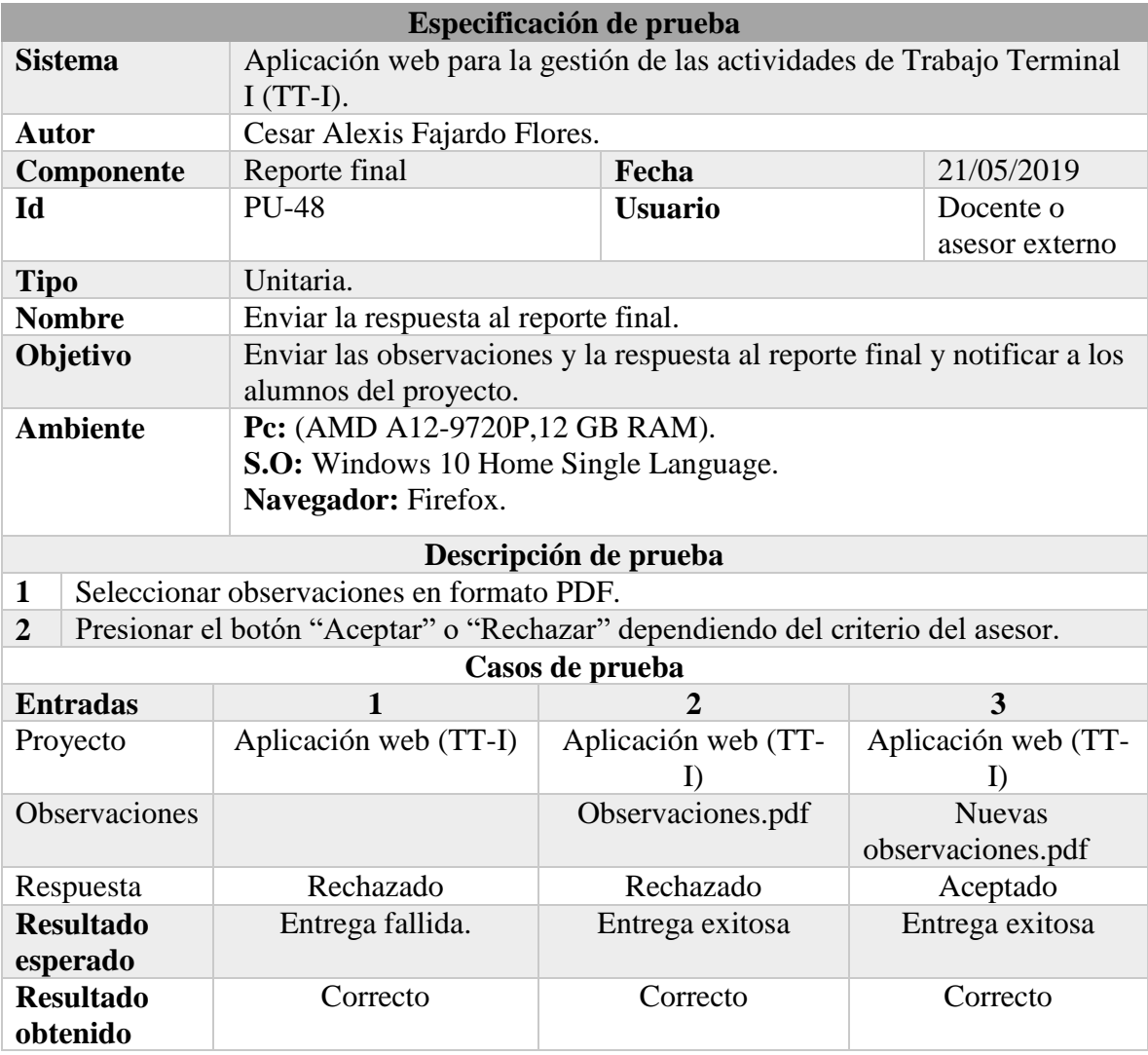

**Fuente: Elaboración propia.**

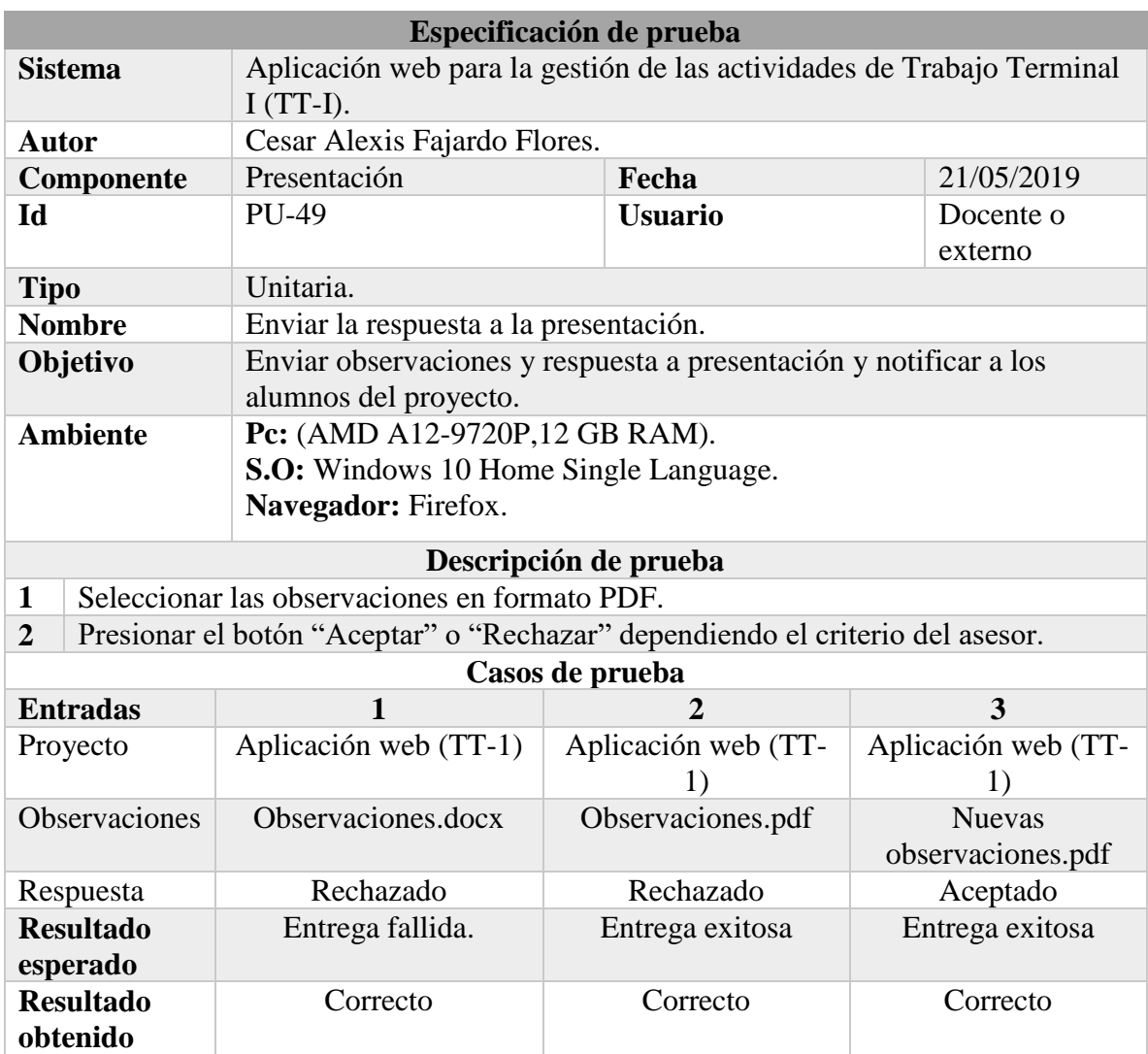

## *Tabla 53 Prueba unitaria: Enviar la respuesta a la presentación.*

**Fuente: Elaboración propia.**

## *Tabla 54 Prueba unitaria: Ver el proyecto (Revisor).*

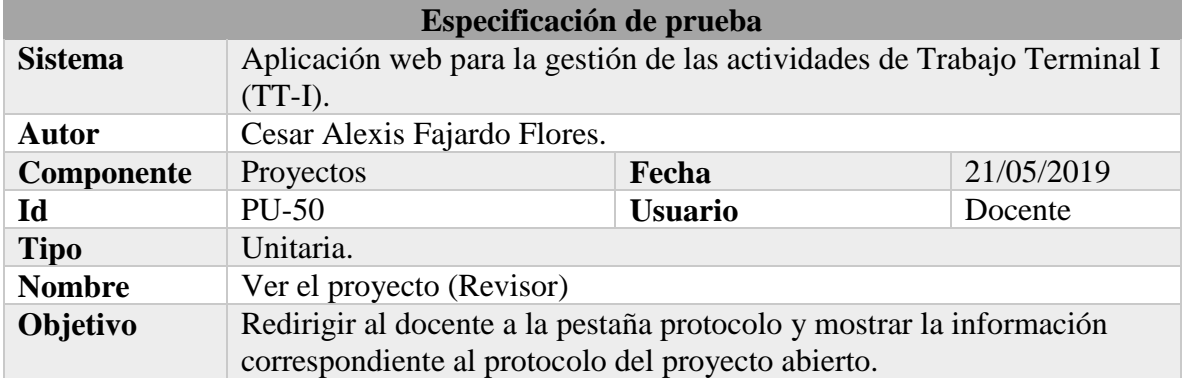

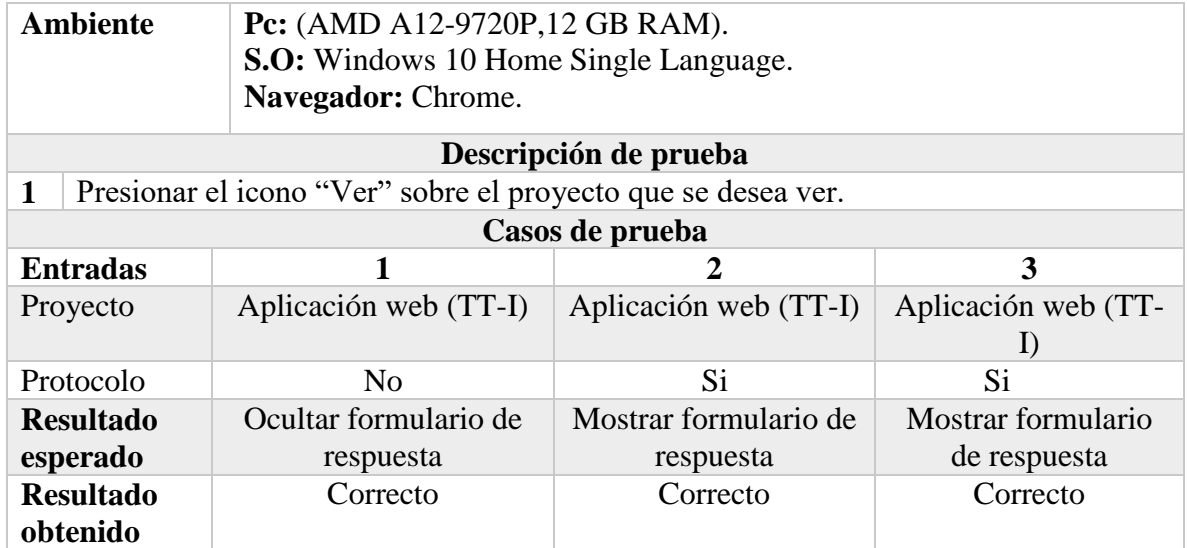

*Tabla 55 Prueba unitaria: Enviar la respuesta a el protocolo (Revisor).*

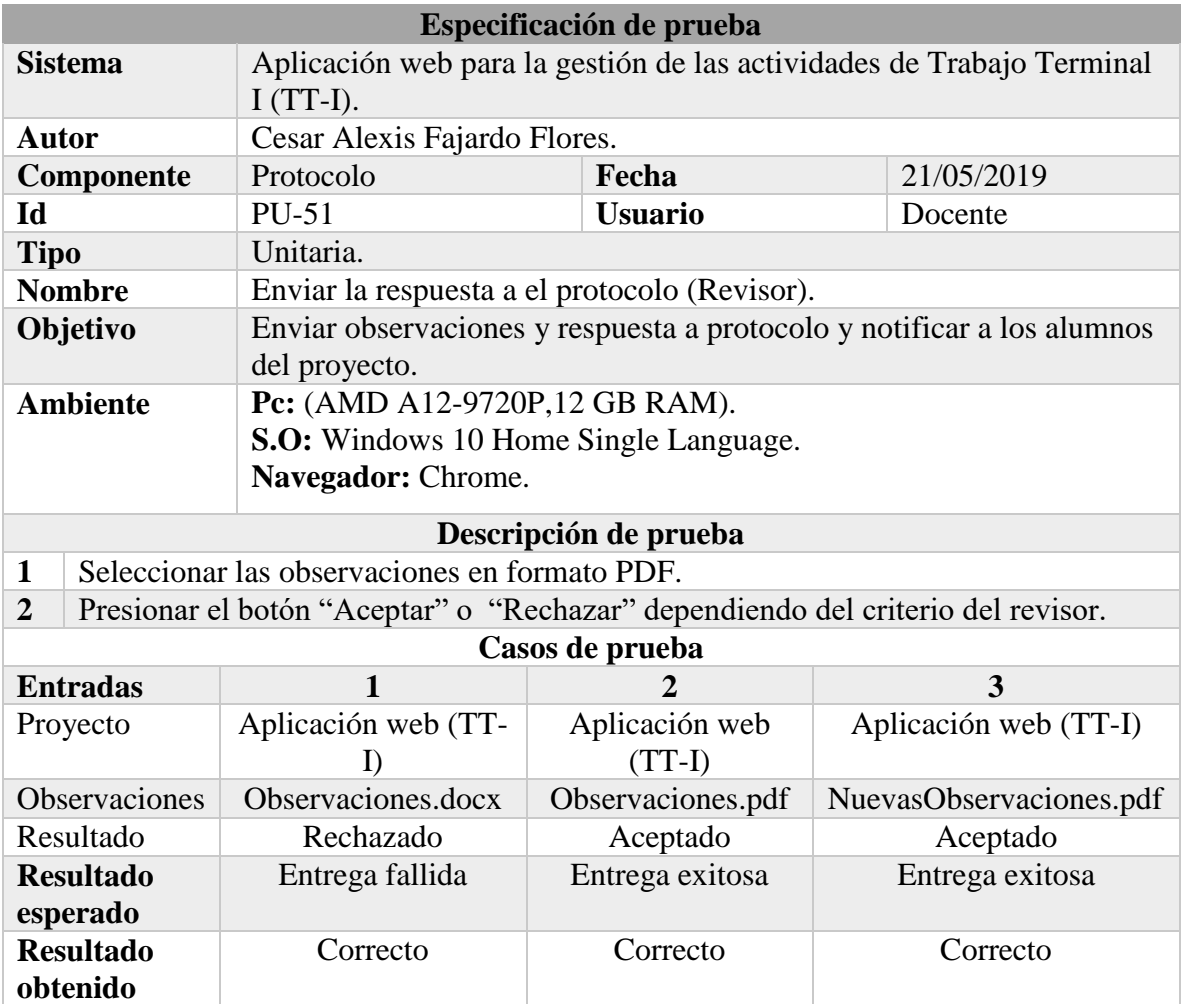

**Fuente: Elaboración propia.**

# *Tabla 56 Prueba unitaria: Registrar alumno.*

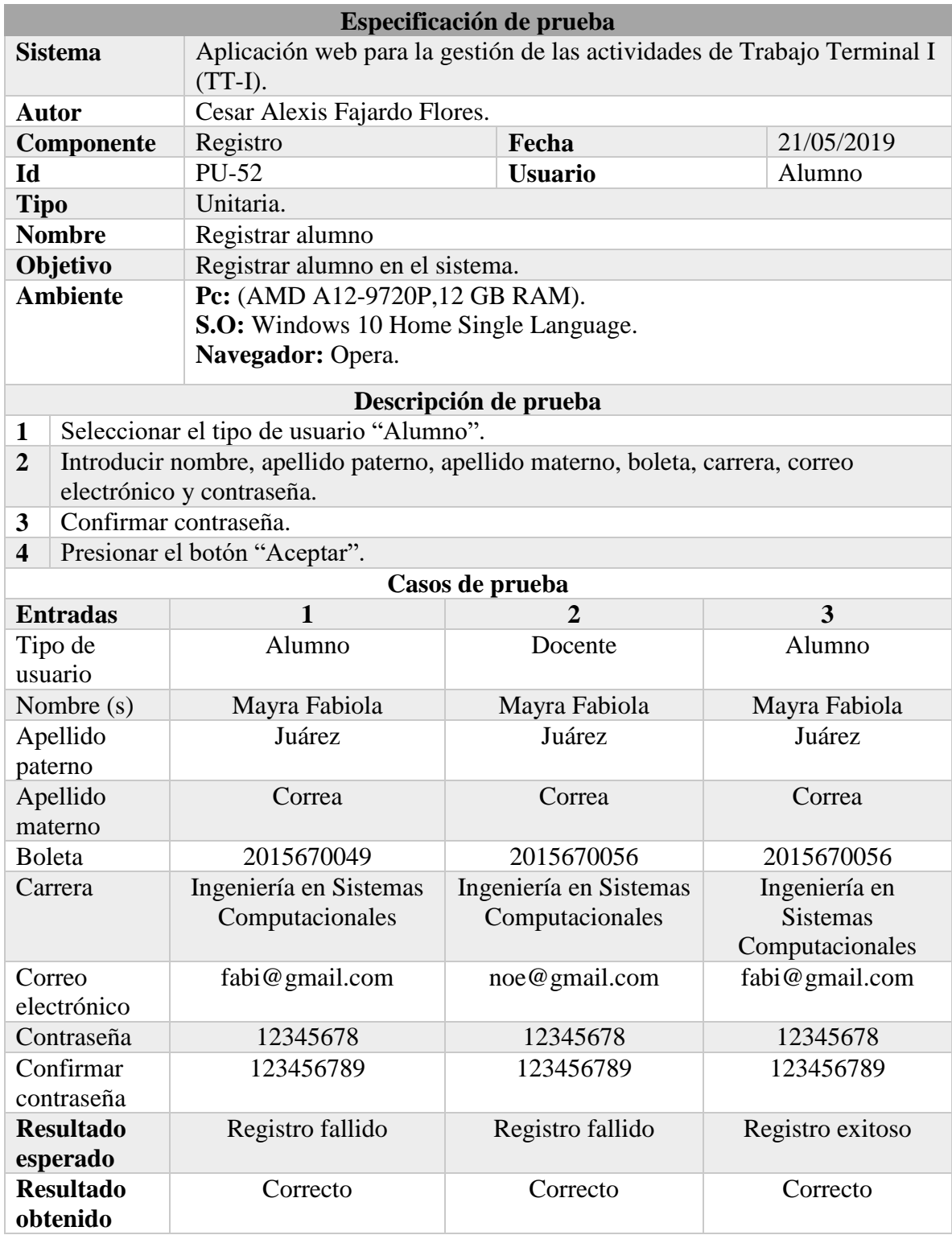

**Fuente: Elaboración propia.**

## *Tabla 57 Prueba unitaria: Registrar proyecto.*

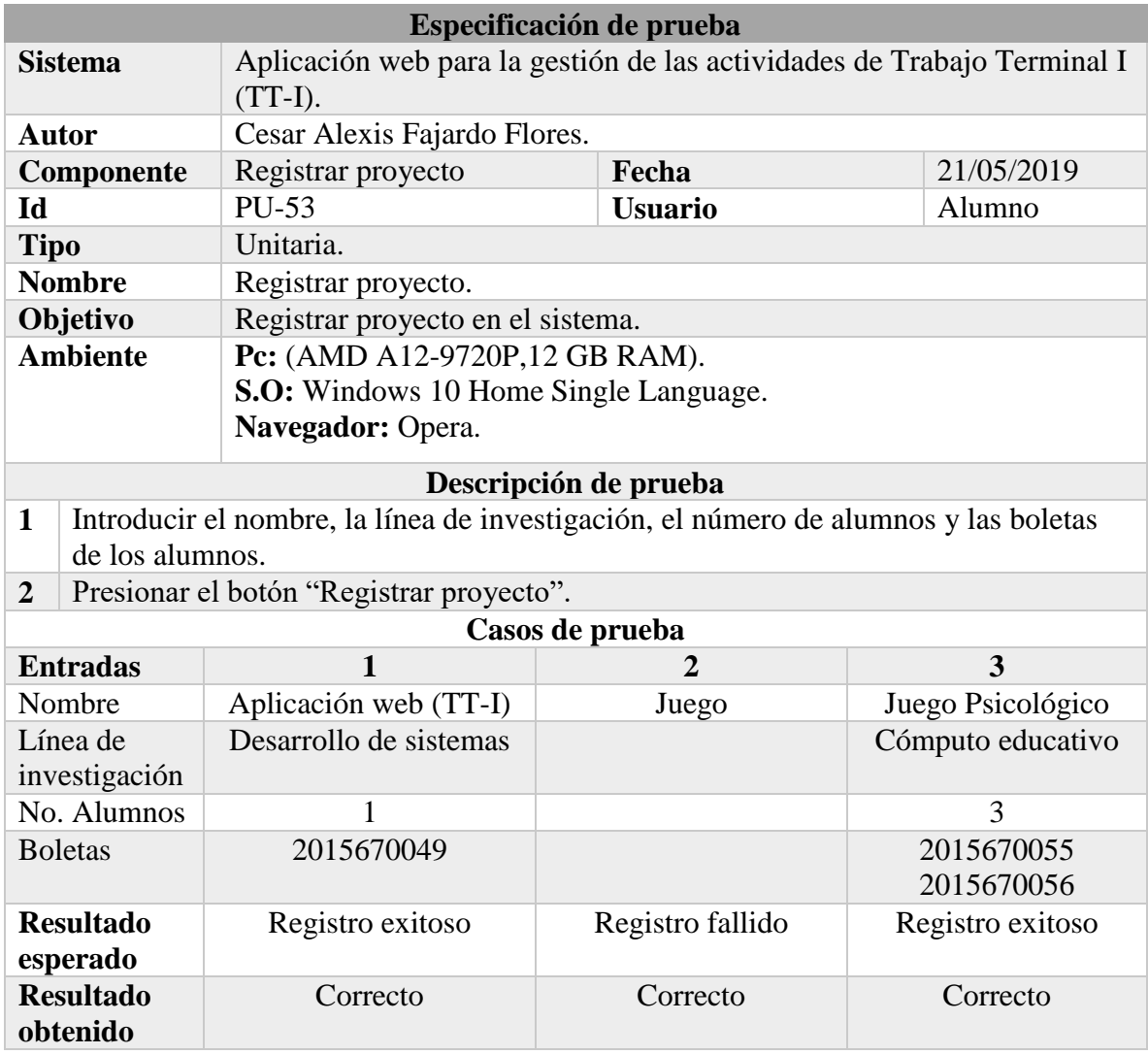

**Fuente: Elaboración propia.**

*Tabla 58 Prueba unitaria: Actualizar los datos del proyecto.*

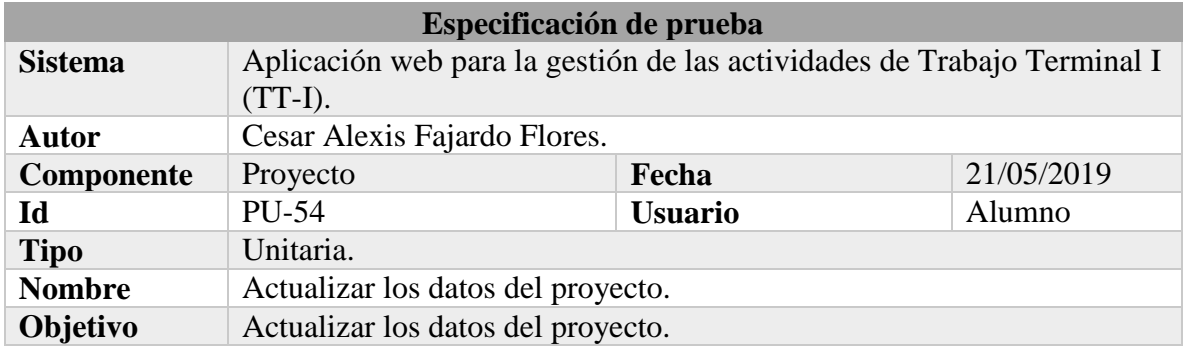

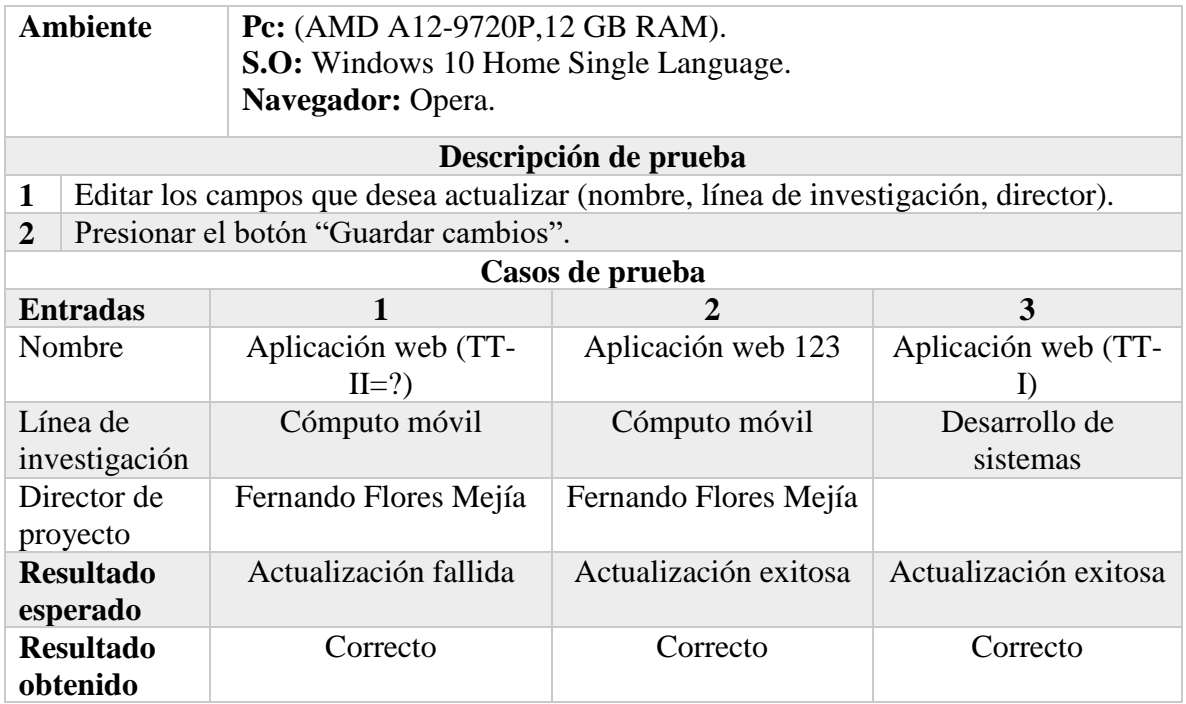

# *Tabla 59 Prueba unitaria: Ver los documentos del proyecto.*

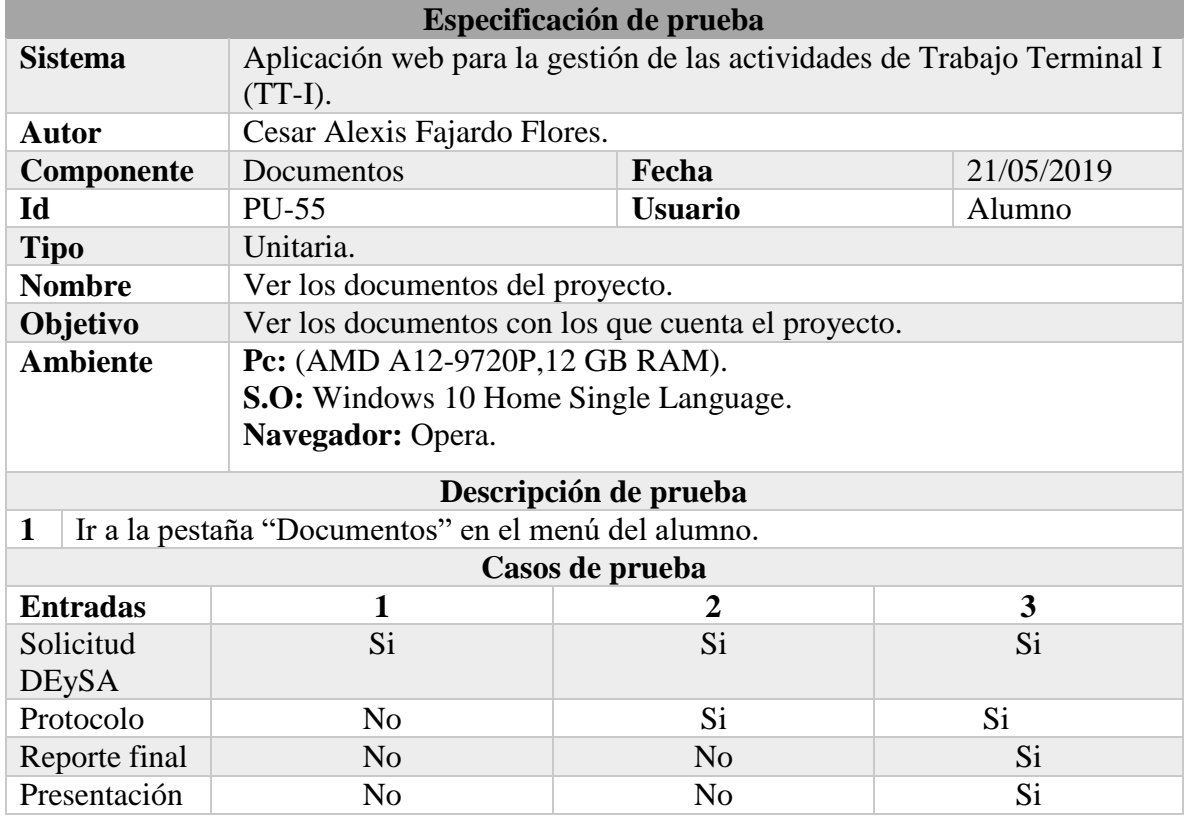

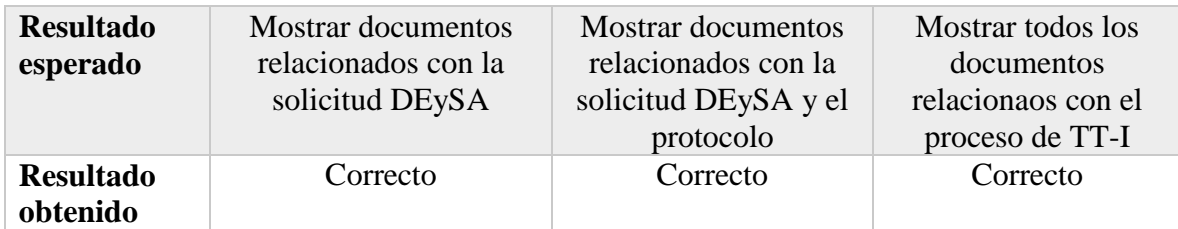

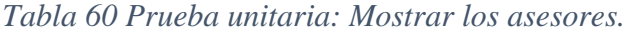

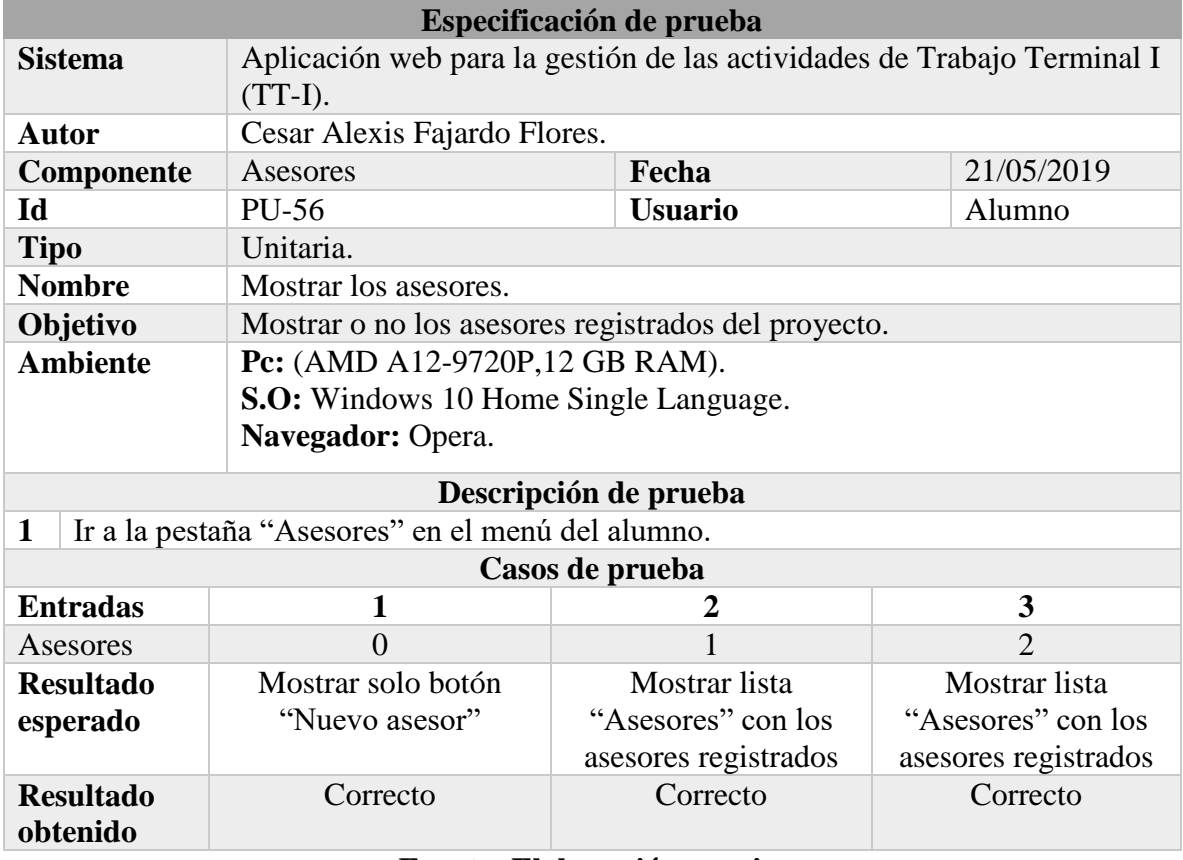

# **Fuente: Elaboración propia.**

# *Tabla 61 Prueba unitaria: Registrar asesor.*

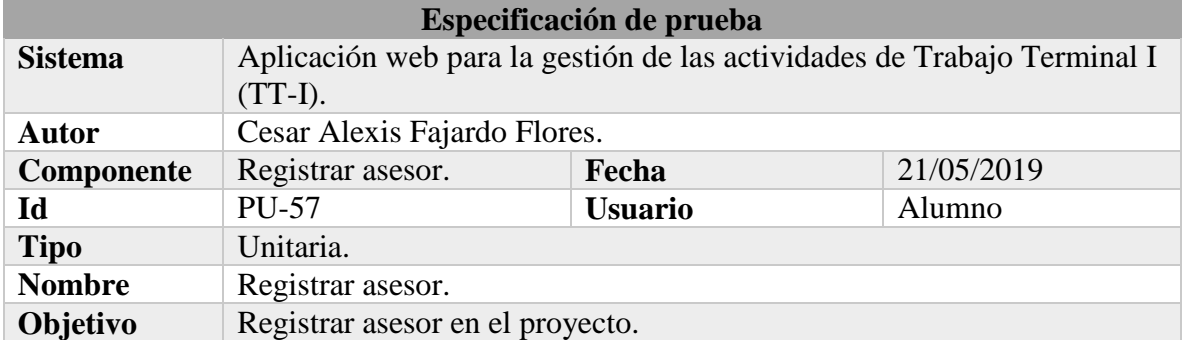

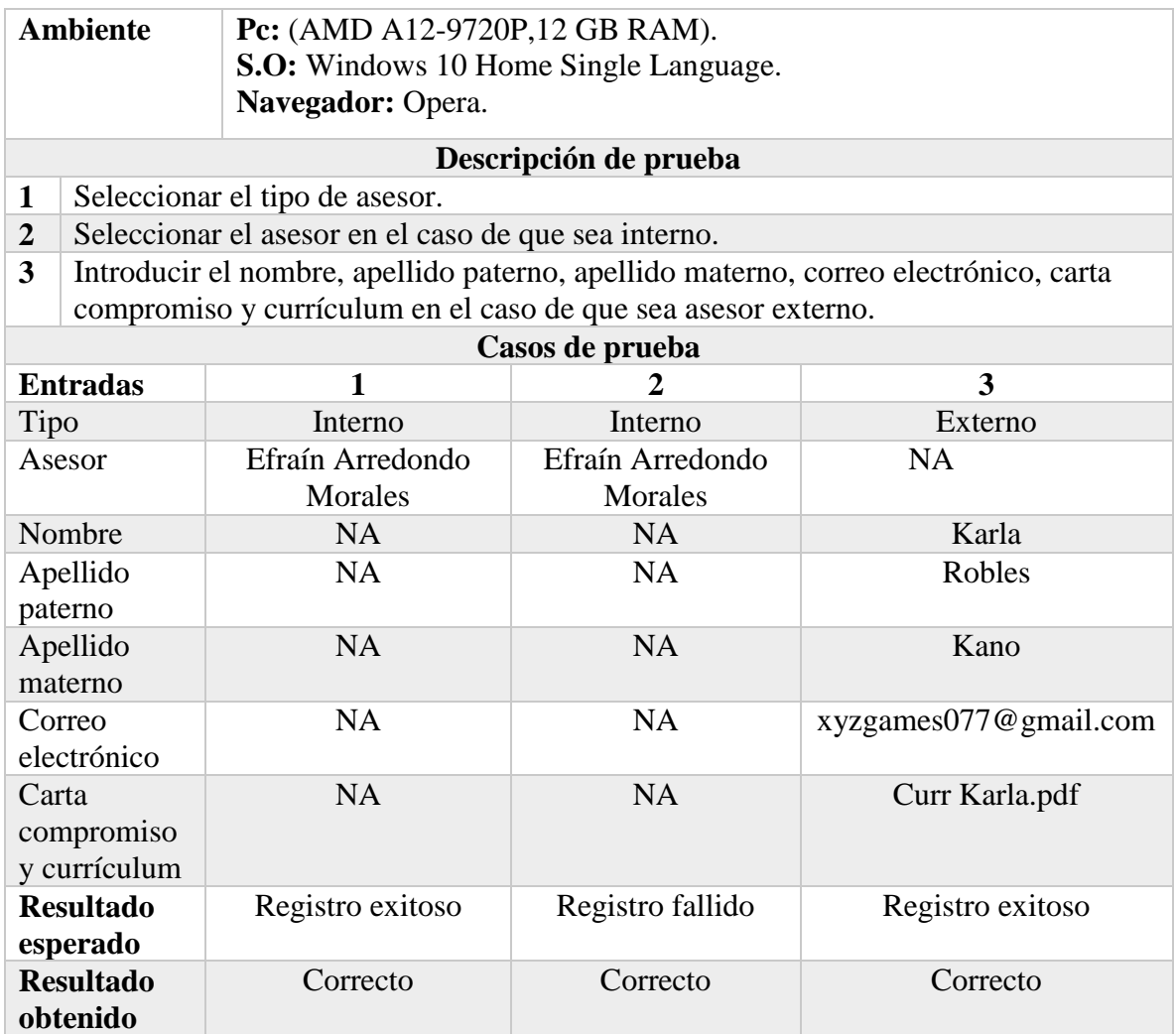

# *Tabla 62 Prueba unitaria: Eliminar asesor.*

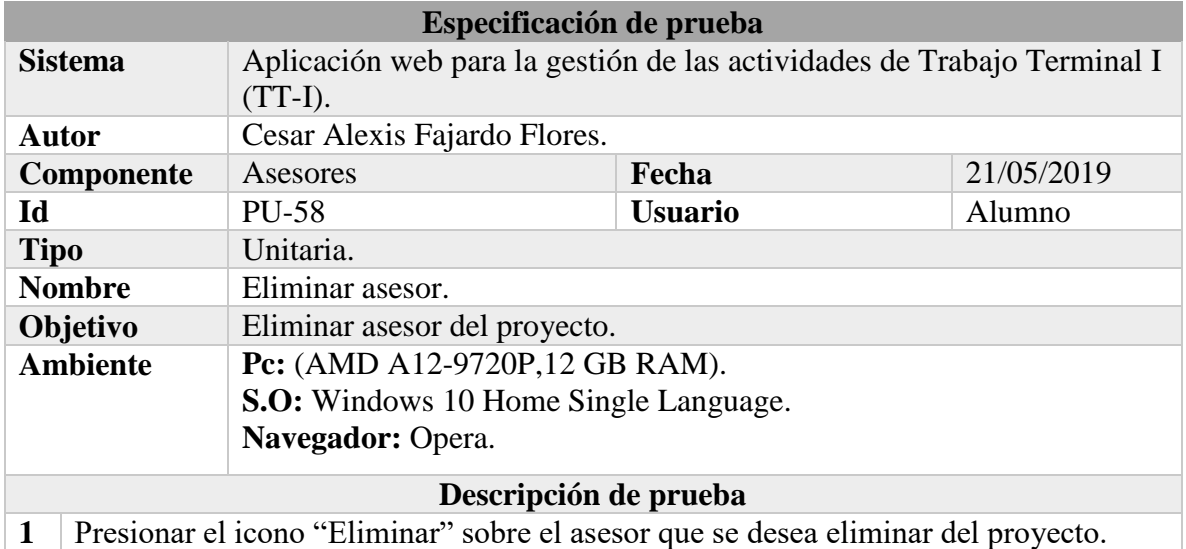

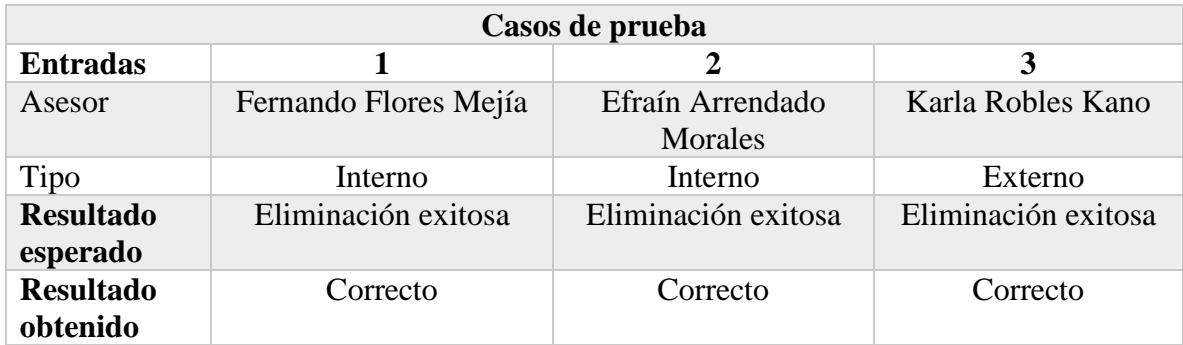

## *Tabla 63 Prueba unitaria: Actualizar los datos personales (Alumno).*

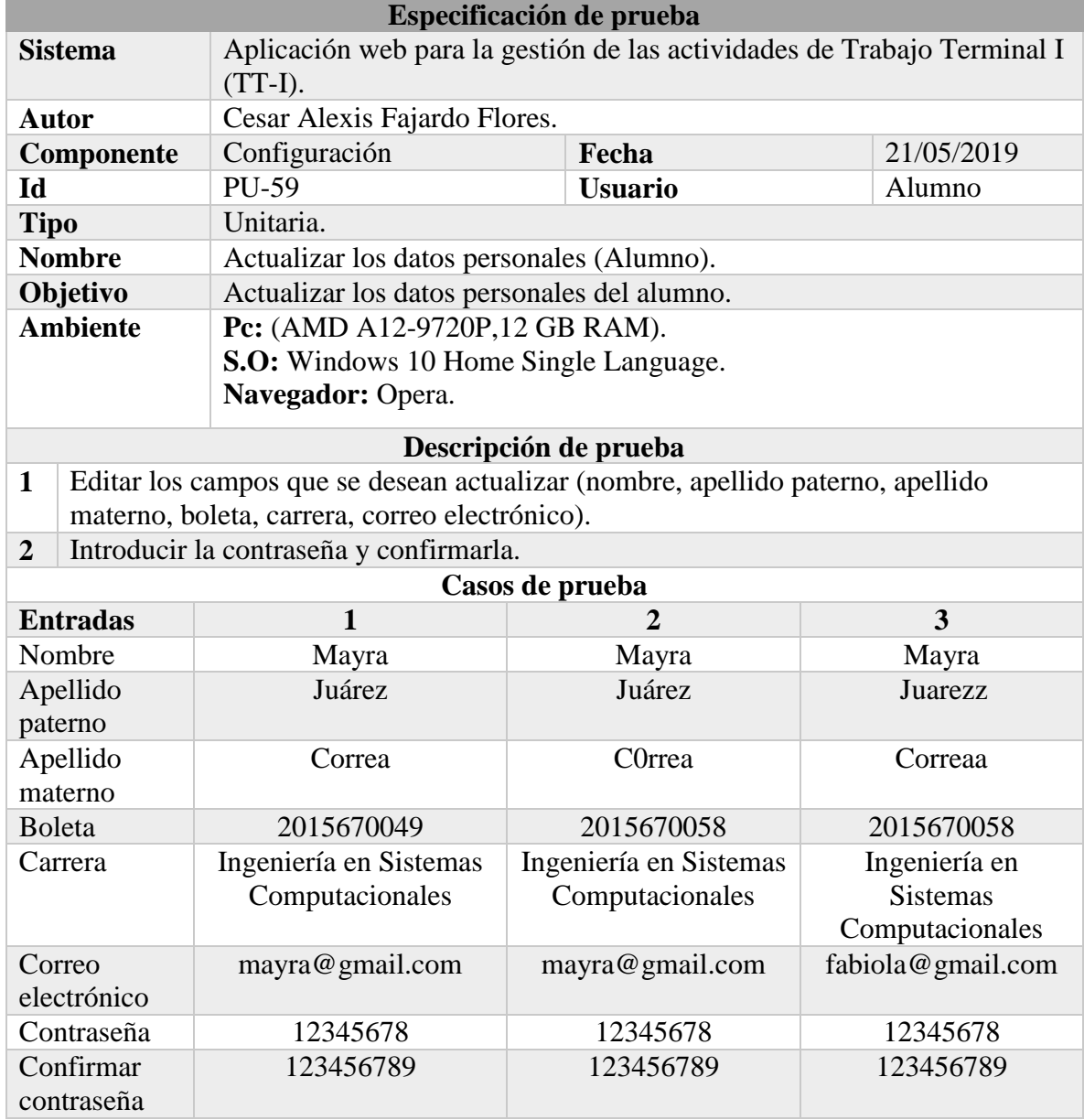

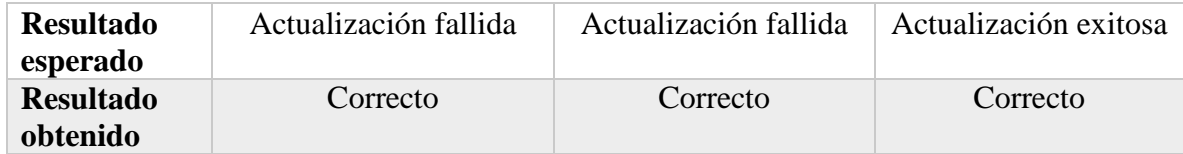

*Tabla 64 Prueba unitaria: Enviar la solicitud DEySA.*

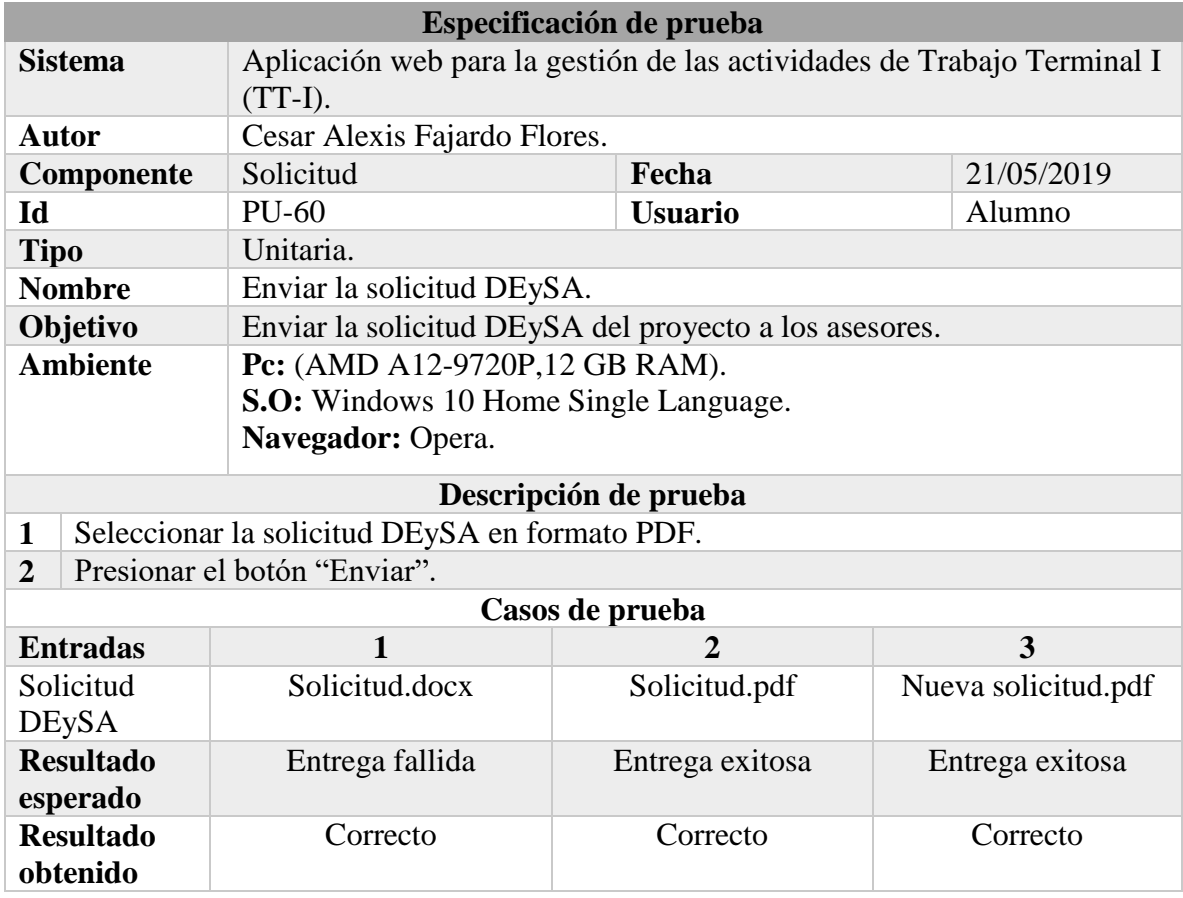

**Fuente: Elaboración propia.**

#### *Tabla 65 Prueba unitaria: Enviar el protocolo.*

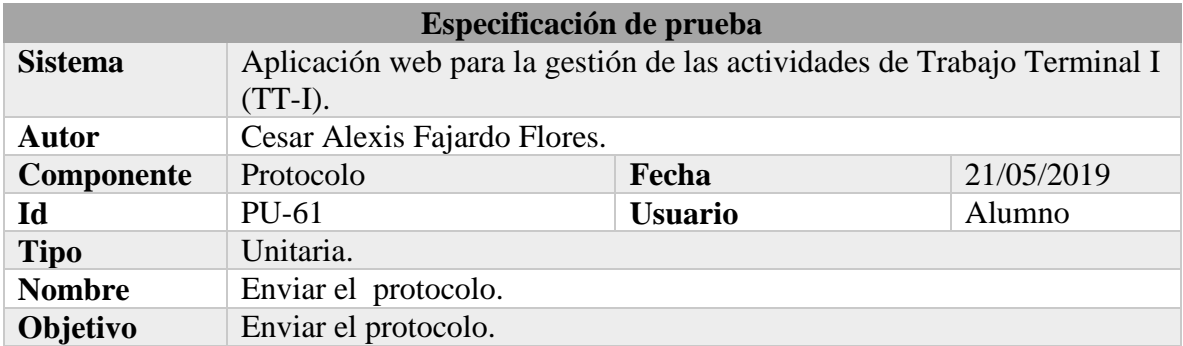

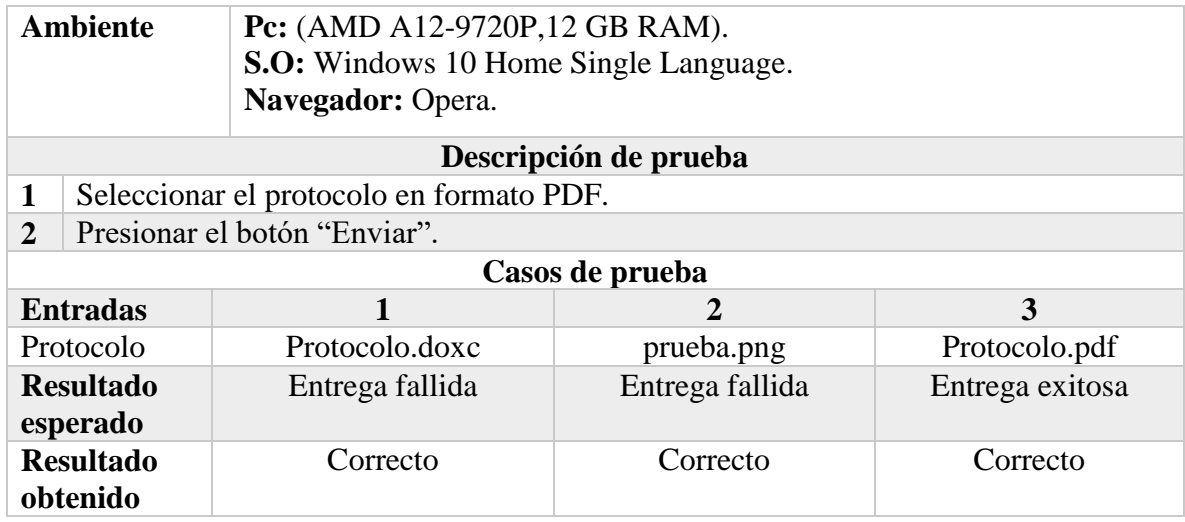

#### *Tabla 66 Prueba unitaria: Enviar el reporte final.*

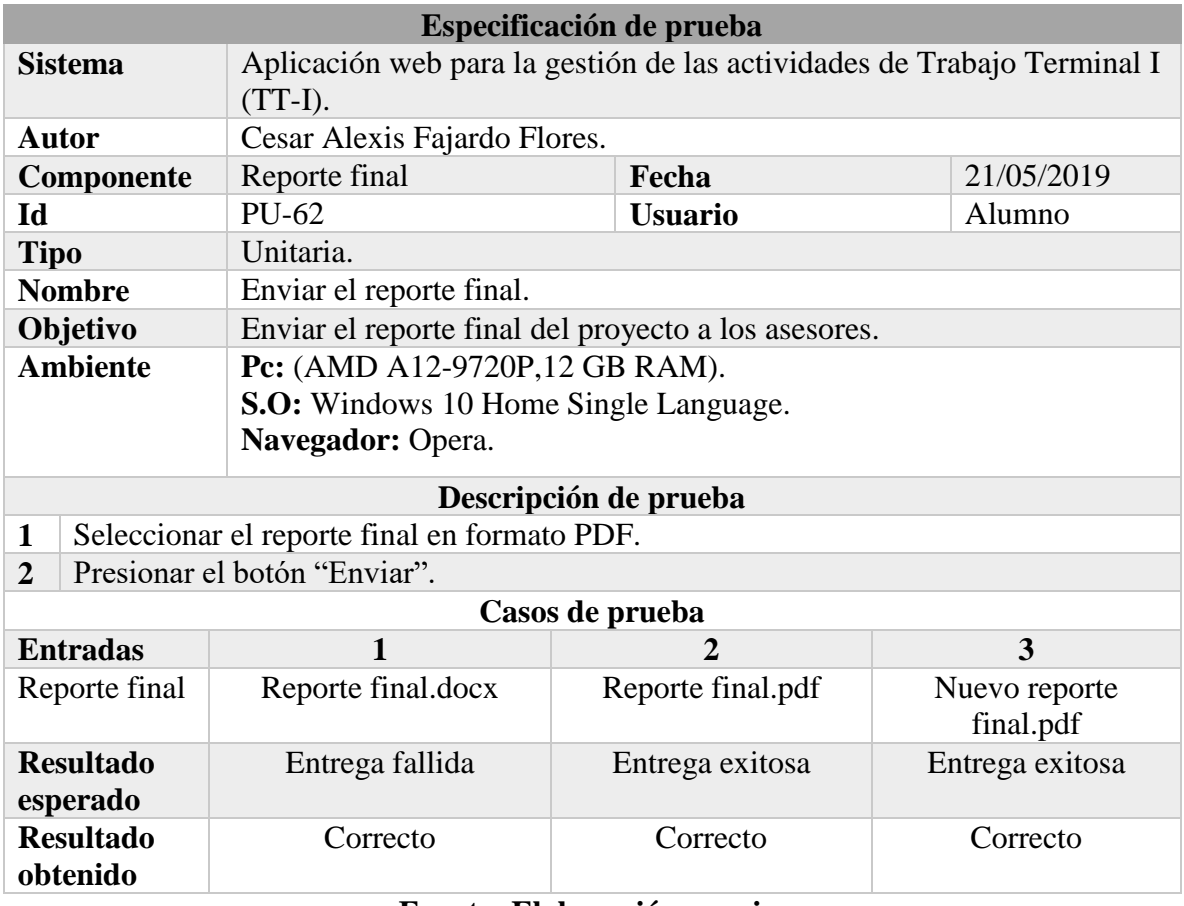

**Fuente: Elaboración propia.**

*Tabla 67 Prueba unitaria: Enviar la presentación.*

**Especificación de prueba**

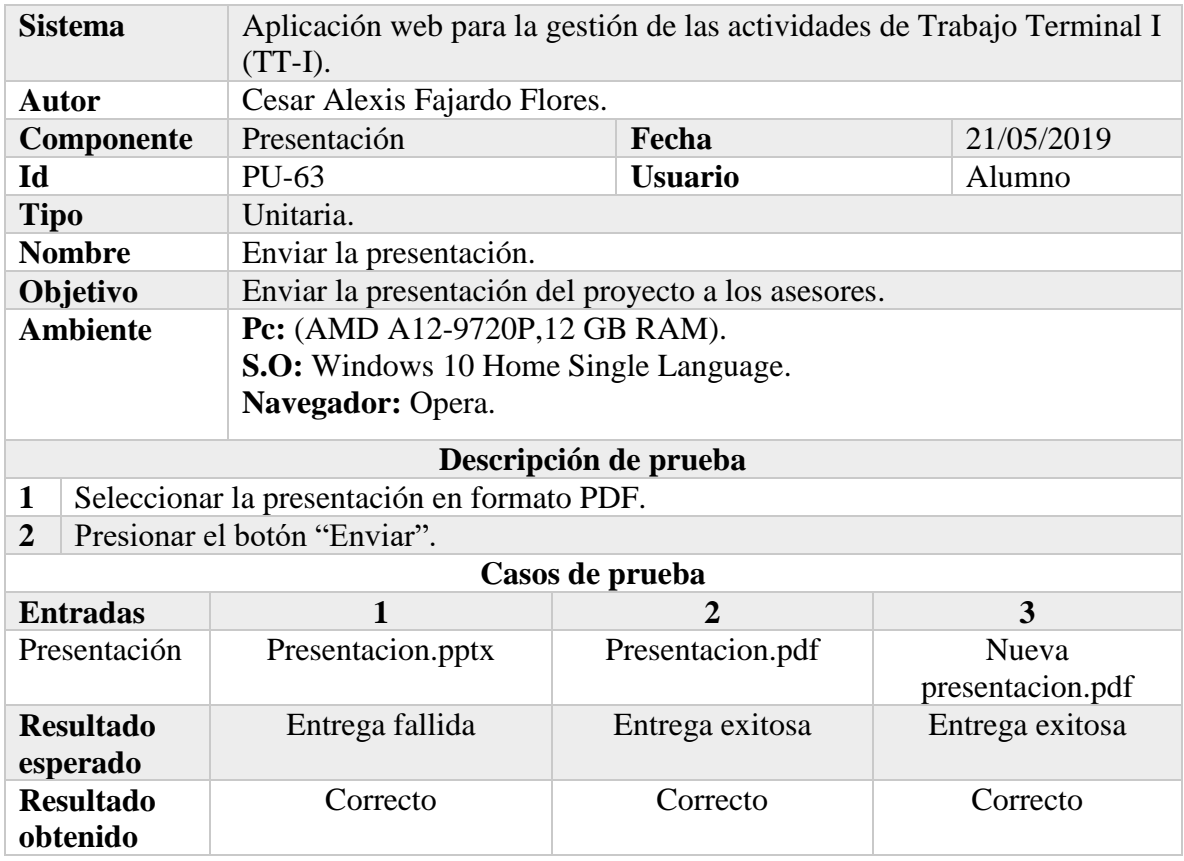

# *Tabla 68 Prueba unitaria: Actualizar los datos personales (Asesor externo)*

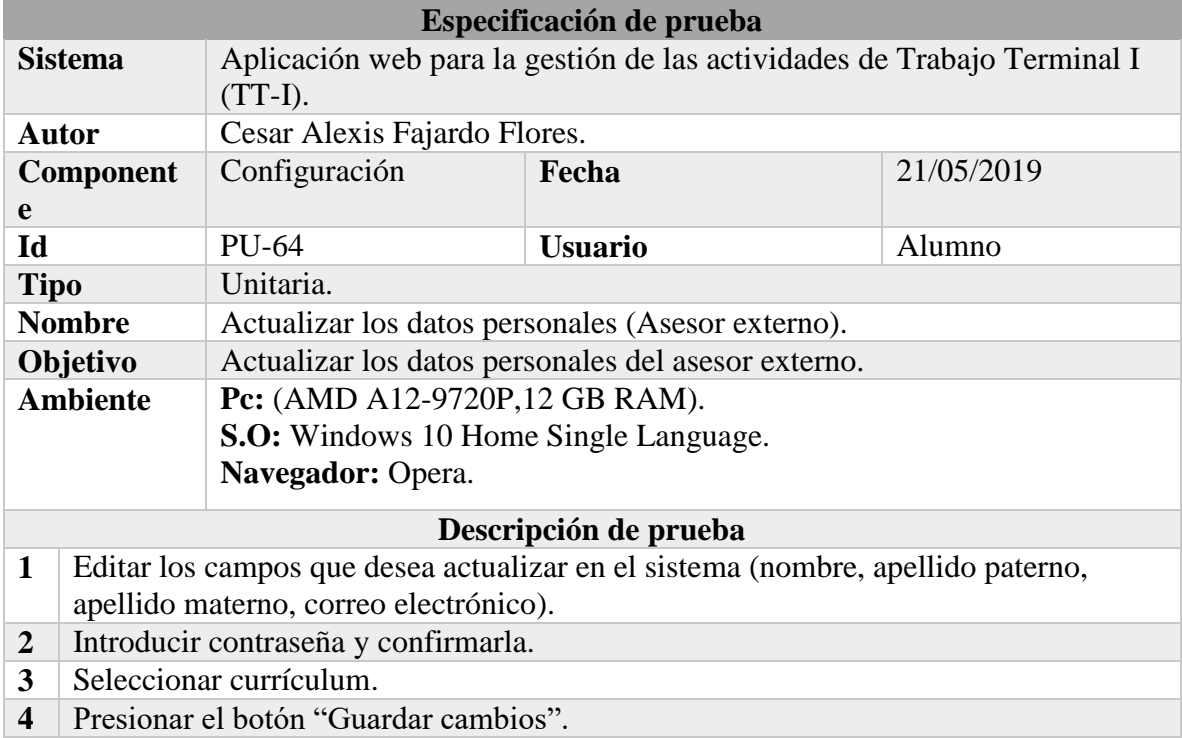

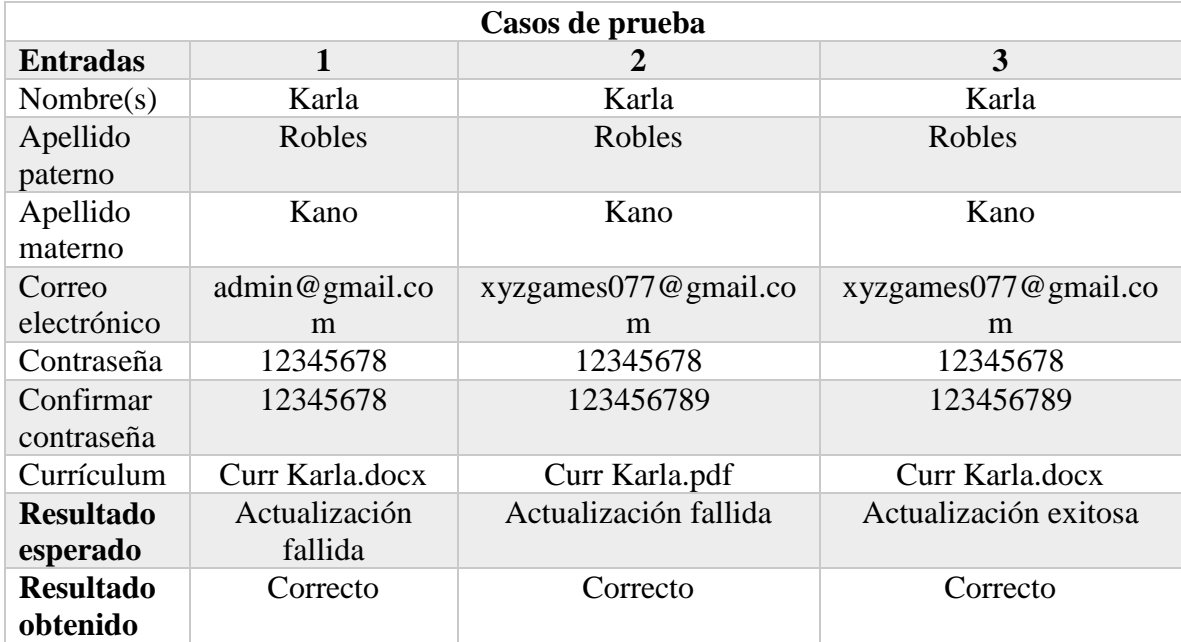

# *Tabla 69 Prueba unitaria: Pagina Not Found.*

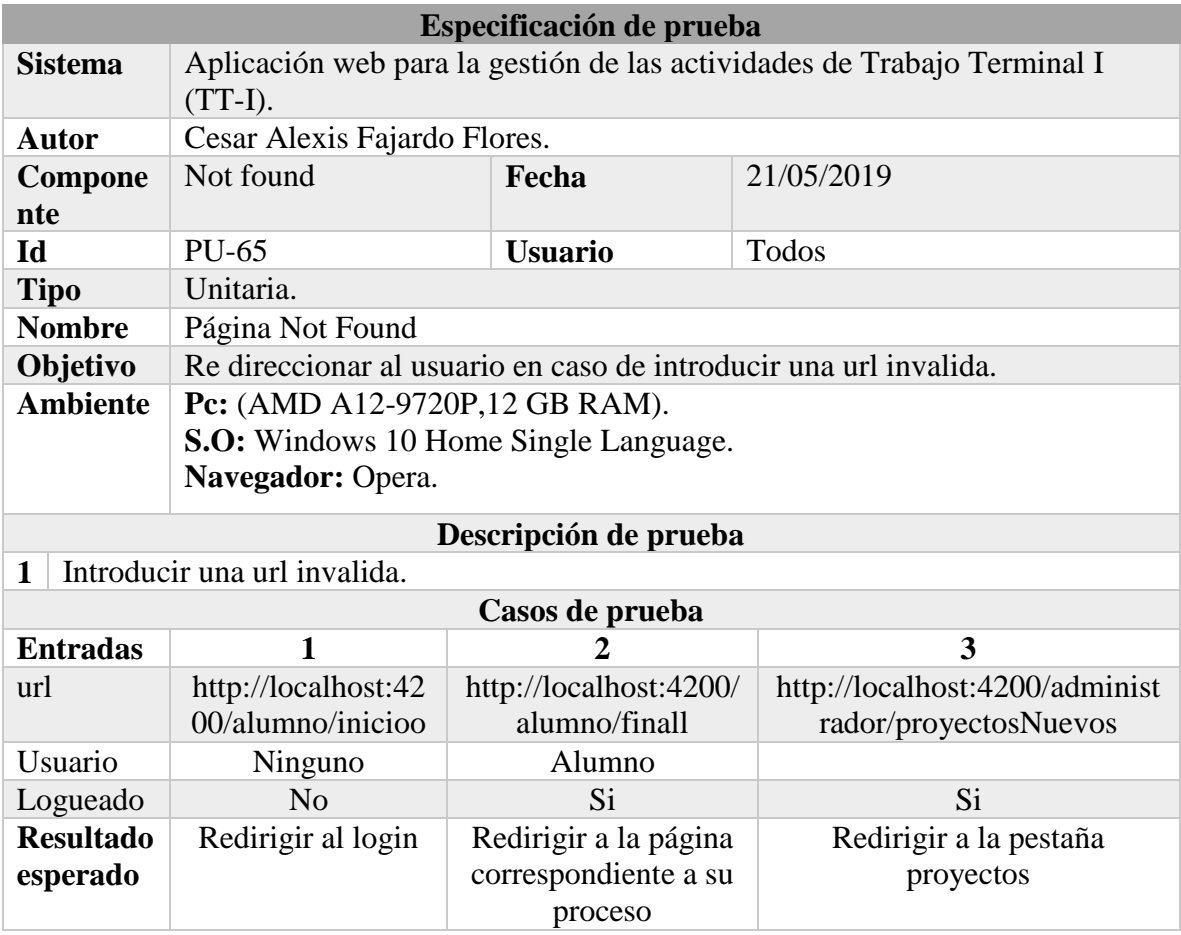

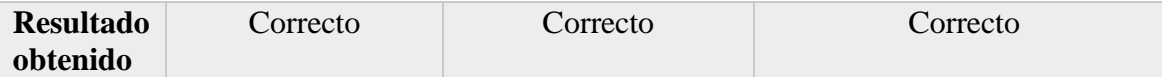

# *Tabla 70 Prueba de integración: Pre registro, registro y login.*

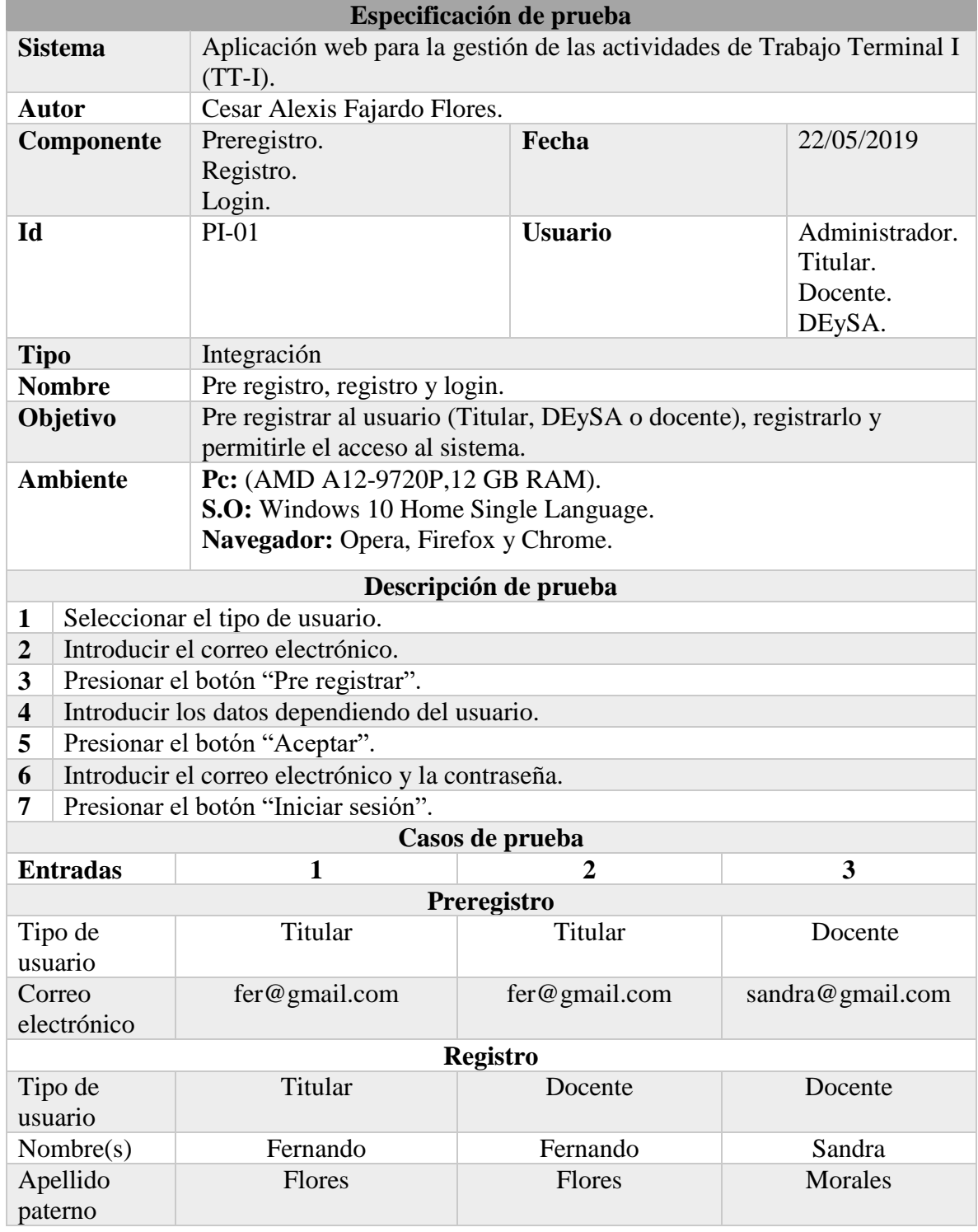

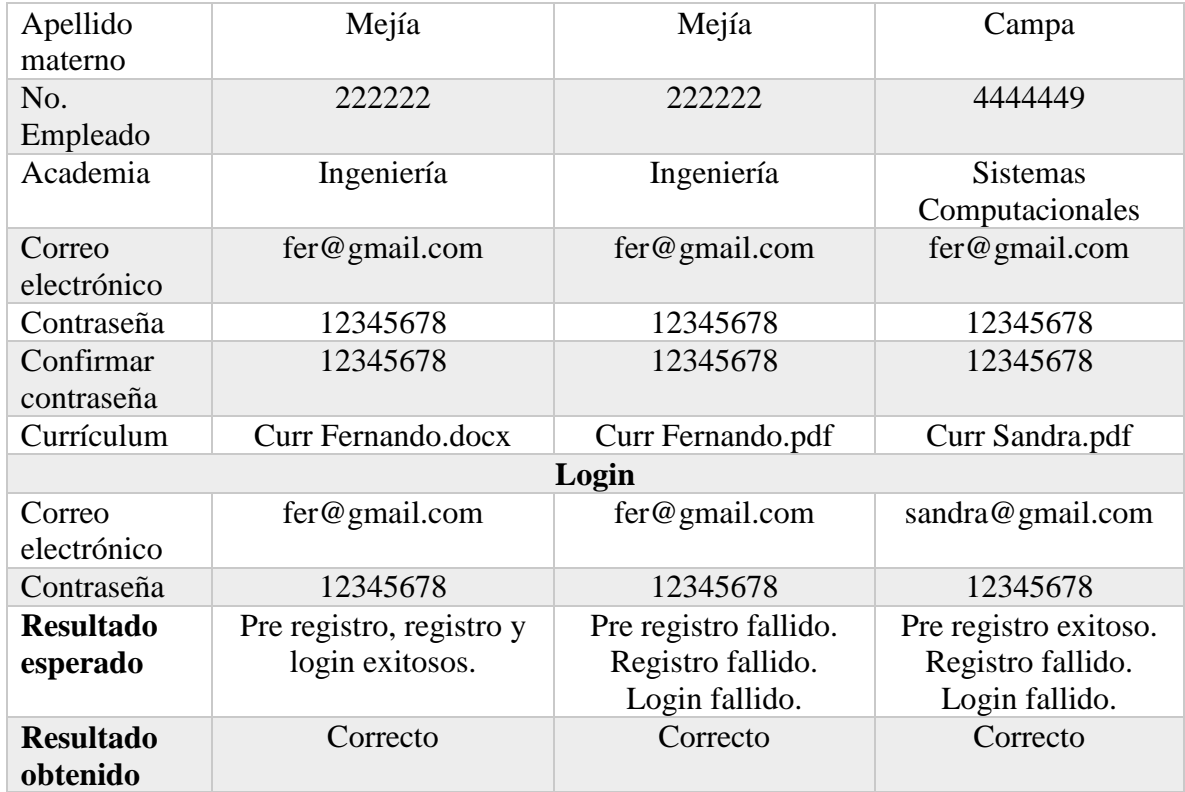

# *Tabla 71 Prueba de integración: Pre registro (Alumno), registro y login.*

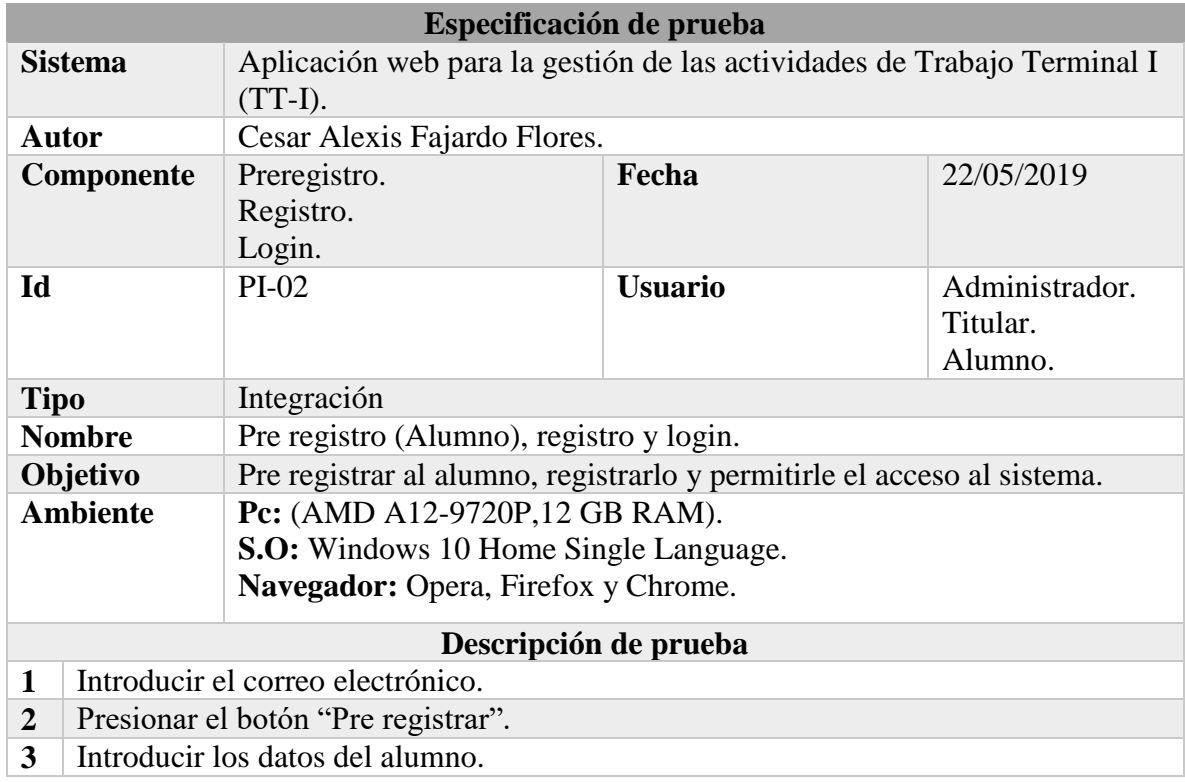

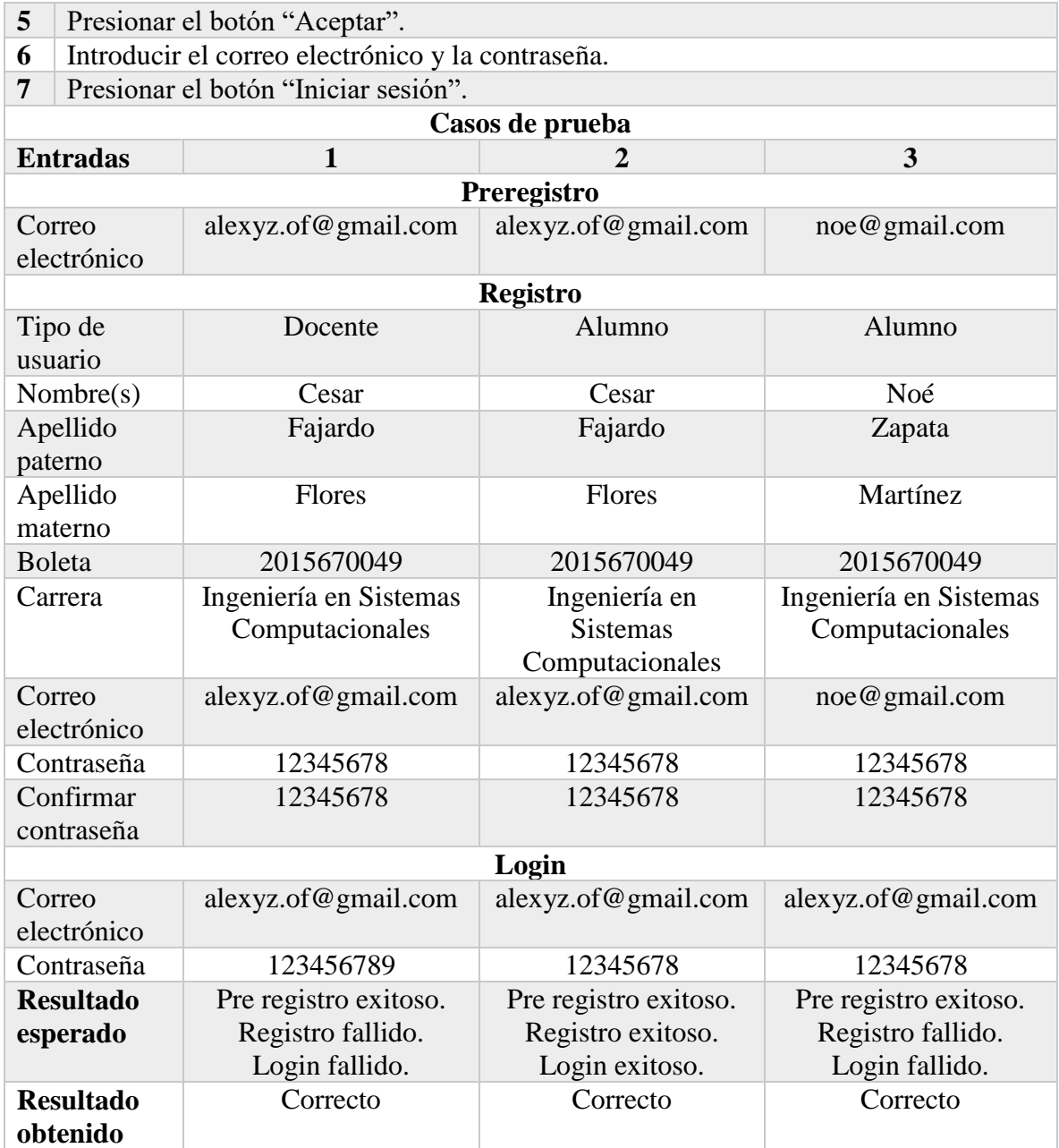

*Tabla 72 Prueba de integración: Registrar proyecto, registrar asesores y asignar director.*

| Especificación de prueba |                                                                                      |       |            |  |
|--------------------------|--------------------------------------------------------------------------------------|-------|------------|--|
| <b>Sistema</b>           | Aplicación web para la gestión de las actividades de Trabajo Terminal I<br>$(TT-I).$ |       |            |  |
| <b>Autor</b>             | Cesar Alexis Fajardo Flores.                                                         |       |            |  |
| Componente               | Registrar proyecto.<br>Registro asesor.<br>Usuarios.<br>Proyecto.                    | Fecha | 22/05/2019 |  |

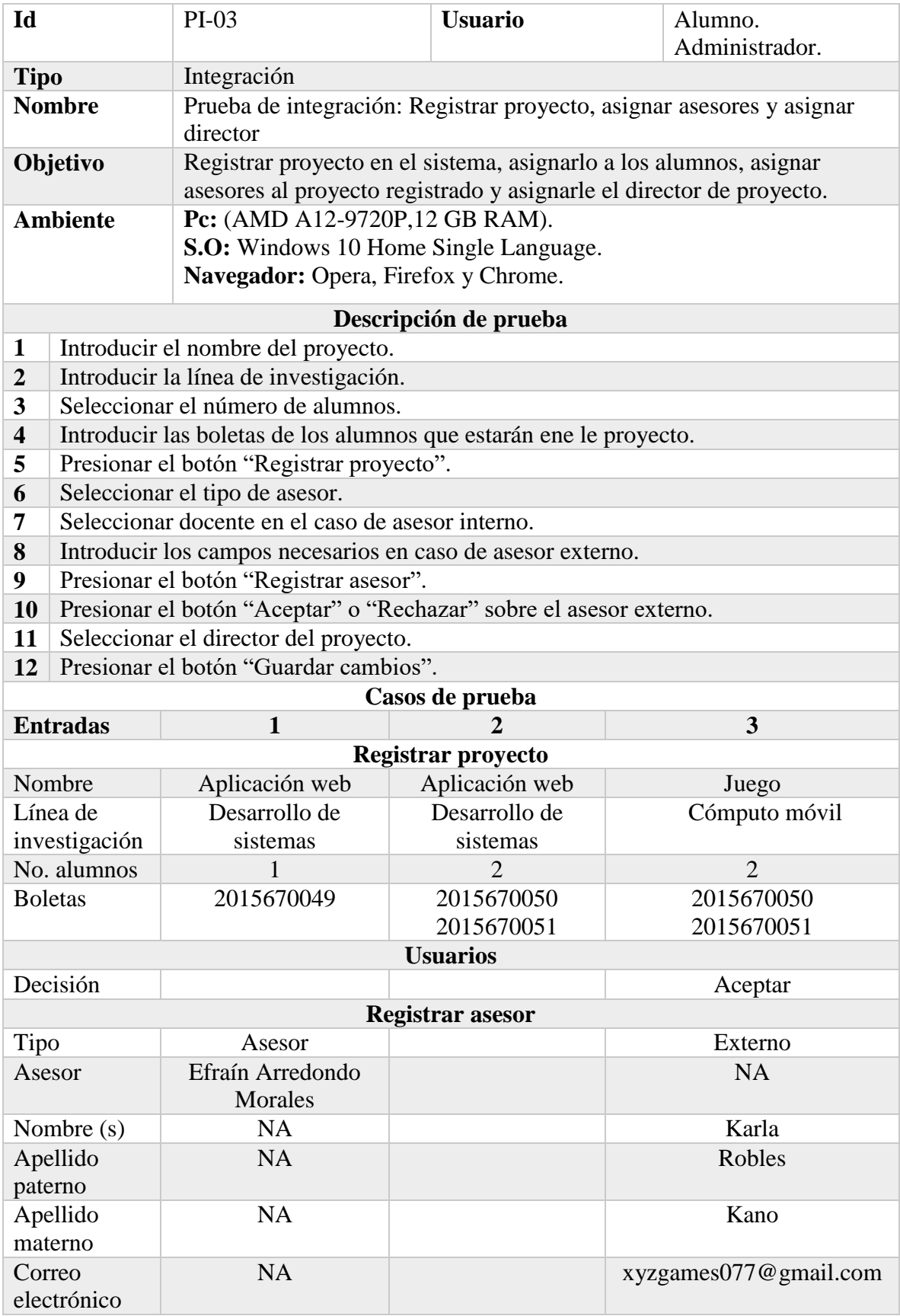

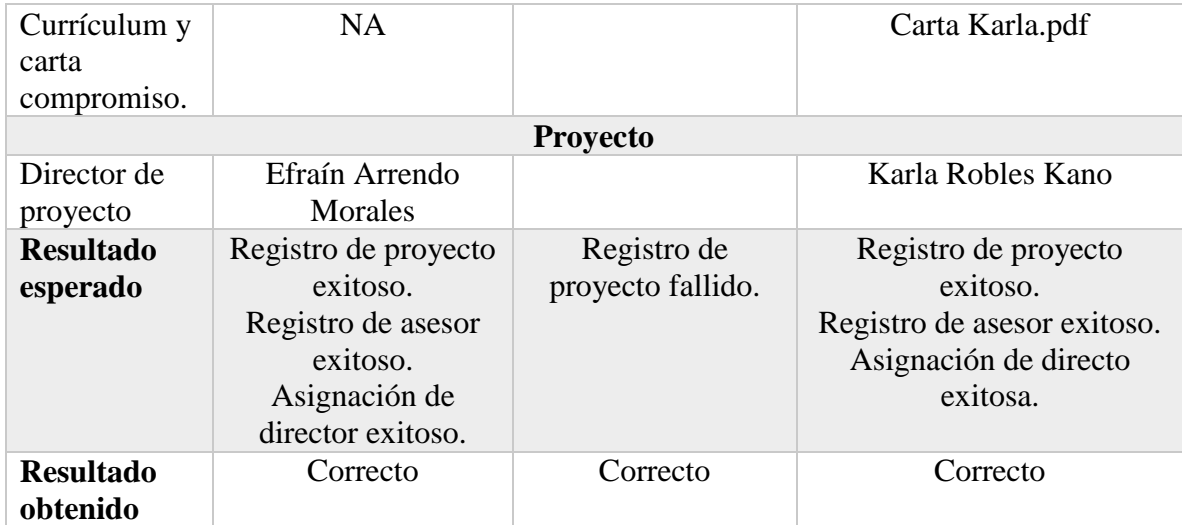

## *Tabla 73 Prueba de integración: Registrar asesor, usuarios y login.*

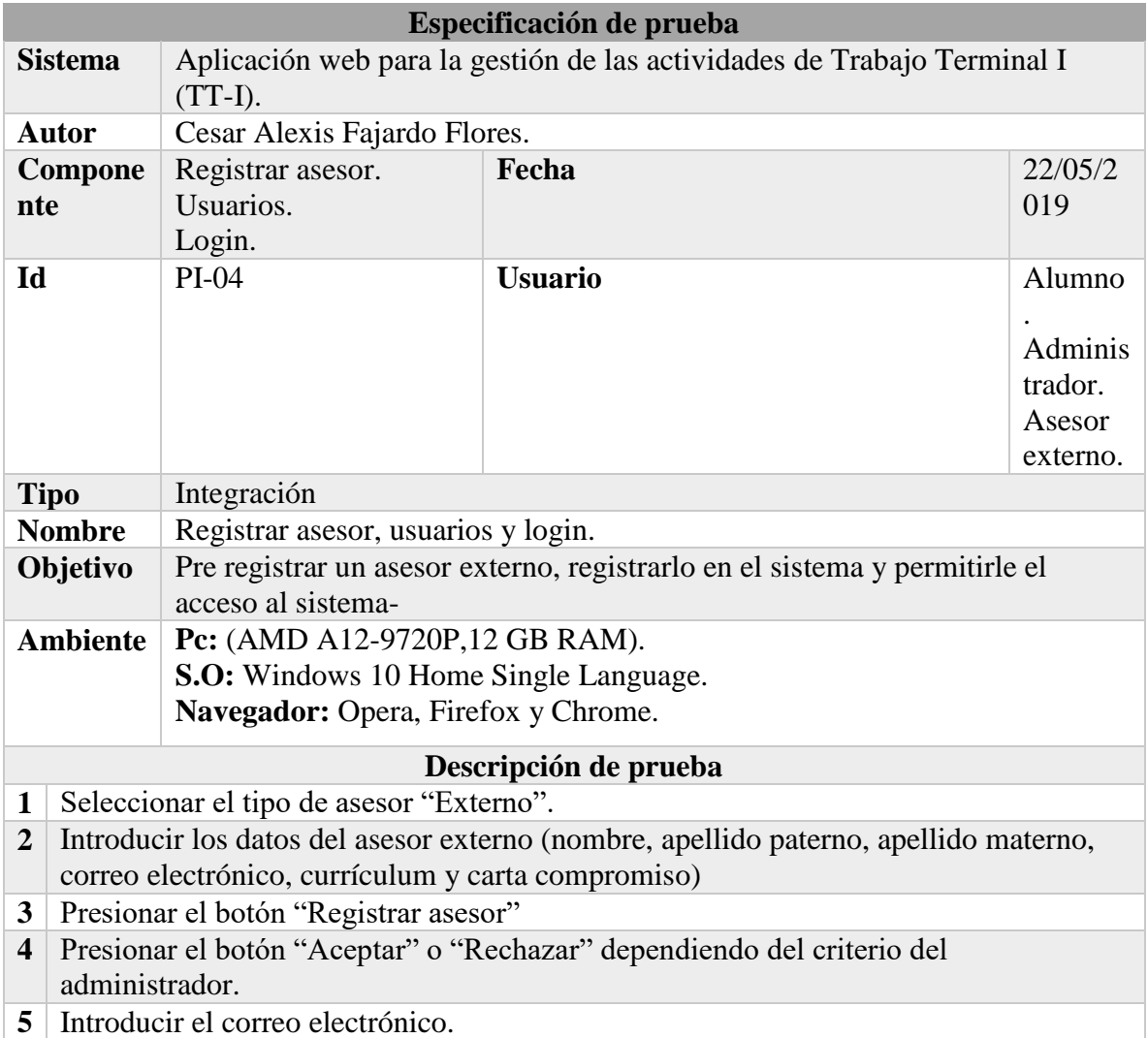

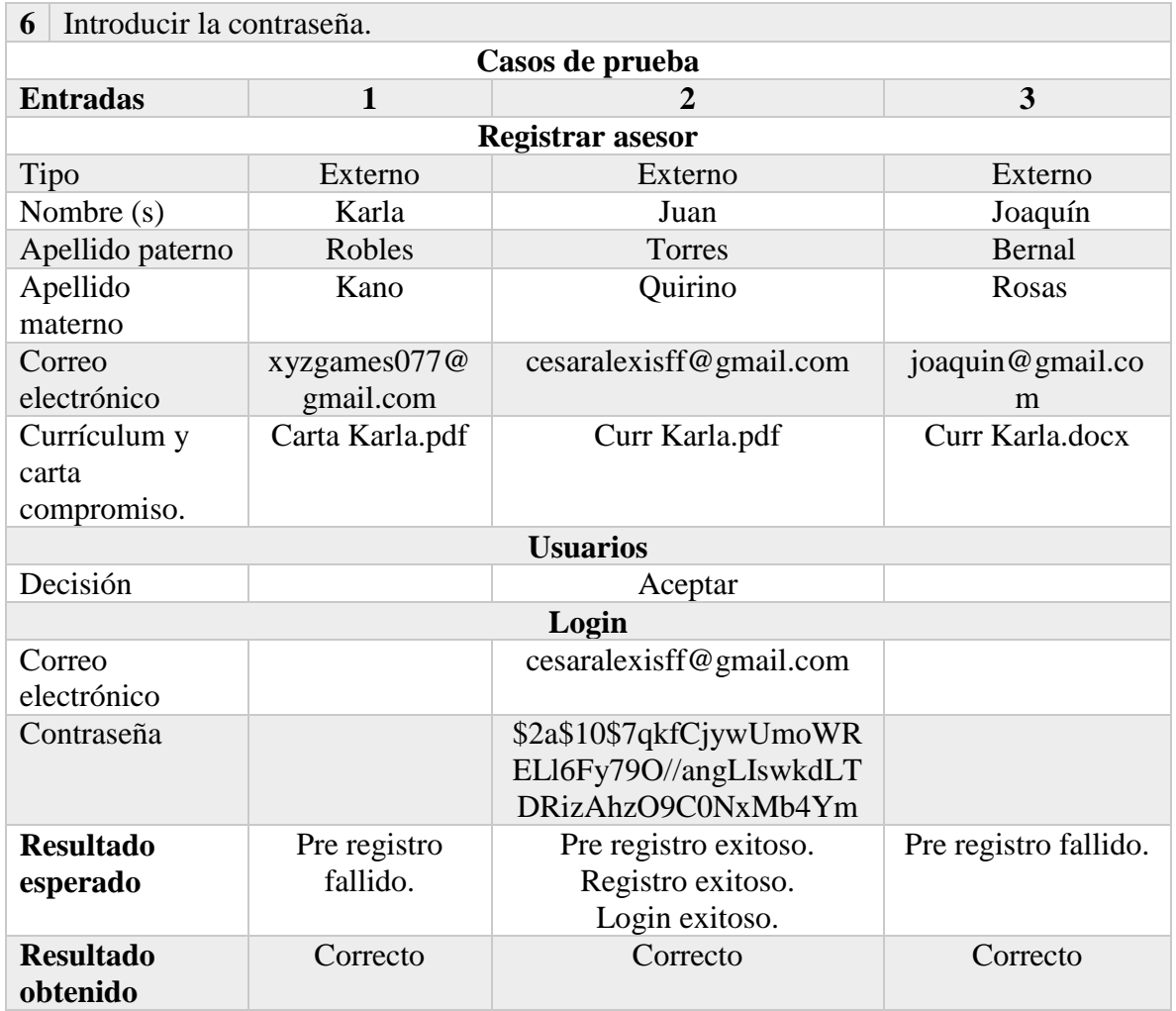

## *Tabla 74 Prueba de integración: Solicitud (Alumno), solicitud (Director) y proyecto.*

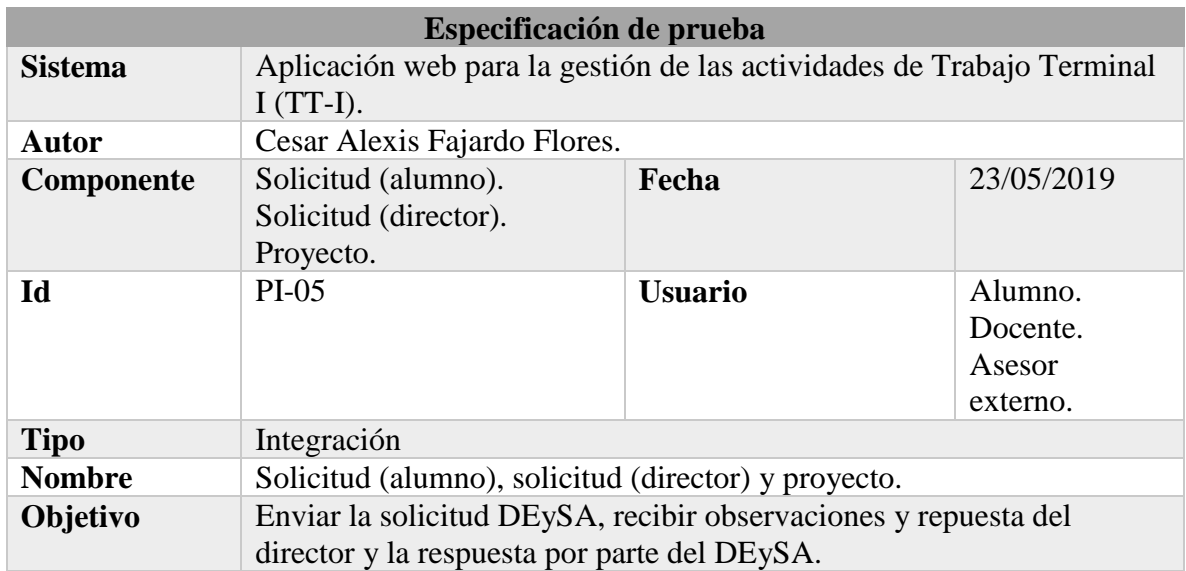

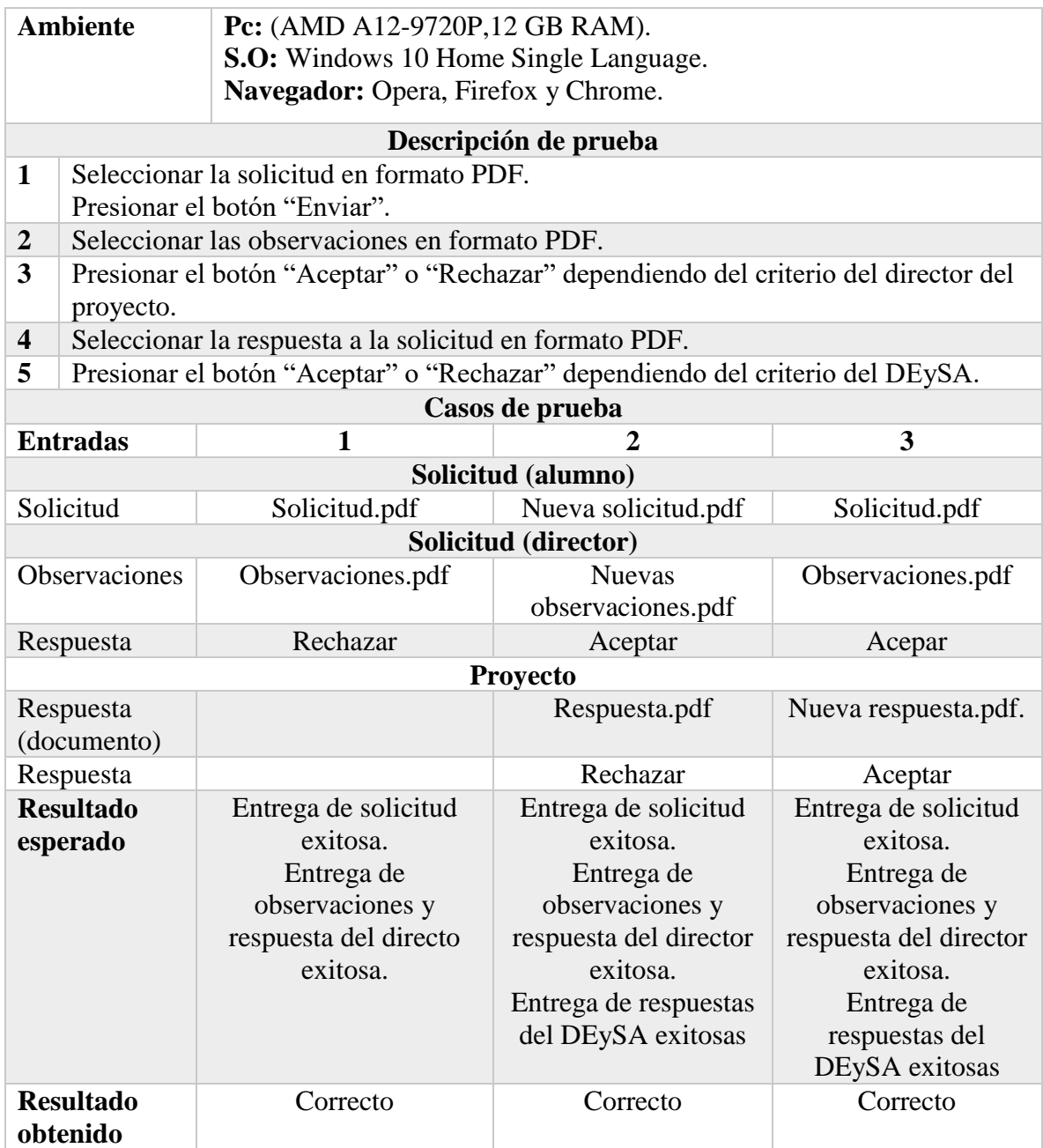

*Tabla 75 Prueba de integración: Protocolo (Alumno), protocolo (Asesor) y protocolo (Revisor).*

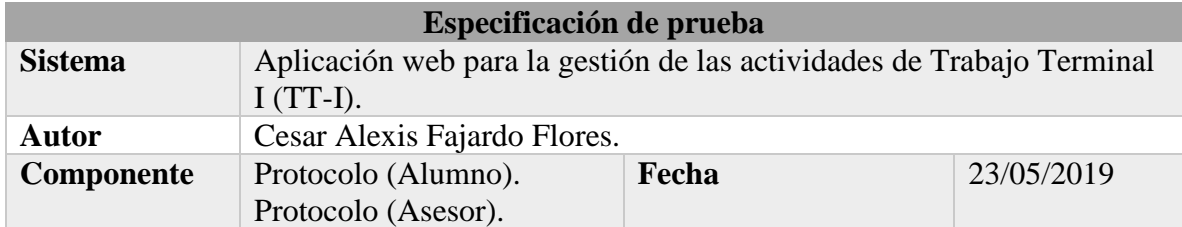

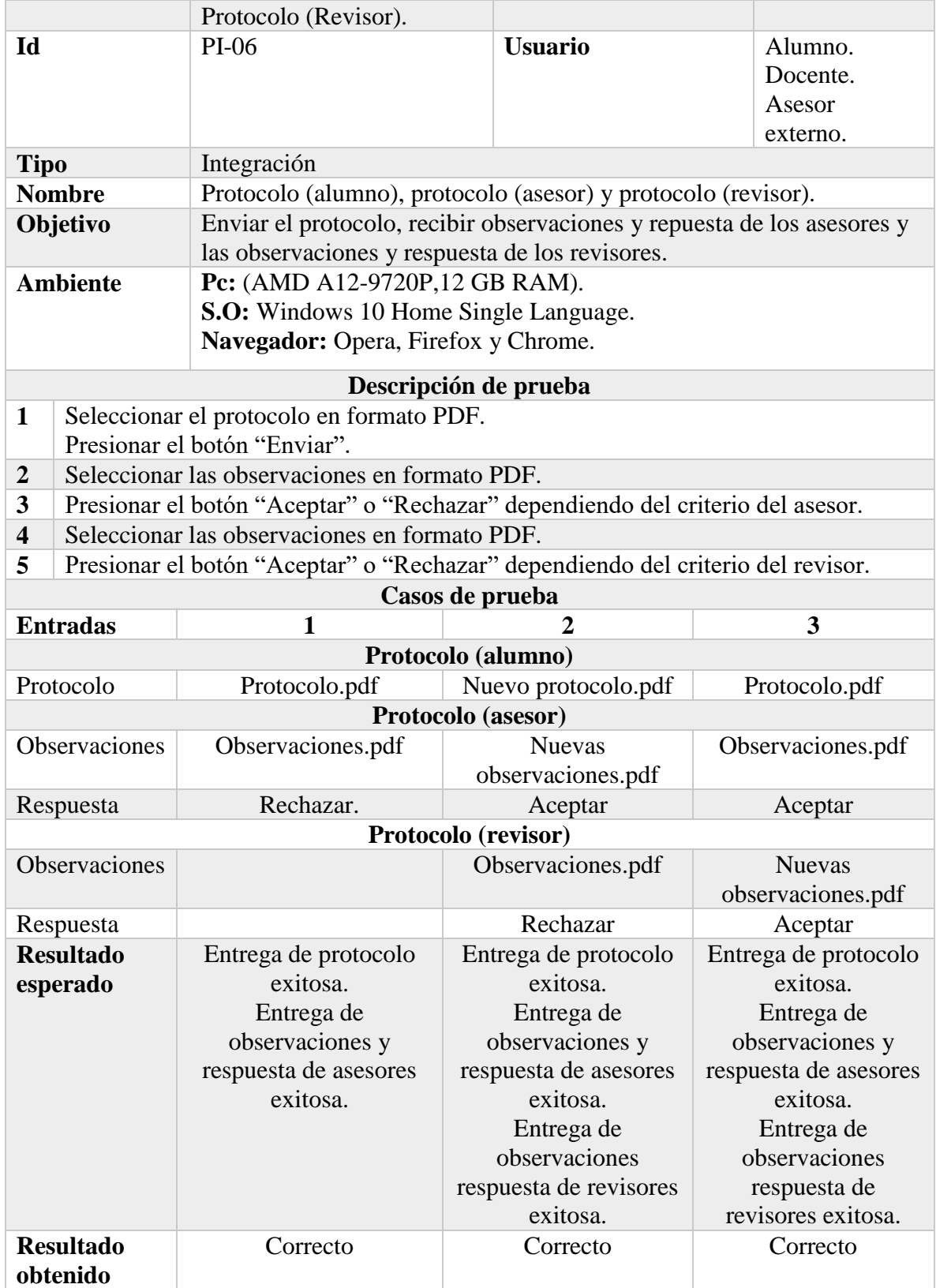

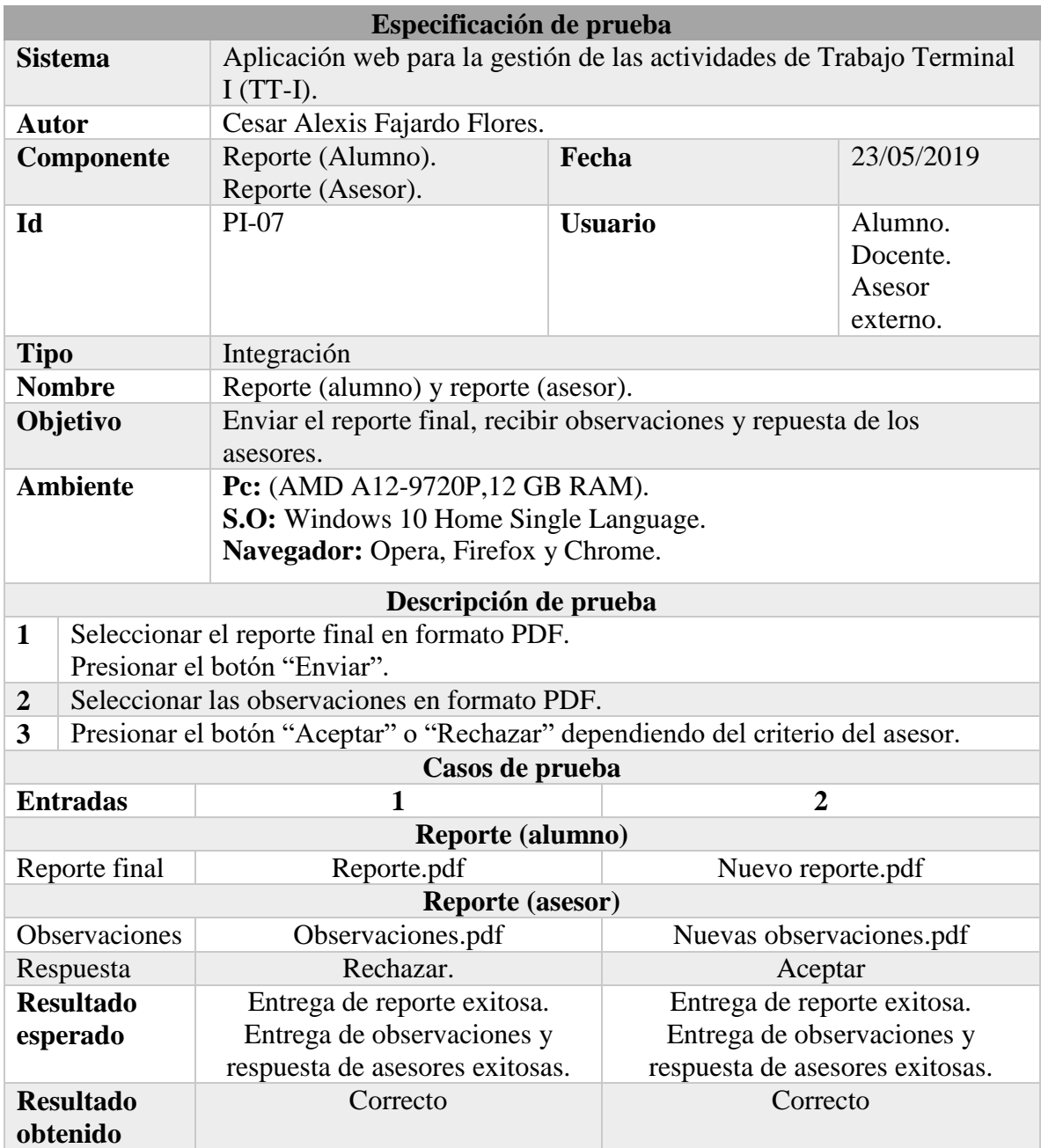

#### *Tabla 76 Prueba de integración: Reporte (Alumno) y reporte (Asesor).*

**Fuente: Elaboración propia.**

*Tabla 77 Prueba de integración: Presentación (Alumno) y presentación (Asesor).*

| Especificación de prueba |                                                                                       |       |            |  |
|--------------------------|---------------------------------------------------------------------------------------|-------|------------|--|
| <b>Sistema</b>           | Aplicación web para la gestión de las actividades de Trabajo Terminal<br>I $(TT-I)$ . |       |            |  |
| <b>Autor</b>             | Cesar Alexis Fajardo Flores.                                                          |       |            |  |
| Componente               | Presentación (Alumno).                                                                | Fecha | 23/05/2019 |  |
|                          | Presentación (Asesor).                                                                |       |            |  |

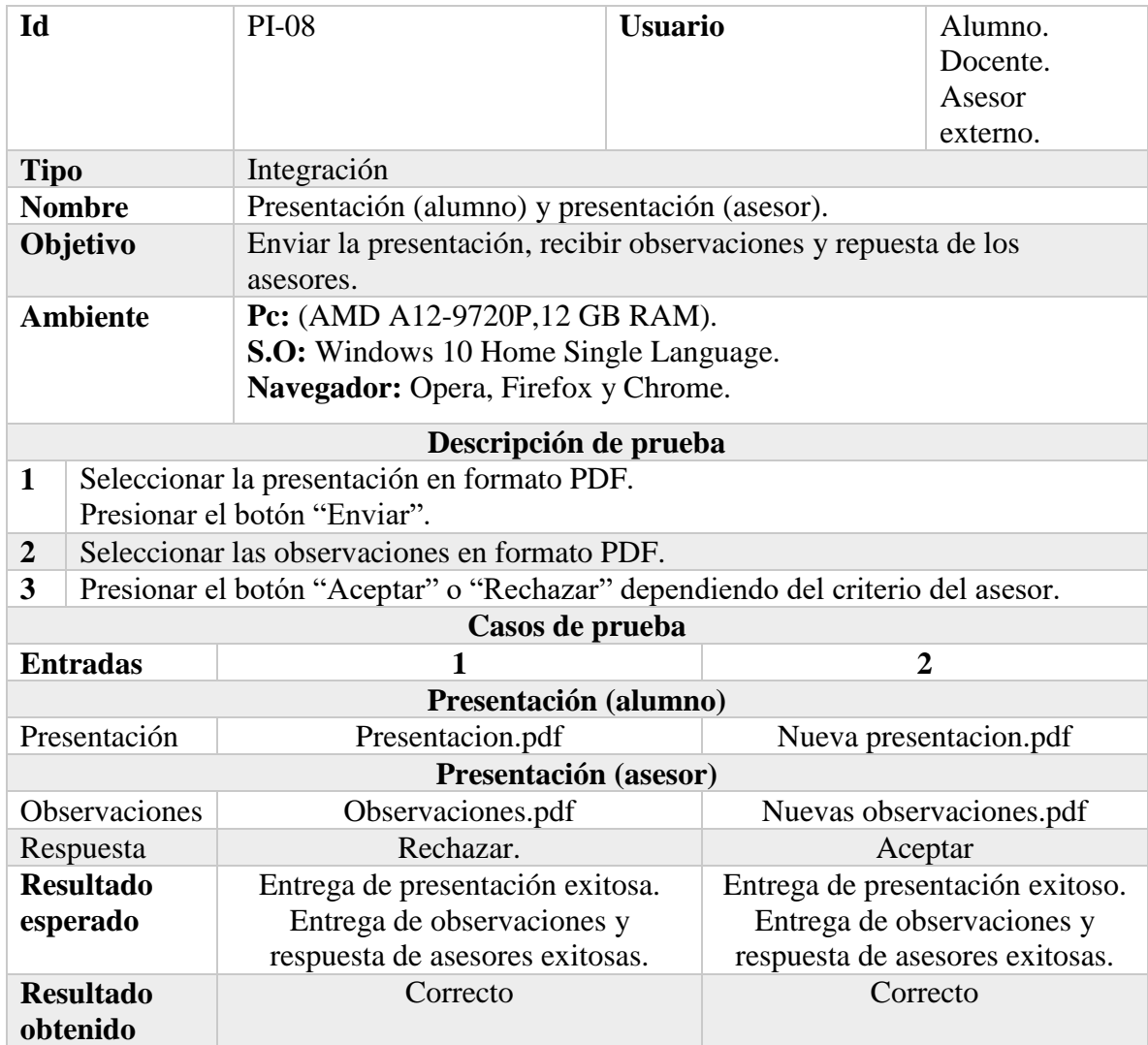

#### **Desarrollo del proyecto.**

#### **Resumen del análisis del sistema.**

Los requerimientos del sistema fueron documentados a través del SRS. (Ver manual técnico).

#### **Diseño del sistema.**

Dentro de los productos resultantes del diseño del sistema se encuentran la arquitectura del sistema y el diagrama relacional utilizados para la implementación del sistema. (Ver manual técnico).

# **Trabajo futuro.**

Implementar el guardado de archivos en un servidor remoto como Cloudinary, esto con el fin de optimizar el consumo de recursos de la aplicación web, así como el almacenamiento que esta requerirá.

Implementar una biblioteca virtual donde se puedan guardar todos los reportes finales de los proyectos de TT con la finalidad de estar asequibles al público en general.

Implementar filtros de búsqueda para las tablas.

Poner en funcionamiento la aplicación web dentro de la Unidad Profesional Interdisciplinaria de Ingeniarías Campus Zacatecas (UPIIZ).

# **Conclusiones.**

Este proyecto trata de ofrecer una nueva forma de gestionar las actividades llevadas a cabo durante el proceso de Trabajo Terminal I (TT-I), dando solución a los problemas que representan los gastos tanto económicos como en cuestiones de tiempo. De esta manera se pretende que los proyectos de TT de los alumnos sean desarrollados de manera más efectiva, agilizando los procesos y trayendo consigo la oportunidad de desarrollar sus proyectos de TT en un tiempo más corto.

La metodología de cascada fue implementada de manera correcta para cada una de sus fases con excepción de la fase de "Funcionamiento y mantenimiento" dejando estas actividades como trabajo futuro una vez que la aplicación web sea utilizada por la Unidad Profesional Interdisciplinaria de Ingeniarías Campus Zacatecas (UPIIZ).
La definición de los requerimientos se definió mediante distintas reuniones con el Dr. Fernando Flores Mejía y un análisis del documento "Lineamientos internos de las unidades de aprendizaje de Trabajo Terminal" [2].

En la fase de "Diseño del sistema y del software" se generaron distintos productos entre los que se encuentran: una estructura general del sistema, un diagrama relacional, distintos diagramas de actividades por canal, un diagrama de casos de uso, distintos escenarios, un plan de riesgos, un plan de pruebas y los prototipos no funcionales, todos ellos con la finalidad de describir y documentar el sistema a desarrollar durante las fases siguientes de la metodología.

Una vez obtenidos los requerimientos con los que había de contar el sistema y haber diseñado y descrito dicho sistema se prosiguió con la codificación de éste, implementando tecnologías web modernas tales como Angular, Node Js, Express, Bootstrap, TypeScript y otras, agilizando el tiempo de codificación y la calidad final del sistema.

En la fase de "Implementación y pruebas de unidades" se pusieron a prueba cada una de las funcionalidades con las que cuenta el sistema obteniendo como resultado pruebas satisfactorias con las que se aseguró el correcto funcionamiento del sistema y el cumplimento de los requerimientos planteados al inicio del proyecto de TT.

En la fase de "Integración y pruebas del sistema" se integraron y pusieron a prueba distintos módulos o componentes que se relacionaban entre sí con la finalidad de comprobar el correcto funcionamiento entre ellos asegurando así el correcto funcionamiento del sistema para un ambiente de producción.

## **Bibliografía.**

- [1] C. J. V. O. Javier, *REGLAMENTO DE TITULACIÓN PROFESIONAL DEL INSTITUTO POLITECNICO NACIONAL.,* 1992.
- [2] Academia de Ciencias de la Computacion de la UPIIZ, *Lineamientos internos de las Unidades de Aprendizaje de Trabajo Terminal.,* Zacatecas, 2015.
- [3] UPIITA, *Lineamientos que regulan el seguimiento, implementación y operación de los proyectos de ingeniería desarrollados en las unidades de aprendizaje Trabajo Terminal I, Trabajo Terminal II, Proyecto Terminal I y Proyecto Terminal II de la UPIITA,* 2014.
- [4] ESCOM, *Documento rector de operación y evaluación para los Trabajos Terminales en la Escuela Superior de Computo.,* 2016.
- [5] P. P. Jorge, *Estudio y clasificación de tipos de aplicaciones web y derterminación de atributos de usabilidad más relevantes.,* Valencia, 2013.
- [6] E. M. J. Mauricio, *ANÁLISIS, DISEÑO E IMPLMENTACIÓN DE LA APLICACIÓN WEB PARA EL MANEJO DEL DRISTRIBUTIVO DE LA FACULTAD DE INGENIERÍA.,* Cuenca, 2013.
- [7] Adobe, «Aspectos básicos de las aplicaciones web.,» [En línea]. Available: https://helpx.adobe.com/mx/dreamweaver/using/web-applications.html. [Último acceso: 10 Septiembre 2018].
- [8] T. A. Vicente. [En línea]. Available: https://www.acta.es/medios/articulos/informatica\_y\_computacion/034083.pdf. [Último acceso: 11 Septiembre 2018].
- [9] J. M. Mihaela, INTRODUCCIÓN A LA PROGRAMACIÓN., México: Patria, 2014.
- [10] J. G. Javier. [En línea]. Available: http://www.lsi.us.es/~javierj/investigacion\_ficheros/Framework.pdf. [Último acceso: 11 Septiembre 2018].
- [11] Mozila, [En línea]. Available: https://developer.mozilla.org/es/docs/Learn/Serverside/Primeros\_pasos/Web\_frameworks. [Último acceso: 12 Septiembre 2018].
- [12] V. C. J. Jesús. [En línea]. Available: https://dialnetunirioja.es/descargra/articulo/6043088.pdf. [Último acceso: 12 Septiembre 2018].
- [13] Bootstrap, «Bootstrap,» [En línea]. Available: https://getbootstrap.com/. [Último acceso: 2018 Noviembre 12].
- [14] «Angular,» [En línea]. Available: https://angular.io/guide/quickstart. [Último acceso: 2019 05 01].
- [15] «Node js,» [En línea]. Available: https://nodejs.org/es/. [Último acceso: 2019 05 01].
- [16] «TypeScript,» [En línea]. Available: https://www.typescriptlang.org/. [Último acceso: 2019 05 01].
- [17] «BBVA,» [En línea]. Available: https://bbvaopen4u.com/es/actualidad/api-rest-quees-y-cuales-son-sus-ventajas-en-el-desarrollo-de-proyectos. [Último acceso: 2019 05 01].
- [18] Universidad Católica los Ángeles Chimbote, *Metodología de desarrollo de software.,*  Chimbote, 2017.
- [19] S. Ian, INGENIERIA DEL SOFTWARE, Madrid: PEARSON EDUCACIÓN, 2005.
- [20] D. M. d. C. G. Fuentes, Notas del curso: Análisis de requerimientos, México D.F: Universidad Autónoma Metropolitana, 2011.
- [21] R. S. Pressman, «Ingeniería del software. Un enfoque práctico,» México, D.F, McGRAW-HILL INTERAMERICANA EDITORES S.A DE C.V, 2010.
- [22] F. L. O. Rivera, Base de datos relacionales teoría y práctica, FI, 2008.
- [23] «DIYLAB HUB,» [En línea]. Available: https://hub.diylab.eu/2016/01/27/databasedevelopment-database-of-theatre-ensembles/. [Último acceso: 19 noviembre 2018].
- [24] «exa.unicem.edu.ar,» [En línea]. Available: http://www.exa.unicen.edu.ar/catedras/ingrequi/index\_archivos/Notas-Escenarios.pdf. [Último acceso: 28 noviembre 2018].
- [25] C. C. Chiu, *Las pruebas en el desarrollo de software,* México : Universidad Nacional Autónoma de México, 2015.
- [26] P. S. Barreiro, «Universidad de Cantabria,» [En línea]. Available: https://ocw.unican.es/pluginfile.php/1408/course/section/1803/tema7 gestionRiesgos.pdf. [Último acceso: 28 noviembre 2018].
- [27] «MDN web docs,» [En línea]. Available: https://developer.mozilla.org/es/docs/Web/HTML. [Último acceso: 25 Febrero 2019].
- [28] «MDN web docs,» [En línea]. Available: https://developer.mozilla.org/es/docs/Web/CSS. [Último acceso: 25 febrero 2019].
- [29] «uniwebsidad,» [En línea]. Available: https://uniwebsidad.com/libros/javascript/capitulo-1. [Último acceso: 09 abril 2019].
- [30] «Wikipedia,» [En línea]. Available: es un framework para aplicaciones web desarrollado en TypeScript, de código abierto, mantenido por Google, que se utiliza para crear y mantener aplicaciones web de una sola página. Su objetivo es aumentar las aplicaciones basadas en navegador con capacid. [Último acceso: 25 feberero 2019].
- [31] «IBM,» [En línea]. Available: https://www.ibm.com/cloud/learn/mean-stackexplained. [Último acceso: 25 febrero 2019].
- [32] «esepe studio,» [En línea]. Available: https://www.esepestudio.com/noticias/que-esmysql. [Último acceso: 25 febrero 2019].
- [33] «MySQL,» [En línea]. Available: https://www.mysql.com/products/workbench/. [Último acceso: 25 feberero 2019].
- [34] «NCH Software,» [En línea]. Available: https://www.nchsoftware.com/chart/es/index.html. [Último acceso: 25 febrero 2019].
- [35] [En línea]. Available: http://dia-installer.de/index.html.es. [Último acceso: 25 febrero 2019].
- [36] «muylinux,» [En línea]. Available: https://www.muylinux.com/2015/04/30/visualstudio-code-editor-codigo-microsoft-windows-os-x-gnu-linux/. [Último acceso: 25 febrero 2019].
- [37] «Angular,» [En línea]. Available: https://angular.io/guide/quickstart. [Último acceso: 2019 05 01].

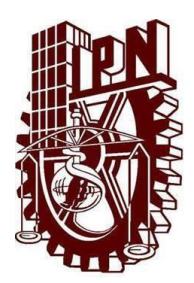

# **Instituto Politécnico Nacional Unidad Profesional Interdisciplinaria de Ingeniería campus Zacatecas**

# **Área de ubicación para el desarrollo del trabajo**

Ingeniería en Sistemas Computacionales

**Línea de investigación**

Desarrollo de sistemas

# **Manual Técnico**

Aplicación web para la gestión de las actividades de Trabajo Terminal I (TT-I)

# **Presenta:**

Cesar Alexis Fajardo Flores

# **Director:**

Dr. En C.C Fernando Flores Mejía

## **Asesores:**

Mtro. Efraín Arredondo Morales

Zacatecas, Zacatecas. a 11 de noviembre de 2021

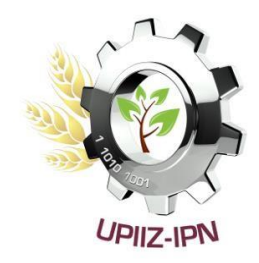

## **Introducción.**

La aplicación web desarrollada tiene como objetivo gestionar las actividades relacionadas a los protocolos de proyectos de TT, tales como: el registro, la aprobación por parte de los asesores, la verificación de no duplicidad de los temas, los resultados de revisión por parte de la comisión revisora, y los avances en el desarrollo del proyecto (TT-I). El sistema tiene como base el documento "Lineamientos internos de las Unidades de Aprendizaje de trabajo terminal" de la Unidad Profesional Interdisciplinaria de Ingeniería Campus Zacatecas (UPIIZ) y fue desarrollado bajo la metodología Cascada. Al contar con distintos actores dentro del sistema, la aplicación web se desarrolló en base a las acciones que cada uno de estos actores puede realizar dentro del sistema, es decir, se organizó en distintos módulos, uno por cada actor que interviene en la aplicación: Administrador, titular, DEySA, docente, asesor, asesor externo, director, revisor, alumno y usuario.

#### **Normas, políticas y procedimientos.**

- Reglamento de Titulación Profesional del Instituto Politécnico Nacional (IPN) [1].
- Lineamientos internos de las unidades de aprendizaje de Trabajo Terminal [2].

#### **Descripción de las reglas de negocio implementadas.**

Reglamento de Titulación Profesional del Instituto Politécnico Nacional (IPN) [1].

#### **Fundamentación de la tecnología utilizada.**

#### **HTML**

Es el elemento de construcción más básico de una página web y se usa para crear y representar visualmente una página web [27].

#### **CSS**

Es el lenguaje utilizado para describir la presentación de documentos [HTML](https://developer.mozilla.org/es/docs/HTML) o [XML,](https://developer.mozilla.org/es/docs/XML) describe como debe ser renderizado el elemento estructurado en pantalla [28].

#### **Bootstrap 4**

Es una biblioteca de componentes front-end de código abierto para desarrollar con HTML, CSS y JS [13].

#### **Javascript**

JavaScript es un lenguaje de programación que se utiliza principalmente para crear páginas web dinámicas.

Una página web dinámica es aquella que incorpora efectos como texto que aparece y desaparece, animaciones, acciones que se activan al pulsar botones y ventanas con mensajes de aviso al usuario.

Técnicamente, JavaScript es un lenguaje de programación interpretado, por lo que no es necesario compilar los programas para ejecutarlos. En otras palabras, los programas escritos con JavaScript se pueden probar directamente en cualquier navegador sin necesidad de procesos intermedios. [29].

#### **Angular**

Es un [framework para aplicaciones web](https://es.wikipedia.org/wiki/Framework_para_aplicaciones_web) desarrollado en [TypeScript,](https://es.wikipedia.org/wiki/TypeScript) de [código abierto,](https://es.wikipedia.org/wiki/C%C3%B3digo_abierto) mantenido por [Google.](https://es.wikipedia.org/wiki/Google) Su objetivo es aumentar las aplicaciones basadas en navegador con capacidad de [Modelo Vista Controlador](https://es.wikipedia.org/wiki/Modelo_Vista_Controlador) (MVC), en un esfuerzo para hacer que el desarrollo y las [pruebas](https://es.wikipedia.org/wiki/Pruebas_de_software) sean más fáciles [30].

#### **TypeScript.**

Es un supe conjunto de JavaScript que se compila a un JavaScript simple. [16]

#### **APIs REST.**

Es cualquier interfaz entre sistemas que usen HTTP para obtener daos o generar operaciones sobre eses datos en todos los formatos posibles como XML y JSON. [17]

#### **Node.Js**

Node.js es un marco de JavaScript de código abierto que utiliza eventos asíncronos para procesar varias conexiones simultáneamente [31].

## **MySQL**

Es un sistema de administración de bases de datos para bases de datos relacionales [32].

## **MySQL Workbench**

Es una herramienta visual unificada para arquitectos de bases de datos y desarrolladores. Proporciona modelado de datos, desarrollo de SQL y herramientas de administración integrales para la configuración del servidor, la administración de usuarios, las copias de respaldo y mucho más [33].

## **ClickCharts**

Programa para crear fácilmente representaciones visuales de procesos, organización, modelado, mapas conceptuales y otros diagramas y secuencias [34].

## **Dia**

Es un programa para dibujar diagramas de estructura [35].

## **Visual Studio Code**

Es un editor de código. Soporta una cantidad considerable de lenguajes, como C#, F#, Visual Basic, PHP, Python, Perl, SQL, Java, etc. También soporta Git y programación web con HTML, CSS y JavaScript, entre otros lenguajes [36].

## **Descripción de los actores de la aplicación web.**

#### **Nombre Características Usos dentro de la aplicación** Administrador Ver la sección "Características del usuario" dentro del SRS. Ver la sección "Requerimientos Titular del usuario" dentro del SRS. funcionales" dentro del SRS. DEySA Docente Alumno **Director** Asesor Asesor externo Revisor Jurado

## *Tabla 78 Descripción de los actores del sistema.*

## **Especificación de los requisitos de la aplicación web.**

## **Introducción.**

En este documento se analizan y explican los requerimientos del proyecto "Aplicación web para la gestión de las actividades de Trabajo Terminal I (TT-I)" adoptando la guía de requerimientos de software de la IEEE (Std. 830-1993).

## **Propósito.**

Reunir los requerimientos necesarios para el desarrollo de una aplicación web que permita la gestión de las actividades llevadas a cabo en el proceso de TT-I y que a su vez disminuya gastos y eficiente el tiempo en el desarrollo del proyecto. La audiencia a quien va dirigido es el equipo de desarrollo y los stakeholders.

## **Alcance.**

El proyecto "Aplicación web para la gestión de las actividades de Trabajo Terminal I" tiene como objetivo gestionar de manera eficiente las actividades inherentes al desarrollo del proyecto de Trabajo Terminal I, como: el registro, la aprobación por parte de los asesores, la verificación de no duplicidad de los temas por parte del DEySA, la revisión y la aprobación por parte de la comisión revisora, y los avances en el desarrollo del proyecto (TT-I). El desarrollo de este proyecto no involucra las actividades de la UA Trabajo Terminal II y tiene como fin la implementación dentro de la UPIIZ.

## **Definiciones, acrónimos y abreviaturas.**

TT: Trabajo Terminal.

TT-I: Trabajo Terminal I.

UA: Unidad de Aprendizaje.

UPIIZ: Unidad Profesional Interdisciplinaria de Ingenierías Campus Zacatecas.

DEySA: Departamento de Evaluación y Seguimiento Académico.

Protocolo: Propuesta de trabajo que desarrollarán los alumnos.

## **Referencias**

Lineamientos internos de las unidades de aprendizaje de Trabajo Terminal [2].

## **Vista general.**

El documento está dividido en 3 secciones:

- 1. Introducción: Está orientada a mencionar el propósito, alcance y descripción del presente documento.
- 2. Descripción general: Indica los factores generales que afecten al producto y sus requerimientos, está orientada al cliente/usuario final para una mejor comprensión del proyecto a desarrollar.

 3. Especificación de requerimientos. Se enfoca en plasmar los requisitos específicos con los que se ha de desarrollar el sistema en cuestión, contiene términos técnicos y está orientado principalmente al equipo de desarrollo.

## **Descripción general.**

Como se mencionó anteriormente, existen factores generales que pueden llegar a afectar al producto y sus requerimientos. En esta sección se identifican estos factores.

## **Perspectiva del producto.**

La presente aplicación web es un sistema independiente y no está relacionado con ningún otro. Pretende gestionar las actividades inherentes a los protocolos de proyectos de TT, tales como: el registro, la aprobación por parte de los asesores, la verificación de no duplicidad de los temas, los resultados de la revisión por parte de la comisión revisora y los avances en el desarrollo del proyecto de TT-I debido a que todas estas actividades actualmente se realizan de manera manual.

## **Funcionalidad del producto.**

- Permitir a los usuarios registrarse e ingresar al sistema.
- Permitir a los usuarios actualizar su información personal.
- Permitir al administrador pre registrar a los usuarios.
- Permitir al administrador ver los usuarios.
- Permitir al administrador eliminar usuarios (Titular, DEySA y docentes).
- Permitir al administrador aceptar o rechazar los pre registros de asesores externos.
- Permitir al administrador ver los proyectos de TT registrados.
- Permitir al administrador asignar la información de la defensa de los proyectos de TT.
- Permitir al administrador crear el calendario de fechas de entrega y revisión de protocolos.
- Permitir al titular pre registrar alumnos.
- Permitir al titular eliminar alumnos.
- Permitir al titular eliminar proyectos de TT.
- Permitir al titular asignar revisores a los proyectos de TT.
- Permitir al titular asignar jurado a los proyectos de TT.
- Permitir al DEySA aceptar o rechazar la solicitud DEySA de los proyectos de TT.
- Permitir a los alumnos el registrar un proyecto de TT.
- Permitir a los alumnos enviar la solicitud DEySA del proyecto al director del proyecto de TT y DEySA.
- Permitir a los alumnos enviar el protocolo del proyecto de TT a los asesores y revisores.
- Permitir a los alumnos enviar el reporte final del proyecto de TT a los asesores y jurado.
- Permitir a los alumnos enviar la presentación del proyecto de TT a los asesores.
- Permitir a los alumnos registrar hasta 2 asesores externos en su proyecto de TT.
- Permitir al director de proyecto de TT enviar la respuesta a la solicitud DEySA de los proyectos de TT que tiene a cargo.
- Permitir a los asesores enviar la respuesta a la solicitud DEySA de los proyectos de TT que asesora.
- Permitir a los asesores enviar la respuesta a el protocolo de los proyectos de TT que asesora.
- Permitir a los asesores enviar la respuesta a el reporte final de los proyectos de TT que asesora.
- Permitir a los asesores enviar la respuesta a el reporte final de los proyectos de TT que asesora.
- Permitir a los asesores enviar la respuesta a la presentación de los proyectos de TT que asesora.
- Permitir a los revisores enviar respuesta a el protocolo de los proyectos de TT que tiene asignados como revisor.

## **Características del usuario.**

Algunas de las características listadas a continuación son extraídas del documento "Lineamientos internos de las unidades de aprendizaje de Trabajo Terminal" [2].

Alumno.

- Ser alumno de la UPIIZ
- Haber aprobado todas las UA de los niveles I y II del programa académico de ISC.
- Haber aprobado al menos 10 UA obligatorias del nivel III del programa ISC.

Titular de la Unidad de Aprendizaje Trabajo Terminal-I.

- Ser docente de la UPIIZ.
- Contar con título profesional de Ingeniero en Sistemas Computacionales o áreas afines.
- Ser miembro de la Academia de Ciencias de la computación.
- Tener conocimientos en ingeniería de software, lenguajes de modelado de sistemas, administración de proyectos, técnicas y metodologías de investigación científica, programación de alto nivel, técnicas de expresión oral, redacción de documentación técnica, conocimientos en las especialidades del plan de TT-I Y TT-II, Modelo Educativo Institucional e idioma inglés.

Asesor Interno.

- Ser docente de la UPIIZ.
- Ser titulado del nivel superior.
- Conocimientos del tema a desarrollar.
- Tener de preferencia una antigüedad mínima de 3 años en la docencia en la UPIIZ.

Contar con cedula profesional del nivel licenciatura como mínimo.

Asesor Externo.

- Contar con currículum vitae avalado por la academia y firma de carta compromiso.
- Ser titulado del nivel superior.
- Tener reconocido prestigio profesional en el área de estudio correspondiente.
- Tener de preferencia una antigüedad mínima de 3 años en el área de estudios correspondiente al tema a desarrollar.
- Contar con cedula profesional de nivel licenciatura como mínimo.

Revisor.

- Ser miembro de la Academia de Ciencias de la Computación.
- Ser docente de la UPIIZ.
- Ser titulado del nivel superior.
- Contar con cedula profesional del nivel licenciatura como mínimo.

Jurado Evaluador.

- Ser docente de la UPIIZ.
- Ser titulado del nivel superior.
- Contar con cedula profesional del nivel licenciatura como mínimo.

Administrador.

- Ser docente de la UPIIZ.
- Ser miembro de la Academia de Ciencias de la Computación.

## DEySA.

- Ser docente de la UPIIZ.
- Conocer el reglamento de titulación.

## **Restricciones.**

Respecto a la seguridad, se debe considerar el uso de sesiones para limitar el acceso del usuario no autorizado al sistema, además de implementar criterios de verificación de campos para evitar inyecciones de código.

Algunas características como la selección de paquetes a implementar dentro del desarrollo del sistema, la distribución de los directorios y archivos, las técnicas de validación de información entre otras se dejan a criterio de los desarrolladores, las cuales se documentan en el manual técnico correspondiente.

## **Presunciones y dependencias.**

Para el correcto funcionamiento y una mejor experiencia es necesario utilizar navegadores web como Chrome, Opera y/o Firefox, contar con un lector de archivos PDF y una conexión a internet.

### **Reparto de requerimientos.**

Agregar o quitar permisos de acciones a cada tipo de usuario.

#### **Especificación de requerimientos.**

En esta sección se mencionan a detalle los requerimientos específicos del sistema a desarrollar.

#### **Requerimientos de interfaces externas.**

#### **Interfaces de usuario.**

La interfaz gráfica con la que el usuario final interactuará deberá ser intuitiva de manera que, sin un manual de uso, el usuario sea capaz de realizar cualquier acción permitida en la aplicación. La interfaz además deberá contar con una correcta distribución de los elementos y colores agradables a la vista del usuario. Por último, es necesario que la interfaz sea responsiva para la correcta visualización desde dispositivos móviles.

#### **Interfaces de hardware.**

Equipo de cómputo que permita la codificación y simulación de la aplicación. Este equipo de cómputo debe contar entre sus características con al menos lo siguiente:

- Procesador Intel  $i3+$
- $\bullet$  Memoria RAM 4GB+

#### **Interfaces de software.**

- Sistema operativo Windows, Linux o Mac OS.
- Navegador web Chrome, Opera o Firefox.
- Editor de Código.
- Paquete de software como XAMPP o Wamp para simulaciones.

#### **Requerimientos funcionales.**

Requerimientos por tipo de usuario.

Algunos de los requerimientos listados a continuación son extraídos del documento "Lineamientos internos de las unidades de aprendizaje de Trabajo Terminal" [2].

Usuario.

- Iniciar sesión.
- Recuperar contraseña.
- Actualizar información personal.

## Alumno.

- Registrar el proyecto de TT a desarrollar.
- Tener acceso a su proyecto de TT.
- Asignar los asesores internos y/o externos de su proyecto de TT.
- Enviar solicitud de registro del proyecto de TT.
- Enviar el protocolo del proyecto de TT.
- Enviar el reporte final del proyecto de TT.
- Enviar la presentación para la defensa del proyecto de TT.

## Docentes.

Titular de la Unidad de Aprendizaje Trabajo Terminal-I.

- Visualizar todos los proyectos de TT registrados.
- Pre registrar los alumnos.
- Eliminar proyectos de TT.
- Eliminar alumnos.
- Asignar revisores a proyectos de TT.
- Asignar jurado a proyectos de TT.
- Eliminar revisores de proyectos de TT.
- Eliminar jurado de proyectos de TT.

## Asesor.

- Visualizar los proyectos que asesora.
- Visualizar la solicitud de registro DEySA, el protocolo, el reporte final y la presentación de los proyectos de TT que asesora.
- Realizar observaciones a la solicitud de registro DEySA, al protocolo, al reporte final y a la presentación de los proyectos de TT que asesora.
- Validar solicitud de registro DEySA, el protocolo, el reporte final y la presentación de los proyectos de TT que asesora.

## Revisor.

- Visualizar los proyectos de TT que le fueron asignados para revisión.
- Visualizar los protocolos de los proyectos de TT que le fueron asignados para revisión.
- Realizar observaciones a los protocolos de los proyectos de TT que le fueron asignados para revisión.
- Validar el protocolo de los proyectos de TT asignados para revisión.

DEySA.

- Tener acceso a los proyectos de TT registrados.
- Visualizar la solicitud de registro DEySA de los proyectos de TT .
- Enviar la respuesta de solicitud de proyecto de TT junto con validación.

Jurado Evaluador.

- Visualizar los proyectos de TT en los que será parte del jurado.
- Visualizar los reportes finales de los proyectos de TT en los que forma parte del jurado.

Administrador.

- Pre registrar usuarios.
- Eliminar usuarios (Titular, DEySA y docentes).
- Visualizar todos los usuarios registrados.
- Visualizar todos los proyectos de TT registrados.
- Registrar la información de defensa de los proyectos de TT registrados.
- Crear calendario de fechas límite de entrega y revisión de protocolos.
- Aceptar o rechazar pre registro de asesor externo.

## **Requerimientos de desempeño.**

- Las páginas deben cargarse en no más de 15 segundos (en condiciones de internet óptimas).
- Las notificaciones no deben tardar más de 1 hora en llegar al destinatario.
- El sistema solo aceptará archivos con extensión .pdf y .docx.

## **Requerimientos de la base de datos lógica.**

En esta sección se presenta el diagrama relacional utilizado para el desarrollo de la aplicación

web.

#### **Diagrama Relacional.**

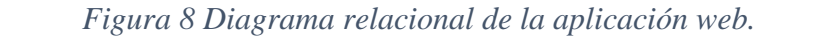

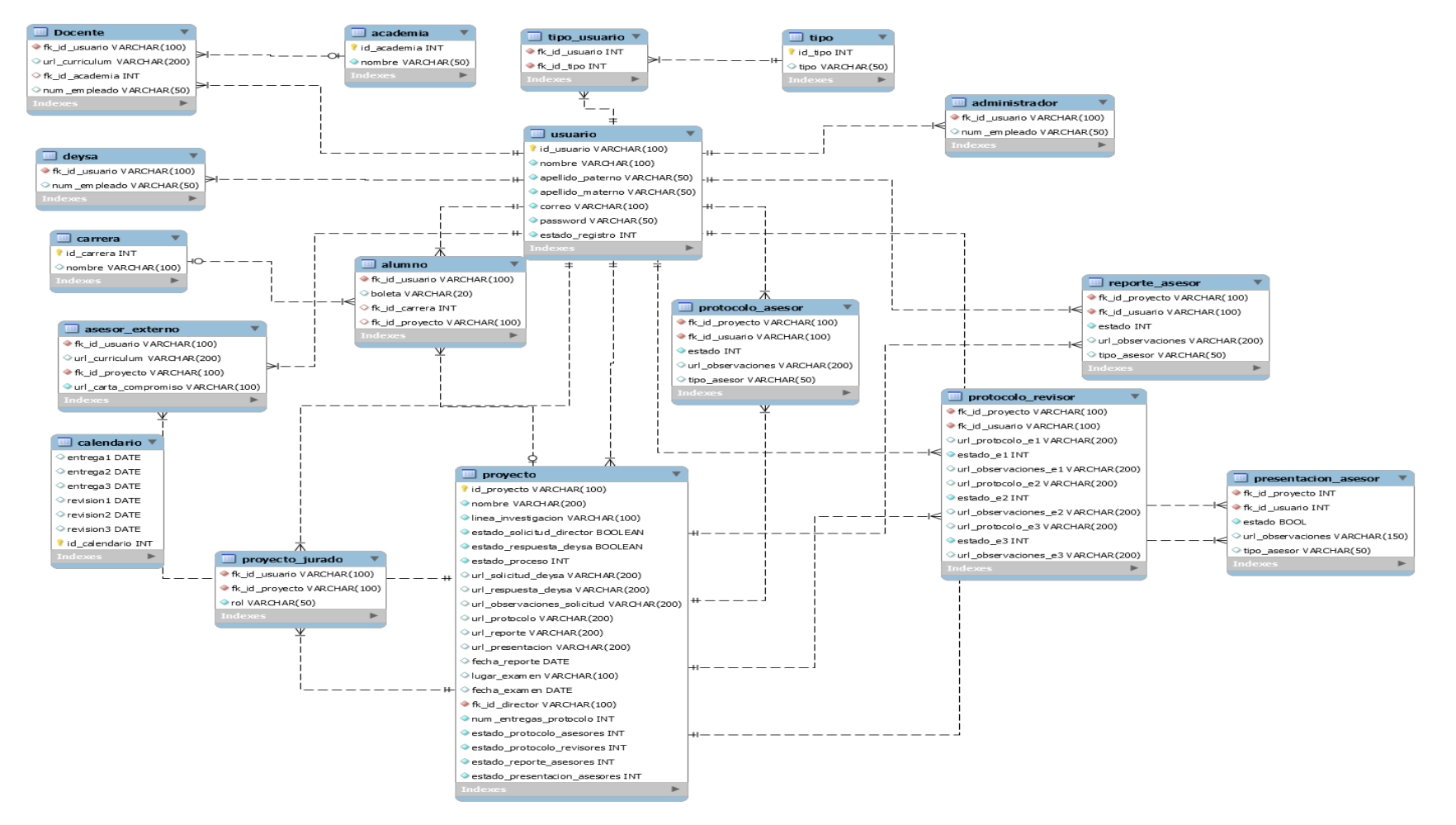

## **Restricciones de diseño.**

Documento "Lineamientos internos de las unidades de aprendizaje de Trabajo Terminal" [2].

### **Atributos del sistema de software.**

- Implementación de sesiones para limitar el acceso de usuarios.
- Filtrado y verificación de campos en donde se introduzca información, con la finalidad de evitar inyecciones de código.
- Asignación de permisos de acceso dependiendo de cada tipo de usuario.
- Verificación de la integridad y formato de los datos introducidos.
- Uso de Windows como sistema operativo para el desarrollo del sistema.

### **Otros requerimientos.**

- Dar por aprobado el protocolo cuando 3 revisores lo aprueben.
- Enviar notificación a los alumnos informando que hay observaciones realizadas a la solicitud de registro DEySA, al protocolo, al reporte final o a la presentación de su proyecto.
- Enviar notificación de actualización de solicitud de registro DEySA al director del proyecto.
- Enviar notificación de actualización del protocolo, el reporte final y la presentación del proyecto a los asesores.
- Enviar notificación de protocolo enviado a los revisores del proyecto.
- Enviar notificación de reporte final enviado al jurado del proyecto.
- Mostrar a los alumnos el estado, tanto para la solicitud de registro DEySA, el protocolo, el reporte final y la presentación del proyecto.

## **Vista lógica.**

## **Arquitectura del sistema.**

#### *Figura 9 Arquitectura del sistema.*

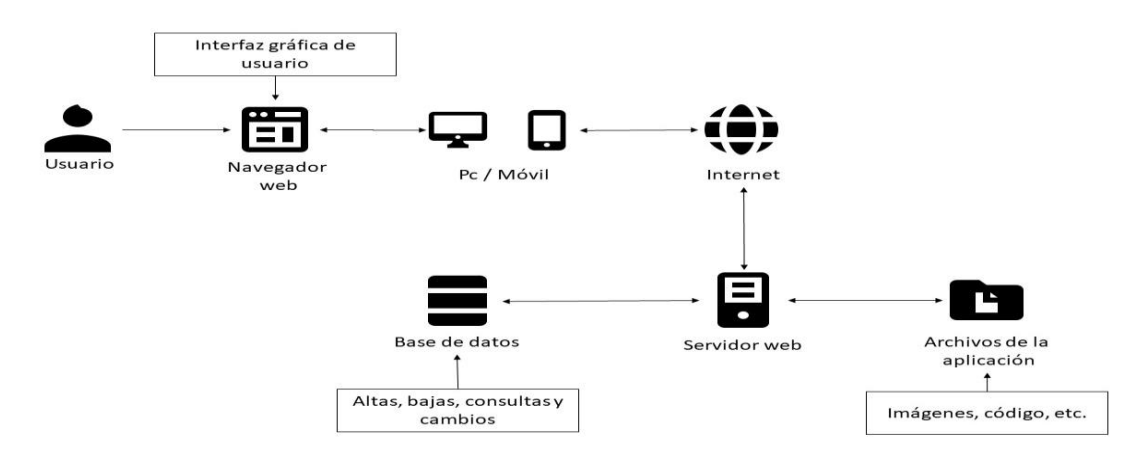

#### **Estructura general del sistema.**

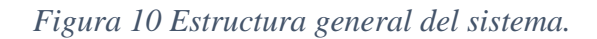

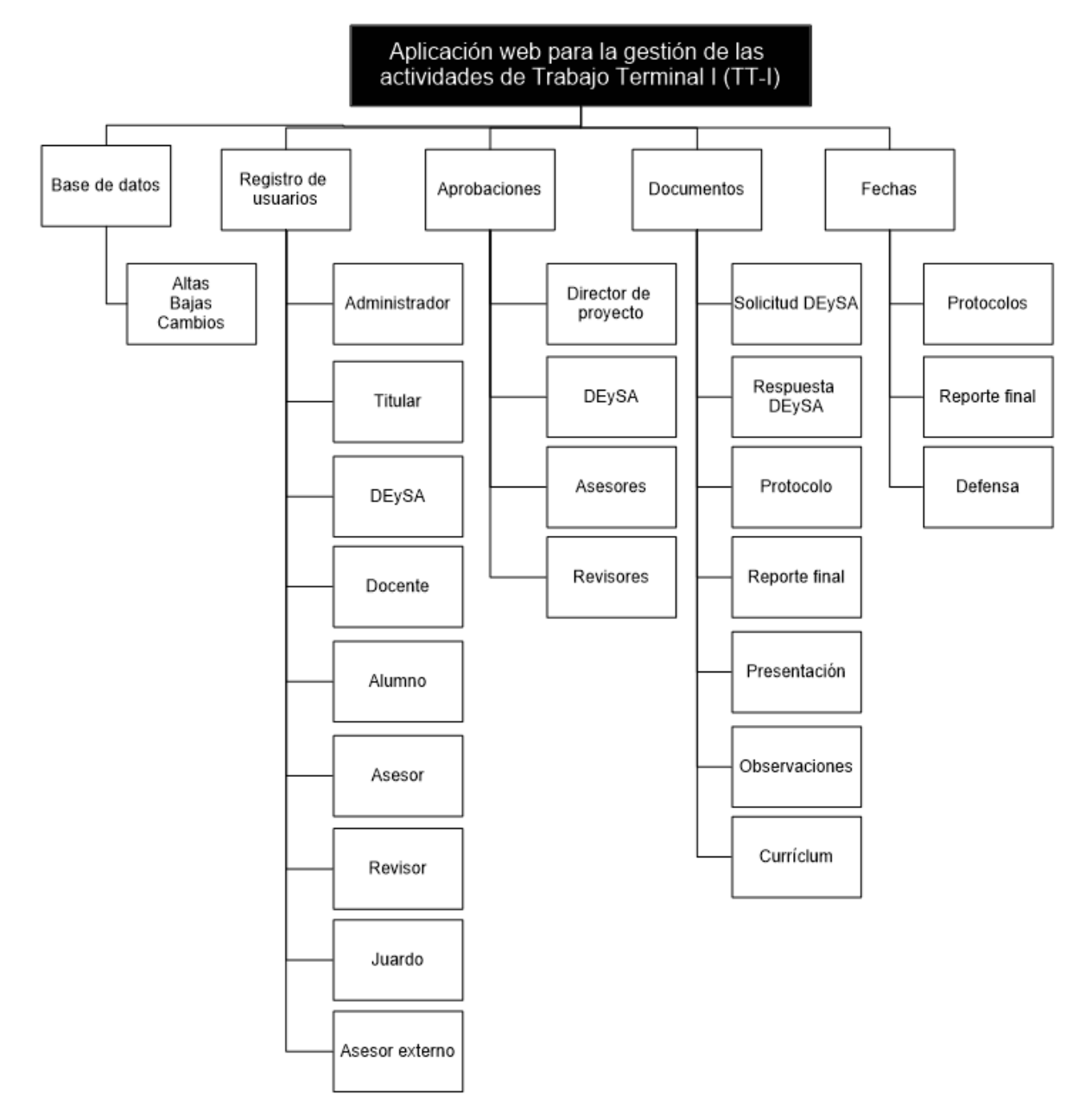

**Fuente: Elaboración propia.**

## **Vista funcional.**

**Casos de uso**

#### **Usuario.**

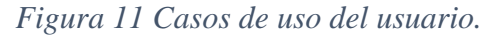

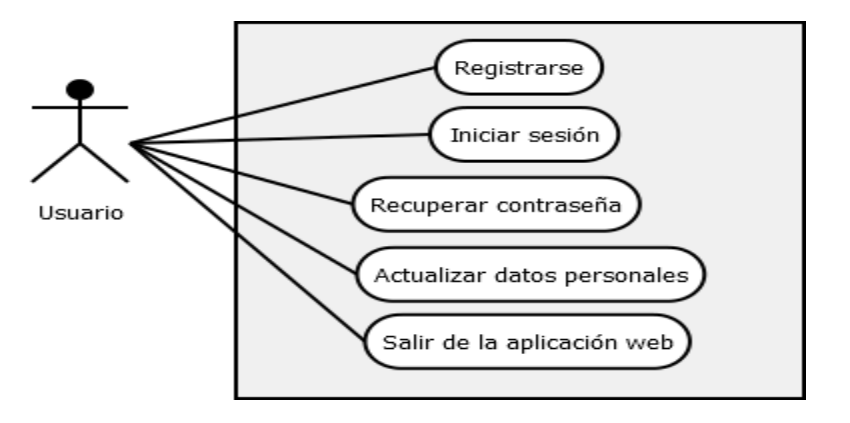

#### **Fuente: Elaboración propia.**

#### **Administrador.**

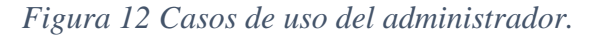

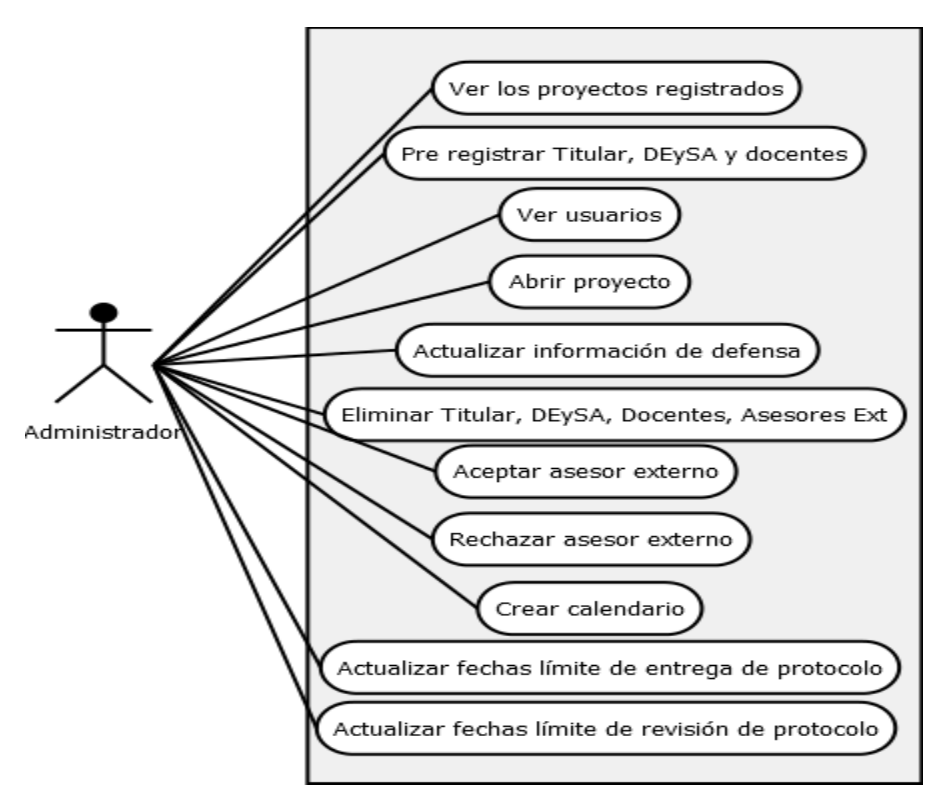

#### **Titular.**

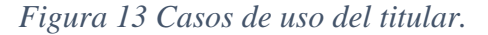

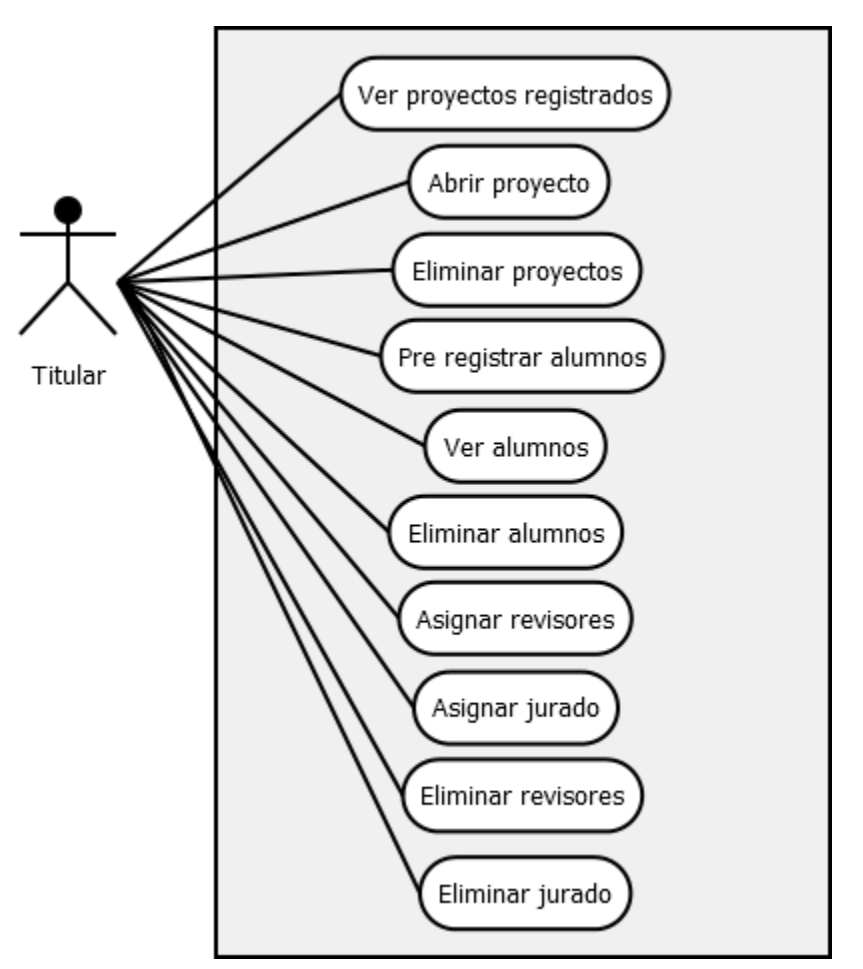

**Fuente: Elaboración propia.**

**DEySA.**

*Figura 14 Casos de uso del DEySA.*

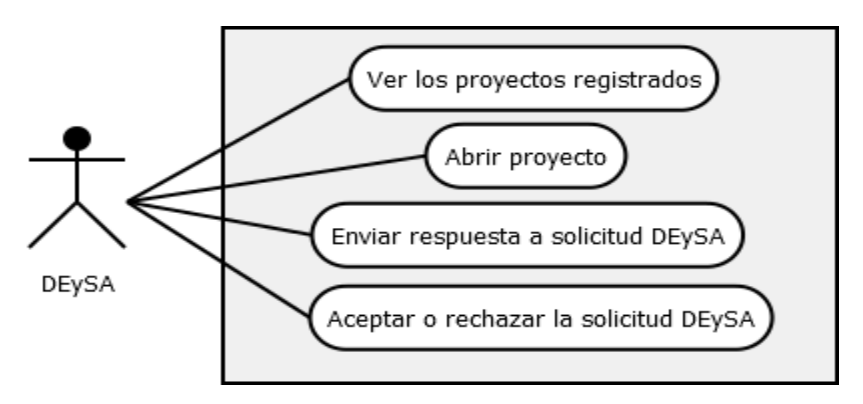

#### **Alumno.**

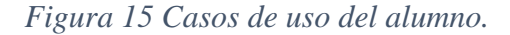

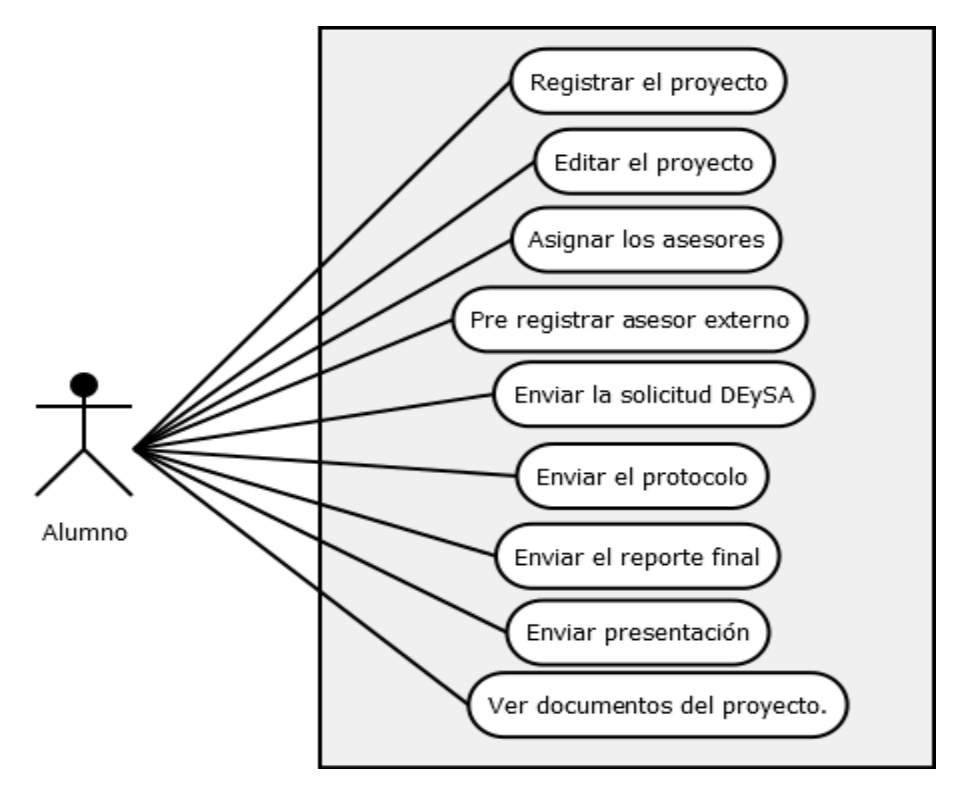

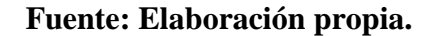

#### **Asesor.**

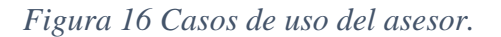

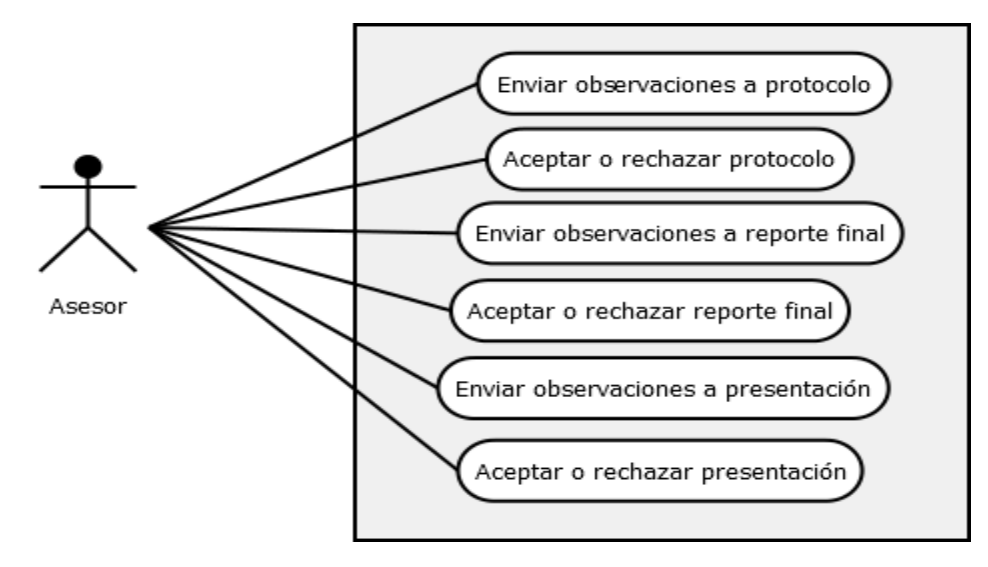

#### **Revisor.**

*Figura 17 Casos de uso del revisor.*

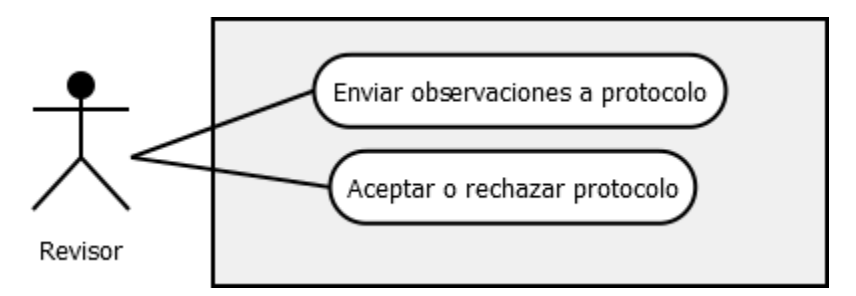

### **Fuente: Elaboración propia.**

#### **Jurado.**

*Figura 18 Casos de uso del jurado.*

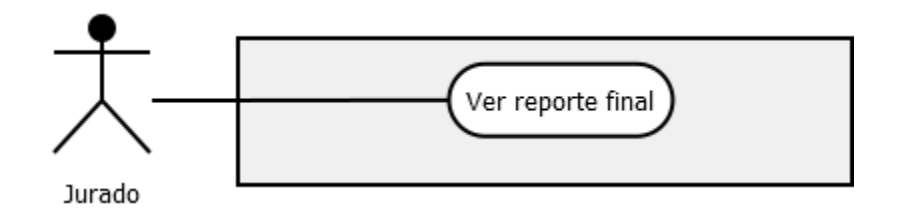

**Fuente: Elaboración propia.**

#### **Director.**

*Figura 19 Casos de uso del director de proyecto.*

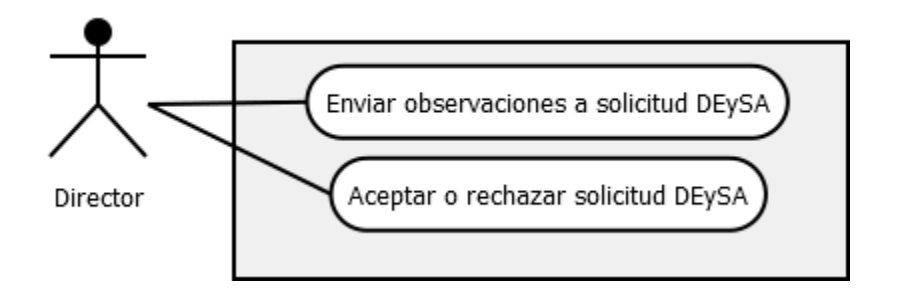

**Fuente: Elaboración propia.**

#### **Asesor externo.**

*Figura 20 Casos de uso del asesor externo.*

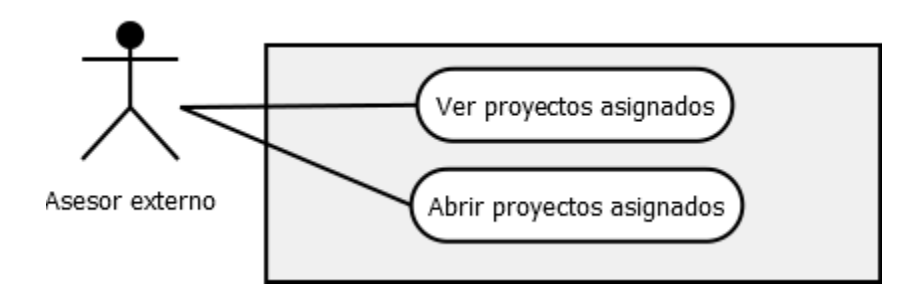

## **Fuente: Elaboración propia.**

#### **Docente.**

*Figura 21 Casos de uso del docente.*

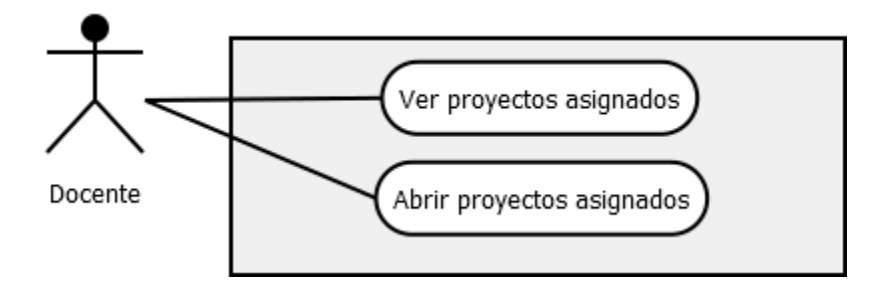

### **Diagramas de actividades por canal.**

#### **Usuario.**

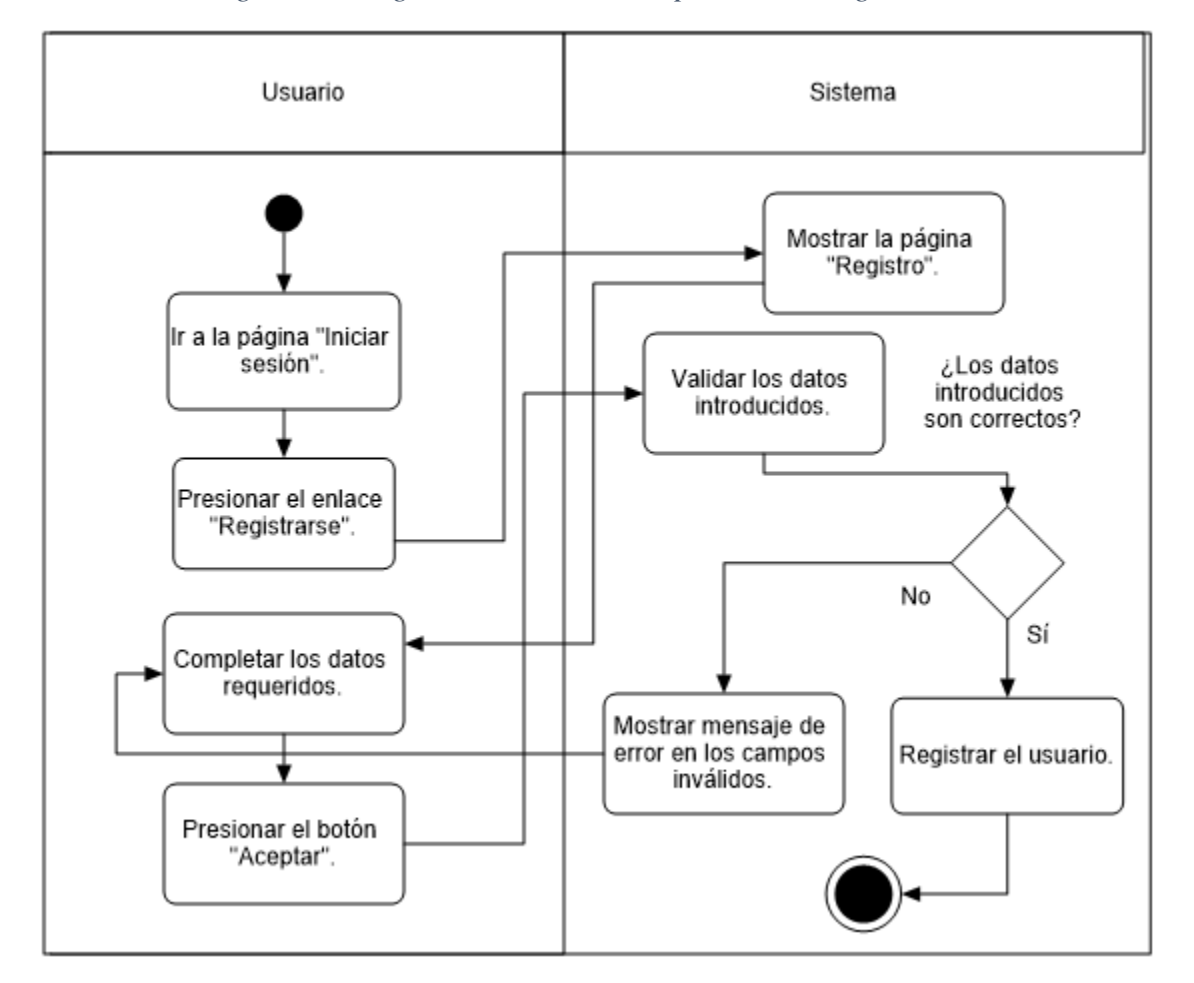

*Figura 22 Diagrama de actividades por canal "Registrarse".*

**Fuente: Elaboración propia.**

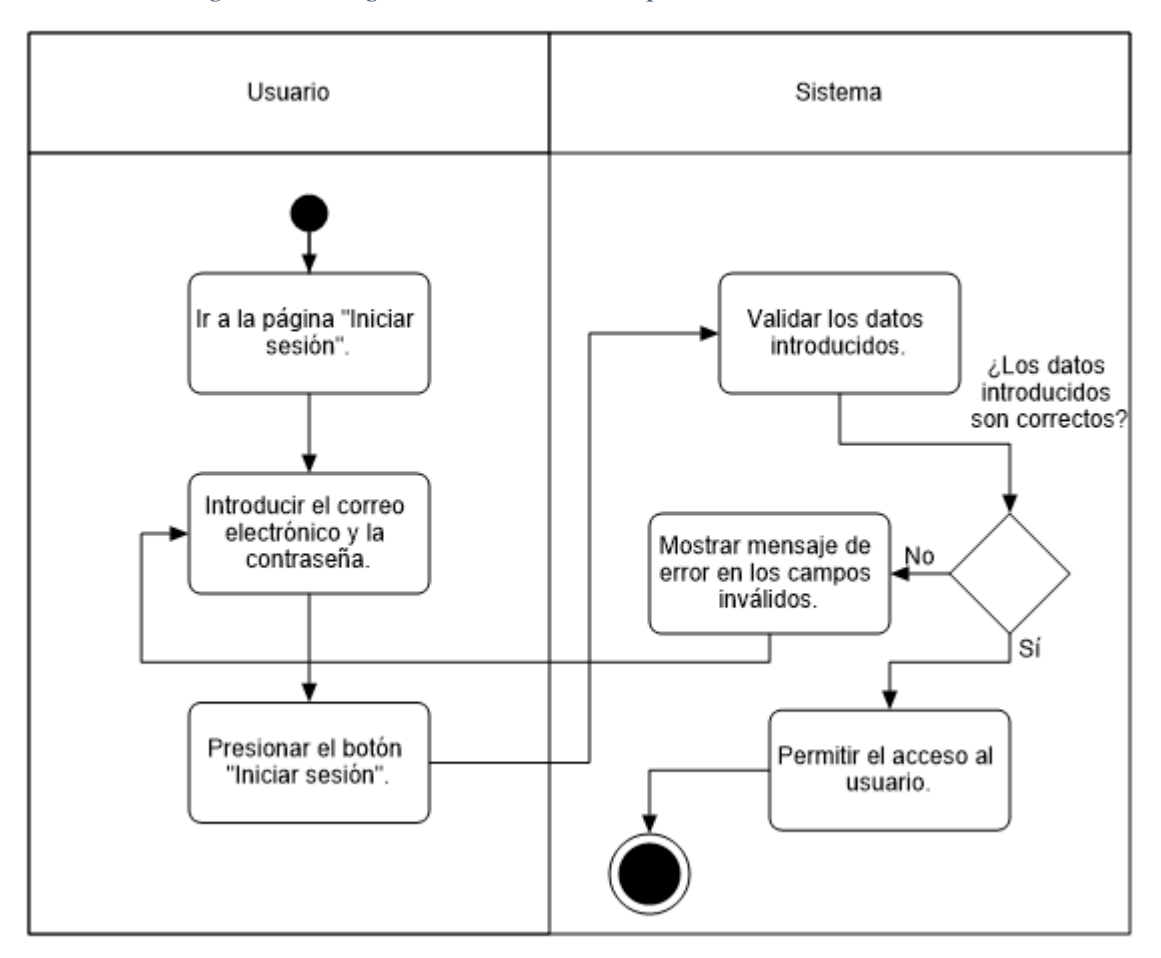

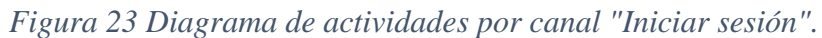

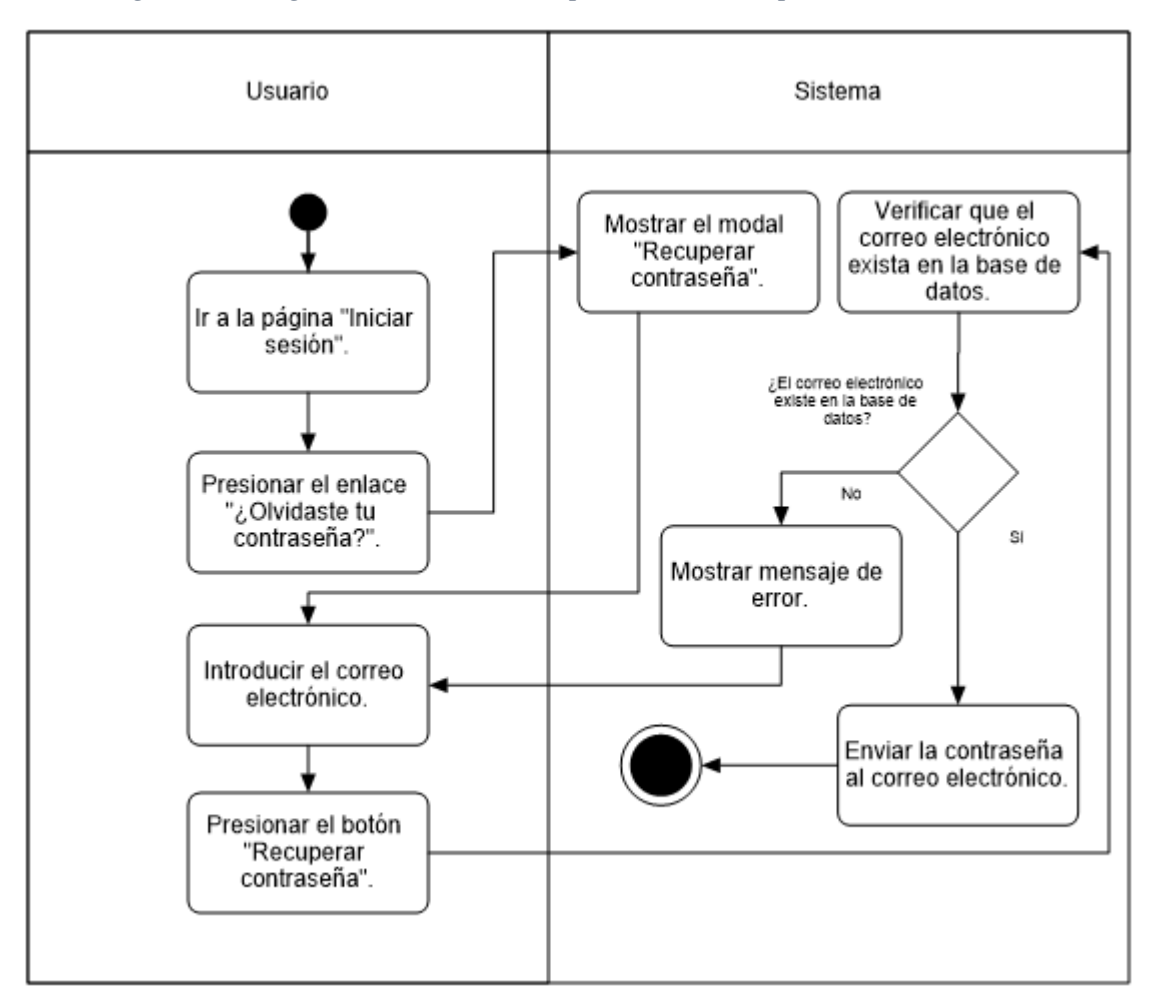

*Figura 24 Diagrama de actividades por canal "Recuperar la contraseña".*

**Fuente: Elaboración propia.**

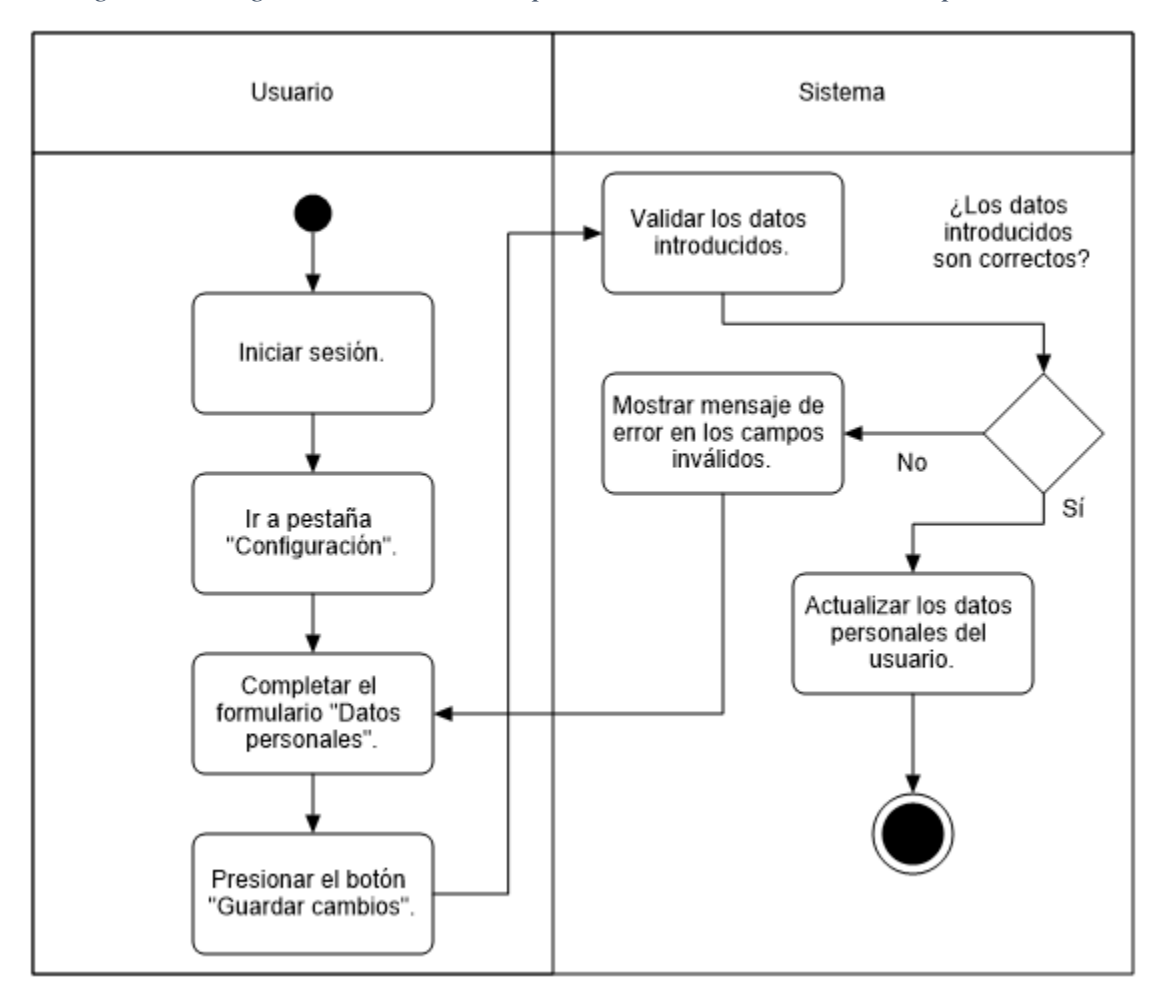

*Figura 25 Diagrama de actividades por canal "Actualizar los datos personales".*

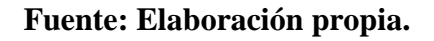

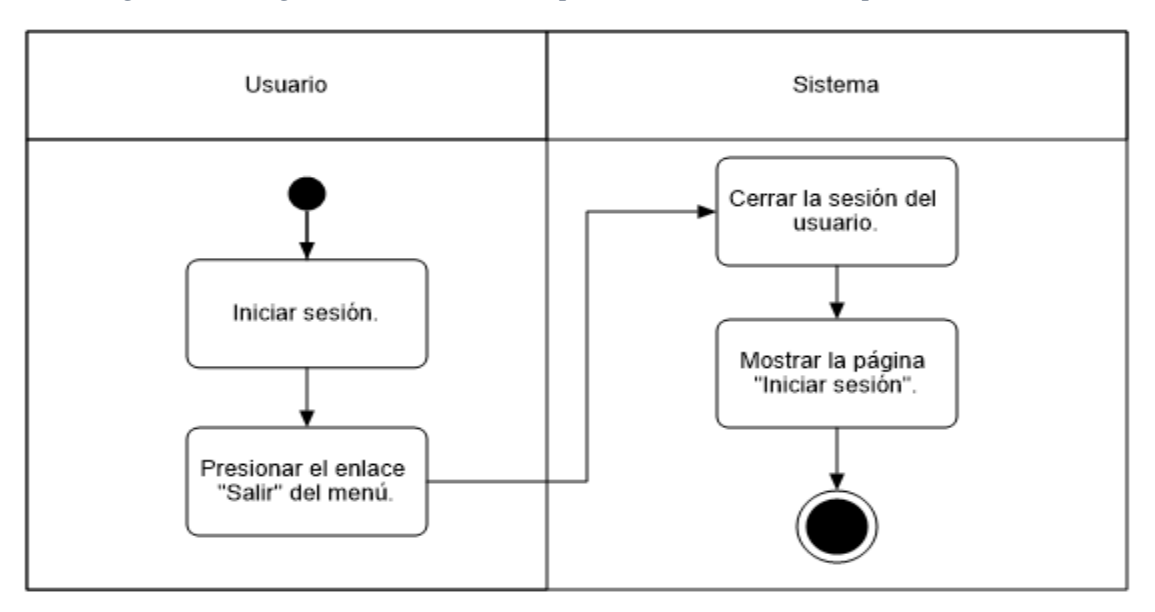

*Figura 26 Diagrama de actividades por canal "Salir de la aplicación web".*

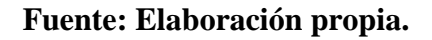

### **Administrador.**

*Figura 27 Diagrama de actividades por canal "Ver los usuarios".*

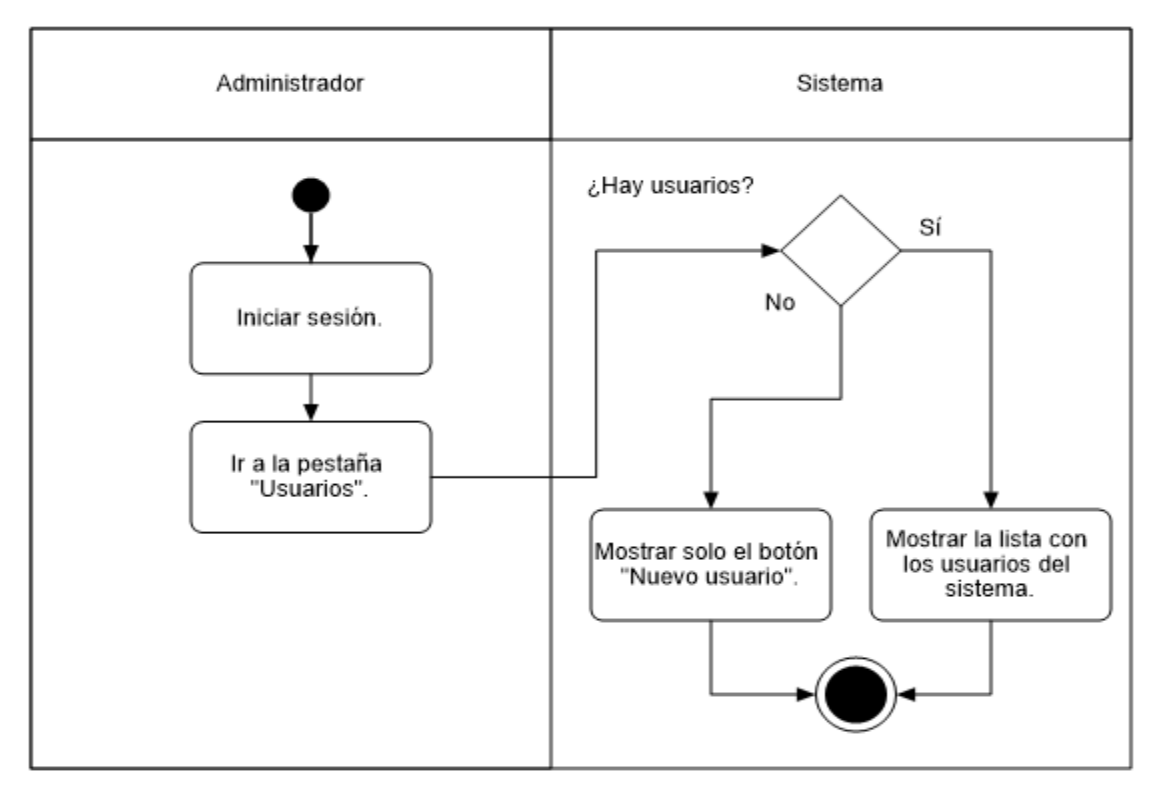

**Fuente: Elaboración propia.**

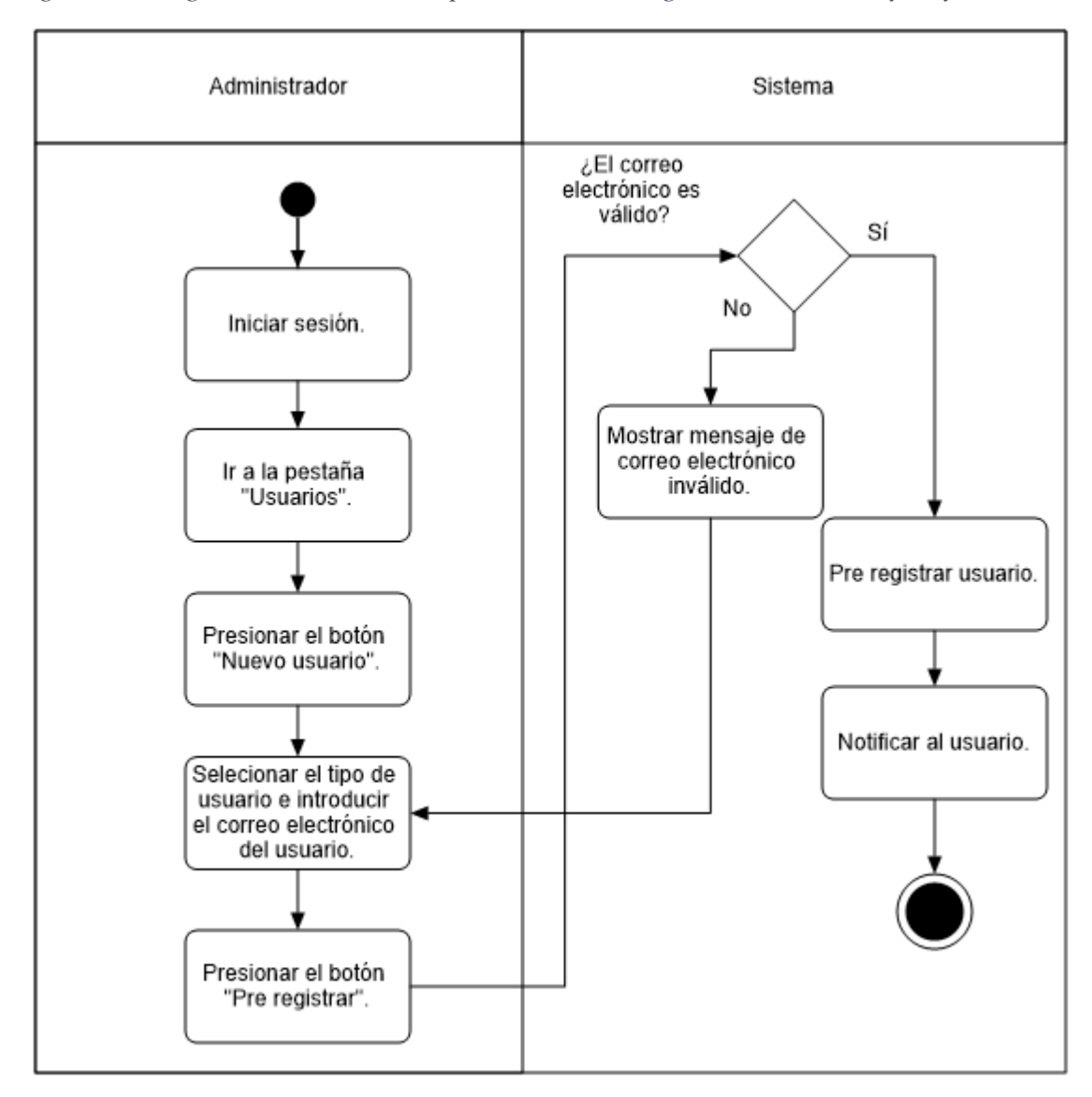

*Figura 28 Diagrama de actividades por canal "Pre registrar Titular, DEySA y docentes".*

**Fuente: Elaboración propia.**

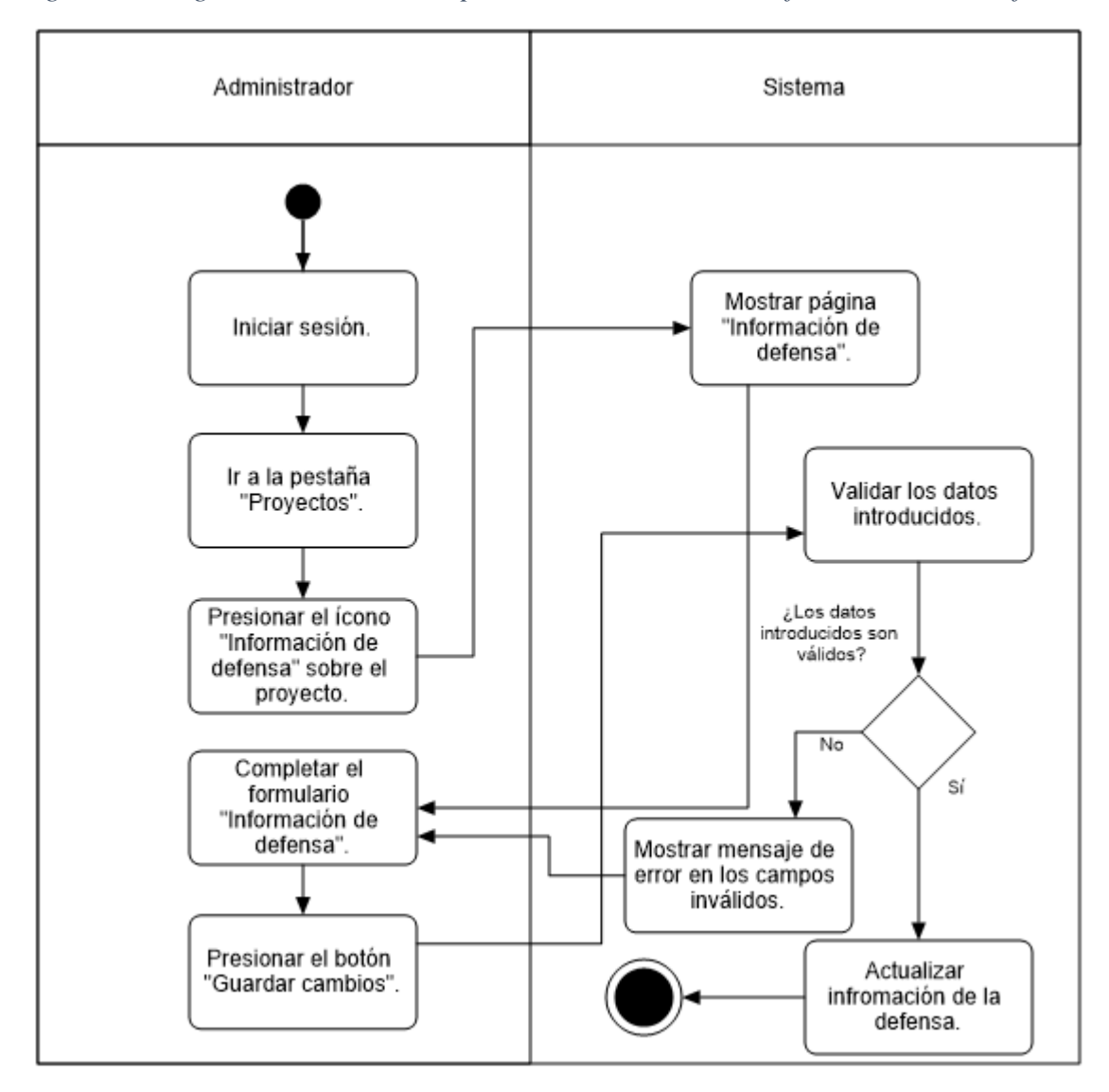

*Figura 29 Diagrama de actividades por canal "Actualizar la información de la defensa".*

**Fuente: Elaboración propia.**

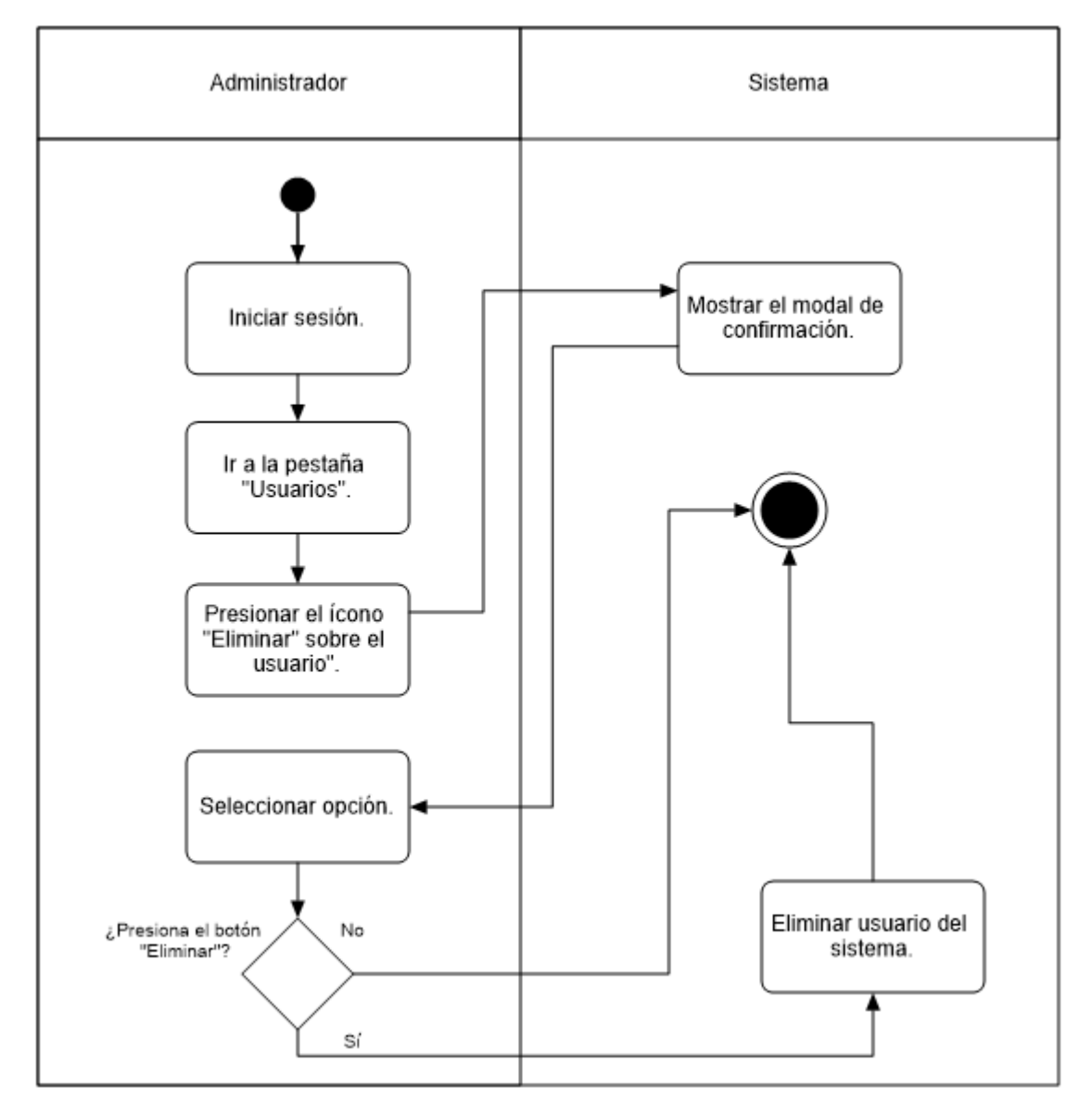

*Figura 30 Diagrama de actividades por canal "Eliminar Titular, DEySA, Docentes, Asesores Externos".*

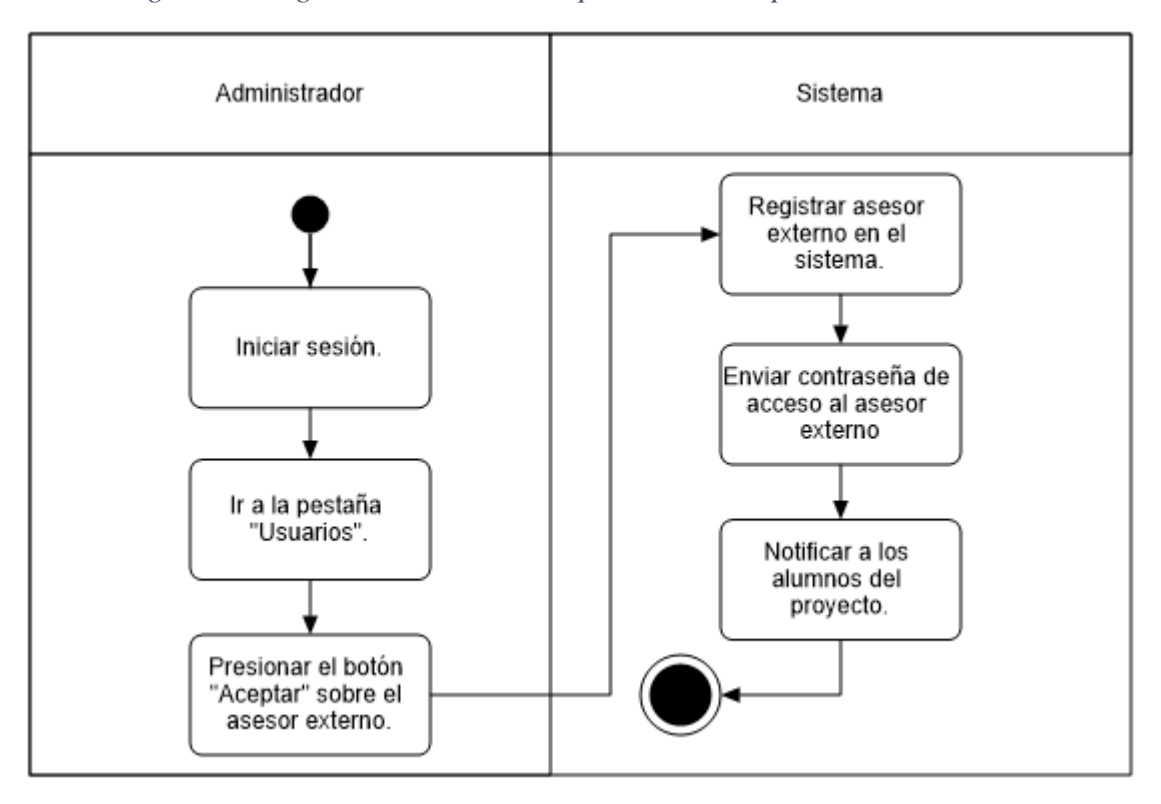

*Figura 31Diagrama de actividades por canal "Aceptar asesor externo".*

**Fuente: Elaboración propia.**

*Figura 32 Diagrama de actividades por canal "Rechazar asesor externo".*

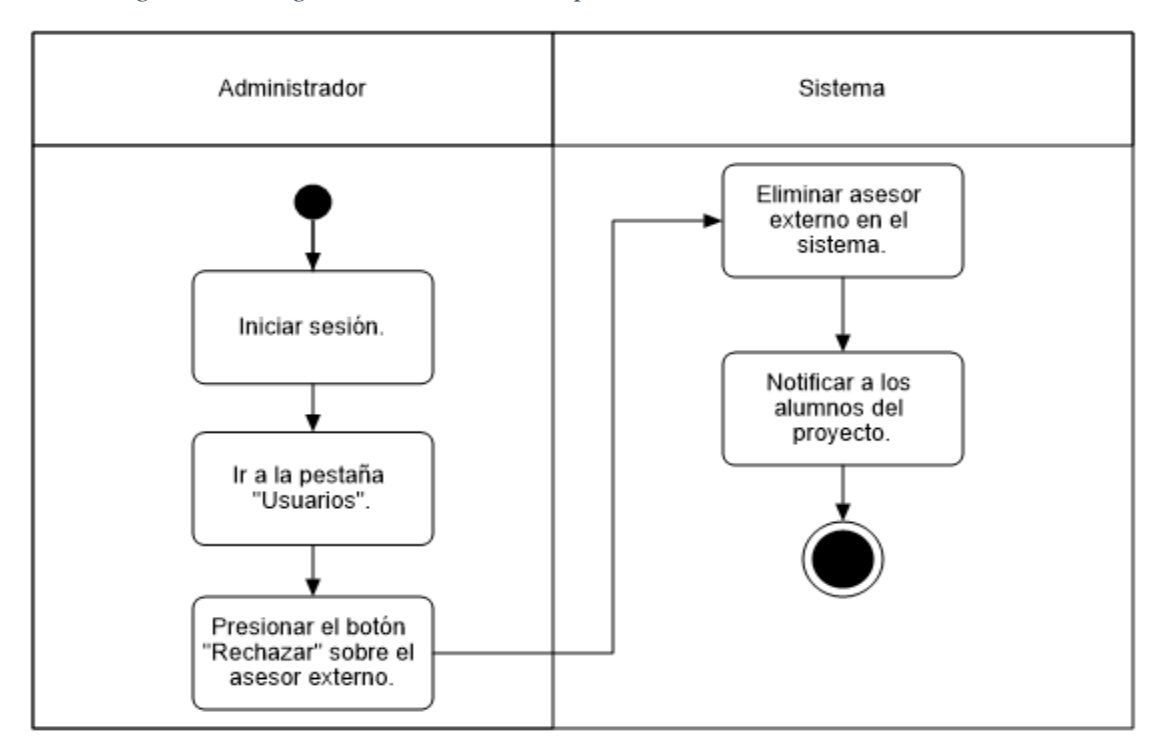

**Fuente: Elaboración propia.**

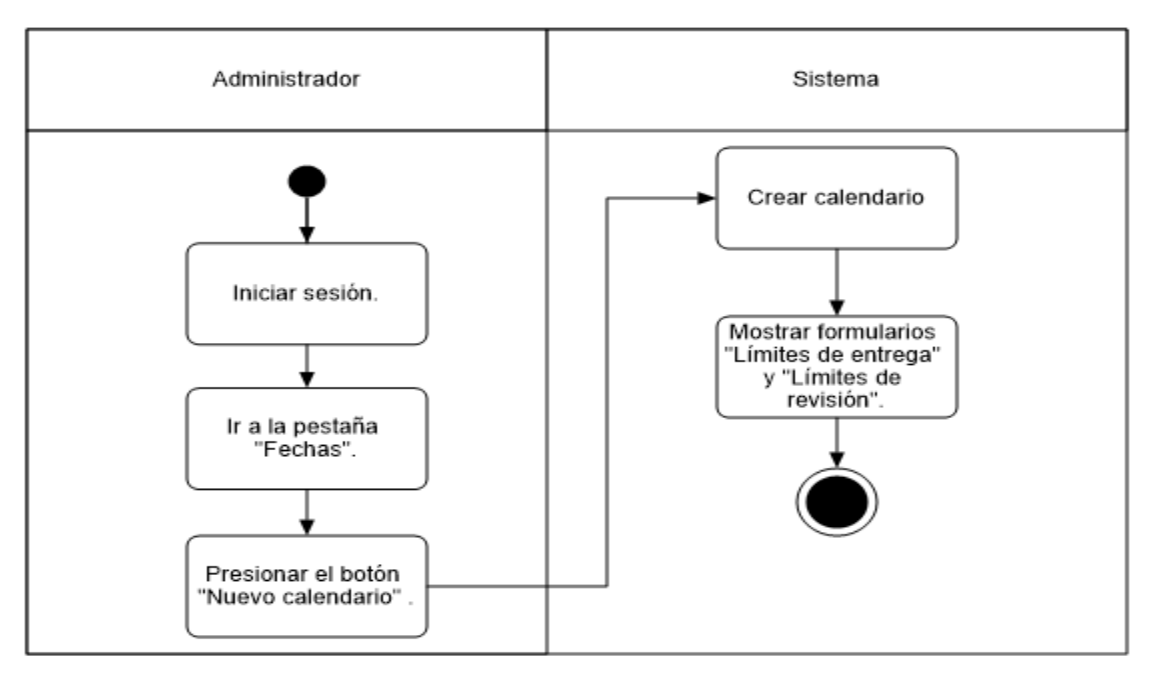

#### *Figura 33 Diagrama de actividades por canal "Crear el calendario".*

*Figura 34 Diagrama de actividades por canal "Actualizar las fechas límite de entrega de protocolo".*

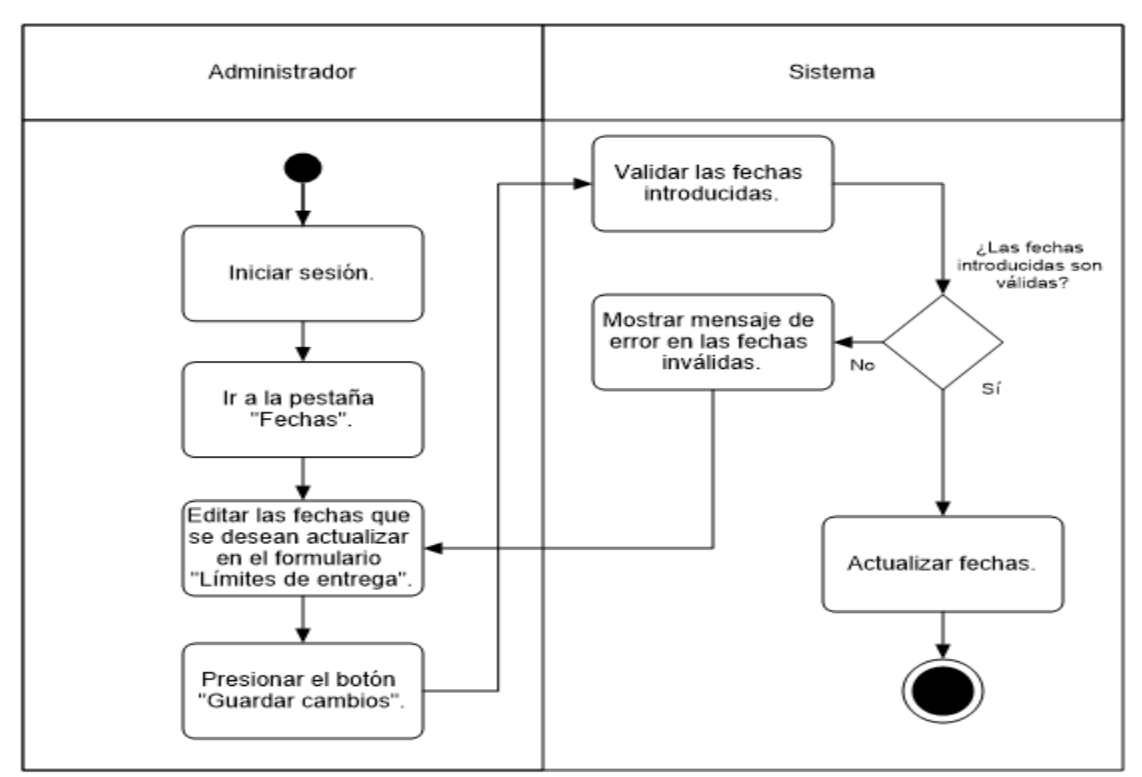

**Fuente: Elaboración propia.**

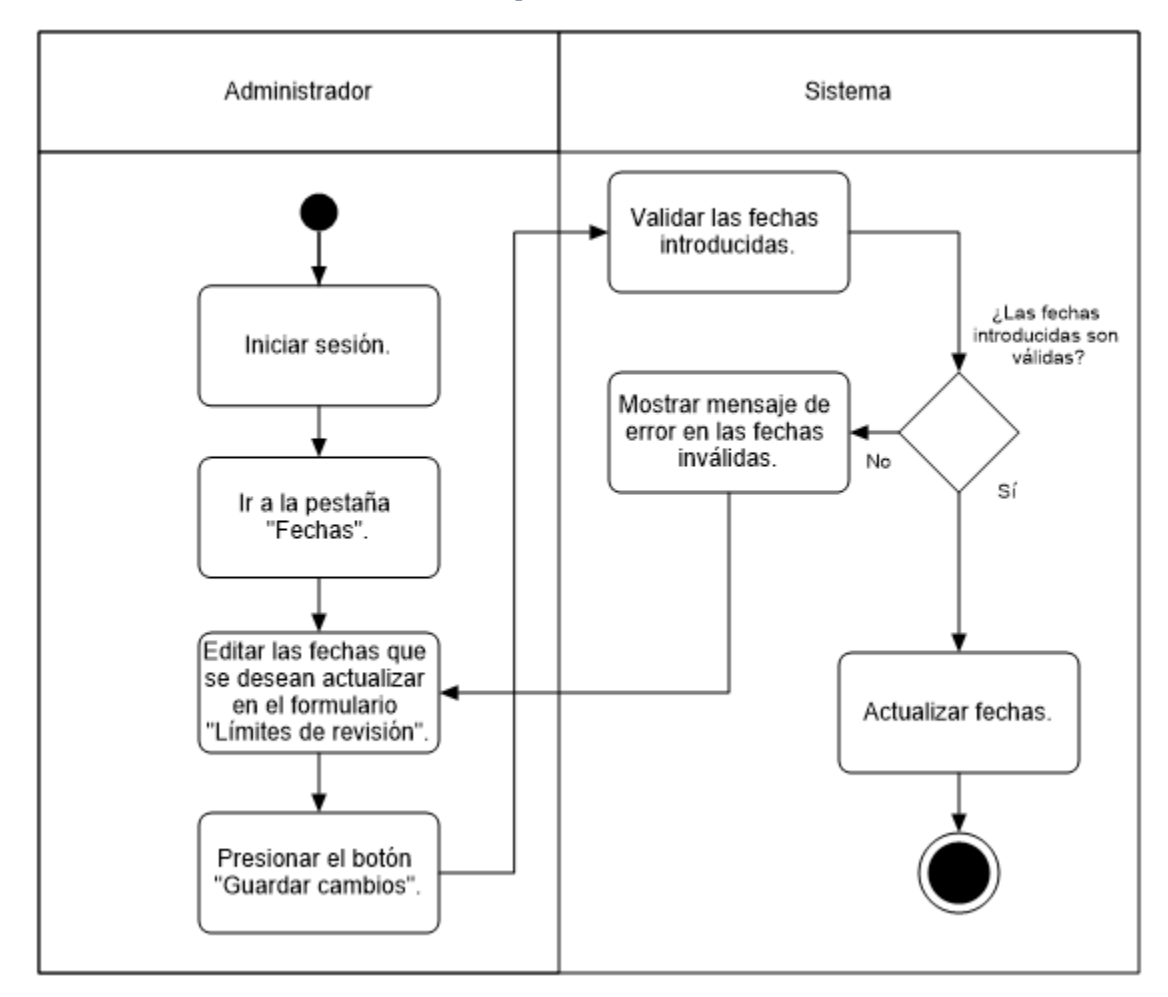

*Figura 35 Diagrama de actividades por canal "Actualizar las fechas límite de revisión de protocolo".*

**Fuente: Elaboración propia.**

### **Titular.**

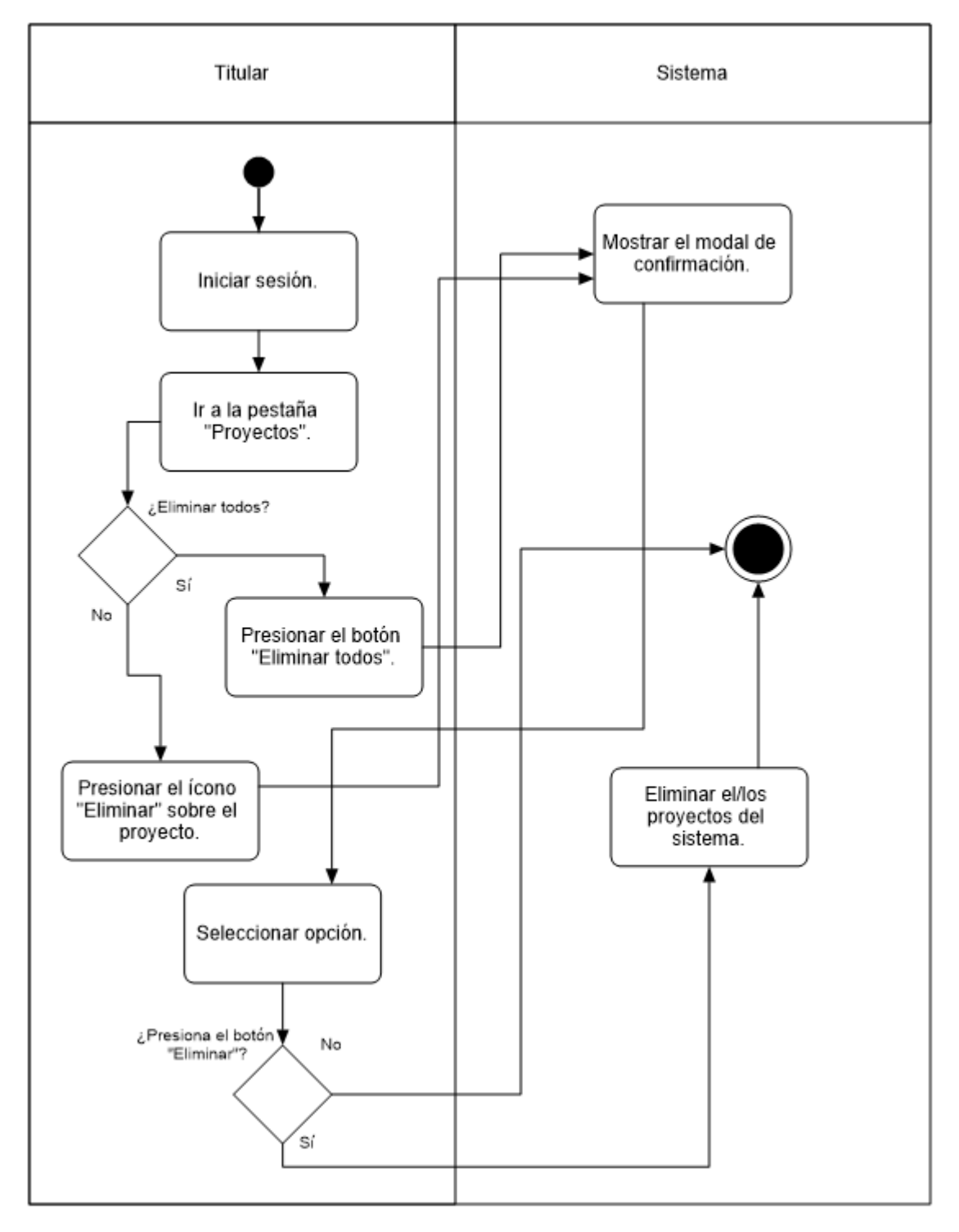

*Figura 36 Diagrama de actividades por canal "Eliminar los proyectos".*

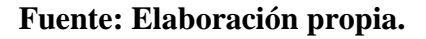

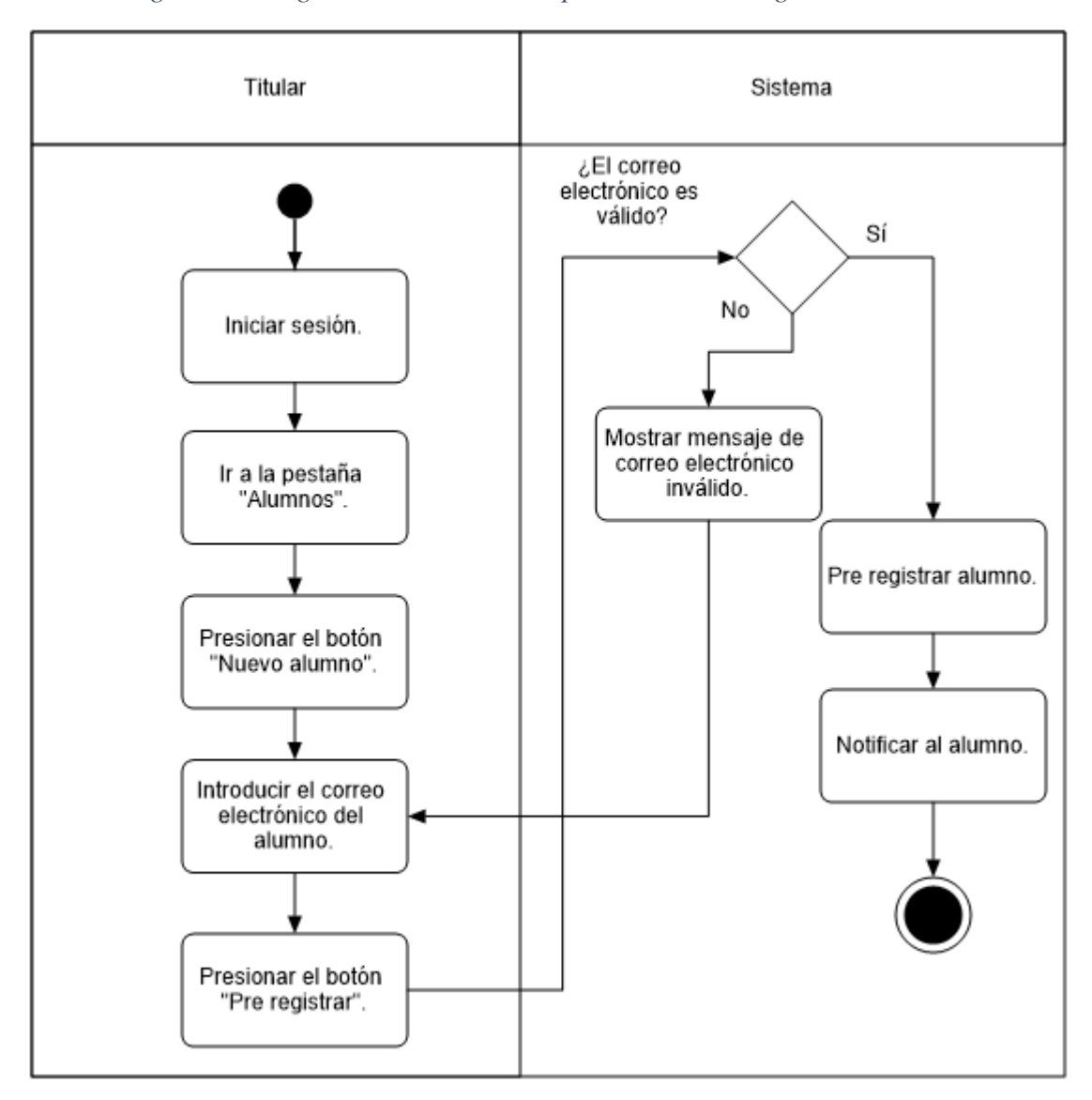

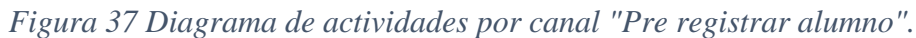

**Fuente: Elaboración propia.**
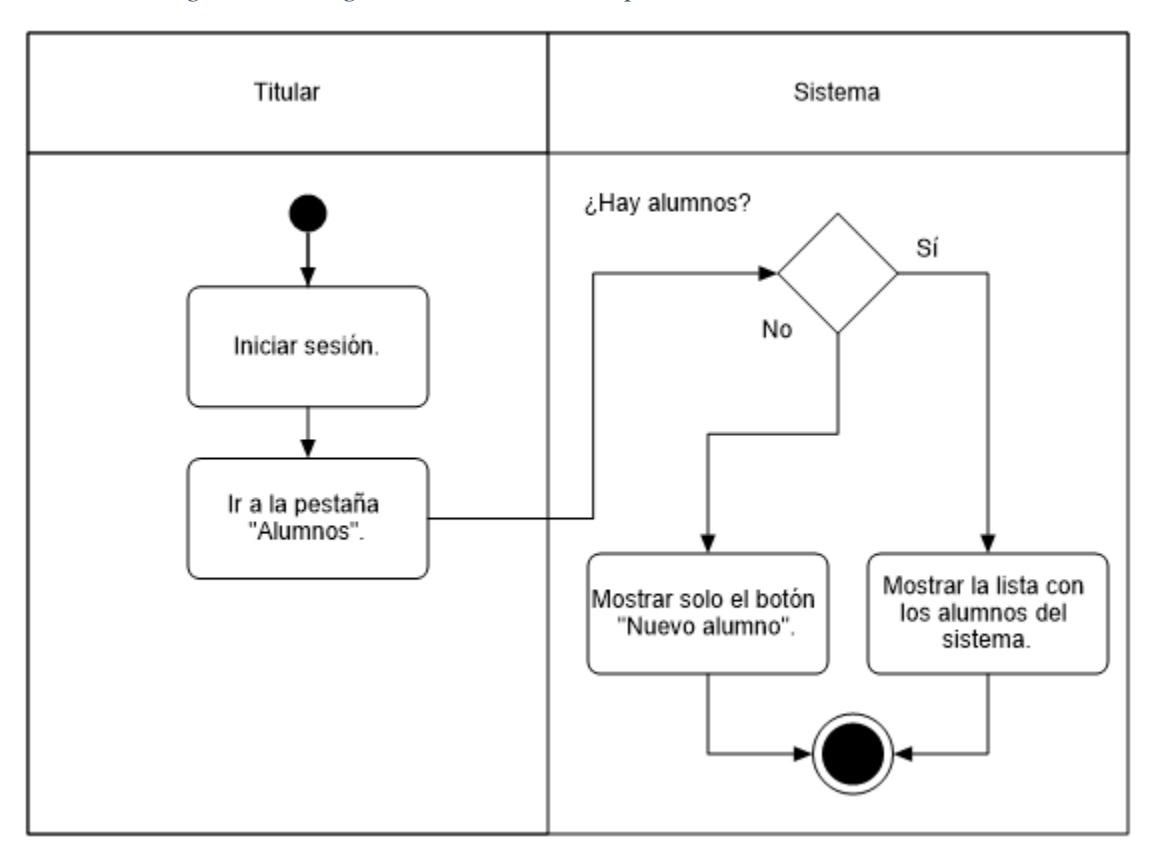

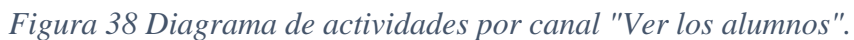

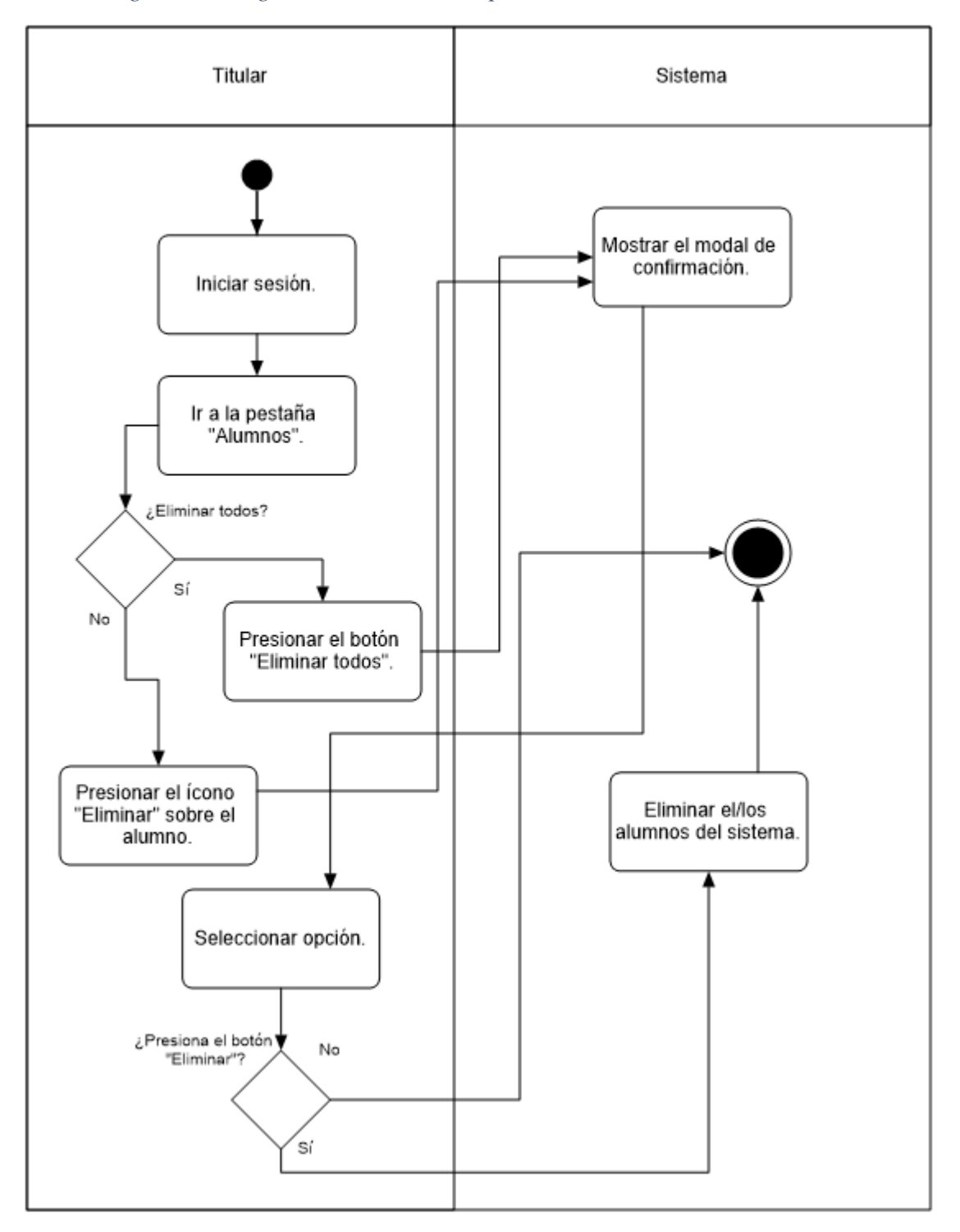

#### *Figura 39 Diagrama de actividades por canal "Eliminar los alumnos".*

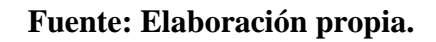

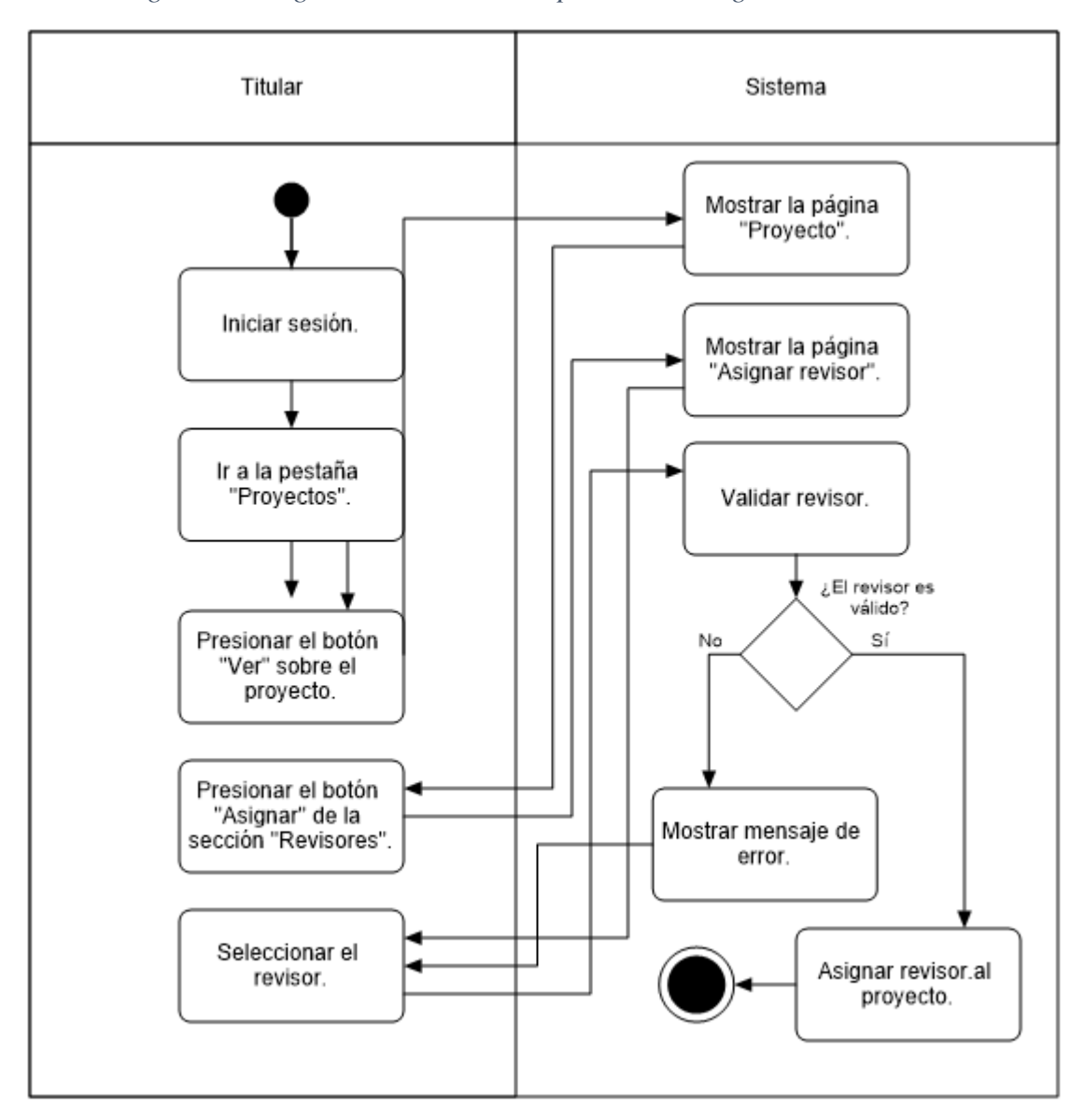

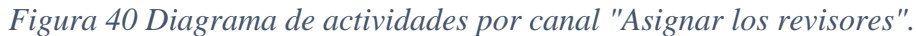

**Fuente: Elaboración propia.**

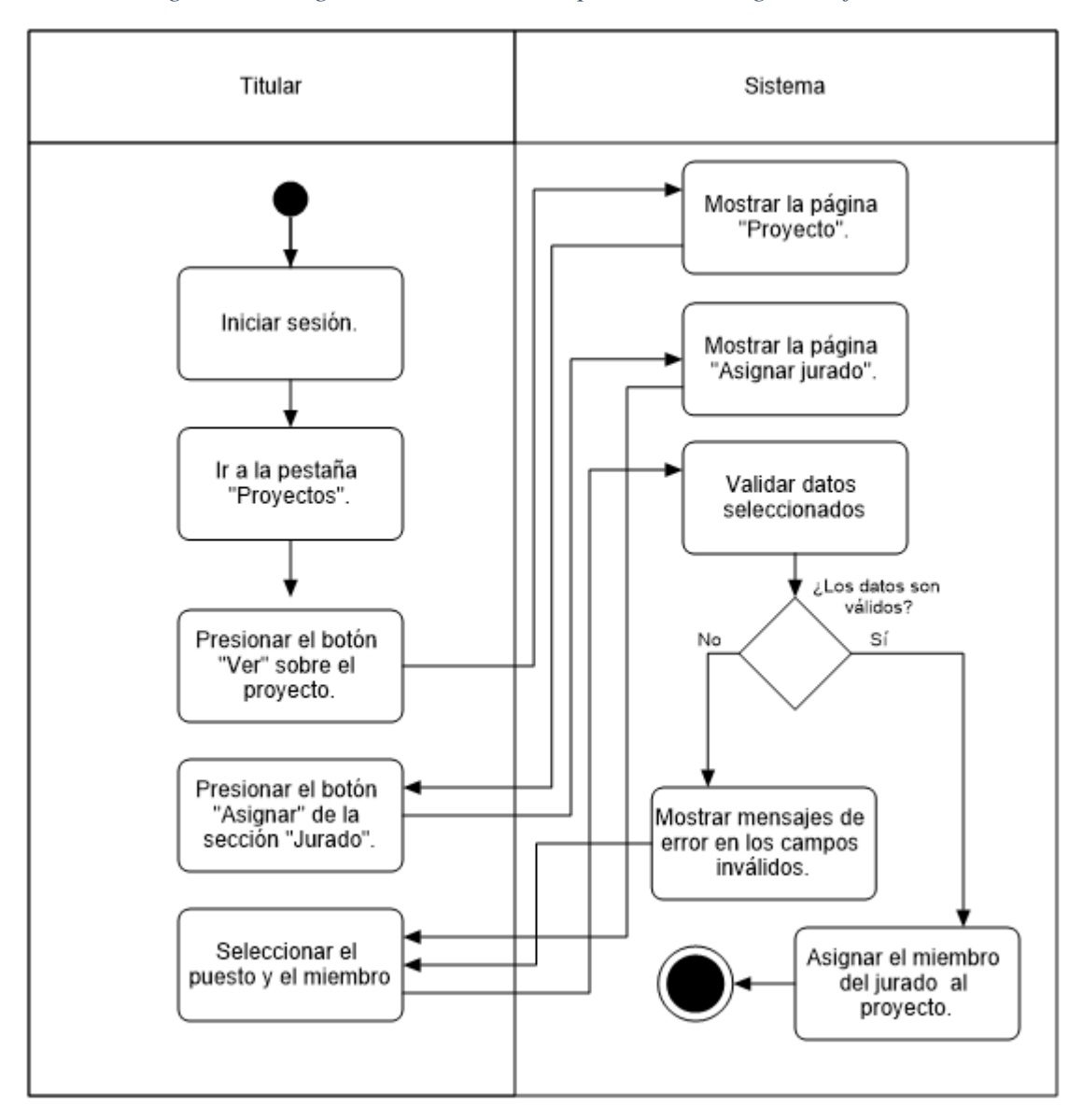

*Figura 41 Diagrama de actividades por canal "Asignar el jurado".*

**Fuente: Elaboración propia.**

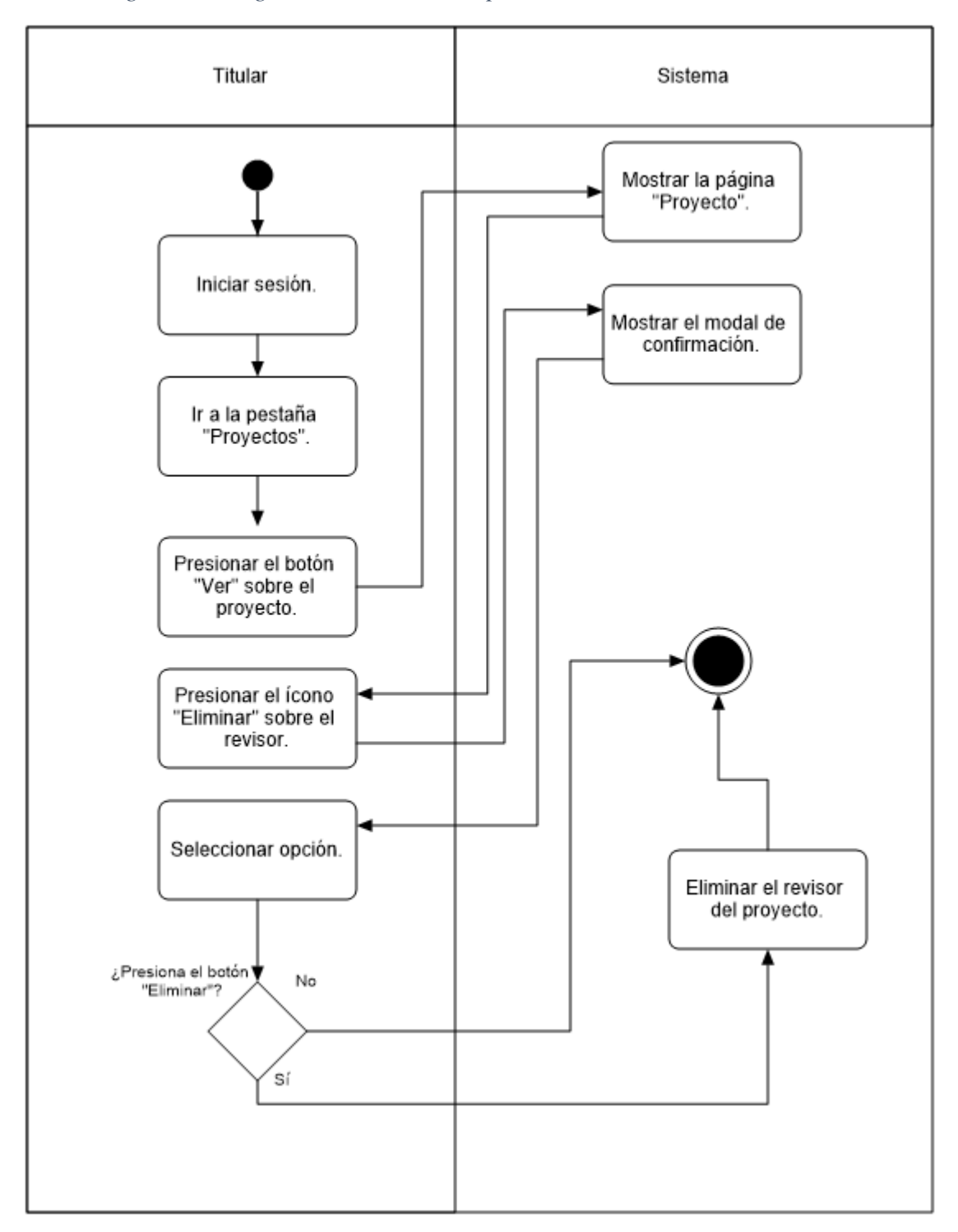

*Figura 42 Diagrama de actividades por canal "Eliminar los revisores".*

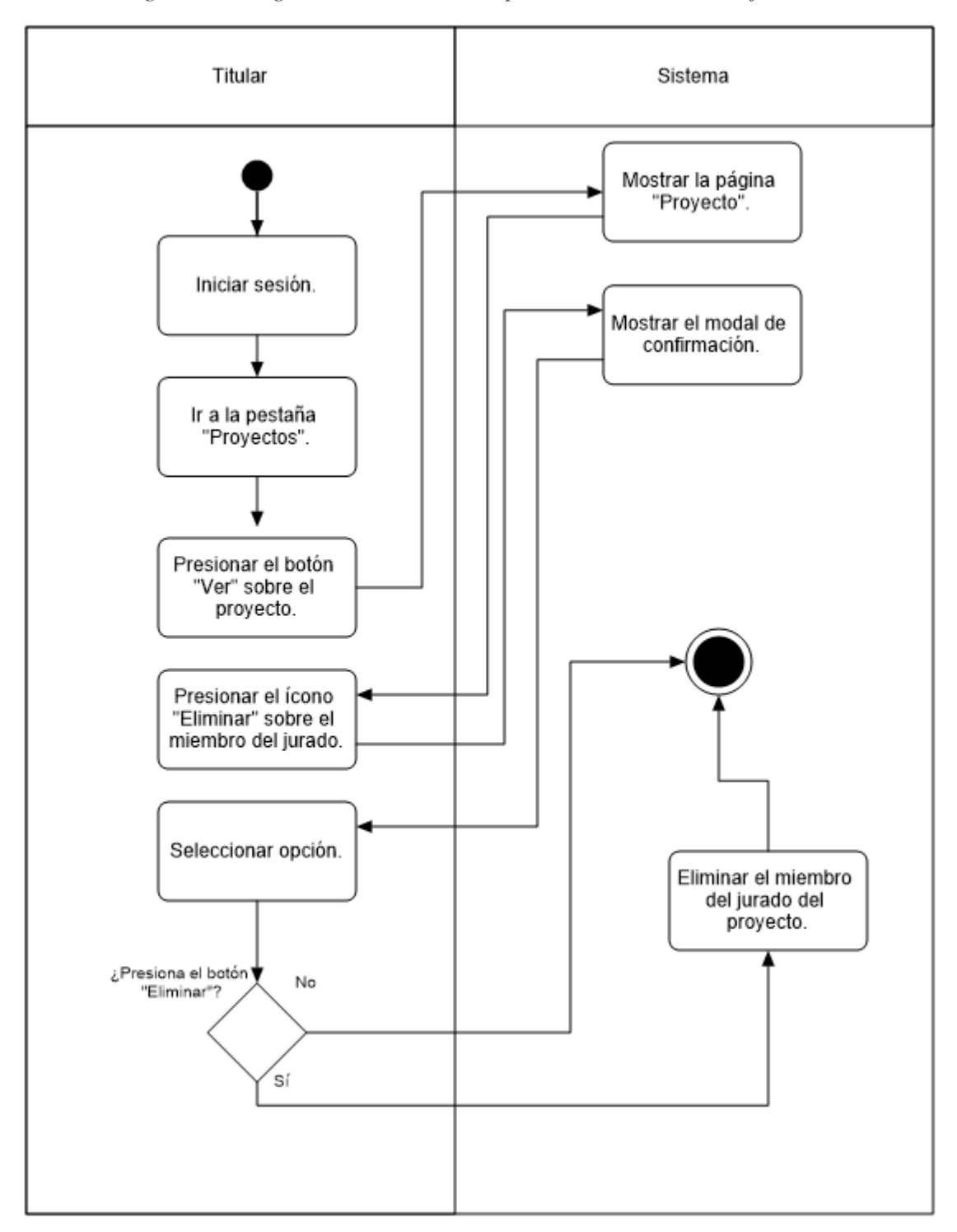

*Figura 43 Diagrama de actividades por canal "Eliminar el jurado".*

#### **Docente, administrador, titular, asesor externo y DEySA.**

*Figura 44 Diagrama de actividades por canal "Ver los proyectos registrados".*

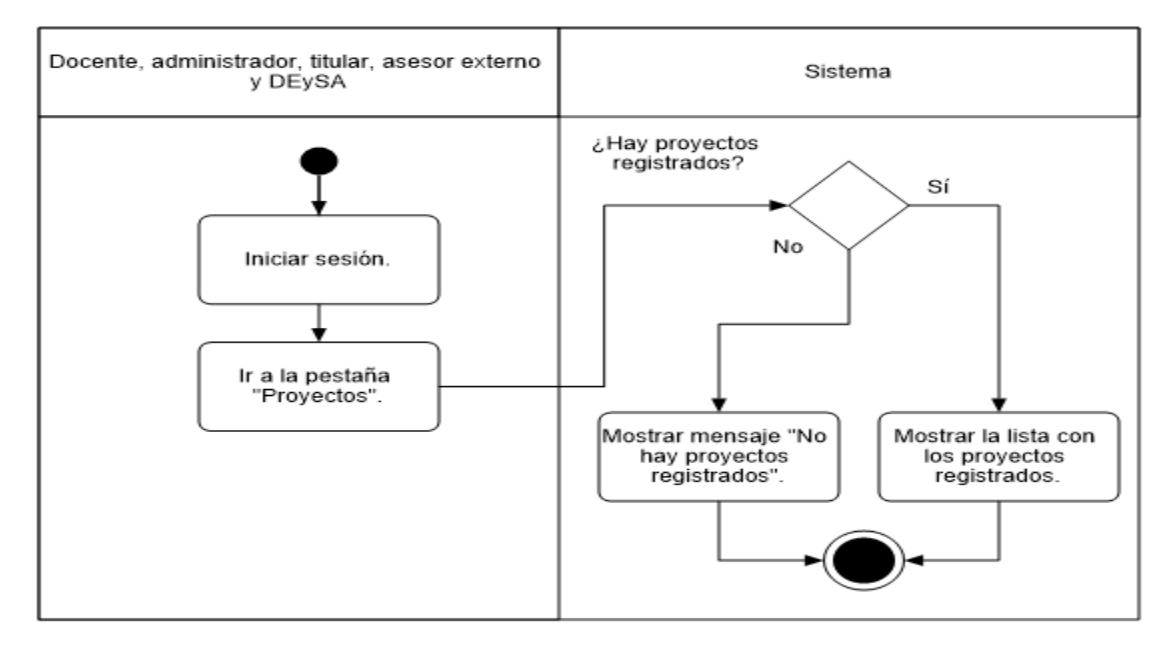

**Fuente: Elaboración propia.**

*Figura 45 Diagrama de actividades por canal "Abrir el proyecto".*

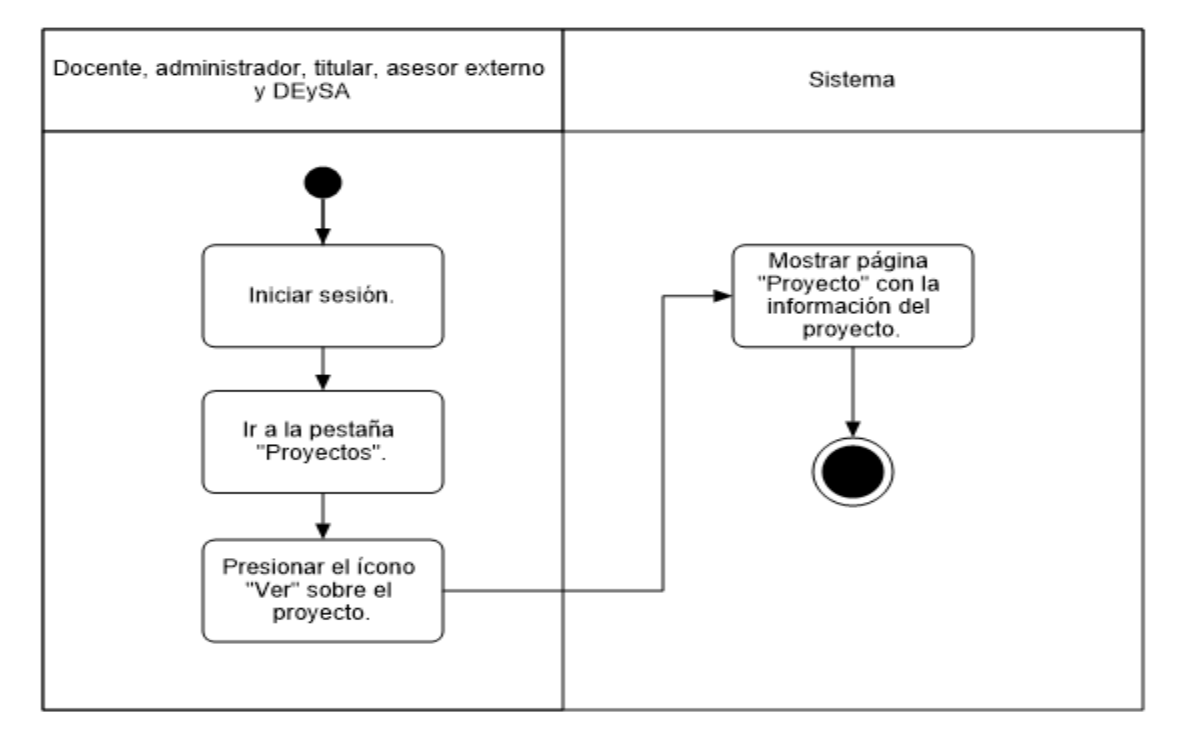

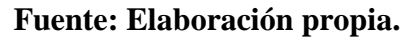

#### **Director de proyecto y DEySA.**

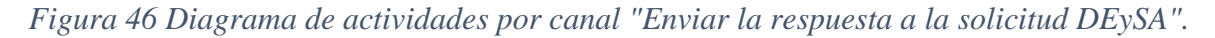

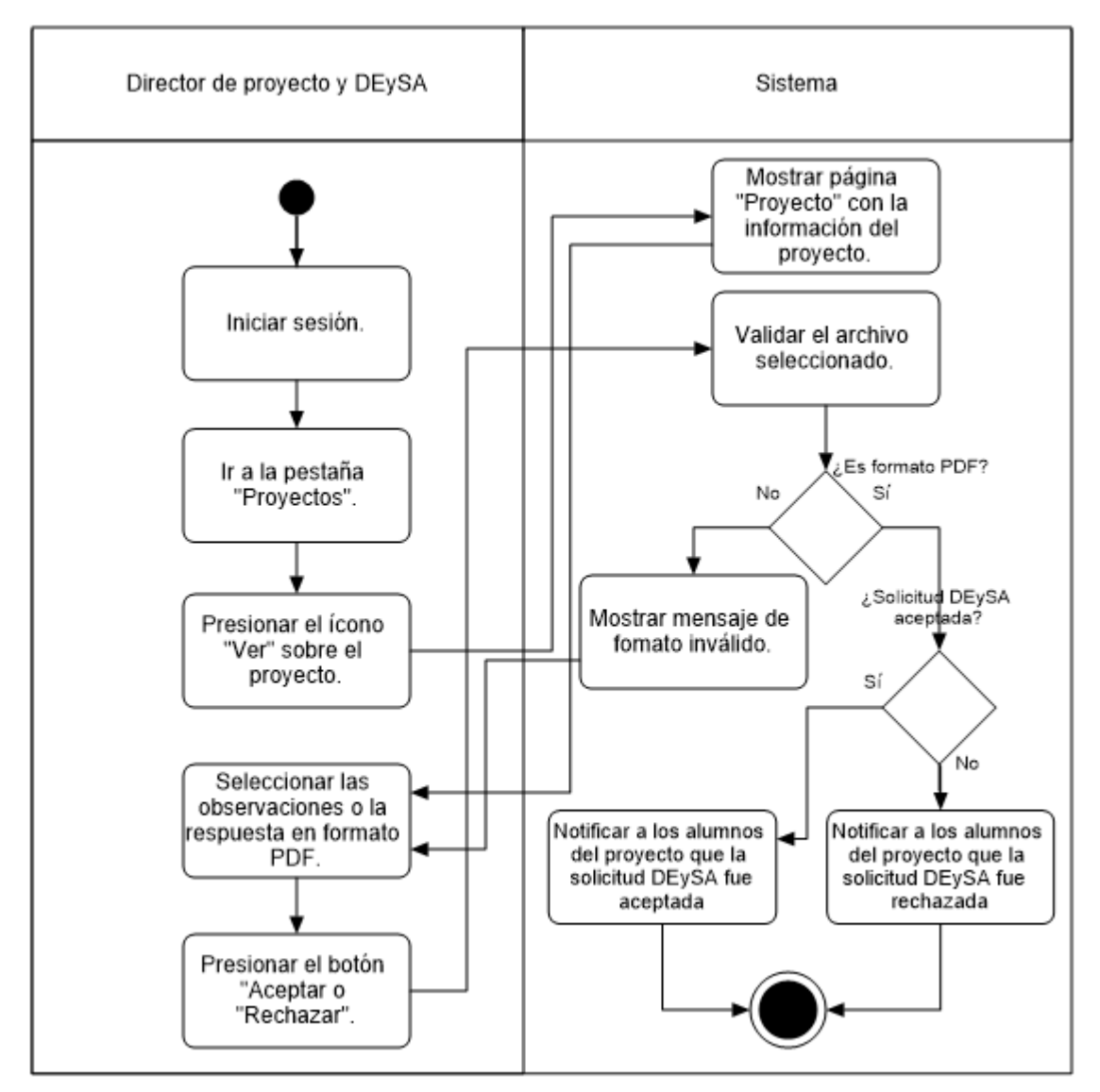

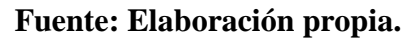

#### **Asesor.**

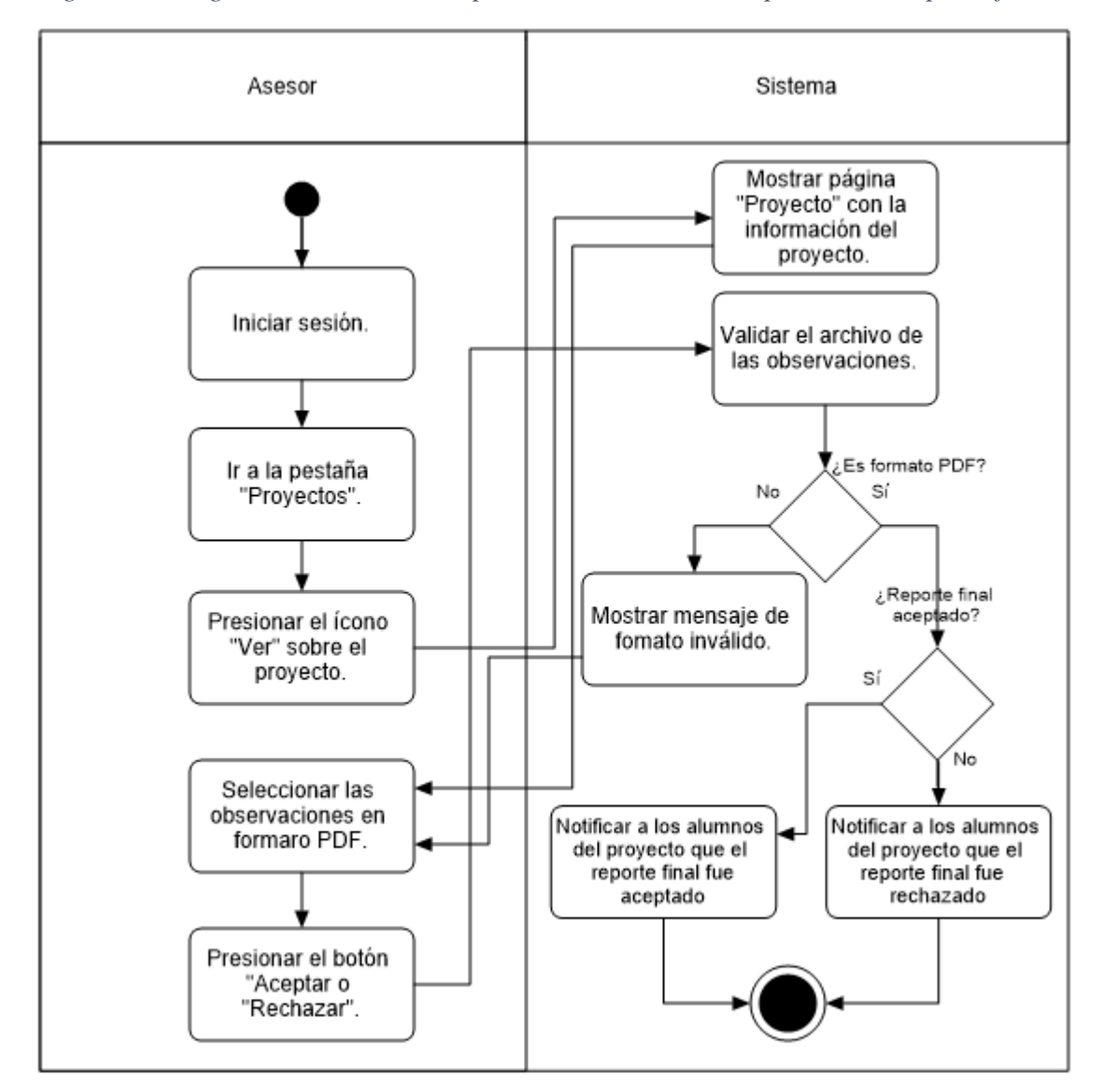

*Figura 47 Diagrama de actividades por canal "Enviar la respuesta a el reporte final".*

**Fuente: Elaboración propia.**

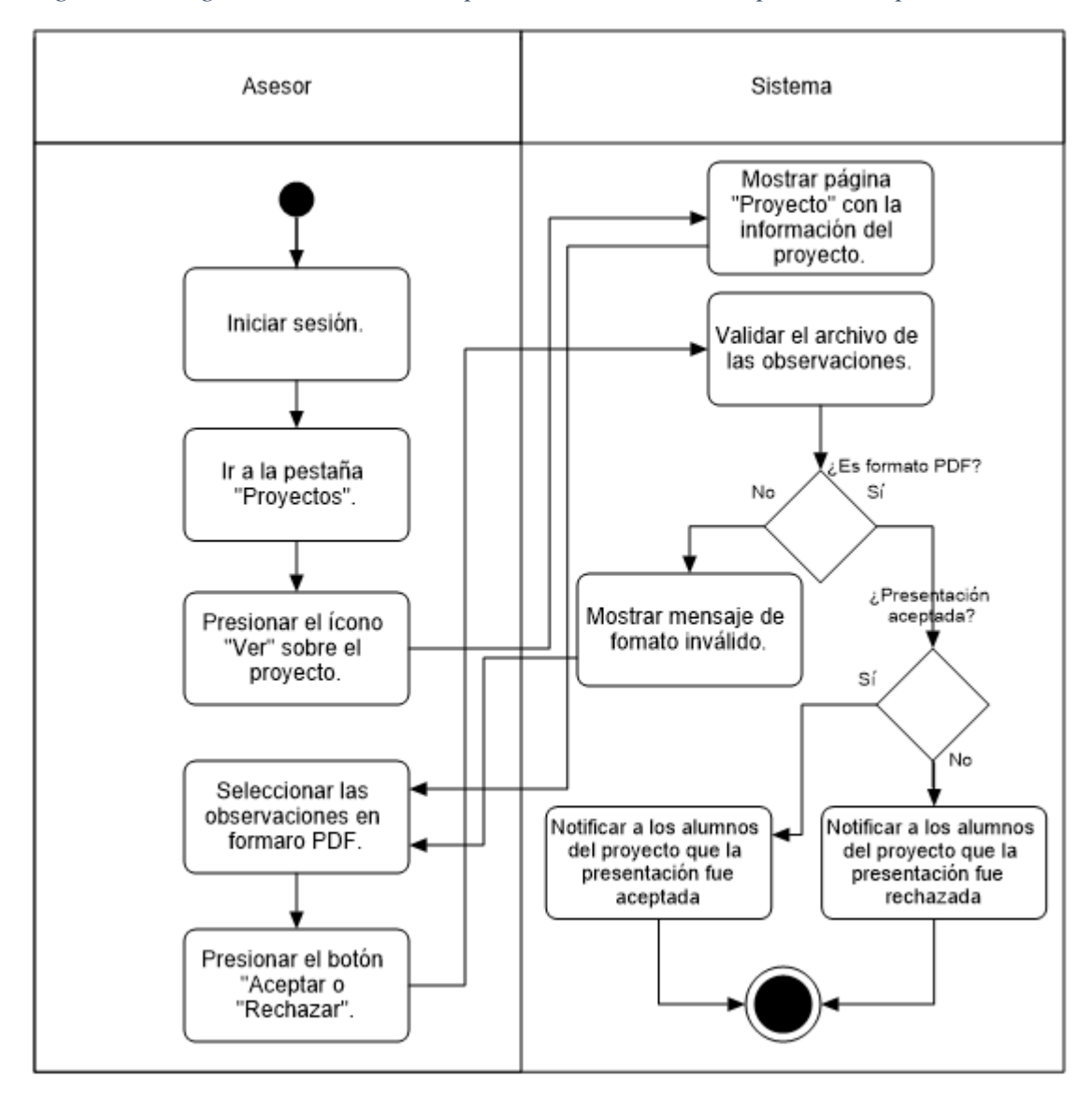

*Figura 48 Diagrama de actividades por canal "Enviar la respuesta a la presentación".*

**Fuente: Elaboración propia.**

#### **Asesor y revisor.**

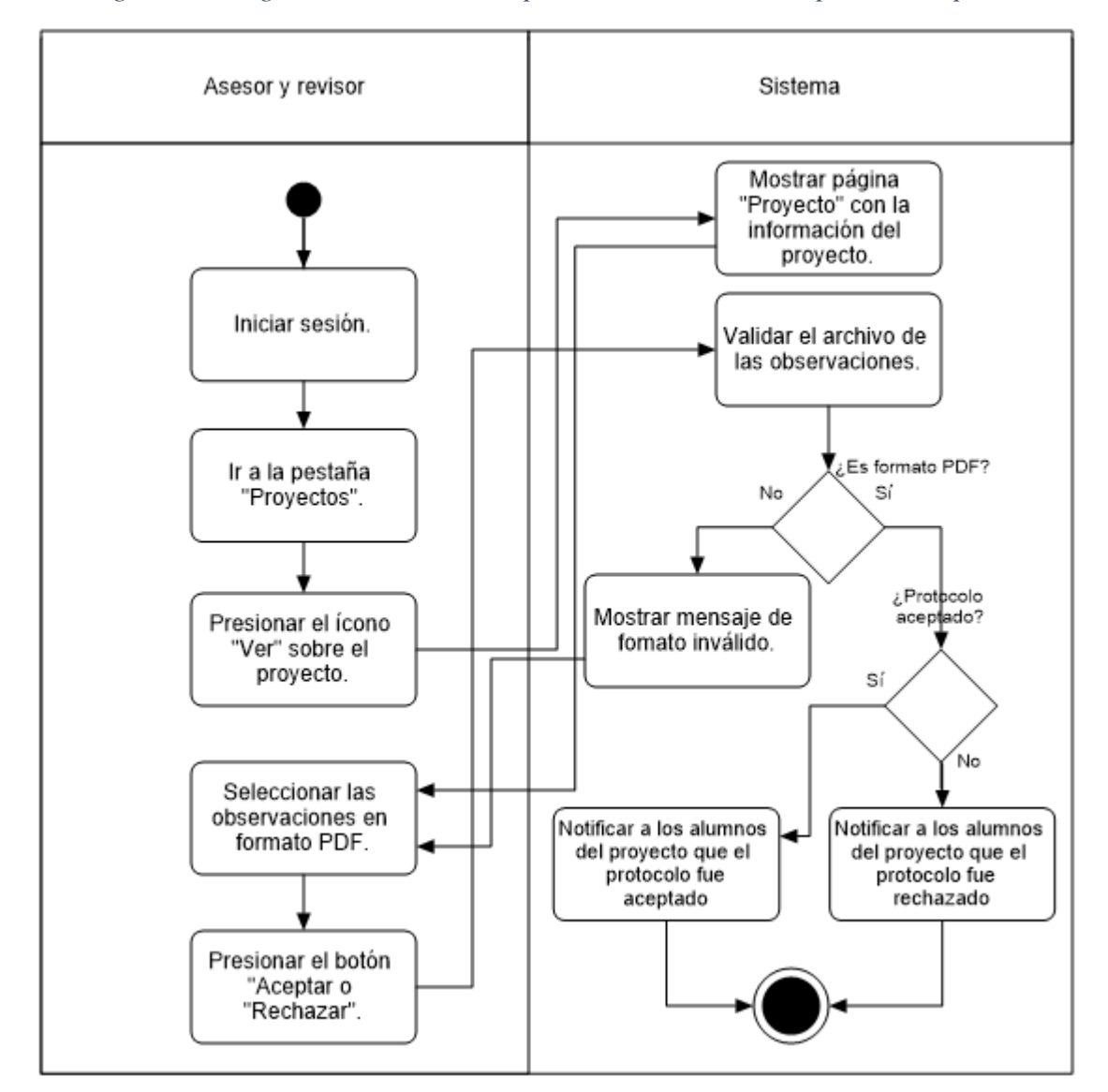

*Figura 49 Diagrama de actividades por canal "Enviar la respuesta a el protocolo".*

**Fuente: Elaboración propia.**

#### **Jurado.**

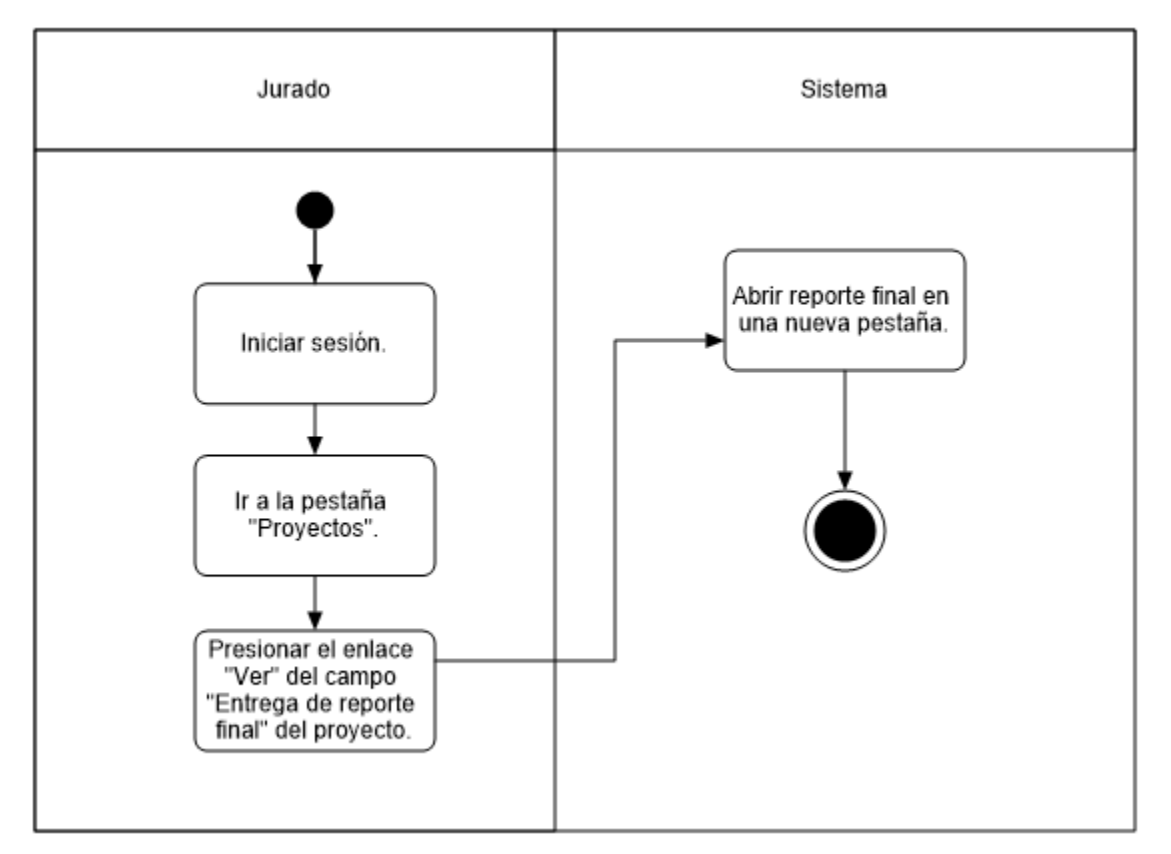

*Figura 50 Diagrama de actividades por canal "Ver el reporte final".*

**Fuente: Elaboración propia.**

#### **Alumno.**

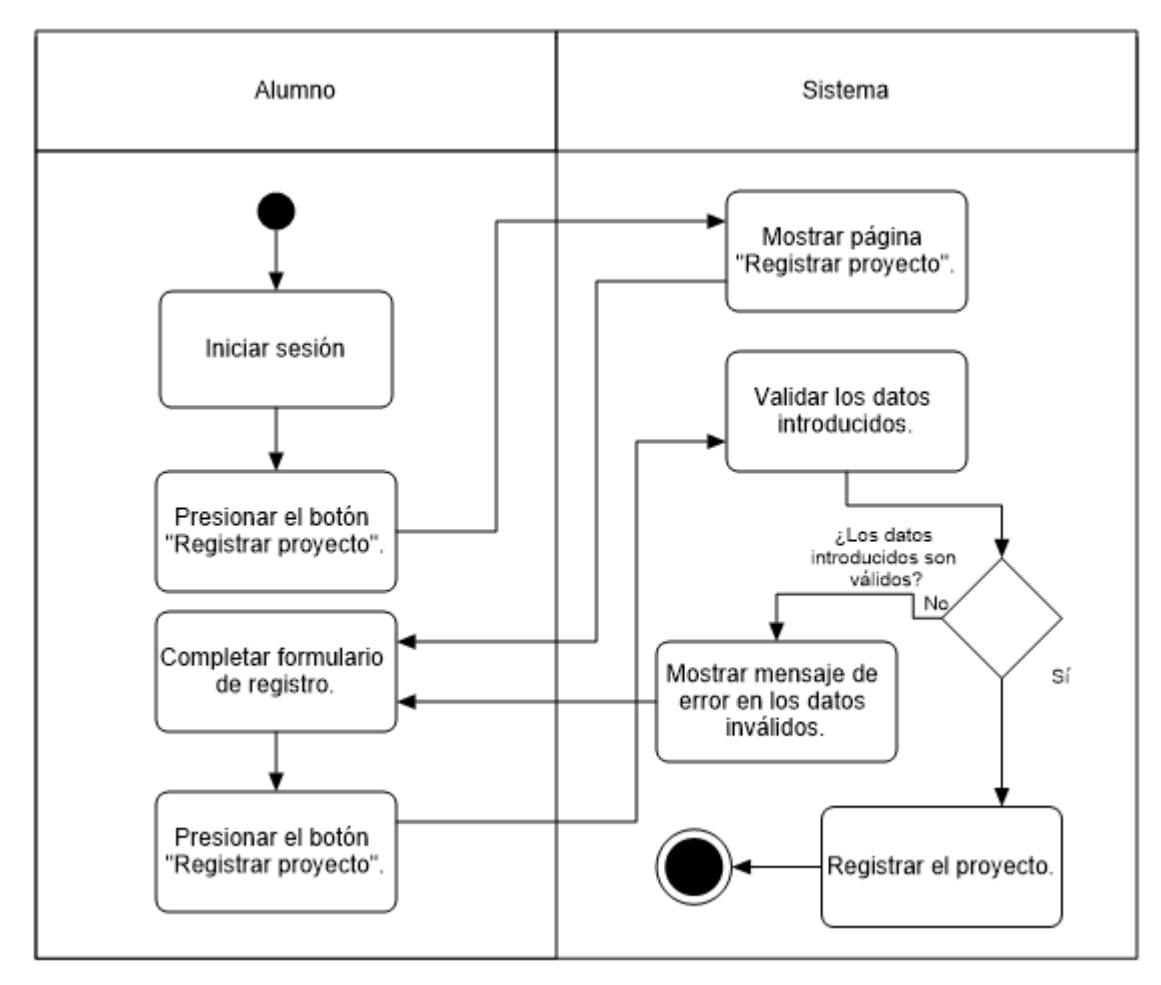

*Figura 51 Diagrama de actividades por canal "Registrar el proyecto".*

**Fuente: Elaboración propia.**

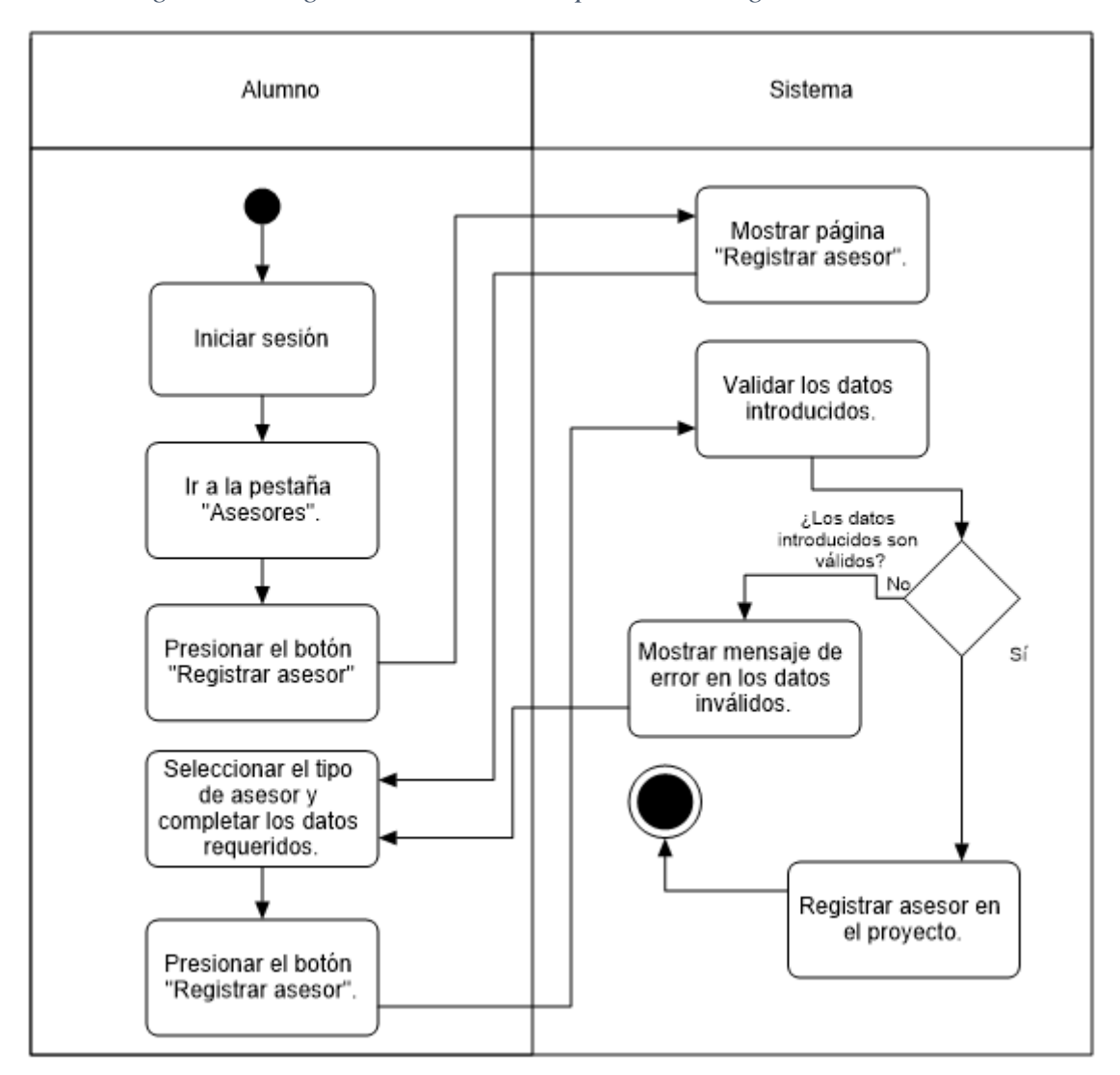

*Figura 52 Diagrama de actividades por canal "Registrar los asesores".*

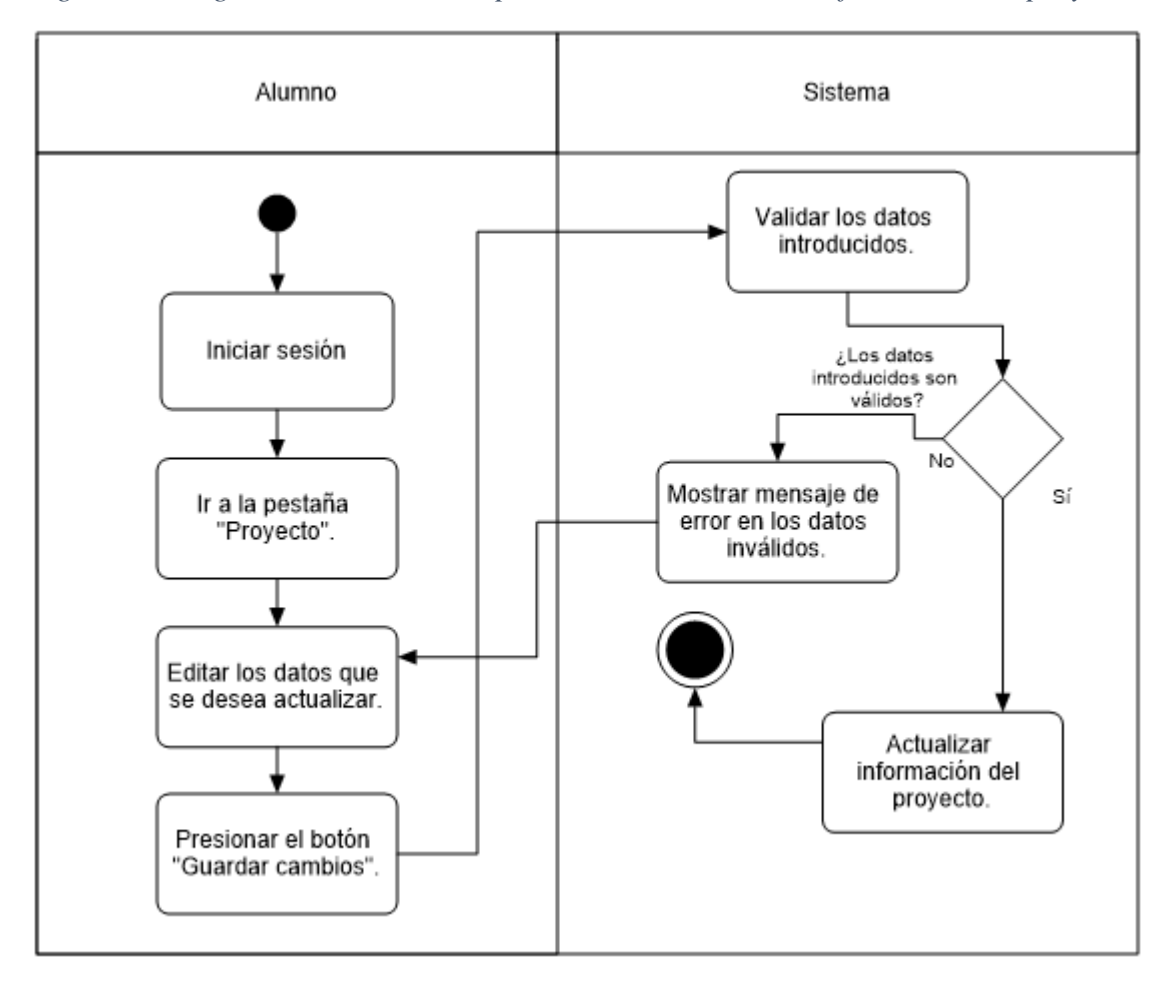

*Figura 53 Diagrama de actividades por canal "Actualizar la información del proyecto".*

**Fuente: Elaboración propia.**

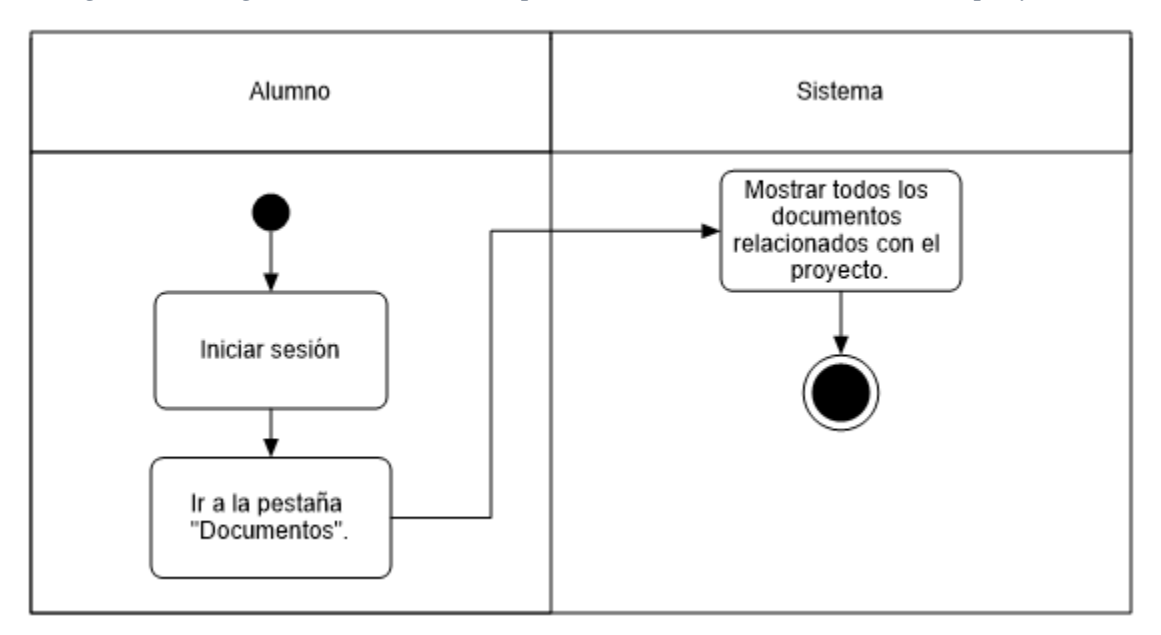

*Figura 54 Diagrama de actividades por canal "Ver los documentos del proyecto".*

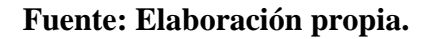

*Figura 55 Diagrama de actividades por canal "Enviar la solicitud DEySA"*

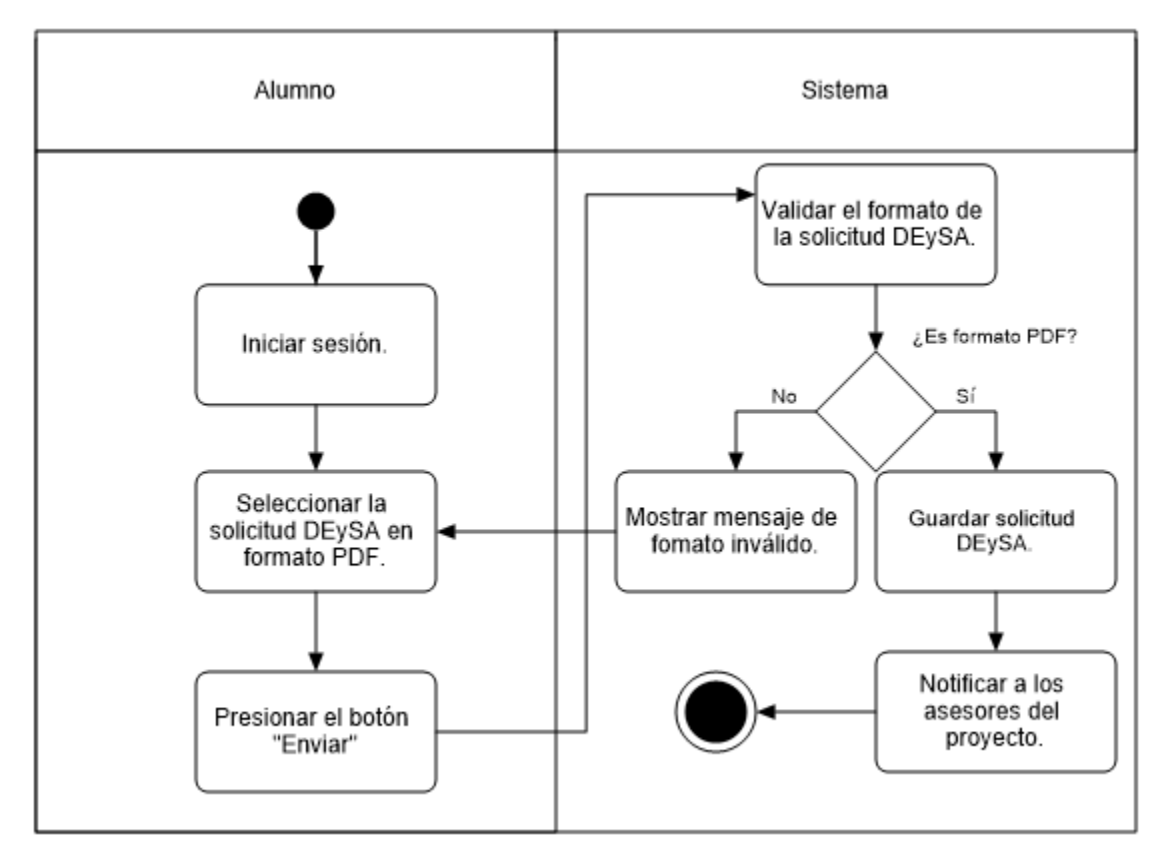

**Fuente: Elaboración propia.**

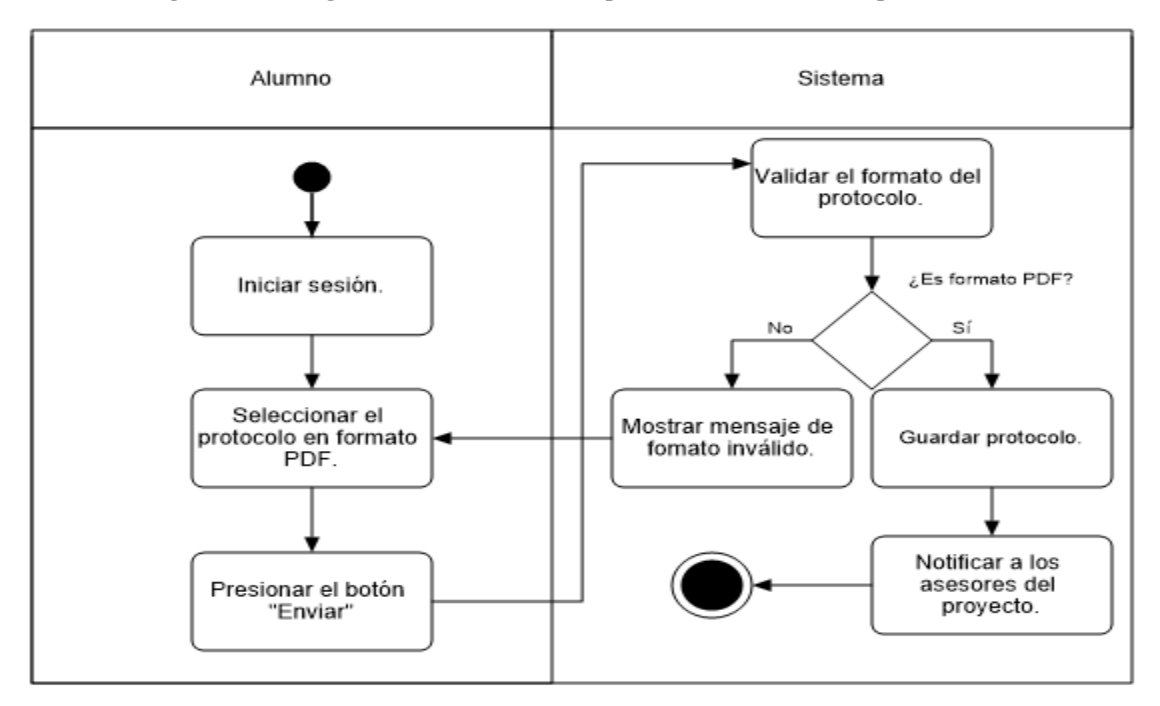

*Figura 56 Diagrama de actividades por canal "Enviar el protocolo".*

*Figura 57 Diagrama de actividades por canal "Enviar el reporte final".*

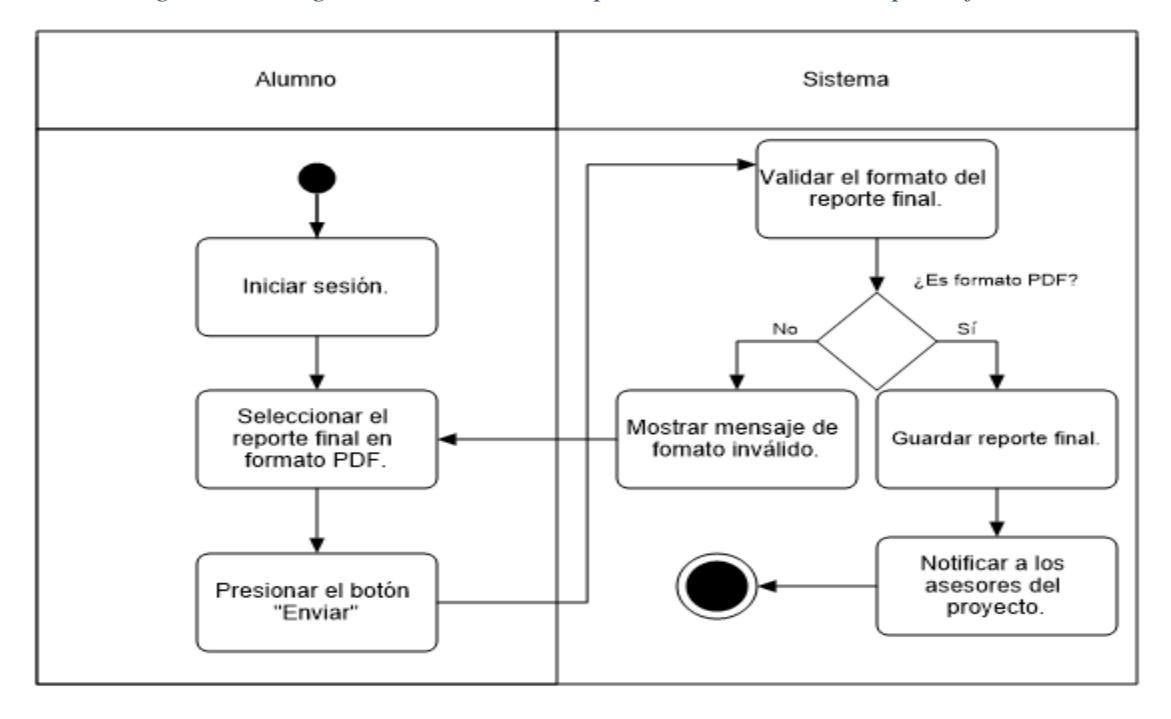

**Fuente: Elaboración propia.**

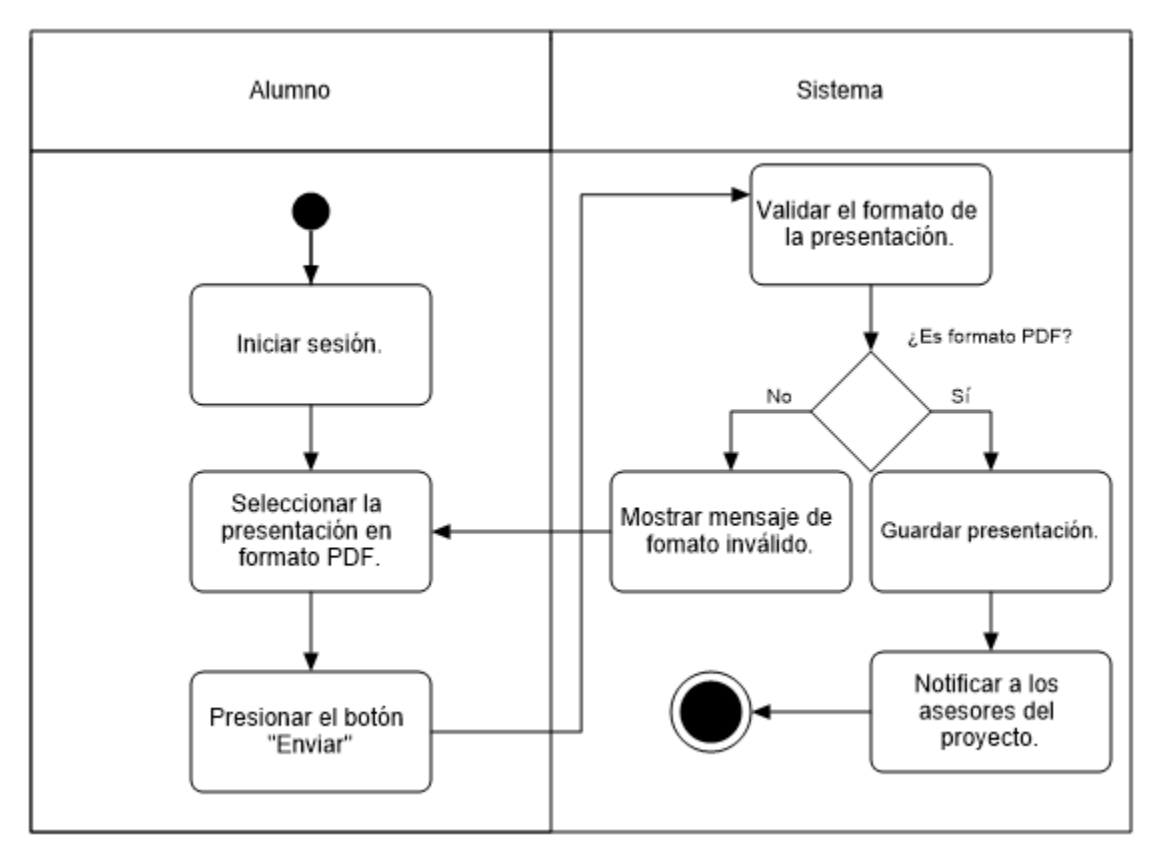

#### *Figura 58 Diagrama de actividades por canal "Enviar la presentación".*

**Fuente: Elaboración propia.**

#### **Escenarios.**

#### **Usuario**

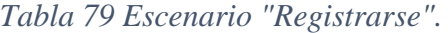

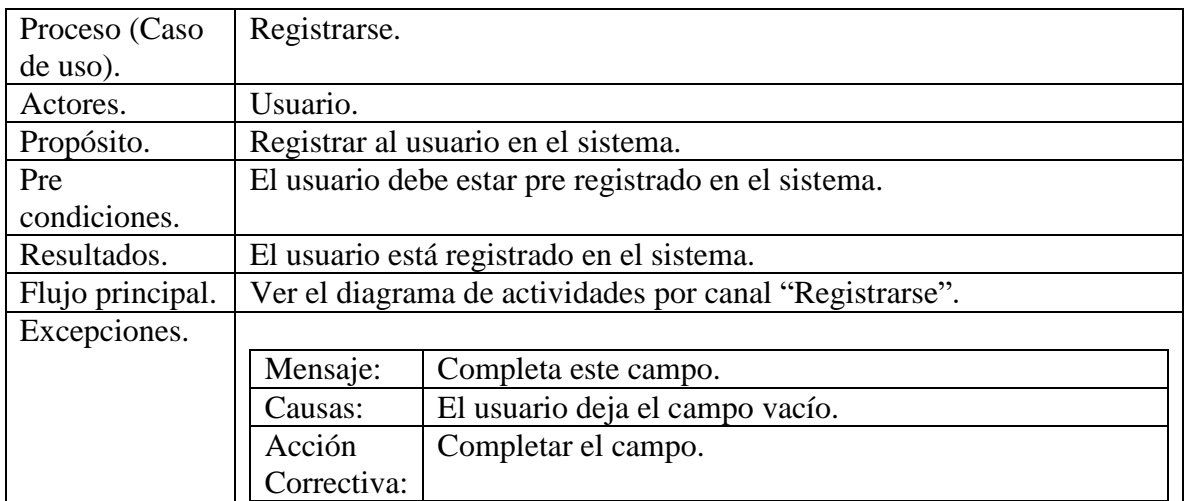

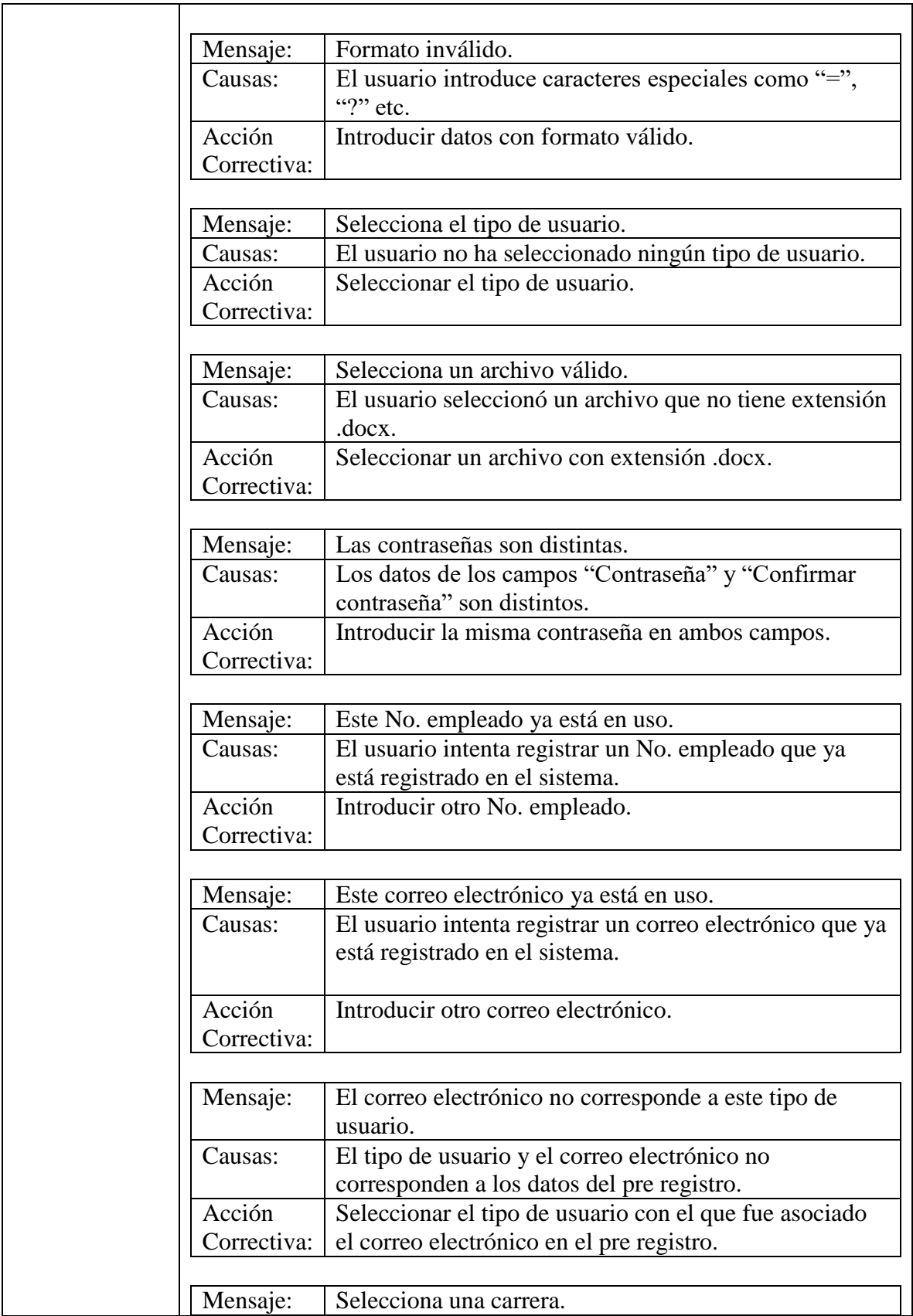

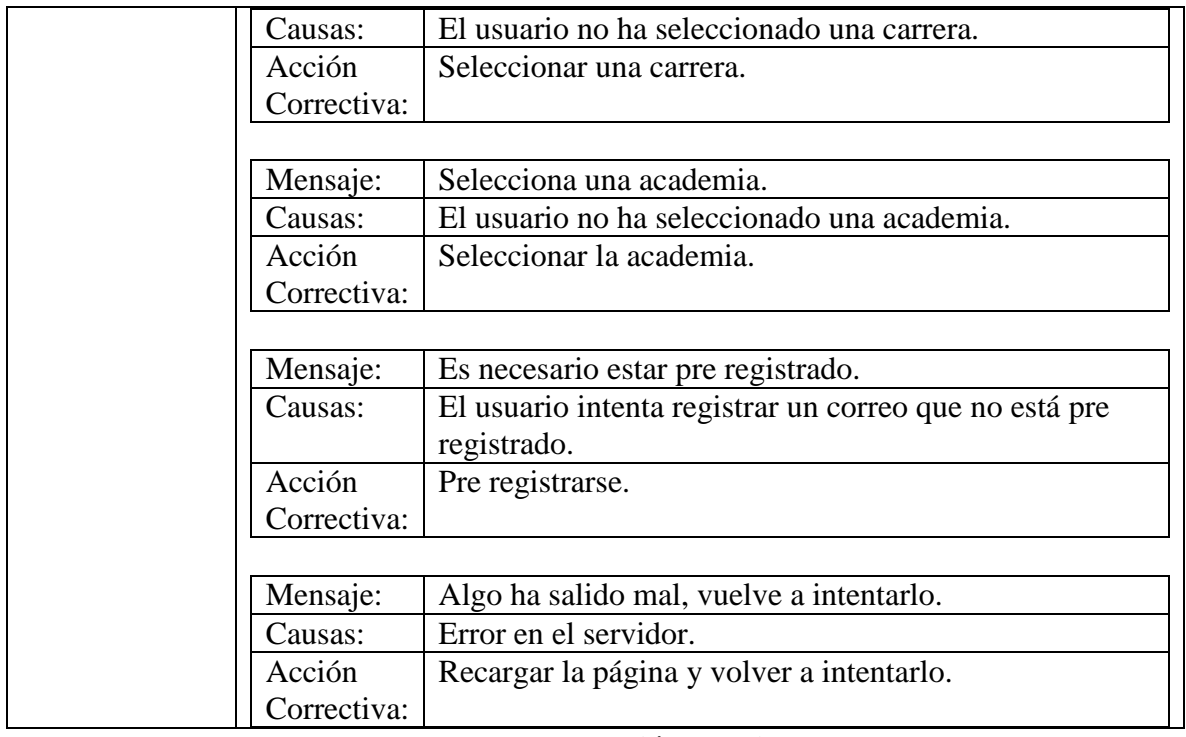

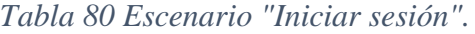

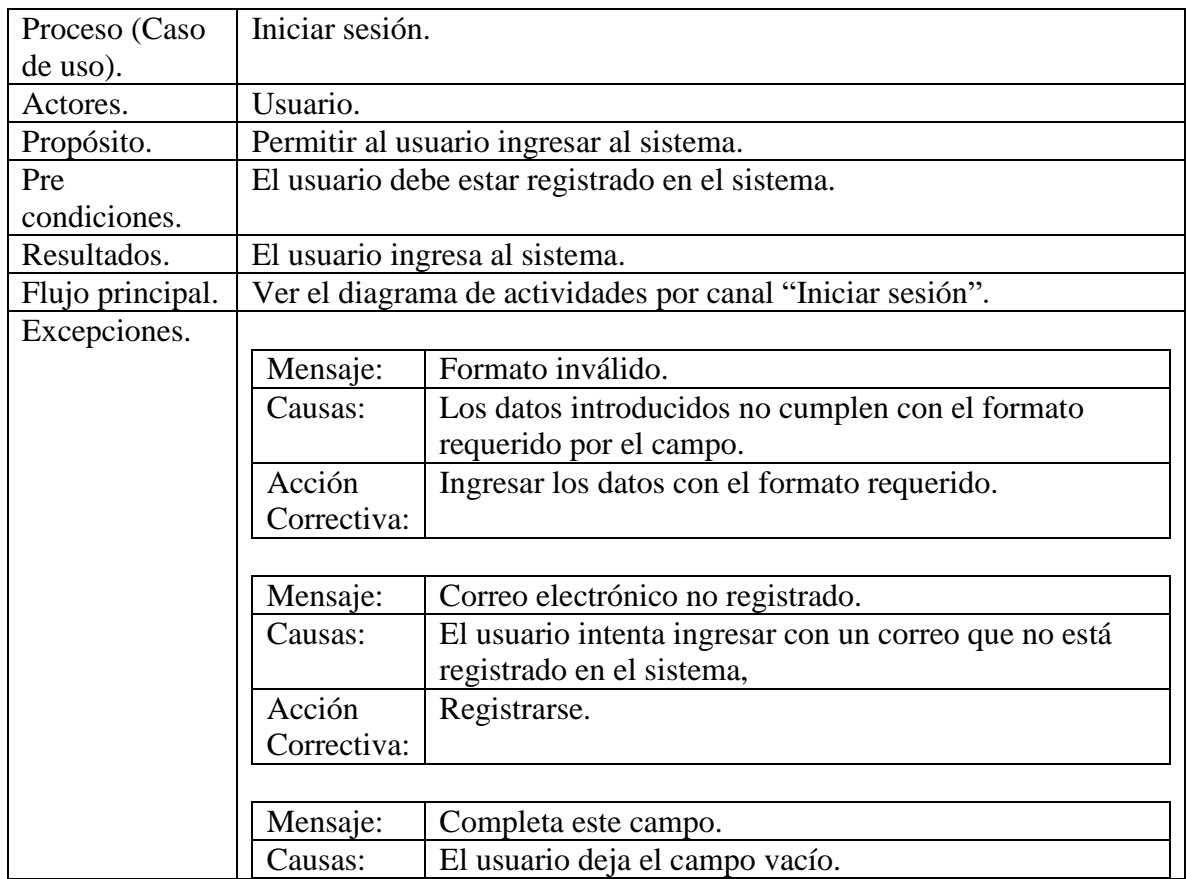

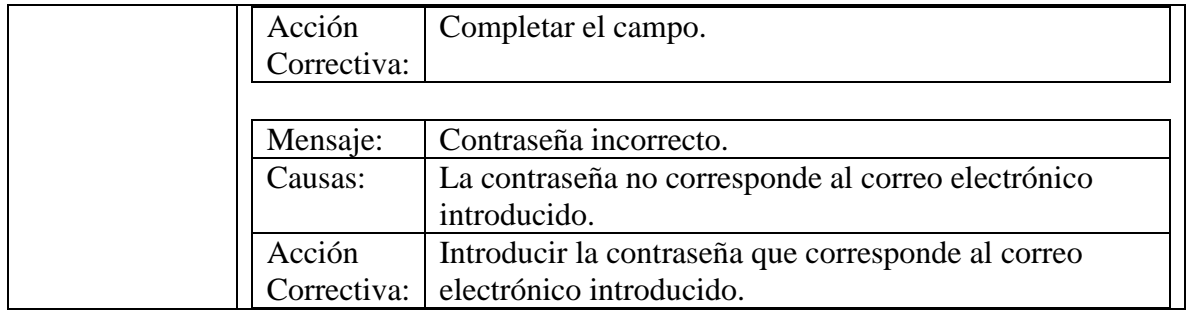

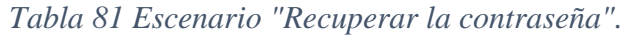

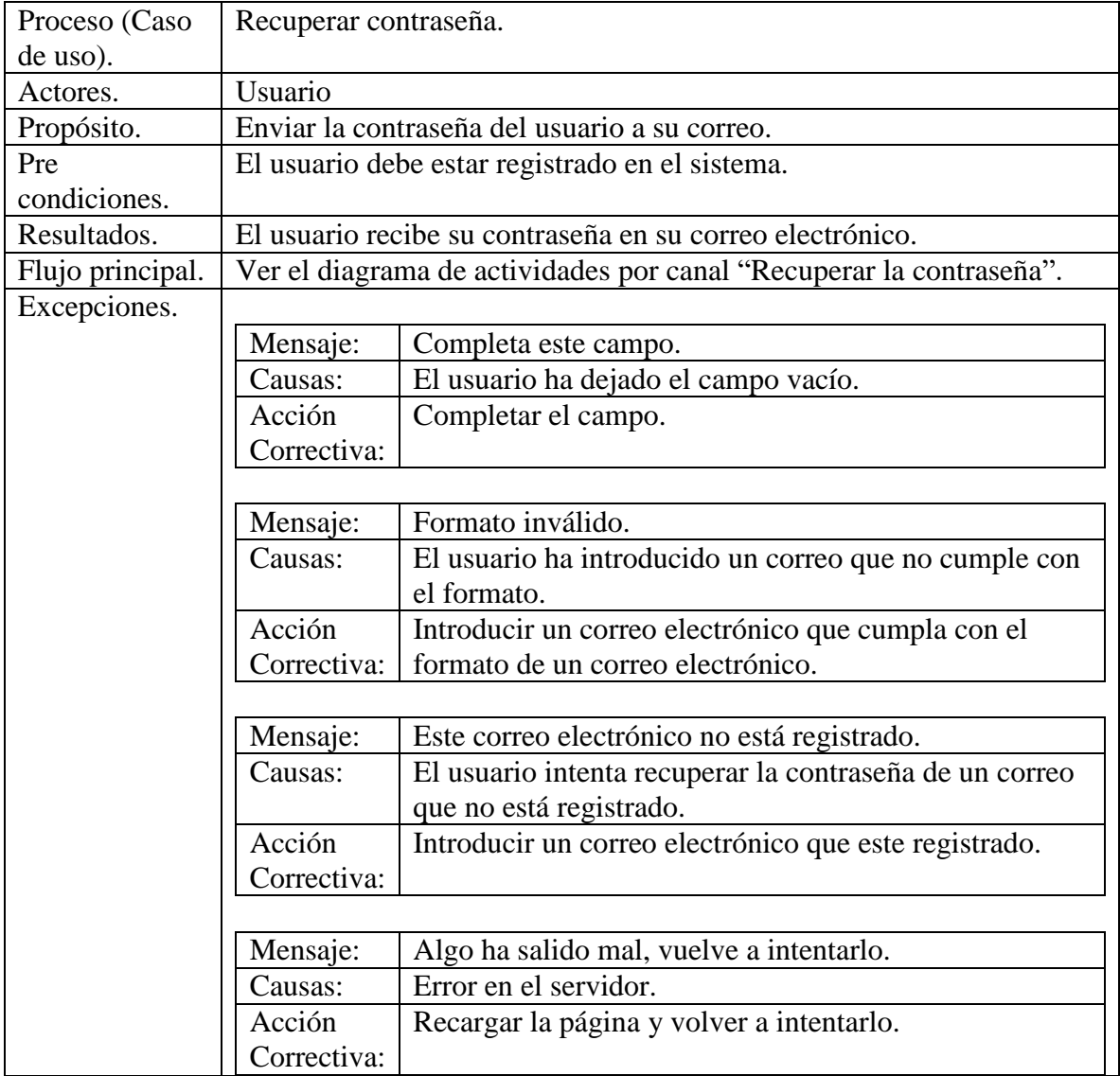

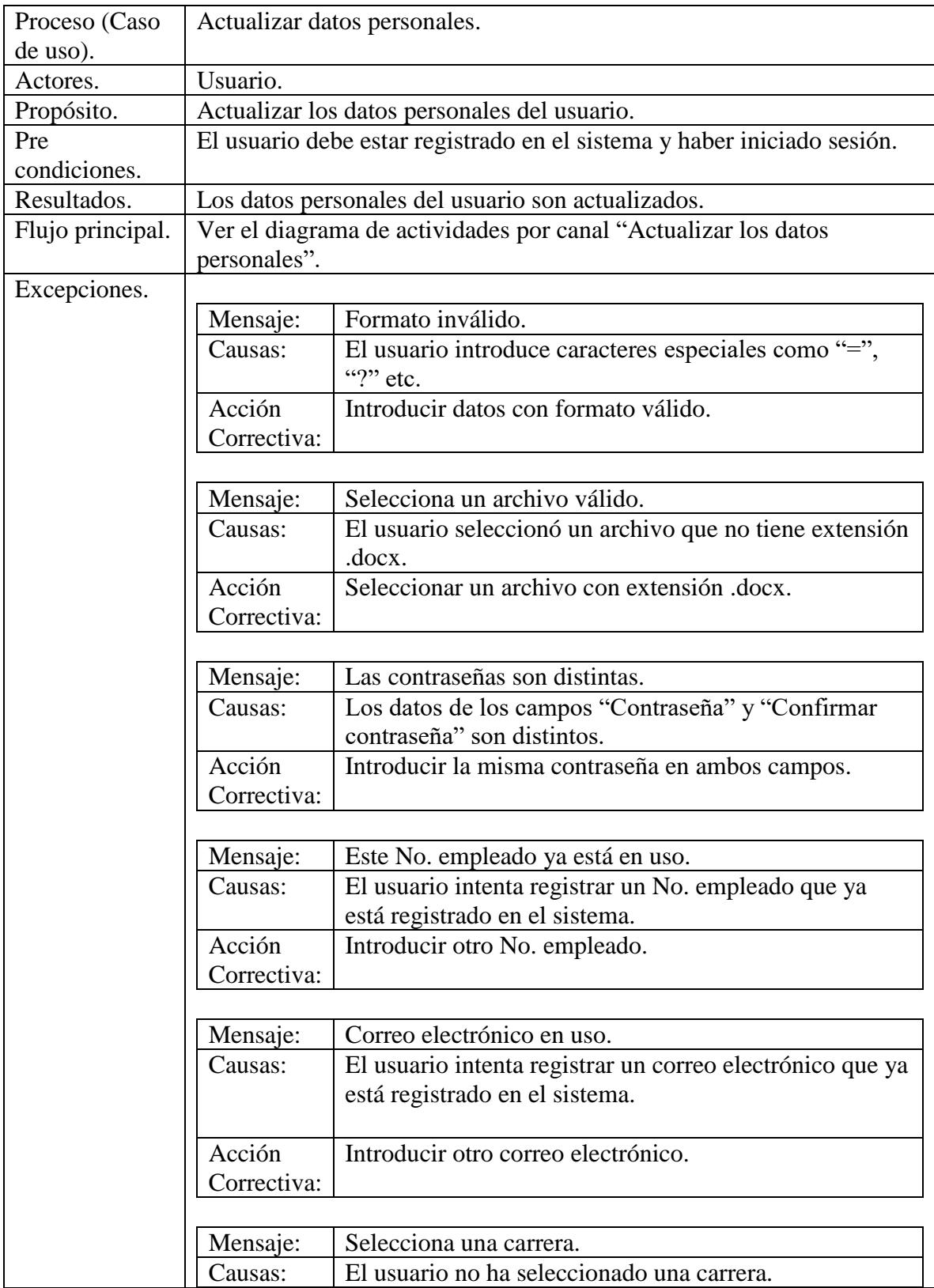

# *Tabla 82 Escenario "Actualizar los datos personales".*

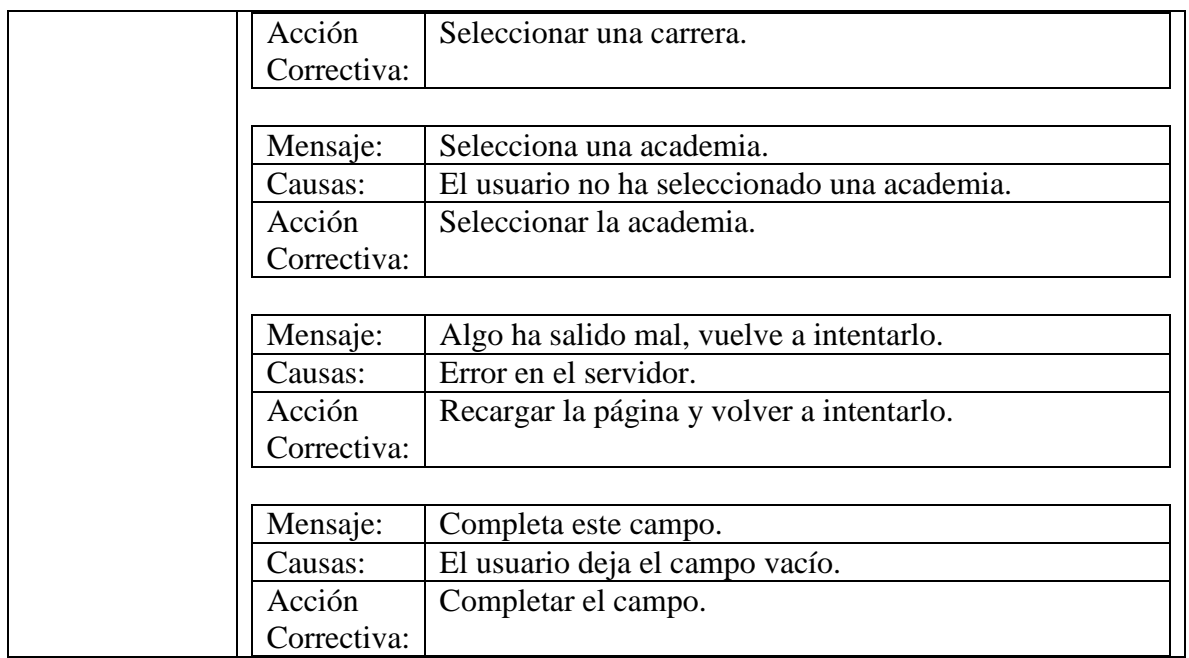

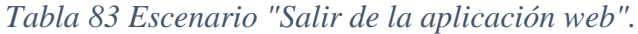

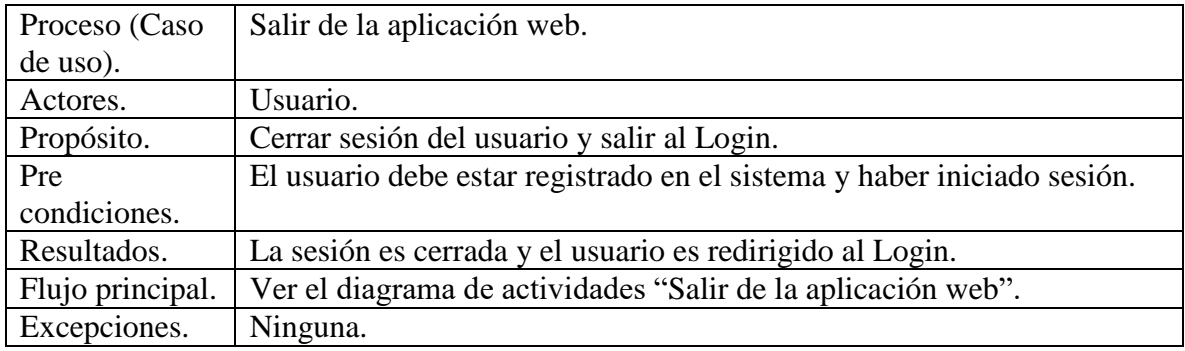

#### **Administrador.**

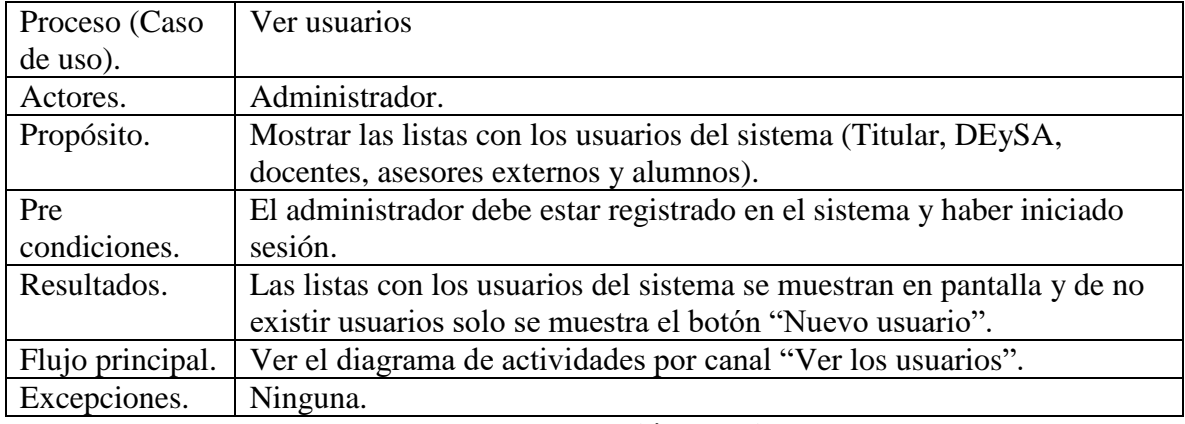

## *Tabla 84 Escenario "Ver los usuarios".*

F**uente: Elaboración propia.**

# *Tabla 85 Escenario "Pre registrar Titular, DEySA y docentes.*

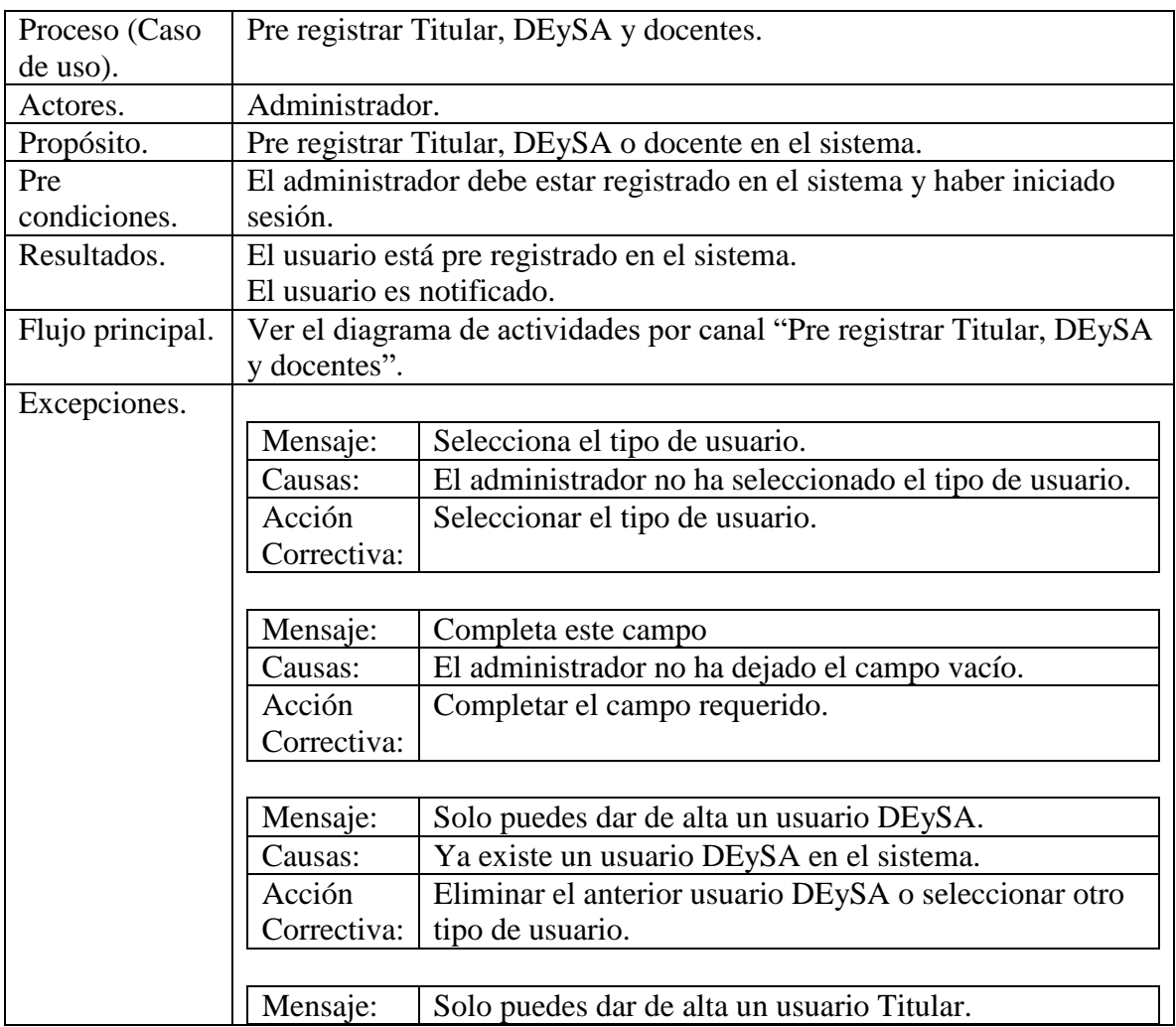

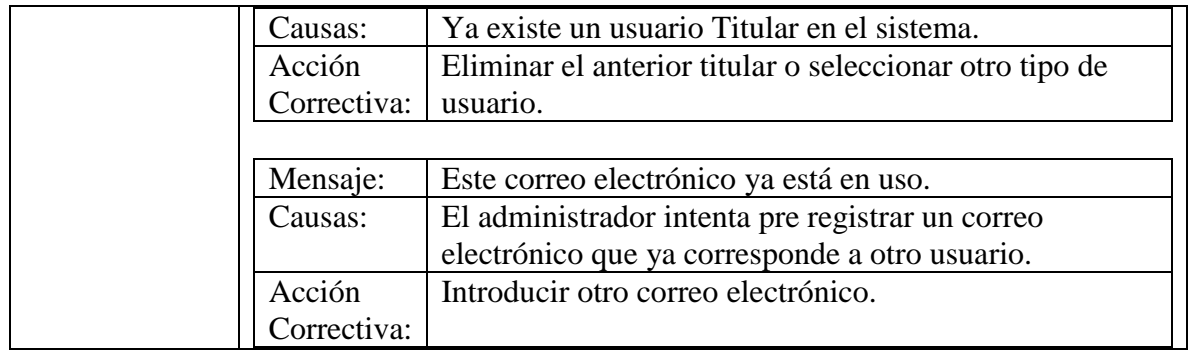

## *Tabla 86 Escenario "Actualizar la información de la defensa".*

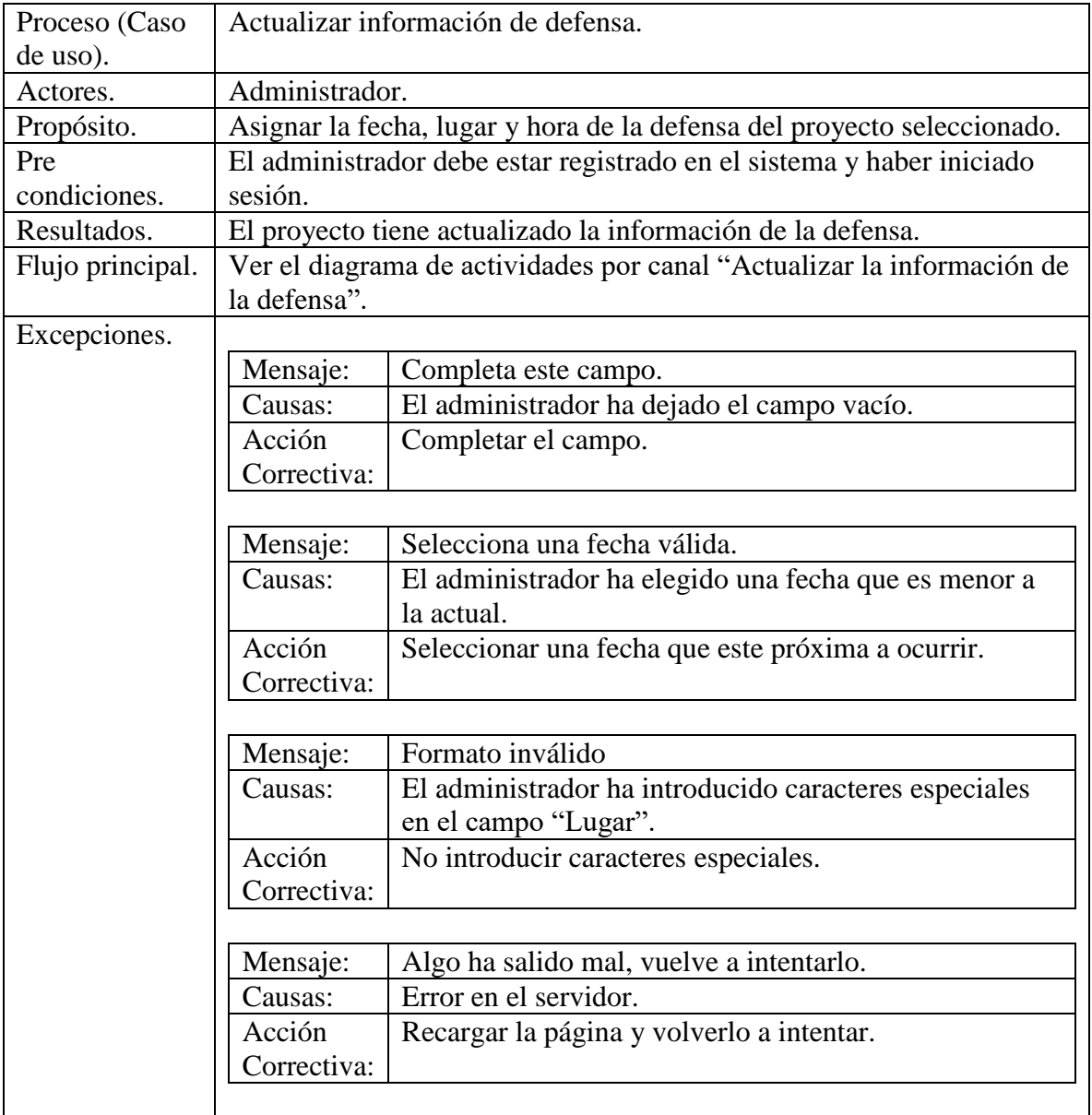

#### *Tabla 87 Escenario "Eliminar Titular, DEySA, docentes, asesores externos".*

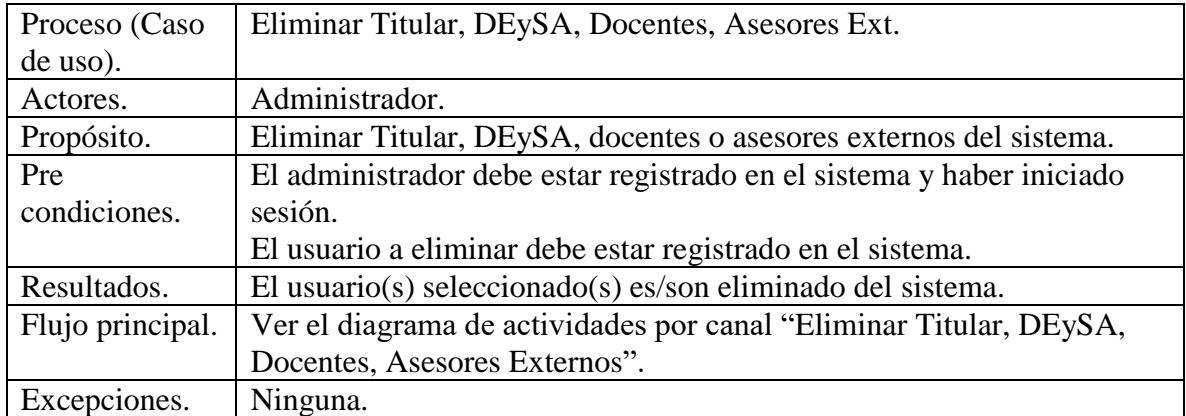

## **Fuente: Elaboración propia.**

#### *Tabla 88 Escenario "Aceptar asesor externo".*

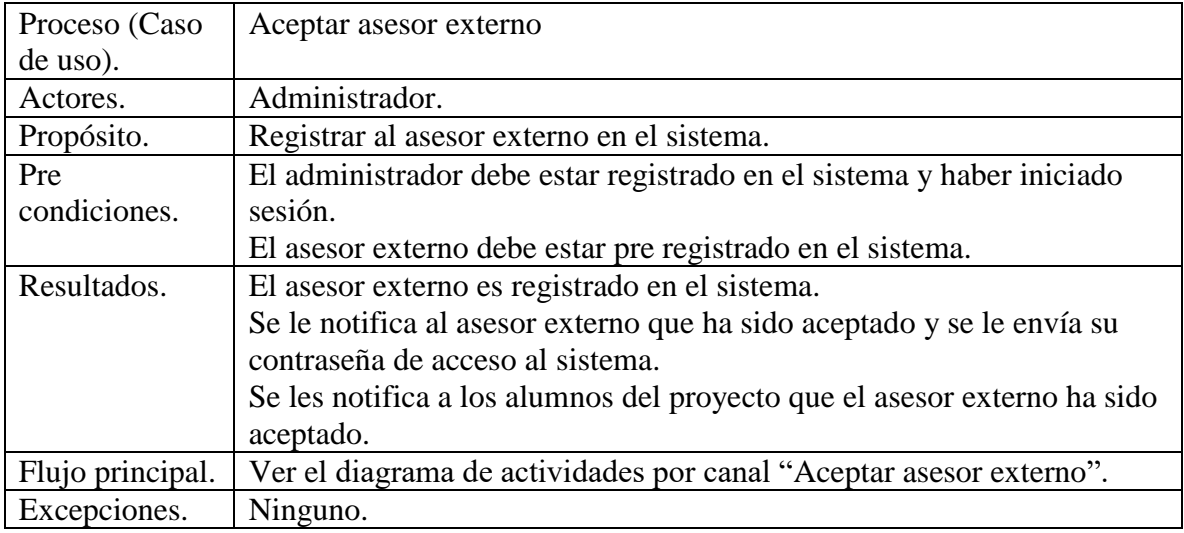

**Fuente: Elaboración propia.**

## *Tabla 89 Escenario "Rechazar asesor externo".*

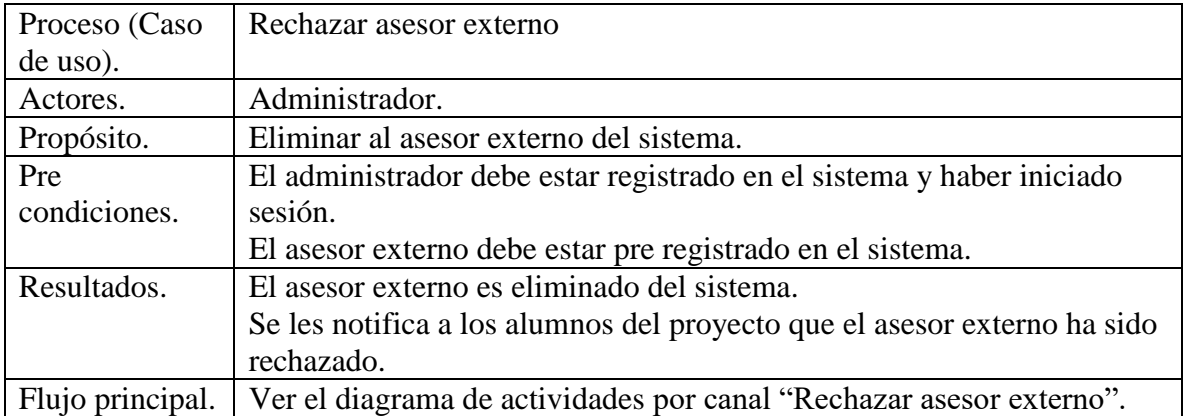

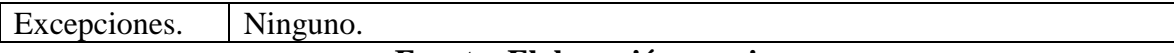

*Tabla 90 Escenario "Crear el calendario".*

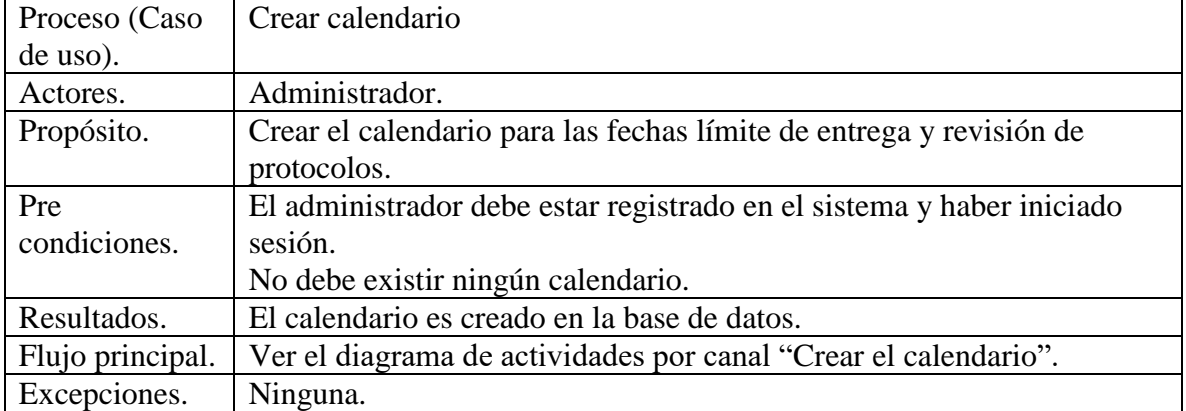

**Fuente: Elaboración propia.**

#### *Tabla 91 Escenario "Actualizar las fechas imite de entrega de protocolo".*

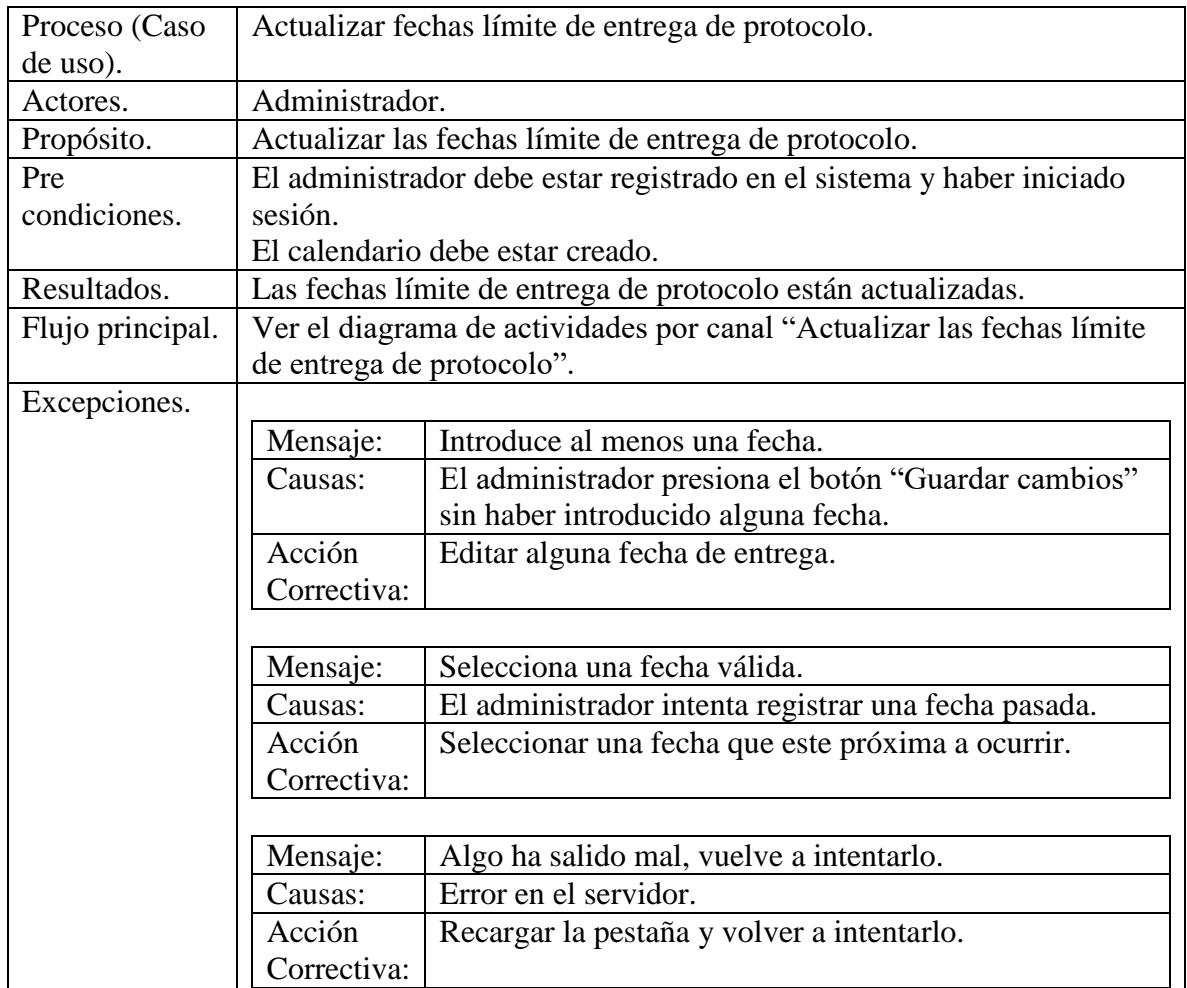

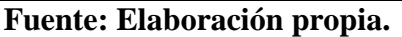

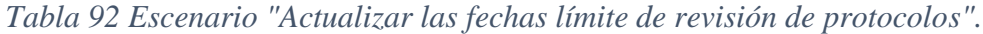

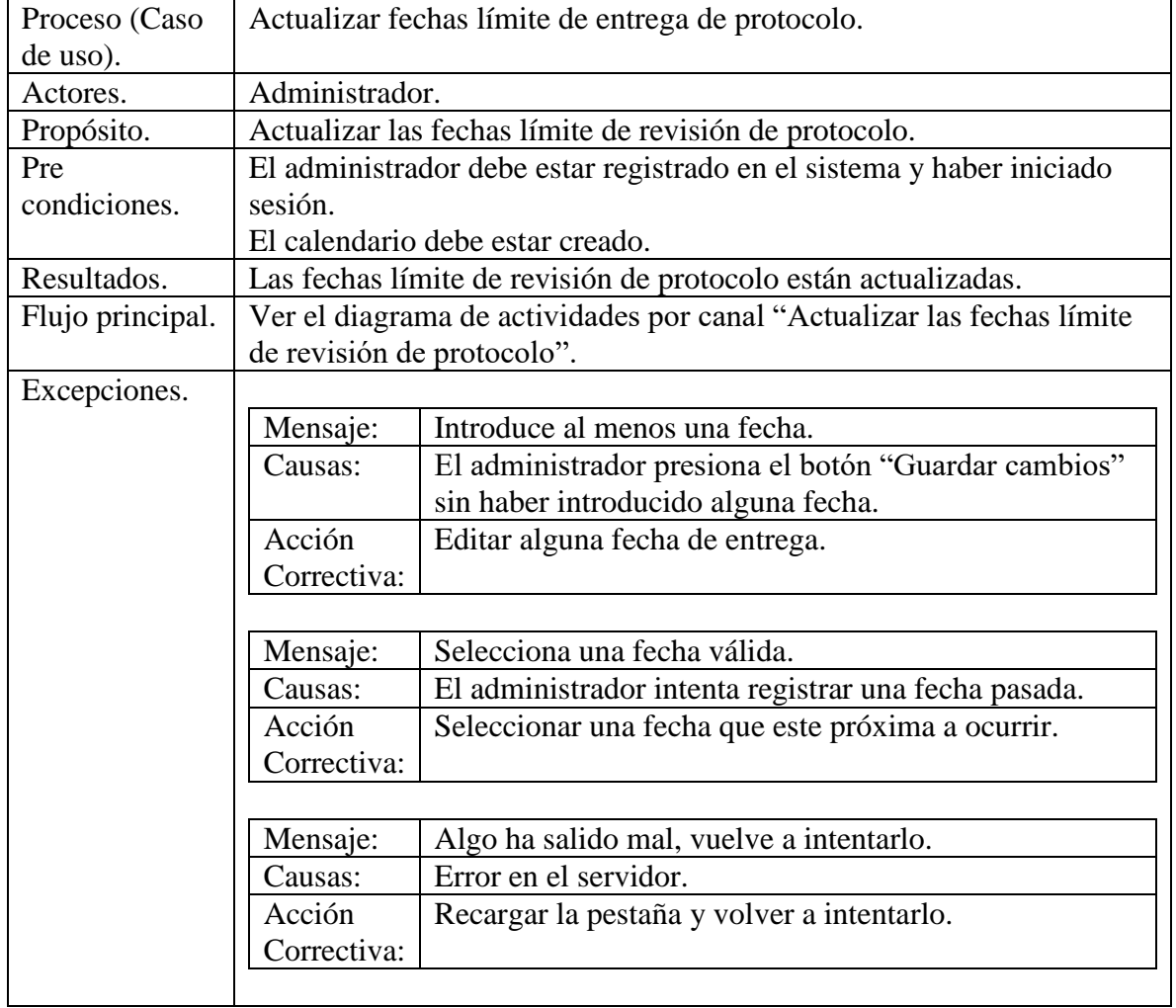

### **Titular.**

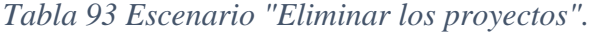

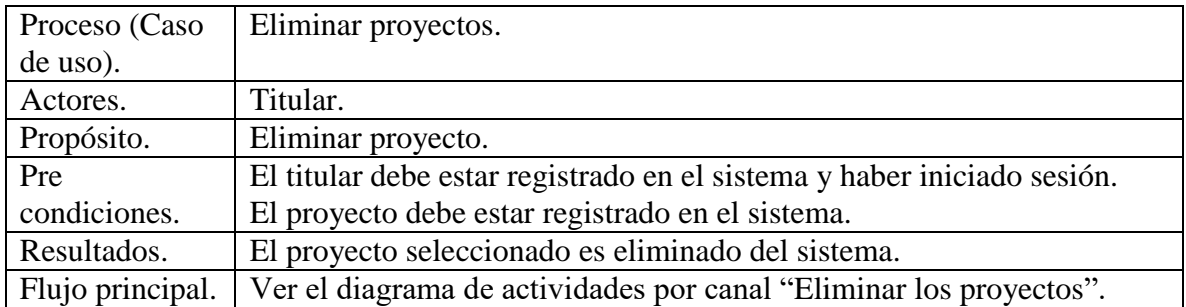

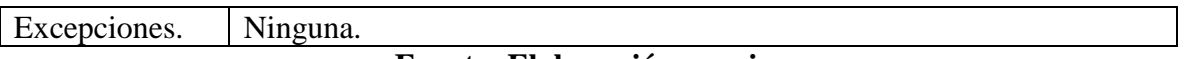

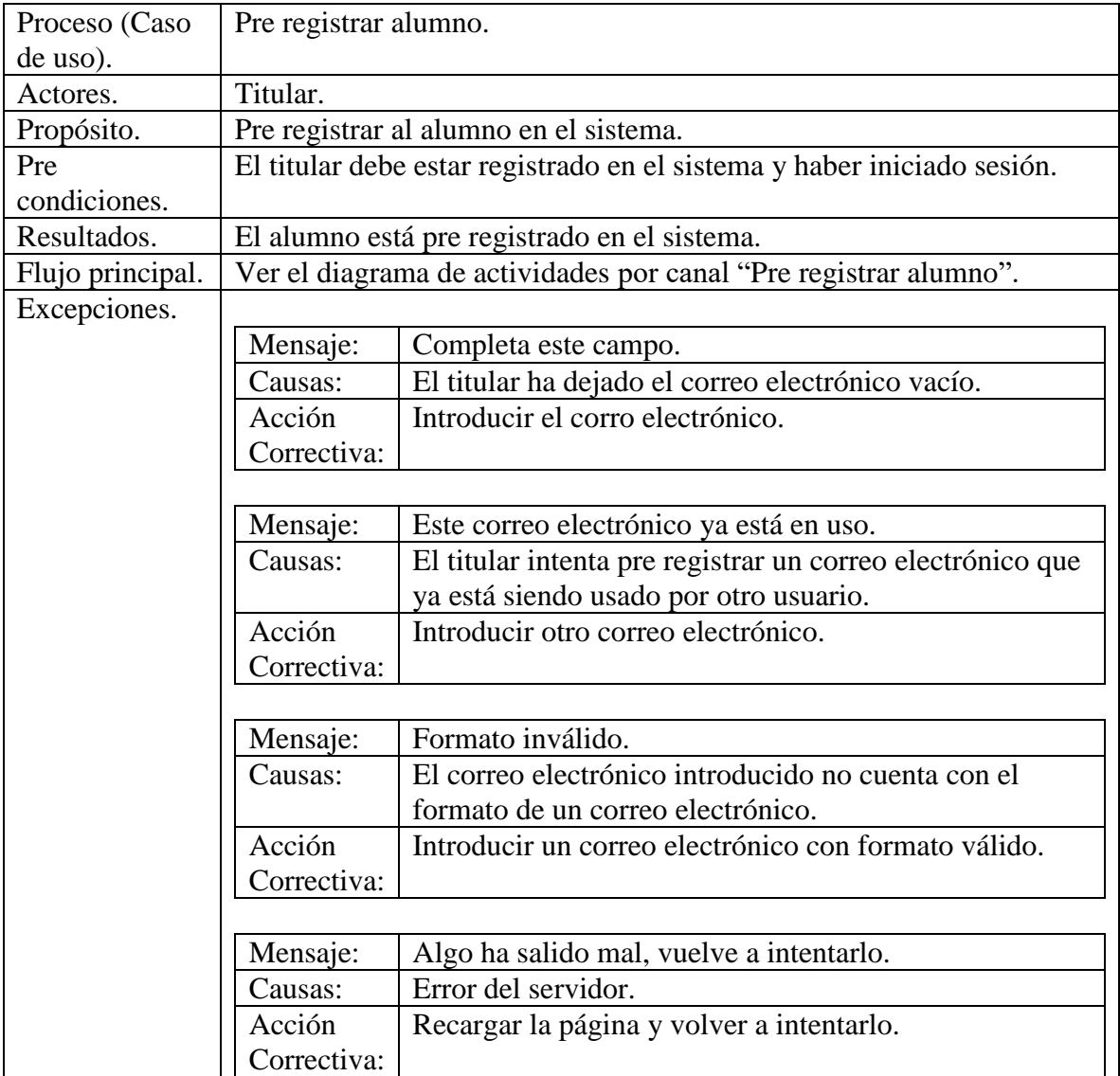

## *Tabla 94 Escenario "Pre registrar alumno".*

# **Fuente: Elaboración propia.**

# *Tabla 95 Escenario "Ver los alumnos".*

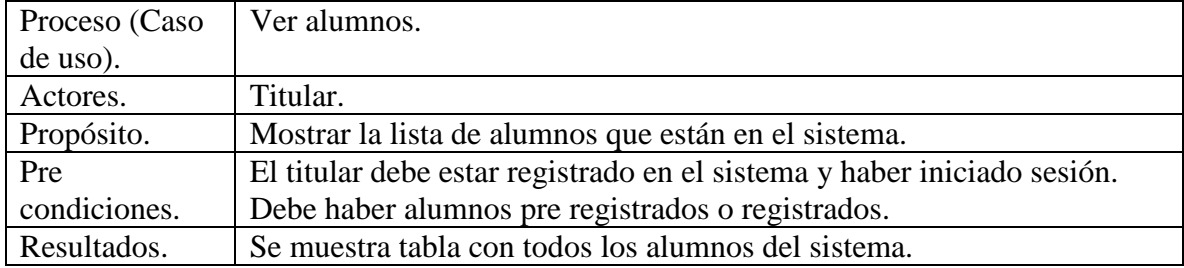

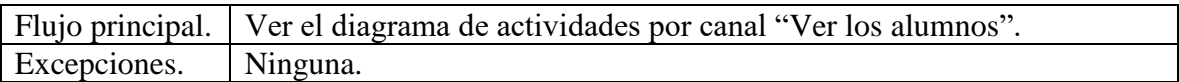

#### *Tabla 96 Escenario "Eliminar los alumnos".*

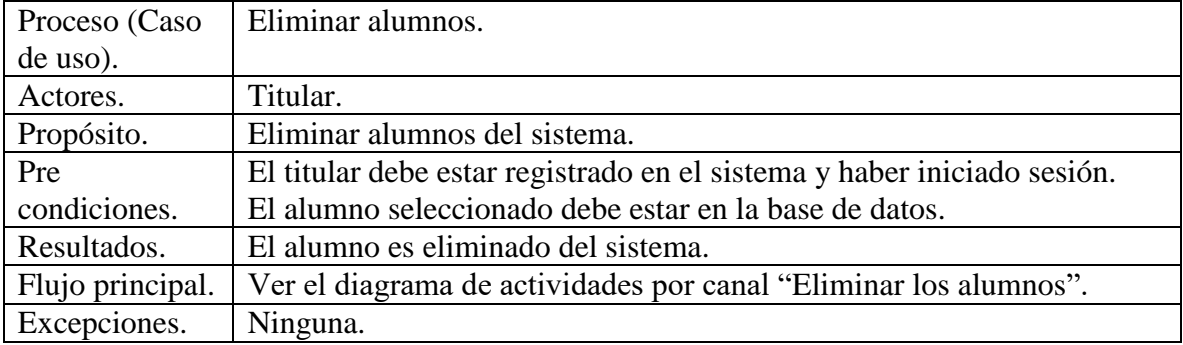

## **Fuente: Elaboración propia.**

# *Tabla 97 Escenario "Asignar los revisores".*

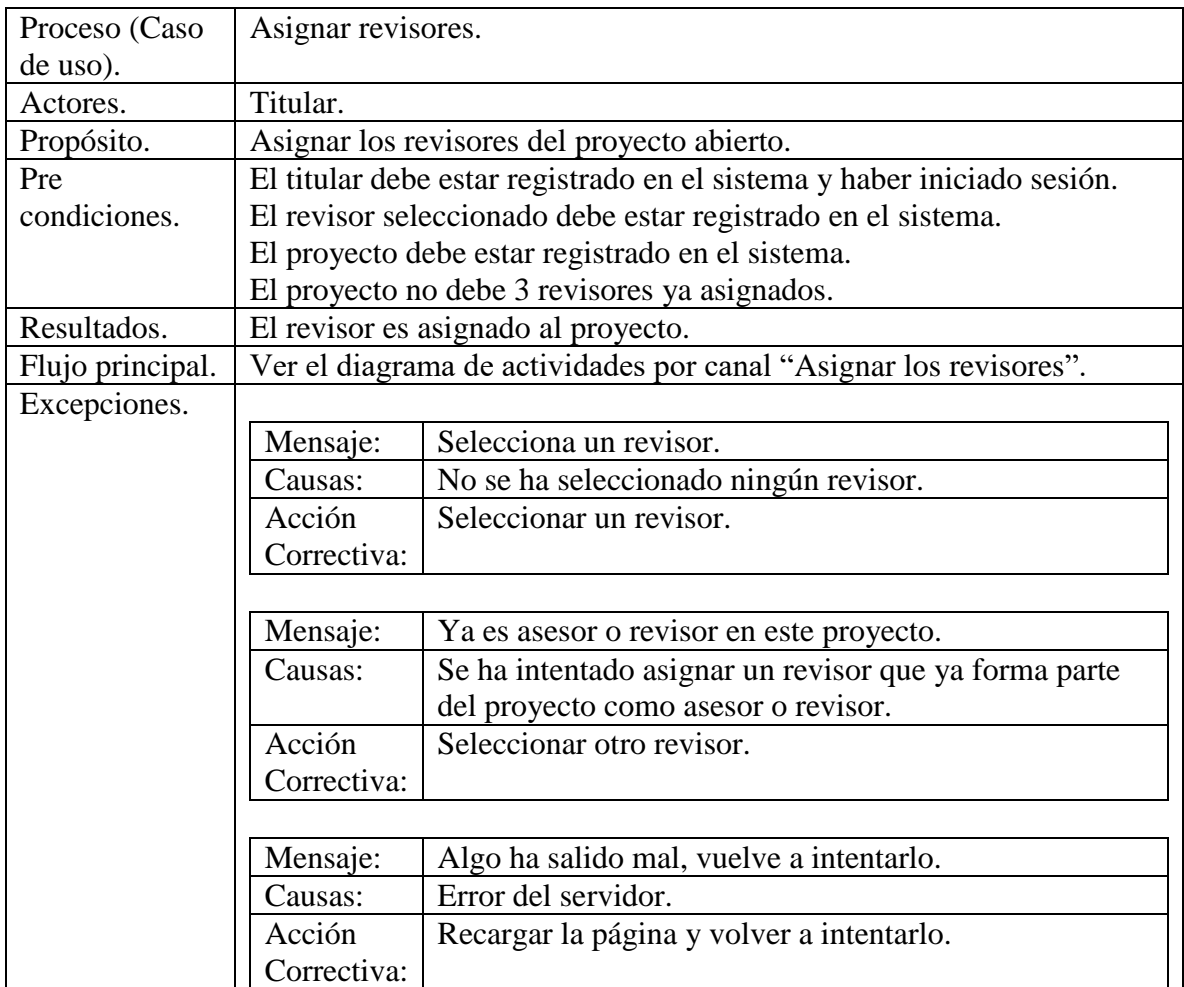

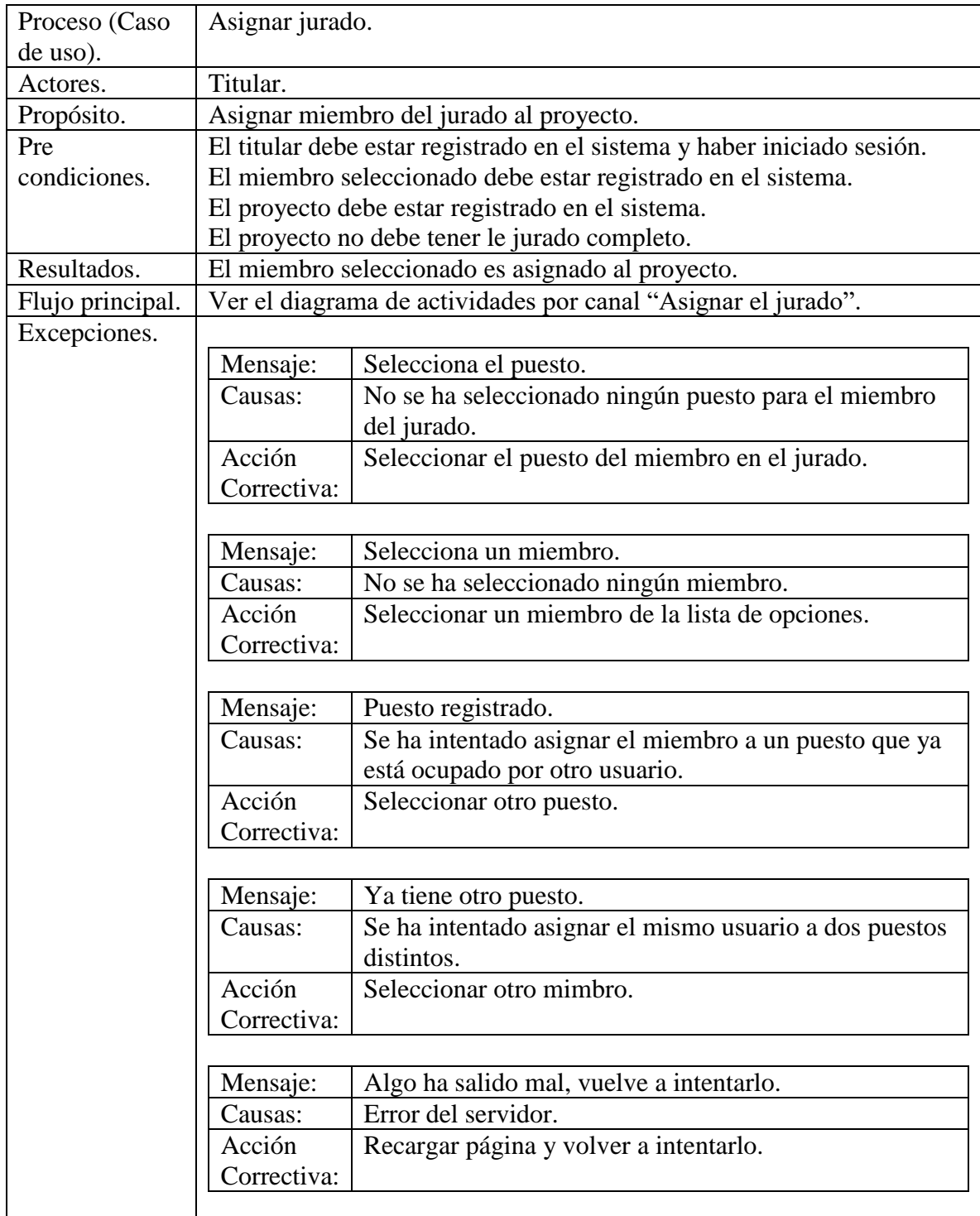

# *Tabla 98 Escenario "Asignar el jurado".*

#### *Tabla 99 Escenario "Eliminar los revisores".*

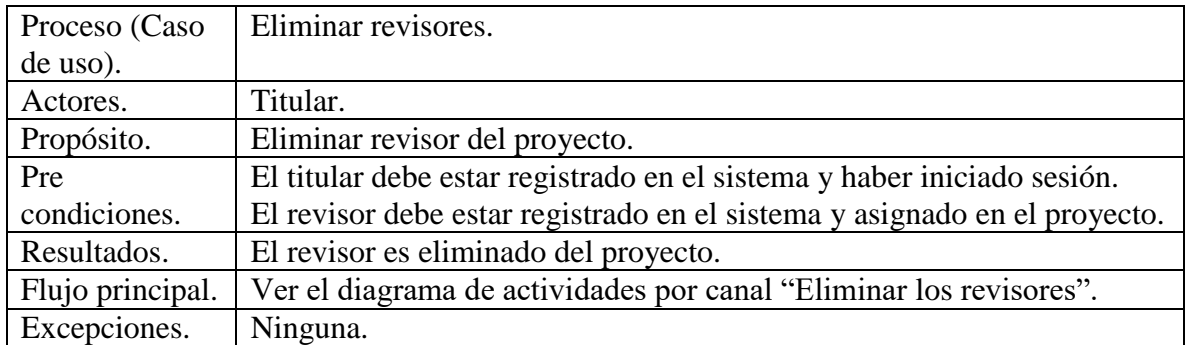

### **Fuente: Elaboración propia.**

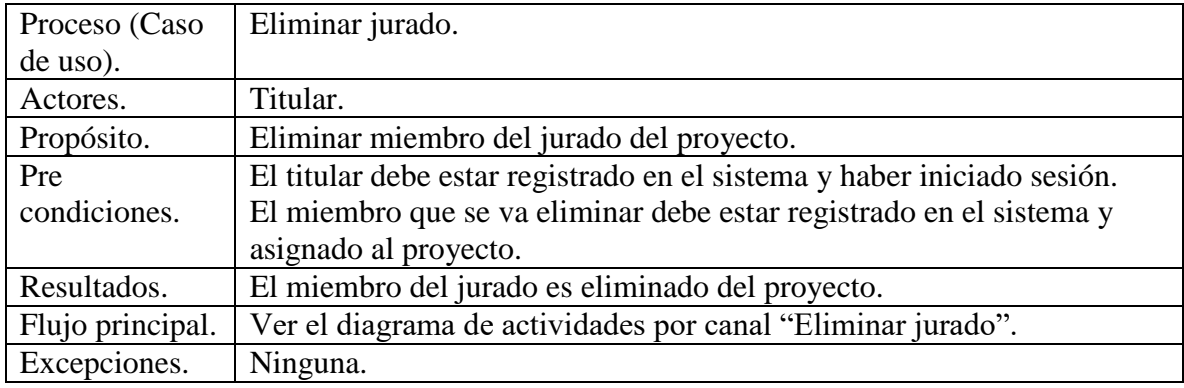

#### **Fuente: Elaboración propia.**

#### **Docente, administrador, titular, asesor externo y DEySA.**

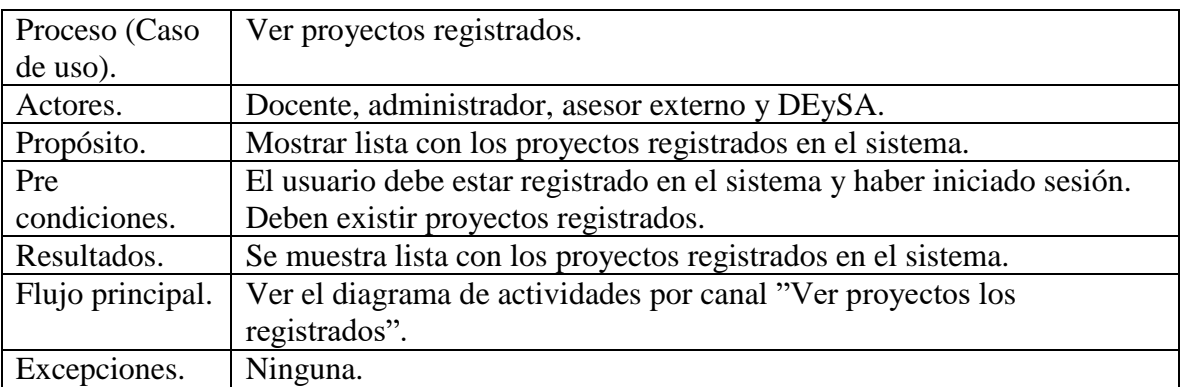

### *Tabla 100 Escenario "Ver los proyectos registrados".*

## **Fuente: Elaboración propia.**

*Tabla 101 Escenario "Abrir el proyecto".*

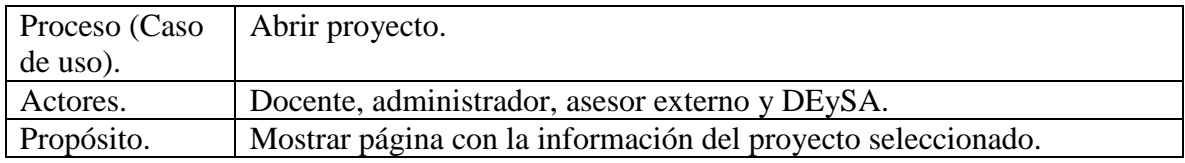

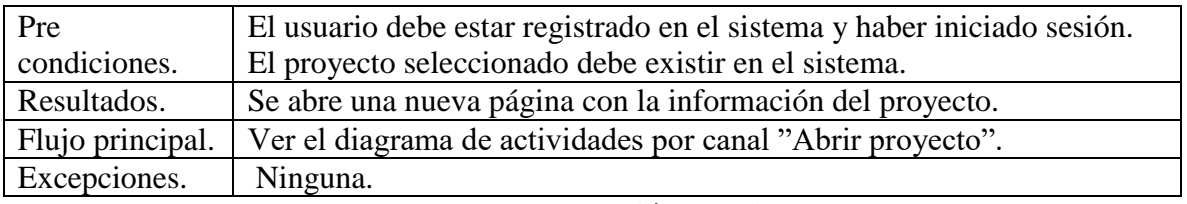

#### **Director de proyecto y DEySA.**

*Tabla 102 Escenario "Enviar la respuesta a la solicitud DEySA".*

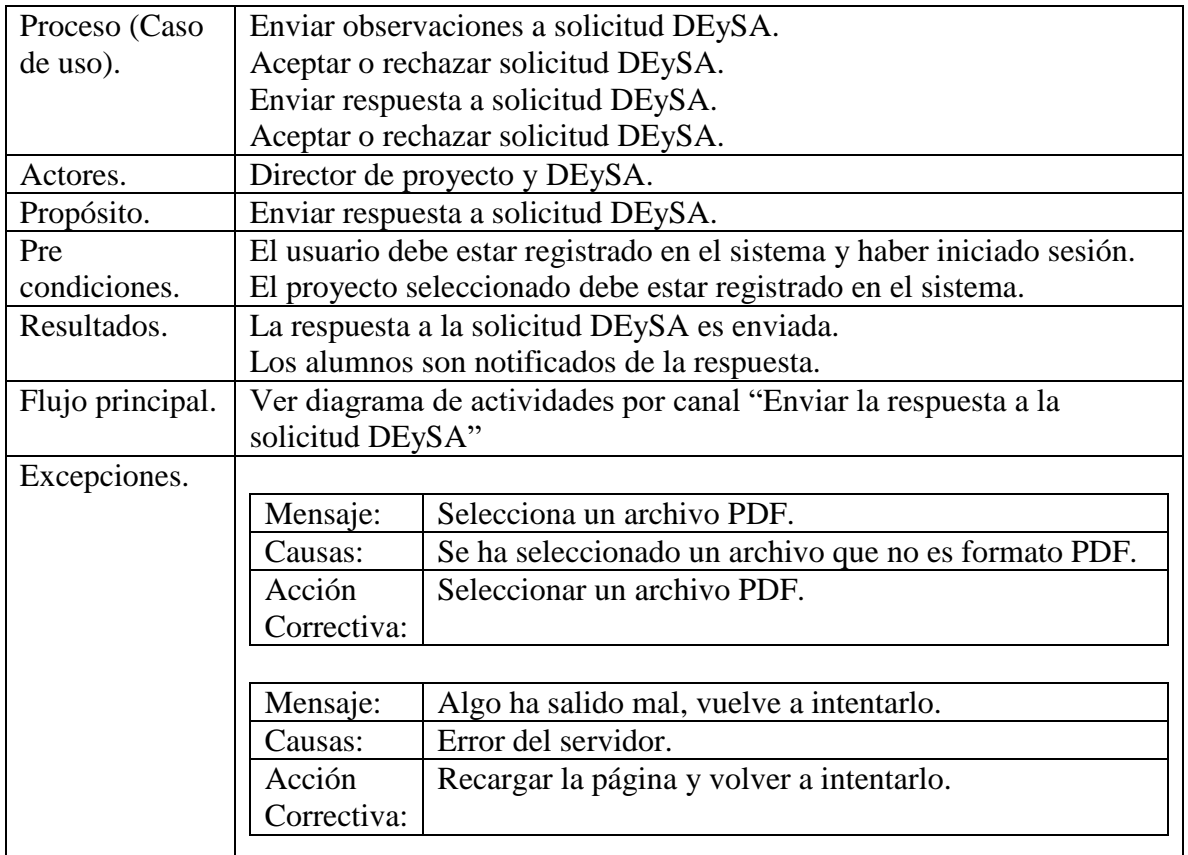

# **Fuente: Elaboración propia.**

#### **Asesor.**

*Tabla 103 Escenario "Enviar la respuesta a el reporte final".*

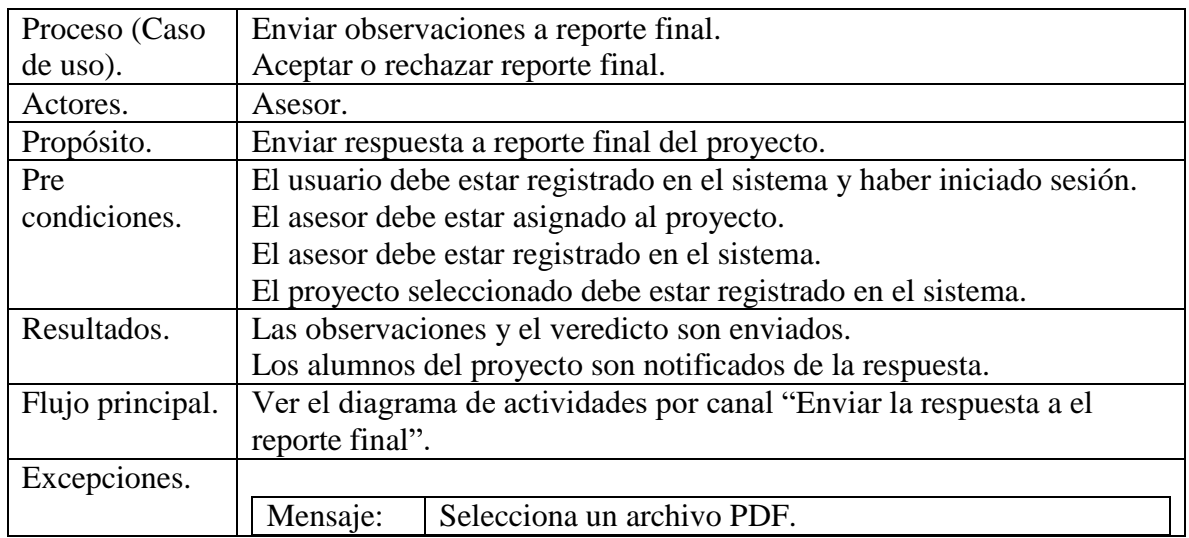

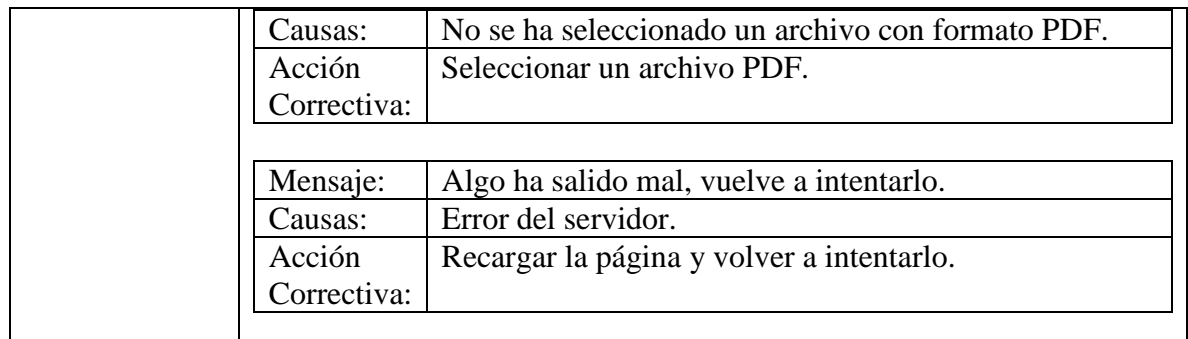

#### *Tabla 104 Escenario "Enviar la respuesta a la presentación".*

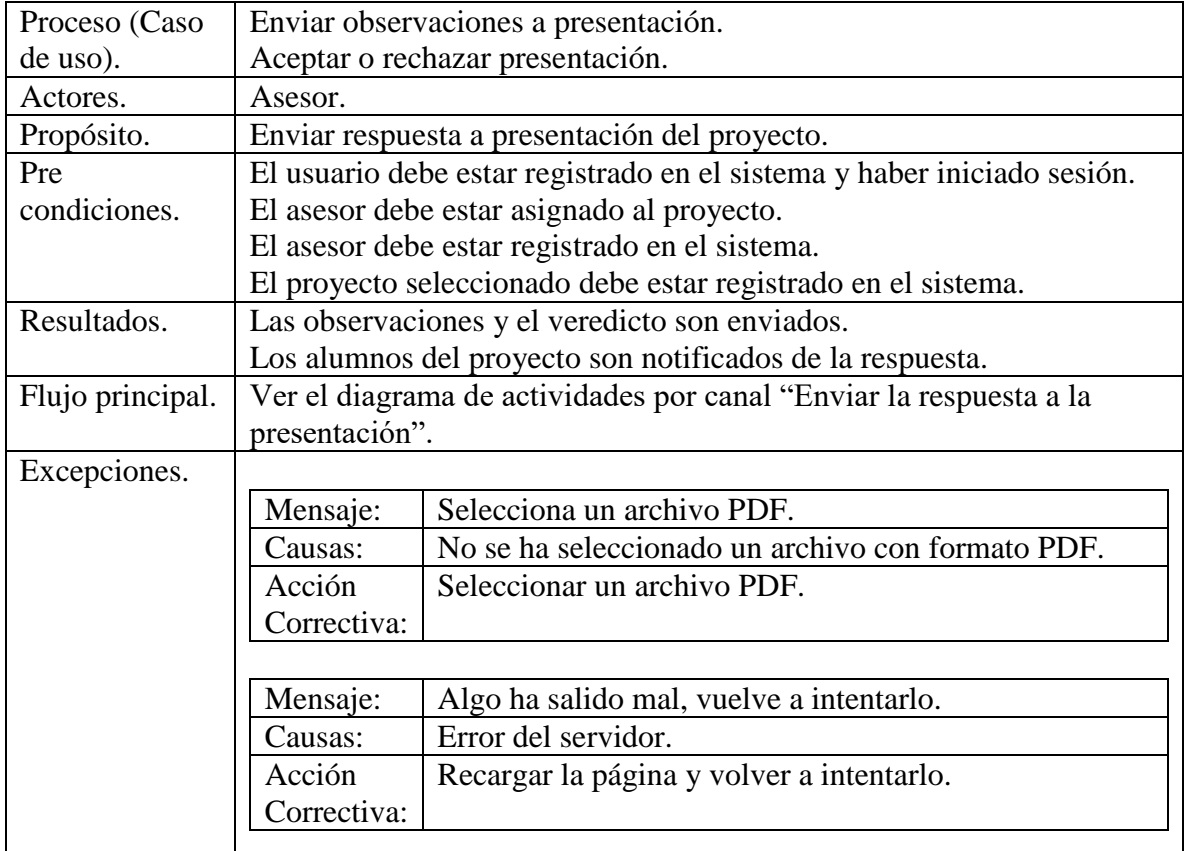

# **Fuente: Elaboración propia.**

## **Asesor y revisor.**

## *Tabla 105 Escenario "Enviar la respuesta a el protocolo".*

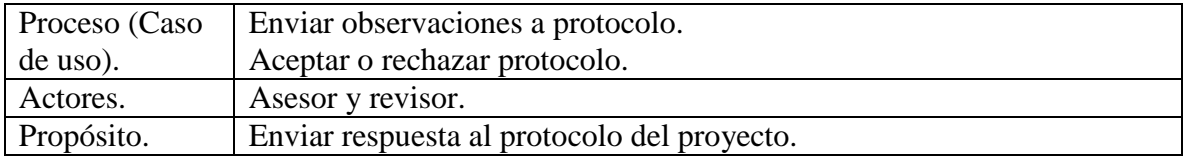

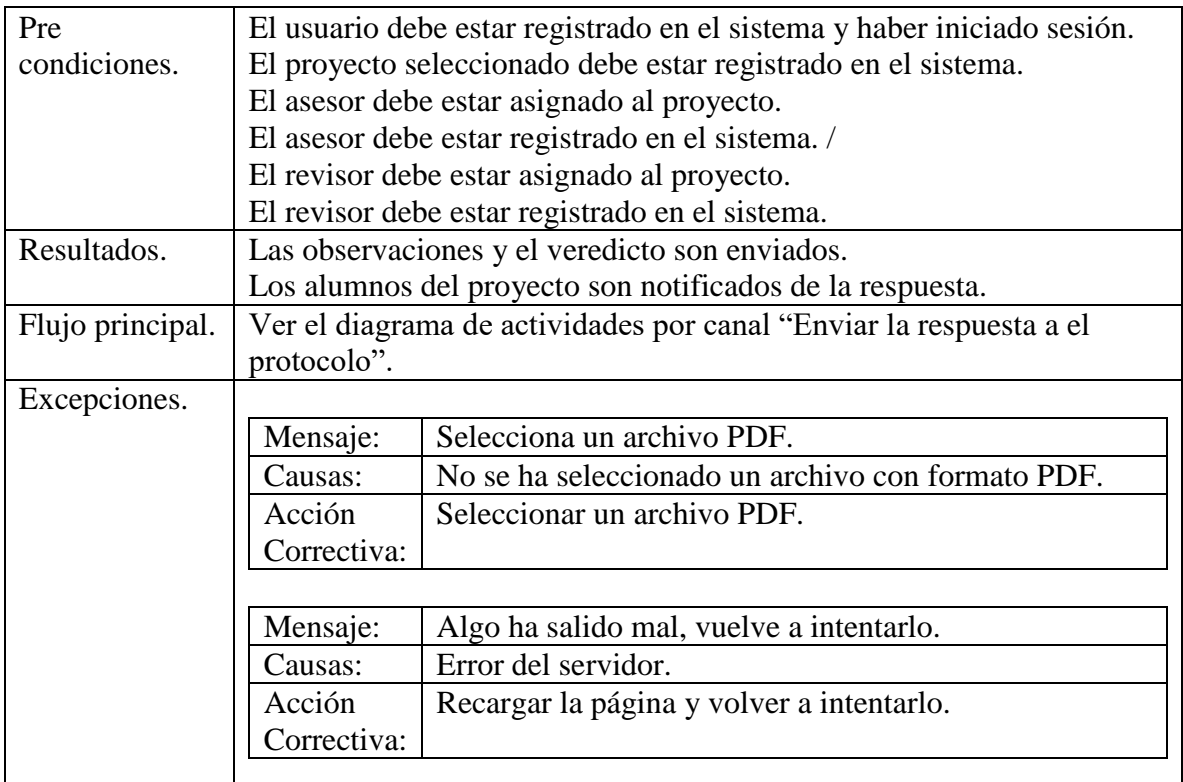

#### **Jurado.**

# *Tabla 106 Escenario "Ver el reporte final".*

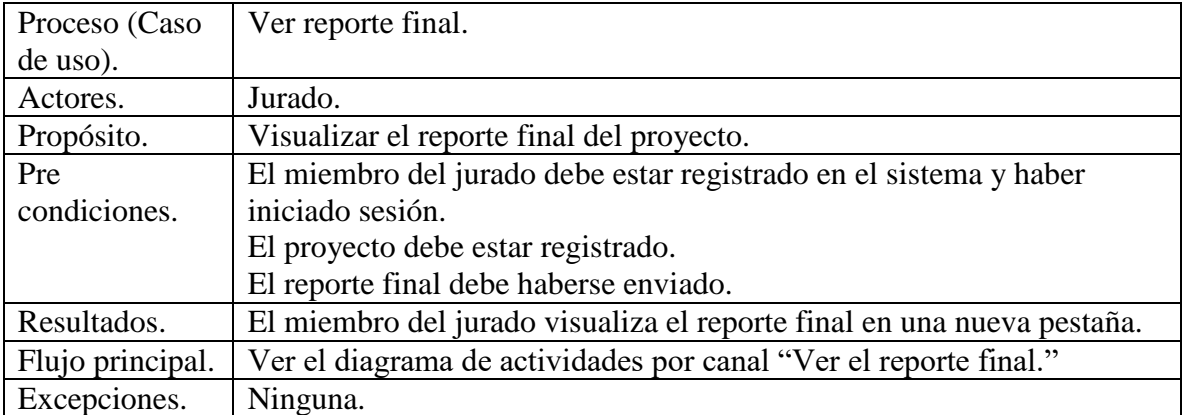

# **Fuente: Elaboración propia.**

### **Alumno.**

## *Tabla 107 Escenario "Registrar el proyecto".*

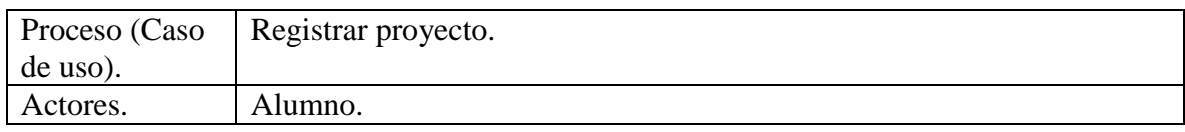
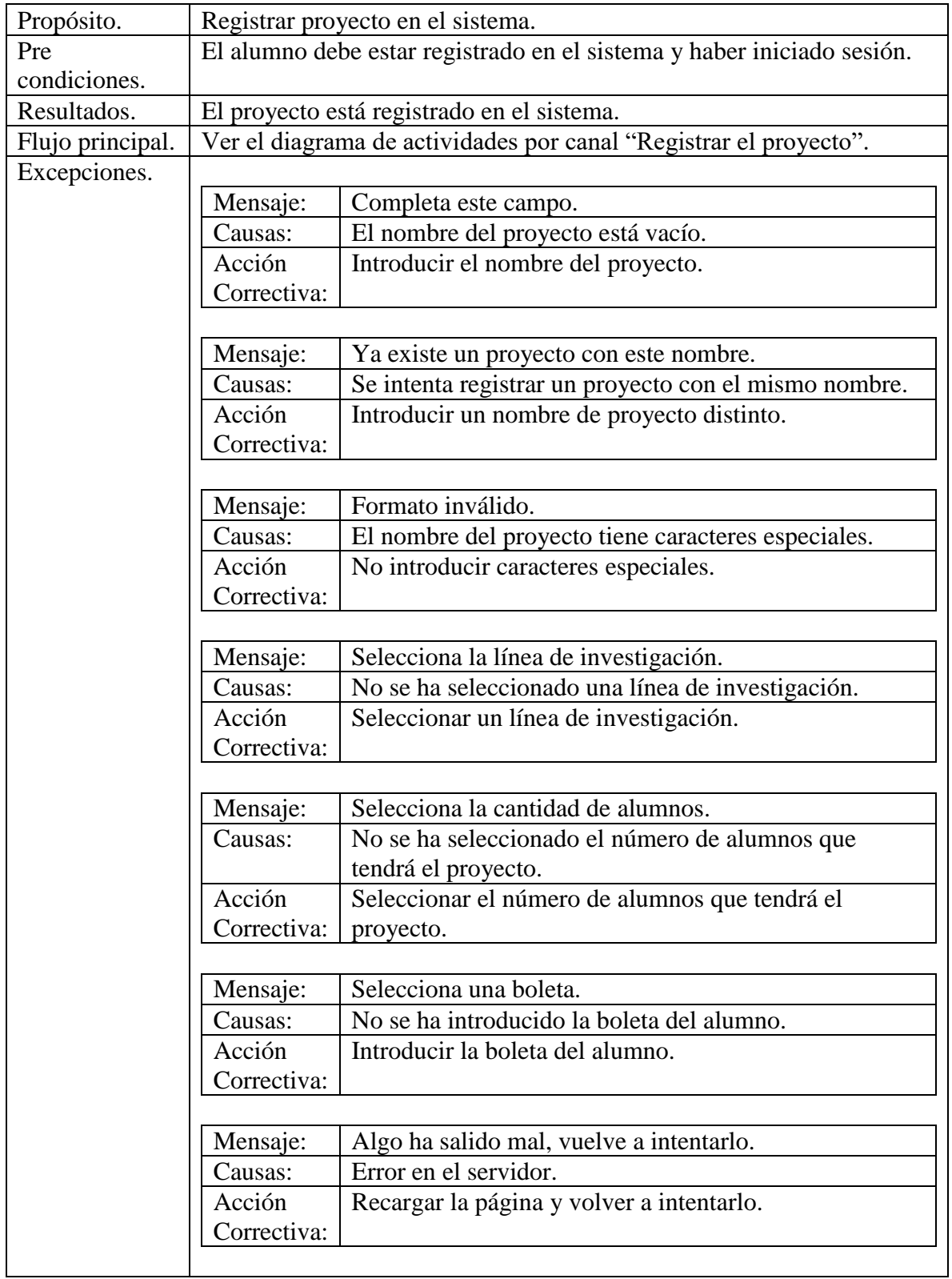

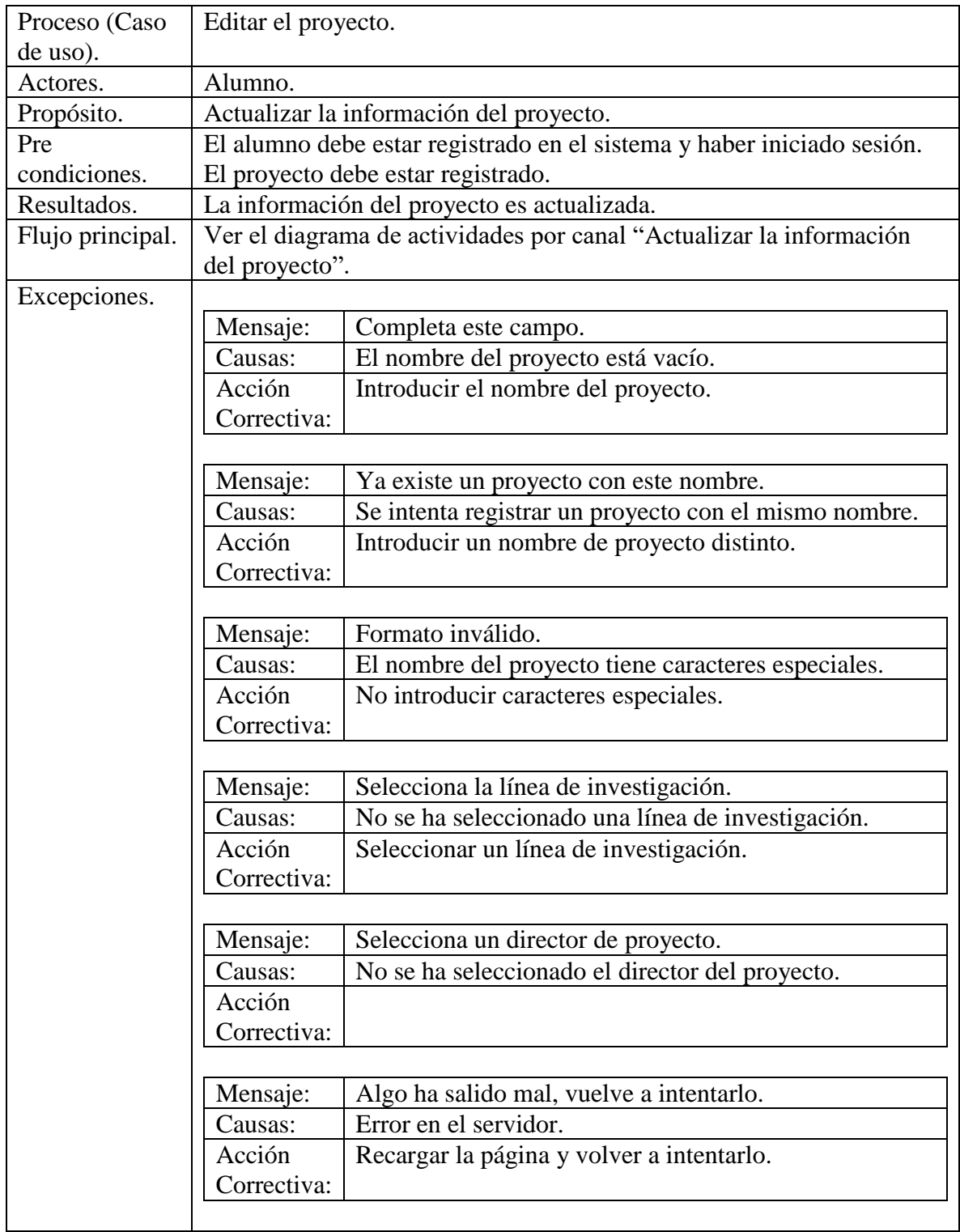

# *Tabla 108 Escenario "Actualizar la información del proyecto".*

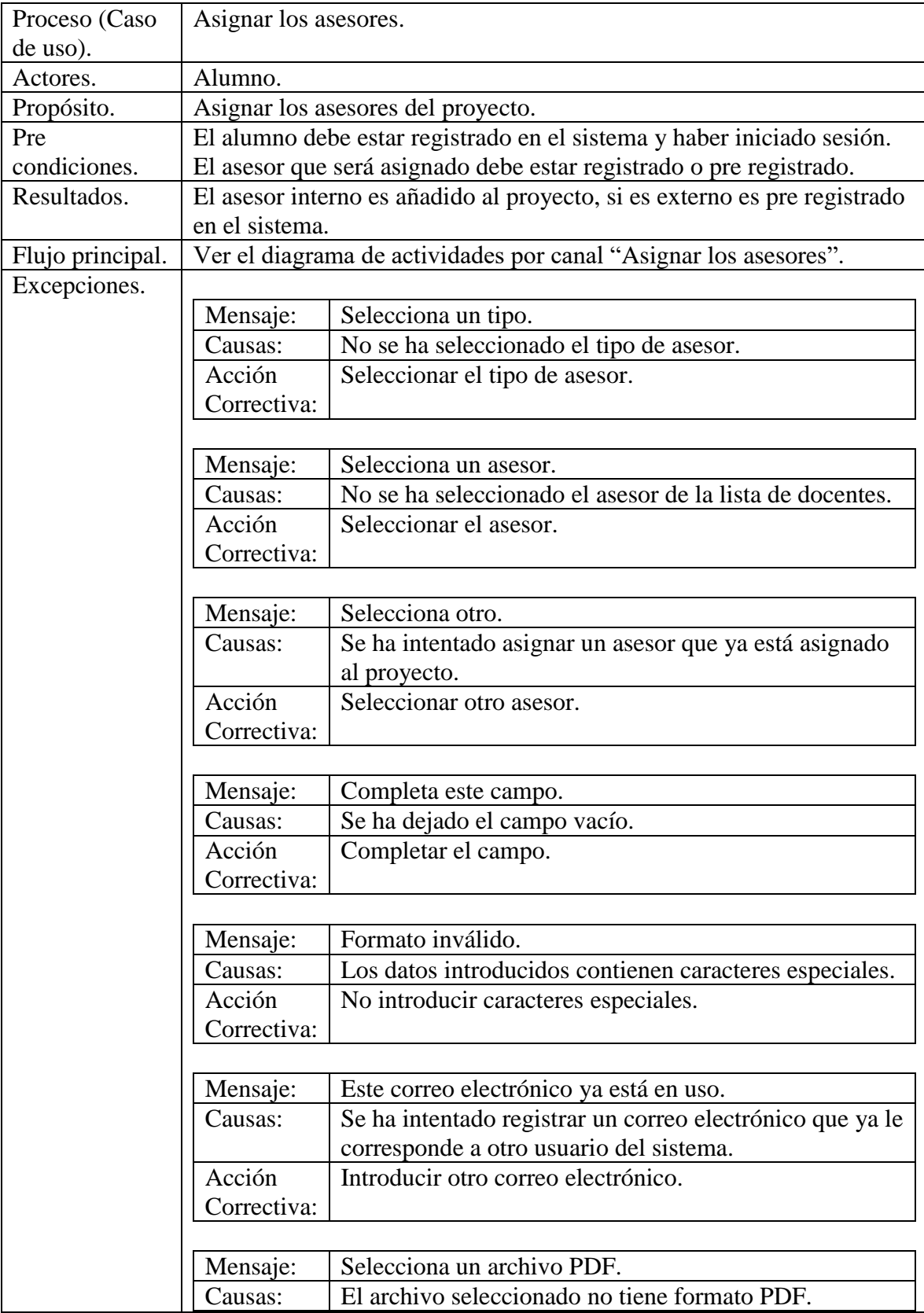

# *Tabla 109 Escenario "Asignar los asesores".*

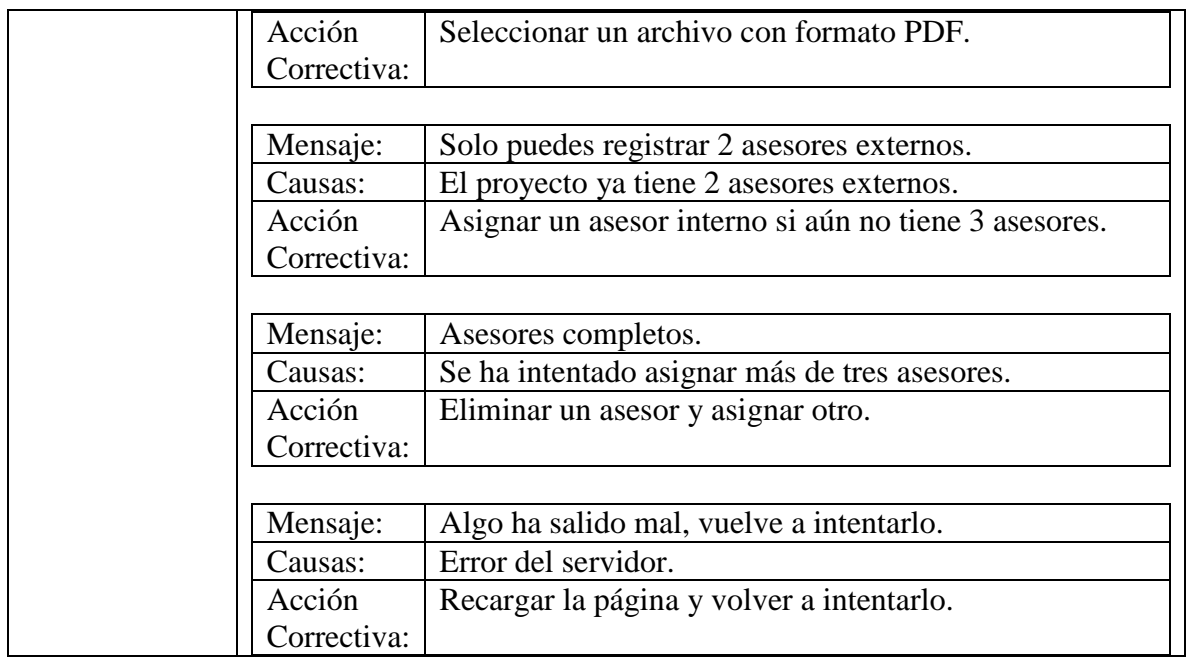

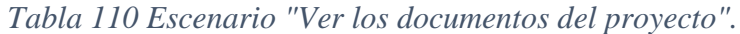

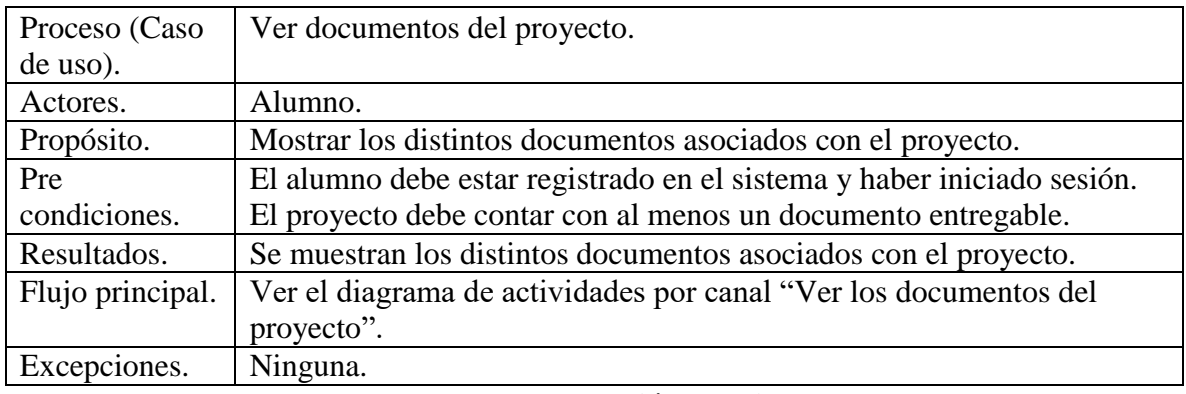

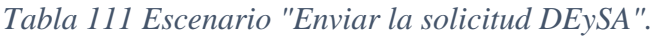

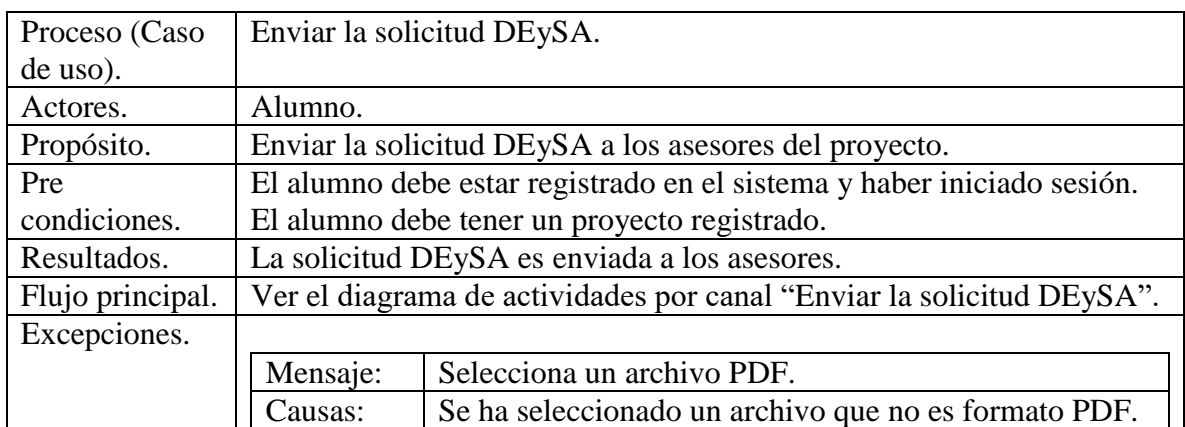

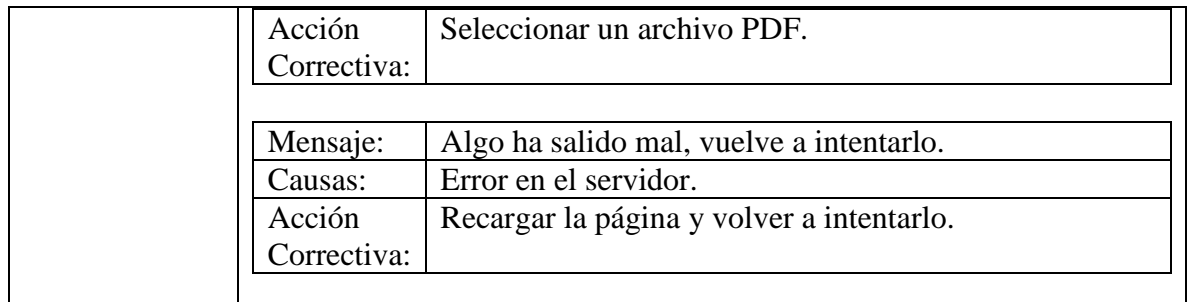

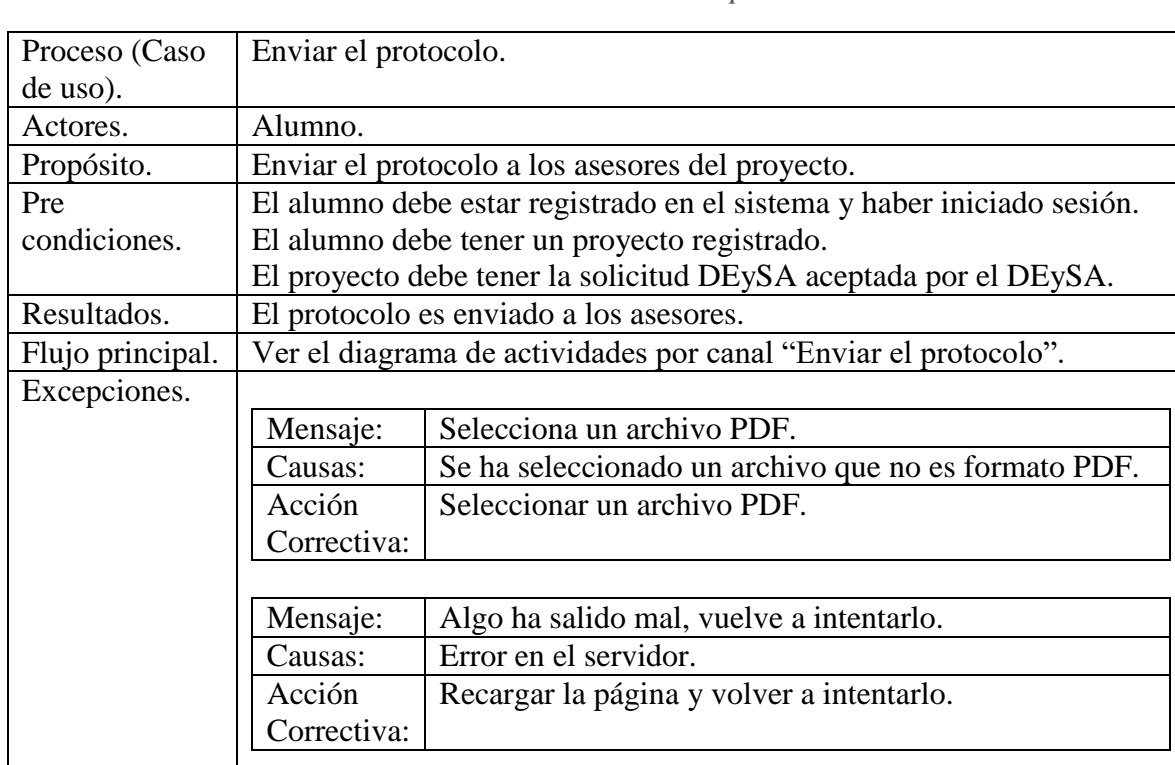

## *Tabla 112 Escenario "Enviar el protocolo".*

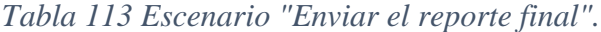

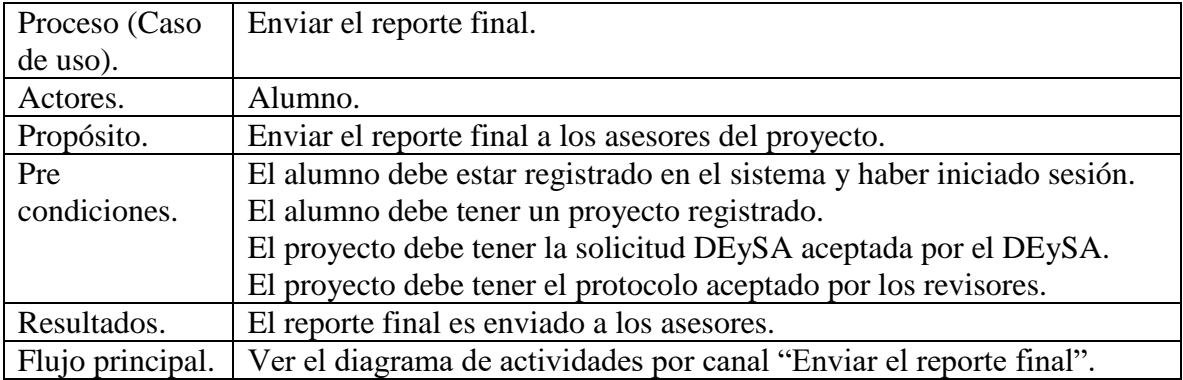

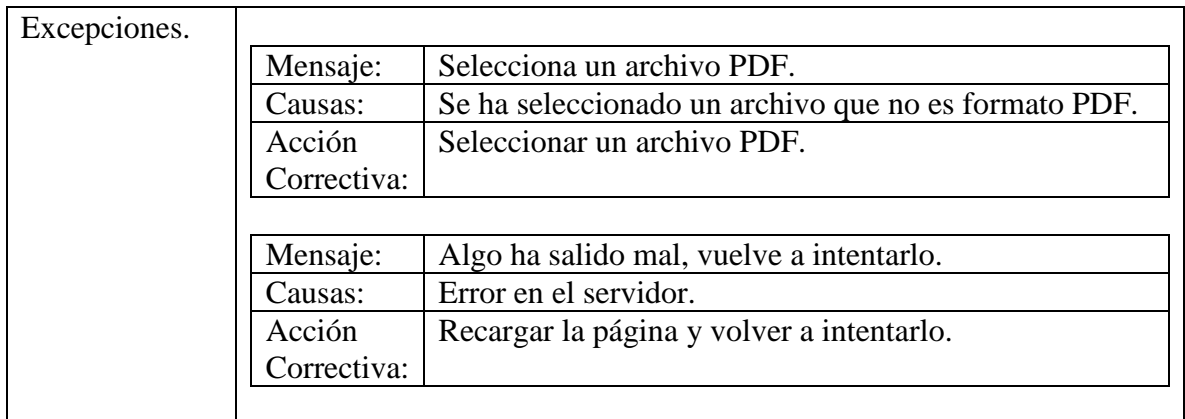

## *Tabla 114 Escenario "Enviar la presentación".*

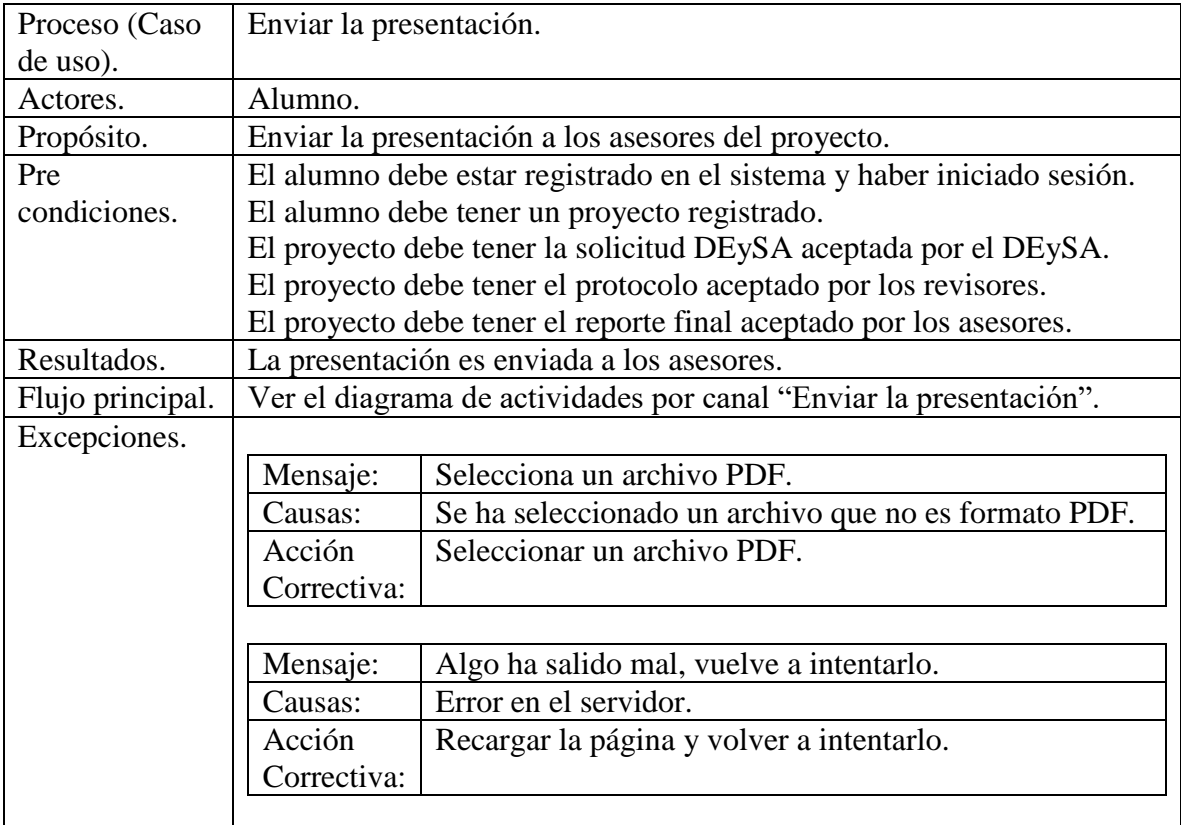

## **Modelo lógico de datos.**

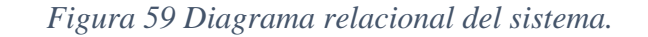

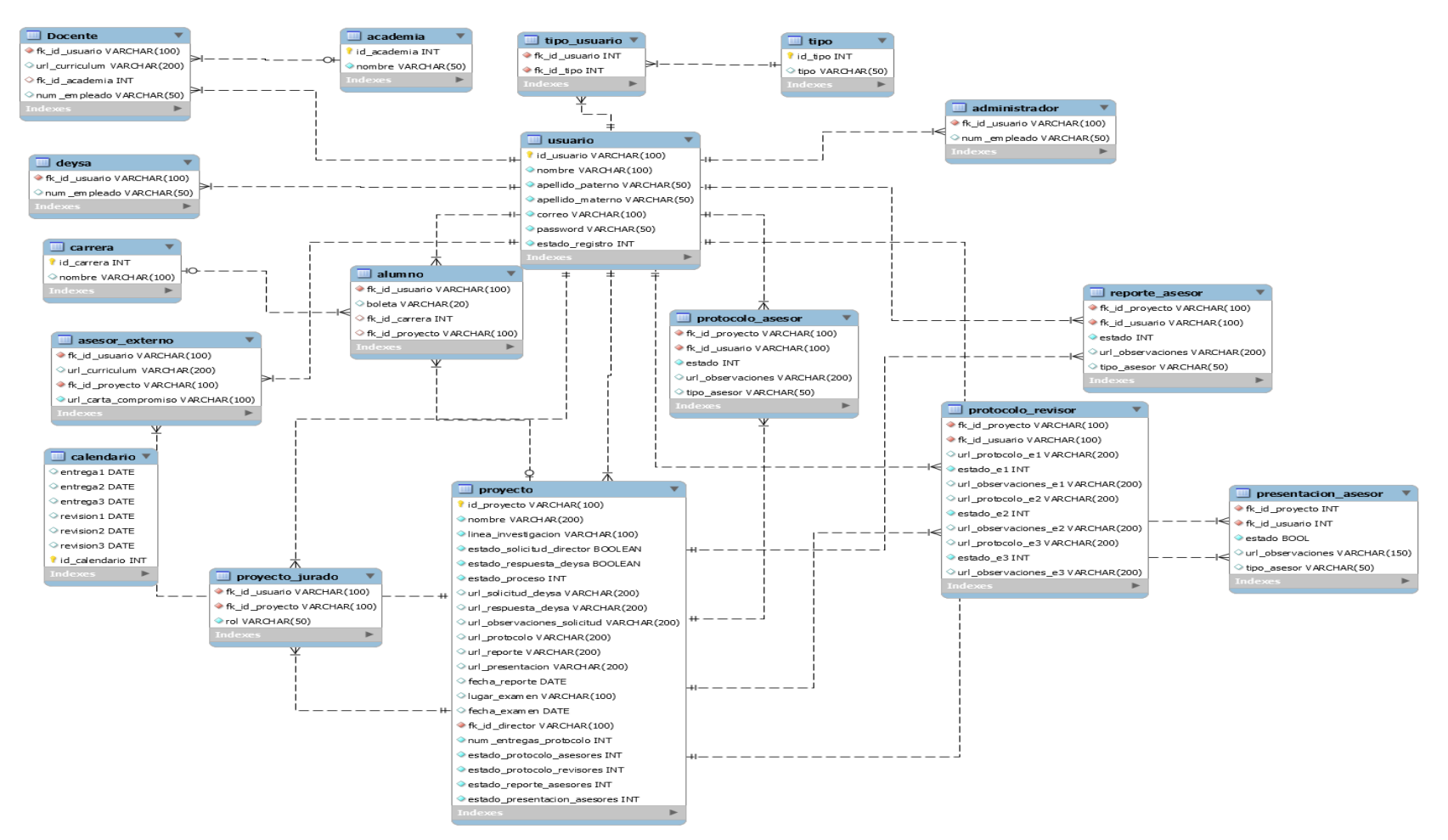

#### **Diccionario de datos.**

#### **docente**

#### *Tabla 115 Tabla "docente".*

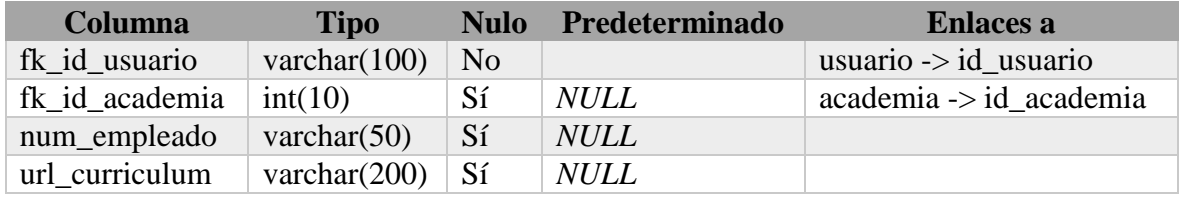

**Fuente: Elaboración propia.**

## **academia**

## *Tabla 116 Tabla "academia".*

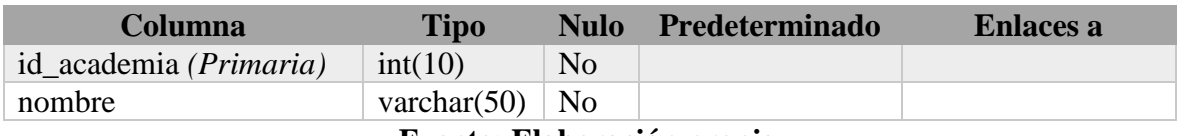

#### **Fuente: Elaboración propia.**

#### **administrador**

#### *Tabla 117 Tabla "administrador".*

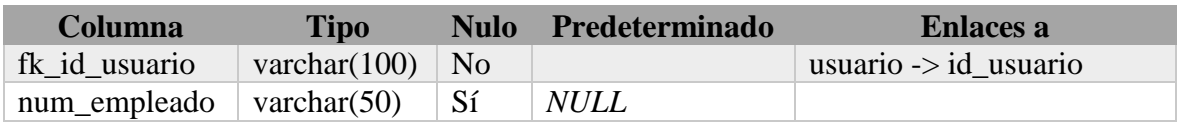

**Fuente: Elaboración propia.**

#### **alumno**

#### *Tabla 118 Tabla "alumno".*

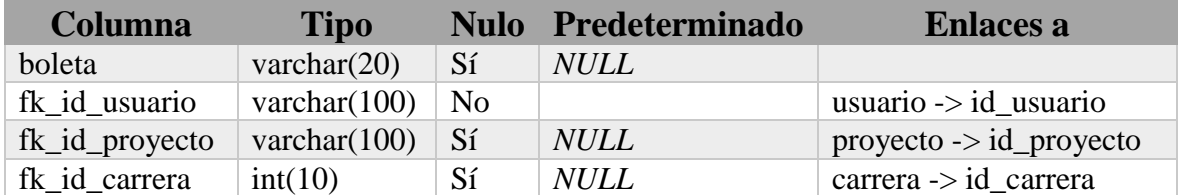

#### **Fuente: Elaboración propia.**

#### **asesor\_externo**

## *Tabla 119 Tabla "asesor\_externo".*

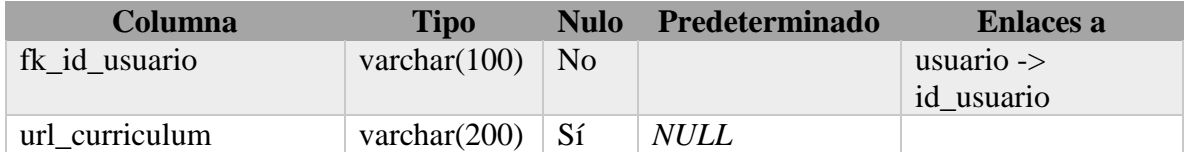

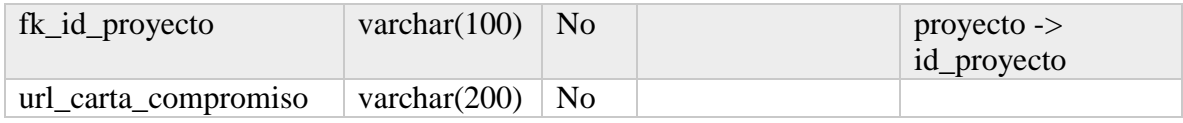

#### **calendario**

## *Tabla 120 Tabla "calendario".*

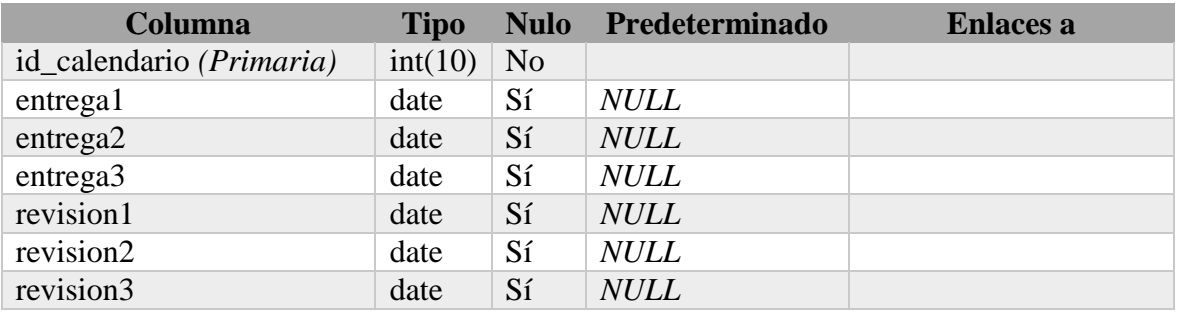

## **Fuente: Elaboración propia.**

#### **carrera**

## *Tabla 121 Tabla "carrera".*

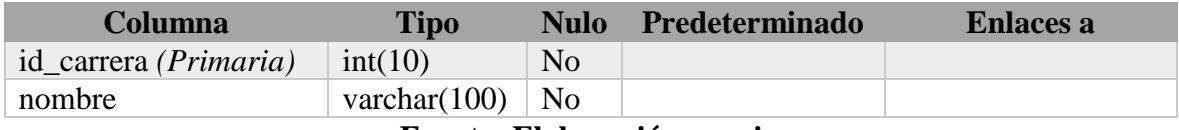

**Fuente: Elaboración propia.**

### **deysa**

## *Tabla 122 Tabla "deysa".*

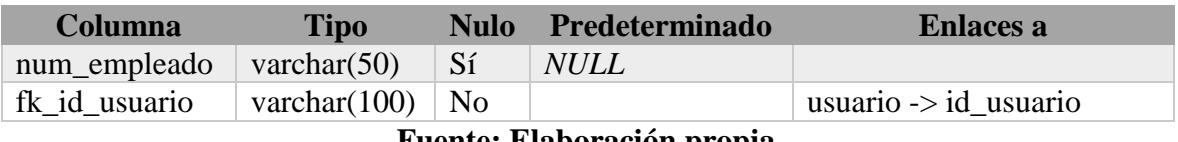

**Fuente: Elaboración propia.**

## **presentacion\_asesor**

#### *Tabla 123 Tabla "presentacion\_asesor".*

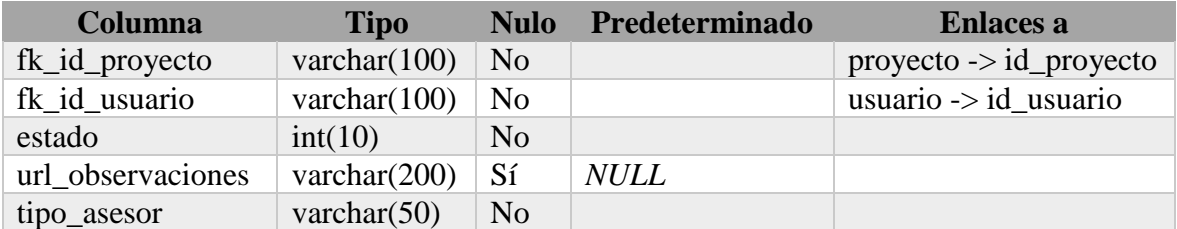

#### **protocolo\_asesor**

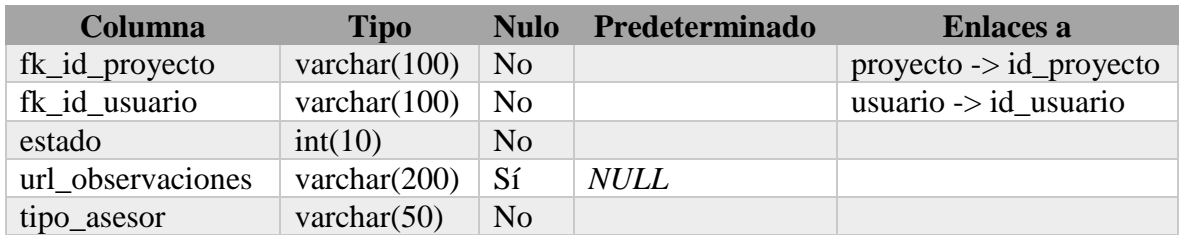

## *Tabla 124 Tabla "protocolo-asesor".*

## **Fuente: Elaboración propia.**

## **protocolo\_revisor**

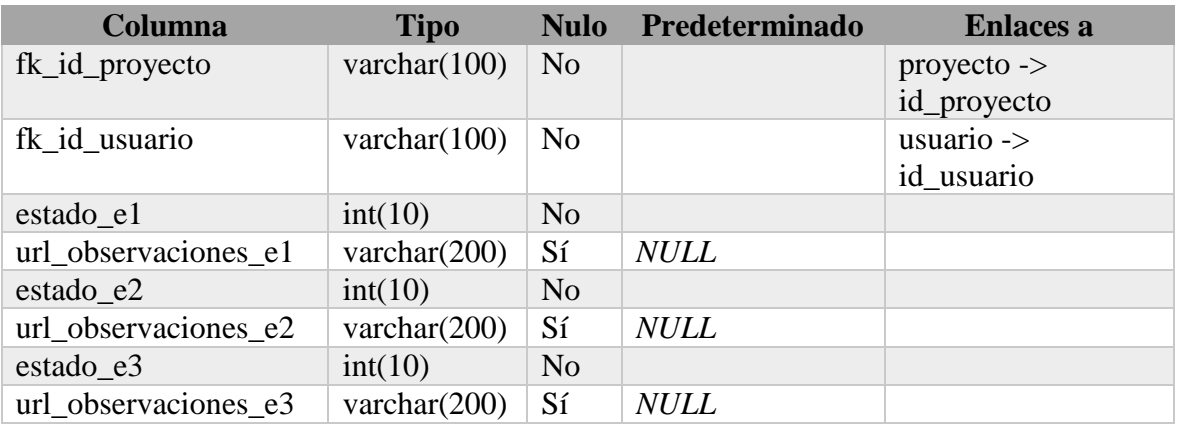

## *Tabla 125 Tabla "protocolo\_revisor".*

## **Fuente: Elaboración propia.**

#### **proyecto**

## *Tabla 126 Tabla "proyecto".*

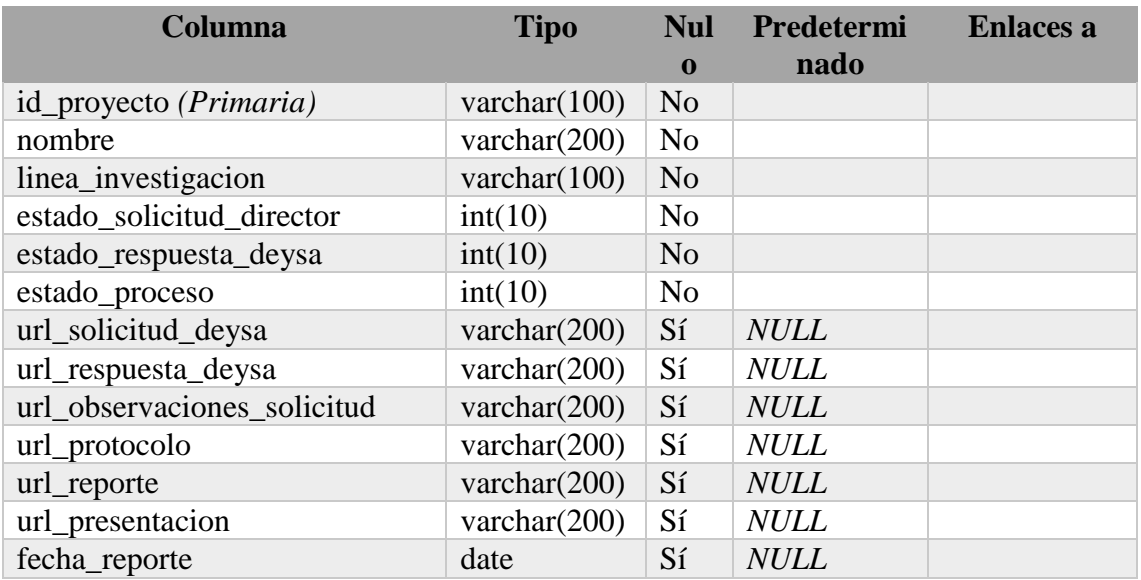

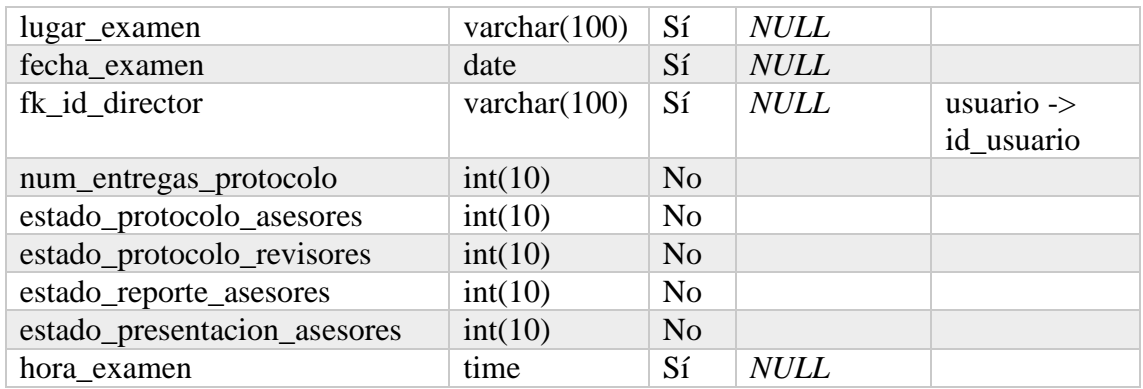

## **proyecto\_jurado**

## *Tabla 127 Tabla "proyecto\_jurado".*

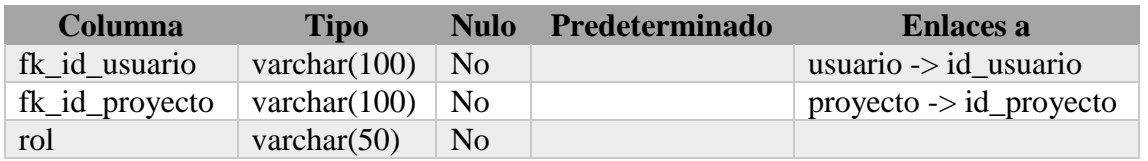

## **Fuente: Elaboración propia.**

## **reporte\_asesor**

## *Tabla 128 Tabla "reporte\_asesor".*

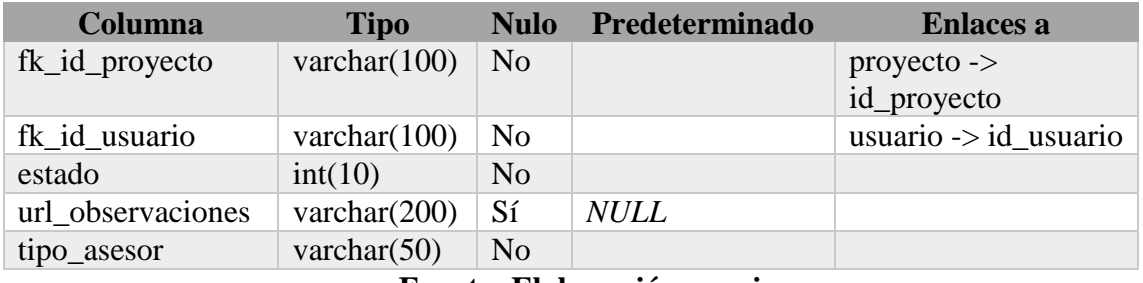

## **Fuente: Elaboración propia.**

## **tipo**

# *Tabla 129 Tabla "tipo".*

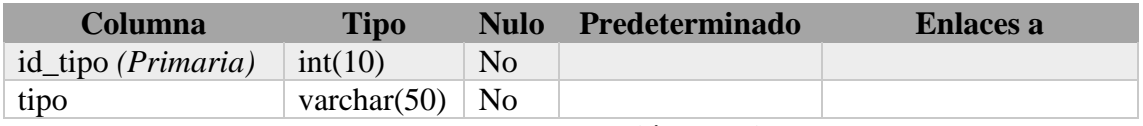

#### **tipo\_usuario**

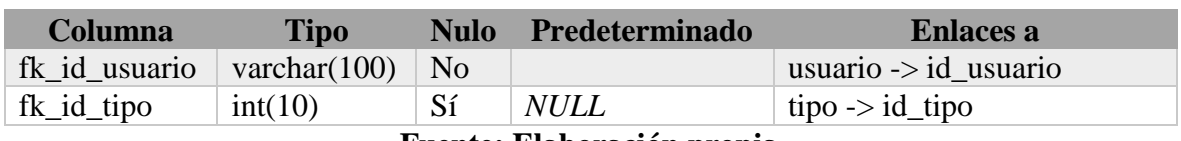

#### *Tabla 130 Tabla "tipo\_usuario".*

**Fuente: Elaboración propia.**

#### **usuario**

#### *Tabla 131 Tabla "usuario".*

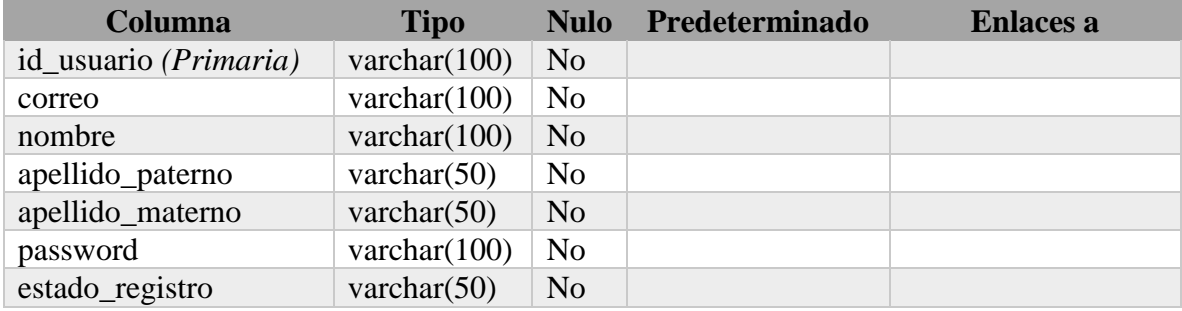

**Fuente: Elaboración propia.**

## **Estructura organizacional de directorios y subdirectorios.**

*Figura 60 Estructura general del sistema.*

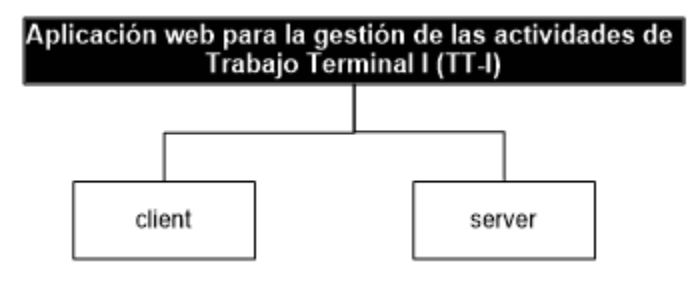

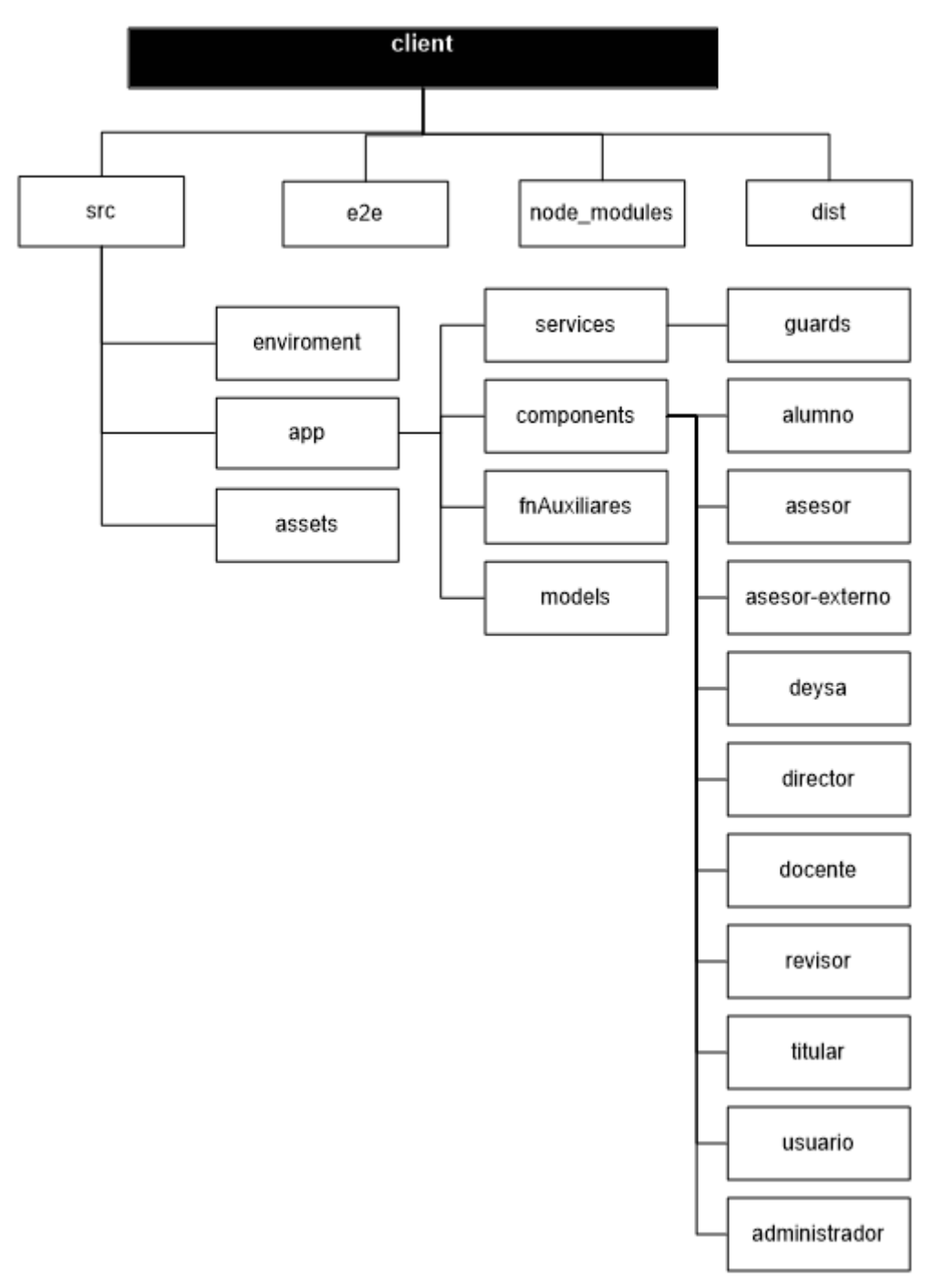

*Figura 61 Estructura de carpetas del client.*

**Fuente: Elaboración propia.**

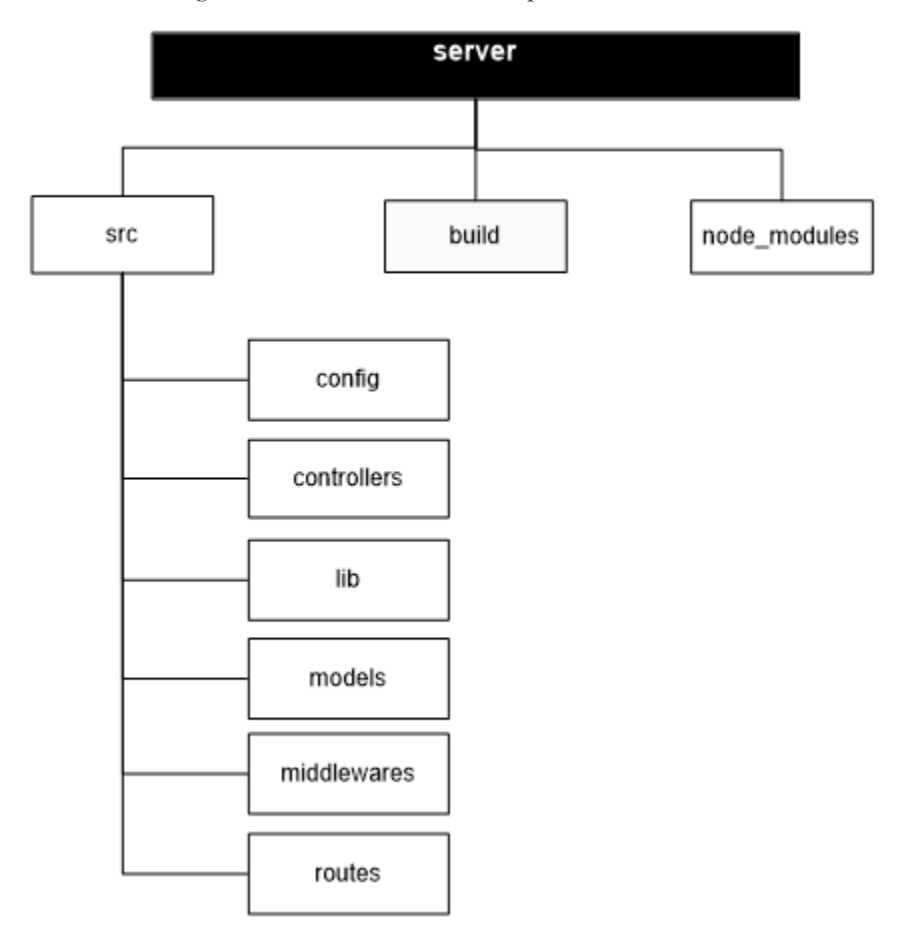

*Figura 62 Estructura de carpetas del server.*

**Fuente: Elaboración propia.**

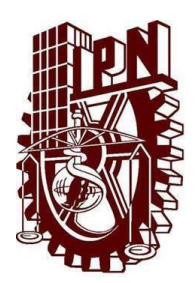

# **Instituto Politécnico Nacional Unidad Profesional Interdisciplinaria de Ingeniería campus Zacatecas**

# **Área de ubicación para el desarrollo del trabajo**

Ingeniería en Sistemas Computacionales

**Línea de investigación**

Desarrollo de sistemas

# **Manual de Usuario**

Aplicación web para la gestión de las actividades de Trabajo Terminal I (TT-I)

# **Presenta:**

Cesar Alexis Fajardo Flores

# **Director:**

Dr. En C.C Fernando Flores Mejía

# **Asesores:**

Mtro. Efraín Arredondo Morales

Zacatecas, Zacatecas. a 11 de noviembre de 2021.

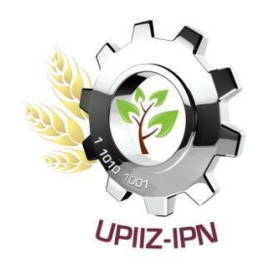

#### **Introducción.**

Esta aplicación web tiene como objetivo gestionar las actividades relacionadas a los protocolos de proyectos de TT, tales como: el registro, la aprobación por parte de los asesores, la verificación de no duplicidad de los temas, los resultados de revisión por parte de la comisión revisora, y los avances en el desarrollo del proyecto (TT-I). El sistema tiene como base el documento "Lineamientos internos de las Unidades de Aprendizaje de trabajo terminal" de la Unidad Profesional Interdisciplinaria de Ingeniería Campus Zacatecas (UPIIZ). Desde la aplicación se puede registrar usuarios, registrar proyectos, enviar y actualizar la solicitud de registro DEySA, el protocolo, el reporte final y la presentación de la defensa, es decir, los distintos documentos a entregar durante el proceso de Trabajo Terminal I (TT-I), también es posible realizar observaciones a dichos documentos y notificar de todas estas actualizaciones a los involucrados en el proceso. Además, cuenta con un control de fechas para las revisiones de los protocolos con el fin de asignar las fechas límite de entrega y revisión de los protocolos. Éstas y más acciones dependerán del tipo de usuario, ya que, dependiendo de esto, el usuario podrá o no realizar determinadas acciones dentro de la aplicación web.

Requerimientos de hardware:

• Una PC.

Requerimientos de software:

Navegador web, de preferencia Chrome, Opera o Firefox.

#### **Presentación.**

Dentro de la Unidad Profesional interdisciplinaria de Ingeniería Campus Zacatecas (UPIIZ) existen varios factores que retrasan el desarrollo de los proyectos de Trabajo Terminal I, como factor principal se encuentran los tiempos "muertos" generados en los procesos de revisión, desde el proceso de revisión de la no duplicidad, proceso que no se viene haciendo y que por consecuencia en ocasiones generan problemas de duplicidad o de proyectos no factibles, lo cual obliga a los alumnos a cambiar de proyecto en etapas avanzadas del desarrollo del proyecto. Otro de los procesos que más tiempos "muertos" genera es el proceso de revisión de protocolos, ya que, por lo general se dan dos semanas para entregar resultados de revisión por parte de los revisores del proyecto y en muchas ocasiones los alumnos reciben estos resultados justo la fecha límite de entrega o incluso después de la fecha límite, teniendo así menos tiempo para la corrección de errores basados en las observaciones de los resultados de estas revisiones en sus protocolos. La principal casusa de la generación de estos retrasos es que el proceso de revisión se maneja de forma colectiva, es decir, todos los alumnos entregan resultados la misma fecha, sin importar que los alumnos y revisores tengan listos tanto las entregas y los resultados de revisión antes de las fechas establecidas, lo cual permitiría a los alumnos de esos proyectos continuar el desarrollo de su proyecto antes y así contar con más tiempo para la corrección de errores y mejoras en su proyecto. Además de los tiempos "muertos" se producen gastos en las impresiones y engargolados de los protocolos y el reporte final, gastos que se pueden ahorrar mediante entregas digitales.

En resumen, actualmente las actividades correspondientes a TT-I como: el registro de proyectos, la entrega de protocolos y reportes finales, la verificación de no duplicidad de los temas por parte del DEySA, la aprobación por parte de los asesores para los protocolos, los reportes finales y las presentaciones, los resultados de revisión por parte de la comisión revisora, la asignación de revisores y jurado, las observaciones por parte de asesores y revisores, entre otras actividades son llevadas a cabo de forma totalmente manual y/o presencial, ocasionando tiempos "muertos", gastos innecesarios, incumplimiento de responsabilidades, atrasos en fechas establecidas para entregas y revisiones, confusiones etc.

Este manual va dirigido a todos los actores que intervienen de una u otra forma dentro del sistema: Administrador, titular, DEySA, directores de proyecto, asesores internos y externos, revisores, jurado y alumnos con el fin de orientar y hacer posible el correcto funcionamiento del sistema entregado.

## **Generalidades del sistema.**

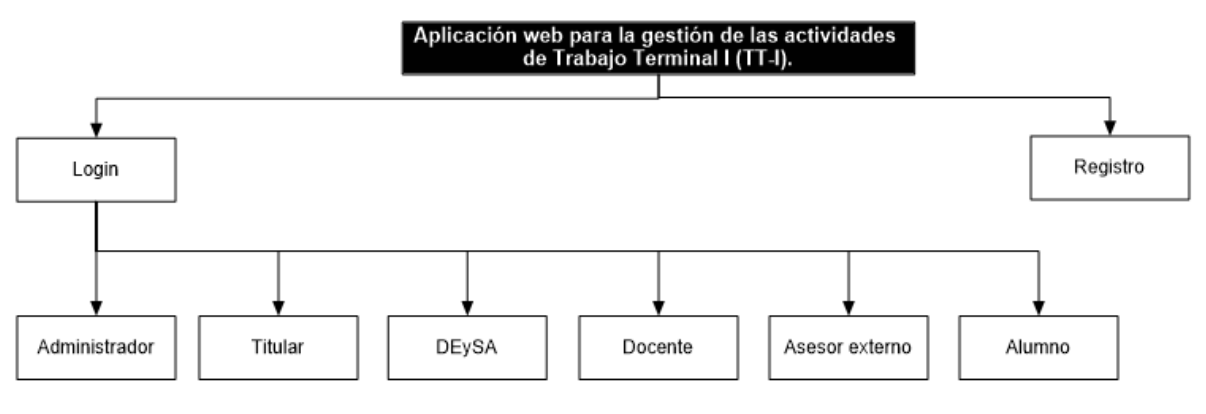

*Figura 63 Navegación general del sistema.*

**Fuente: Elaboración propia.**

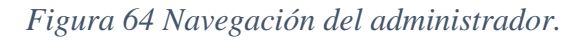

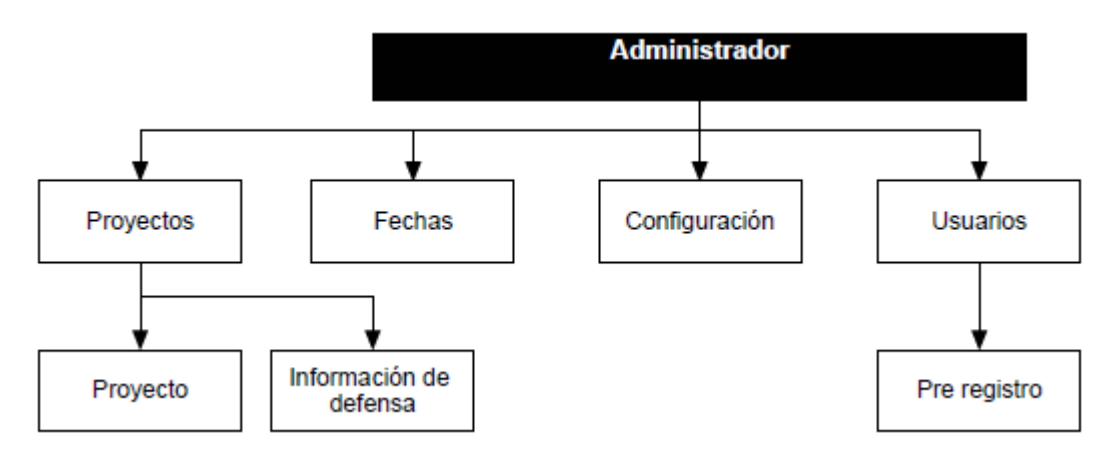

**Fuente: Elaboración propia.**

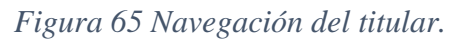

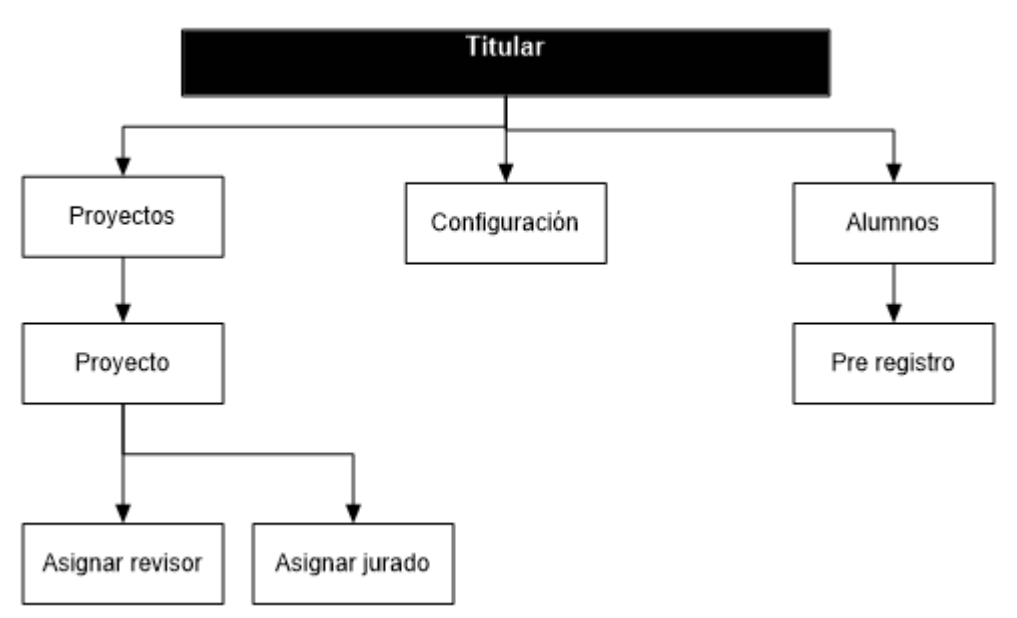

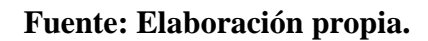

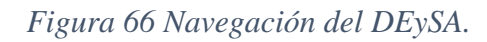

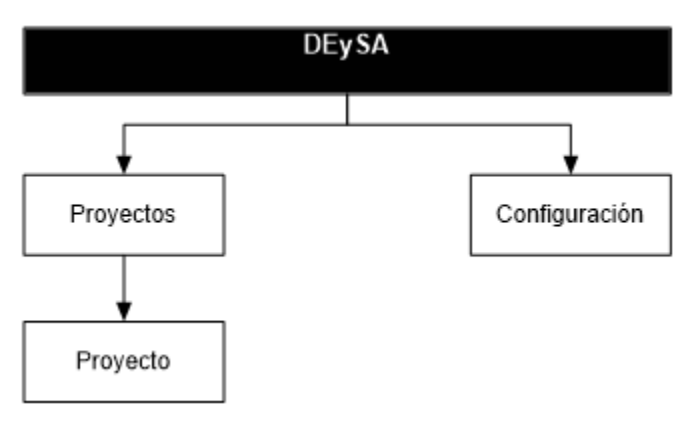

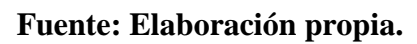

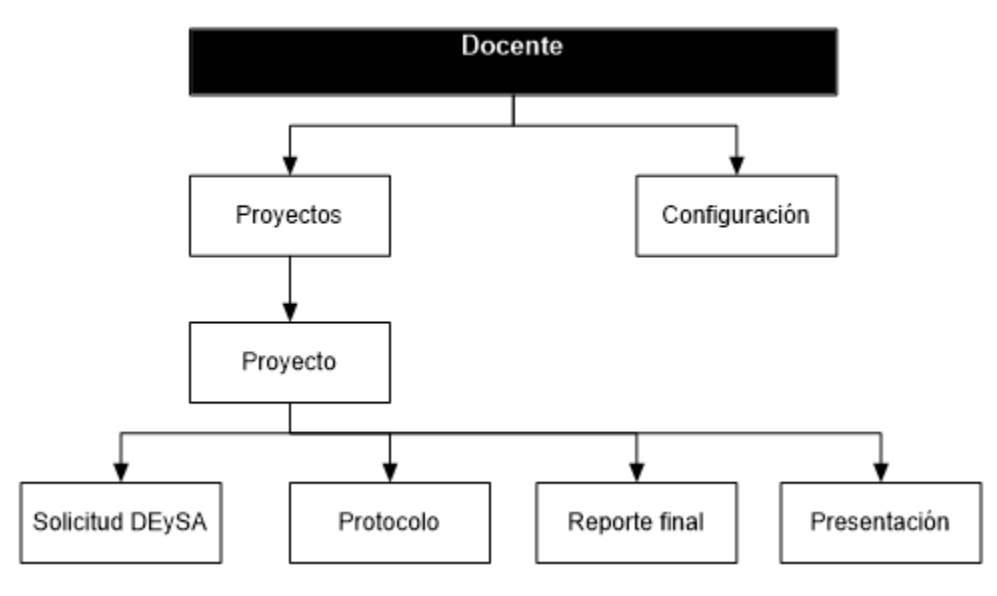

#### *Figura 67 Navegación del docente.*

**Fuente: Elaboración propia.**

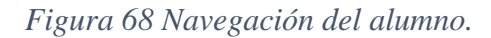

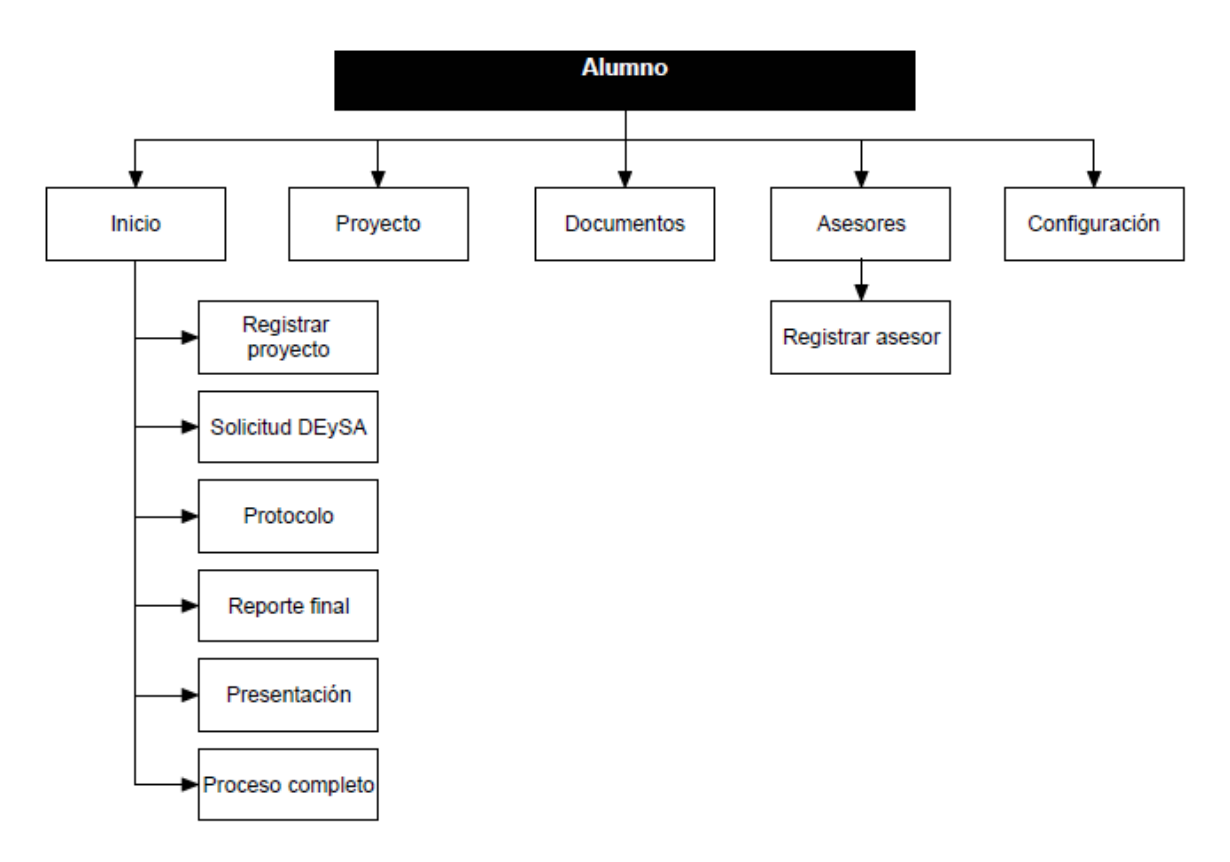

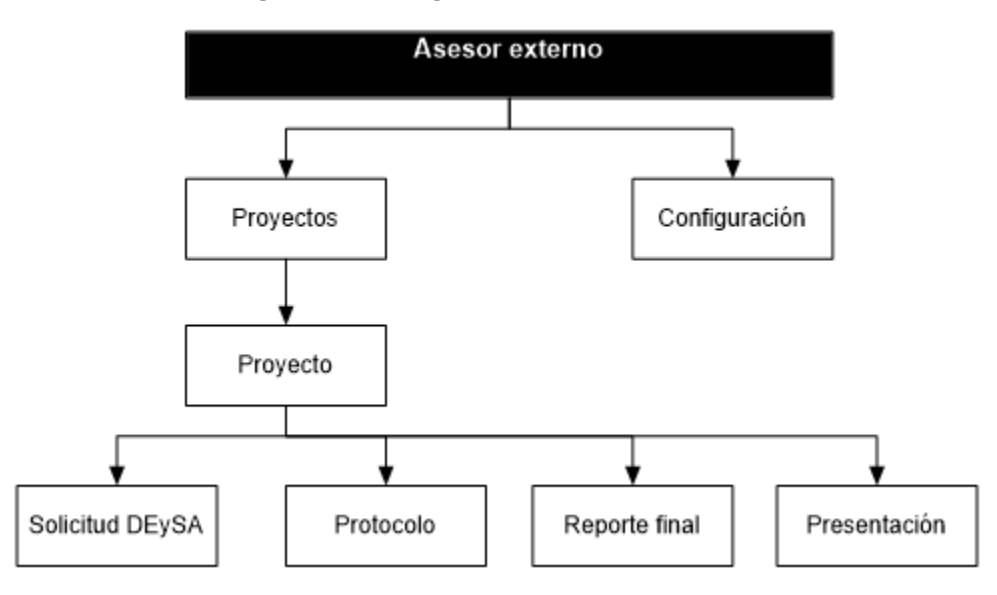

*Figura 69 Navegación del asesor externo.*

## **Requerimientos técnicos, instalación y configuración de la aplicación web.**

### **Requerimientos técnicos.**

- Computadora o dispositivo con acceso a internet.
- Navegador web (Se recomienda Crome, Opera o Firefox)

#### **Instalación o uso.**

- 1. Abrir su navegador web favorito (Se recomienda Chrome, Opera o Firefox).
- 2. Ir a la url de la aplicación web.
- 3. Iniciar sesión.

## **Uso de la aplicación web.**

**Usuario.**

#### **Iniciar sesión.**

- 1. Ir a la página "Iniciar sesión".
- 2. Introducir el correo electrónico y contraseña.
- 3. Presionar el botón "Iniciar sesión".

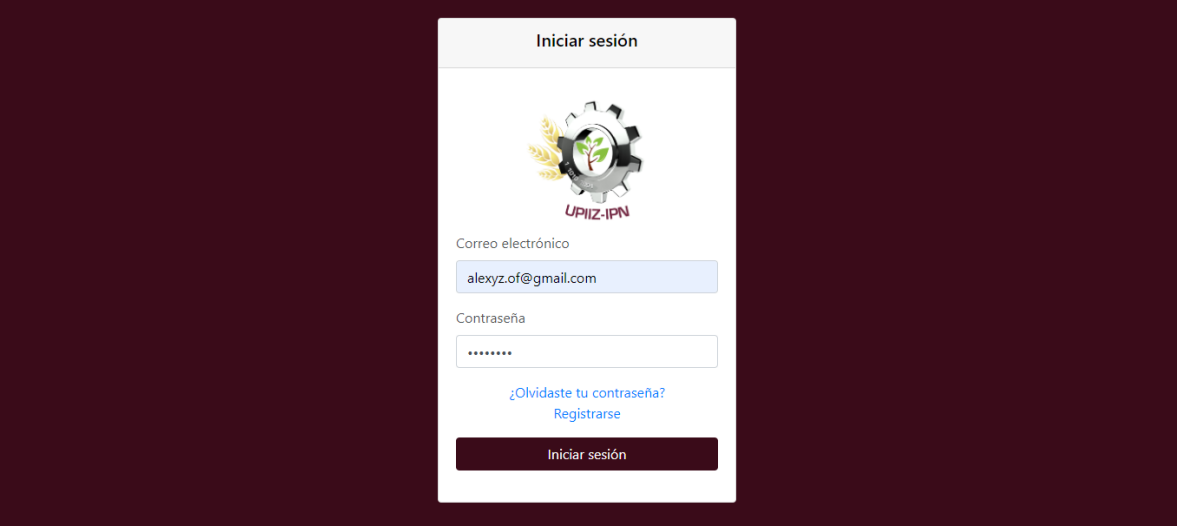

## *Figura 70 Página "Iniciar sesión".*

## **Fuente: Elaboración propia.**

#### **Recuperar contraseña.**

- 1. Ir a la página "Iniciar sesión".
- 2. Presionar el link "¿Olvidaste tu contraseña?"

*Figura 71 Pagina "Iniciar sesión".*

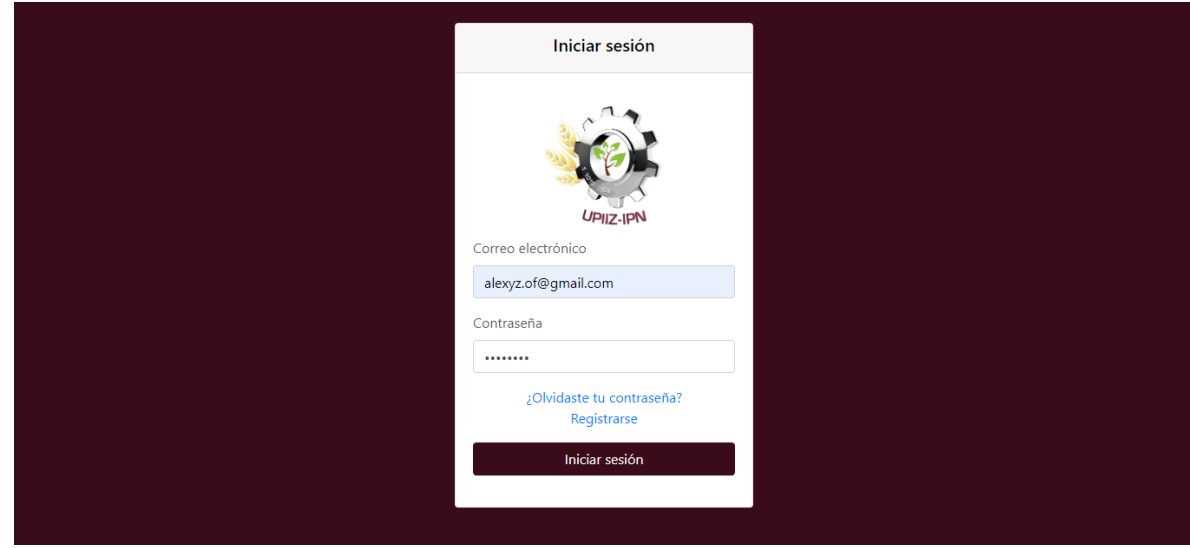

**Fuente: Elaboración propia.**

- 3. Introducir el correo electrónico.
- 4. Presionar el botón "Recuperar contraseña".

*Figura 72 Recuperar la contraseña.*

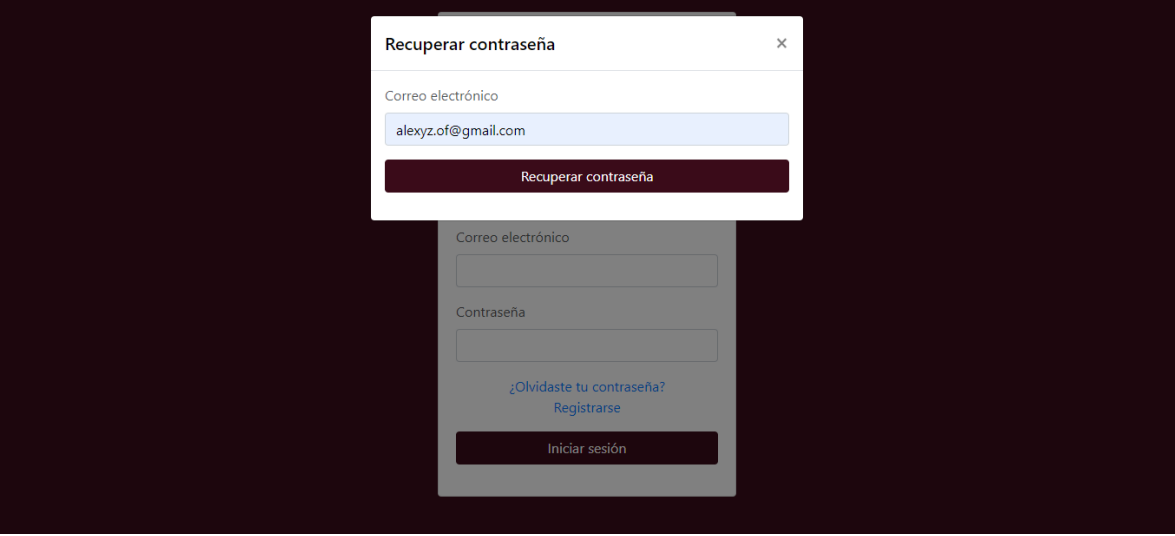

**Fuente: Elaboración propia.**

#### **Salir de la aplicación web.**

1. Presionar el enlace "Salir" del menú.

*Figura 73 Menú del alumno.*

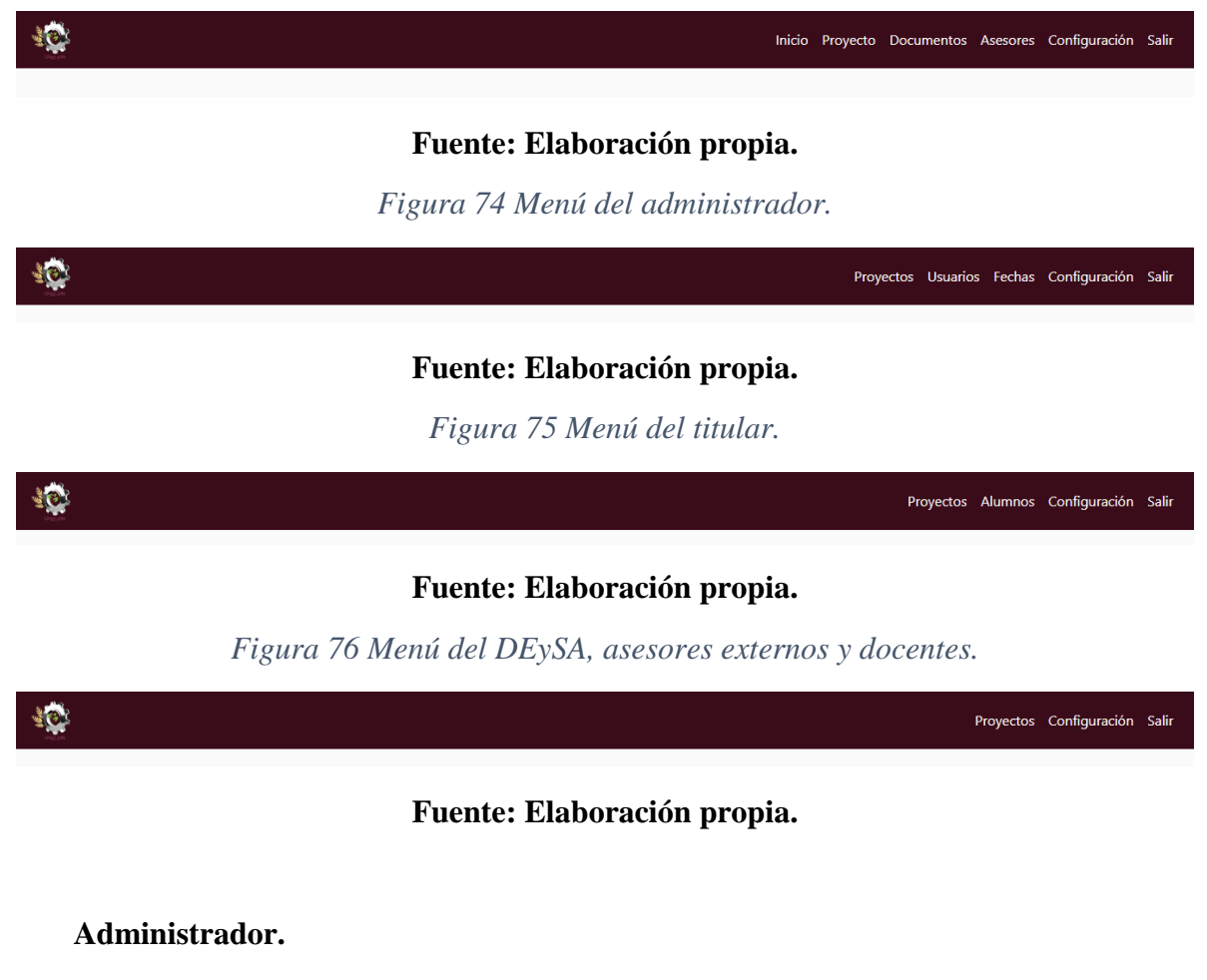

**Registro.**

- 1. Ir a la página "Iniciar sesión".
- 2. Presionar el enlace "Registrarse".

*Figura 77 Pagina "Iniciar sesión".*

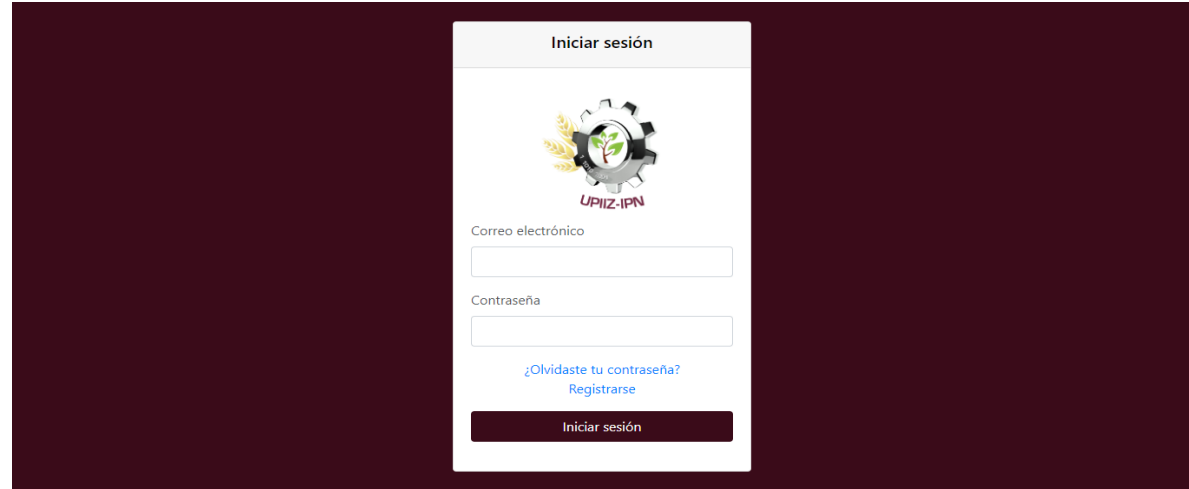

## **Fuente: Elaboración propia.**

- 3. Seleccionar el tipo de usuario "Administrador".
- 4. Completar los campos requeridos.
- 5. Presionar el botón "Aceptar".

*Figura 78 Registro de administrador.*

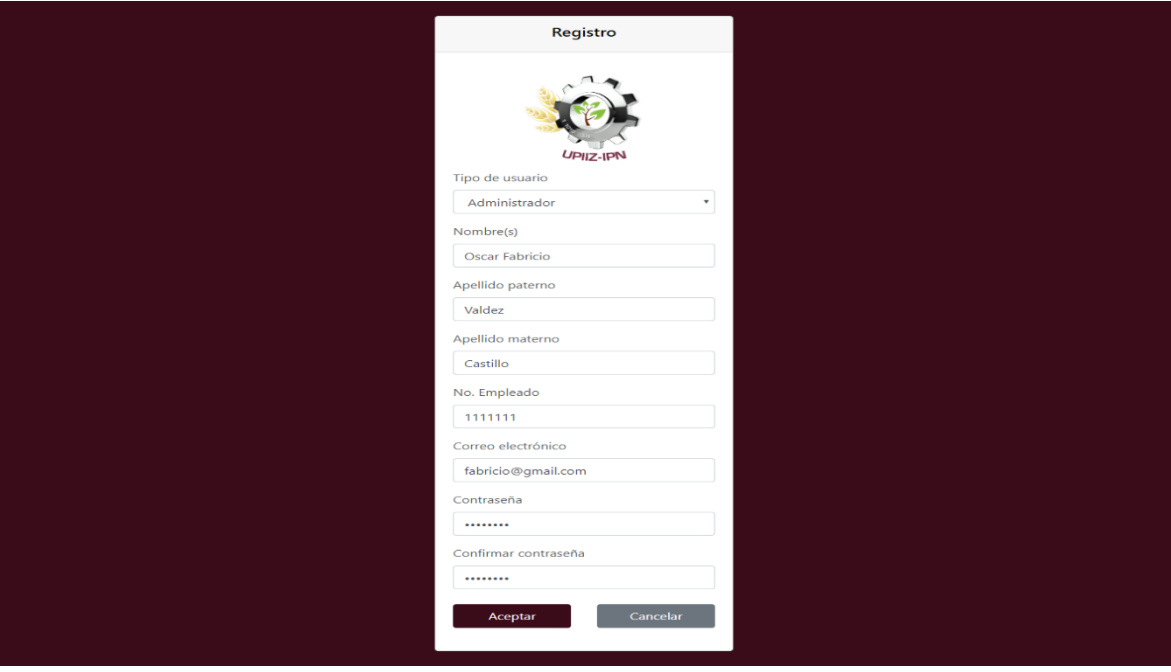

**Fuente: Elaboración propia.**

#### **Ver los proyectos registrados.**

1. Ir a la pestaña "Proyectos".

*Figura 79 Pestaña "Proyectos".*

|                                    |                |                           |                           |              |                  |              |                             |                     | Proyectos Usuarios Fechas Configuración Salir |                  |
|------------------------------------|----------------|---------------------------|---------------------------|--------------|------------------|--------------|-----------------------------|---------------------|-----------------------------------------------|------------------|
| Proyectos registrados              |                |                           |                           |              |                  |              |                             |                     |                                               |                  |
| <b>Nombre</b>                      | <b>Alumnos</b> | Linea de<br>investigación | Solicitud<br><b>DEySA</b> | Protocolo    | Reporte<br>final | Presentación | Fecha de<br>defensa         | Lugar de<br>defensa | Hora de                                       | defensa Acciones |
| Aplicación web                     |                | Desarrollo de<br>sistemas | $\checkmark$              | $\checkmark$ | $\checkmark$     | $\checkmark$ | 2019-06-<br>10 <sup>°</sup> | Aula 112            |                                               |                  |
| Juego para niños<br>discapacitados | $\overline{2}$ | Cómputo<br>educativo      | $=$                       | $=$          | $=$              | $=$          | 2019-06-<br>07              | Aula<br>magna       | 10:00 a.m.                                    |                  |

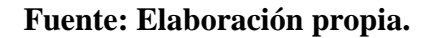

#### **Ver el proyecto.**

- 1. Ir a la pestaña "Proyectos".
- 2. Presionar el icono "Ver" sobre el proyecto que se quiere abrir.

*Figura 80 Pestaña "Proyectos".*

|                                    |                |                           |                                  |              |                         |              |                                  |                     | Proyectos Usuarios Fechas Configuración Salir |                  |
|------------------------------------|----------------|---------------------------|----------------------------------|--------------|-------------------------|--------------|----------------------------------|---------------------|-----------------------------------------------|------------------|
| Proyectos registrados              |                |                           |                                  |              |                         |              |                                  |                     |                                               |                  |
| <b>Nombre</b>                      | <b>Alumnos</b> | Linea de<br>investigación | <b>Solicitud</b><br><b>DEySA</b> | Protocolo    | <b>Reporte</b><br>final | Presentación | Fecha de<br>defensa              | Lugar de<br>defensa | Hora de                                       | defensa Acciones |
| Aplicación web                     | 1              | Desarrollo de<br>sistemas | $\checkmark$                     | $\checkmark$ | ✓                       | $\checkmark$ | $2019 - 06 -$<br>10 <sup>°</sup> | Aula 112            | 09:00 a.m. ● 茴                                |                  |
| Juego para niños<br>discapacitados | $\overline{2}$ | Cómputo<br>educativo      | $=$                              | =            | $=$                     | $=$          | $2019 - 06 -$<br>07              | Aula<br>magna       | 10:00 a.m. <b></b> 面                          |                  |

**Fuente: Elaboración propia.**

### **Actualizar la información de la defensa del proyecto.**

- 1. Ir a la pestaña "Proyectos".
- 2. Presionar el icono "Información de defensa" sobre el proyecto al que se le desea actualizar la información de la defensa.

## *Figura 81 Pestaña "Proyectos".*

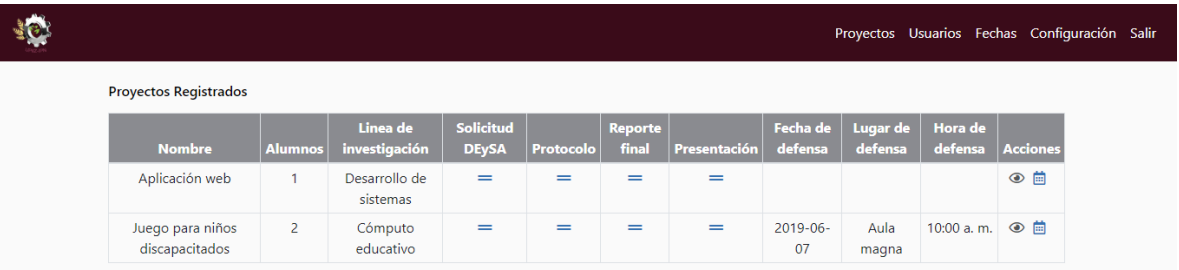

## **Fuente: Elaboración propia.**

- 3. Completar los campos "Fecha", "Lugar" y "Hora".
- 4. Presionar el botón "Guardar cambios".

*Figura 82 Actualizar la información de la defensa.*

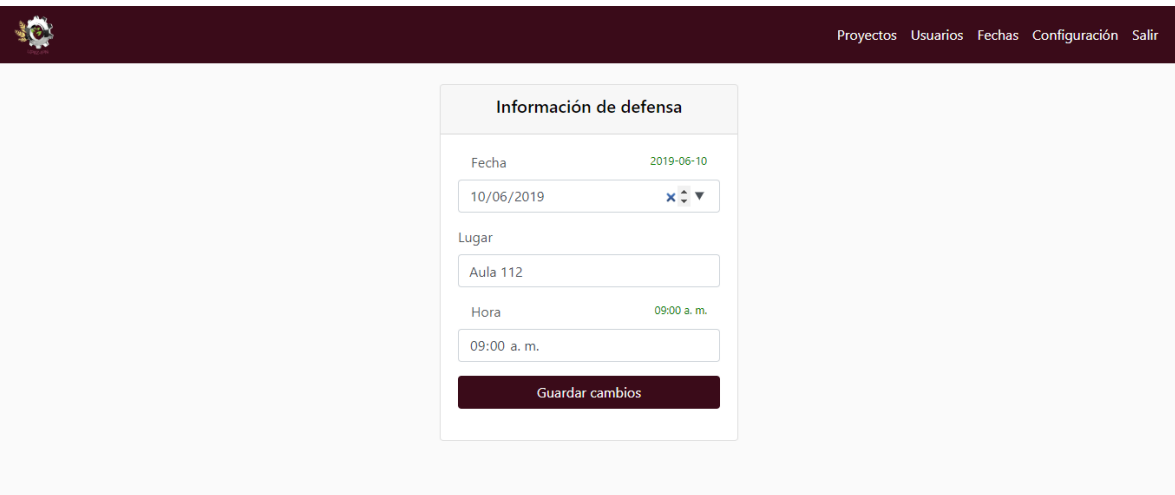

#### **Ver los usuarios.**

1. Ir a la pestaña "Usuarios".

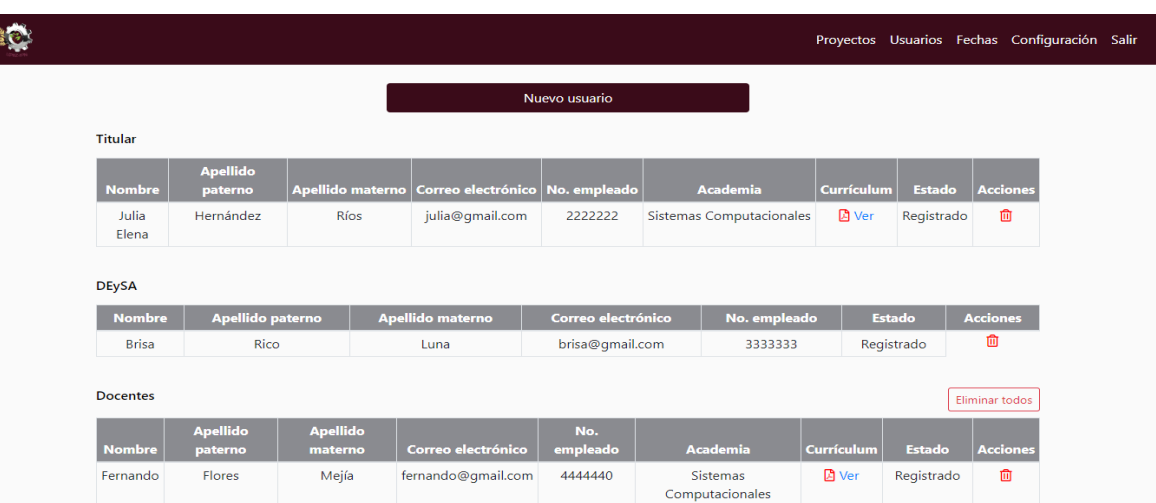

*Figura 83 Pestaña "Usuarios".*

**Fuente: Elaboración propia.**

**Pre registrar usuario (Titular, DEySA o docente).**

- 1. Ir a la pestaña "Usuarios".
- 2. Presionar el botón "Nuevo usuario".

## *Figura 84 Pestaña "Usuarios".*

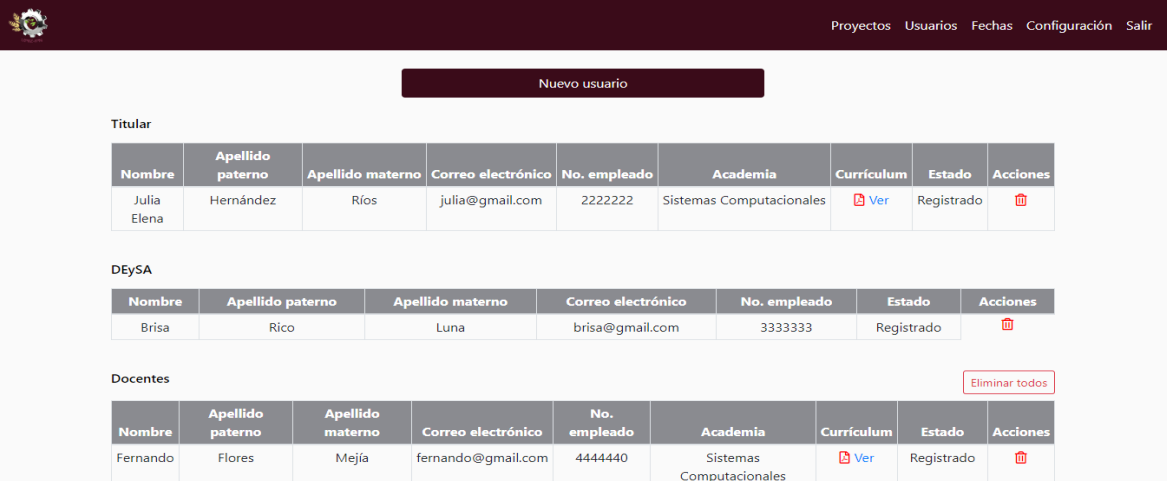

- 3. Seleccionar el tipo de usuarios.
- 4. Introducir el correo electrónico del usuario.
- 5. Presionar el botón "Pre registrar".

*Figura 85 Pre registro de usuario (Titular, DEySA o docente).*

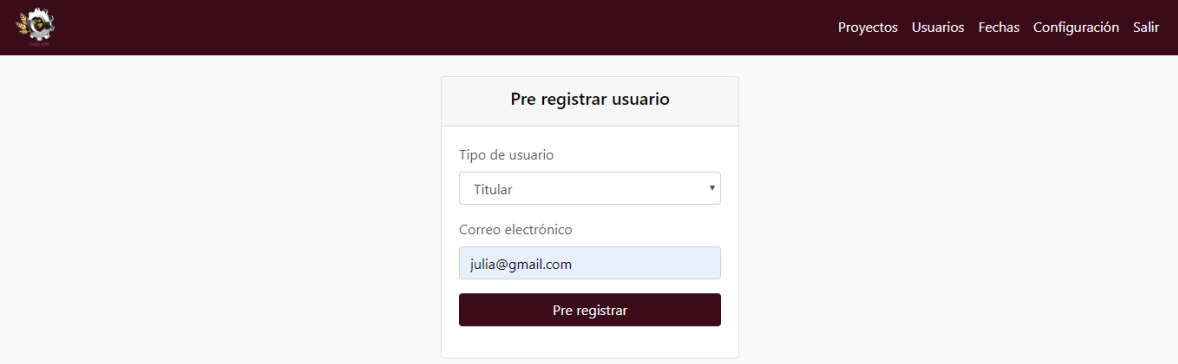

### **Fuente: Elaboración propia.**

#### **Eliminar usuario.**

- 1. Ir a la página "Usuarios".
- 2. Presionar el icono "Eliminar" sobre el usuario que se desea eliminar".

|                 |                            |                         |                                   |                    |                                    |                   |                   | Proyectos Usuarios Fechas Configuración Salir |
|-----------------|----------------------------|-------------------------|-----------------------------------|--------------------|------------------------------------|-------------------|-------------------|-----------------------------------------------|
|                 |                            |                         |                                   | Nuevo usuario      |                                    |                   |                   |                                               |
| <b>Titular</b>  |                            |                         |                                   |                    |                                    |                   |                   |                                               |
| <b>Nombre</b>   | <b>Apellido</b><br>paterno | <b>Apellido materno</b> | Correo electrónico   No. empleado |                    | <b>Academia</b>                    | <b>Currículum</b> | <b>Estado</b>     | <b>Acciones</b>                               |
| Julia<br>Elena  | Hernández                  | <b>Ríos</b>             | julia@gmail.com                   | 2222222            | Sistemas Computacionales           | <b>图 Ver</b>      | Registrado        | 面                                             |
| <b>DEySA</b>    |                            |                         |                                   |                    |                                    |                   |                   |                                               |
| <b>Nombre</b>   | <b>Apellido paterno</b>    |                         | <b>Apellido materno</b>           | Correo electrónico | No. empleado                       |                   | <b>Estado</b>     | <b>Acciones</b>                               |
| <b>Brisa</b>    | <b>Rico</b>                |                         | Luna                              | brisa@qmail.com    | 3333333                            |                   | Registrado        | 面                                             |
|                 |                            |                         |                                   |                    |                                    |                   |                   |                                               |
| <b>Docentes</b> |                            |                         |                                   |                    |                                    |                   |                   | Eliminar todos                                |
| <b>Nombre</b>   | <b>Apellido</b><br>paterno | Apellido<br>materno     | Correo electrónico                | No.<br>empleado    | <b>Academia</b>                    | <b>Currículum</b> | <b>Estado</b>     | <b>Acciones</b>                               |
| Fernando        | Flores                     | Mejía                   | fernando@gmail.com                | 4444440            | <b>Sistemas</b><br>Computacionales | <b>D</b> Ver      | Registrado        | 面                                             |
|                 |                            |                         | efra@gmail.com                    |                    |                                    |                   | Pre<br>registrado | 面                                             |

*Figura 86 Eliminar usuario.*

3. Presionar el botón "Eliminar" dentro del modal de confirmación.

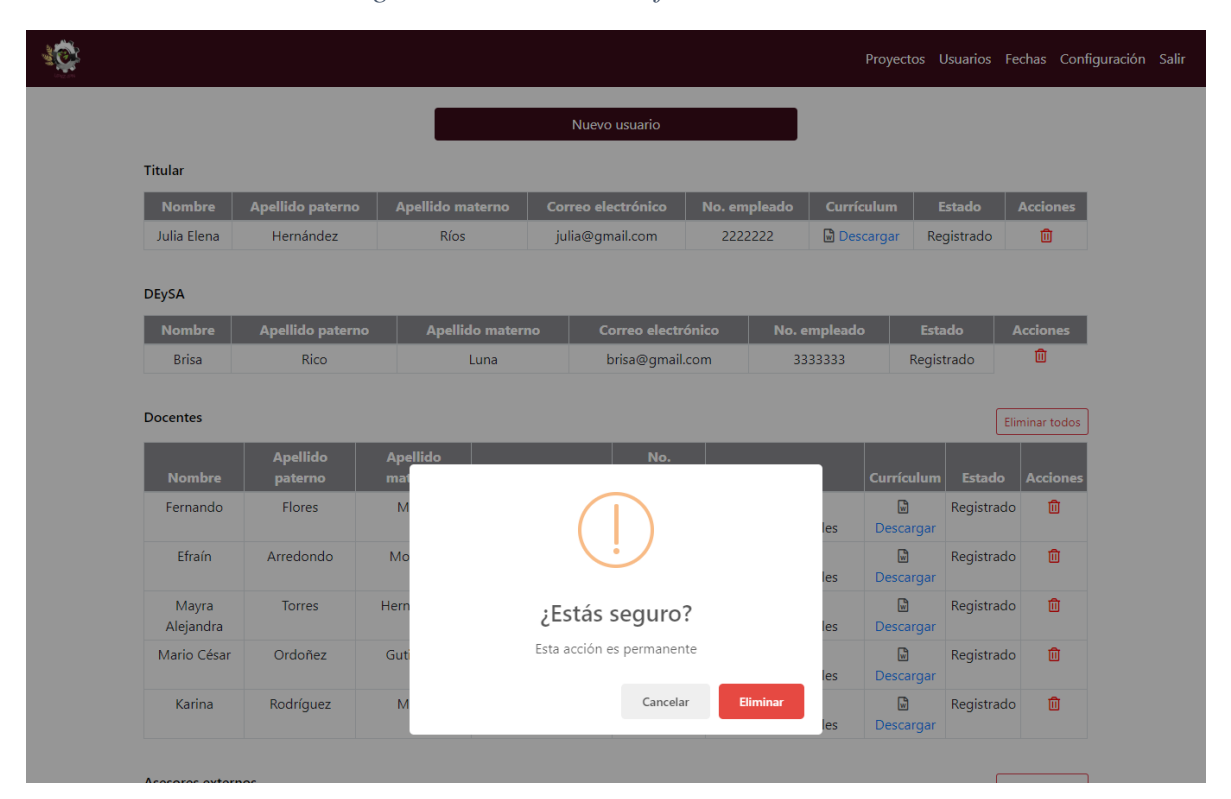

*Figura 87 Modal de confirmación.*

**Fuente: Elaboración propia.**

#### **Eliminar todos los docentes o asesores externos.**

1. Presionar el botón "Eliminar todos" que está en la parte superior de la tabla "Docentes" o "Asesores externos".

|                 |                            |                         |                         |                    |                             |                   | Proyectos Usuarios Fechas Configuración Salir |                 |
|-----------------|----------------------------|-------------------------|-------------------------|--------------------|-----------------------------|-------------------|-----------------------------------------------|-----------------|
|                 |                            |                         |                         | Nuevo usuario      |                             |                   |                                               |                 |
| <b>Titular</b>  |                            |                         |                         |                    |                             |                   |                                               |                 |
| <b>Nombre</b>   | <b>Apellido</b><br>paterno | <b>Apellido materno</b> | Correo electrónico      | No. empleado       | <b>Academia</b>             | <b>Currículum</b> | <b>Estado</b>                                 | <b>Acciones</b> |
| Julia<br>Elena  | Hernández                  | Ríos                    | julia@gmail.com         | 2222222            | Sistemas Computacionales    | <b>D</b> Ver      | Registrado                                    | 血               |
| <b>DEySA</b>    |                            |                         |                         |                    |                             |                   |                                               |                 |
| <b>Nombre</b>   | <b>Apellido paterno</b>    |                         | <b>Apellido materno</b> | Correo electrónico | No. empleado                |                   | <b>Estado</b>                                 | <b>Acciones</b> |
| <b>Brisa</b>    | Rico                       |                         | Luna                    | brisa@gmail.com    | 3333333                     |                   | Registrado                                    | ⋒               |
| <b>Docentes</b> | <b>Apellido</b>            | <b>Apellido</b>         |                         | No.                |                             |                   |                                               | Eliminar todos  |
| <b>Nombre</b>   | paterno                    | materno                 | Correo electrónico      | empleado           | <b>Academia</b>             | Currículum        | <b>Estado</b>                                 | <b>Acciones</b> |
| Fernando        | Flores                     | Mejía                   | fernando@gmail.com      | 4444440            | Sistemas<br>Computacionales | <b>D</b> Ver      | Registrado                                    | 面               |
|                 |                            |                         | efra@qmail.com          |                    |                             |                   | Pre<br>registrado                             | 血               |

*Figura 88 Eliminar todos (Docentes o Asesores externos).*

## **Fuente: Elaboración propia.**

2. Presionar el botón "Eliminar" dentro del modal de confirmación.

*Figura 89 Modal de confirmación.*

|                           |                   |                  | Nuevo usuario             |              |                   |                                         |                             |                      |
|---------------------------|-------------------|------------------|---------------------------|--------------|-------------------|-----------------------------------------|-----------------------------|----------------------|
| <b>Titular</b>            |                   |                  |                           |              |                   |                                         |                             |                      |
| <b>Nombre</b>             | Apellido paterno  | Apellido materno | Correo electrónico        | No. empleado | <b>Currículum</b> |                                         | <b>Estado</b>               | <b>Acciones</b>      |
| Julia Elena               | Hernández         | <b>Ríos</b>      | julia@gmail.com           | 2222222      | <b>Descargar</b>  |                                         | Registrado                  | 血                    |
| <b>DEySA</b>              |                   |                  |                           |              |                   |                                         |                             |                      |
| <b>Nombre</b>             | Apellido paterno  | Apellido materno | Correo electrónico        |              | No. empleado      |                                         | <b>Estado</b>               | <b>Acciones</b>      |
|                           |                   |                  |                           |              |                   |                                         |                             |                      |
| <b>Brisa</b>              | <b>Rico</b>       | Luna             | brisa@gmail.com           |              | 3333333           |                                         | Registrado                  | 面                    |
| <b>Docentes</b>           | <b>Apellido</b>   | <b>Apellido</b>  | No.                       |              |                   |                                         |                             | Eliminar todos       |
| <b>Nombre</b><br>Fernando | paterno<br>Flores | mat<br>M         |                           |              | les               | Currículum<br>$\mathbb{R}$<br>Descargar | <b>Estado</b><br>Registrado | <b>Acciones</b><br>面 |
| Efraín                    | Arredondo         | Mo               |                           |              | les               | 圖<br>Descargar                          | Registrado                  | 圎                    |
| Mayra<br>Alejandra        | <b>Torres</b>     | Hern             | ¿Estás seguro?            |              | les               | ₪<br>Descargar                          | Registrado                  | 圎                    |
| Mario César               | Ordoñez           | Gut              | Esta acción es permanente |              | les               | $\mathbb{R}$<br>Descargar               | Registrado                  | 圎                    |

## **Aceptar o rechazar asesor externo.**

- 1. Ir a la pestaña "Usuarios".
- 2. Presionar el botón "Aceptar" o "Rechazar" sobre el asesor externo en la lista de asesores externos.

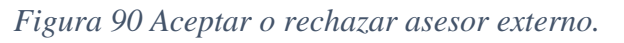

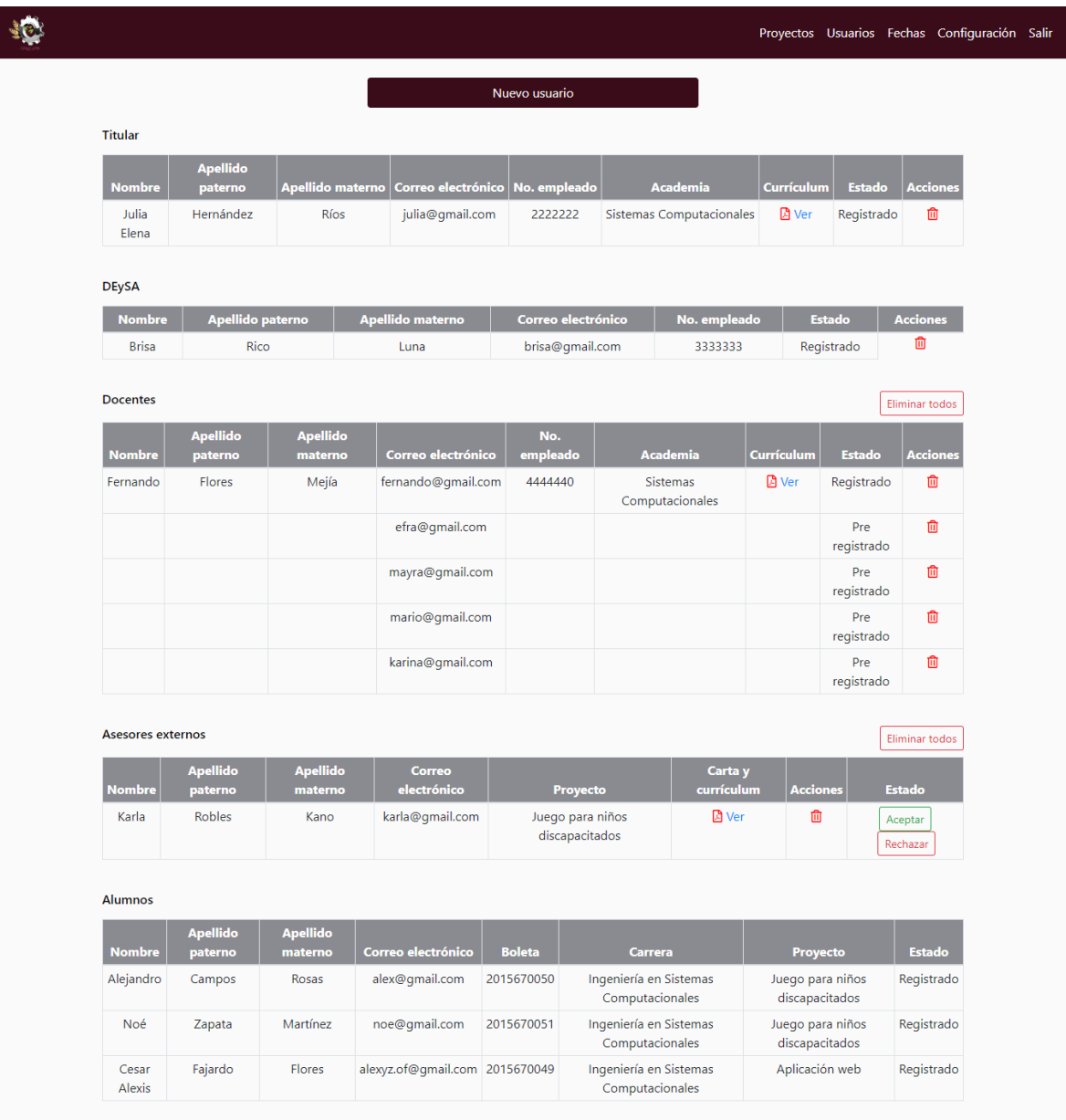

#### **Crear el calendario.**

- 1. Ir a la pestaña "Fechas".
- 2. Presionar el botón "Nuevo calendario".

#### *Figura 91 Crear el calendario.*

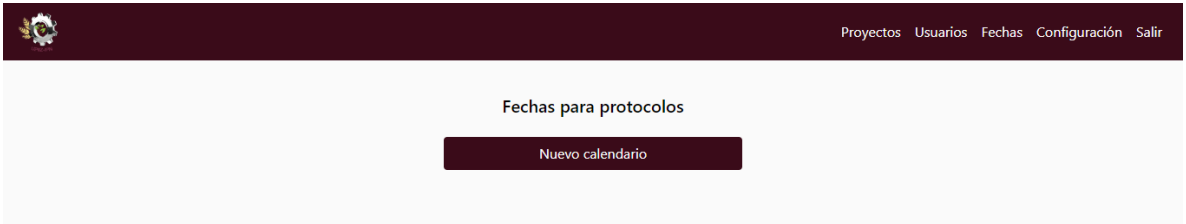

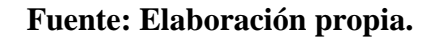

#### **Actualizar las fechas límite de entrega y revisión de protocolos.**

- 1. Ir a la pestaña "Fechas".
- 2. Editar las fechas que se desean actualizar.
- 3. Presionar el botón "Guardar cambios".

*Figura 92 Actualizar las fechas límite de entrega y revisión de protocolos.*

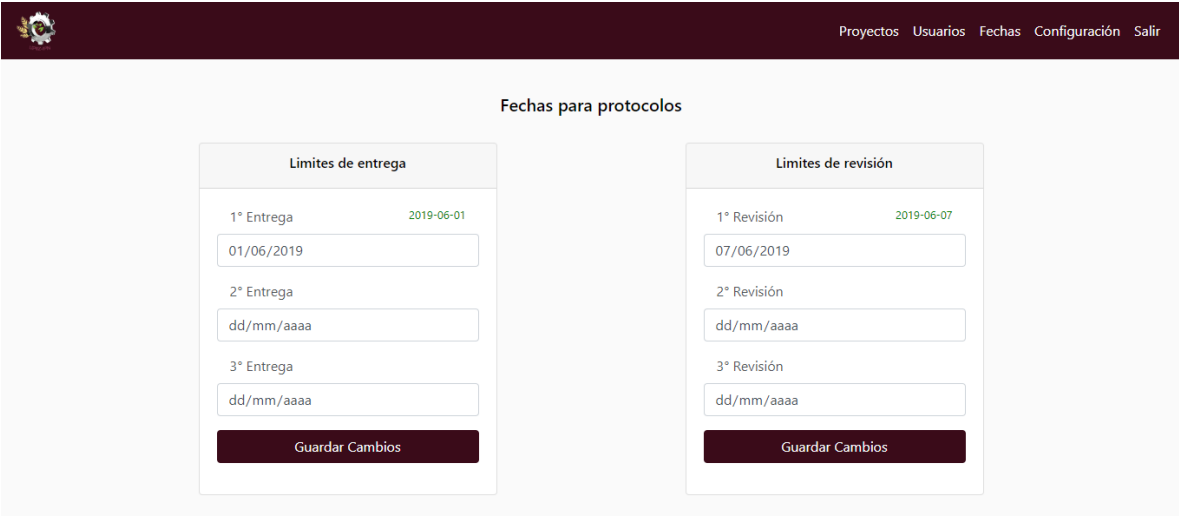

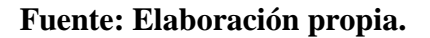

#### **Actualizar los datos personales.**

- 1. Ir a la pestaña "Configuración".
- 2. Editar los datos que se desean actualizar.
- 3. Presionar el botón "Guardar cambios".

#### *Figura 93 Actualizar los datos personales.*

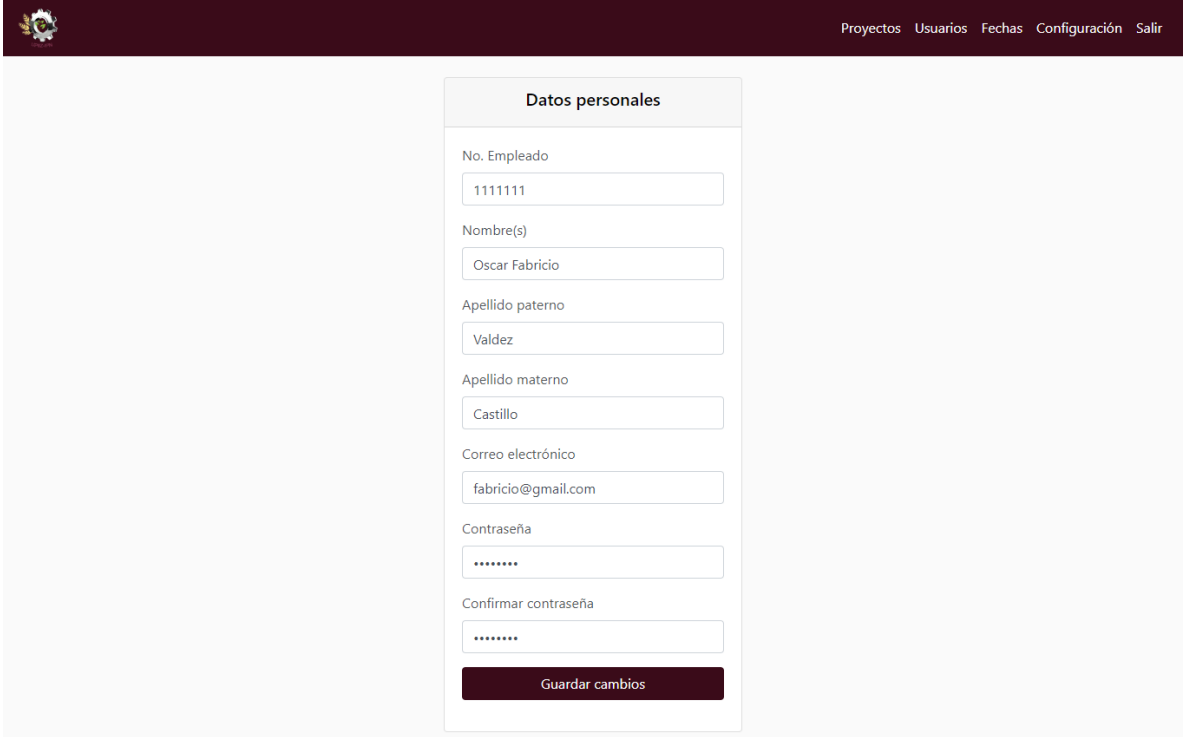

## **Fuente: Elaboración propia.**

#### **Titular**

#### **Registro**

- 1. Ir a la página "Iniciar sesión".
- 2. Presionar el enlace "Registrarse".

*Figura 94 Pagina "Iniciar sesión".*

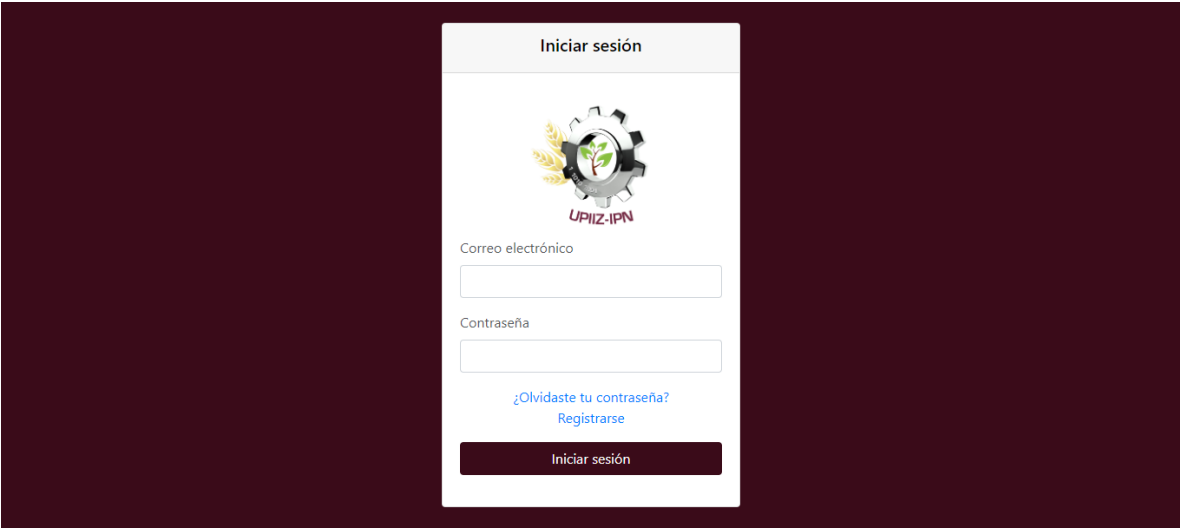

- 3. Seleccionar el tipo de usuario "Titular".
- 4. Introducir los campos requeridos.
- 5. Presionar el botón "Aceptar".

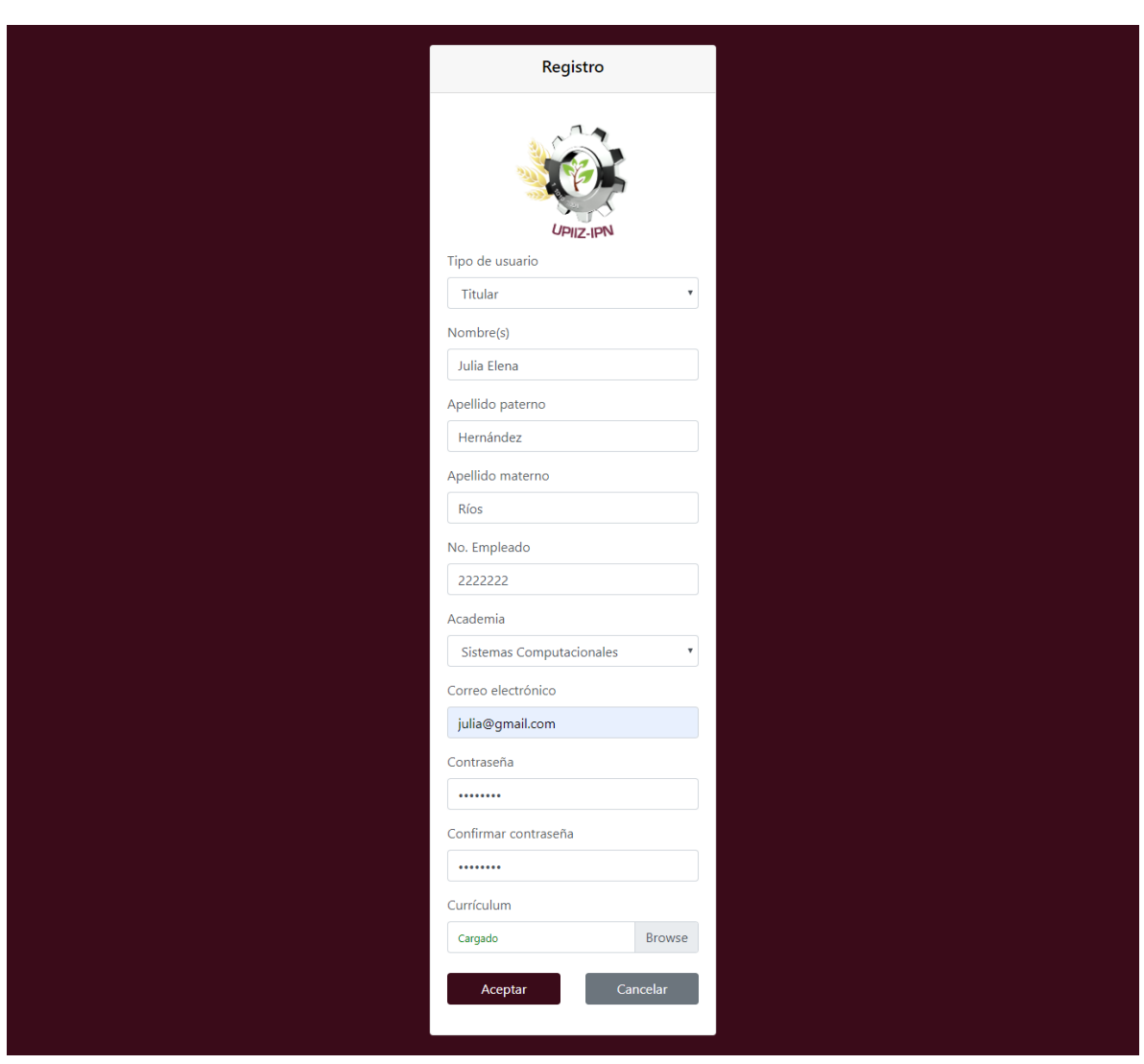

*Figura 95 Registro de titular.*

**Fuente: Elaboración propia.**
### **Ver los proyectos registrados.**

1. Ir a la pestaña "Proyectos".

*Figura 96 Pestaña "Proyectos".*

|                                    |         |                           |                                  |              |                         |                     |                             |                     | Proyectos Alumnos Configuración Salir |                |  |
|------------------------------------|---------|---------------------------|----------------------------------|--------------|-------------------------|---------------------|-----------------------------|---------------------|---------------------------------------|----------------|--|
| <b>Proyectos registrados</b>       |         |                           |                                  |              |                         |                     |                             |                     |                                       | Eliminar todos |  |
| <b>Nombre</b>                      | Alumnos | Linea de<br>investigación | <b>Solicitud</b><br><b>DEySA</b> | Protocolo    | <b>Reporte</b><br>final | <b>Presentación</b> | Fecha de<br>defensa         | Lugar de<br>defensa | Hora de<br>defensa                    | Acciones       |  |
| Aplicación web                     |         | Desarrollo de<br>sistemas | $\checkmark$                     | $\checkmark$ | ✓                       | $\checkmark$        | 2019-06-<br>10 <sup>°</sup> | Aula 112            | 09:00 a.m. <b>◎</b> 而                 |                |  |
| Juego para niños<br>discapacitados | 2       | Cómputo<br>educativo      | $=$                              | $=$          | $=$                     | $=$                 | 2019-06-<br>07              | Aula<br>magna       | 10:00 a.m. <b>①</b> 面                 |                |  |

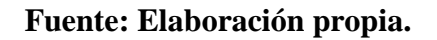

### **Ver el proyecto.**

- 1. Ir a la pestaña "Proyectos".
- 2. Presionar el icono "Ver" sobre el proyecto que se desea abrir.

*Figura 97 Pestaña "Proyectos".*

|                                    |                |                           |                           |                  |                  |              |                     |                     |                       |                 | Proyectos Alumnos Configuración Salir |  |
|------------------------------------|----------------|---------------------------|---------------------------|------------------|------------------|--------------|---------------------|---------------------|-----------------------|-----------------|---------------------------------------|--|
| Proyectos registrados              |                |                           |                           |                  |                  |              |                     |                     |                       | Eliminar todos  |                                       |  |
| <b>Nombre</b>                      | <b>Alumnos</b> | Linea de<br>investigación | Solicitud<br><b>DEySA</b> | <b>Protocolo</b> | Reporte<br>final | Presentación | Fecha de<br>defensa | Lugar de<br>defensa | Hora de<br>defensa    | <b>Acciones</b> |                                       |  |
| Aplicación web                     |                | Desarrollo de<br>sistemas | ✓                         | $\checkmark$     | ✓                | $\checkmark$ | 2019-06-<br>10      | Aula 112            | 09:00 a.m. <b></b> 而  |                 |                                       |  |
| Juego para niños<br>discapacitados | $\overline{2}$ | Cómputo<br>educativo      | $=$                       | =                | =                | $=$          | $2019 - 06 -$<br>07 | Aula<br>magna       | 10:00 a.m. <b>①</b> 面 |                 |                                       |  |

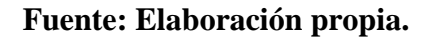

#### **Eliminar el proyecto.**

- 1. Ir a la pestaña "Proyectos".
- 2. Presionar el icono "Eliminar" sobre el proyecto que se desea eliminar.

# *Figura 98 Pestaña "Proyectos".*

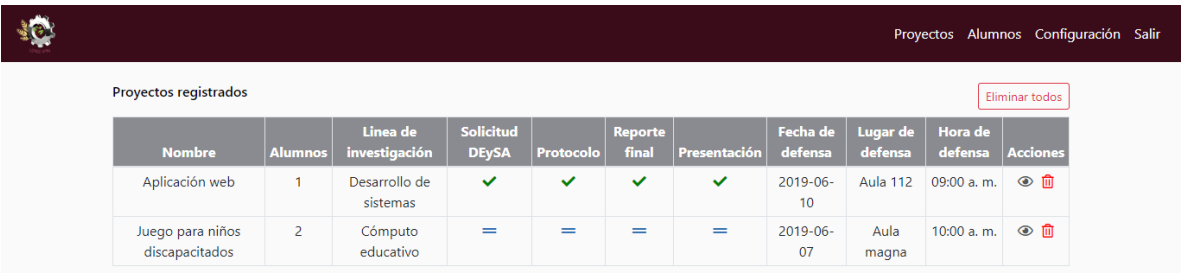

# **Fuente: Elaboración propia.**

3. Presionar el botón "Eliminar" dentro del modal de confirmación.

*Figura 99 Modal de confirmación.*

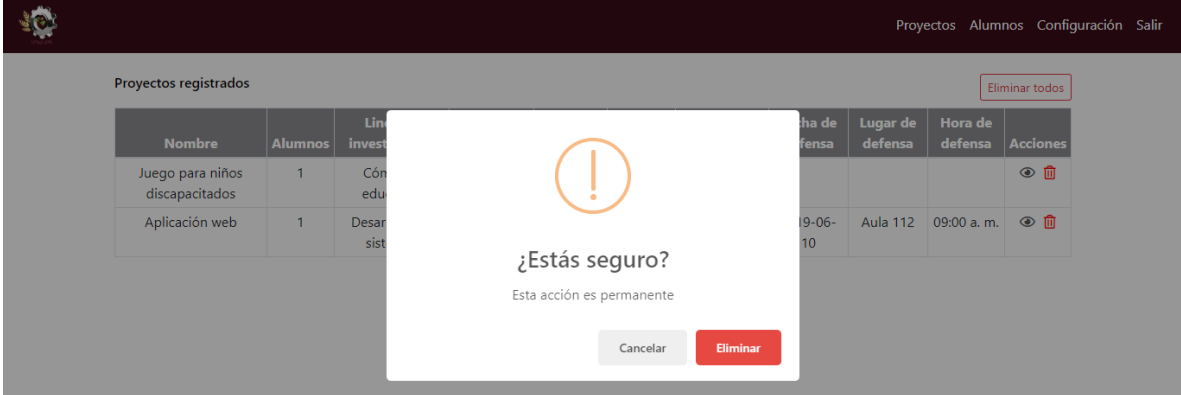

# **Fuente: Elaboración propia.**

### **Eliminar todos los proyectos.**

- 1. Ir a la pestaña "Proyectos".
- 2. Presionar el botón "Eliminar todos".

# *Figura 100 Pestaña "Proyectos".*

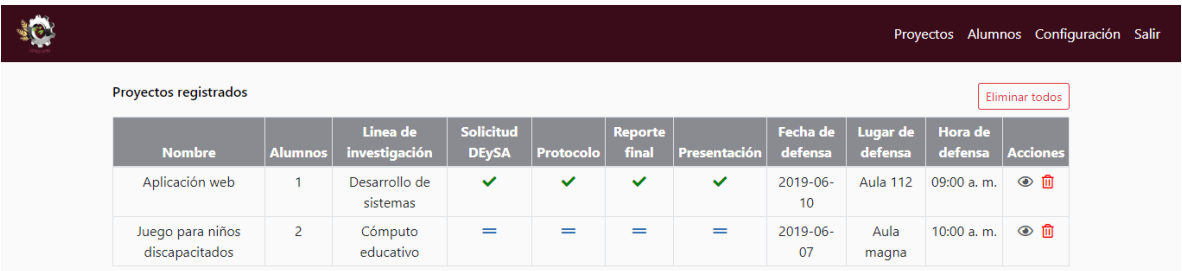

# **Fuente: Elaboración propia.**

3. Presionar el botón "Eliminar" dentro del modal de confirmación.

*Figura 101 Modal de confirmación.*

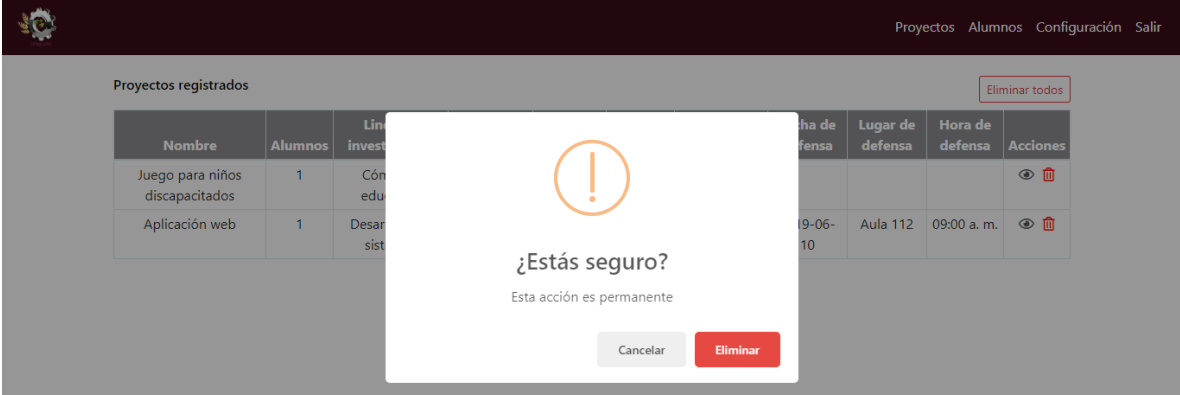

# **Fuete: Elaboración propia.**

### **Pre registrar alumno.**

- 1. Ir a la pestaña "Alumnos".
- 2. Presionar el botón "Nuevo alumno".

### *Figura 102 Nuevo alumno.*

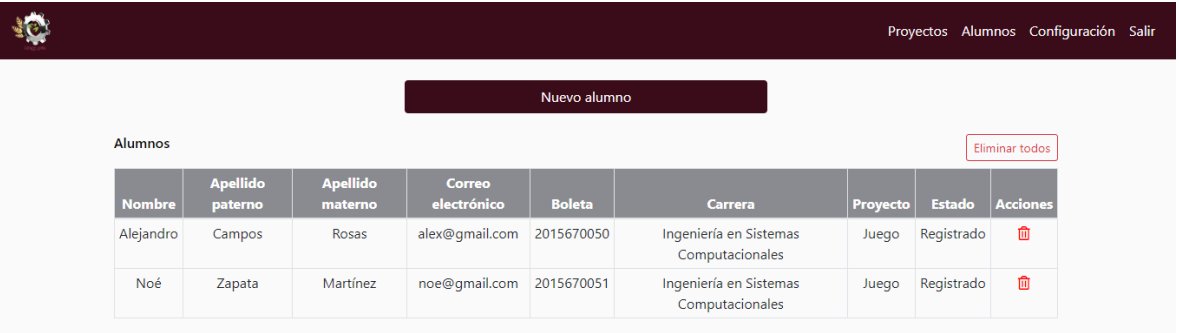

# **Fuente: Elaboración propia.**

- 3. Introducir el correo electrónico del alumno.
- 4. Presionar el botón "Pre registrar".

# *Figura 103 Pre registrar alumno.*

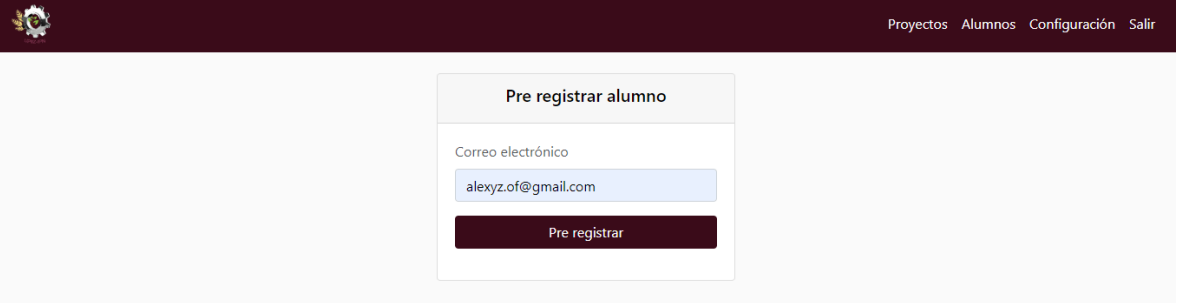

# **Fuente: Elaboración propia.**

#### **Ver los alumnos.**

1. Ir a la pestaña "Alumnos".

# *Figura 104 Pestaña "Alumnos".*

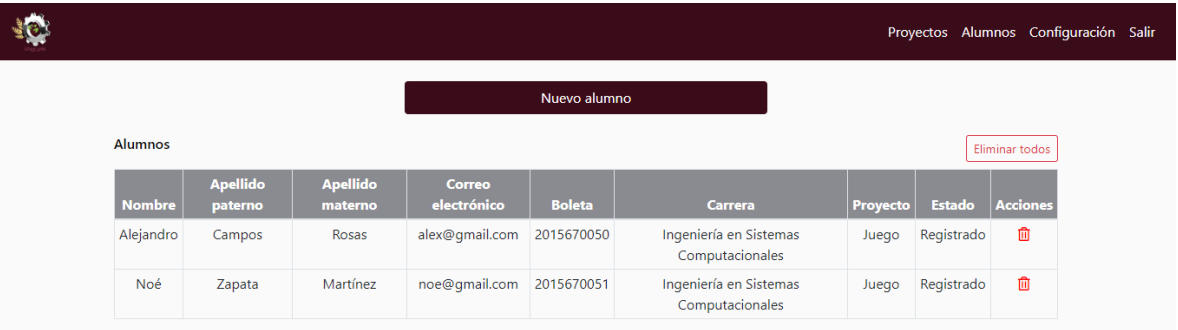

**Fuente: Elaboración propia.**

#### **Eliminar alumno.**

1. Presionar el icono "Eliminar" sobre el alumno que se desea eliminar.

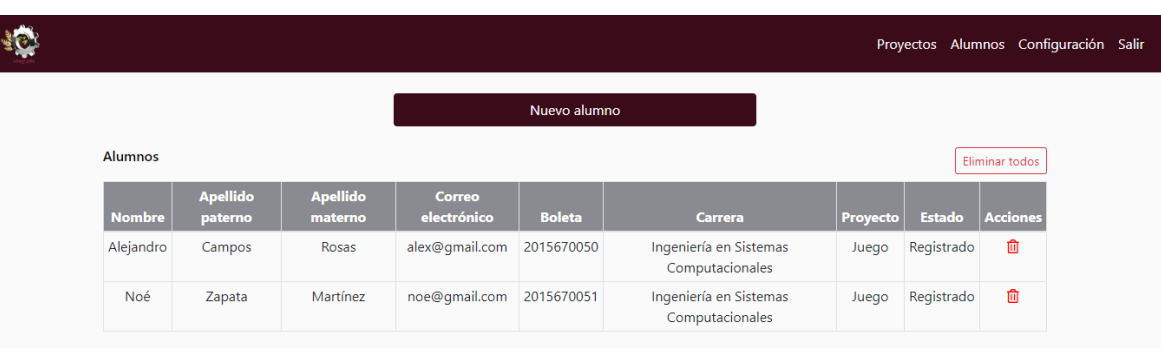

# *Figura 105 Eliminar alumno.*

# **Fuente: Elaboración propia.**

2. Presionar el botón "Eliminar" dentro del modal de confirmación.

# *Figura 106 Modal de confirmación.*

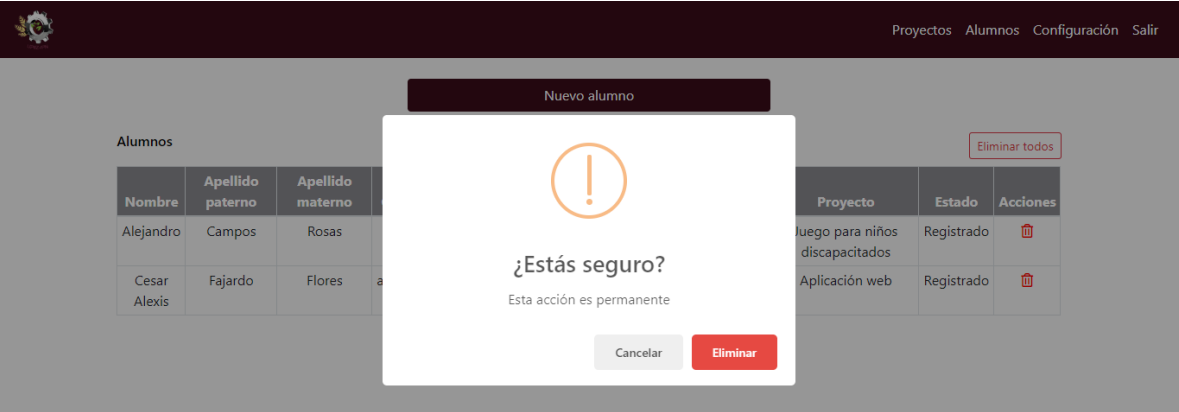

**Fuente: Elaboración propia.**

#### **Eliminar todos los alumnos.**

1. Presionar el botón "Eliminar todos" que está en la parte superior de la tabla "Alumnos".

|                |                            |                            |                       |               |                                           |          | Proyectos Alumnos Configuración Salir |                |
|----------------|----------------------------|----------------------------|-----------------------|---------------|-------------------------------------------|----------|---------------------------------------|----------------|
|                |                            |                            |                       | Nuevo alumno  |                                           |          |                                       |                |
| <b>Alumnos</b> |                            |                            |                       |               |                                           |          |                                       | Eliminar todos |
| <b>Nombre</b>  | <b>Apellido</b><br>paterno | <b>Apellido</b><br>materno | Correo<br>electrónico | <b>Boleta</b> | <b>Carrera</b>                            | Proyecto | <b>Estado</b>                         | Acciones       |
| Alejandro      | Campos                     | Rosas                      | alex@qmail.com        | 2015670050    | Ingeniería en Sistemas<br>Computacionales | Juego    | Registrado                            | 血              |
| Noé            | Zapata                     | Martínez                   | noe@gmail.com         | 2015670051    | Ingeniería en Sistemas<br>Computacionales | Juego    | Registrado                            | û              |

*Figura 107 Eliminar todos los alumnos.*

**Fuente: Elaboración propia.**

2. Presionar el botón "Eliminar" dentro del modal de confirmación.

# *Figura 108 Modal de confirmación.*

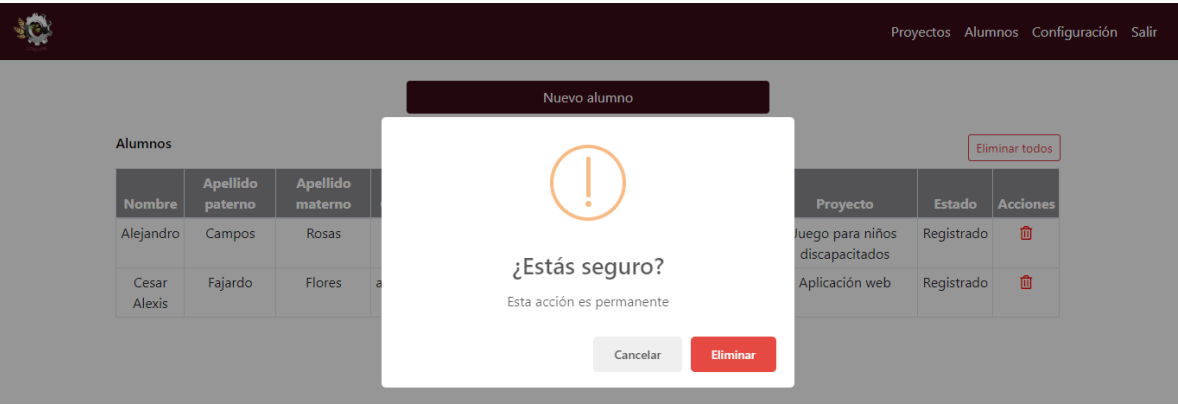

**Fuente: Elaboración propia.**

### **Asignar los revisores.**

- 1. Ir a la pestaña "Proyectos".
- 2. Presionar el icono "Ver" sobre el proyecto al que se le asignarán los revisores.

# *Figura 109 Pestaña "Proyectos".*

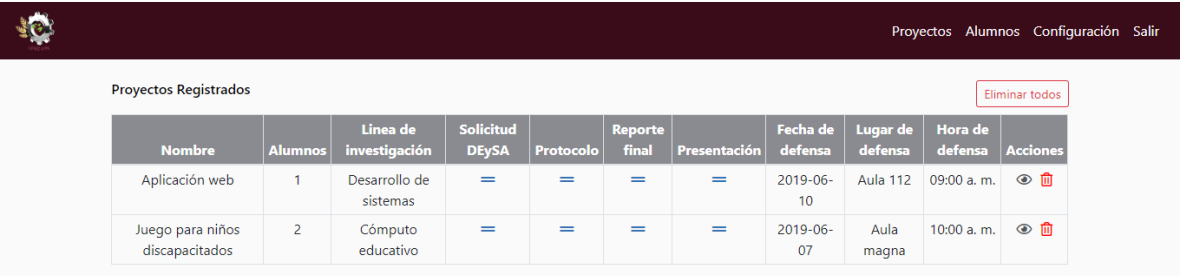

### **Fuente: Elaboración propia.**

3. Presionar el botón "Asignar" de la sección "Revisores".

# *Figura 110 Proyecto abierto.*

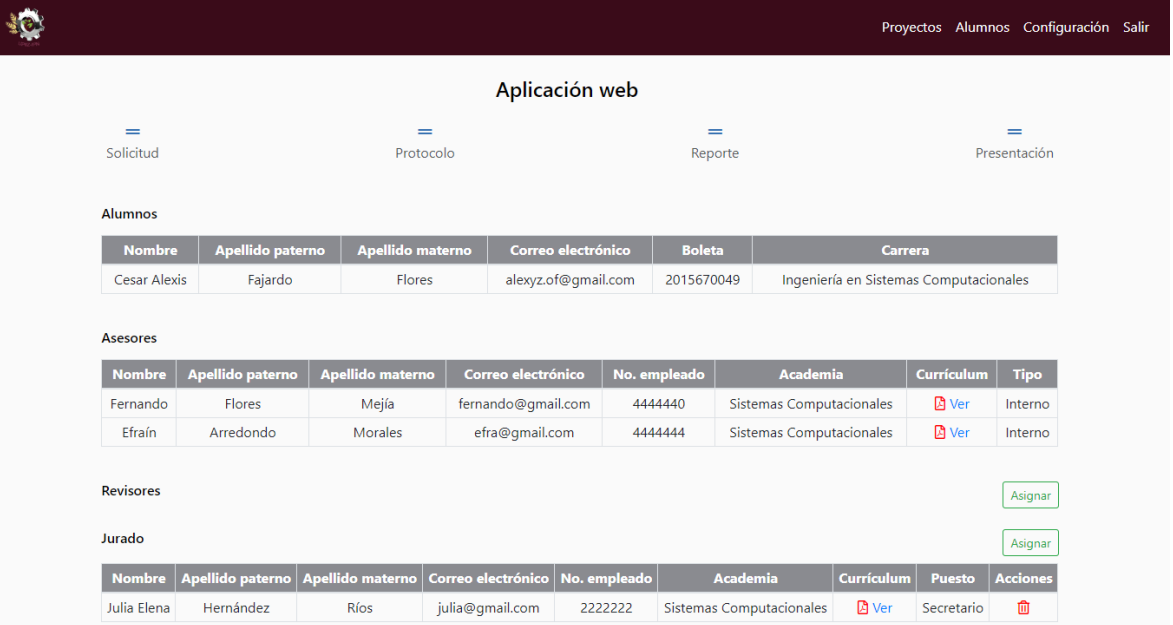

# **Fuente: Elaboración propia.**

4. Seleccionar el revisor.

I

5. Presionar el botón "Asignar".

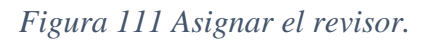

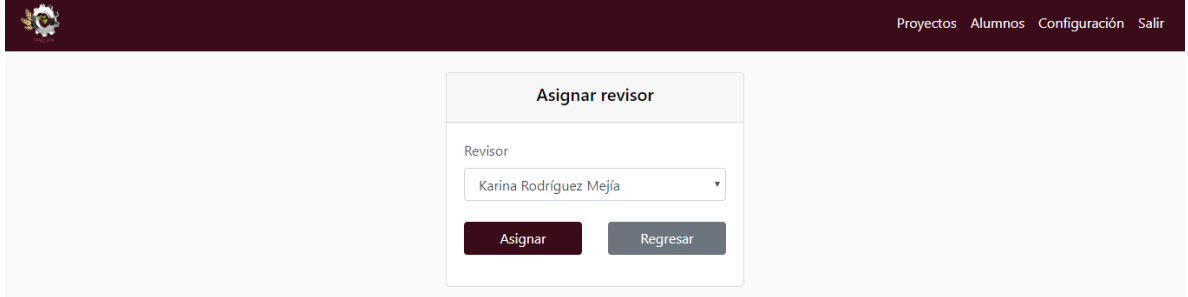

# **Fuente: Elaboración propia.**

### **Asignar el jurado.**

- 1. Ir a la pestaña "Proyectos".
- 2. Presionar el icono "Ver" sobre el proyecto al que se le asignará el jurado.

# *Figura 112 Pestaña "Proyectos".*

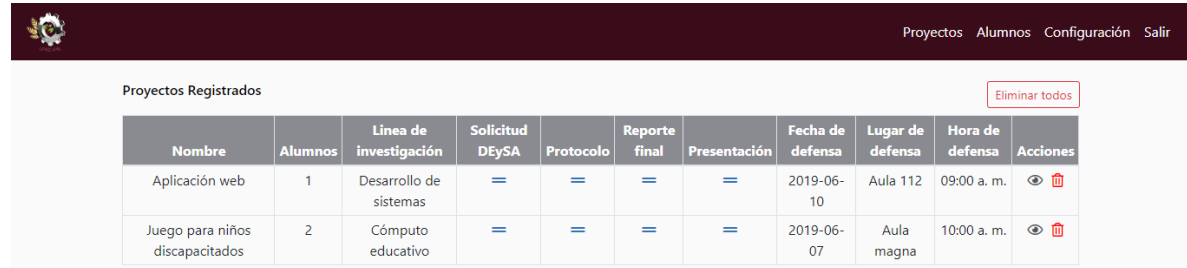

# **Fuente: Elaboración propia.**

3. Presionar el botón "Asignar" de la sección "Jurado".

*Figura 113 Proyecto abierto.*

|                                                        |                                                       |                                      |                                                            |                                    |                                 |                                                                         | Proyectos Alumnos Configuración Salir      |                                   |
|--------------------------------------------------------|-------------------------------------------------------|--------------------------------------|------------------------------------------------------------|------------------------------------|---------------------------------|-------------------------------------------------------------------------|--------------------------------------------|-----------------------------------|
|                                                        |                                                       |                                      | Aplicación web                                             |                                    |                                 |                                                                         |                                            |                                   |
| $=$<br>Solicitud                                       |                                                       | =<br>Protocolo                       |                                                            | $=$<br>Reporte                     |                                 |                                                                         |                                            | -<br>Presentación                 |
| <b>Alumnos</b>                                         |                                                       |                                      |                                                            |                                    |                                 |                                                                         |                                            |                                   |
| <b>Nombre</b>                                          | Apellido paterno                                      | Apellido materno                     | Correo electrónico                                         | <b>Boleta</b>                      |                                 |                                                                         | <b>Carrera</b>                             |                                   |
| <b>Cesar Alexis</b>                                    | Fajardo                                               | <b>Flores</b>                        | alexyz.of@gmail.com                                        | 2015670049                         |                                 | Ingeniería en Sistemas Computacionales                                  |                                            |                                   |
| <b>Asesores</b><br><b>Nombre</b><br>Fernando<br>Efraín | <b>Apellido paterno</b><br><b>Flores</b><br>Arredondo | Apellido materno<br>Mejía<br>Morales | Correo electrónico<br>fernando@gmail.com<br>efra@qmail.com | No. empleado<br>4444440<br>4444444 |                                 | <b>Academia</b><br>Sistemas Computacionales<br>Sistemas Computacionales | Currículum<br><b>D</b> Ver<br><b>A</b> Ver | <b>Tipo</b><br>Interno<br>Interno |
| <b>Revisores</b>                                       |                                                       |                                      |                                                            |                                    |                                 |                                                                         |                                            |                                   |
| <b>Nombre</b>                                          | <b>Apellido paterno</b>                               | Apellido materno                     | Correo electrónico                                         | No. empleado                       |                                 | <b>Academia</b>                                                         | <b>Currículum</b>                          | <b>Acciones</b>                   |
| Karina<br>Rodríguez                                    |                                                       | Mejía                                | karina@gmail.com                                           | 4444443                            |                                 | Sistemas Computacionales                                                |                                            | 血                                 |
|                                                        | Mayra Alejandra<br>Torres                             |                                      | mayra@qmail.com                                            | 4444441                            | <b>Sistemas Computacionales</b> |                                                                         | <b>D</b> Ver                               | 血                                 |
|                                                        |                                                       |                                      |                                                            |                                    |                                 |                                                                         |                                            |                                   |

- 4. Seleccionar el puesto.
- 5. Seleccionar el miembro.
- 6. Presionar el botón "Asignar".

*Figura 114 Asignar el jurado.*

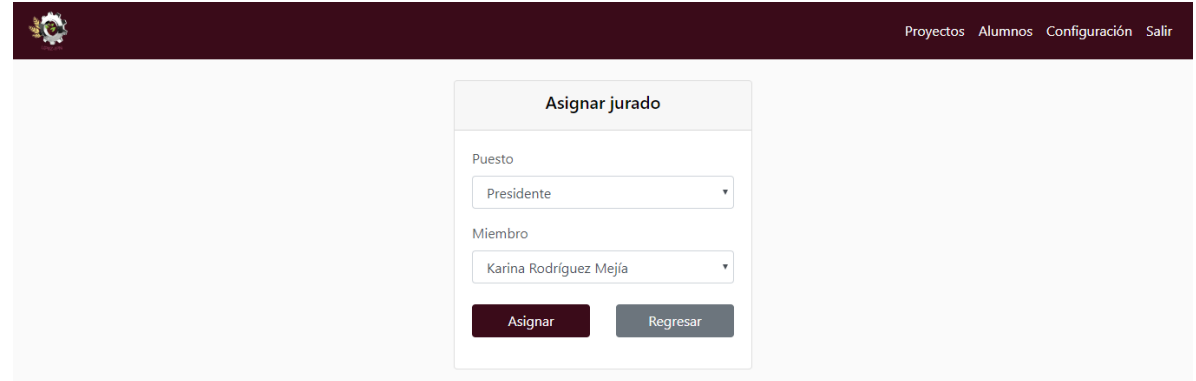

**Fuente: Elaboración propia.**

# **Actualizar los datos personales.**

- 1. Ir a la pestaña "Configuración".
- 2. Editar los datos que se desean actualizar.
- 3. Seleccionar el currículum.
- 4. Presionar el botón "Guardar cambios".

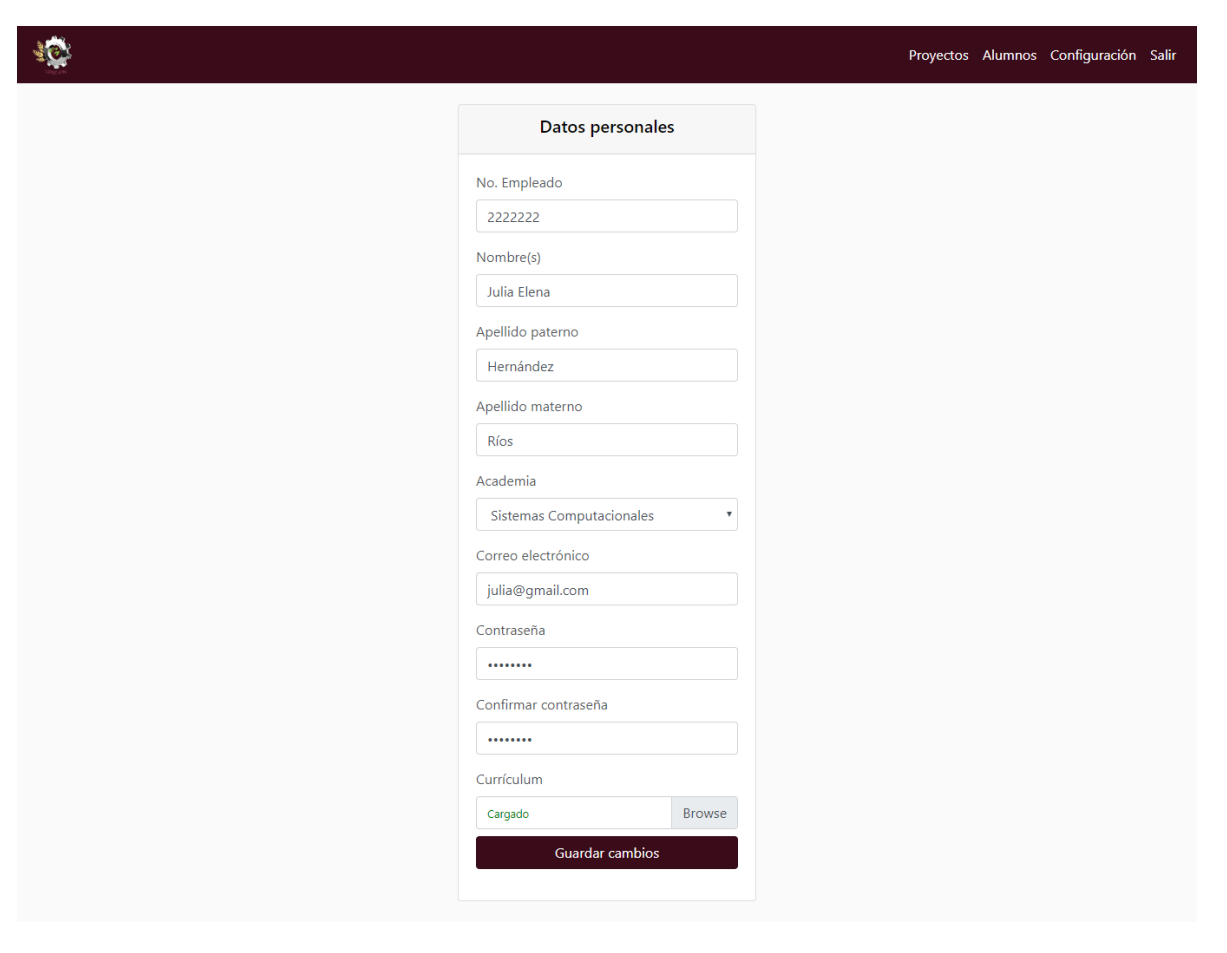

*Figura 115 Actualizar los datos personales.*

# **Fuente: Elaboración propia.**

# **DEySA**

#### **Registro.**

- 1. Ir a la pestaña "Iniciar sesión".
- 2. Presionar el enlace "Registrarse".

*Figura 116 Pagina "Iniciar sesión".*

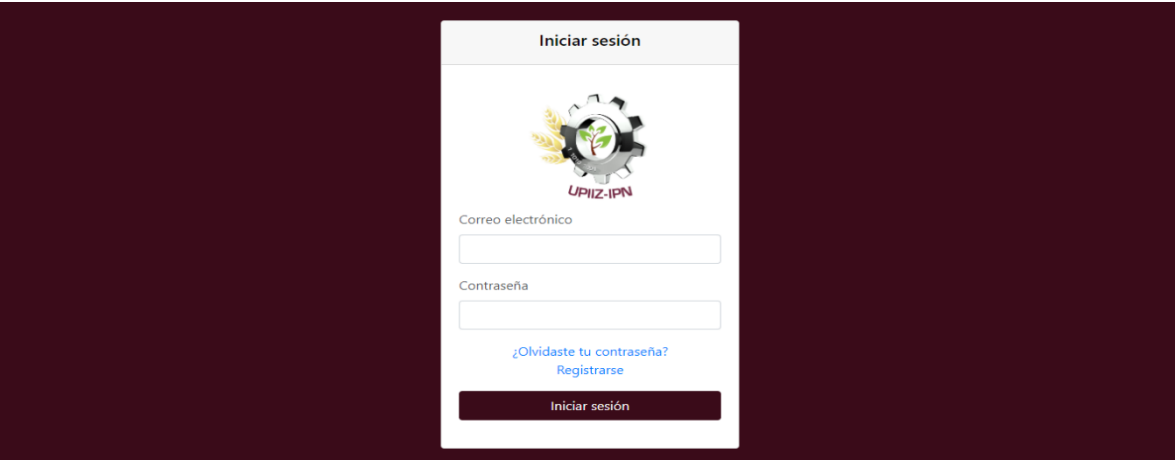

- 3. Seleccionar el tipo de usuario "DEySA".
- 4. Introducir los campos requeridos.
- 5. Presionar el botón "Aceptar".

*Figura 117 Registro de DEySA.*

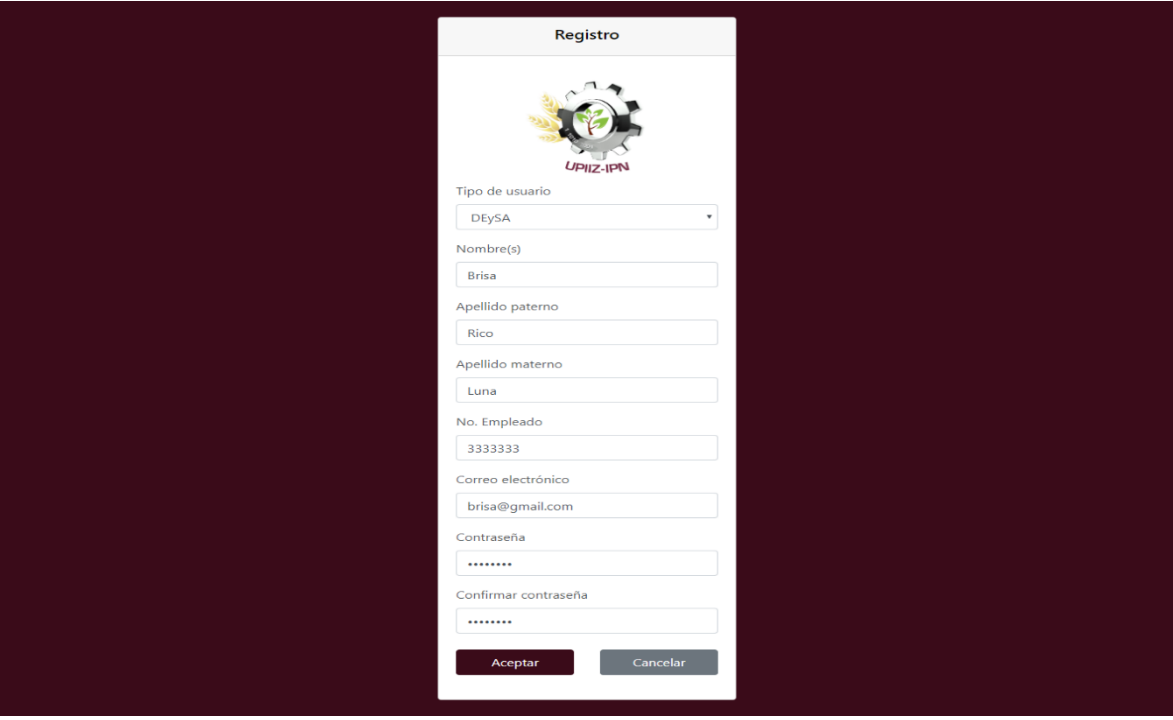

**Fuente: Elaboración propia.**

### **Ver los proyectos registrados.**

1. Ir a la pestaña "Proyectos".

*Figura 118 Pestaña "Proyectos".*

| <b>SO</b> |                                    |                |                           |                           |                     |                     |                    | Proyectos Configuración Salir |  |
|-----------|------------------------------------|----------------|---------------------------|---------------------------|---------------------|---------------------|--------------------|-------------------------------|--|
|           | <b>Proyectos Registrados</b>       |                |                           |                           |                     |                     |                    |                               |  |
|           | <b>Nombre</b>                      | <b>Alumnos</b> | Linea de<br>investigación | Solicitud<br><b>DEySA</b> | Fecha de<br>defensa | Lugar de<br>defensa | Hora de<br>defensa | <b>Acciones</b>               |  |
|           | Aplicación web                     |                | Desarrollo de sistemas    | $=$                       | 2019-06-10          | Aula 112            | 09:00 a.m.         | $\odot$                       |  |
|           | Juego para niños<br>discapacitados | $\overline{2}$ | Cómputo educativo         | $=$                       | 2019-06-07          | Aula magna          | 10:00 a.m.         | $\odot$                       |  |

#### **Fuente: Elaboración propia.**

#### **Ver el proyecto.**

- 1. Ir a la pestaña "Proyectos".
- 2. Presionar el icono "Ver" sobre el proyecto que se desea abrir.

# *Figura 119 Ver el proyecto.*

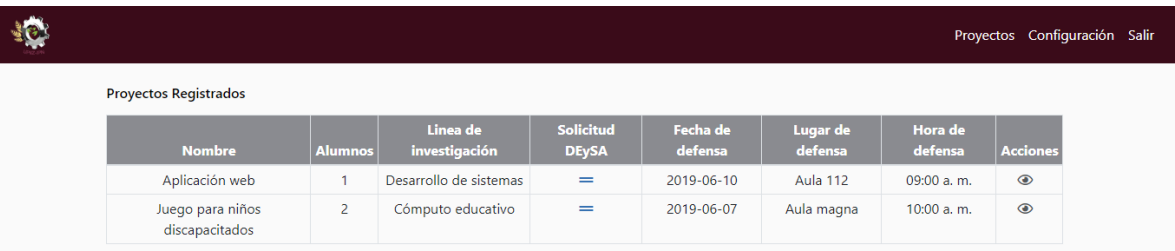

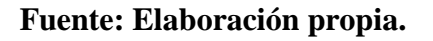

#### **Aceptar o rechazar la solicitud DEySA.**

- 1. Ir a la pestaña "Proyectos.
- 2. Presionar el icono "Ver" sobre el proyecto al que se desea enviar la respuesta.

# *Figura 120 Pestaña "Proyectos".*

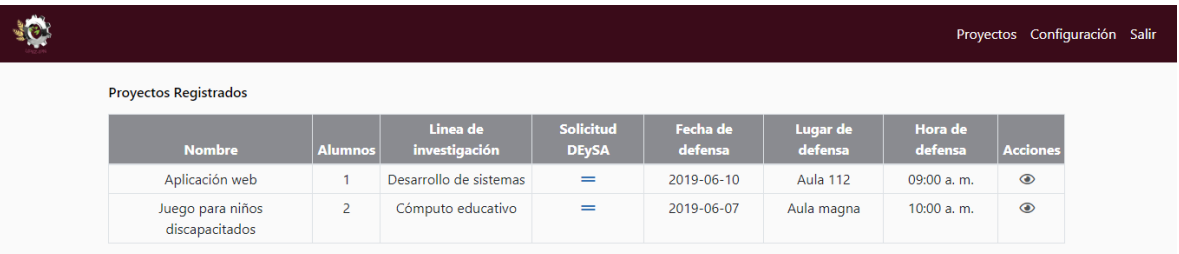

# **Fuente: Elaboración propia.**

- 3. Seleccionar las observaciones en formato PDF.
- 4. Presionar el botón "Aceptar" o "Rechazar".

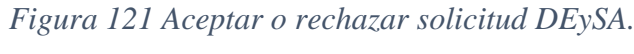

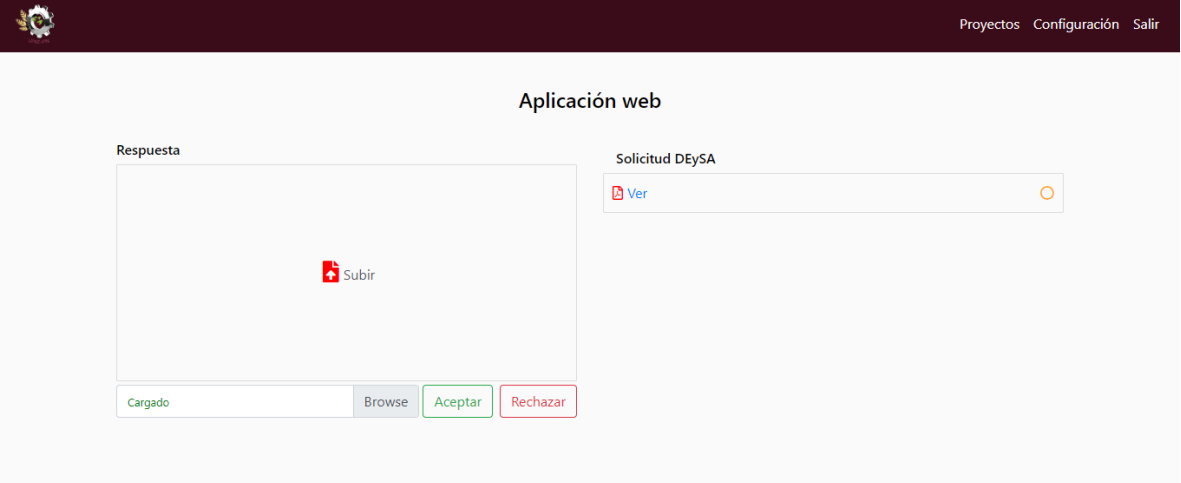

# **Fuente: Elaboración propia.**

# **Actualizar los datos personales.**

- 1. Ir a la pestaña "Configuración".
- 2. Editar los datos que se desean actualizar.

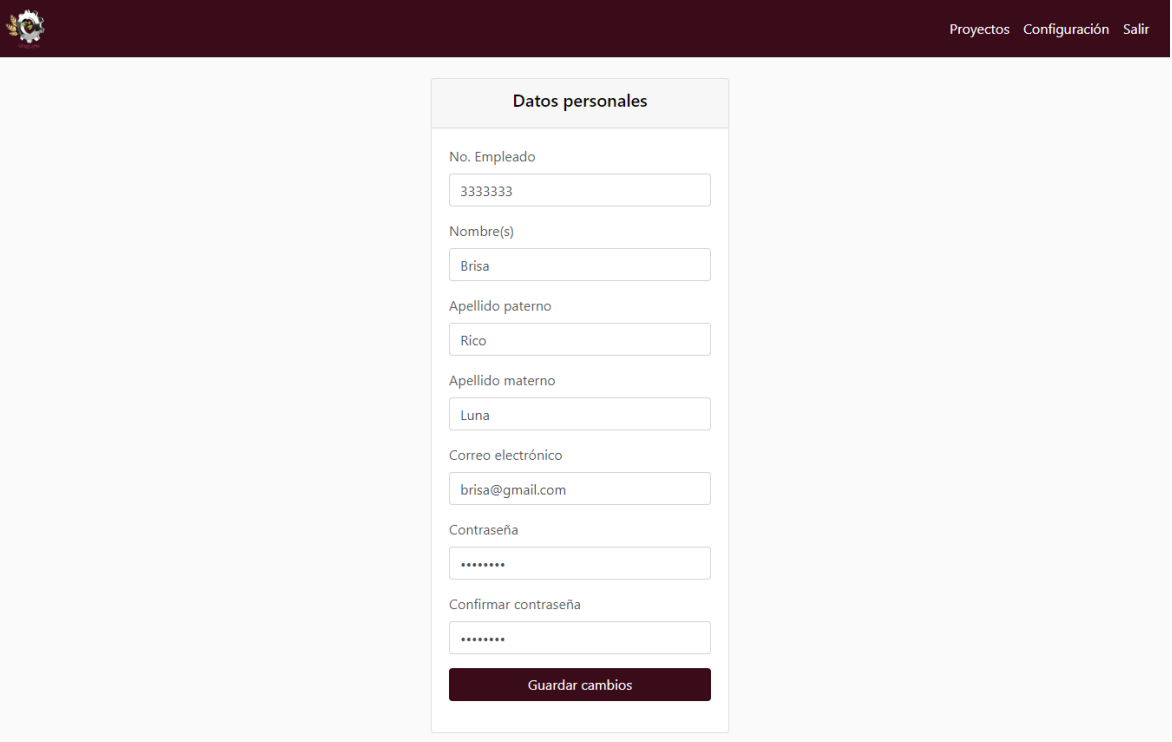

*Figura 122 Actualizar los datos personales.*

# **Fuente: Elaboración propia.**

# **Docente**

# **Registro.**

- 1. Ir a la pestaña "Iniciar sesión".
- 2. Presionar el enlace "Registrarse".

*Figura 123 Pagina "Iniciar sesión".*

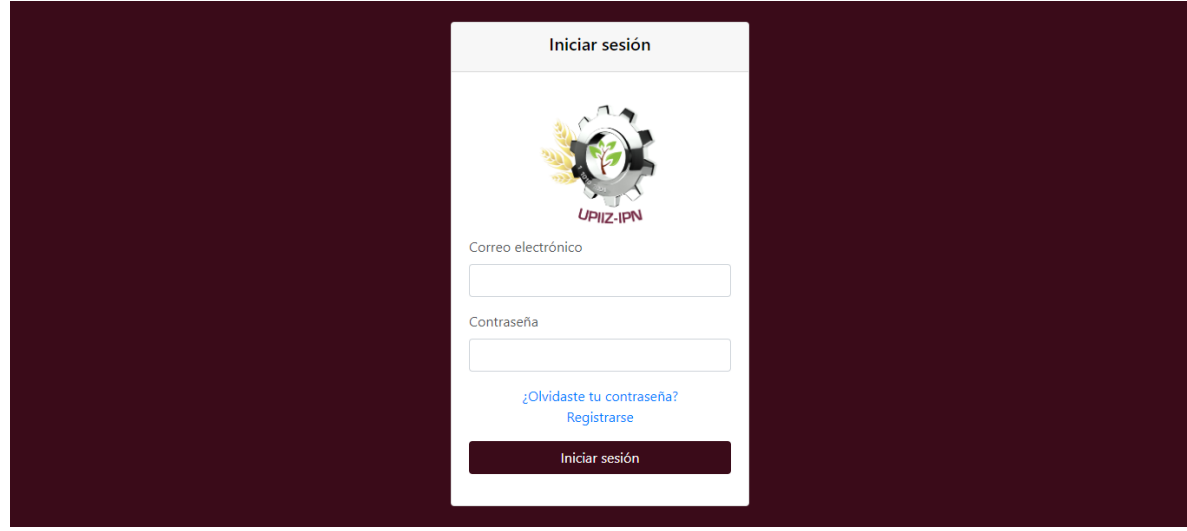

- 3. Seleccionar el tipo de usuario "Docente".
- 4. Introducir los campos requeridos.
- 5. Presionar el botón "Aceptar".

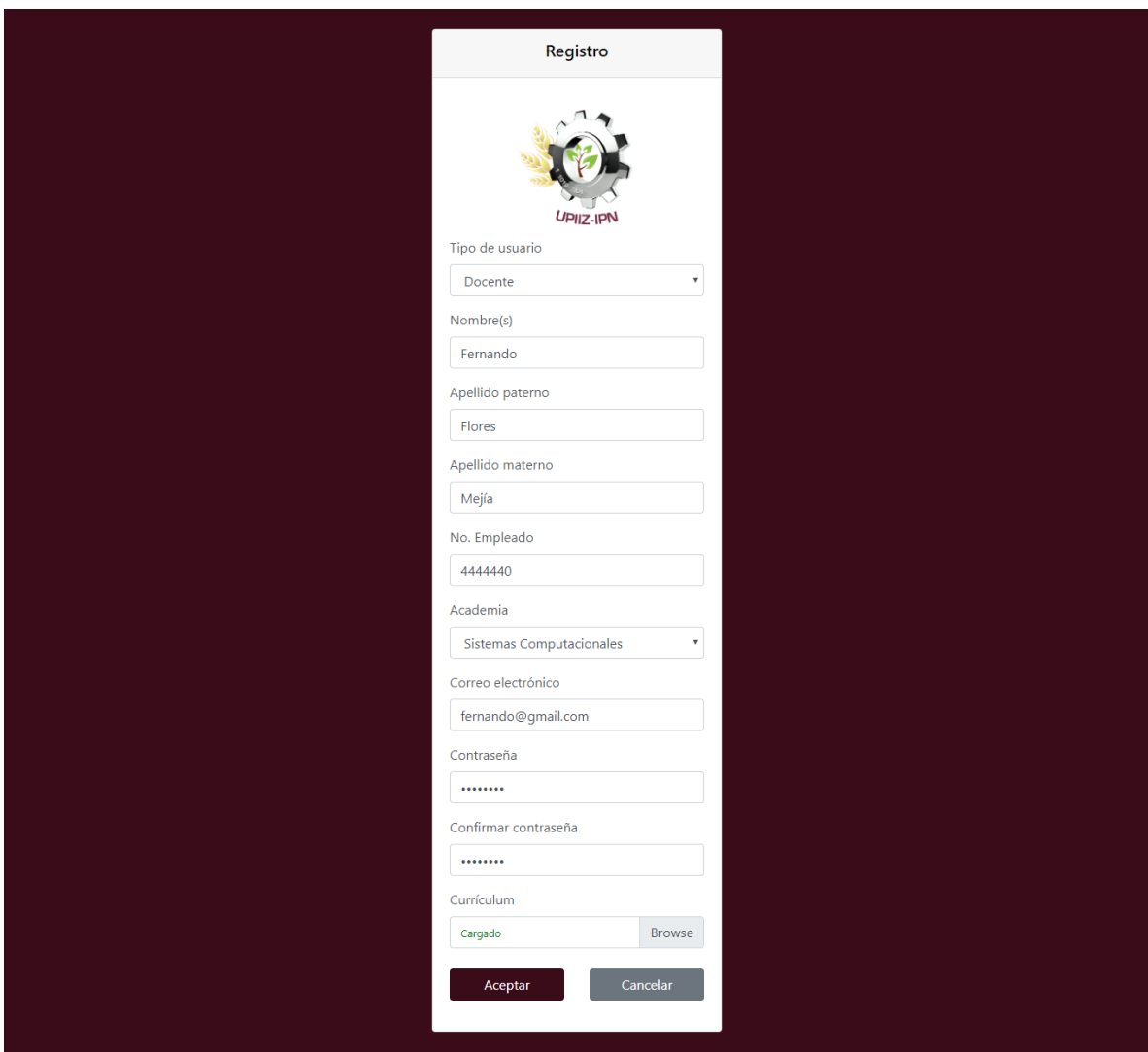

*Figura 124 Registro de docente.*

**Fuente: Elaboración propia.**

**Ver los proyectos asignados.**

1. Ir a la pestaña "Proyectos.

*Figura 125 Pestaña "Proyectos".*

|                                    |                |                      |                        |                        |                        |                |              |                      |                       | Proyectos Configuración Salir |
|------------------------------------|----------------|----------------------|------------------------|------------------------|------------------------|----------------|--------------|----------------------|-----------------------|-------------------------------|
| Como director de proyecto          |                |                      |                        |                        |                        |                |              |                      |                       |                               |
| <b>Nombre</b>                      | <b>Alumnos</b> |                      | Linea de investigación | <b>Solicitud DEySA</b> |                        | Protocolo      |              | <b>Reporte final</b> | Presentación          | <b>Acciones</b>               |
| Aplicación web                     | 1              |                      | Desarrollo de sistemas | $\checkmark$           |                        | $=$            |              | $=$                  | $=$                   | $\odot$                       |
| Como asesor                        |                |                      |                        |                        |                        |                |              |                      |                       |                               |
| <b>Nombre</b>                      | <b>Alumnos</b> |                      | Linea de investigación | <b>Solicitud DEySA</b> |                        | Protocolo      |              | <b>Reporte final</b> | Presentación          | <b>Acciones</b>               |
| Aplicación web                     | $\mathbf{1}$   |                      | Desarrollo de sistemas | $\checkmark$           |                        | $=$            |              | $=$                  | $=$                   | $\odot$                       |
| Como revisor<br><b>Nombre</b>      |                | <b>Alumnos</b>       | Linea de investigación |                        | <b>Solicitud DEySA</b> |                | Protocolo    | <b>Reporte final</b> | Presentación          | <b>Acciones</b>               |
| Juego para niños discapacitados    |                | $\overline{2}$       | Cómputo educativo      |                        | $=$                    |                | $=$          | $=$                  | $=$                   | $\odot$                       |
| Como jurado                        |                | Linea de             | <b>Solicitud</b>       |                        |                        | <b>Reporte</b> |              | Fecha de             | Lugar de              | <b>Entrega</b>                |
| <b>Nombre</b>                      | <b>Alumnos</b> | investigación        | <b>DEySA</b>           | Protocolo              |                        | final          | Presentación | defensa              | defensa               | reporte final                 |
| Juego para niños<br>discapacitados | $\overline{2}$ | Cómputo<br>educativo | $\!\!=\!\!$            | $=$                    |                        | =              | =            |                      | 2019-06-07 Aula magna |                               |

# **Fuente: Elaboración propia.**

# **Ver el proyecto.**

- 1. Ir a la pestaña "Proyectos".
- 2. Presionar el icono "Ver" sobre el proyecto que se desea abrir.

*Figura 126 Ver el proyecto.*

|                                    |                |                           |                           |                        |                         |              |                            |                            | Proyectos Configuración Salir   |
|------------------------------------|----------------|---------------------------|---------------------------|------------------------|-------------------------|--------------|----------------------------|----------------------------|---------------------------------|
| Como director de proyecto          |                |                           |                           |                        |                         |              |                            |                            |                                 |
| <b>Nombre</b>                      | <b>Alumnos</b> |                           | Linea de investigación    | <b>Solicitud DEySA</b> |                         | Protocolo    | <b>Reporte final</b>       | Presentación               | <b>Acciones</b>                 |
| Aplicación web                     | 1              |                           | Desarrollo de sistemas    | $\checkmark$           |                         | $=$          | $=$                        | $=$                        | $\odot$                         |
| Como asesor                        |                |                           |                           |                        |                         |              |                            |                            |                                 |
| <b>Nombre</b>                      | <b>Alumnos</b> |                           | Linea de investigación    | <b>Solicitud DEySA</b> |                         | Protocolo    | <b>Reporte final</b>       | Presentación               | <b>Acciones</b>                 |
| Aplicación web                     | 1              |                           | Desarrollo de sistemas    | $\checkmark$           |                         | $=$          | $=$                        | $=$                        | $\odot$                         |
| Como revisor<br><b>Nombre</b>      |                | <b>Alumnos</b>            | Linea de investigación    |                        | <b>Solicitud DEySA</b>  | Protocolo    | <b>Reporte final</b>       | Presentación               | <b>Acciones</b>                 |
| Juego para niños discapacitados    |                | $\overline{2}$            | Cómputo educativo         |                        | $=$                     | $=$          | $=$                        | $=$                        | $\odot$                         |
|                                    |                |                           |                           |                        |                         |              |                            |                            |                                 |
| Como jurado                        |                |                           |                           |                        |                         |              |                            |                            |                                 |
| <b>Nombre</b>                      | <b>Alumnos</b> | Linea de<br>investigación | Solicitud<br><b>DEySA</b> | Protocolo              | <b>Reporte</b><br>final | Presentación | <b>Fecha de</b><br>defensa | <b>Lugar de</b><br>defensa | <b>Entrega</b><br>reporte final |
| Juego para niños<br>discapacitados | $\overline{2}$ | Cómputo<br>educativo      | $=$                       | $=$                    | $=$                     | =            | 2019-06-07                 | Aula magna                 |                                 |

# **Fuente: Elaboración propia.**

#### **Actualizar los datos personales.**

- 1. Ir a la pestaña "Configuración".
- 2. Editar los datos que se desea actualizar.
- 3. Seleccionar el currículum.
- 4. Presionar el botón "Guardar cambios".

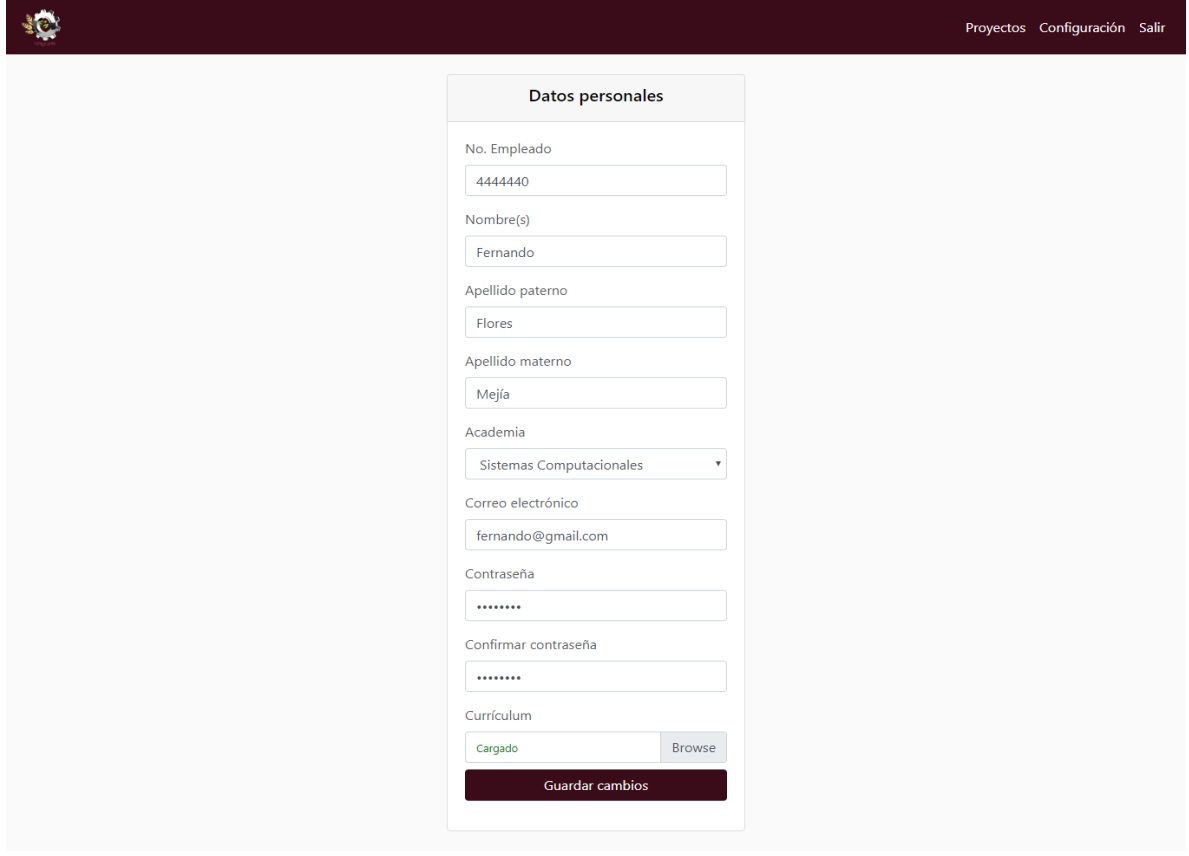

*Figura 127 Actualizar los datos personales.*

**Fuente: Elaboración propia.**

#### **Asesor externo**

# **Ver los proyectos asignados.**

1. Ir a la pestaña "Proyectos".

*Figura 128 Pestaña "Proyectos".*

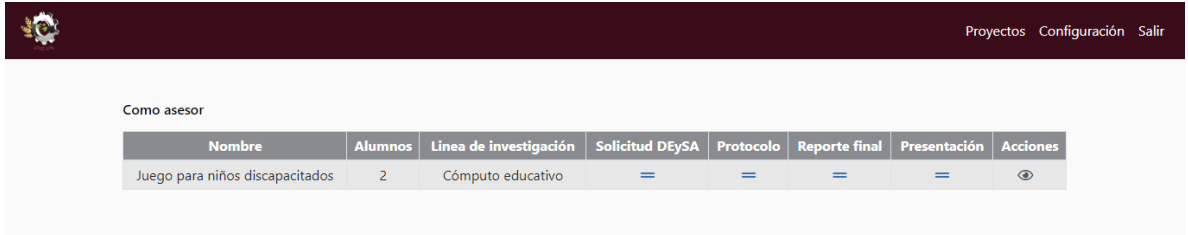

### **Ver el proyecto.**

- 1. Ir a la pestaña "Proyectos".
- 2. Presionar el icono "Ver" sobre el proyecto que se desea abrir.

### *Figura 129 Pestaña "Proyectos".*

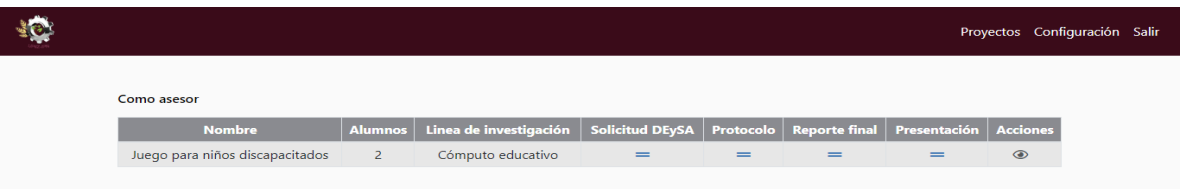

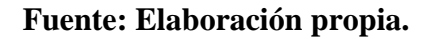

#### **Actualizar los datos personales.**

- 1. Ir a la pestaña "Configuración".
- 2. Editar los datos que se desean actualizar.
- 3. Seleccionar el currículum.

L

4. Presionar el botón "Guardar cambios".

| $\frac{1}{2}$ $\frac{1}{2}$ |                                             | Proyectos Configuración Salir |
|-----------------------------|---------------------------------------------|-------------------------------|
|                             | <b>Datos personales</b>                     |                               |
|                             | Nombre(s)                                   |                               |
|                             | Karla<br>Apellido paterno                   |                               |
|                             | Robles                                      |                               |
|                             | Apellido materno<br>Kano                    |                               |
|                             | Correo electrónico                          |                               |
|                             | karla@gmail.com<br>Contraseña               |                               |
|                             |                                             |                               |
|                             | Confirmar contraseña<br>                    |                               |
|                             | Currículum                                  |                               |
|                             | Browse<br>Cargado<br><b>Guardar cambios</b> |                               |
|                             |                                             |                               |

*Figura 130 Pestaña "Configuración".*

### **Director**

# **Aceptar o rechazar solicitud DEySA.**

- 1. Ir a la pestaña "Proyectos".
- 2. Presionar el icono "Ver" sobre el proyecto en la lista "Como director de proyecto".

| Linea de investigación<br><b>Solicitud DEySA</b><br><b>Reporte final</b><br>Presentación<br><b>Acciones</b><br><b>Alumnos</b><br><b>Nombre</b><br>Protocolo<br>Desarrollo de sistemas<br>Aplicación web<br>$\odot$<br>1<br>$=$<br>$=$<br>$=$<br>$=$<br>Como asesor<br>Linea de investigación<br><b>Solicitud DEySA</b><br><b>Reporte final</b><br><b>Alumnos</b><br>Presentación<br><b>Acciones</b><br><b>Nombre</b><br>Protocolo<br>Desarrollo de sistemas<br>Aplicación web<br>$\odot$<br>1<br>$=$<br>$=$<br>=<br>=<br>Como revisor<br>Linea de investigación<br><b>Solicitud DEySA</b><br>Presentación<br><b>Nombre</b><br><b>Alumnos</b><br>Protocolo<br><b>Reporte final</b><br>Juego para niños discapacitados<br>$\overline{2}$<br>$\odot$<br>Cómputo educativo<br>$=$<br>$=$<br>$=$<br>$=$<br>Como jurado<br>Solicitud<br>Linea de | Como director de proyecto |                |               |              |           |                         |              |                            |                     |                                 |
|----------------------------------------------------------------------------------------------------|---------------------------|----------------|---------------|--------------|-----------|-------------------------|--------------|----------------------------|---------------------|---------------------------------|
|                                                                                                    |                           |                |               |              |           |                         |              |                            |                     |                                 |
|                                                                                                    |                           |                |               |              |           |                         |              |                            |                     |                                 |
|                                                                                                    |                           |                |               |              |           |                         |              |                            |                     |                                 |
|                                                                                                    |                           |                |               |              |           |                         |              |                            |                     |                                 |
|                                                                                                    |                           |                |               |              |           |                         |              |                            |                     |                                 |
|                                                                                                    |                           |                |               |              |           |                         |              |                            |                     |                                 |
|                                                                                                    |                           |                |               |              |           |                         |              |                            |                     | <b>Acciones</b>                 |
|                                                                                                    |                           |                |               |              |           |                         |              |                            |                     |                                 |
|                                                                                                    | <b>Nombre</b>             | <b>Alumnos</b> | investigación | <b>DEySA</b> | Protocolo | <b>Reporte</b><br>final | Presentación | <b>Fecha de</b><br>defensa | Lugar de<br>defensa | <b>Entrega</b><br>reporte final |

*Figura 131 Pestaña "Proyectos".*

- 3. Seleccionar las observaciones en formato PDF.
- 4. Presionar el botón "Aceptar" o "Rechazar".

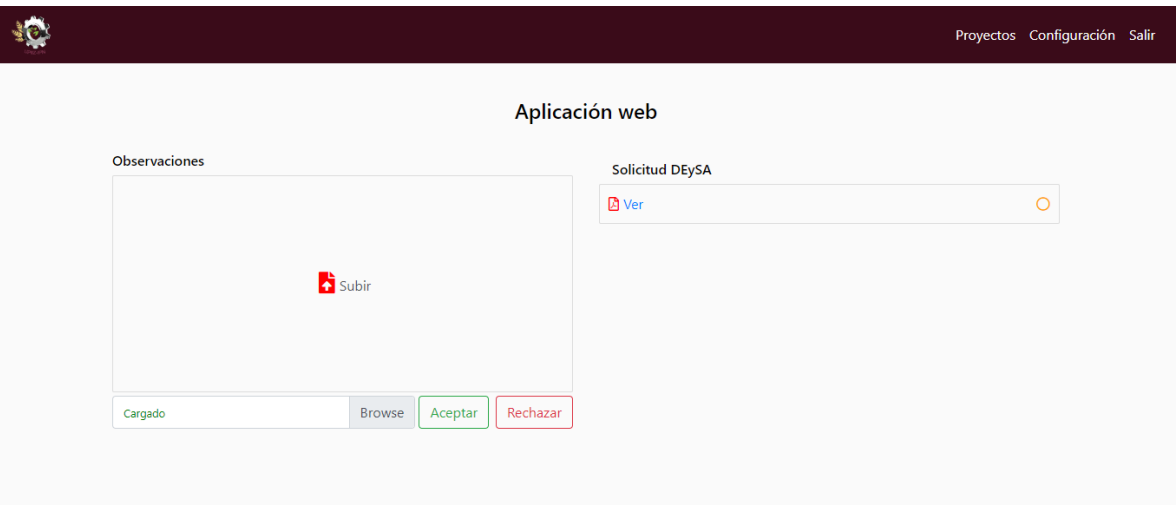

*Figura 132 Aceptar o rechazar solicitud DEySA.*

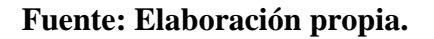

#### **Asesor**

#### **Aceptar o rechazar protocolo.**

- 1. Ir a la pestaña "Proyectos".
- 2. Presionar el icono "Ver" sobre el proyecto que se desea abrir de la lista "Como asesor".

|                                    |                |                                     |                        |     |                        |                        |                                |                      |                      |                         | Proyectos Configuración Salir |
|------------------------------------|----------------|-------------------------------------|------------------------|-----|------------------------|------------------------|--------------------------------|----------------------|----------------------|-------------------------|-------------------------------|
| Como director de proyecto          |                |                                     |                        |     |                        |                        |                                |                      |                      |                         |                               |
| <b>Nombre</b>                      | <b>Alumnos</b> |                                     | Linea de investigación |     | <b>Solicitud DEySA</b> |                        | Protocolo                      | <b>Reporte final</b> |                      | Presentación            | <b>Acciones</b>               |
| Aplicación web                     | 1              |                                     | Desarrollo de sistemas |     | $\checkmark$           |                        | $\qquad \qquad =\qquad \qquad$ | $=$                  |                      | $\qquad \qquad =\qquad$ | $\bigcirc$                    |
| Como asesor                        |                |                                     |                        |     |                        |                        |                                |                      |                      |                         |                               |
| <b>Nombre</b>                      | <b>Alumnos</b> |                                     | Linea de investigación |     | <b>Solicitud DEySA</b> |                        | Protocolo                      | <b>Reporte final</b> |                      | Presentación            | <b>Acciones</b>               |
| Aplicación web                     | $\mathbf{1}$   |                                     | Desarrollo de sistemas |     | $\checkmark$           |                        | $=$                            | $=$                  |                      | $=$                     | $\circledcirc$                |
| Como revisor                       |                |                                     |                        |     |                        |                        |                                |                      |                      | Presentación            |                               |
| <b>Nombre</b>                      |                | <b>Alumnos</b>                      | Linea de investigación |     |                        | <b>Solicitud DEySA</b> | Protocolo                      |                      | <b>Reporte final</b> |                         | <b>Acciones</b>               |
| Juego para niños discapacitados    |                | Cómputo educativo<br>$\overline{2}$ |                        |     |                        | $=$                    | $=$                            |                      | $=$                  | $=$                     | ◉                             |
| Como jurado                        |                | Linea de                            | Solicitud              |     |                        | <b>Reporte</b>         |                                |                      | <b>Fecha</b> de      | <b>Lugar</b> de         | <b>Entrega</b>                |
| <b>Nombre</b>                      | <b>Alumnos</b> | investigación                       | <b>DEySA</b>           |     | Protocolo              | final                  | Presentación                   |                      | defensa              | defensa                 | reporte final                 |
| Juego para niños<br>discapacitados | 2              | Cómputo<br>educativo                |                        | $=$ | $=$                    | $=$                    | $\qquad \qquad =\qquad$        |                      | 2019-06-07           | Aula magna              |                               |

*Figura 133 Pestaña "Proyectos".*

- 3. Seleccionar las observaciones en formato PDF.
- 4. Presionar el botón "Aceptar" o "Rechazar".

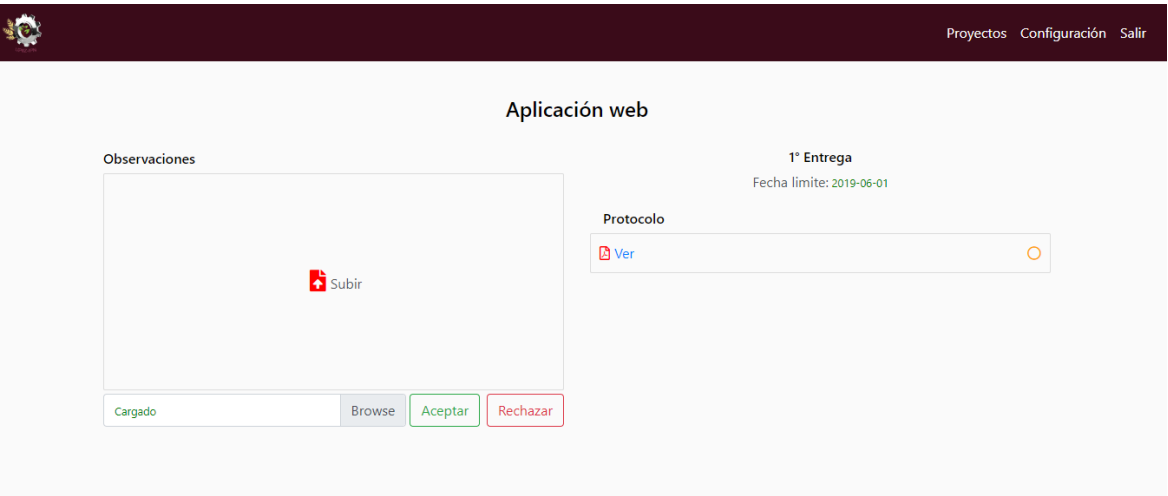

*Figura 134 Aceptar o rechazar protocolo.*

#### **Fuente: Elaboración propia.**

#### **Aceptar o rechazar reporte final.**

- 1. Ir a la pestaña "Proyectos".
- 2. Presionar el icono "Ver" sobre el proyecto al que se desea aceptar o rechazar el reporte final de la tabla "Como asesor".
- 3. Seleccionar las observaciones en formato PDF.
- 4. Presionar el botón "Aceptar" o "Rechazar".

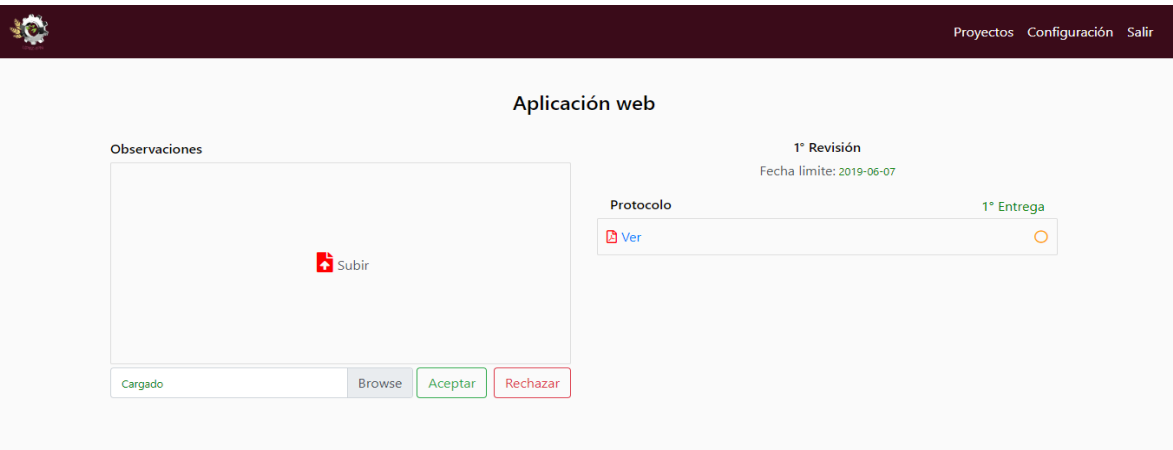

*Figura 135 Aceptar o rechazar protocolo.*

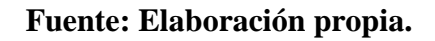

# **Aceptar o rechazar presentación.**

- 1. Ir a la pestaña "Proyectos".
- 2. Presionar el icono "Ver" sobre el proyecto al que se le desea aceptar o rechazar la presentación de la tabla "Como asesor".
- 3. Seleccionar las observaciones en formato PDF.
- 4. Presionar el botón "Aceptar" o "Rechazar".

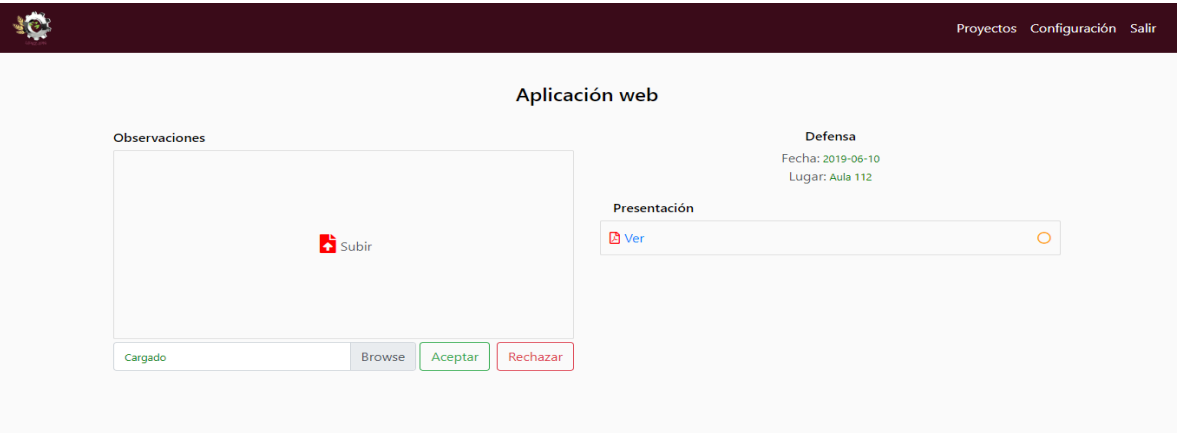

*Figura 136 Aceptar o rechazar presentación.*

### **Revisor**

### **Aceptar o rechazar protocolo.**

- 1. Ir a la pestaña "Proyectos".
- 2. Presionar el icono "Ver" sobre el proyecto que se desea aceptar o rechazar.

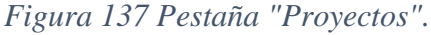

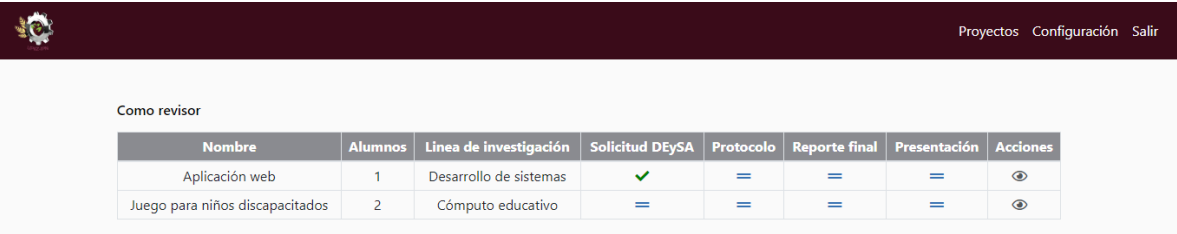

- 3. Seleccionar las observaciones en formato PDF.
- 4. Presionar el botón "Aceptar" o "Rechazar".

*Figura 138 Aceptar o rechazar protocolo.*

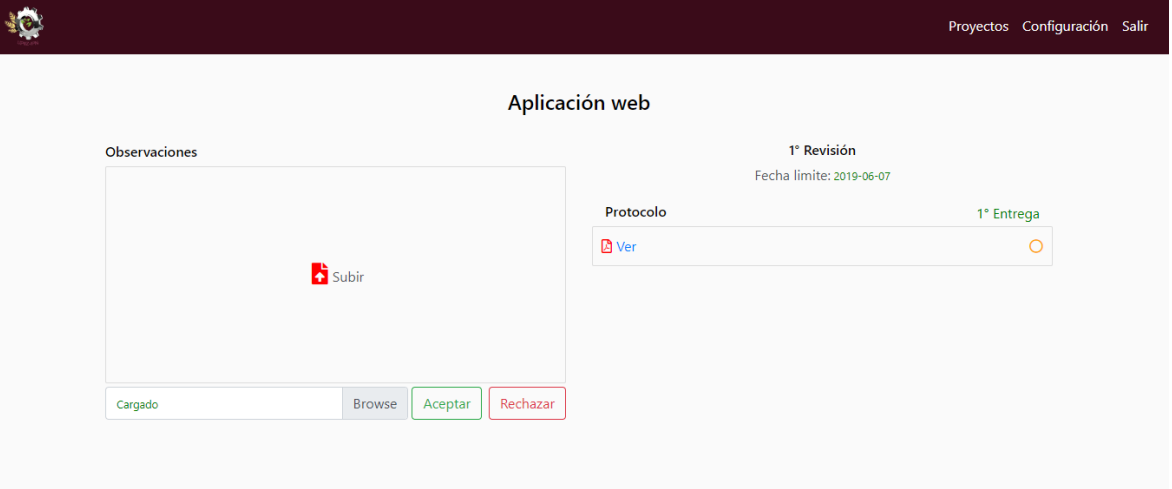

**Fuente: Elaboración propia.**

### **Jurado**

### **Ver el reporte final y la información de la defensa.**

- 1. Ir a la pestaña "Proyectos".
- 2. Presionar el enlace "Ver" en la tabla "Como jurado" sobre el campo "Entrega reporte final".

|                                    |                               |                           |                                          |                                  |              |                        |                                   |                      |                       | Proyectos Configuración Salir   |
|------------------------------------|-------------------------------|---------------------------|------------------------------------------|----------------------------------|--------------|------------------------|-----------------------------------|----------------------|-----------------------|---------------------------------|
| Como asesor                        |                               |                           |                                          |                                  |              |                        |                                   |                      |                       |                                 |
| <b>Nombre</b>                      | <b>Alumnos</b>                |                           | Linea de investigación                   | <b>Solicitud DEySA</b>           |              |                        | <b>Reporte final</b><br>Protocolo |                      | Presentación          | <b>Acciones</b>                 |
| Aplicación web                     | 1                             |                           | Desarrollo de sistemas                   |                                  | $\checkmark$ |                        | $\checkmark$                      | $\checkmark$         | $\checkmark$          | $\odot$                         |
|                                    | Como revisor<br><b>Nombre</b> |                           | <b>Alumnos</b><br>Linea de investigación |                                  |              | <b>Solicitud DEySA</b> | Protocolo                         | <b>Reporte final</b> | Presentación          | <b>Acciones</b>                 |
| Juego para niños discapacitados    |                               | $\overline{2}$            | Cómputo educativo                        |                                  |              | $=$                    | $=$                               | =                    | $=$                   | $\odot$                         |
| Como jurado<br><b>Nombre</b>       | <b>Alumnos</b>                | Linea de<br>investigación |                                          | <b>Solicitud</b><br><b>DEySA</b> | Protocolo    | Reporte<br>final       | Presentación                      | Fecha de<br>defensa  | Lugar de<br>defensa   | <b>Entrega</b><br>reporte final |
| Juego para niños<br>discapacitados | $\overline{2}$                | Cómputo<br>educativo      |                                          | $=$                              | $=$          | $=$                    | $=$                               |                      | 2019-06-07 Aula magna |                                 |
| Aplicación web                     | $\mathbf{1}$                  | Desarrollo de<br>sistemas |                                          | $\checkmark$                     | $\checkmark$ | $\checkmark$           | $\checkmark$                      | 2019-06-10           | Aula 112              | <b>D</b> Ver                    |

*Figura 139 Pestaña "Proyectos".*

# **Fuente: Elaboración propia.**

### **Alumno**

#### **Registro.**

- 1. Ir a la pestaña "Iniciar sesión".
- 2. Presionar el enlace "Registrarse".

*Figura 140 Pagina "Iniciar sesión".*

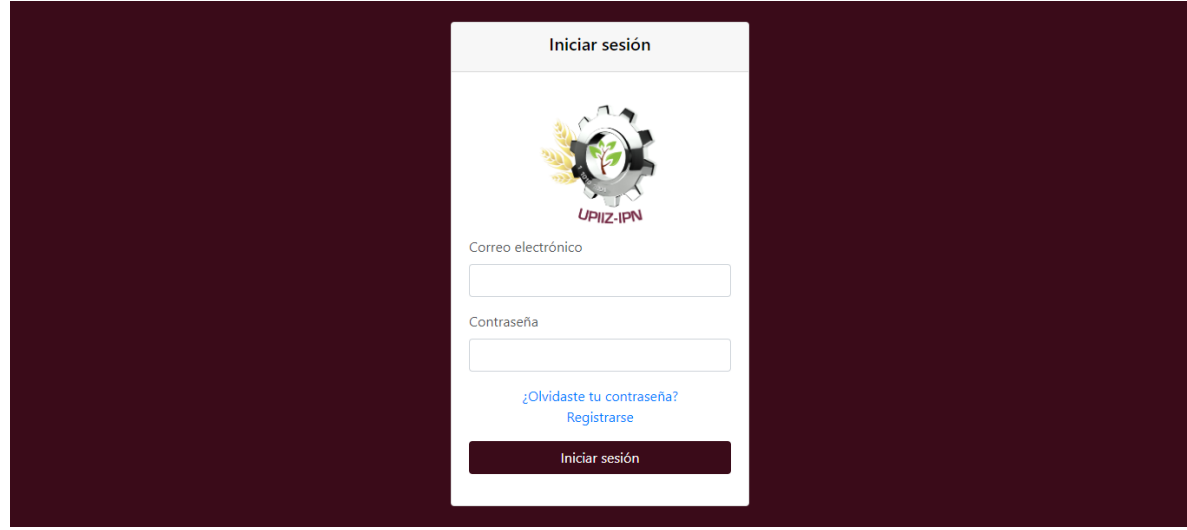

- 3. Seleccionar el tipo de usuario "Alumno".
- 4. Introducir los campos requeridos.
- 5. Presionar el botón "Aceptar".

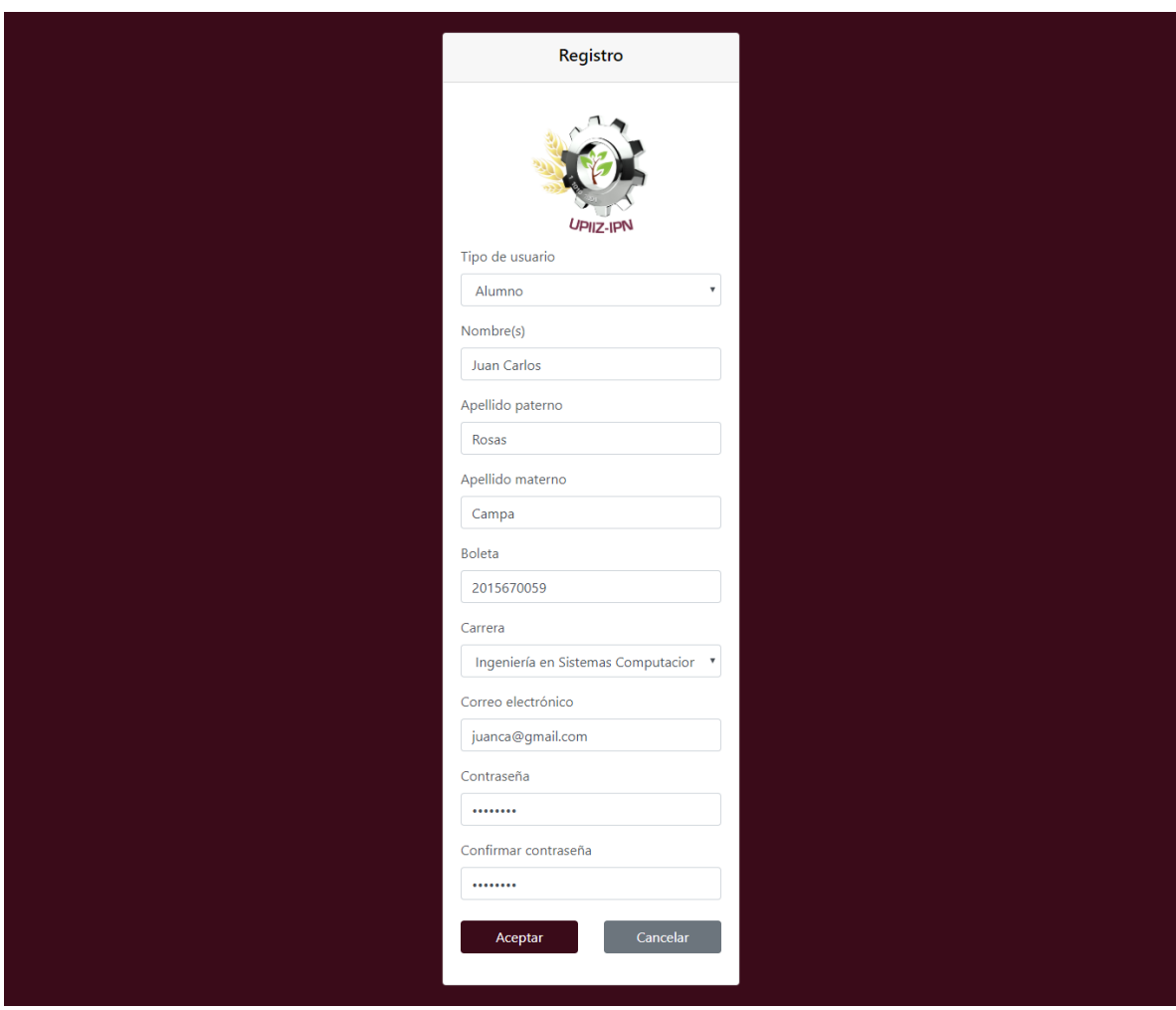

*Figura 141 Registro de alumno.*

**Fuente: Elaboración propia.**

# **Registrar el proyecto.**

1. Presionar el botón "Registrar proyecto".

*Figura 142 Botón "Registrar el proyecto".*

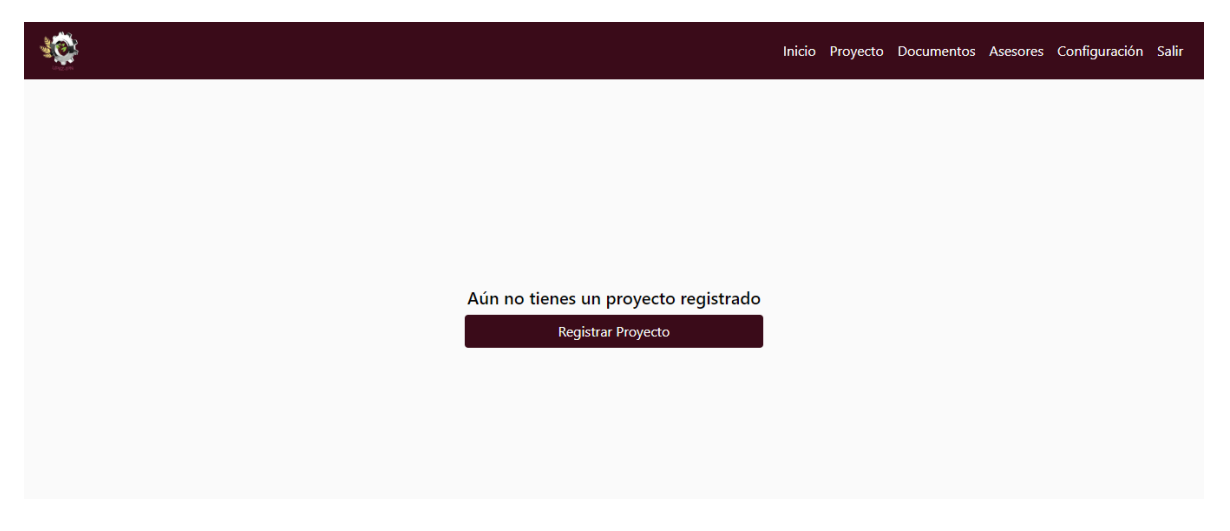

# **Fuente: Elaboración propia.**

- 2. Introducir el nombre del proyecto.
- 3. Seleccionar la línea de investigación.
- 4. Seleccionar el número de alumnos que tendrá el proyecto.
- 5. Seleccionar las boletas de los alumnos que estarán en el proyecto.
- 6. Presionar el botón "Registrar proyecto".

#### $\frac{1}{2} \sum_{i=1}^n \left( \frac{1}{2} \right)^2$ Inicio Proyecto Documentos Asesores Configuración Salir Registrar proyecto Nombre Juego para niños discapacitados Linea de investigación Desarrollo de sistemas No. Alumnos  $\mathbf{v}$  $\overline{2}$ **Boletas** 2015670050  $_{\rm v}$ 2015670051  $_{\rm v}$ Registrar proyecto

*Figura 143 Registrar el proyecto.*

### **Editar el proyecto.**

- 1. Ir a la pestaña "Proyecto".
- 2. Editar los campos que se desean actualizar.
- 3. Presionar el botón "Guardar cambios".

*Figura 144 Editar el proyecto.*

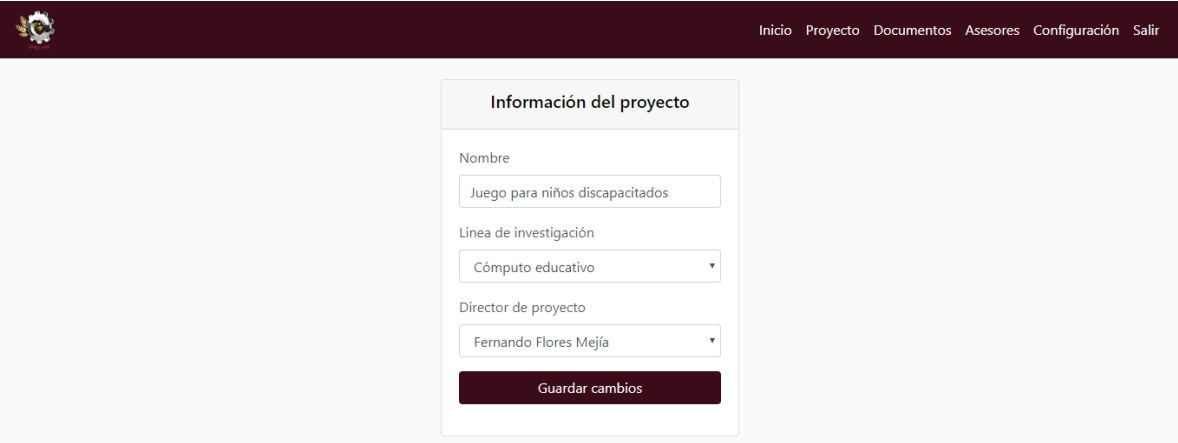

**Fuente: Elaboración propia.**

#### **Asignar los asesores.**

- 1. Ir a la pestaña "Asesores".
- 2. Presionar el botón "Registrar asesor".

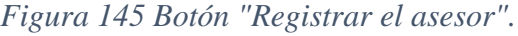

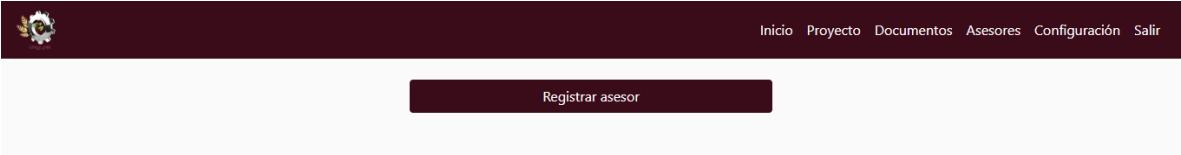

- 3. Seleccionar el tipo de asesor.
- 4. Si es interno, seleccionar asesor de la lista de docentes y presionar el botón "Registrar asesor".

*Figura 146 Registro de asesor interno.*

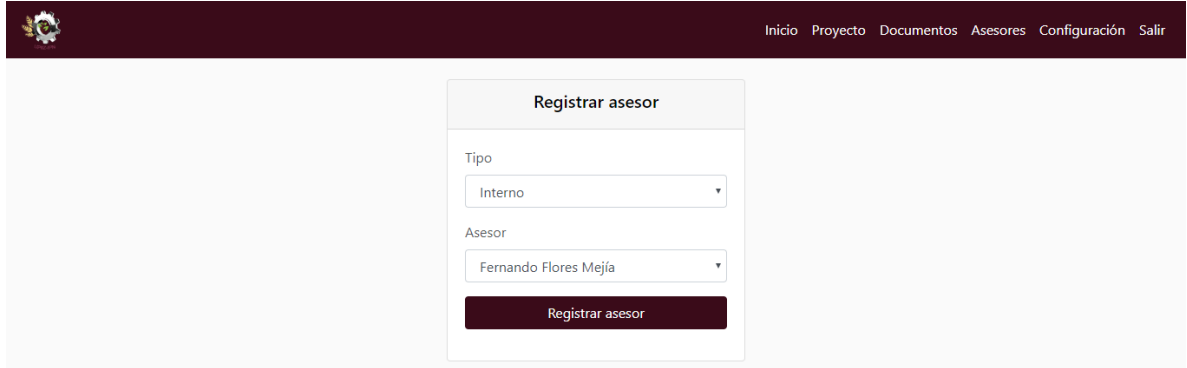

**Fuente: Elaboración propia.**

5. Si es externo, introducir los campos requeridos y presionar el botón "Registrar asesor".

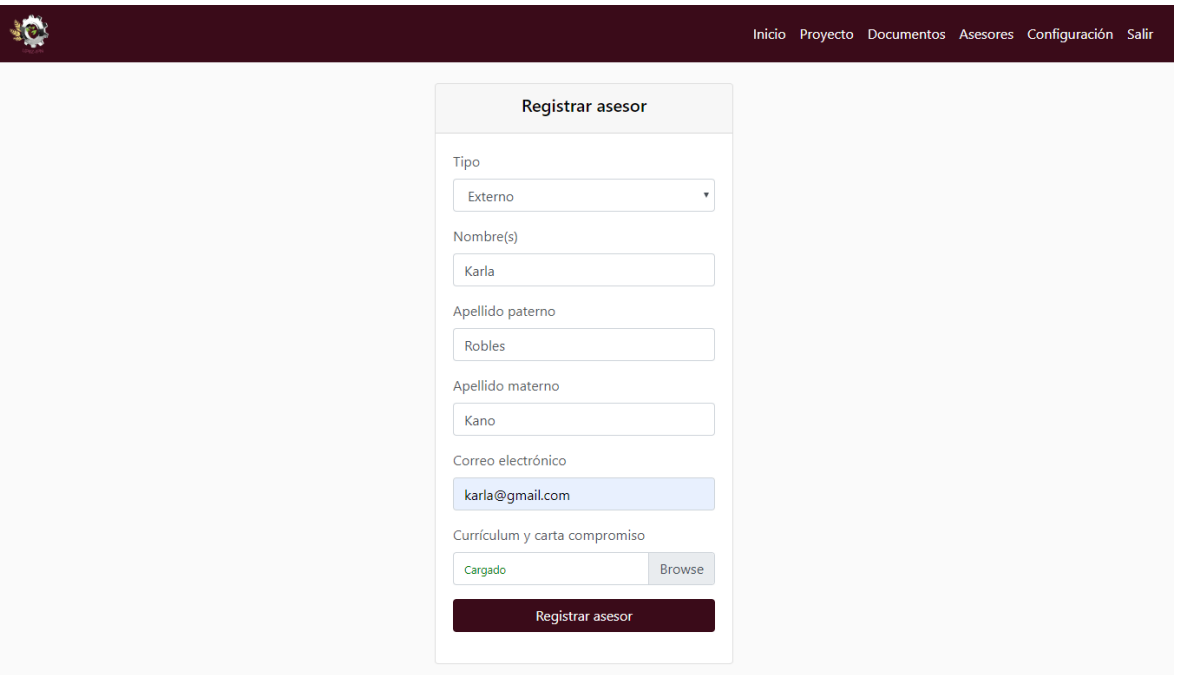

*Figura 147 Registrar asesor externo.*

**Fuente: Elaboración propia.**

### **Asignar el director de proyecto.**

- 1. Ir a la pestaña "Proyecto".
- 2. Seleccionar el director el proyecto de la lista de asesores.
- 3. Presionar el botón "Guardar cambios".

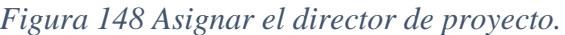

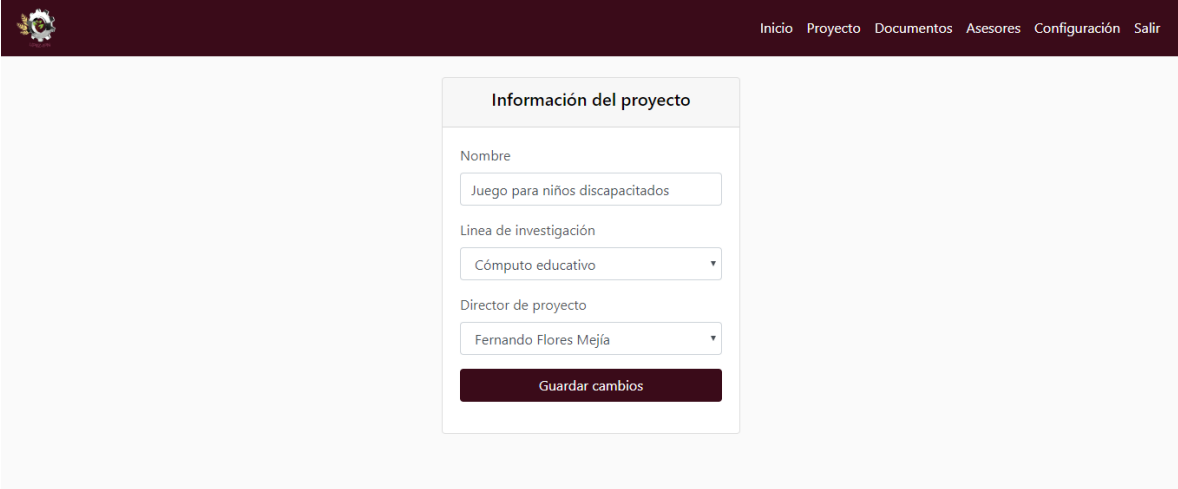

**Fuente: Elaboración propia.**

# **Enviar la solicitud DEySA.**

- 1. Ir a la pestaña "Inicio".
- 2. Seleccionar la solicitud DEySA en formato PDF.
- 3. Presionar el botón "Enviar".

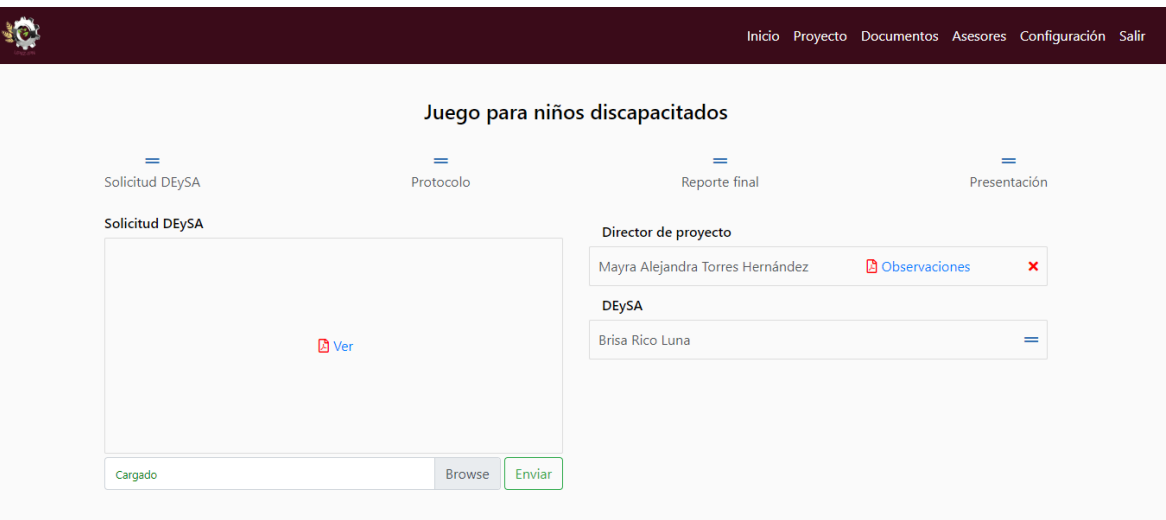

# *Figura 149 Enviar la solicitud DEySA.*

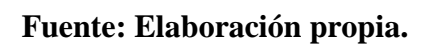

# **Enviar el protocolo.**

1. Ir a la pestaña "Inicio".

I

- 2. Seleccionar el protocolo en formato PDF.
- 3. Presionar el botón "Enviar".

# *Figura 150 Enviar el protocolo.*

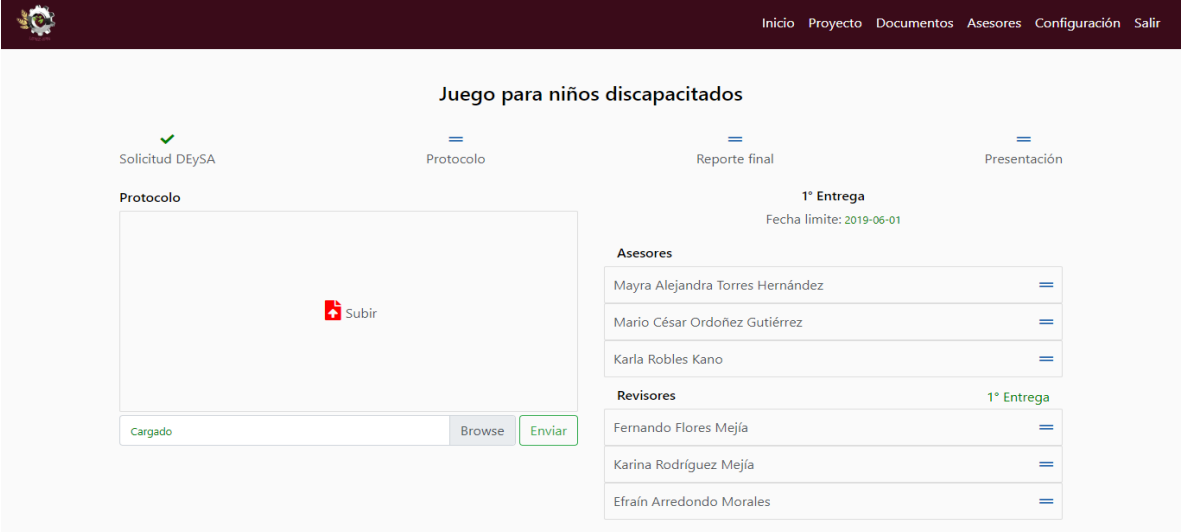

### **Enviar el reporte final.**

- 1. Ir a la pestaña "Inicio".
- 2. Seleccionar el reporte final en formato PDF.
- 3. Presionar el boto "Enviar"

### *Figura 151 Enviar el reporte final.*

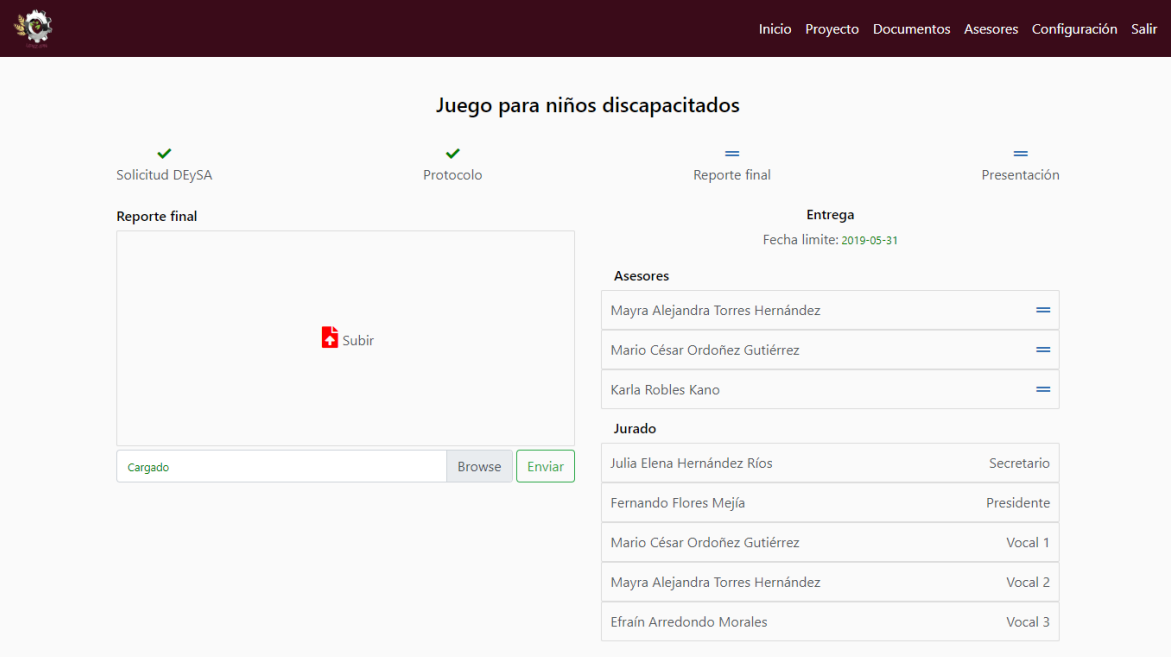

### **Fuente: Elaboración propia.**

#### **Enviar la presentación.**

- 1. Ir a la pestaña "Inicio".
- 2. Seleccionar la presentación en formato PDF.
- 3. Presionar el botón "Enviar".

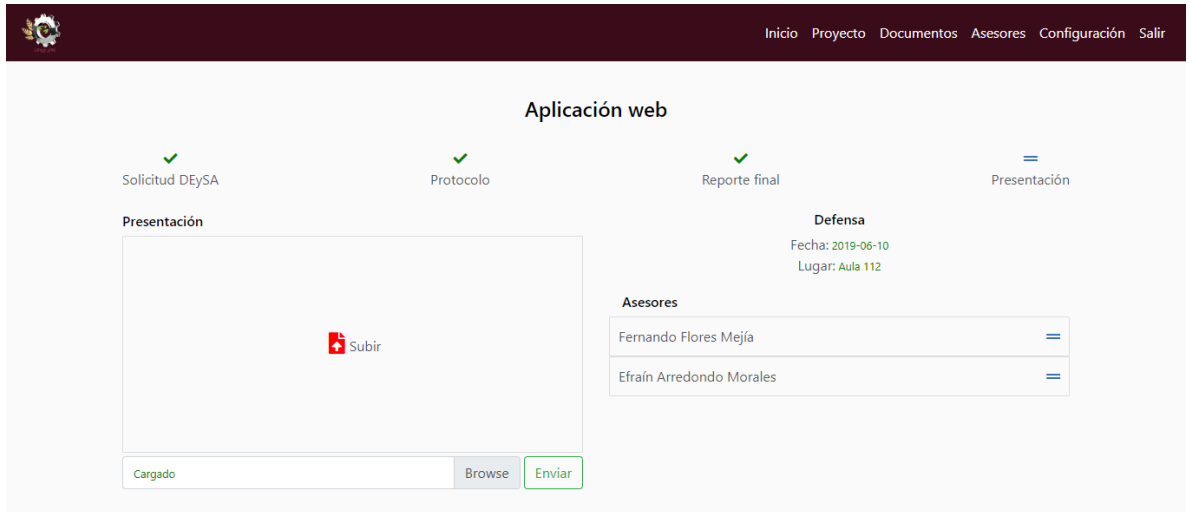

# *Figura 152 Enviar la presentación.*

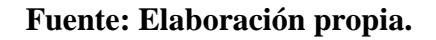

# **Ver la información de la defensa**

1. Ir a la pestaña "Inicio".

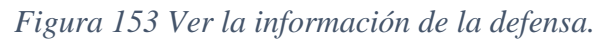

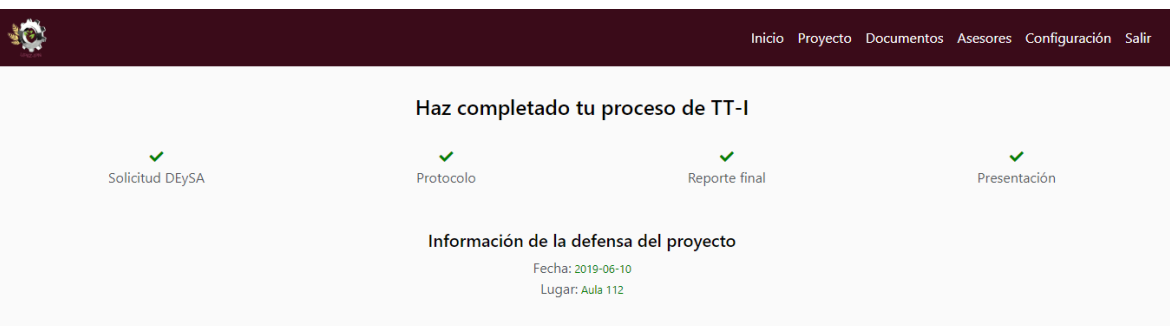
### **Ver los documentos del proyecto.**

1. Ir a la pestaña "Documentos".

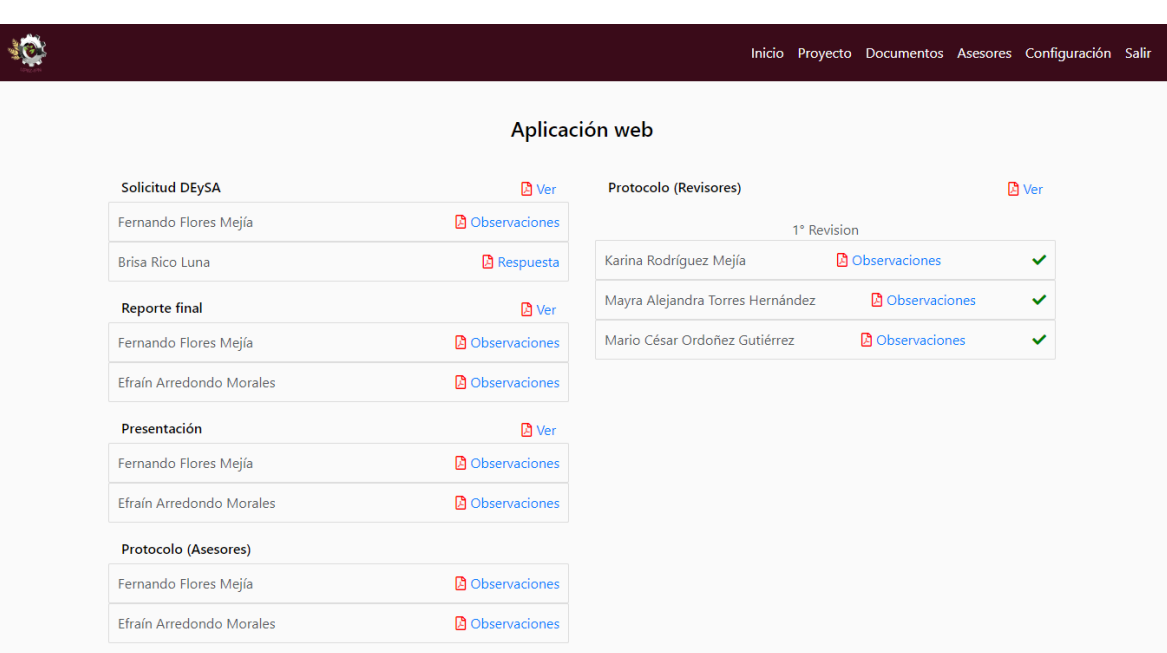

*Figura 154 Pestaña "Documentos".*

# **Fuente: Elaboración propia.**

### **Actualizar los datos personales.**

- 1. Ir a la pestaña "Configuración".
- 2. Editar los datos que se desean actualizar.
- 3. Presionar el botón "Guardar cambios.

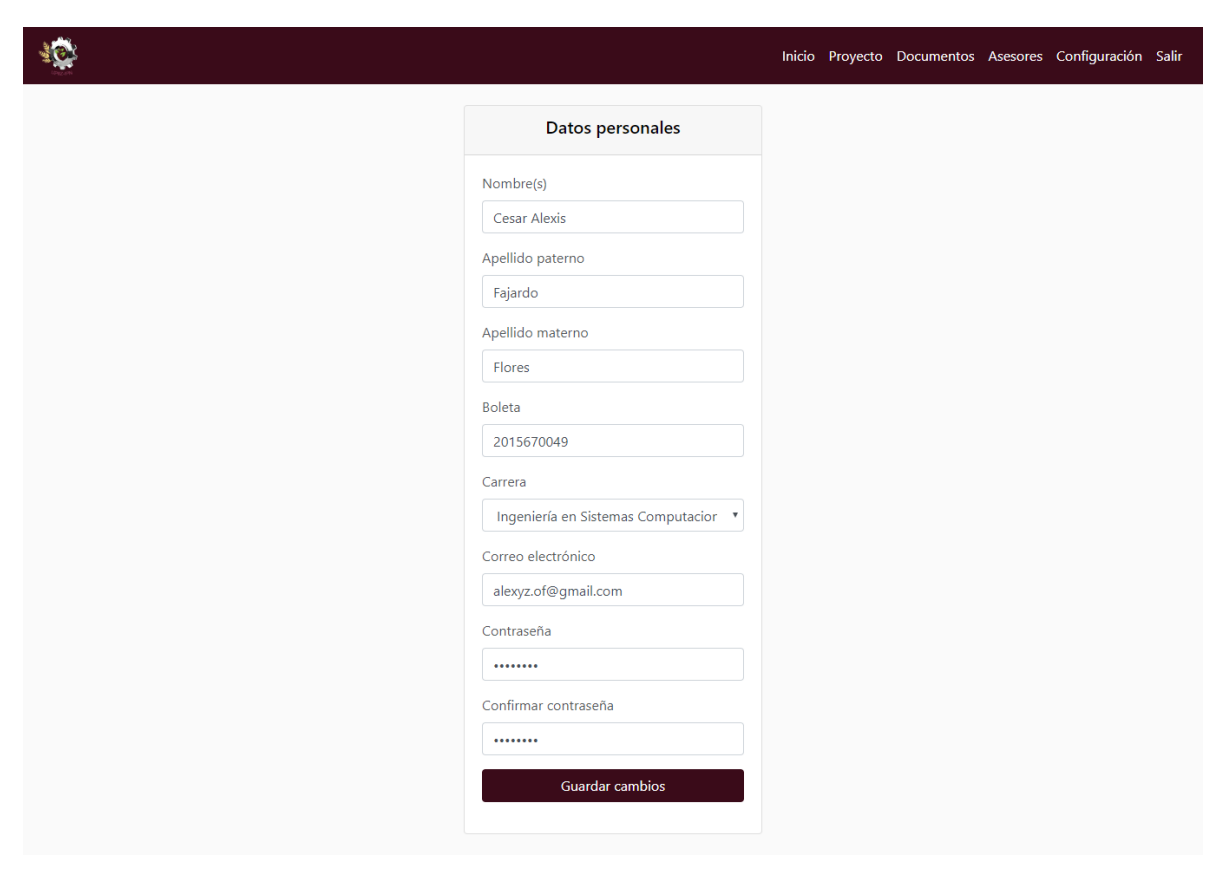

*Figura 155 Actualizar los datos personales.*

**Fuente: Elaboración propia.**

# **Manejo de errores.**

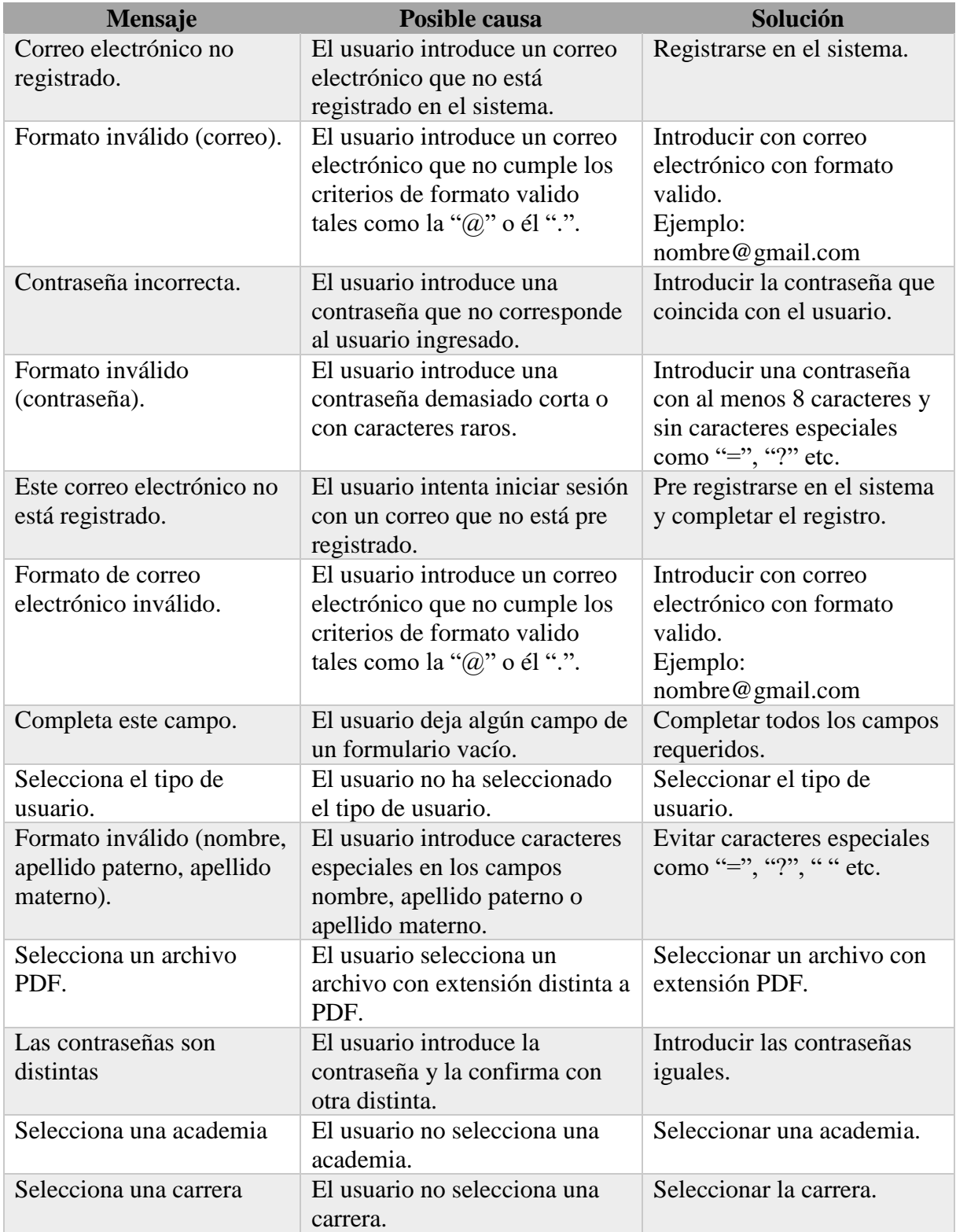

# *Tabla 132 Manejo de errores.*

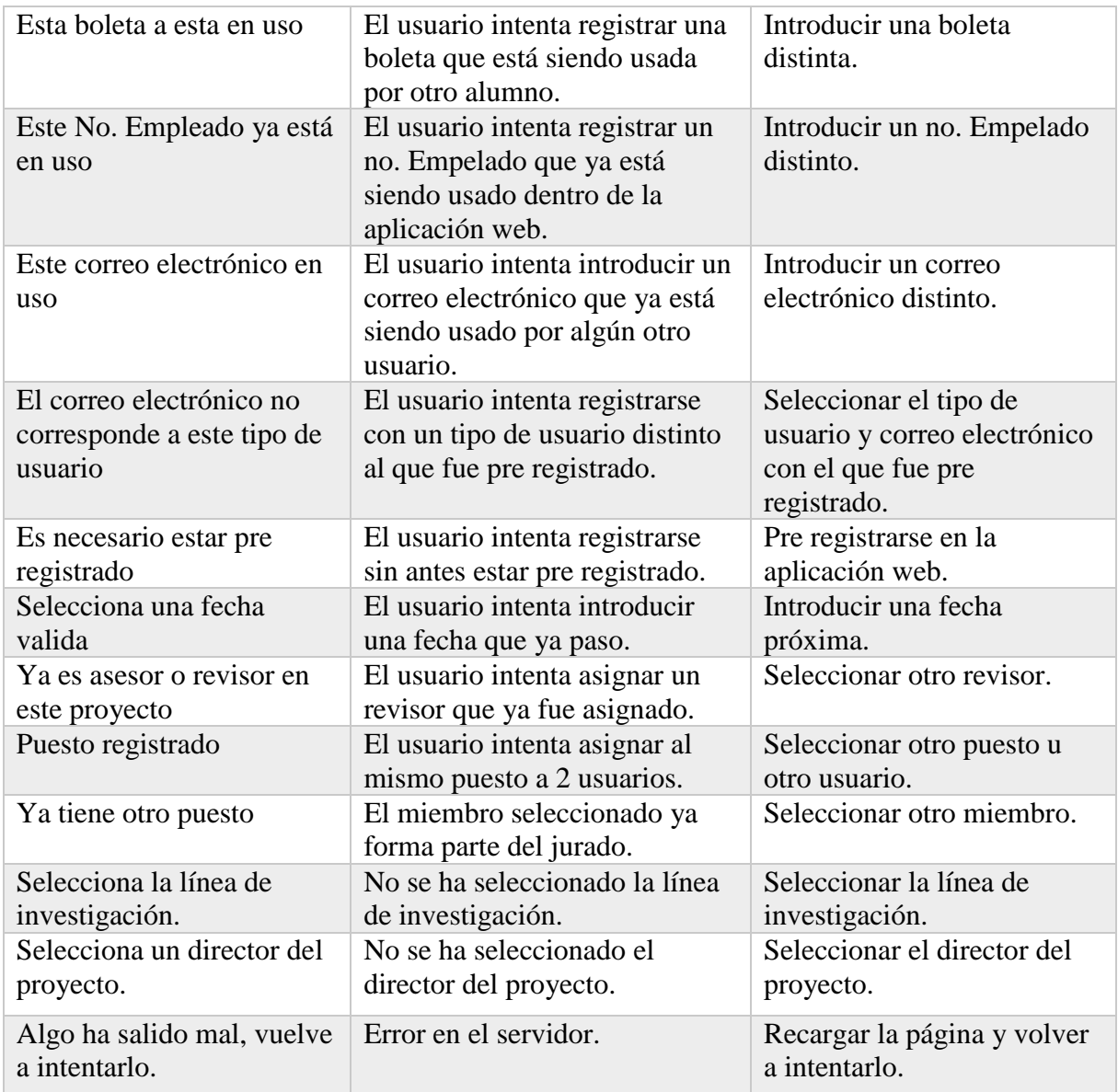

# **Fuente: Elaboración propia.**

# **Contingencias y soporte técnico**

**Nombre:** Cesar Alexis Fajardo Flores

**Correo electrónico:** alexyz.of@gmail.com

**Teléfono:** 492-109-15-42

### **Glosario.**

### **Lineamientos internos de las Unidades de Aprendizaje de Trabajo Terminal.**

Estos lineamientos "establecen bases de organización y evaluación de las Unidades de Aprendizaje de Trabajo Terminal I y Trabajo Terminal II del Programa Académico de Ingeniería en Sistemas Computacionales que se imparte en la UPIIZ".

### **Trabajo Terminal.**

Trabajo terminal forma parte de las opciones de titulación para obtener el título profesional de Técnico o de Licenciatura. "Consiste en la acreditación de cursos o de una serie de actividades equivalente a los mismos, diseñados expresamente para efectos de titulación.

- Trabajo Terminal I (TT-I): Consiste en "Desarrollar la primera fase de un proyecto tecnológico o de investigación viable y factible con base en metodologías y técnicas de desarrollo de sistemas".
- Trabajo Terminal dos (TT-II): Consiste en "Implementar un proyecto tecnológico o de investigación, con base en las técnicas y herramientas de desarrollo, así como documentación sistemática".

### **Protocolo de Trabajo Terminal I.**

El Protocolo de Trabajo Terminal I es un documento en el que se presenta la proyección, planeación y descripción de las actividades, alcance, objetivos y justificación del Proyecto Terminal I. Este documento debe ser presentado ante el Departamento de Evaluación y Seguimiento Académico (DEySA) para ser evaluado por la Comisión Revisora.